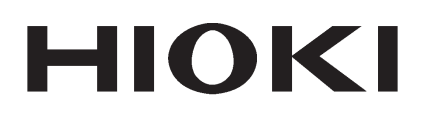

使用说明书

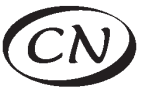

# IM3570

# 阻抗分析仪

# IMPEDANCE ANALYZER

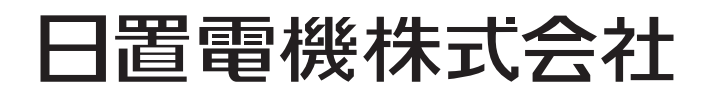

2011年10月 修订二版 IM3570A988-02 (A980-04) 11-10H

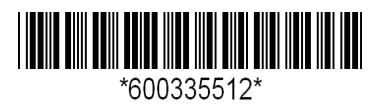

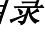

 $\overline{\mathbf{1}}$ 

 $\begin{array}{c|c} 2 & 3 \\ \hline 4 & 4 \end{array}$ 

Ī

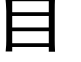

9

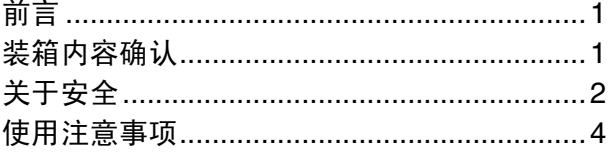

## 第1章 概要

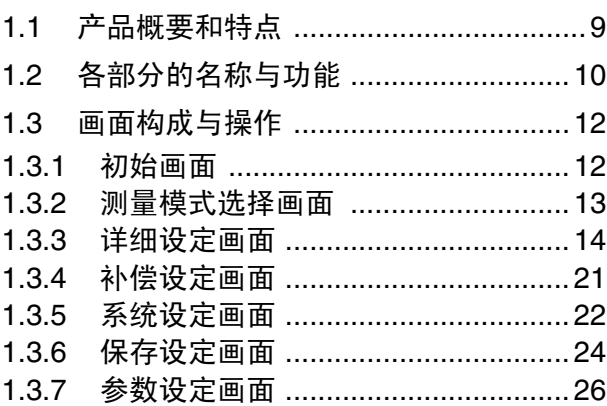

#### 第2章 测量前的准备  $27$

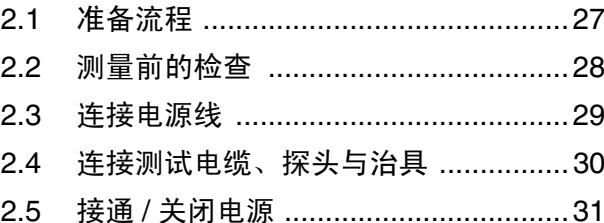

#### 第3章 测量举例 33 3.1 LCR 测量模式时 ..................................33 3.2 分析仪测量模式时 ................................35

#### 第4章 LCR 功能  $37$

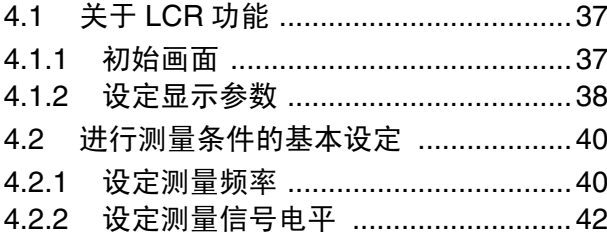

# 录

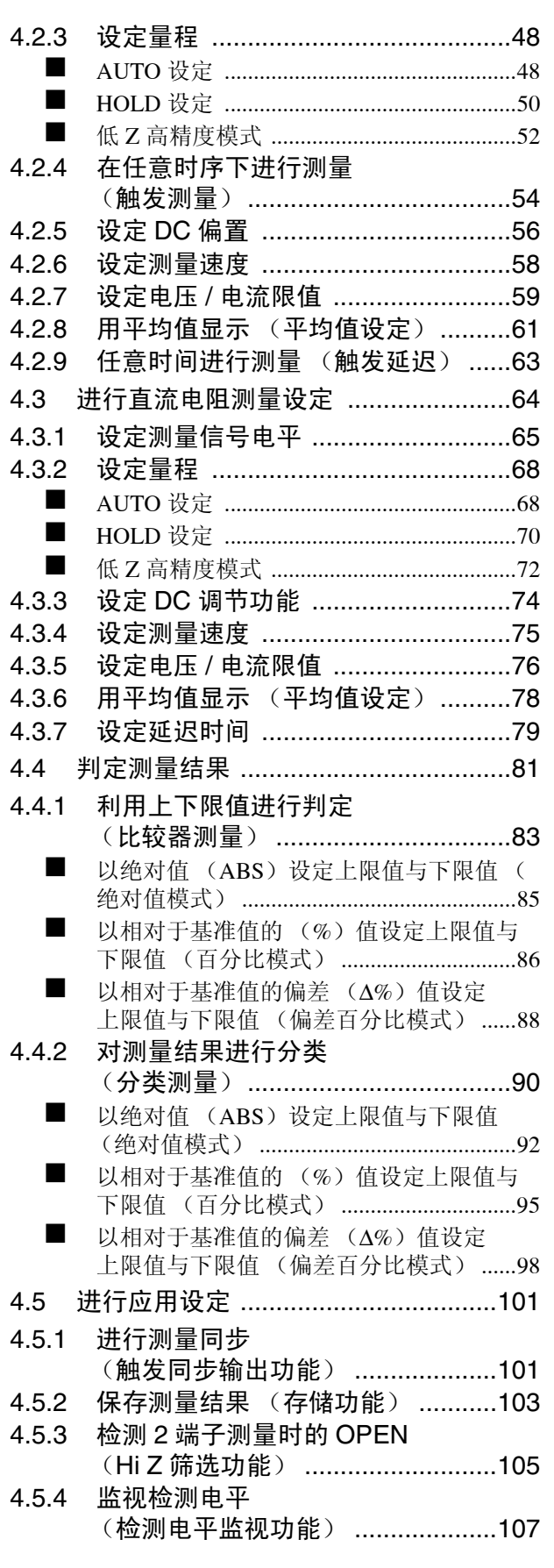

## $\mathbf{ii}$ 月录

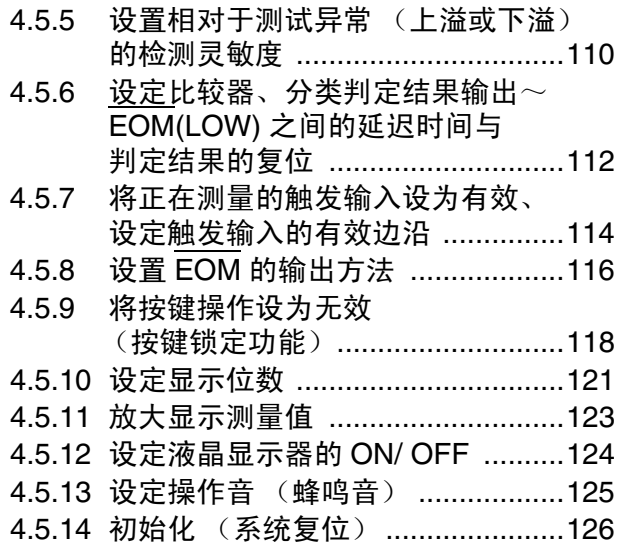

#### 第5章 分析仪功能  $127$

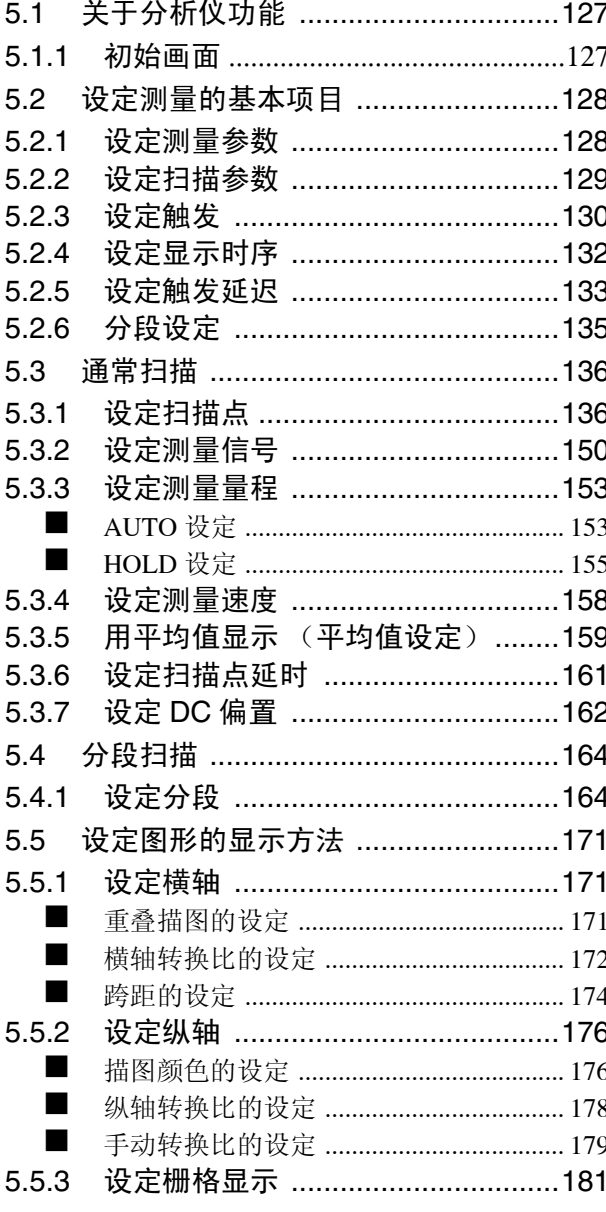

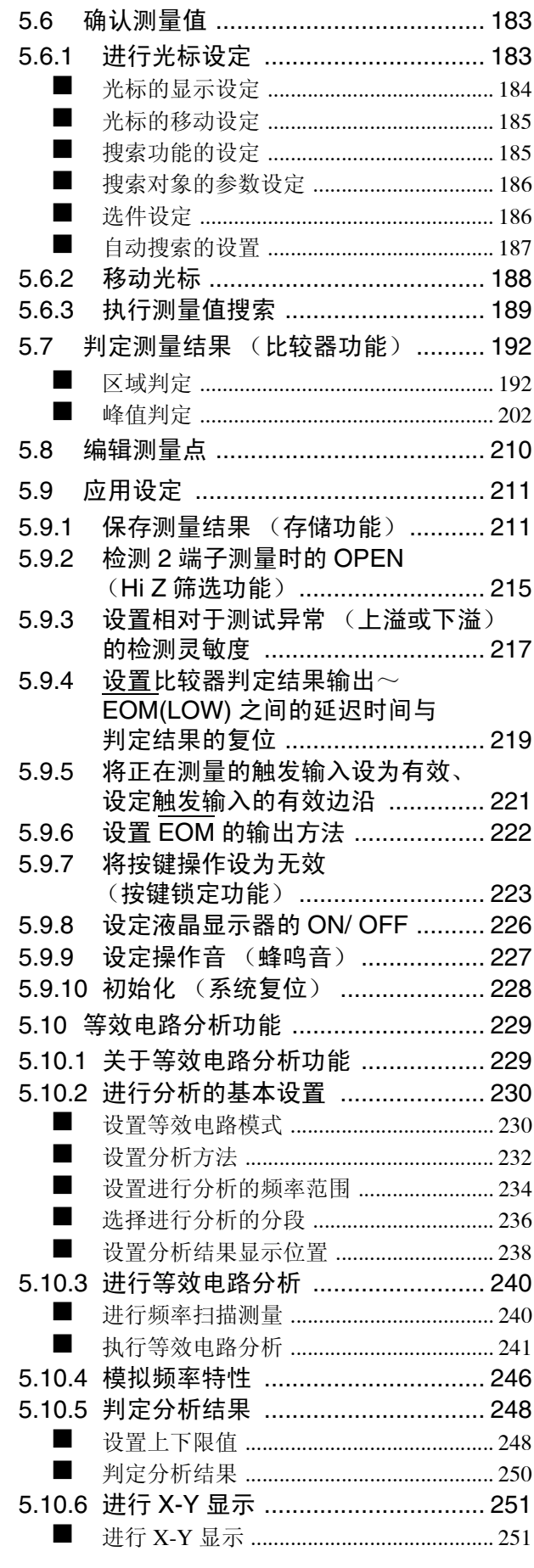

1

14

4

5

6

7

## 第 **6** 章[连续测量功能](#page-258-0) **253**

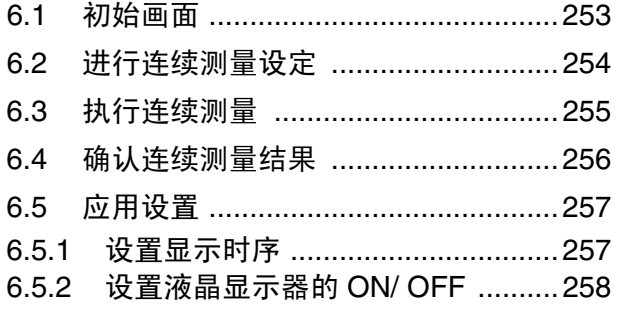

## 第 **7** 章[补偿误差](#page-264-0) **259**

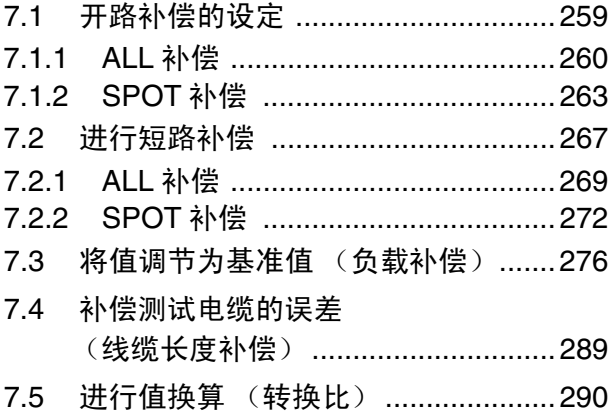

## 第 **8** 章[进行系统设定](#page-298-0) **293**

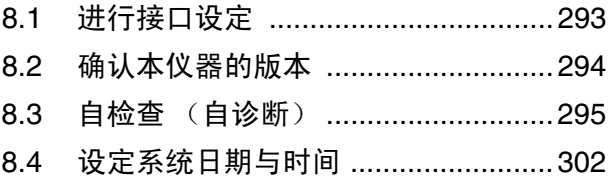

## 第 **9** 章[进行面板信息的](#page-308-0) 保存与读入 **303**

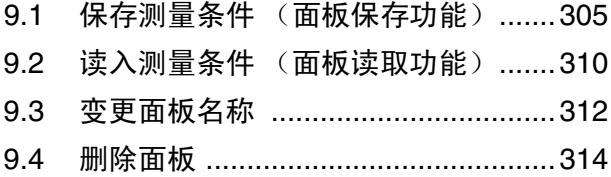

#### 第 **10** 章[使用](#page-322-0) **U** 盘 **317** 10.1 U 盘的插拔 [....................................... 318](#page-323-0) 10.2 关于文件操作画面 [............................ 319](#page-324-0) 10.3 [关于文件保存设定画面](#page-325-0) .................... 320 10.4 保存测量数据 [................................... 321](#page-326-0) ■ [以文本形式保存测量结果](#page-326-1) ..........................321 保存画面的拷贝 [........................................329](#page-334-0) 确认文件的内容 [........................................331](#page-336-0) ■ 变更要保存的文件夹 ...................................332 10.5 保存主机的设定 [............................... 334](#page-339-0) 保存主机的设定 [........................................334](#page-339-1) ■ 保存本仪器的所有设定 (ALL SAVE 功能) [..................................336](#page-341-0) 10.6 读取设定条件 [................................... 338](#page-343-0) 10.7 进行文件 / 文件夹操作 [..................... 340](#page-345-0) 对 U 盘进行格式化 [...................................340](#page-345-1) 删除文件 / 文件夹 [.....................................342](#page-347-0)

 生成文件夹 [................................................343](#page-348-0) 显示 U 盘的信息 [.......................................345](#page-350-0)

## 第 **11** 章[进行外部控制](#page-352-0) **347**

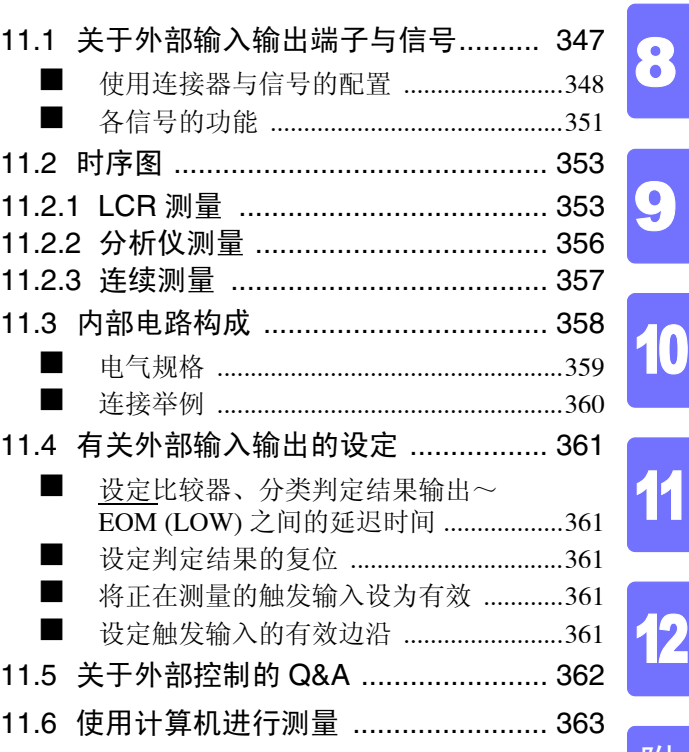

附 录

# 第 **12** 章[打印](#page-370-0) **365**

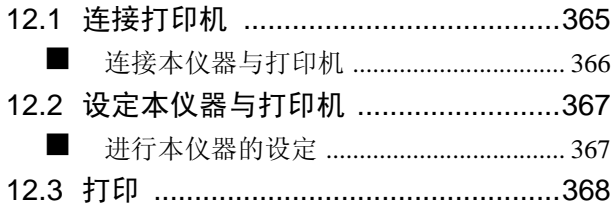

## 第 **13** 章[规格](#page-376-0) **371**

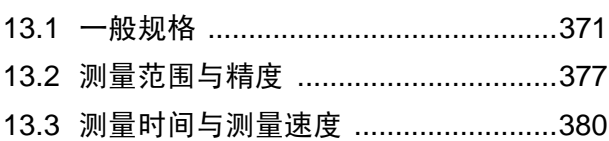

## 第 **14** 章[维护和服务](#page-388-0) **383**

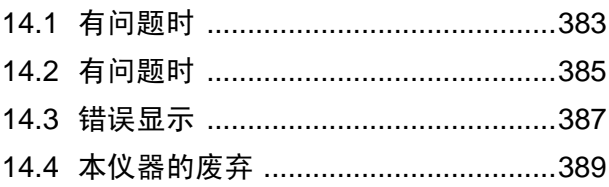

# [附录](#page-396-0) 1

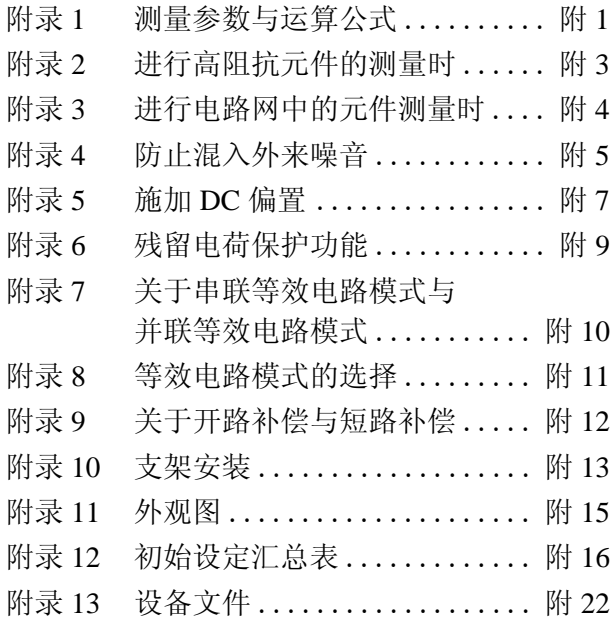

## [索引](#page-420-0) 索 1

**1**

# <span id="page-6-0"></span>前言

感谢您选择 HIOKI "IM3570 阻抗分析仪"。为了您能充分而持久地使用本产品, 请妥善保管使用说明书, 以便随时使用。

IM3570 阻抗分析仪以下将记为 "本仪器"。

# <span id="page-6-1"></span>装箱内容确认

#### 检查

本仪器送到您手上时,请检查在运输途中是否发生异常或损坏后再使用。尤其请注意附件及面板开关、端 子类等物件。万一有损坏或不能按照参数规定工作时,请与销售店(代理店)或距您最近的营业所联系。

#### 装箱内容

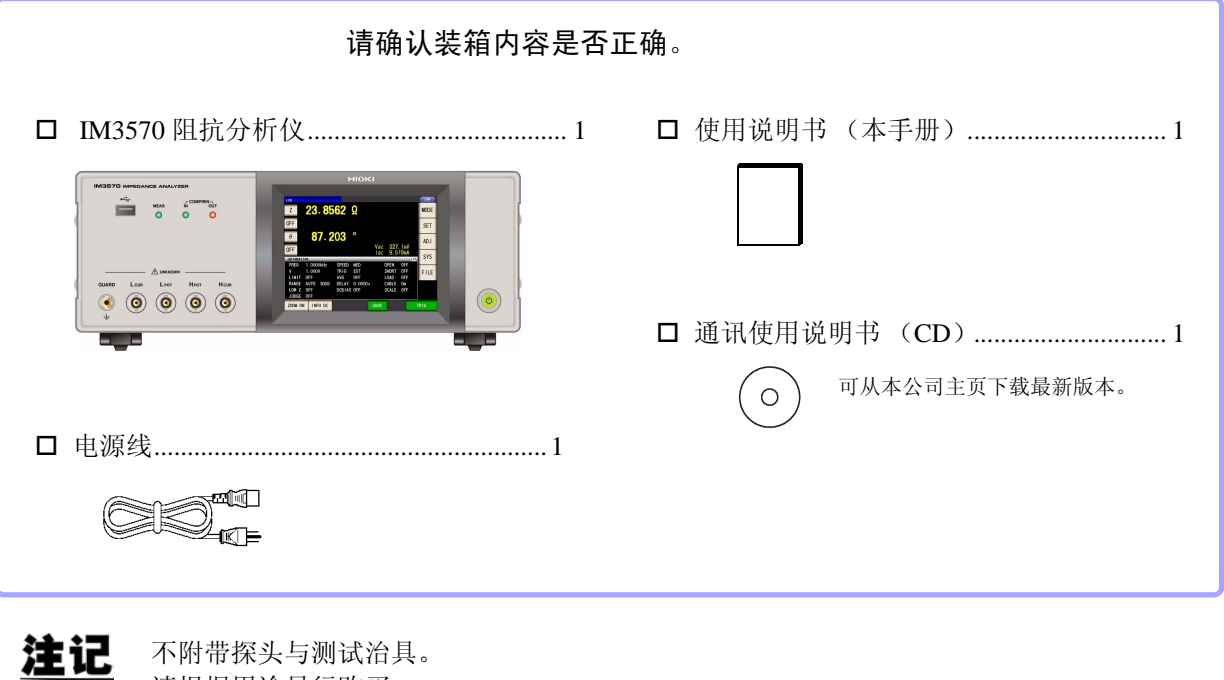

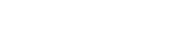

运输注意事项

运输本仪器时,请使用送货时的包装材料。 参照 :["运输本仪器时"](#page-389-0) (⇒ 第 384 页 )

请根据用途另行购买。

# <span id="page-7-0"></span>关于安全

本仪器是按照 IEC61010 安全标准进行设计和测试,并在安全的状态下出厂的。如果测量方 八 警告 法有误,有可能导致人身事故和仪器的故障。另外,按照本使用说明书记载以外的方法使用 本仪器时,可能会损坏本仪器所配备的用于确保安全的功能。 请熟读使用说明书,在充分理解内容后进行操作。万一发生事故,除了本公司产品自身的原 因以外概不负责。

本使用说明书中记载了安全操作本仪器,保持仪器的安全状态所需要的信息和注意事项。在使用本仪器前请认 真阅读下述与安全有关的事项。

#### 安全记号

表示使用者必须阅读使用说明书中有 <> 记号的地方并加以注意。

使用者对于仪器上标示  $\bigwedge$  记号的地方,请参照使用说明书上 $\bigwedge$  记号的相应位置说明,操作仪器。 表示交流电 (AC)。

表示接地端子。

表示电源 "开"。

表示电源 "关"。

使用说明书的注意事项,根据重要程度有以下标记。。

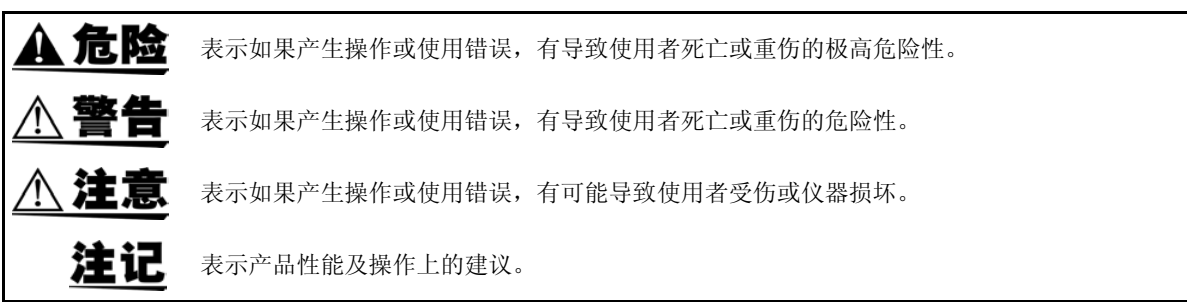

## 与标准有关的记号

⊠

(  $\epsilon$ 

欧盟各国有关电子电气设备废弃的法规 (WEEE 指令)的标记。

表示符合欧共体部长级理事会指令 (EC 指令)所示的安全限制。

## 关于标记

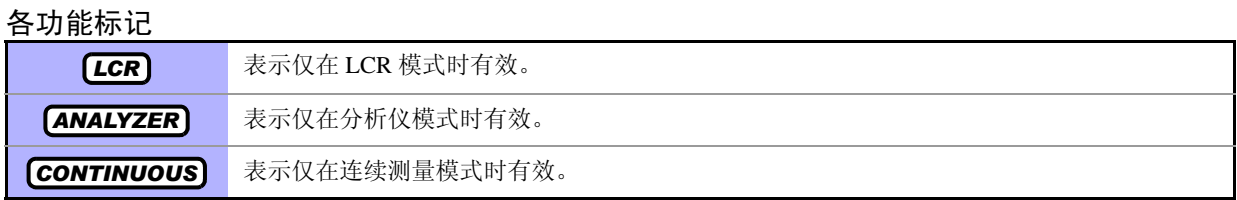

文中的标记

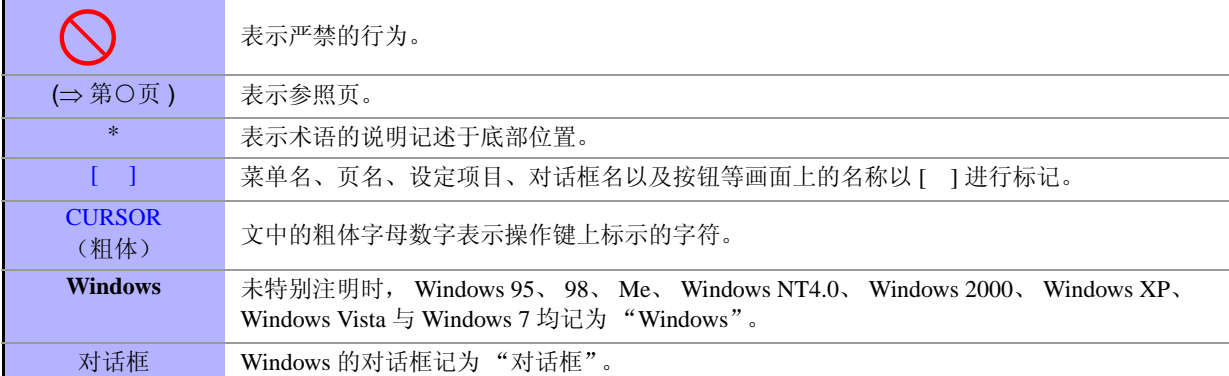

#### 关于精度

本公司将测量值的极限误差,作为如下所示的 f.s. (满量程)、 rdg. (读取)、 dgt. (数位分辨率)的值来 加以定义。

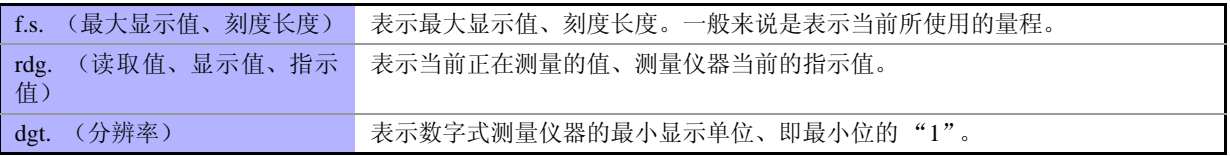

## 关于测量分类

 $\overline{\sigma}$  为了安全地使用测量仪器, IEC61010 把测量分类按照使用场所分成 CAT II  $\sim$  CAT IV 四个安全等级的标 准。概要如下所述。

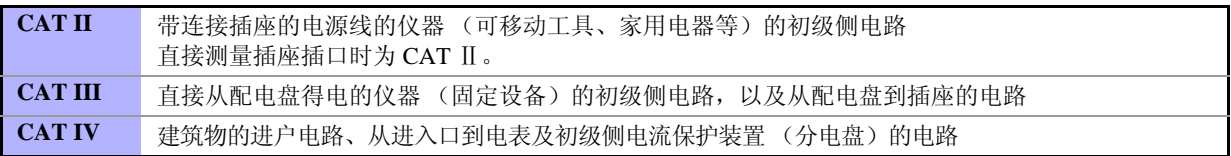

如果使用分类数值等级小的测量仪器在大数值级别的场所进行 测量时,可能会导致重大事故,因此请绝对避免这种情况。 如果利用没有分类的测量仪器对 CAT II ~ CAT IV 的测量分类进 行测量,可能会导致重大事故,因此请绝对避免这种情况。

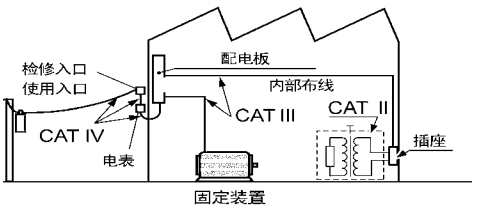

# <span id="page-9-2"></span><span id="page-9-0"></span>使用注意事项

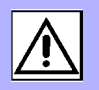

为了您能安全地使用本仪器,并充分运用其功能,请遵守以下注意事项。

<u> 1989 - Johann Barnett, martin e</u>

## 使用前的确认

在使用前,请先确认没有因保存和运输造成的故障,并在检查和确认操作之后再使用。 确认为有故障时,请与销售店(代理店)或距您最近的营业所联系。

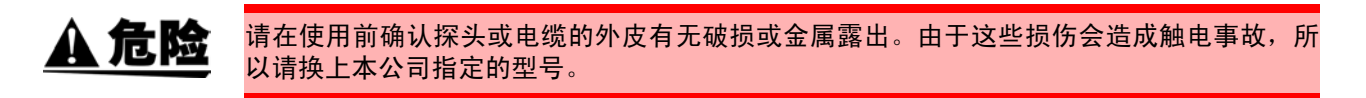

## <span id="page-9-1"></span>关于本仪器的放置

使用温湿度范围:0 ~ 40 ℃、 80%RH 以下的室内 (没有结露) 保存温湿度范围:-10 ~ 55 ℃、 80%RH 以下的室内 (没有结露) 精度保证温湿度范围:23 ± 5 ℃、 80%RH 以下

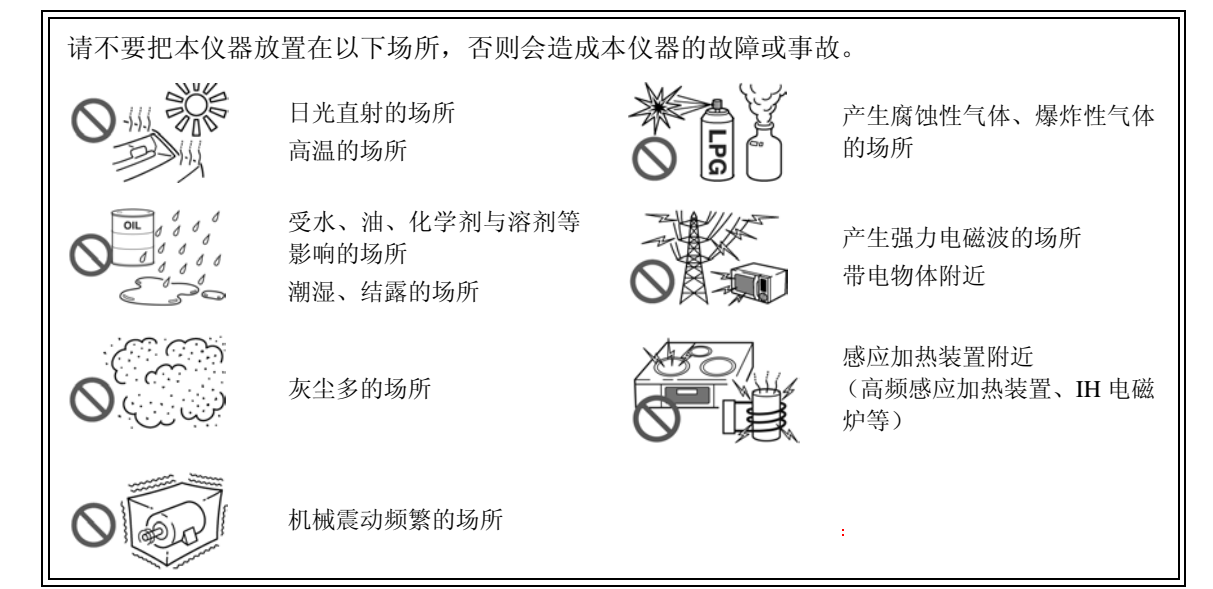

- 不要把底面以外的部分向下放置。
- 不要放置在不稳定的台座上或倾斜的地方。
- 请勿堵塞通风孔。

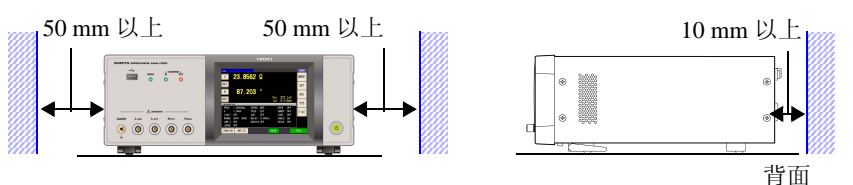

本仪器可在支脚立起状态下使用。 ([⇒](#page-16-0) 第 11 页 ) 也可以安装在支架上。 (⇒ [附第](#page-408-1) 13 页 )

## 关于保证

本公司对因组装本仪器时或转售时给使用方造成的直接或间接损失不承担任何责任。敬请了解。

## 关于本仪器的使用

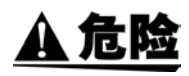

• 为防止触电事故发生,请绝对不要拆下主机外壳。内部有高电压及高温部分。 请不要淋湿本仪器,或者用湿手进行测量。否则会导致触电事故。

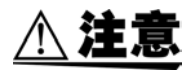

- 使用期间发生异常动作或显示时, 请确[认"有问题时"](#page-388-2)(⇒ 第 383 页 ) 与["错误显示"](#page-392-1)(⇒ 第 [387](#page-392-1) 页 ),并与代理店或距您最近的营业所联系。请不要将充电的电容器连接到测量端子上, 或从外部输入电压 / 电流。否则会导致本仪器损坏。
- 本仪器不是防尘和防水结构。请勿在灰尘较多或淋水的环境中使用。否则会导致故障。
- 为了防止本仪器损坏,在搬运及使用时请避免震动、碰撞。尤其要注意因掉落而造成的碰 撞。
- 搬运本仪器时,请拔下连接线与 U 盘,握住把手搬运。
- 请不要在放置支架竖立的状态下从上方施加强力。否则会损坏放置支架。
- 请勿用力按压触摸面板,或用坚硬物品、尖头物品按压触摸面板。否则会导致故障。
- 使用后请务必切断电源。

#### <span id="page-10-0"></span>接通电源之前

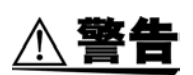

- 在接通电源前,请确认本仪器的电源连接部上所记载的电源电压与您使用的电源电压是否 一致。如果使用指定范围外的电源电压,会造成本仪器的损坏或电气事故。
- 请勿弄错电源电压的连接。否则可能会导致内部电路被击穿。
- 为了避免触电事故并确保本仪器的安全,请把电源线连接到三相插座上。
- 为了避免触电与短路事故,连接探头之前,请切断各仪器的电源。

#### <span id="page-11-0"></span>关于电线类与测试治具的使用

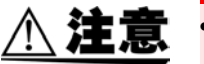

• 为了确保安全,不使用本仪器时,请务必从本仪器上拔出电源线并完全切断电源。为防止 断线,将电源线从插座或本仪器拔出的时候,请握住插头部分(电源线以外)拔出。

- 请勿向测量端子施加电压。否则可能会导致本仪器损坏。
- 拔出 BNC 连接器时,请务必在解除锁定后握住拔出。如果不解除锁定硬拔或直接拔拉电 缆,都会损坏连接器。
- 为防止因断线引起的故障,请不要弯折或拽拉电缆或探头的连接部。
- 为了不损坏电线的外皮,请不要踩踏或夹住电线。
- 如果电源线熔化,金属部分则会露出,这非常危险。请勿触摸发热部分等。被测导线可能 会处于高温状态,请勿触摸。
- 注记 • 使用本仪器时,请务必使用本公司指定的连接电缆。如果使用指定以外的连接电缆,则可 能会因接触不良等而导致无法进行正确的测量。
	- 使用测试治具等时,请仔细阅读使用产品附带的使用说明书。

#### 连接到 EXT I/O 连接器之前

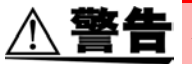

为了防止发生触电事故和仪器故障,连接 EXT I/O 连接器时,请遵守下述事项。

- 请在切断本仪器以及连接仪器的电源之后再进行连接。
- 请勿超出 EXT I/O 连接器的信号额定值。 (⇒ 第 [359](#page-364-1) 页 )
- 如果连接配线在操作期间脱落,则可能会接触到其他导电部,非常危险。请可靠地进行连 接,并用螺丝固定外部连接器。
- 请对连接到 EXT I/O 连接器上的仪器和装置进行适当的绝缘。
- EXT I/O 的 ISO\_5V 端子为 5 V 电源输出。请勿从外部输入电源。

## CD 的使用

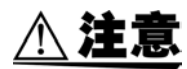

- 为了避免光盘上附着指纹等污迹或打印时露出飞白,使用时请务必手持光盘的边缘。 • 请绝对不要触摸光盘的刻录面。另外,也不要直接放在坚硬的物品上面。
- 请勿用挥发性酒精或水擦拭光盘,否则可能会导致光盘的标签标记消失。
- 在光盘的标签表面上写字时,请使用笔尖为毛毡的软性油性笔。请勿使用圆珠笔或笔尖坚 硬的笔,否则可能会导致光盘损伤,造成刻录内容损坏。另外,也不要使用胶粘性标签。
- 请勿将光盘放在阳光直射或高温潮湿的环境中,否则可能会导致光盘变形或刻录内容损 坏。
- 清除光盘上的污点、灰尘或指纹时,请使用柔软的干布或 CD 清洁剂。请始终从内侧向外侧 方向擦拭,绝对不要划圈擦拭。另外,请勿使用研磨剂或溶剂类清洁剂。
- 本公司对因本 CD 使用而导致的计算机系统故障以及购买产品时发生的故障不承担任何责 任。

a sa kacamatan ing Kabupatèn Kabupatèn Kabupatèn Kabupatèn Kabupatèn Kabupatèn Kabupatèn Kabupatèn Kabupatèn K

# <span id="page-14-0"></span>**概要 第 1 章**

# <span id="page-14-1"></span>**1.1** 产品概要和特点

HIOKI IM3570 阻抗分析仪是实现高速、高精度的阻抗测量仪。

具有可扫描测量频率或测量信号的阻抗分析仪以及可在单一测量条件下同时显示最多 4 个项目的 **LCR** 表 2 种功能。

由于可设定 4 Hz ~ 5 MHz 测量频率、5 mV ~ 5 V 测量信号电平的广范围测量条件,因此可用于各种用途。

广范围的测量条件 (⇒ 第 [40](#page-45-2) 页 )

可在测量频率为 4 Hz ~ 5 MHz、测量信号电平为 5 mV ~ 5 V 的广范围测量条件下进行测量。

#### 可高速测量

可进行高速测量。 最快以 0.5 ms (100 kHz、 FAST 时、显示器 OFF)进 行测量。

#### 对应各种接口

可利用最适合生产线的外部 I/0 (Handler 接口)、RS-232C、GP-IB、 USB、 LAN 进行对应。

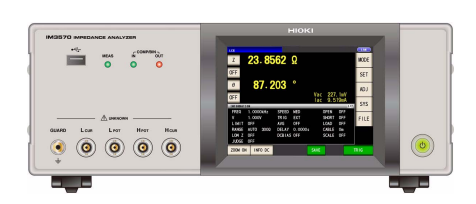

#### 扫描测量 (⇒ 第 [127](#page-132-3) 页 )

可测量频率特性与电平特性, 并在主机的彩色 LCD 上进行图 形显示。

#### 比较器功能

LCR 功能: ([⇒](#page-88-1) 第 83 页) 可针对 2 个参数, 通过测量值进行 HI/ IN/ LO 合格与 否判定。 分析仪功能:(⇒ 第 [192](#page-197-2) 页 ) 可针对扫描测量结果进行合格与否判定。

# 分类功能 (⇒ 第 [90](#page-95-1) 页 )

LCR 模式下最多 10 个分类, 易于通过测量值进行分 级。

#### 连续测量功能 (⇒ 第 [253](#page-258-2) 页 )

可连续测量主机中保存的测量条件。可利用该功能在 不同的测量条件下进行合格与否判定等。 (例: 在 120 Hz 下连续测量 C-D, 以及在 100 kHz 下 连续测量 Rs)

#### 可高精度测量低阻抗

LCR 表模式下,包括用于高精度测量低阻抗的设定。 利用设定,可降低接触电阻的影响,检测 4 端子测量 时的断线 (探头连接错误)。

# <span id="page-15-0"></span>**1.2** 各部分的名称与功能

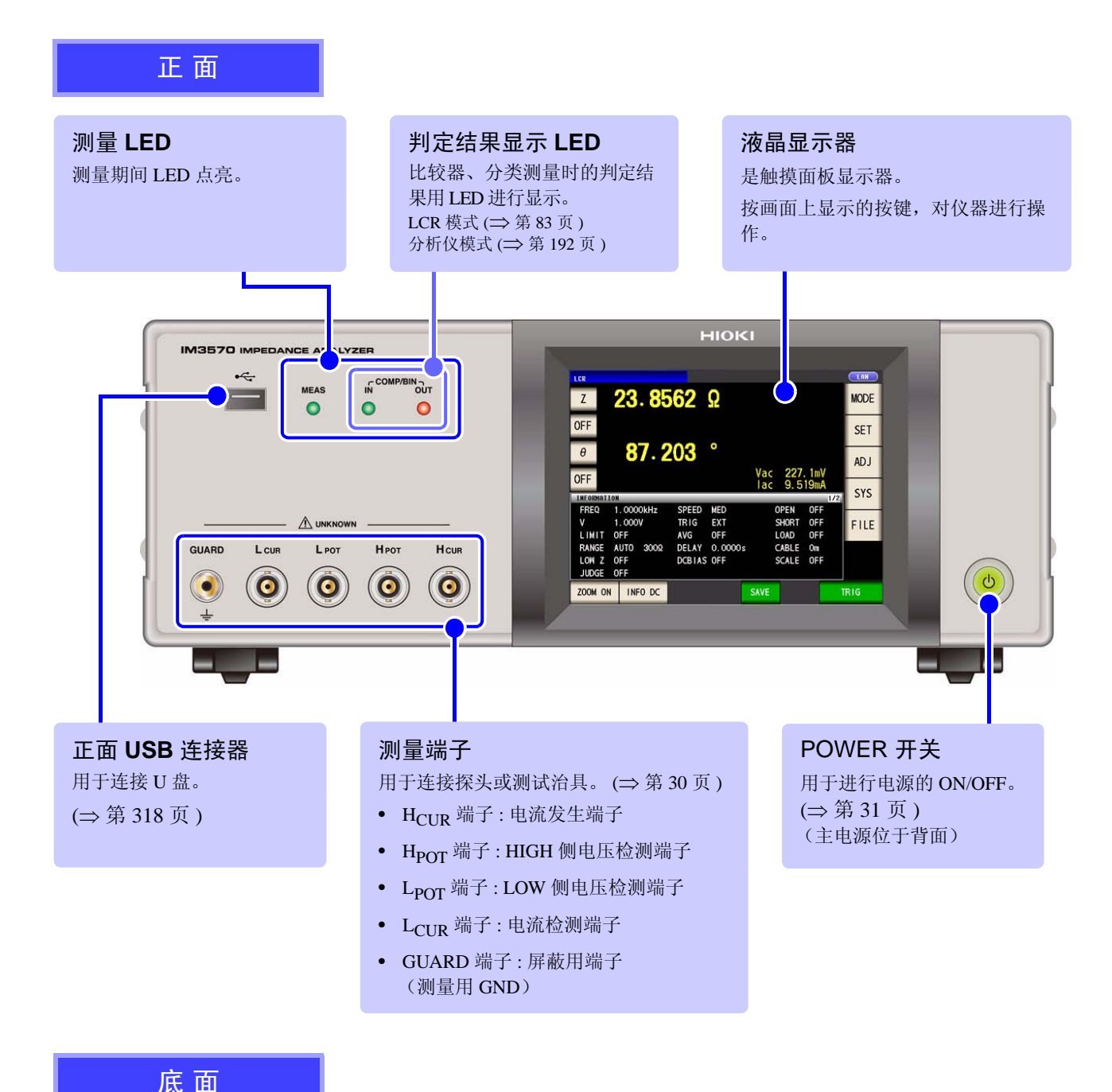

 $\boxed{\mathbb{B}}$  $\mathbf{E}$  $\overset{\bullet}{\boxplus}$  $\circ$   $\quad \ \ \, \boxdot \,$ 

本仪器可安装在支架上。 参照 :["支架安装"](#page-408-1) (⇒ 附第 13 页 )

请妥善保管从本仪器上拆下的部件以备再次使用。

1

第  $\rightarrow$ 章

概要

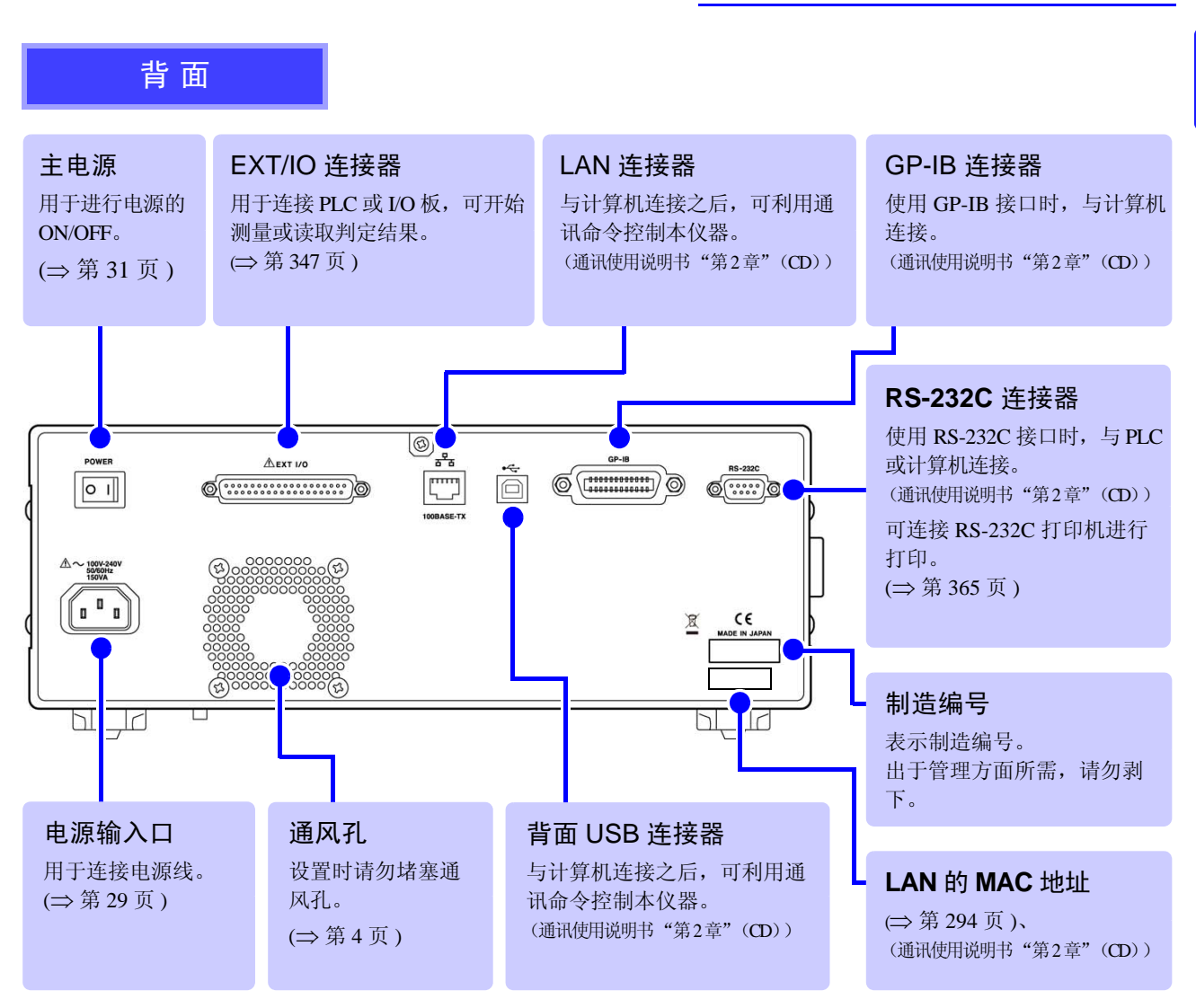

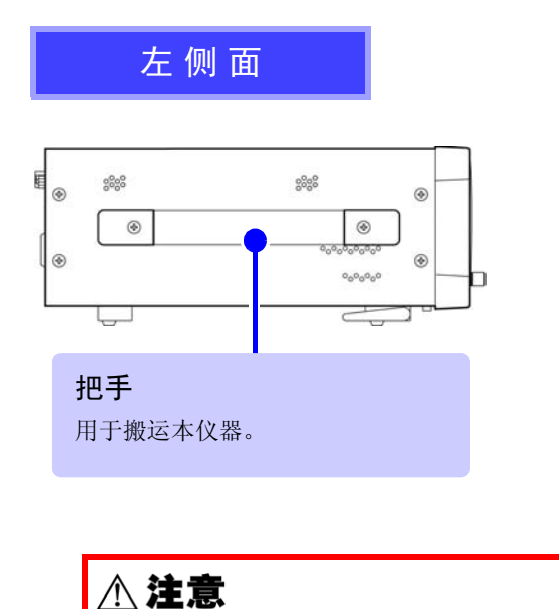

请不要在放置支脚竖立的状态下从上方施加强 力。否则会损坏放置支脚。

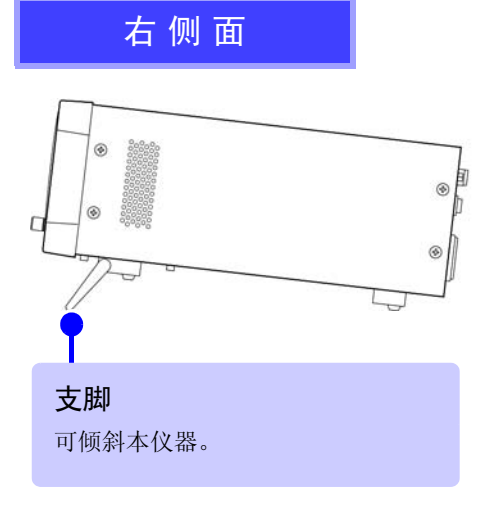

<span id="page-16-0"></span>**•** 立起支脚时 请开至发出咔嗒声的位置。 请务必立起两侧支脚。

**•** 合拢支脚时 请合至发出咔嗒声的位置。

# <span id="page-17-0"></span>**1.3** 画面构成与操作

本仪器测量条件的设定或变更均在触摸面板上进行。 轻轻触摸画面上的键,即可选择该键所设定的项目或数值。 选中的键变为黑色。 此后将在画面上轻轻 "触摸"记载为 "按下"。

#### 注意 请勿用力按压触摸面板,或用坚硬物品、尖头物品按压触摸面板。否则会导致故障。

## <span id="page-17-1"></span>**1.3.1** 初始画面

是打开电源时最初显示的画面。可在确认所有测量条件的同时进行测量。 再次打开电源时,在刚刚切断电源之前的测量模式进行显示。

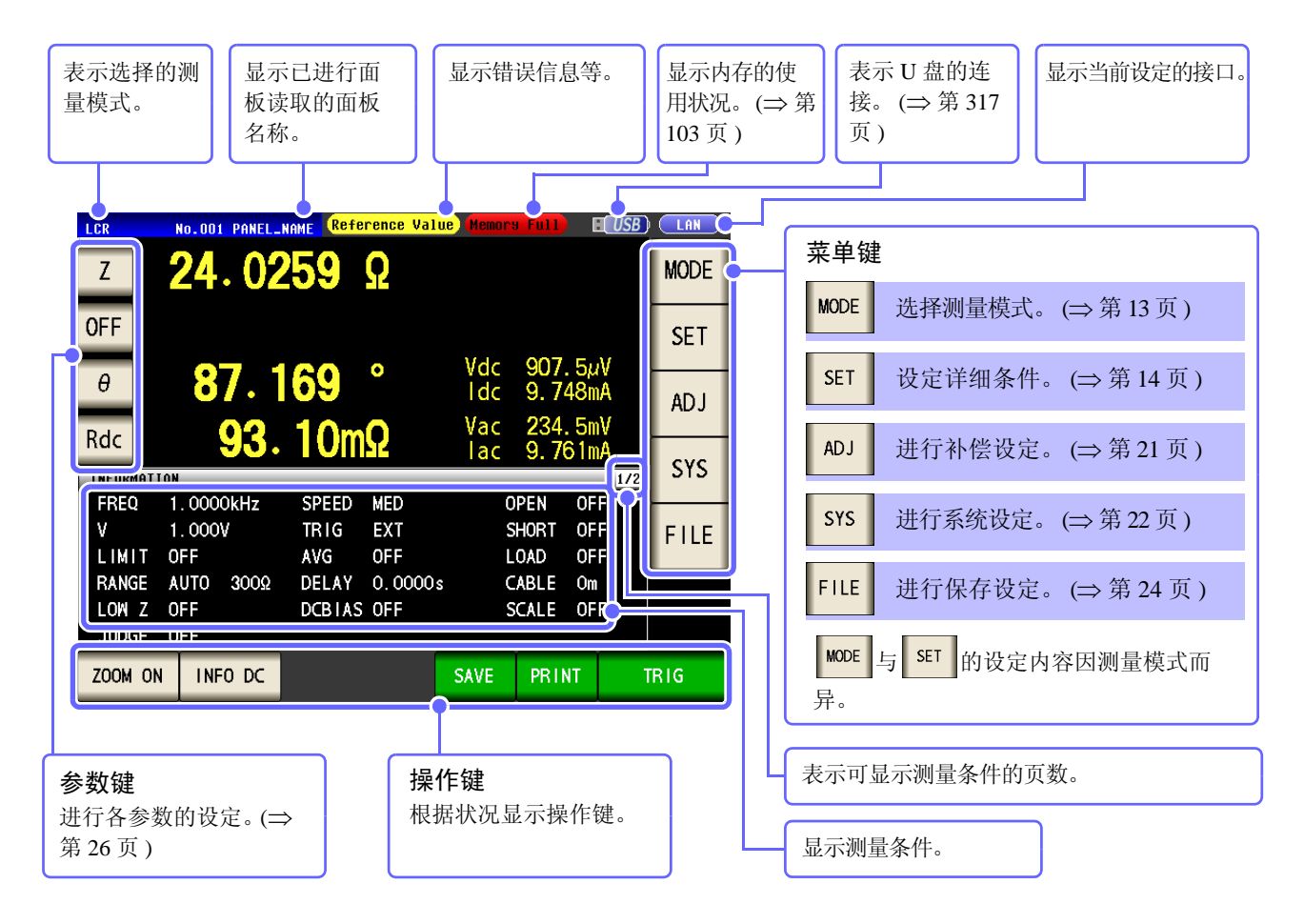

测量值超出精度保证范围时,错误信息显示区显示 Reference Value。 此时估计是以下原因造成的。请通过"13.2 [测量范围与精度"](#page-382-1)(⇒ 第 377 页 ) 确认精度保证范围,变更测 量条件,或将测量值作为参考值。

- 测量信号电平过低时:提高测量信号电平。
- 当前的量程 (HOLD 设定时) 不合适时: 在 AUTO 量程下设为最佳量程或手动变更量程。 参照 :"4.2.3 [设定量程"](#page-53-2) (⇒ 第 48 页 )

## <span id="page-18-0"></span>**1.3.2** 测量模式选择画面

选择测量模式。

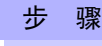

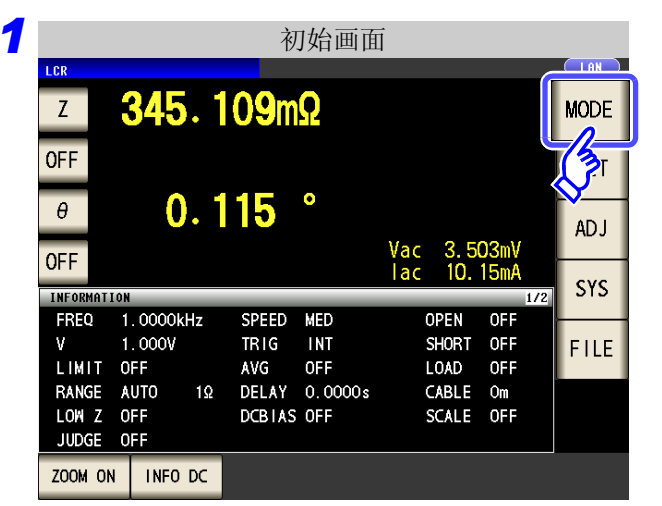

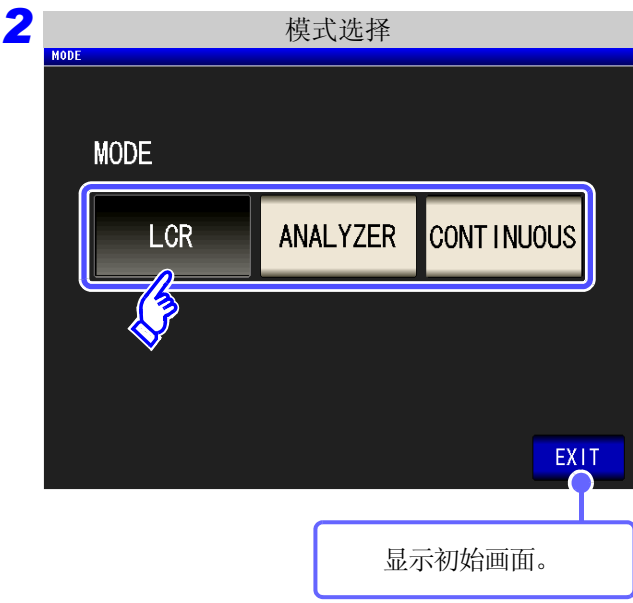

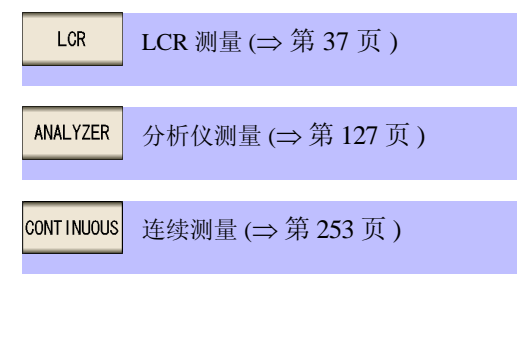

按下 $|$  MODE  $|$  。

选择测量模式。

1 第 1 章 概要

## <span id="page-19-0"></span>**1.3.3** 详细设定画面

是设定要变更的测量条件等详细条件的画面。 请在事先选择测量模式 (⇒ [第](#page-18-0) 13 页 ) 之后进行设定。

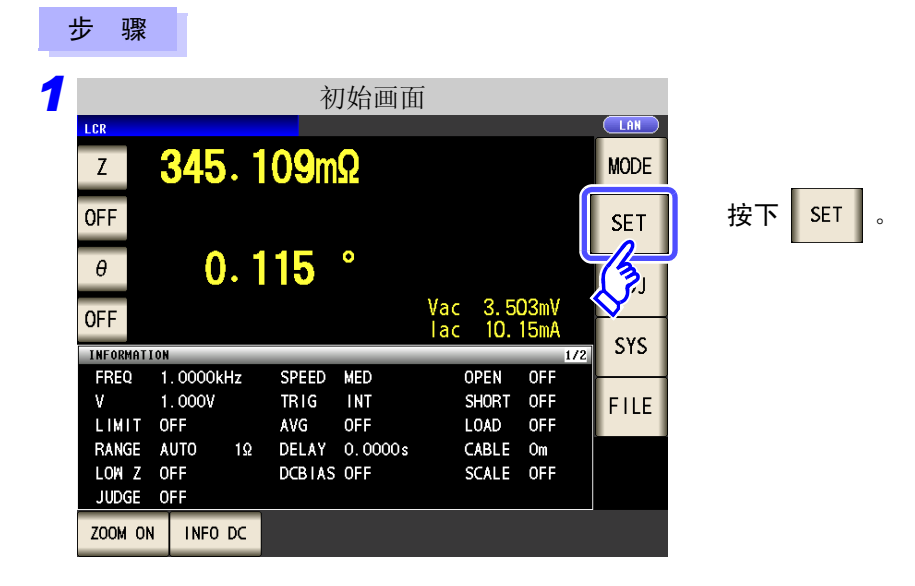

*2* 分别设定 **LCR** 模式、分析仪模式与连续测量模式。

## LCR 模式

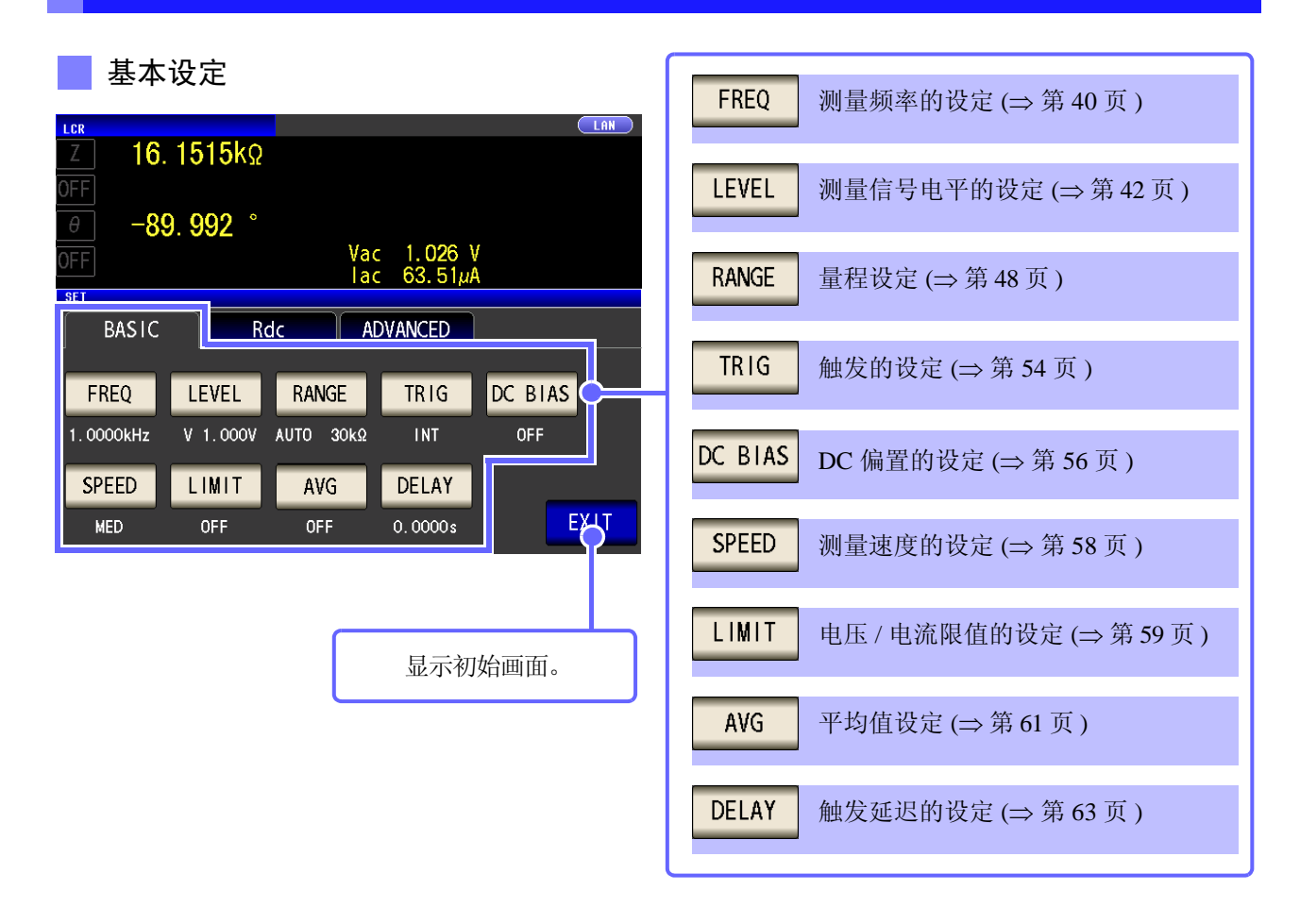

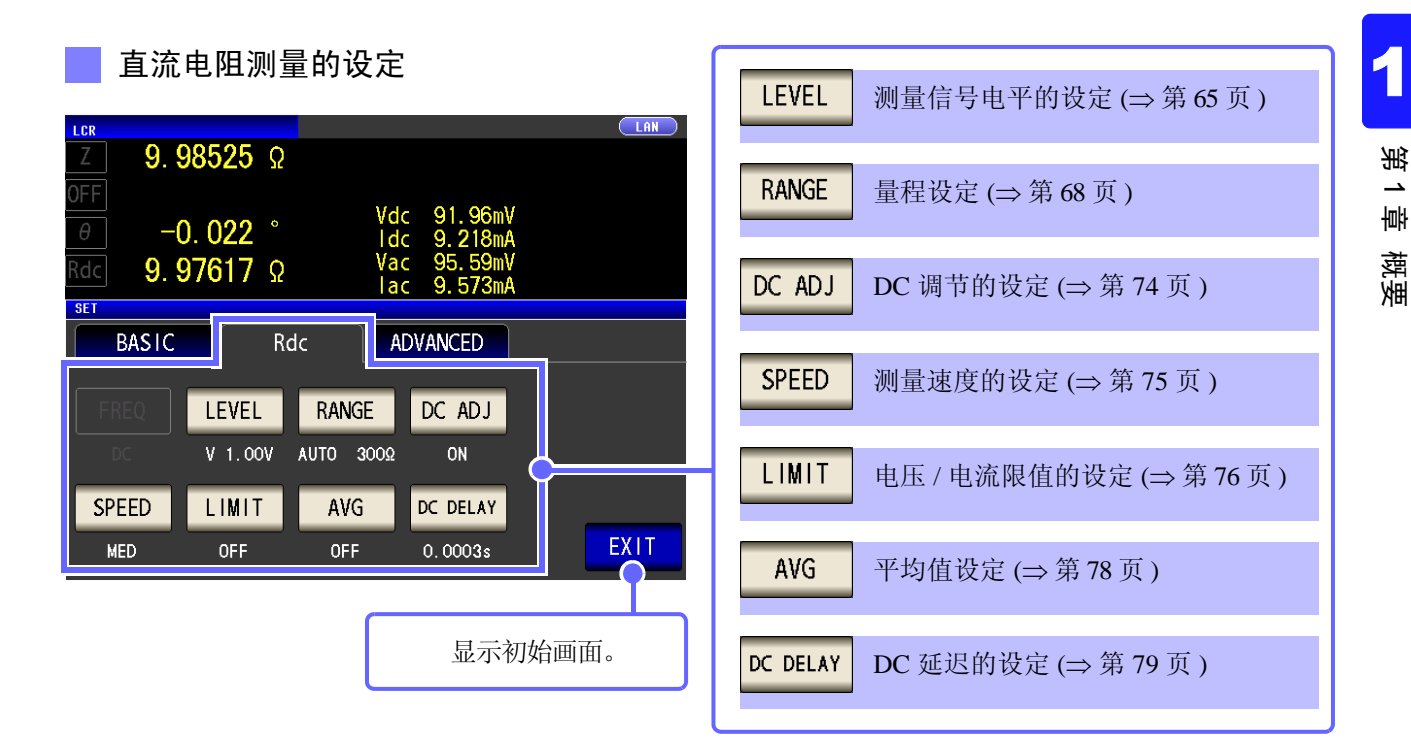

#### 应用设置

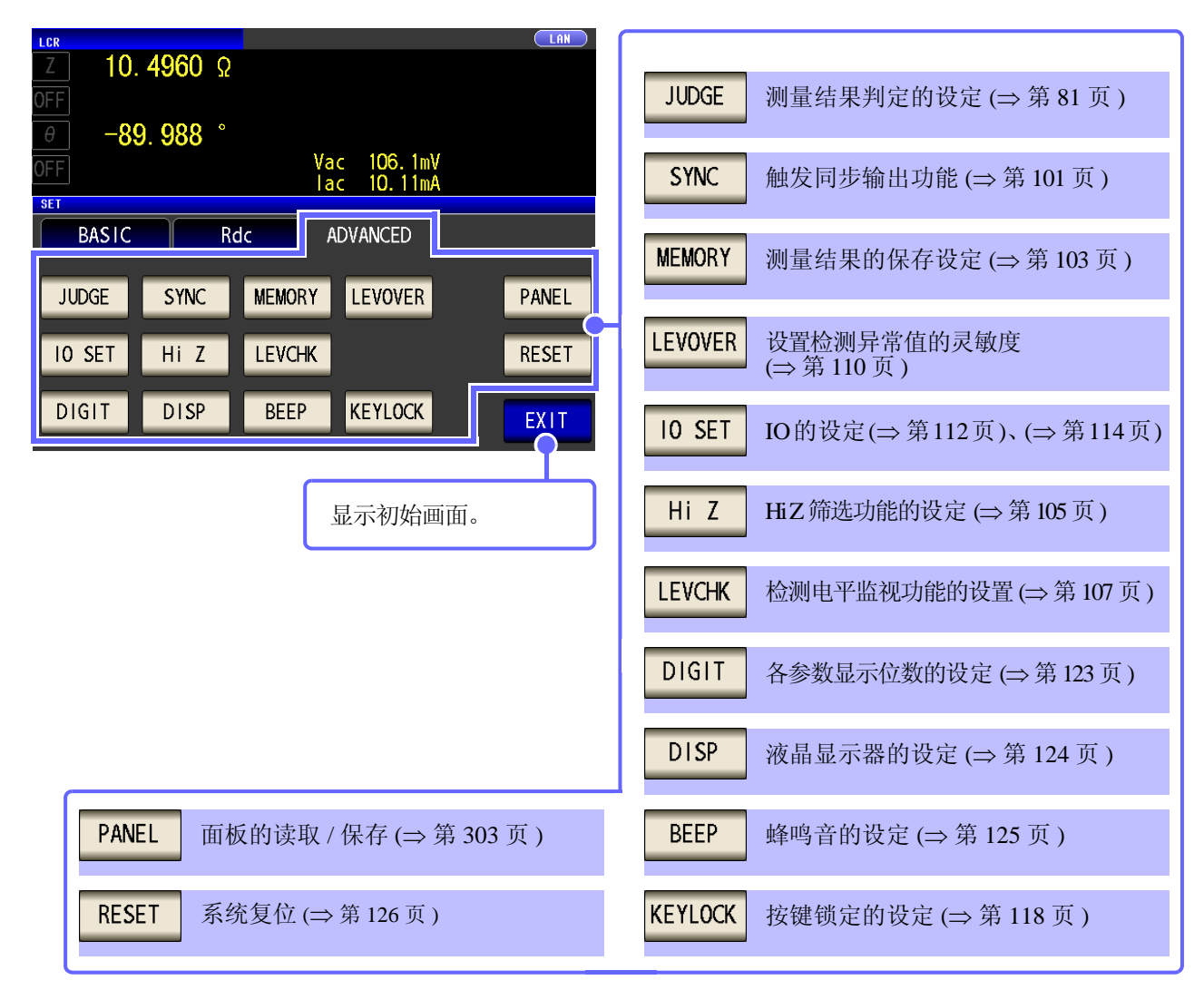

设定信息的确认

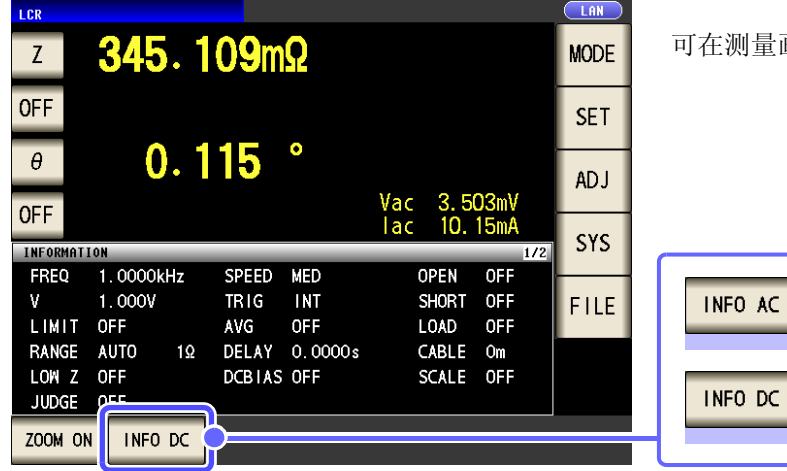

可在测量画面上确认设定的内容。

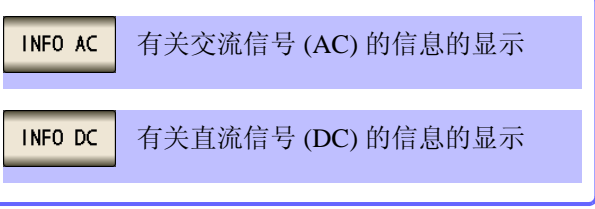

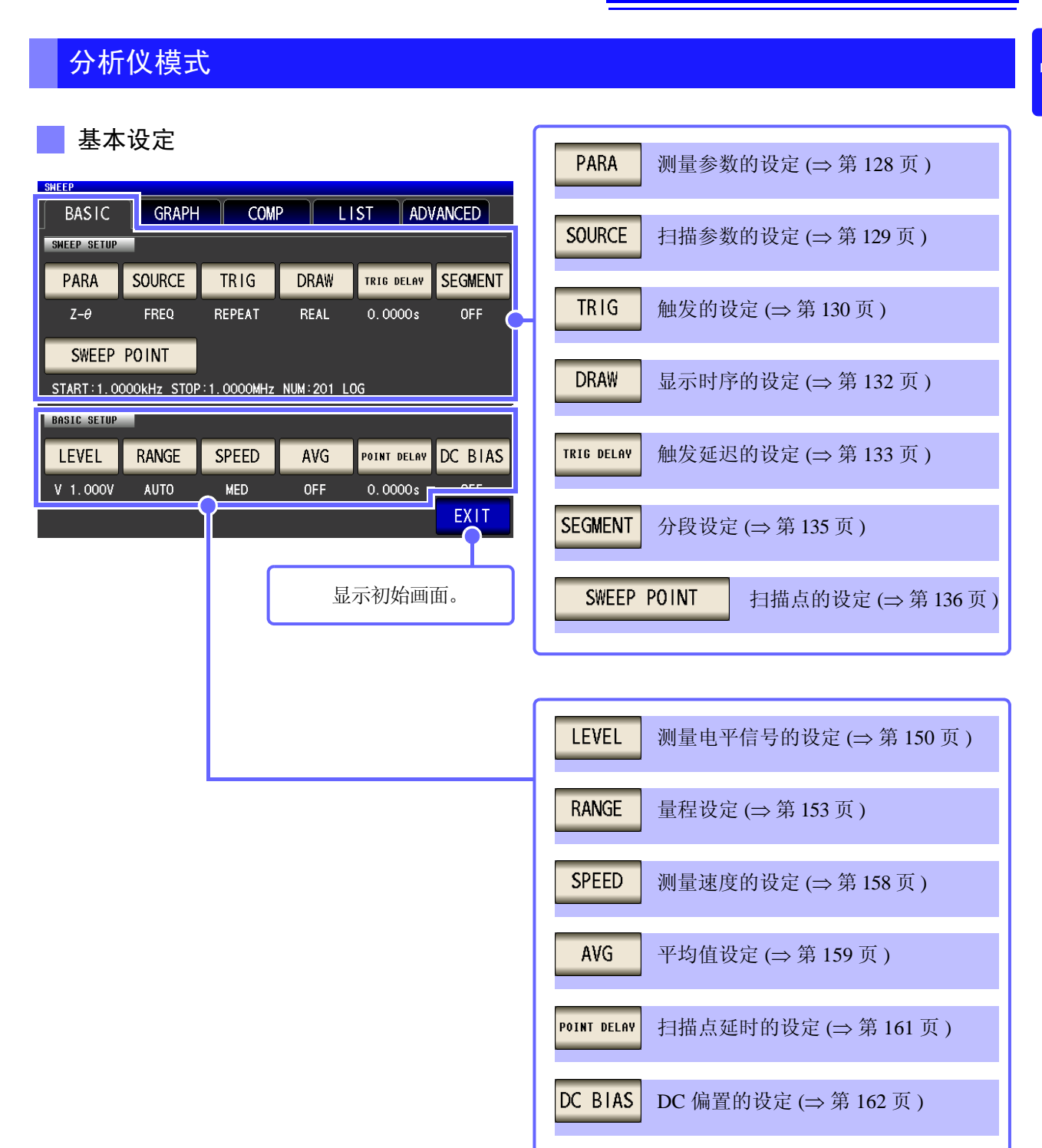

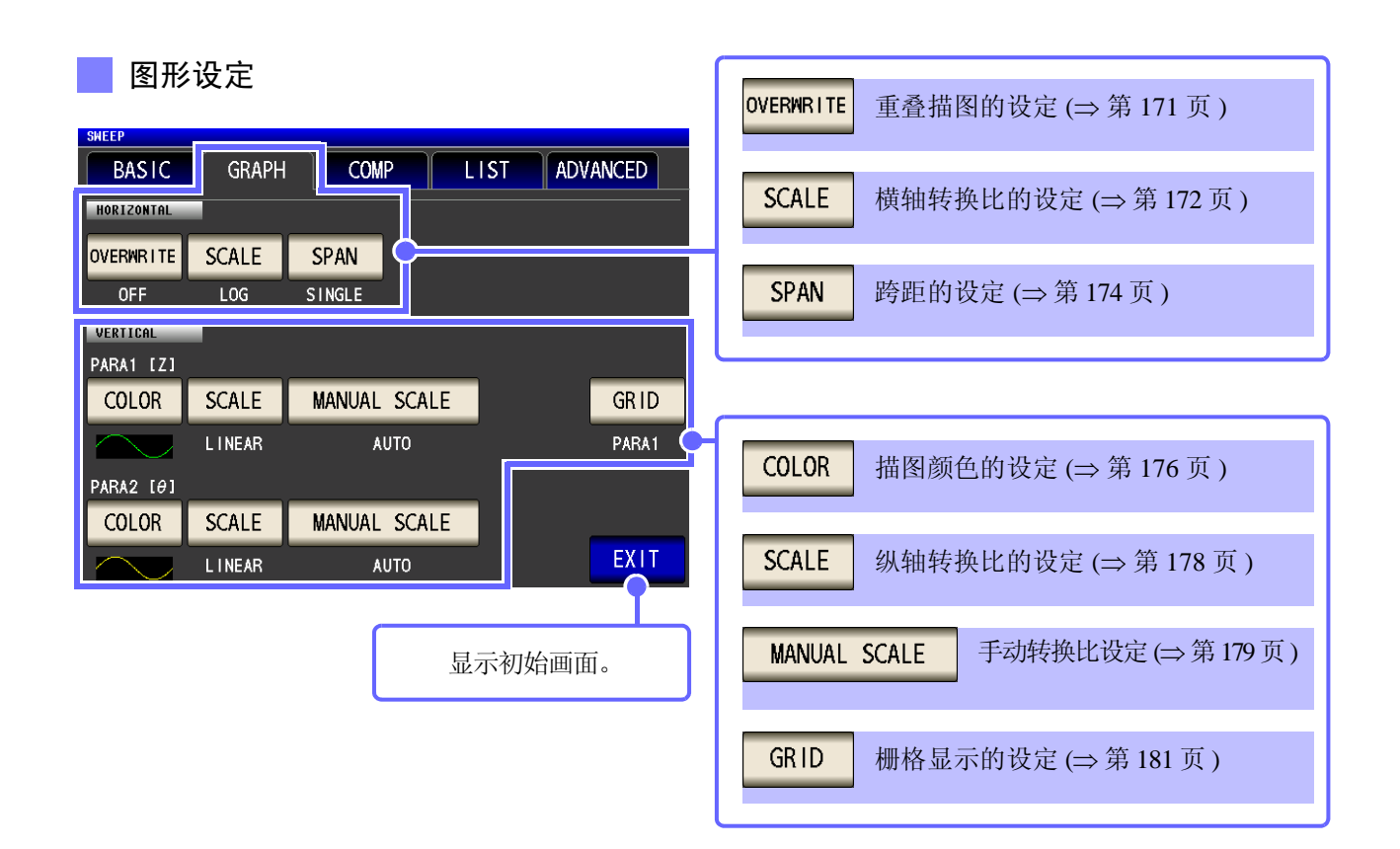

#### 比较器设定

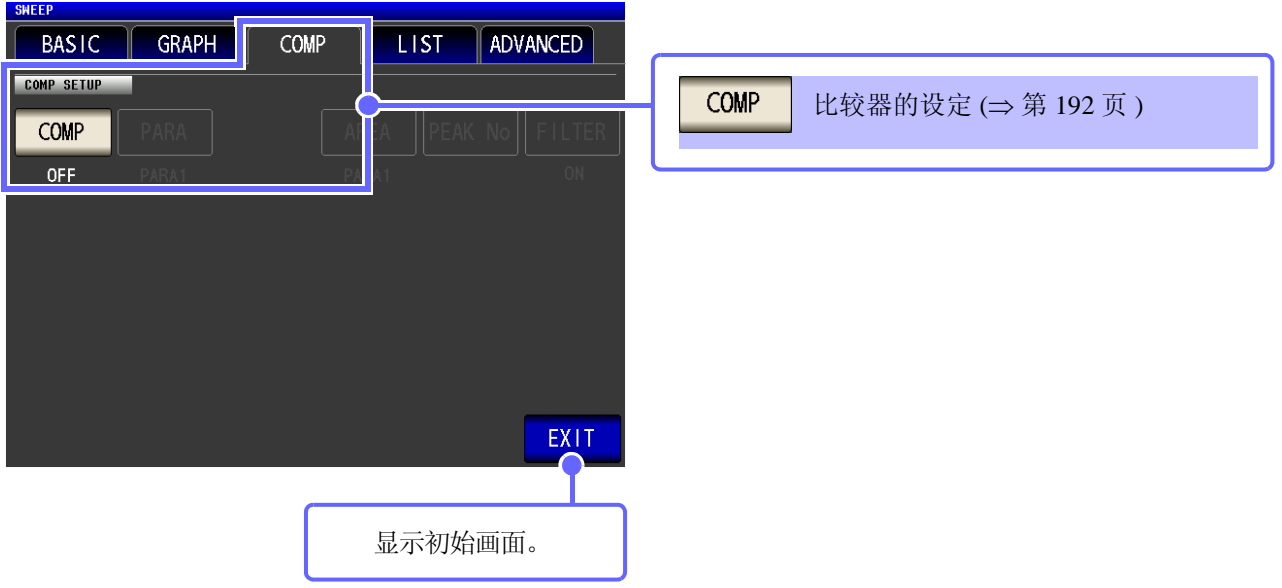

1 概要

第 1 章

列表设定

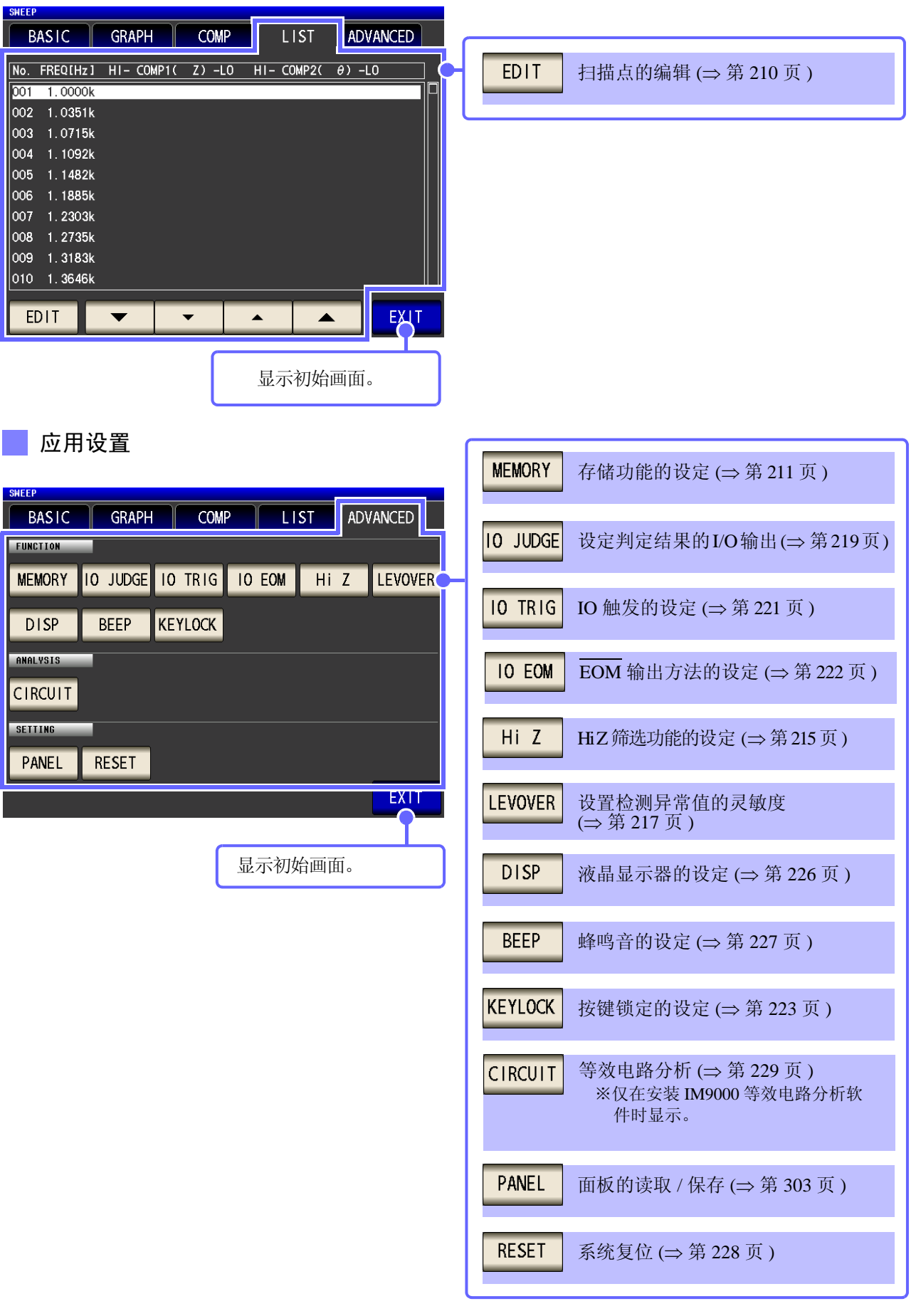

## 连续测量模式

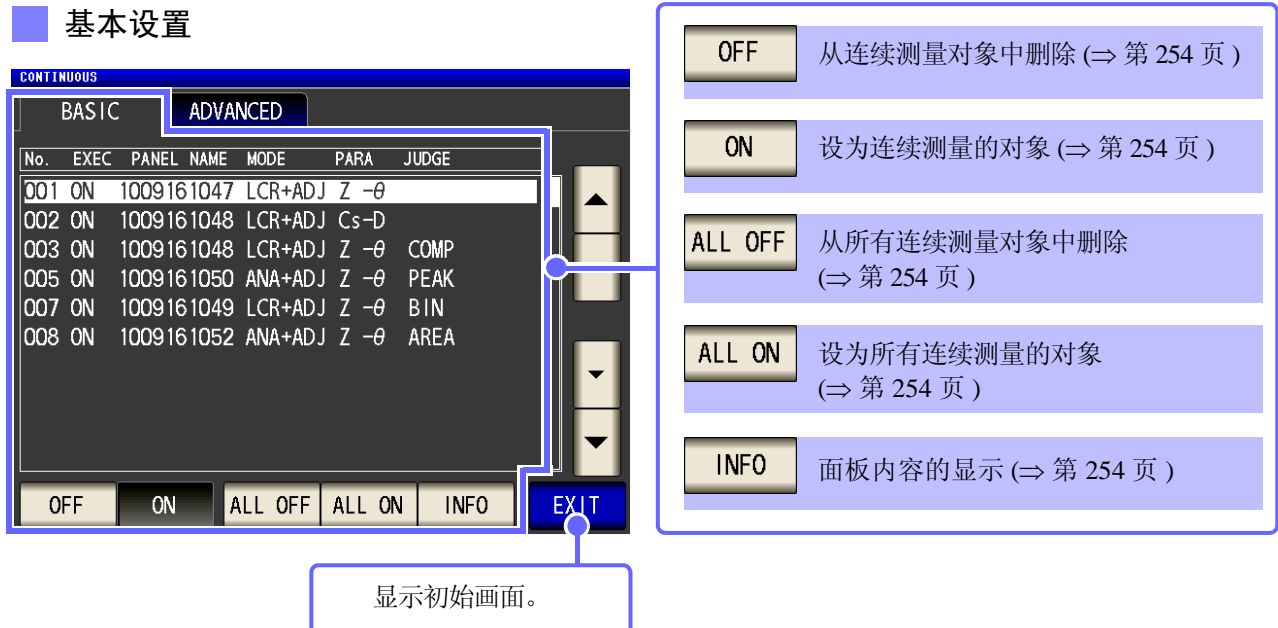

## 应用设置

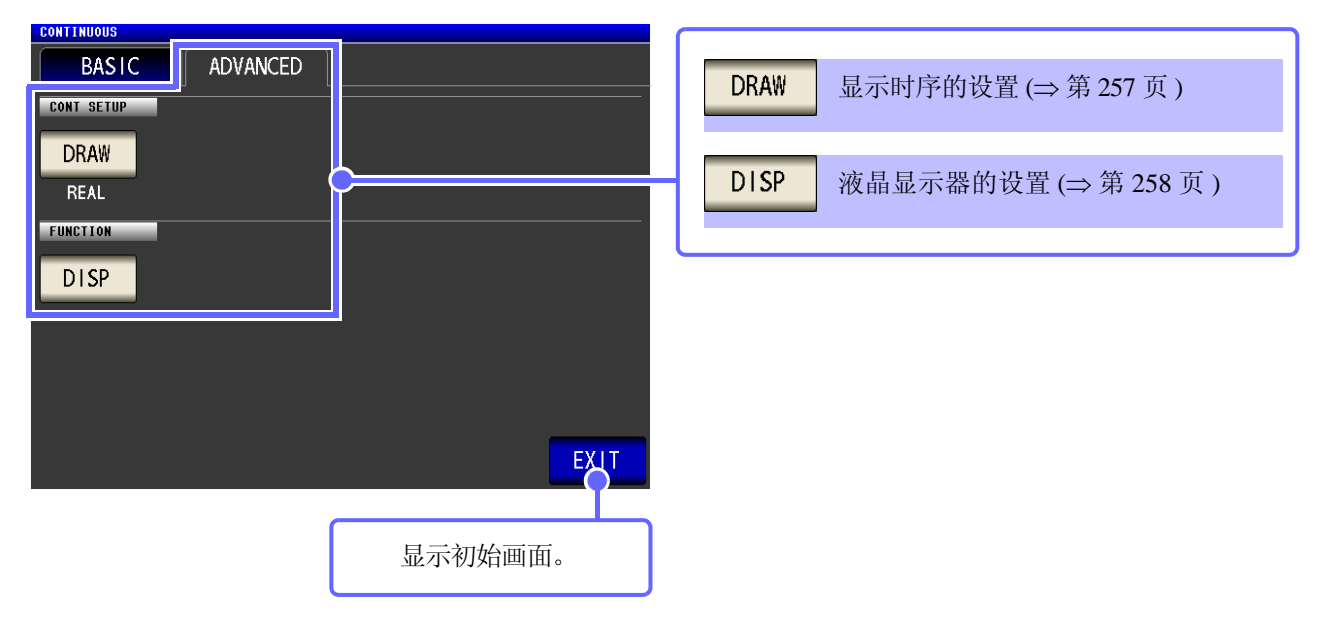

# <span id="page-26-0"></span>**1.3.4** 补偿设定画面

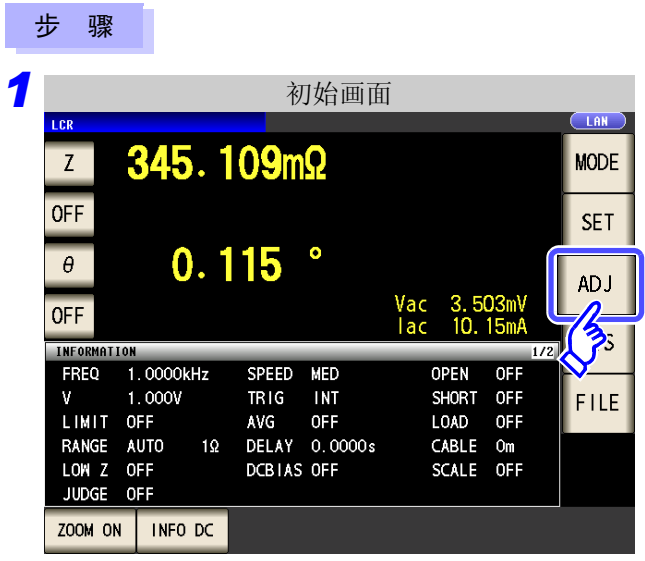

## *2* 设定补偿条件。

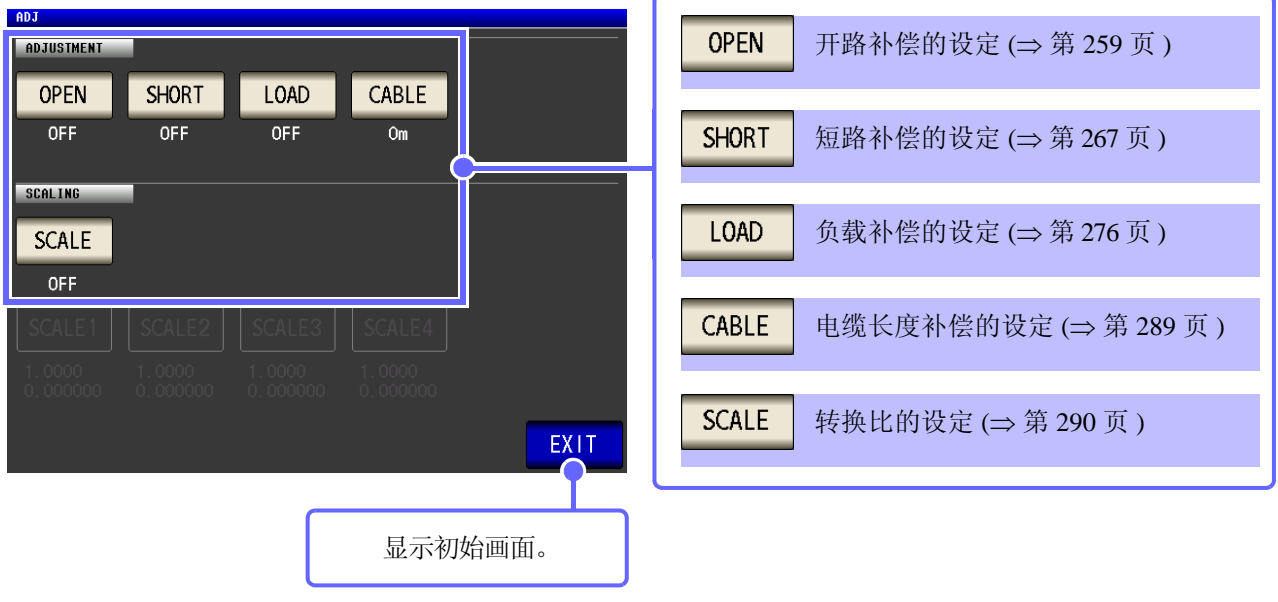

按下 $\sqrt{\frac{1}{100}}$ 。

## <span id="page-27-0"></span>**1.3.5** 系统设定画面

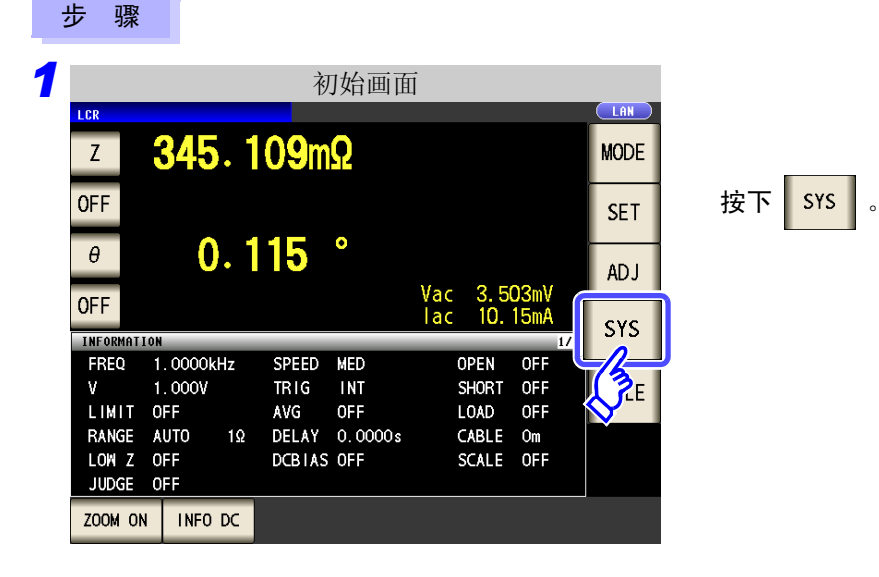

*2* 用于进行系统详细设定。

#### 接口类型的设定

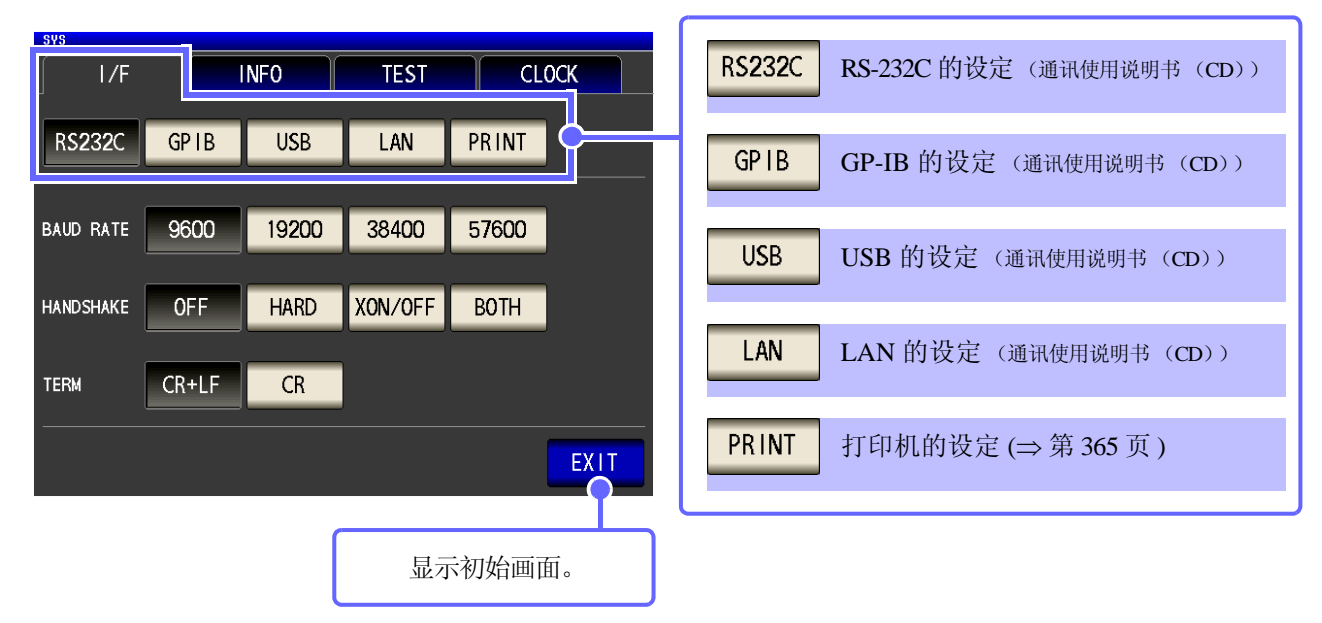

■ 本仪器版本的确认 (⇒第[294](#page-299-1)页)

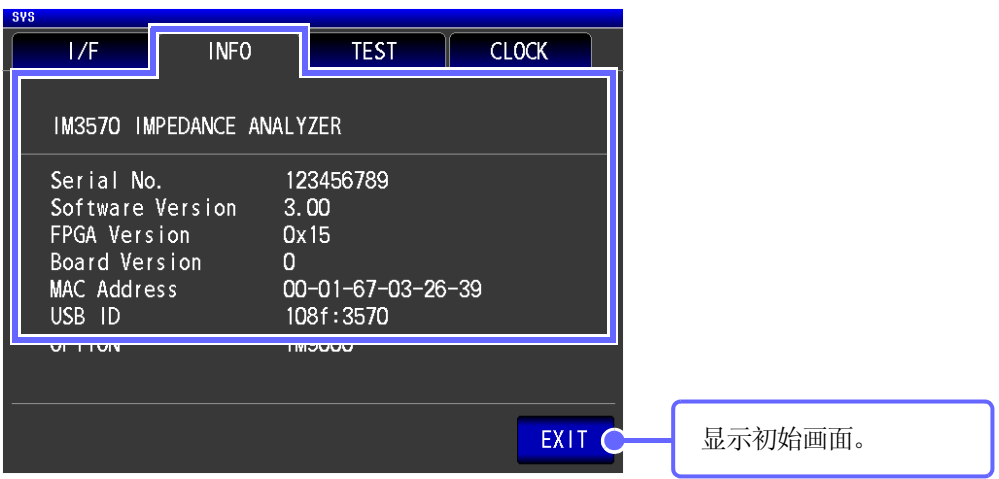

显示画面的确认

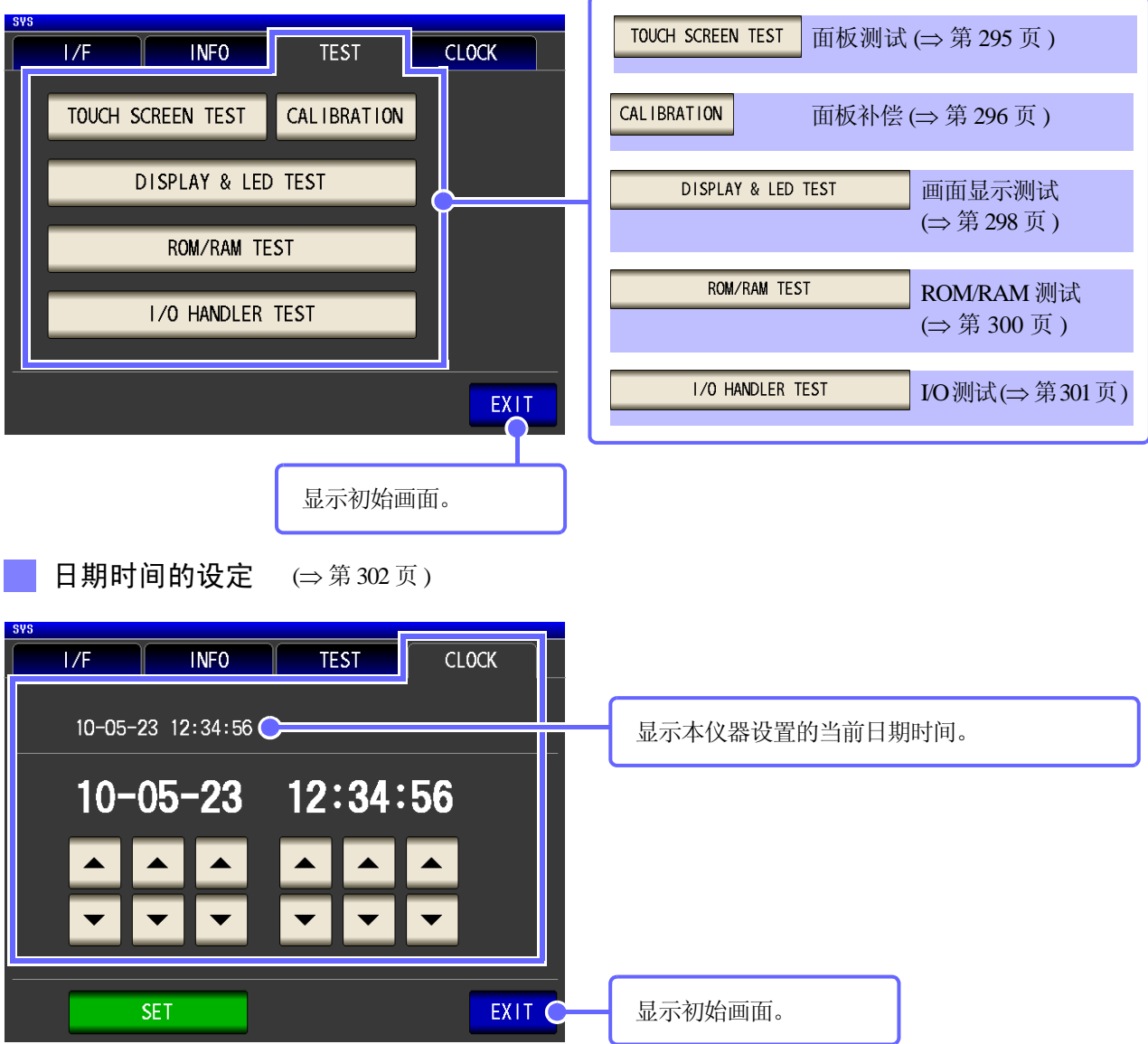

## <span id="page-29-0"></span>**1.3.6** 保存设定画面

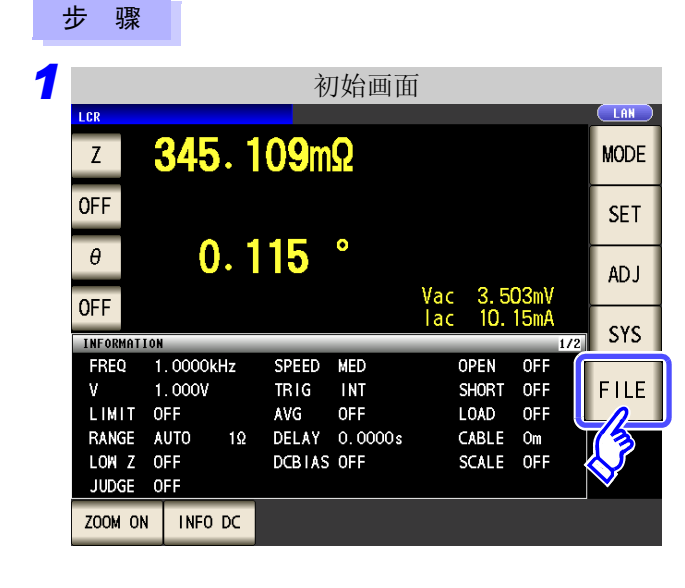

2<br>2<sup>2</sup> 设定保存处和方法。

#### 保存方法的设定

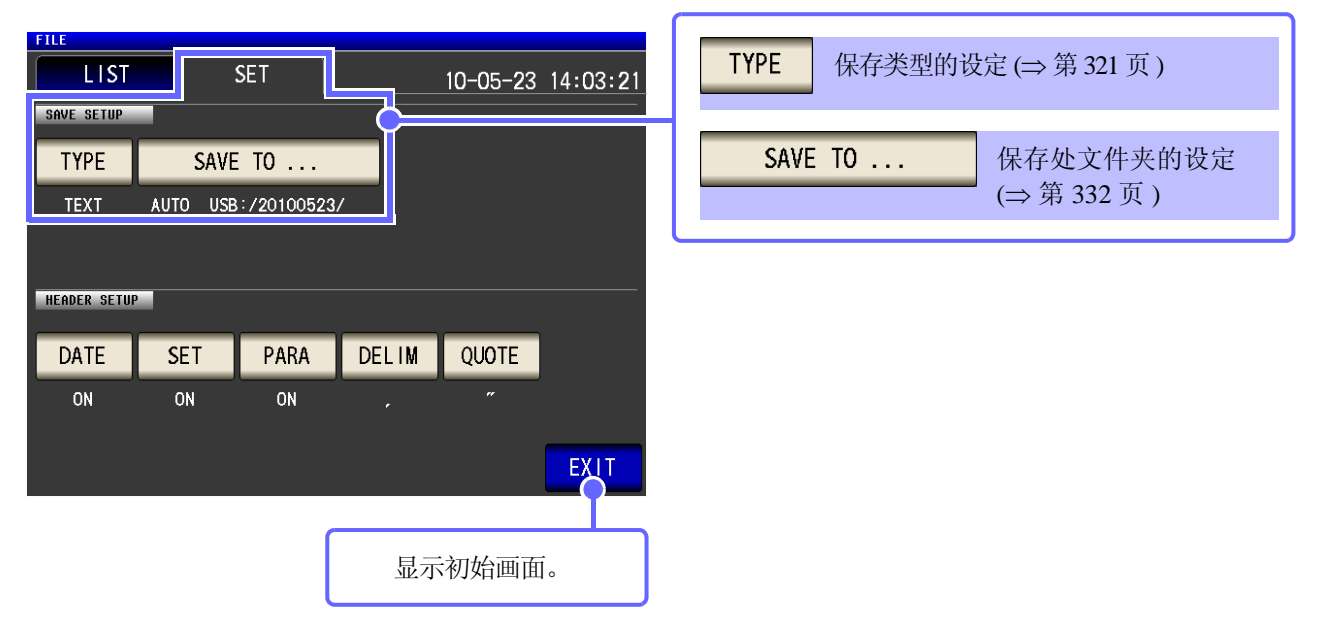

按下 $|FILE|$ 。

## 测量条件的保存

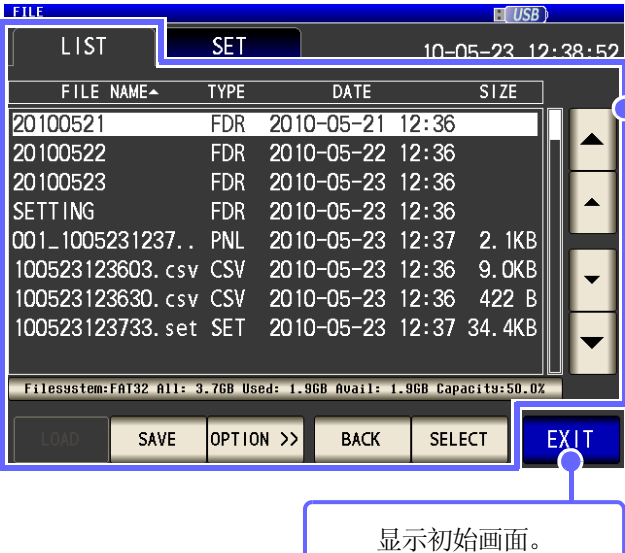

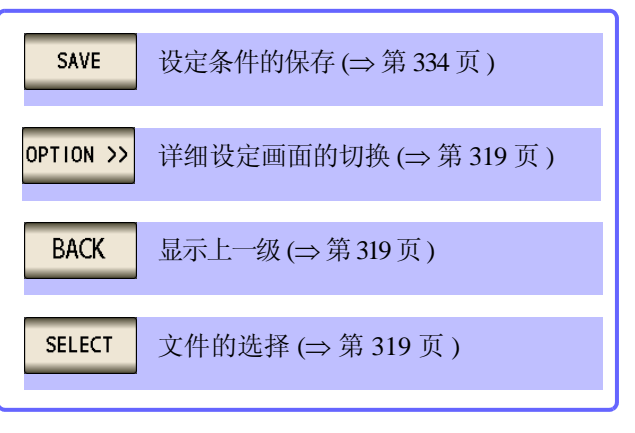

1 第 1 章 概要 *1.3* 画面构成与操作

## <span id="page-31-0"></span>**1.3.7** 参数设定画面

显示测量参数的选择画面。

 $\frac{1}{2}$  会照: "4.1.2 [设定显示参数"](#page-43-1) (⇒ 第 38 页 )[、"关于串联等效电路模式与并联等效电路模式"](#page-405-1)(⇒ 附第 10 页)

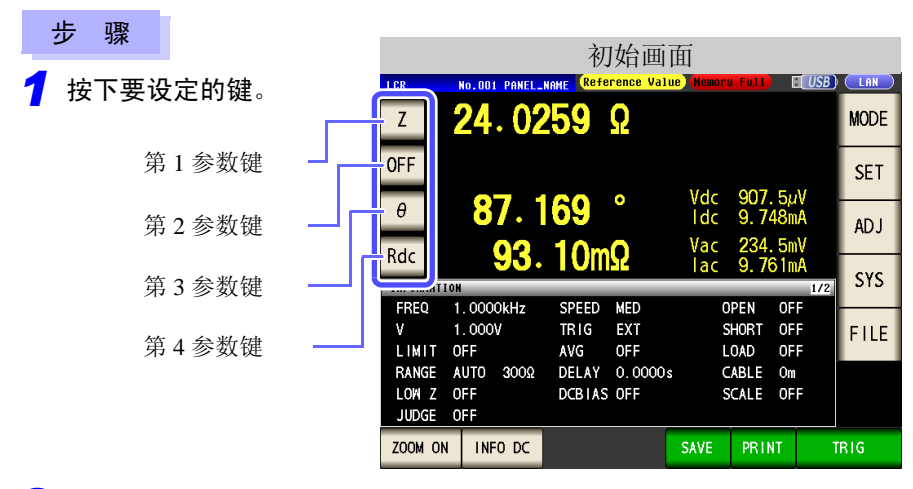

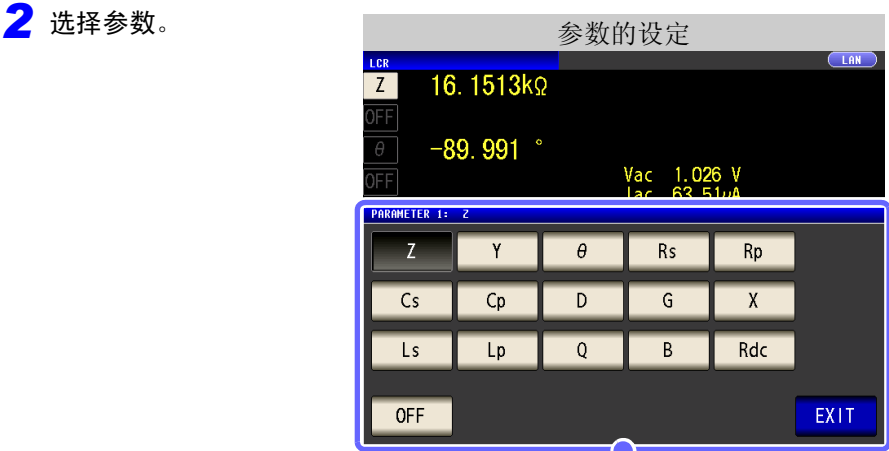

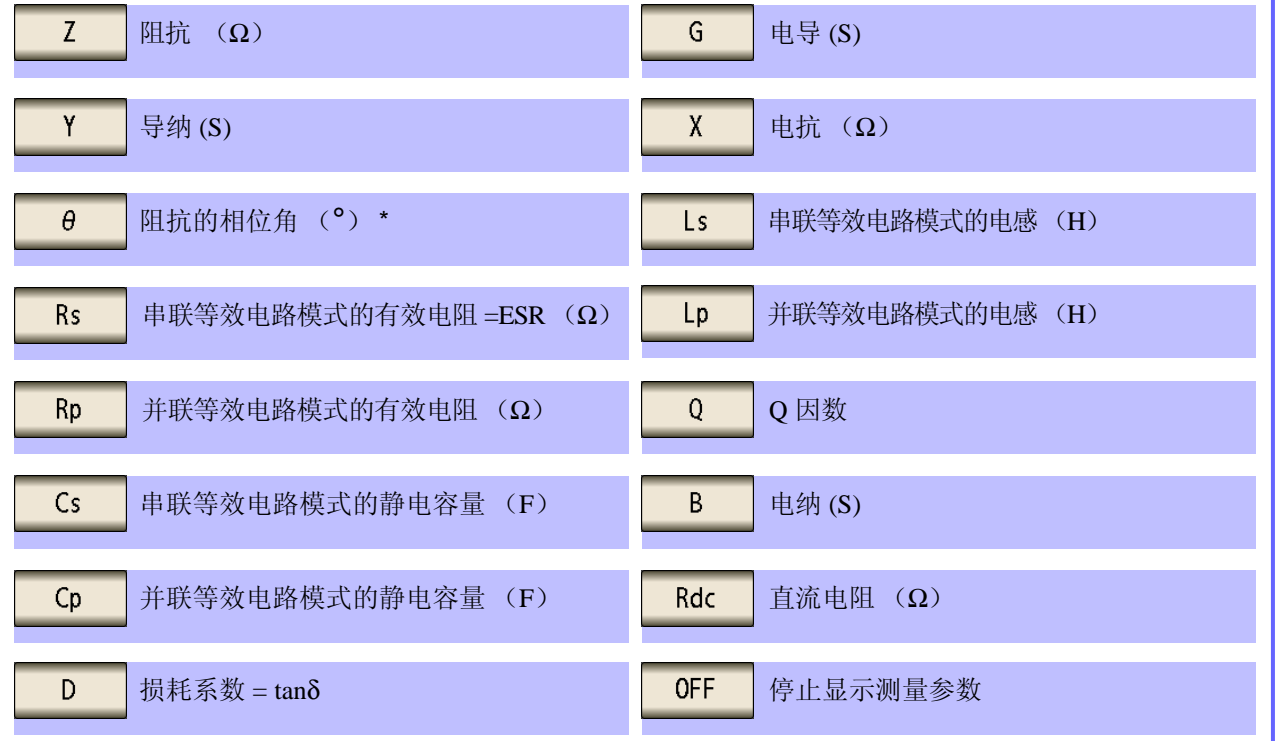

以阻抗 Z 为基准显示相位角  $\theta$ 。以导纳 Y 为基准进行测量时,请反转阻抗 Z 的相位角  $\theta$  的符号。

<span id="page-32-1"></span><span id="page-32-0"></span>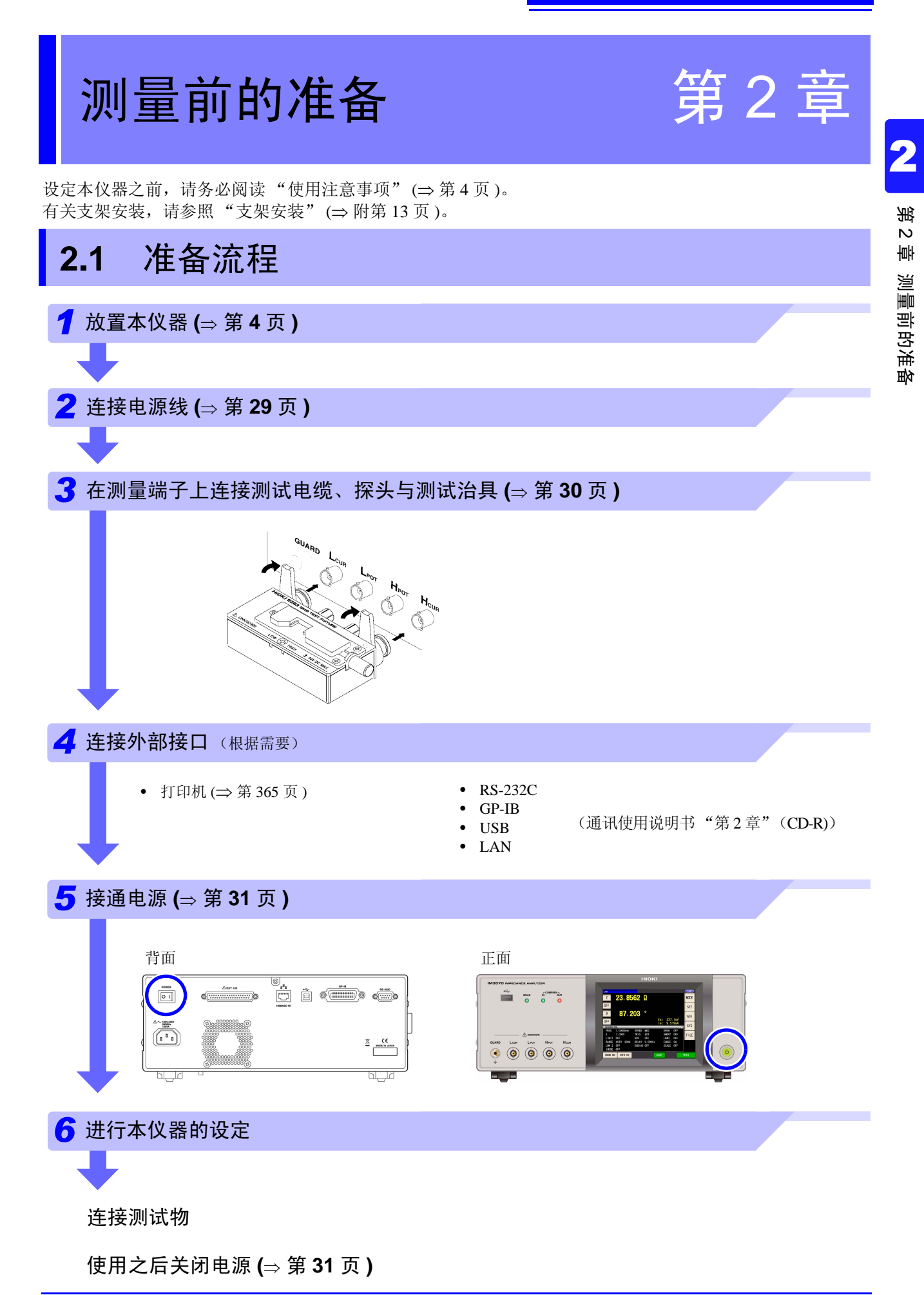

# <span id="page-33-0"></span>2.2 测量前的检查

在使用前,请先确认没有因保存和运输造成的故障,并在检查和确认操作之后再使用。确认为 有故障时,请与销售店(代理店)或距您最近的营业所联系。

<u> 1989 - Johann Barnett, mars et al.</u>

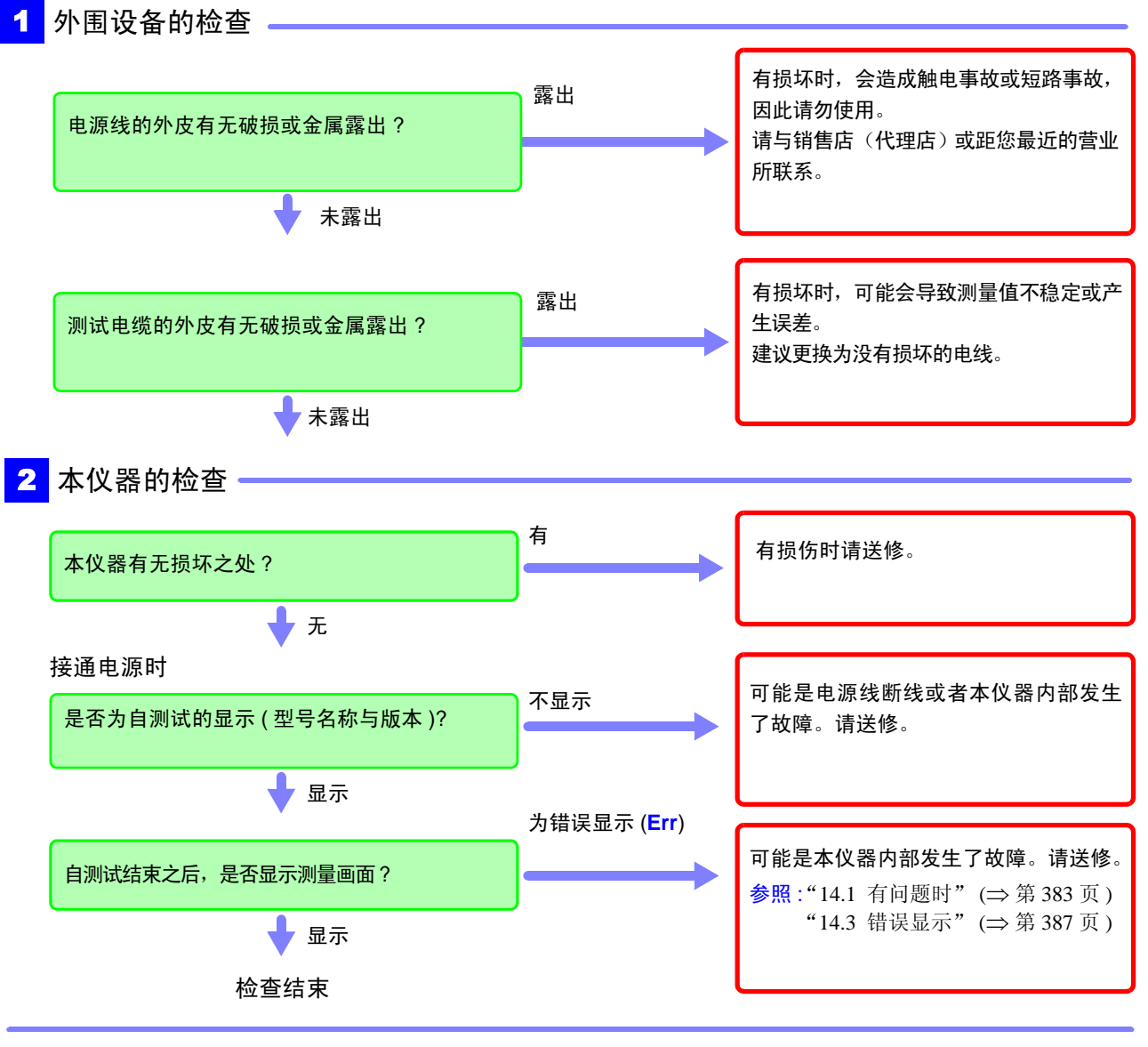

使用之前请务必阅[读 "使用注意事项"](#page-9-2) (⇒ 第 4 页 )。

# <span id="page-34-1"></span><span id="page-34-0"></span>**2.3** 连接电源线

连接之前请务必阅读 ["接通电源之前"](#page-10-0) (<sup>⇒</sup> 第 5 页 )[、"关于电线类与测试治具](#page-11-0) [的使用"](#page-11-0) (<sup>⇒</sup> 第 6 页 )。

将电源线连接到本仪器并插入插座。

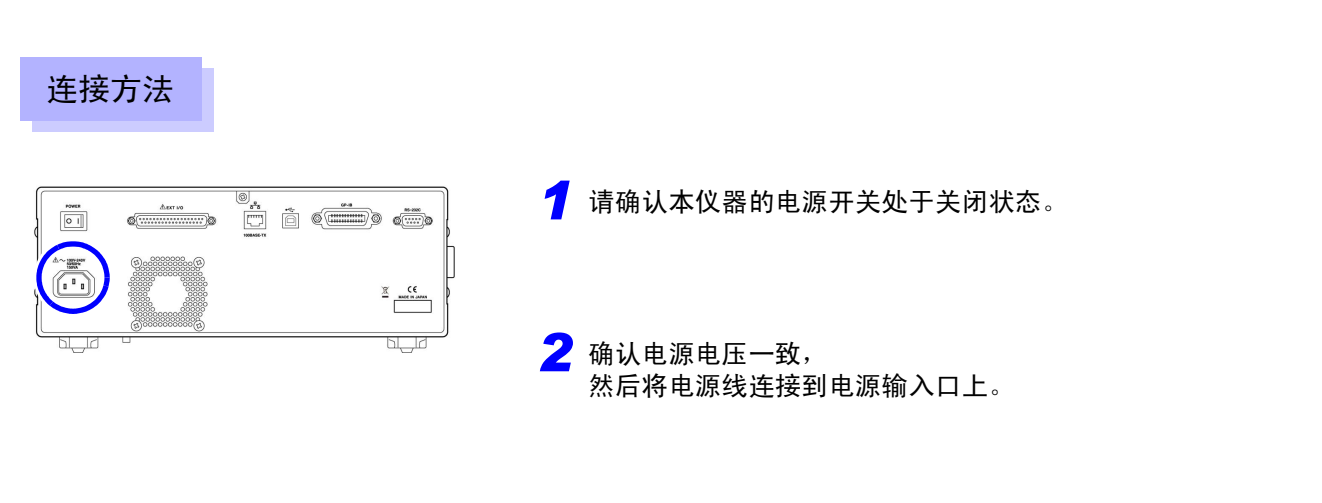

*3* 将电源线的插头插进插座。

请在切断电源之后,拔掉电源线。

# <span id="page-35-1"></span><span id="page-35-0"></span>**2.4** 连接测试电缆、探头与治具

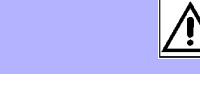

连接之前请务必阅[读 "关于电线类与测试治具的使用"](#page-11-0) (<sup>⇒</sup> 第 6 页 )。 在测量端子上连接测试电缆或本公司选购探头或测试治具。 有关本公司选件,请参[照 "选件"](#page-381-0) (⇒ 第 376 页 )。 有关使用方法等的详细说明,请参照使用治具等的使用说明书。

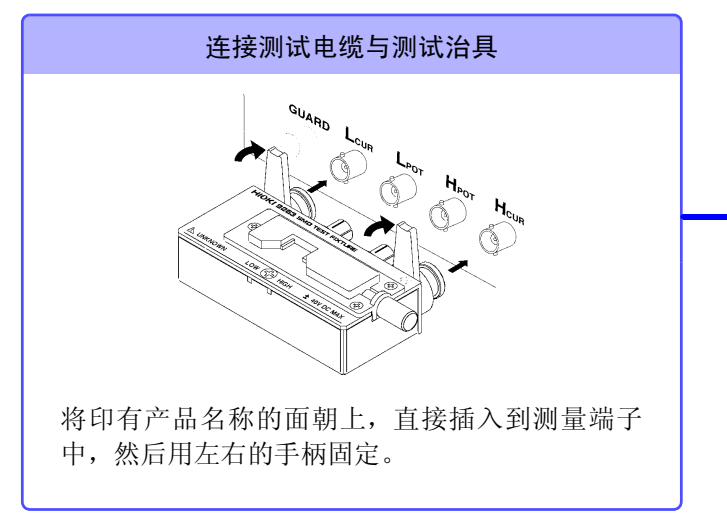

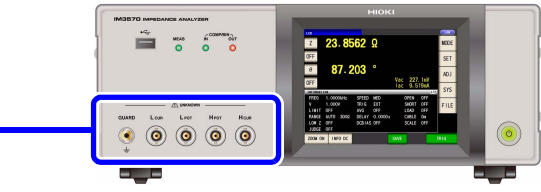

#### 自制探头时的注意事项

- 测试电缆请使用 50 Ω 类同轴电缆。
- 请确认电缆长度与主机设定一致。
- 请尽可能缩短芯线剥离部分。
- 请将 H<sub>CUR</sub>、L<sub>CUR</sub>、H<sub>POT</sub>、L<sub>POT</sub> 屏蔽线连接到测试物侧的屏蔽线上。(请勿将屏蔽线连接到 芯线上)
	- 注记
- 请主要使用 HIOKI 生产的探头与测试治具(选件)等。自制探头时,可能无法满足本仪器 的规格。
	- 参照 :["选件"](#page-381-0) (⇒ 第 376 页 )
	- 如果将 4 端子全部置于开路状态,则可能会显示没有任何含义的数字。
	- 如果将4端子完全置于开路状态, H<sub>POT</sub>端子上则可能会产生6 V的直流电压; L<sub>POT</sub>端子上也 可能会产生 6 V 的直流电压。

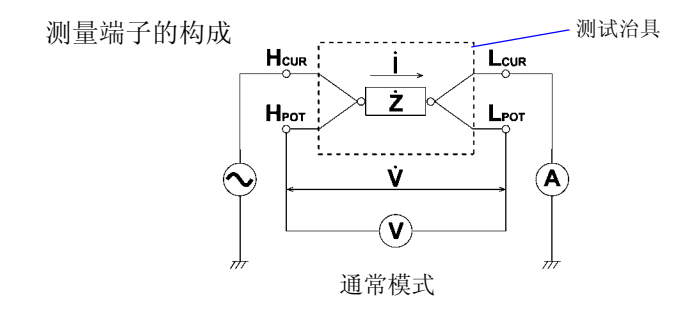
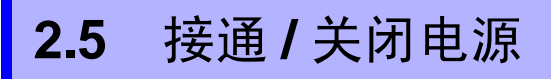

连接探头与测试治具之后,打开主机背面的电源。

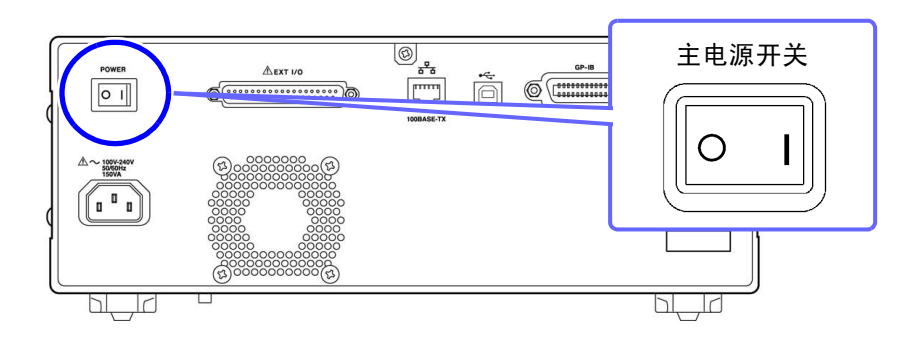

### 接通主电源

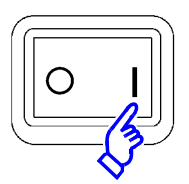

将背面的主电源开关设为 **ON** ( **I** )。 按上次切断电源时的测量条件进行起动。

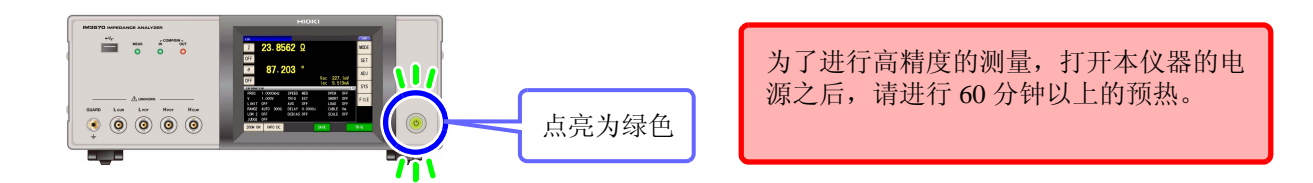

### 关闭电源

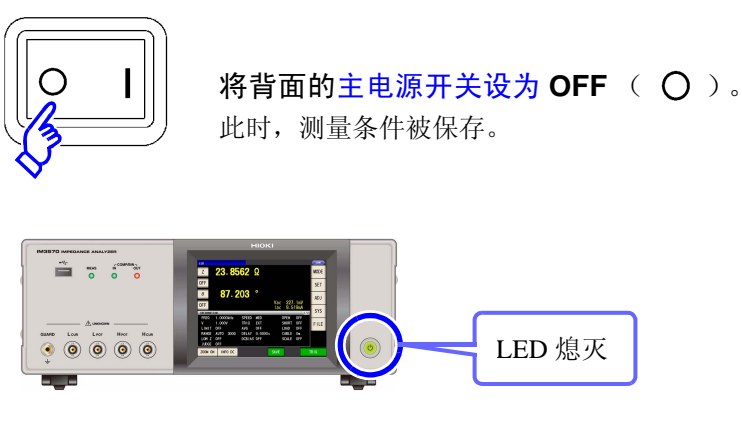

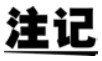

即使发生停电等电源异常,也会恢复为停电之前的测量模式。

2

### 设为待机状态

在主电源为 **ON** 的状态下,长按正面的 **POWER** 开关约 **2** 秒钟。

 $\mathcal{L}^{\text{max}}_{\text{max}}$  and  $\mathcal{L}^{\text{max}}_{\text{max}}$  and  $\mathcal{L}^{\text{max}}_{\text{max}}$ 

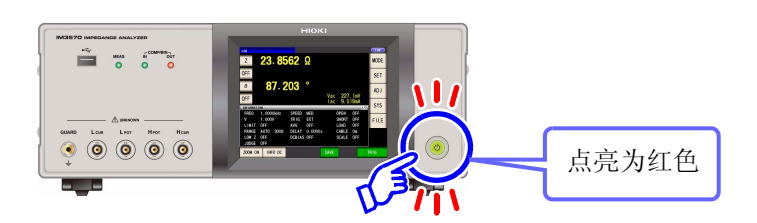

解除待机状态

在本仪器处于待机状态下,按下正面的 **POWER** 开关。

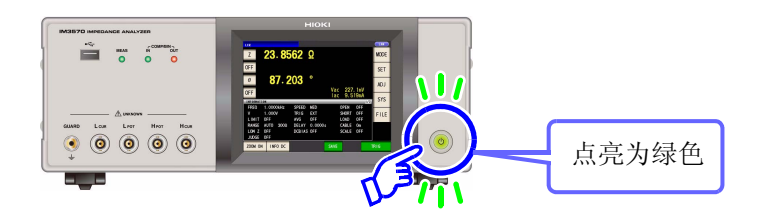

*ANALYZER*

# 测量举例 第 3 章

LCR 测量模式与分析仪测量模式的测量举例如下所示。

## **3.1 LCR** 测量模式时 *LCR*

### 测量多层陶瓷电容

准备物件:9263 SMD 测试治具 要测量的多层陶瓷电容

*1* 在测量端子上连接 9263 SMD 测试治具。

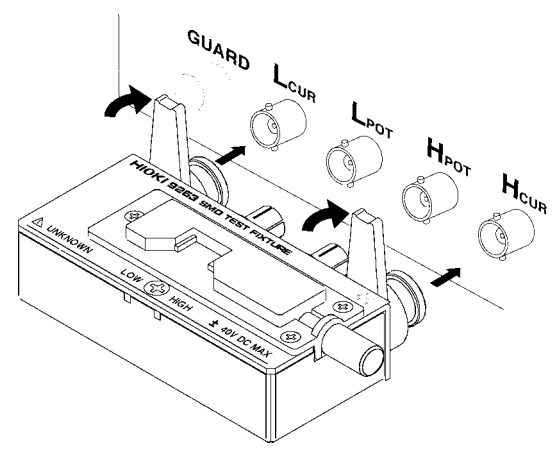

*2* 设定测量条件。

选择要设定的项目,并进行如下设定。

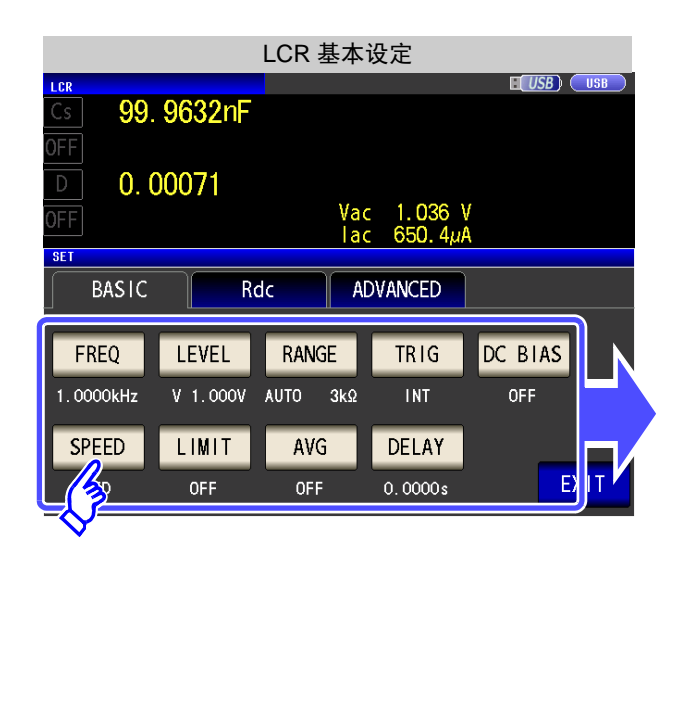

**FREQ** 测量频率:1 kHz (⇒ 第 [40](#page-45-0) 页 ) LEVEL 测量信号电平:1 V (⇒ [第](#page-47-0) 42 页 ) **RANGE** 量程: AUTO (⇒[第](#page-53-0)48页) **TRIG** 触发:INT (⇒ 第 [54](#page-59-0) 页 ) DC BIAS DC 偏置: OFF ( $\Rightarrow$  第 [56](#page-61-0) 页) **SPEED** 测量速度:MED (⇒ [第](#page-63-0) 58 页 ) LIMIT 电压 / 电流限值: OFF ( $\Rightarrow$  第 59 [页](#page-64-0)) AVG 平均值: OFF ( $⇒$  [第](#page-66-0) 61 页) **DELAY** 触发延迟:0 s (⇒ [第](#page-68-0) 63 页 )

有关连接方法,请参照测试治具附带的使用 说明书。

*3* 将测试物连接到 9263 SMD 测试治具上。

and the control of the control of

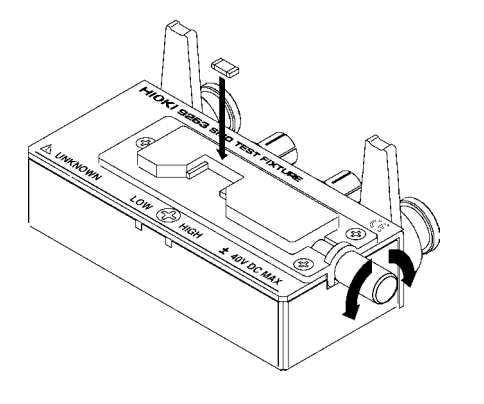

有关测试物的连接方法,请参照测试治具附带 的使用说明书。

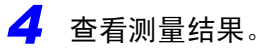

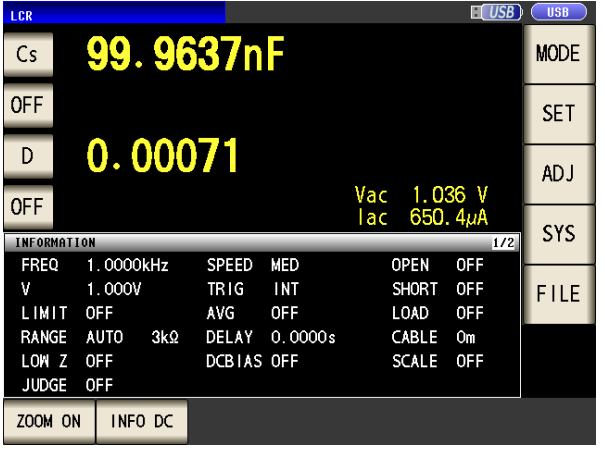

- 要在任意条件与时序下测量 参照 :"4.2.4 [在任意时序下进行测量 \(触发测量\)"](#page-59-0) ([⇒](#page-59-0) 第 54 页 )
- 要判定测量结果 参照 :"4.4.1 [利用上下限值进行判定 \(比较器测量\)"](#page-88-0) ([⇒](#page-88-0) 第 83 页 )
- 要保存测量结果 参照 :"4.5.2 [保存测量结果 \(存储功能\)"](#page-108-0) (⇒ 第 103 [页](#page-108-0))

*ANALYZER*

## **3.2** 分析仪测量模式时 *LCR*

在分析仪测量模式下,可在任意范围内扫描频率或信号电平。 参照 :"第 5 章 [分析仪功能"](#page-132-0) (⇒ 第 127 页 )

### 测量带有共振点的元件

准备物件:9262 测试治具 要测量的元件

*1* 在测量端子上连接 <sup>9262</sup> 测试治具。

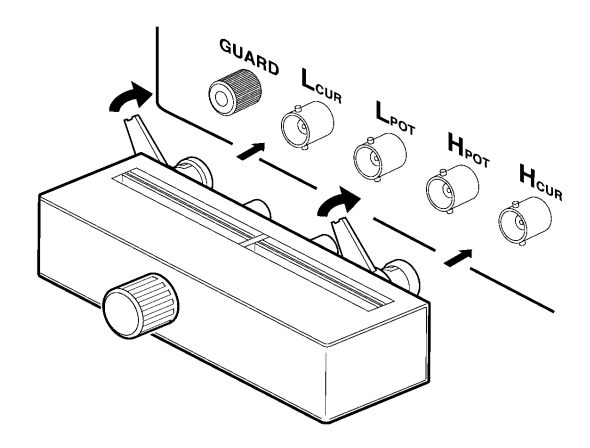

有关连接方法,请参照测试治具附带的使用说 明书。

*2* 设定测量条件。

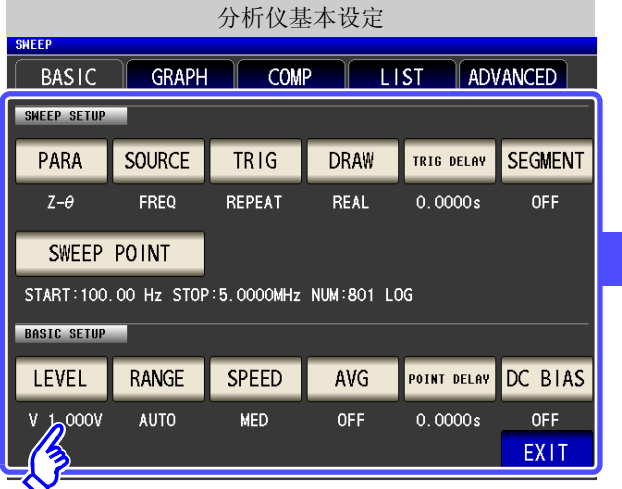

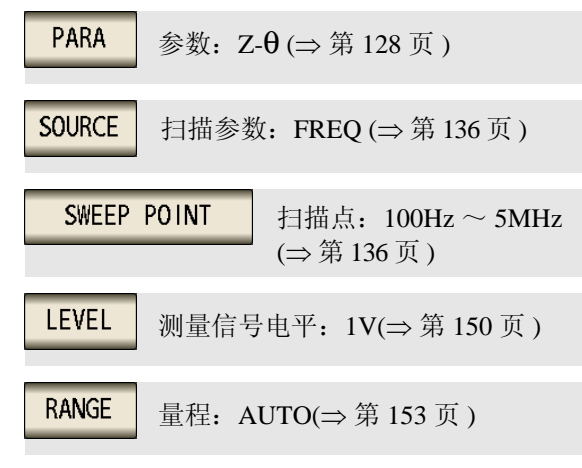

参照 :有关其他项目,请参照 127 [页面](#page-132-0)以后的内容。

*3* 将测试物连接到 <sup>9262</sup> 测试治具上。

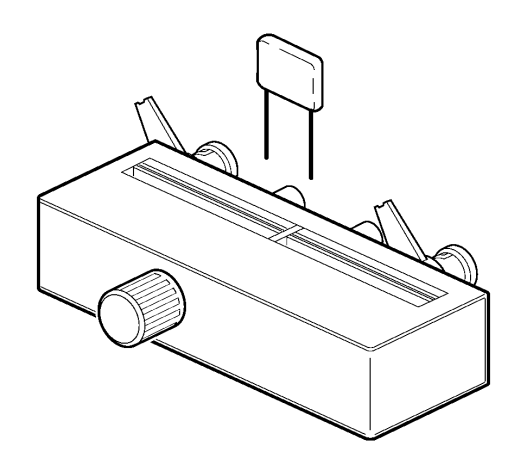

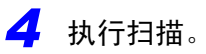

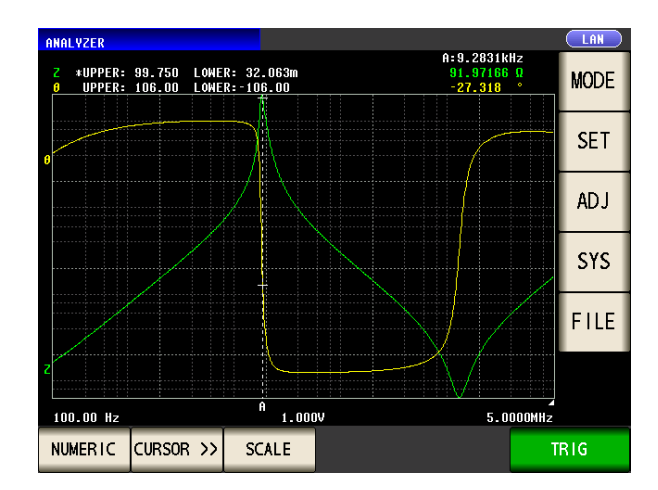

- 要确认测量值。 参照 :"5.6.1 [进行光标设定"](#page-188-0) (⇒ 第 183 页 )
- 要尽快确认极大值 / 极小值。 参照 :"5.6.3 [执行测量值搜索"](#page-194-0) (⇒ 第 189 页 )
- 要判定扫描结果。 参照 :["区域判定"](#page-197-0) (⇒ 第 192 页 )
- 要判定峰值位置是否适当。 参照 :["峰值判定"](#page-207-0) (⇒ 第 202 页 )

*LCR*

*ANALYZER*

# LCR 功能 イエンジン 第 4 章

## **4.1** 关于 **LCR** 功能

LCR 功能是通过将任意频率、电平(有效值)信号施加到要测量的元件上,可对阻抗与相位角等进行测量的功 能。适合于评价电容器与线圈等被动元件。

注记

设置在 LCR 模式与分析仪模式下是同步的。

### **4.1.1** 初始画面

打开电源时最初显示的画面。可在确认测量条件的同时进行测量。 再次打开电源时,在刚刚切断电源之前的测量模式进行显示。 有关画面构成,请参照 (⇒ 第 [14](#page-19-0) 页 )。

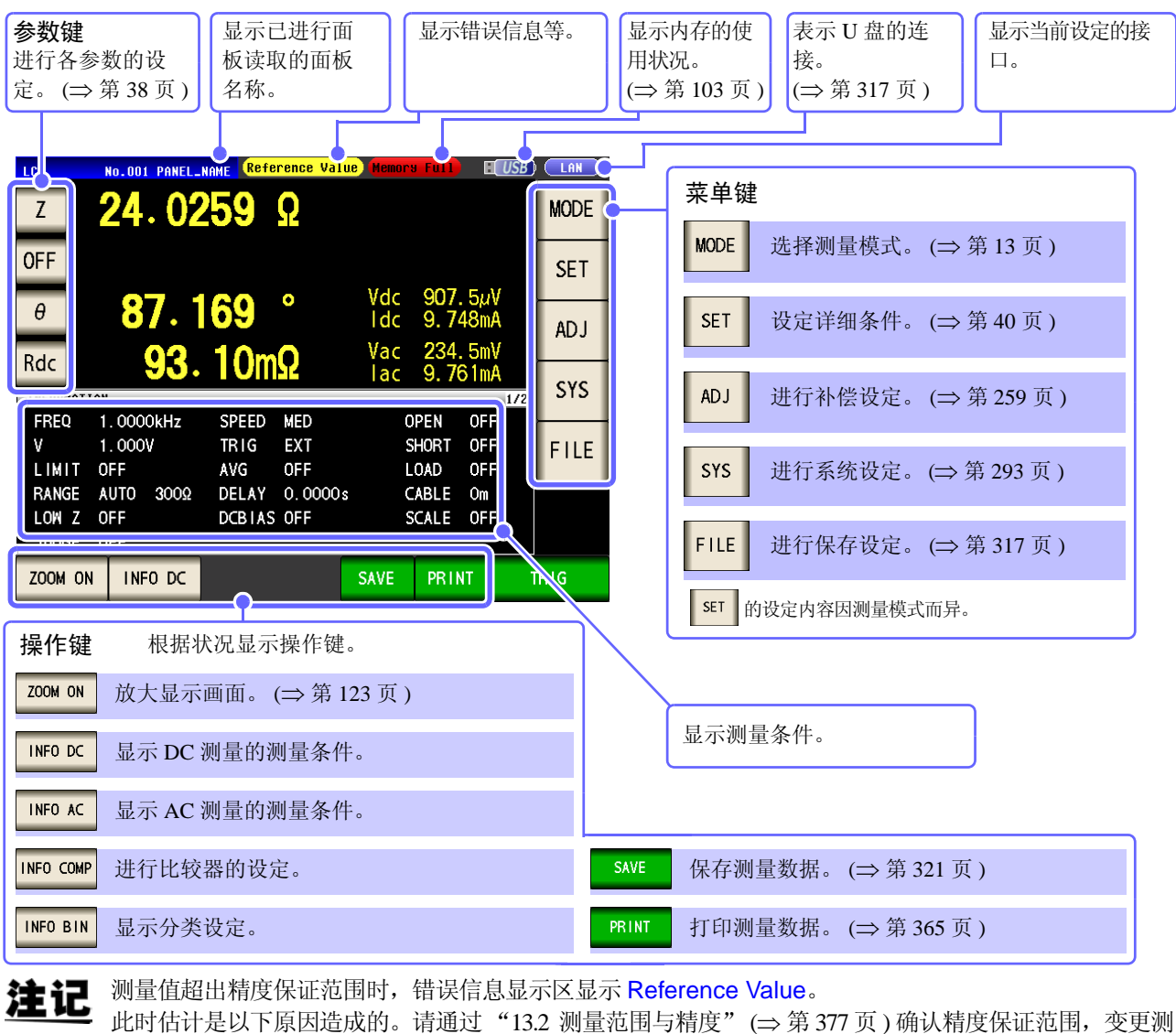

量条件, 或将测量值作为参考值。

- 测量信号电平过低时:提高测量信号电平。
- 当前的量程 (HOLD 设定时) 不合适时: 在 AUTO 量程下设为最佳量程或手动变更量程。

*4.1* 关于 *LCR* 功能

步 骤

### <span id="page-43-0"></span>**4.1.2** 设定显示参数

可在任意位置从 15 种测量参数中选择最多 4 个要显示的参数。

参照 :"1.3.7 [参数设定画面"](#page-31-0) (⇒ 第 26 页 )

"附录 1 [测量参数与运算公式"](#page-396-0) (⇒ 附第 1 页 )

"附录 7 [关于串联等效电路模式与并联等效电路模式"](#page-405-0) (⇒ 附第 10 页 )

(例)第 1 个:电容 (串联等效电路模式) Cs、第 3 个:损耗系数 D

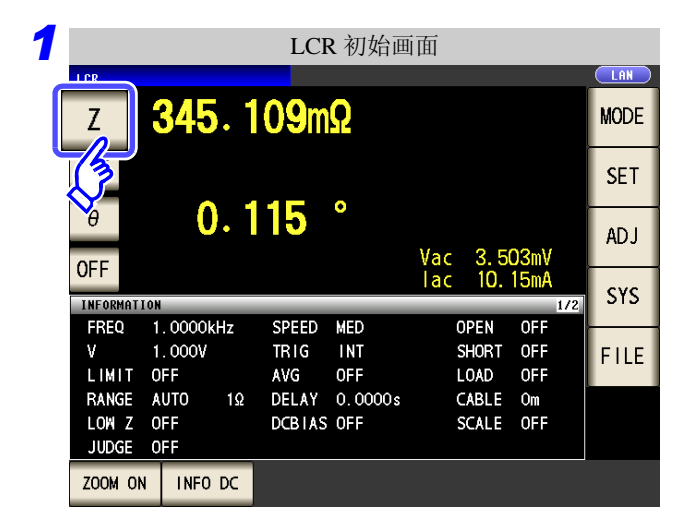

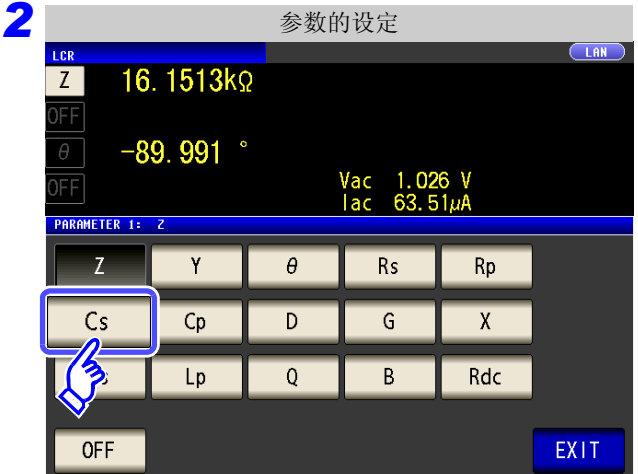

*3* LCR 初始画面LAN i ep 9.85399nF **MODE**  $Cs$ OFF **SET**  $-89.992$  $\circ$  $\theta$ **ADJ**  $\frac{1}{2}$ Vac 1.026 V<br>lac 63.51µA **SYS** ORMATION FREQ  $1.0000kHz$ OPEN SPEED MED  $OFF$  $1.000V$ **INT** SHORT OFF v **TRIG** FILE LOAD OFF LIMIT OFF AVG **OFF** CABLE Om RANGE AUTO 30kΩ<br>LOW Z OFF DELAY 0.0000s DCBIAS OFF SCALE OFF JUDGE OFF ZOOM ON INFO DC

在初始画面中按下第 1 参数键。

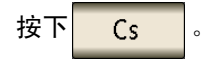

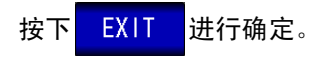

按下第 3 参数键。

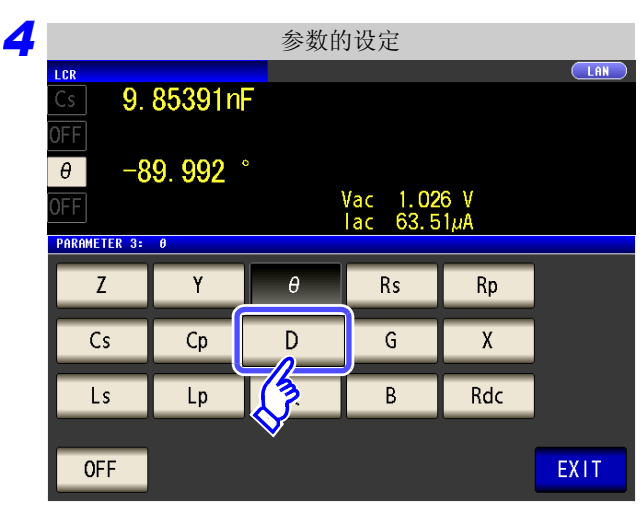

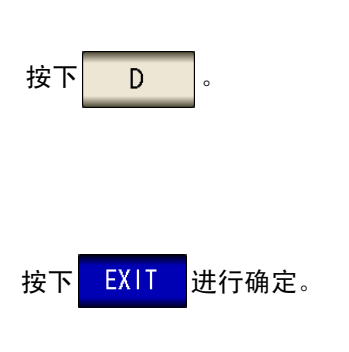

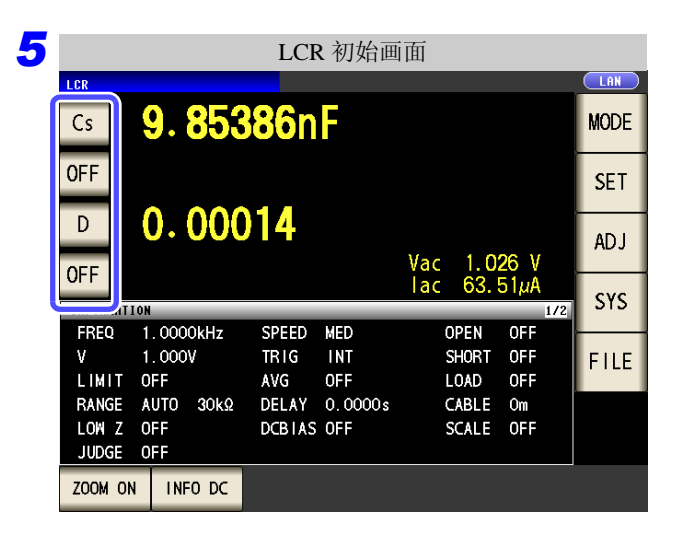

参数被设为 **Cs** 与 **D**。

注记 如果在参数设置中选择 0FF , 则不显示测量值。

## <span id="page-45-1"></span>**4.2** 进行测量条件的基本设定

### <span id="page-45-0"></span>**4.2.1** 设定测量频率

设定施加到测试物上的信号频率。值可能会因测试物以及测量频率而异。

步 骤 (例)测量频率:1 kHz *1* LCR 初始画面 LCR 基本设定 $\Box$ AN i cr Lcr 16.1515kΩ 345.109mΩ  $Z$ **MODE** FF OFF **SET**  $-89.992$ °  $\theta$  $\mathcal{B}$ Vac 1.026 V<br>lac 63.51µA  $0.115$   $^{\circ}$ FF  $\theta$ Vac 3.503mV<br>|ac 10.15mA **OFF BASIC** Rdc ADVANCED **SYS** INFORMATION 1.0000kHz **FREQ SPEED** MED **OPEN**  $OFF$  $1.000V$ **INT** SHORT OFF F. **LEVEL** RANGE TRIG DC BIA  $TRIG$ . 7  $\mathbf{V}$ **FILE** LIMIT OFF OFF LOAD OFF AVG  $1.0000kHz$  $V = 1.000V$ AUTO 30kΩ **OFF INT** RANGE AUTO  $1\Omega$ DELAY 0.0000s CABLE Om LOW Z OFF DCBIAS OFF SCALE OFF **SPEED** LIMIT **DELAY** AVG JUDGE OFF ZOOM ON | INFO DC **MED OFF** OFF  $0.0000s$ *2* LCR 基本设定  $\sqrt{1.00}$ LCR 16.1515kΩ 按下 FREQ )FF  $\theta$  $-89.992$ Vac 1.026 V<br>lac 63.51µA FF **SET BASIC** ADVANCED Rdc **FREQ LEVEL** RANGE **TRIG** DC BIAS 频率的输入方法包括下述 2 种。 OFF SORHZ V 1.000V AUTO 30kΩ **INT** 按下 10-KEY 或 DIGIT 进行切换。 **VPEED** LIMIT AVG DELAY EXIT **MED OFF** OFF  $0.0000s$ *3* 逐位设定。 利用数字键进行设定。 频率的设定 (数位分辨率 (dgt)) 频率的设定 (数字键) **CLAN**  $(LAN)$ LCF 16.1516kΩ 16.1516kΩ JFF Ŧ  $-89.992$  $-89.993$  $\theta$ Vac 1.026 V<br>lac 63.51µA Vac<br>Tac 1.026 V<br>63.51µA **JFF** FF FREQUENCY FREQUENCY 1.0000kHz **DIGIT** 10-KEY  $\overline{7}$  $\bf 8$  $\mathsf g$ **MHz** kHz  $1$  .  $0$  $\bf{0}$  $\bf{0}$  $\bf{0}$ P  $\overline{4}$  $5\phantom{.0}$  $\mathbf 6$ kHz  $x10$  $\overline{2}$  $\overline{3}$  $Hz$  $\mathbf{1}$  $x1/10$  $\mathbf 0$  $\mathsf C$ EXIT l, EXIT

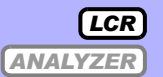

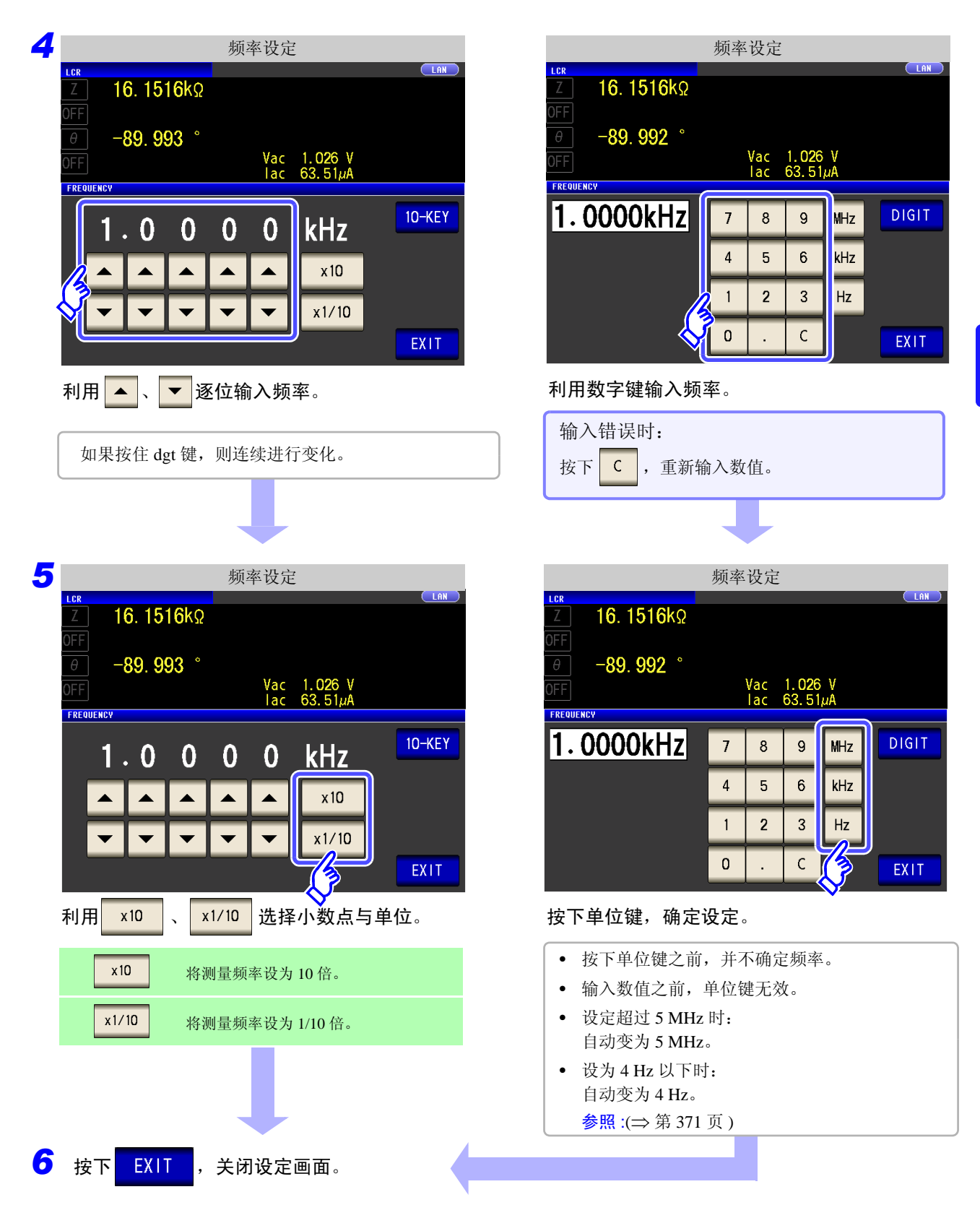

测量信号电平的设定可能会因测量频率的设定而异。 参照 :["关于设定范围与精度"](#page-49-0) (⇒ 第 44 页 )

注记

## <span id="page-47-1"></span><span id="page-47-0"></span>**4.2.2** 设定测量信号电平

值可能会因测试物以及测量信号电平而异。

换。

利用本仪器可按下述 3 种方法在宽范围内变更施加到测试物上的测量信号电平。

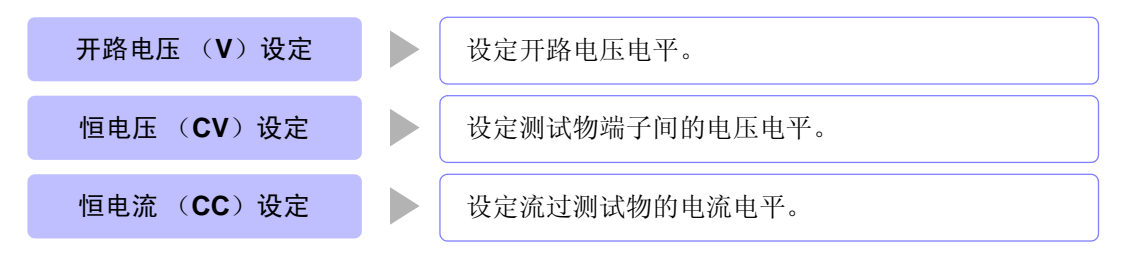

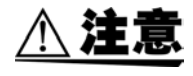

由于可能会损坏测试物,因此请勿在测量端子上连接测试物的状态下进行 **V**、**CV**、**CC** 的切

步 骤

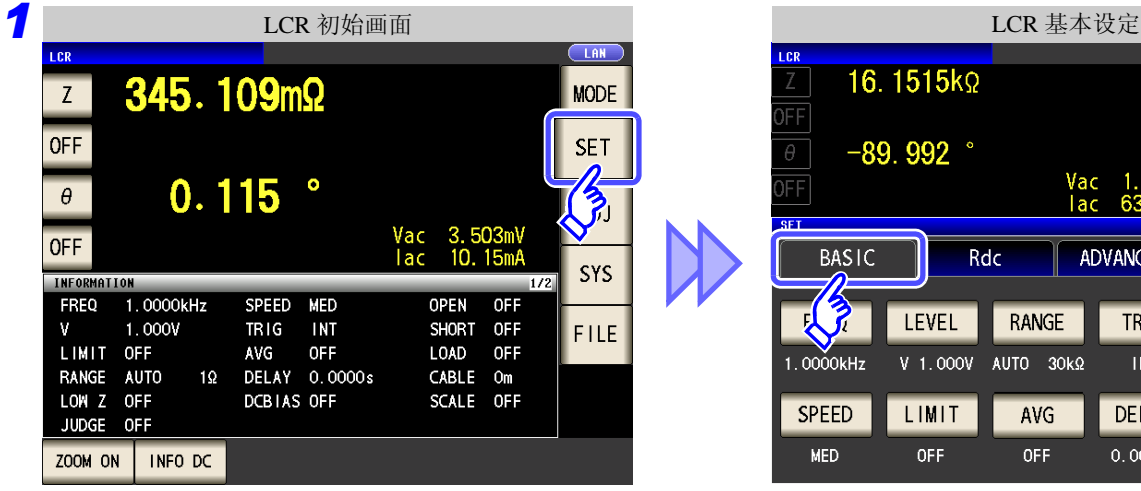

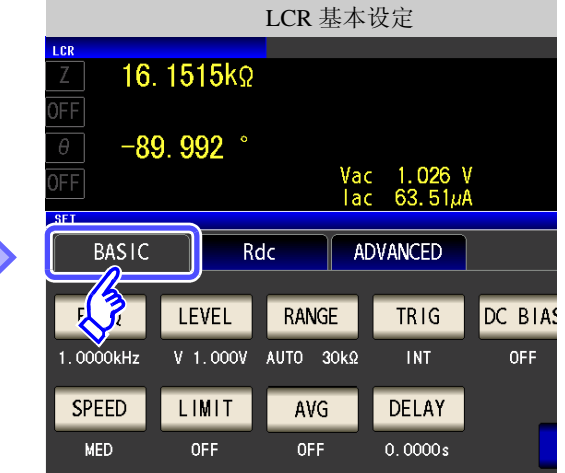

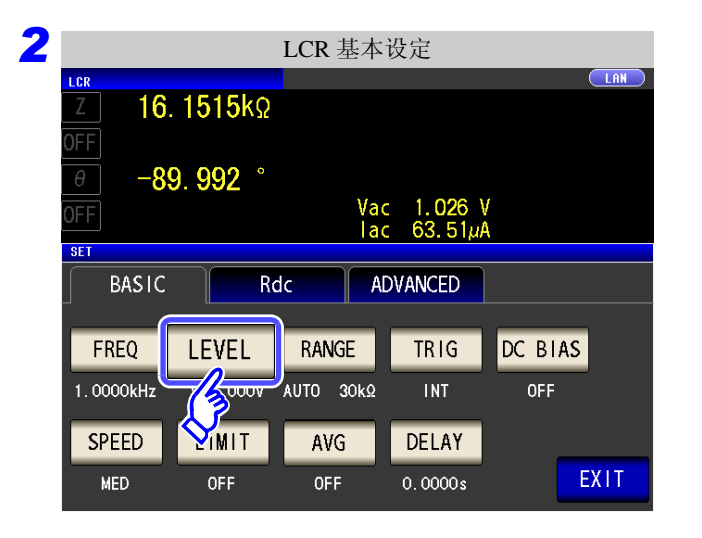

按下LEVEL

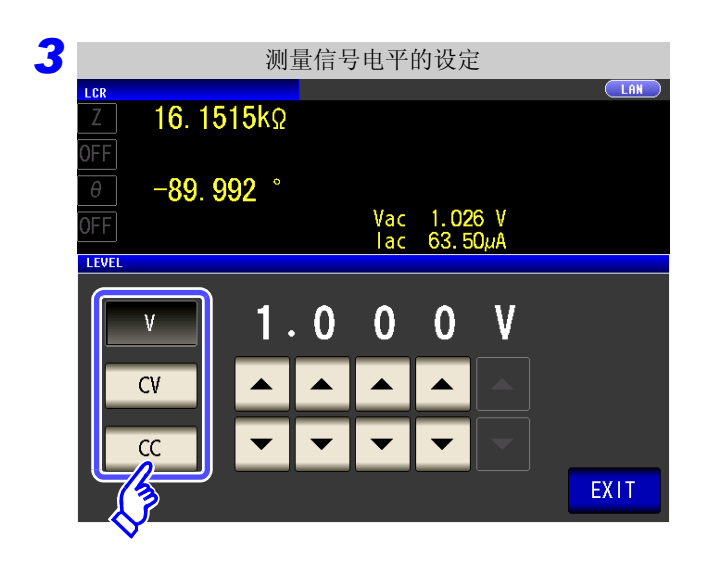

测量信号电平选择。

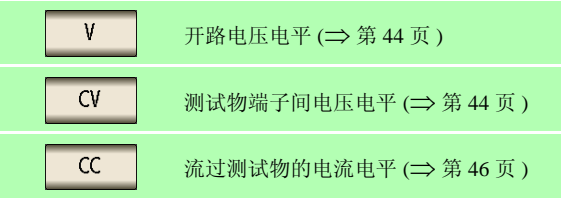

测量精度因测量信号电平而异。 参照 :"13.2 [测量范围与精度"](#page-382-0) (⇒ 第 377 页 )

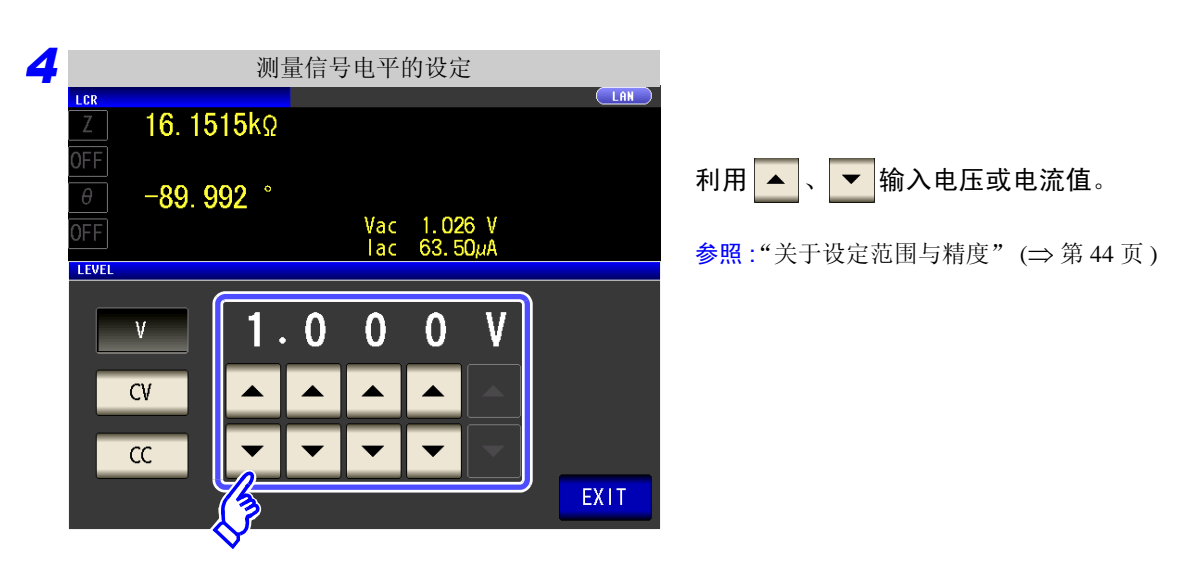

5 按下 EXIT , 关闭设定画面。

注记

测量值超出精度保证范围时,画面上部显示下述注释。

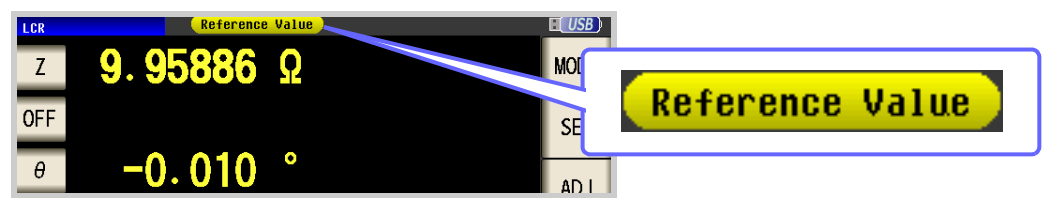

此时估计是以下原因造成的。

请通过"13.2 [测量范围与精度"](#page-382-0)(⇒第 377 页) 确认精度保证范围, 变更测量条件, 或将测 量值作为参考值。

- 测量信号电平过低时:提高测量信号电平。
- 当前的量程 (HOLD 设定时) 不合适时: 在 AUTO 量程下设为最佳量程或手动变更量程。

*4.2* 进行测量条件的基本设定

### <span id="page-49-2"></span>关于测量信号电平

本仪器的测量信号电平与测试物之间的关系如下所示。

### 开路电压 (**V**)

该电压值是施加在输出阻抗与测试物串联两端的电压值。关于 施加在测试物端子间的电压值,请通过电压监视值进行确认, 或者选择设定测试物端子间电压的恒电压 (CV)。

恒电流 (**CC**) 将流过测试物的电流设定为固定值时进行选 择。

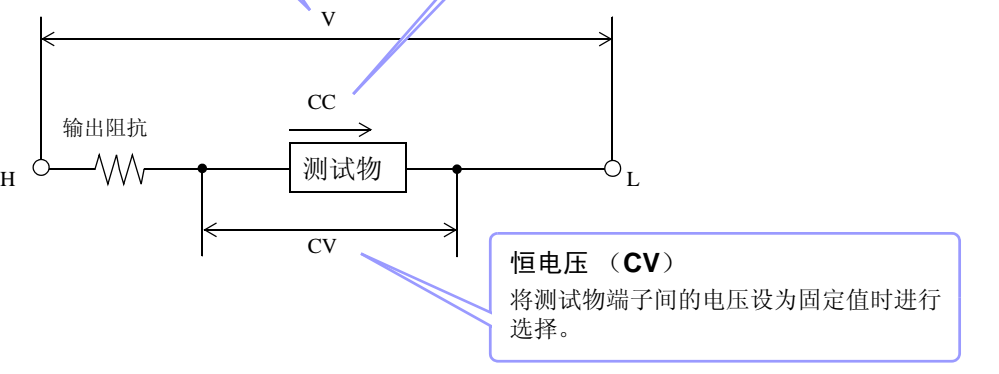

### <span id="page-49-0"></span>关于设定范围与精度

<span id="page-49-1"></span>开路电压 (V)、恒电压 (CV)设定时

• 通常模式时 (⇒ [第](#page-58-0) 53 页 )

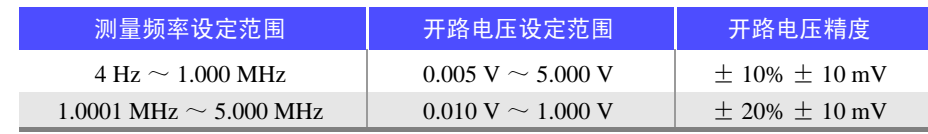

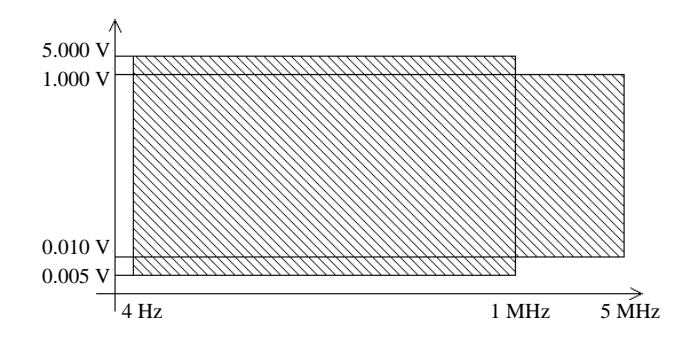

• 低 Z 高精度模式时 (⇒ [第](#page-58-0) 53 页 )

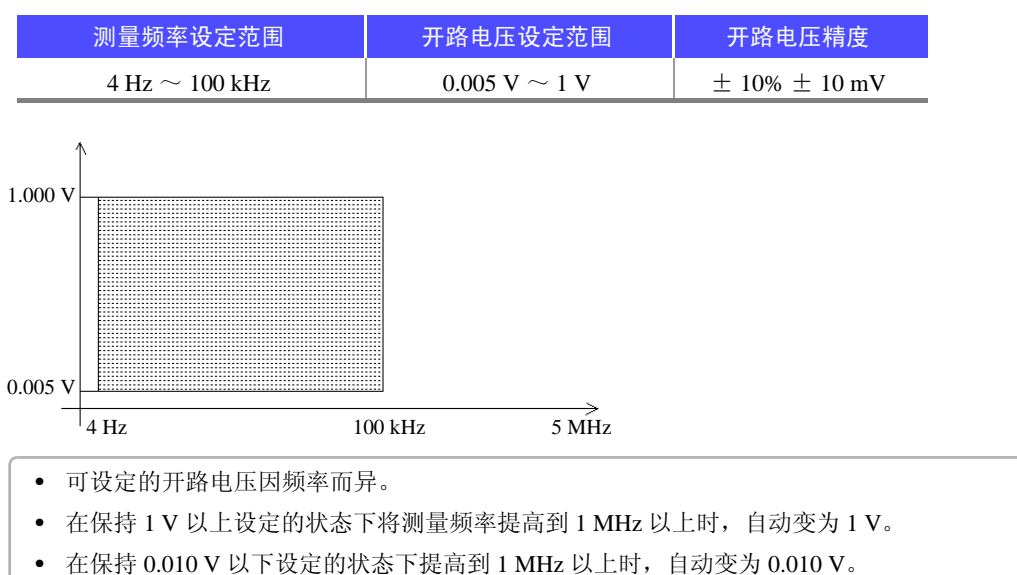

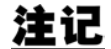

有时可能会因测试物而无法进行恒电压测量。此时会显示下述标记。

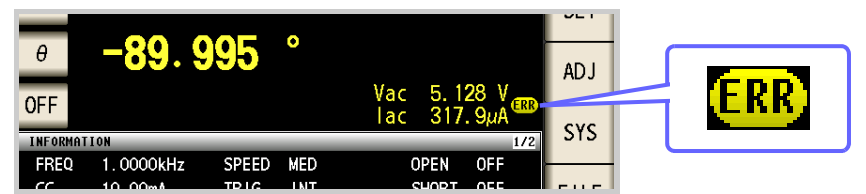

此时不能进行恒电压测量。请将恒电压电平变更为 Vmoni 显示值以下的值。

(例)在 10 kHz 下测量 1 µF 的 C 时的 CV 可操作范围 测试物的阻抗 *Zm* 如下所示。

$$
Zm = Rm + jXm = 0 [Q] - j15.9 [Q] \qquad \qquad \text{if } m = \frac{-1}{(2\pi fC)}
$$

从发生部位观察到的阻抗 *Zm'* 如下所示。

$$
Zm' = Ro + Zm = 100 [Q] - j15.9 [Q]
$$

 $\ddagger$  *其中 Ro* 为输出电阻 (100 [Ω ])

因此,测试物两端的电压 *Vm* 如下所示。

$$
Vm = \frac{|Zm| \times Vo}{|Zm'|} = \frac{15.9 \, [\Omega] \times Vo}{101.3 \, \Omega} \qquad \text{H}, \quad Vo \, \text{H}, \quad \text{H} \quad \text{H}
$$

根据上表, 由于 10 kHz 下发生部位的输出电压范围为  $5\text{[mV]} \sim 5\text{[V]}$ , 因此, CV 可操作范围根据上式为 *Vm* = 0.8[mV] ~ 0.78[V]。 低 Z 高精度模式时,输出电阻 *Ro* 为 10 [Ω]。

**恒电流 (CC)设定时** 

• 通常模式时 (⇒ [第](#page-58-0) 53 页 ) 但恒电流动作范围会因测试物而异。

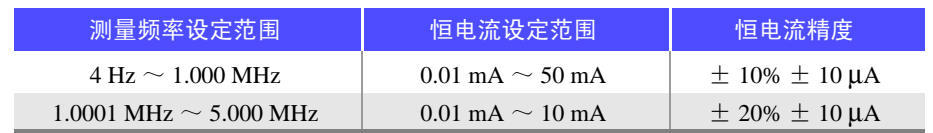

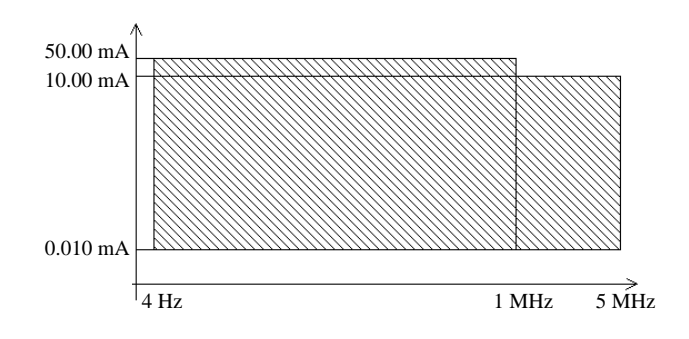

• 低 Z 高精度模式时 (⇒ [第](#page-58-0) 53 页 ) 但恒电压动作范围会因测试物而异。

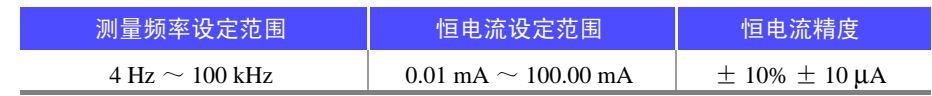

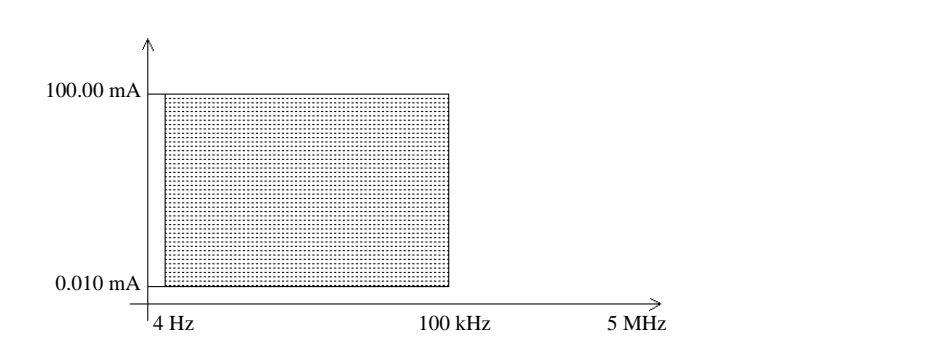

- 可设定的恒电流因频率而异。
- 在保持 10 mA 以上设定的状态下将测量频率提高到 1 MHz 以上时,自动变为 10 mA。

### 注记

有时可能会因测试物而无法进行恒电流测量。此时会显示下述标记。

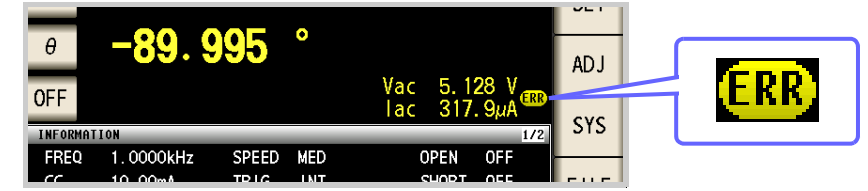

此时不能进行恒电流测量。请将恒电压电平变更为 Imoni 显示值以下的值。 (例)在 1 kHz 下测量 1mH 的 L 时的 CC 可动作范围

测试物的阻抗 *Zm* 如下所示。

$$
Zm = Rm + jXm = 0
$$
 [Q] - j62.8 [Q] \t\t  $\sharp \psi$   $Xm = 2\pi fL$ 

从发生部位观察到的阻抗 *Zm'* 如下所示。

 $Zm' = Ro + Zm = 0$  [Ω ] - *j*62.8 [Ω ] <br>其中 *Ro* 为输出电阻 (100 [Ω ])

因此,流过测试物的电流 *Im* 如下所示。

$$
Im = \frac{V_o}{|Zm'|} = \frac{V_o}{118.1 \, [\Omega]}
$$
 \n  $\ddot{x} + V_o \dot{y} + V_o \dot{y}$ 

根据上表,由于 1 kHz 下发生部位的输出电压范围为 5[mV] ~ 5[V], CC 可动作范围根据上式为 *Im* = 84.7[µA] ~ 42.3[mA]。 低 Z 高精度模式时,输出电阻 *Ro* 为 10 [Ω]。

<span id="page-53-0"></span>*4.2* 进行测量条件的基本设定

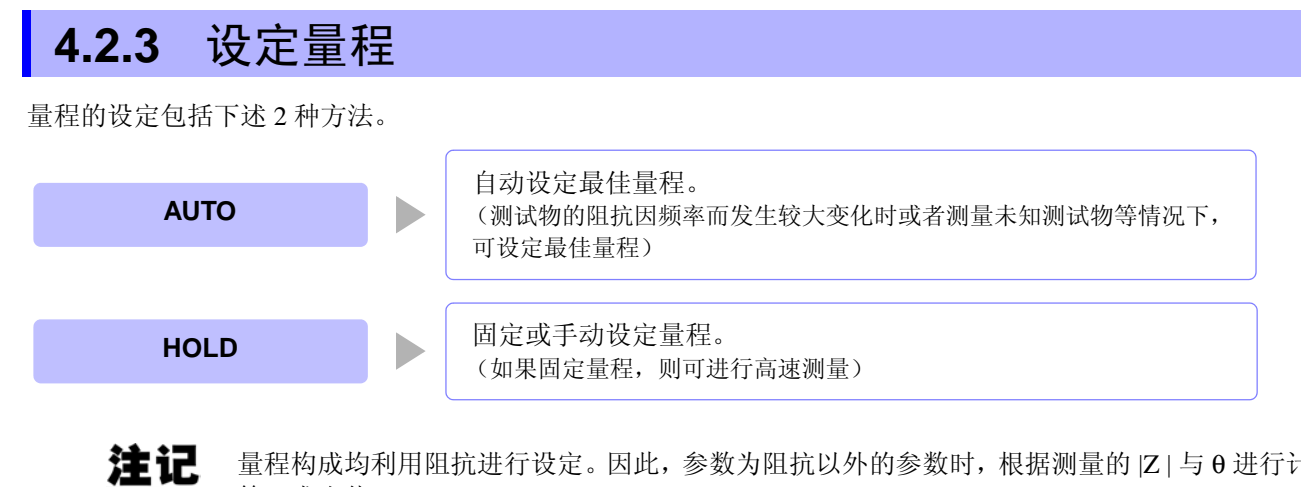

量程构成均利用阻抗进行设定。因此,参数为阻抗以外的参数时,根据测量的 |Z | 与 θ 进行计 算,求出值。

参照 :"附录 1 [测量参数与运算公式"](#page-396-0) (⇒ 附第 1 页 )

### 1 AUTO 设定

步 骤

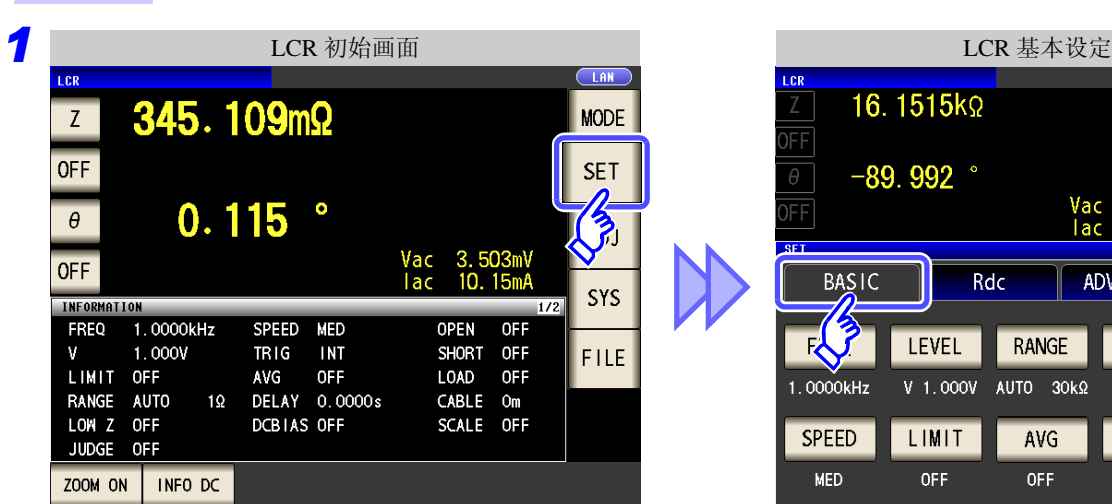

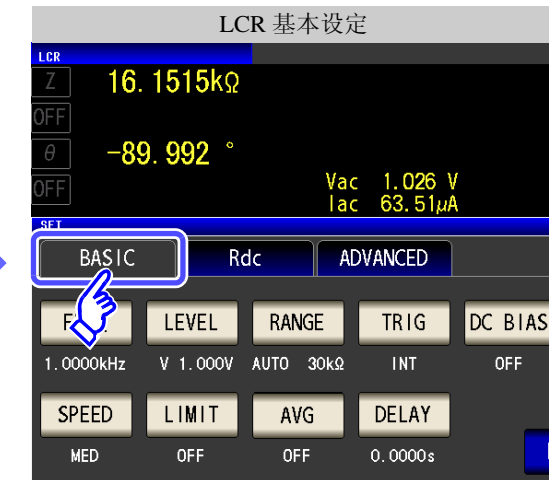

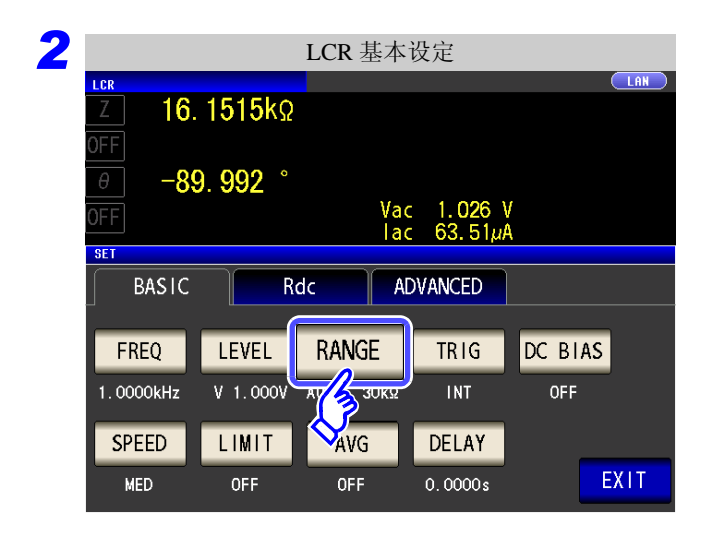

按下 RANGE

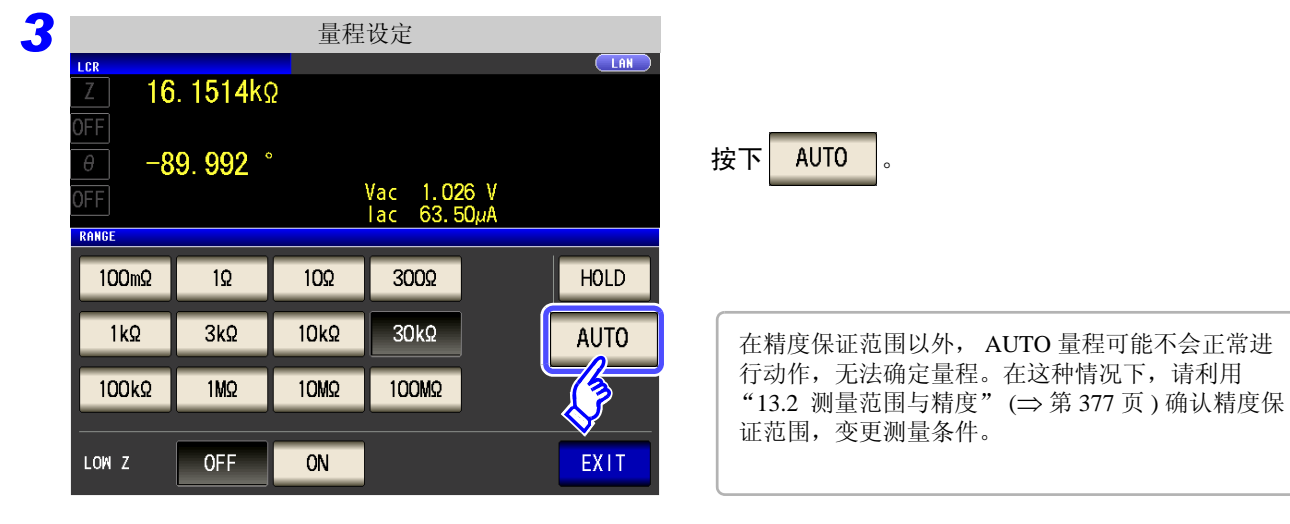

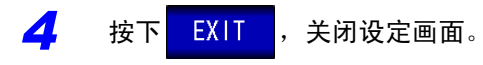

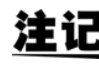

DC 偏置时,在测量电容器以外的元件或直流电阻较低的电容器的情况下,AUTO 量程可能不 会正常进行动作,无法确定量程。

## 2 HOLD 设定

步 骤

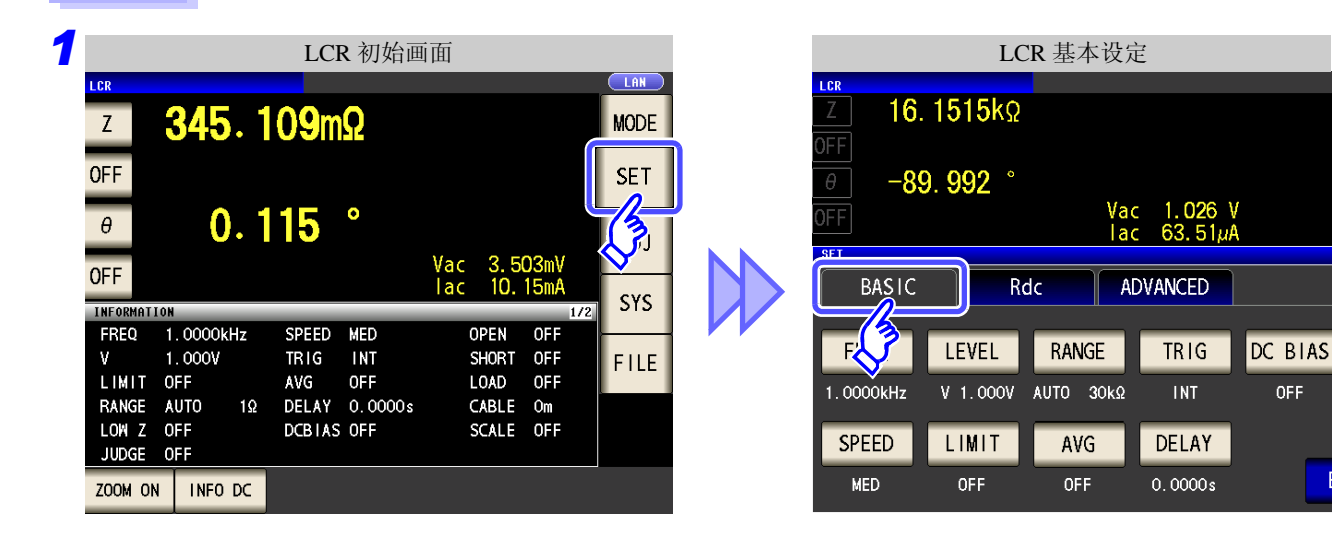

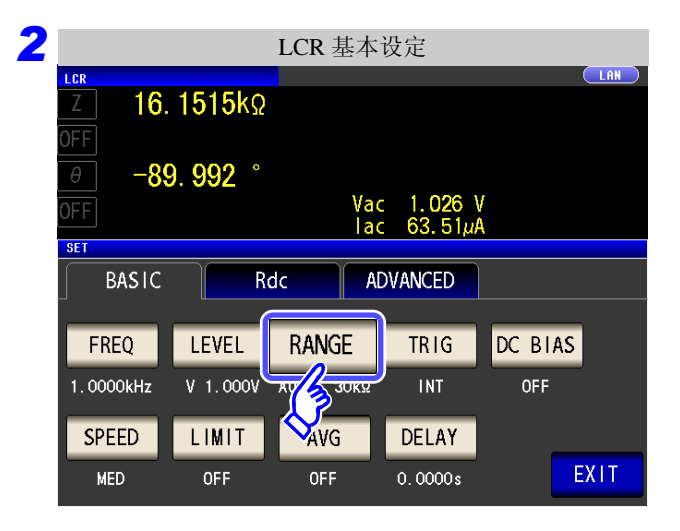

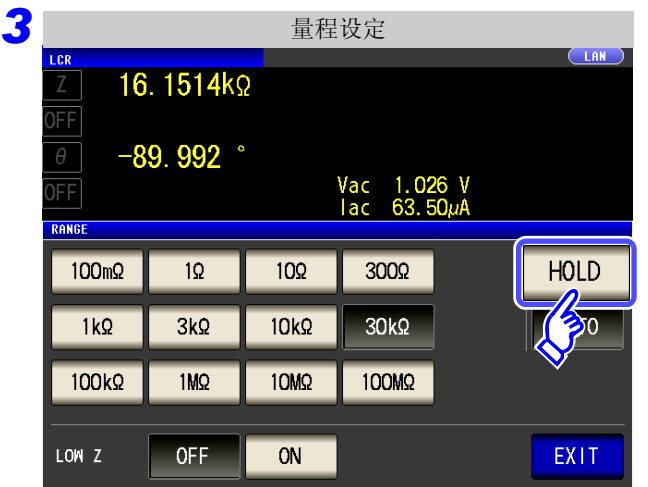

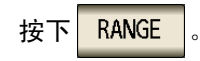

量程 精度保证范围 自动量程范围  $100 \text{ M}\Omega$  8 M $\Omega$  ~ 200 M $\Omega$  8 M $\Omega$  ~ 999.999 M $\Omega$ 10MΩ 800 kΩ ~ 100 MΩ 800 kΩ ~ 10 MΩ 1ΜΩ  $\begin{array}{|c|c|c|c|c|}\n\hline\n & 80 kΩ ~ 10 MΩ & 80 kΩ ~ 1 MΩ\n\end{array}$  $100 \text{ k}\Omega$  24 kΩ ~ 1 MΩ 24 kΩ ~ 100 kΩ  $30 \text{ k}\Omega$  8 k $\Omega \sim 300 \text{ k}\Omega$  8 k $\Omega \sim 30 \text{ k}\Omega$  $10 \text{ k}\Omega$  2.4  $\Omega \sim 100 \text{ k}\Omega$  2.4 k $\Omega \sim 10 \text{ k}\Omega$  $3 k\Omega$  800 Ω ~ 30 kΩ 800 Ω ~ 3 kΩ 1 kΩ  $\begin{array}{|c|c|c|c|c|}\n\hline\n1 k\Omega & 240 \Omega \sim 10 k\Omega\n\end{array}$  240  $\Omega \sim 1 k\Omega$ 300  $\Omega$  8  $\Omega$  ~ 300  $\Omega$  8  $\Omega$  ~ 300  $\Omega$  $10 \Omega$  800 m $\Omega \sim 10 \Omega$  800 m $\Omega \sim 10 \Omega$  $1 \Omega$  80 m $\Omega \sim 1 \Omega$  80 m $\Omega \sim 1 \Omega$  $100 \text{ m}\Omega$  1 m $\Omega \sim 100 \text{ m}\Omega$  0  $\Omega \sim 100 \text{ m}\Omega$ 

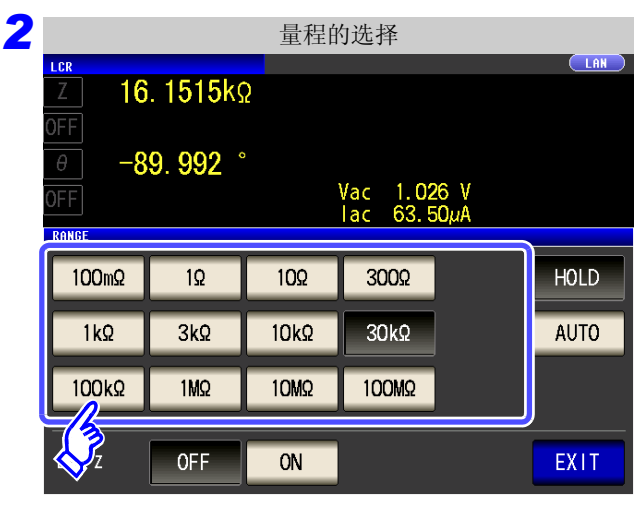

请根据测试物与测试电缆的阻抗总和设定量程。

• 精度保证范围会因测量条件而异。 注记

- 参照 :请通过 "13.2 [测量范围与精度"](#page-382-0) (⇒ 第 377 页 ) 确认精度保证范围。
- 测量范围由量程确定。测量值显示为 OVER FLOW (UNDER FLOW) 时, 不能在当前量 程下进行测量。请利用 AUTO 设定设为最佳量程或手动变更量程。测量结果超出显示范围 (⇒ 第 [371](#page-376-0) 页) 时, 会显示 DISP OUT。

选择量程。

• 精度保证范围是指相对于补偿前的测量值而言的范围。

3 按下 EXIT , 关闭设定画面。

- 测试物的阻抗因频率而发生变化时,如果在利用 HOLD 进行测量期间切换频率,则可能无 注记 法进行同一量程内的测量。此时请切换量程。
	- 请根据测试物与测试电缆的阻抗总和设定量程。也就是说,如果仅利用测试物的阻抗值将 量程设为 HOLD, 有时可能无法进行测量。此时, 请通过"7.1 [开路补偿的设定"](#page-264-1)(⇒第 [259](#page-264-1) 页 ) 与 "7.2 [进行短路补偿"](#page-272-0) (⇒ 第 267 页 ) 进行确认,变更量程。
	- 测量值超出精度保证范围时,画面上部显示下述注释。

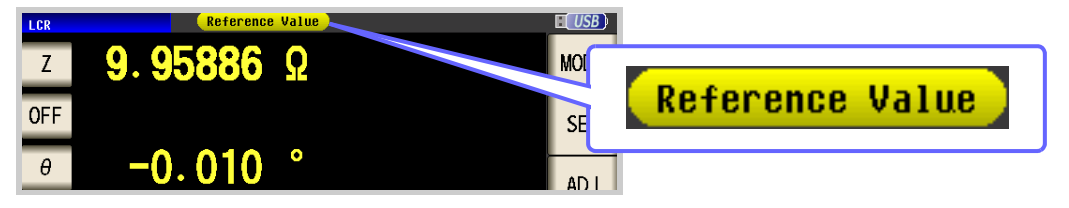

此时估计是以下原因造成的。

请通过"13.2 [测量范围与精度"](#page-382-0)(⇒第 377 页) 确认精度保证范围, 变更测量条件, 或将 测量值作为参考值。

- •测量信号电平过低时:提高测量信号电平。
- •当前的量程 (HOLD 设定时)不合适时: 在 AUTO 量程下设为最佳量程或手动变更量程。

功能

步 骤

## <span id="page-57-0"></span>3 低 Z 高精度模式

将 L<sub>POT</sub> 端子平衡为 0 V, 减小低阻抗测量时的接触电阻的影响。另外, 输出电阻变为 10 Ω, 可确保电流充分地 流入测试物,因此可进行高精度的测量。

### *1* LCR 初始画面 <br>
LCR 基本设定  $\overline{\underline{\mathsf{C}}$  AN LCR LCR 16.1515kΩ 345.109mΩ  $Z$ **MODE OFF SET**  $\theta$  $-89.992$  °  $\sqrt{\frac{2}{3}}$  $0.115$  $\bullet$  $\theta^-$ Vac<br>Tac  $3.503mV$ <br>10.15mA **OFF BASIC SYS** THEORMATION<br>FREQ 1.0000kHz **SPEED MED** OPEN OFF FA . i LEVEL |  $1.000V$ **TRIG** SHORT OFF  $\mathbf{u}$ **INT** FILE LIMIT OFF AVG **OFF** LOAD OFF 1.0000kHz  $V$  1.000 $V$ RANGE AUTO  $1\Omega$ DELAY 0.0000s CABLE Om LOW Z OFF<br>JUDGE OFF DCBIAS OFF SCALE OFF **SPEED** LIMIT ZOOM ON | INFO DC **MFD OFF**

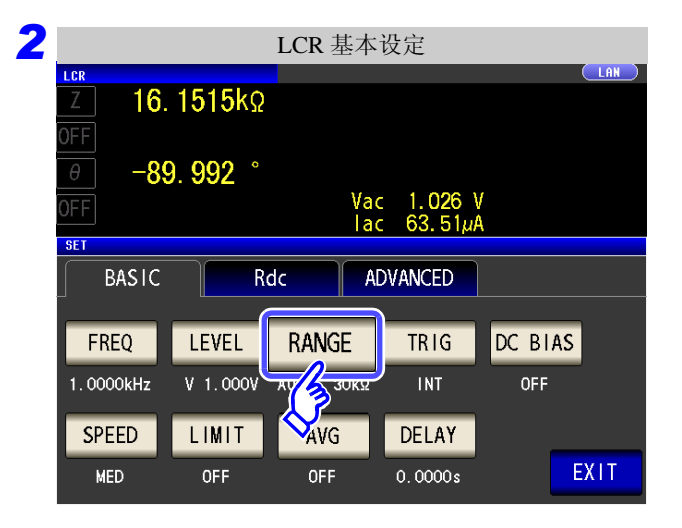

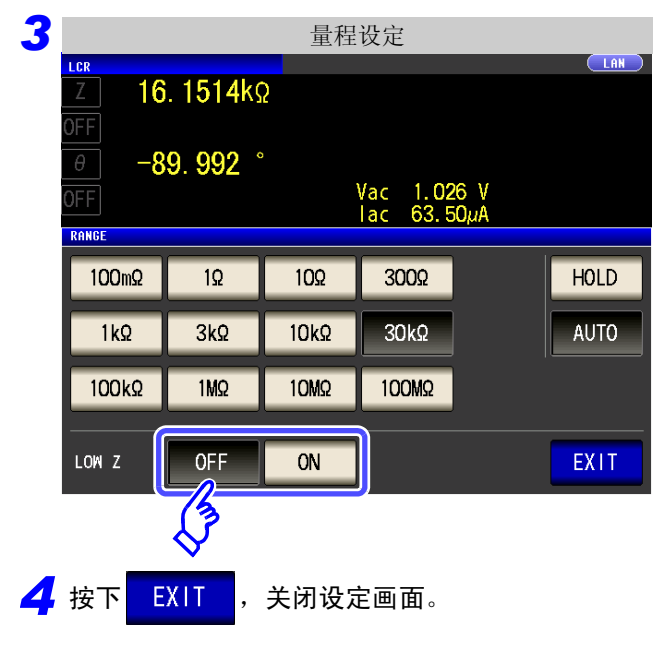

### Vac<br>Tac 1.026 V<br>63.51µA Rdc ADVANCED RANGE DC BIAS TRIG AUTO 30kΩ **INT OFF** AVG DELAY **OFF**  $0.0000s$

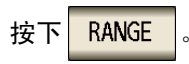

### 选择低 Z 高精度模式的 ON/ OFF。

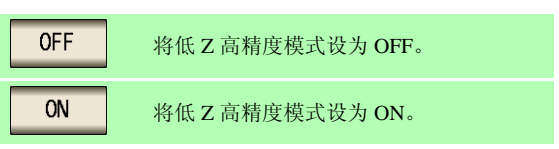

### 注记

<span id="page-58-0"></span>在低 Z 高精度模式下,频率与测量信号的可设定范围会发生变化。 请参照下表。

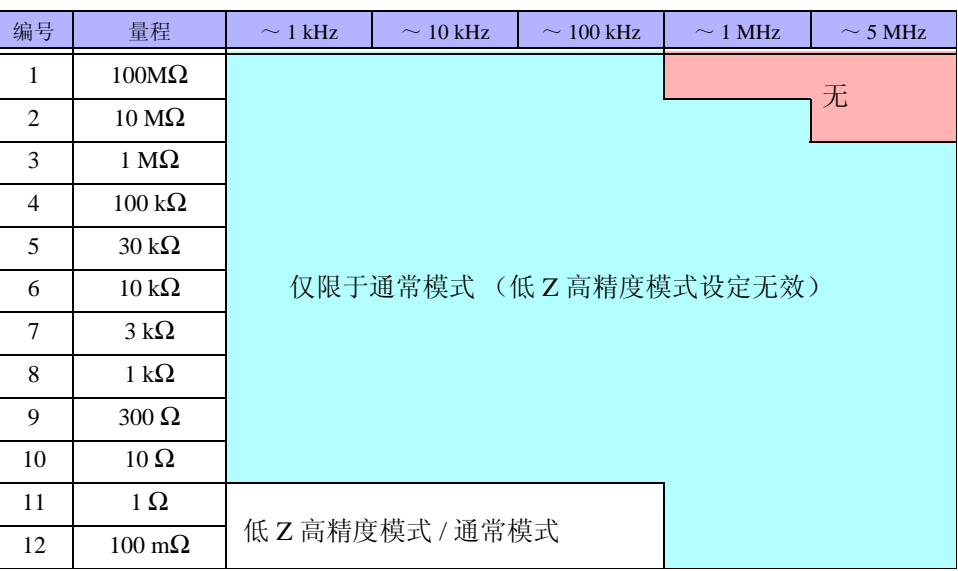

测量信号电平的可设定范围:(⇒[第](#page-49-2)44页) 仅在频率 4 Hz ~ 100 kHz 之间,处于低 Z 高精度模式时有效。

### 检测 4 端子断线时 (低 Z 高精度模式时)

是在低 Z 高精度模式 (⇒ [第](#page-57-0) 52 页 ) 下进行测量时动作的接触检查功能。 检测 L<sub>POT</sub>、 H<sub>POT</sub>、 L<sub>CUR</sub> 各端子的断线。 未正确连接时,会进行如下显示。请再次确认连接。 参照 :"2.4 [连接测试电缆、探头与治具"](#page-35-0) (⇒ 第 30 页 )

也可以由 EXT I/O 进行错误输出。 参照 :"第 11 章 [进行外部控制"](#page-352-0) (⇒ 第 347 页 )

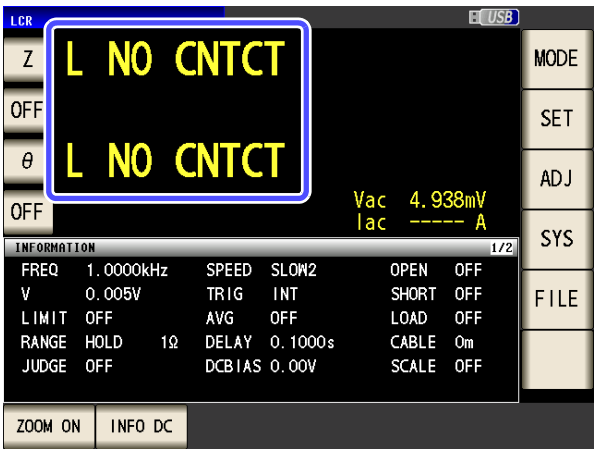

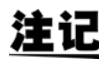

注 记 DC 偏置时, 在测量电容器以外的元件或直流电阻较低的电容器的情况下, 接触检测功能可能 不会正常进行动作。

## <span id="page-59-0"></span>**4.2.4** 在任意时序下进行测量 (触发测量)

所谓触发 (Trigger),是指使用特定信号确定记录开始和结束的时序的功能。 将使用特定信号开始和结束记录称之为 "进行触发"。 在本仪器中可选择下述 2 种触发。

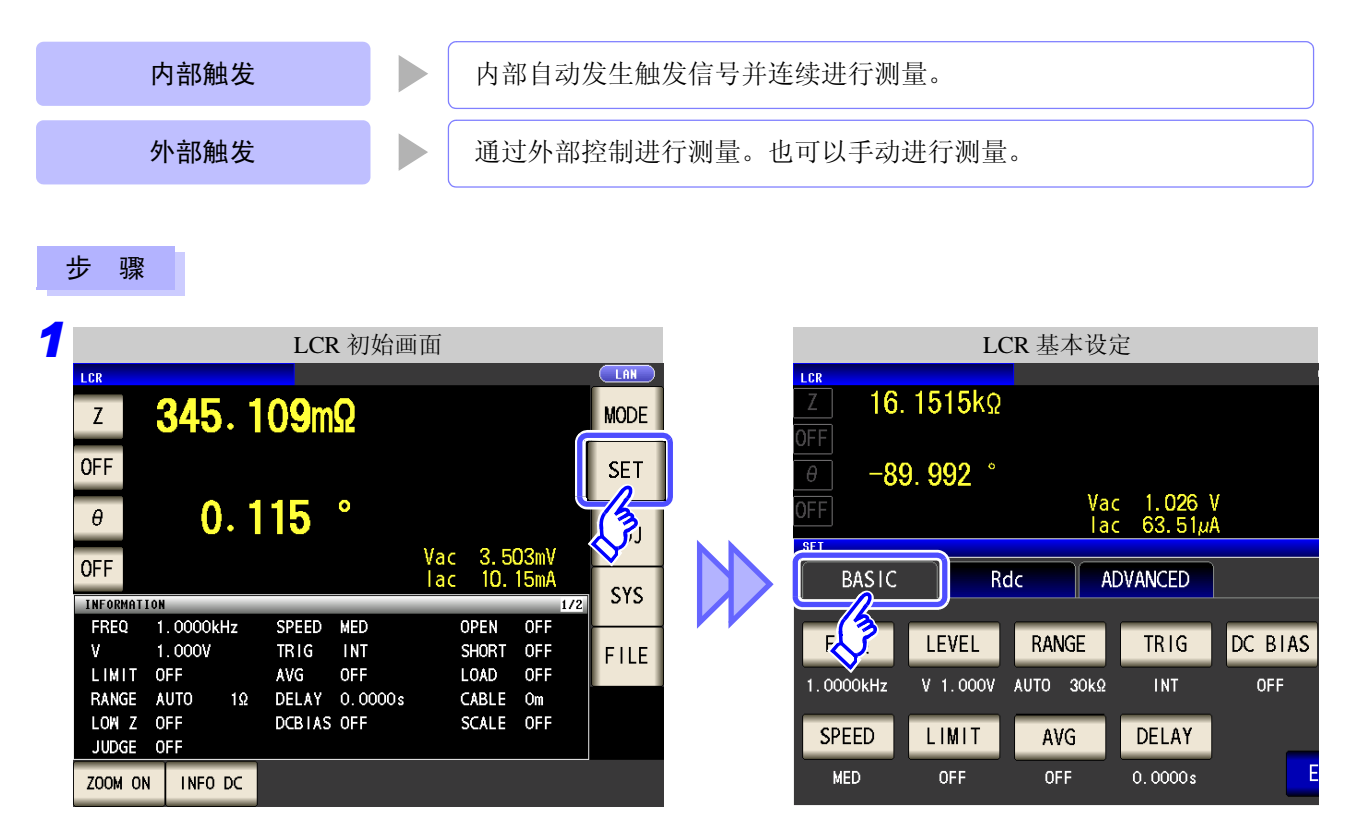

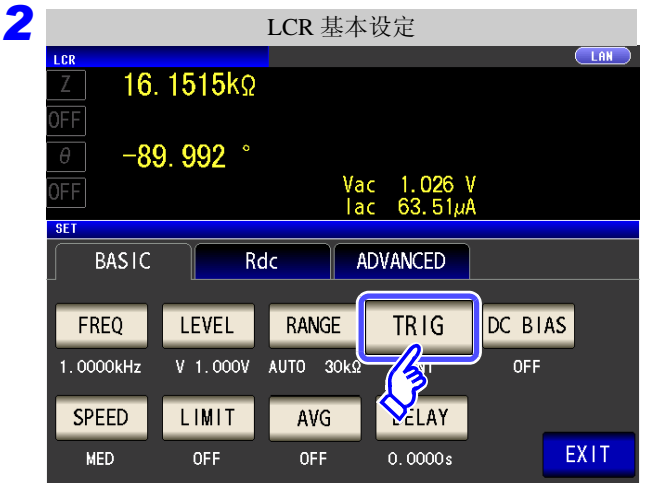

按下 TRIG

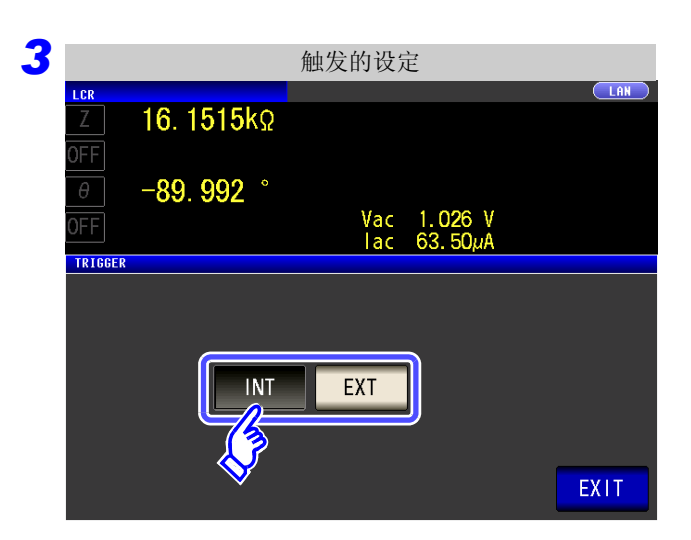

选择触发的类型。

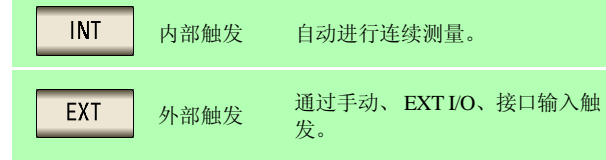

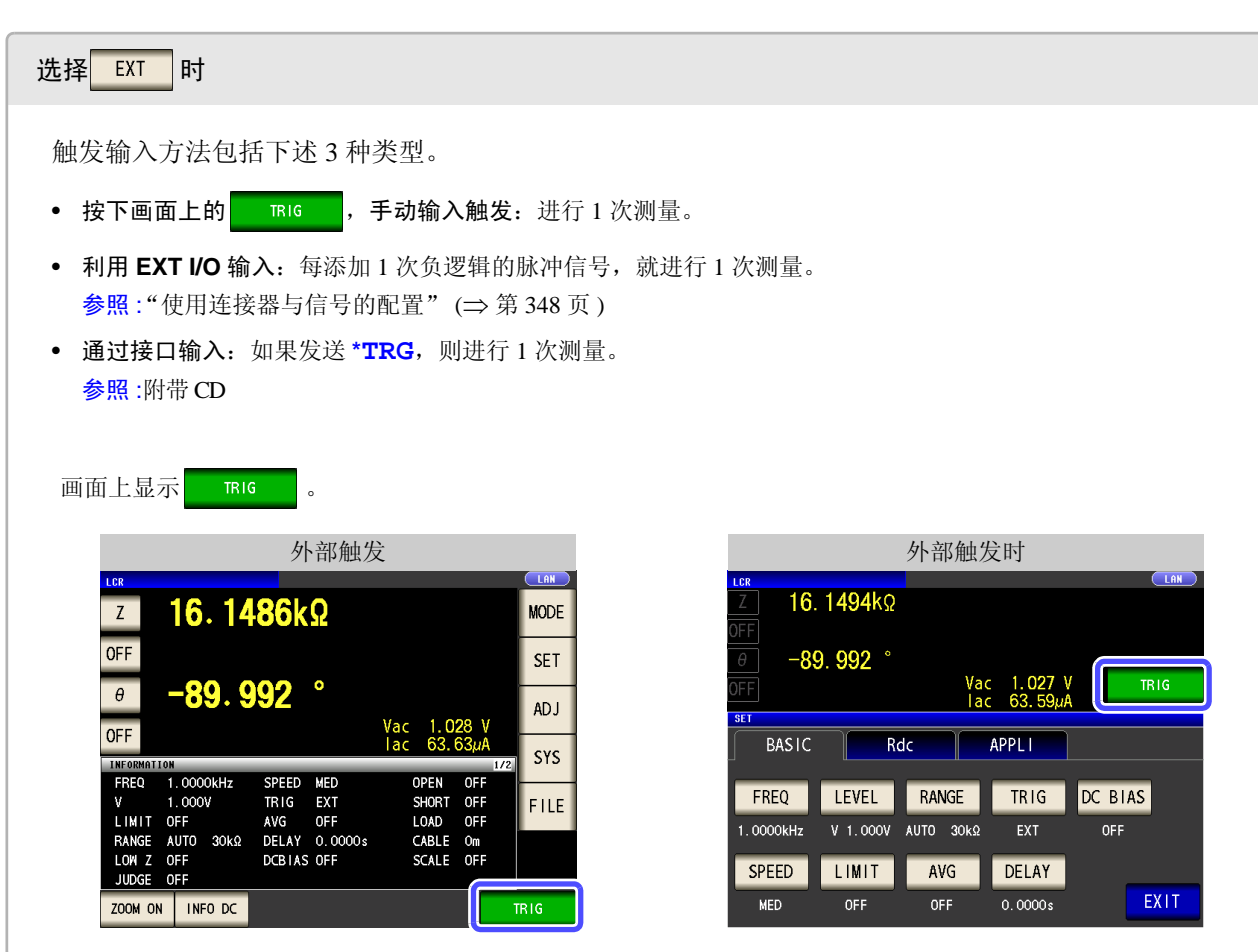

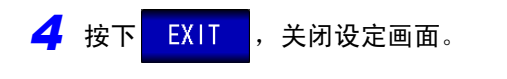

功能

*4.2* 进行测量条件的基本设定

### <span id="page-61-0"></span>**4.2.5** 设定 **DC** 偏置

测量电容器时,可在测量信号上叠加直流电压进行测量。

### 步 骤

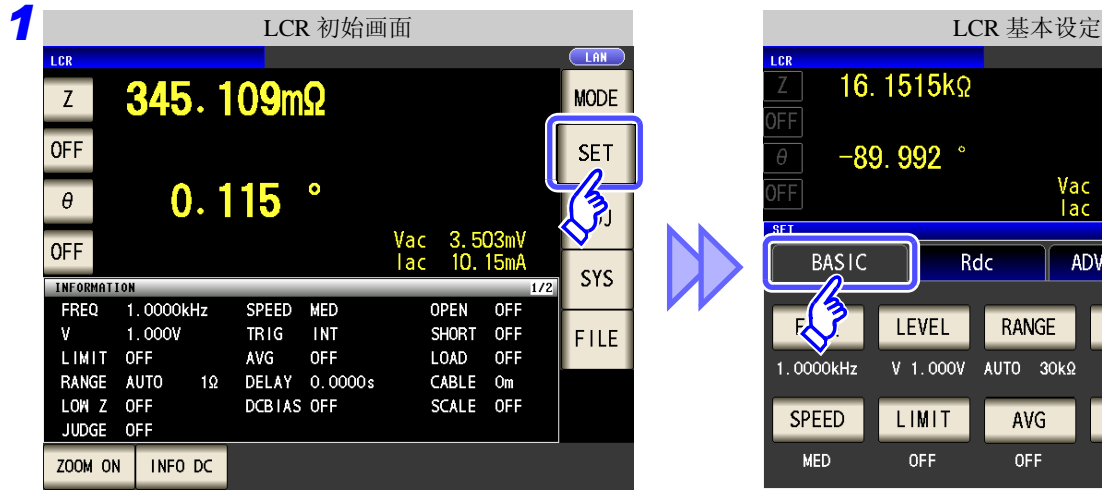

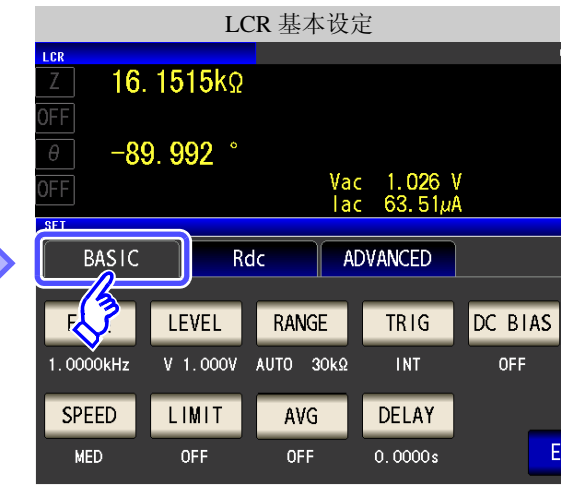

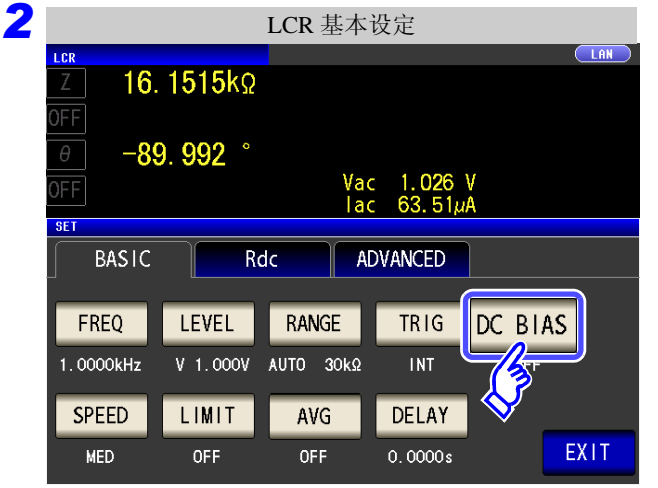

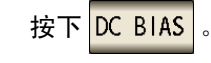

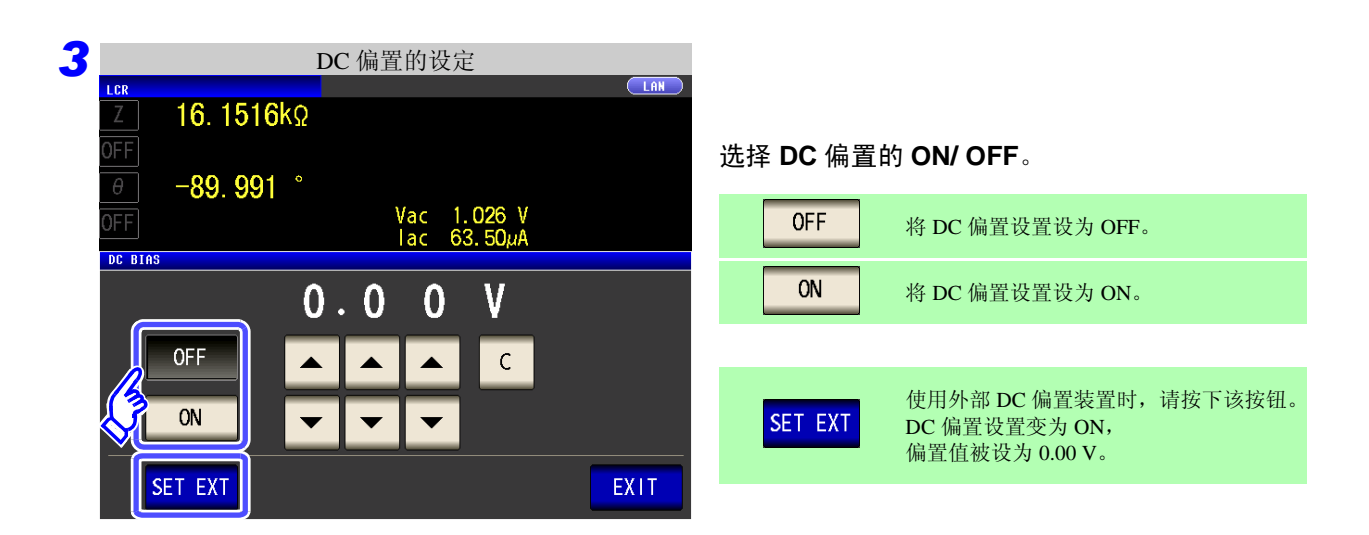

4

第 4 章LC<br>RC

功能

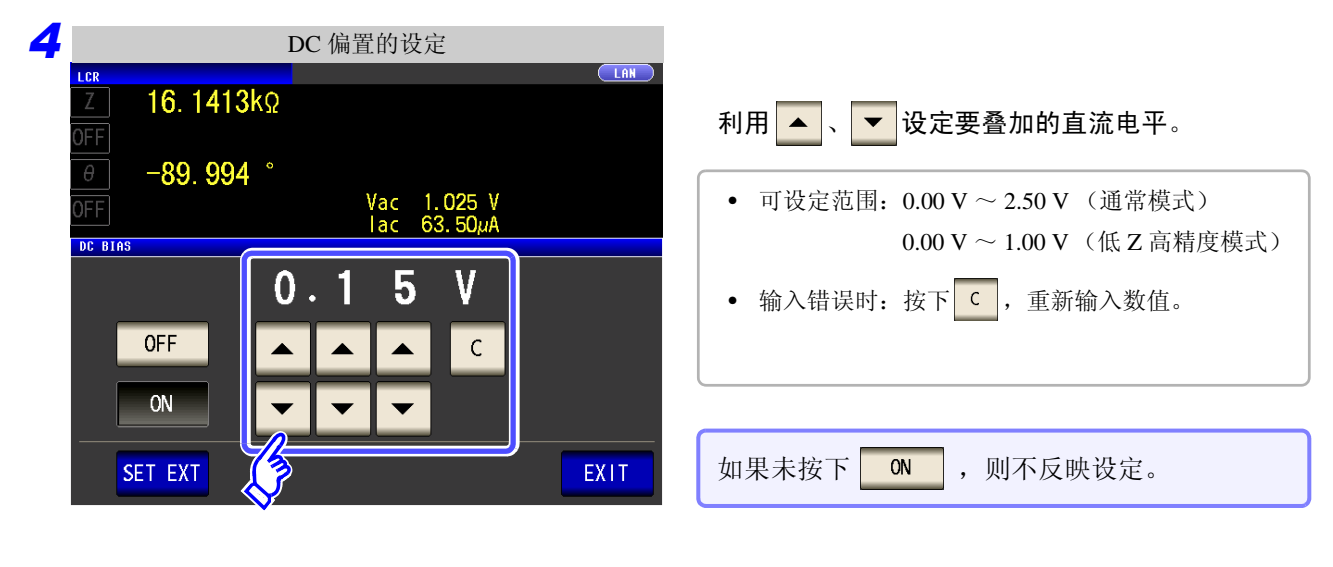

**5** 按下 EXIT , 关闭设定画面。

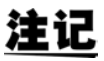

• DC 偏置功能为电容器测量专用。如果对电阻、阻抗等直流电阻较低的元件使用 DC 偏置功 能,则存在以下可能性。

- 不能正常测量。
- AUTO 量程不确定。
- 低 Z 高精度模式时,即使端子连接正常,也会发生接触错误。
- Rdc 测量时,不能设定 DC 偏置功能。
- 要在设为 **:MEASure:ITEM** 的状态下测量 RDC 时,不能设定 DC 偏置功能。
- 叠加 2.5 V以上的直流电压时,请参照"附录5.1 [直流电压偏置的施加方法"](#page-402-0)(⇒附第7 页)。
- 在线圈等上面叠加直流电流时,请参照"附录5.2 [直流电流偏置的施加方法"](#page-403-0)(⇒附第8页)。
- 不能设定交流信号电平有效值与直流信号电平之和超出 7.07 V 的值。
- 测量信号电平总和 (AC 电平 +DC 偏置值 )  $>$  5 $\sqrt{2}$  为 [V] 时,不能再提高测量信号电平。 请在降低 AC 电平或 DC 偏置值之后进行设定。另外, 低 Z 高精度模式时, 在总和值为 [V] 以下的范围内,可设定 AC 电平、 DC 偏置值。 2

*4.2* 进行测量条件的基本设定

### <span id="page-63-0"></span>**4.2.6** 设定测量速度

设定测量速度。测量速度越低,测试精度越高。

```
步 骤
```
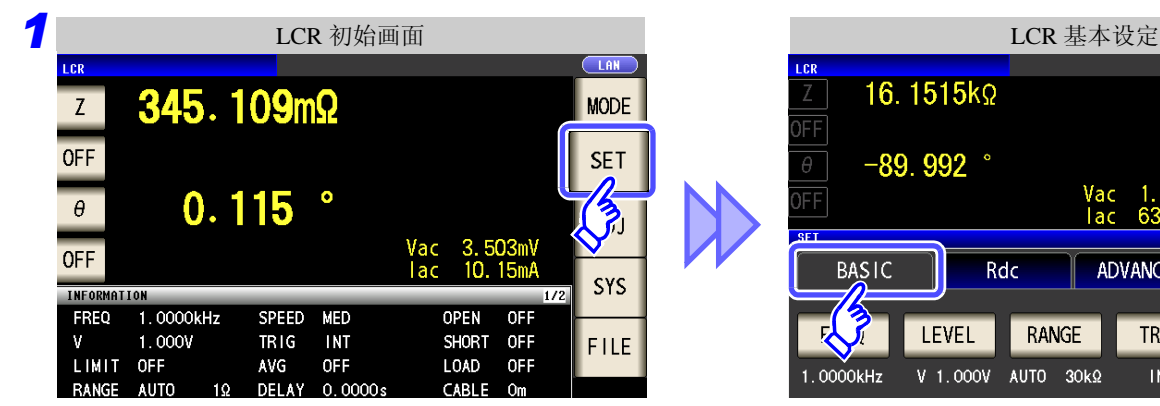

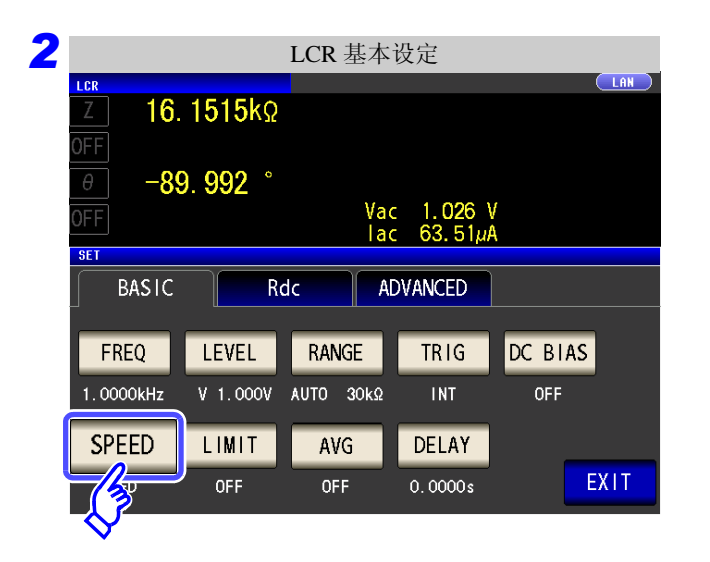

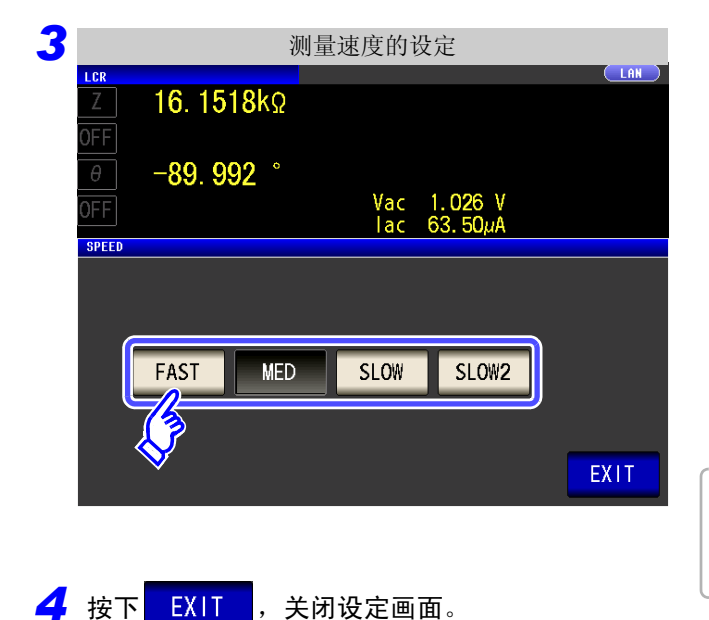

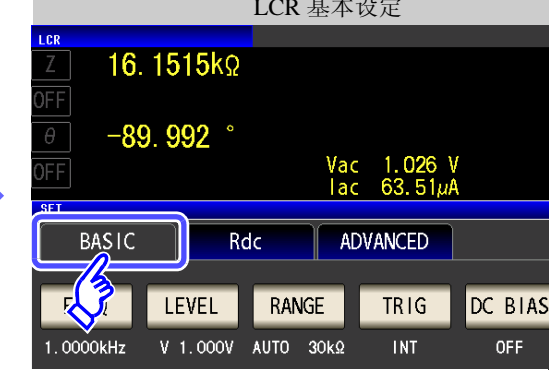

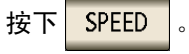

### 选择测量速度。

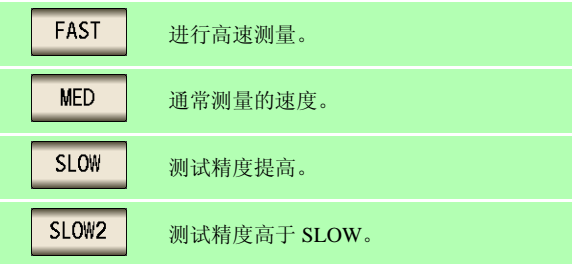

测量速度因显示参数的数量与类型而异。 参照 :["测量时间与测量速度"](#page-385-0) (⇒ 第 380 页 )

## <span id="page-64-0"></span>**4.2.7** 设定电压 **/** 电流限值

根据测量信号电平,施加额定值以上的电压 / 电流时,可能会导致测试物破损。 因此,需设定用于限制施加在测试物上的电压或流过测试物的电流的限值。

在开路电压 / 恒电压下进行测量时 | | 设定电流限值。

在恒电流下进行测量时 | 这定电压限值。

步 骤

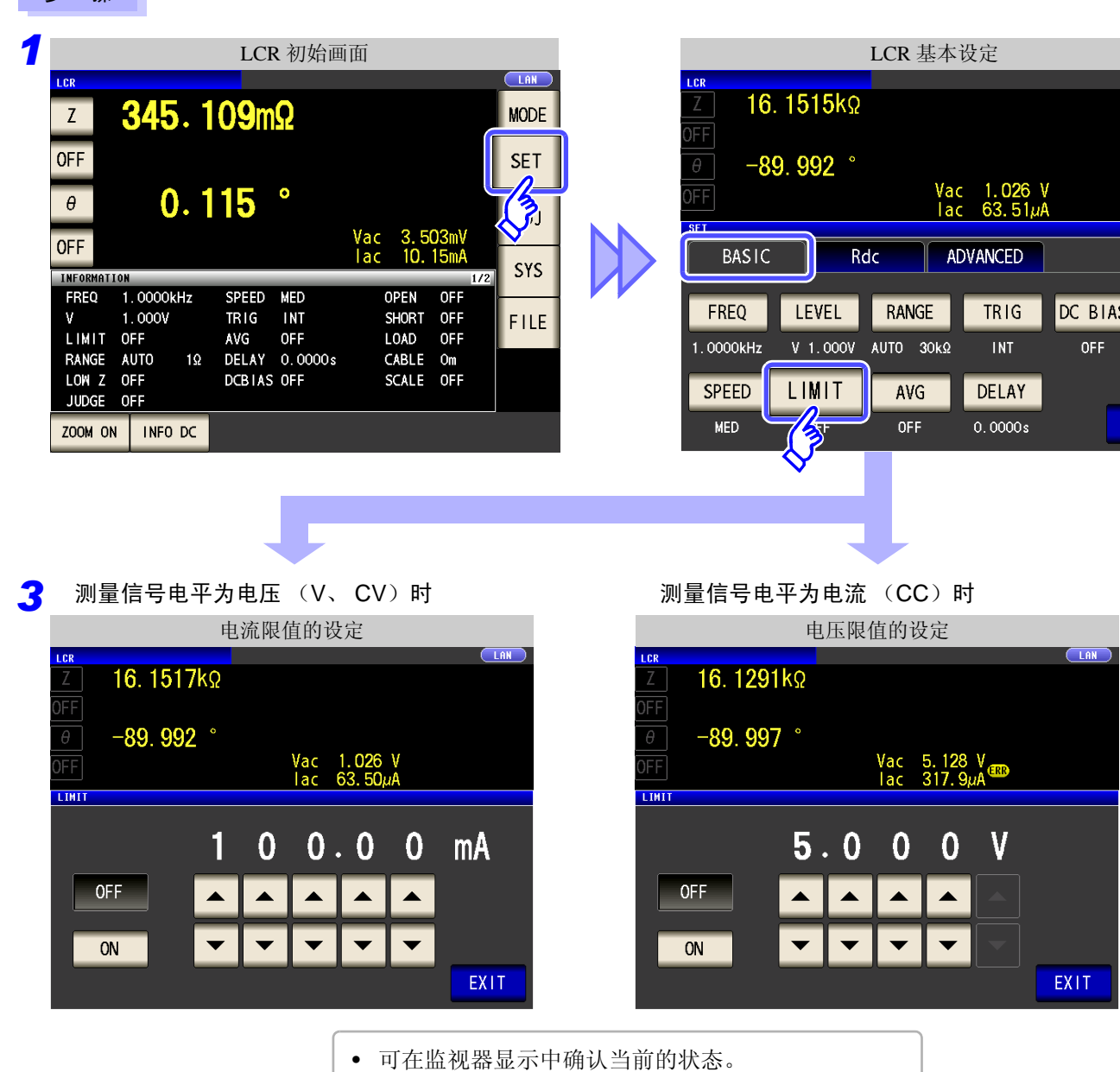

• 利用 V、CV、CC 的设定,监视器显示会发生变化。

设定测量信号电平之后,请设定电压 / 电流限值。 进行电压 / 电流限值设定时,可根据当前测量信号电平的设定自动变更为电流限值或电压限值。 参照 :"4.2.2 [设定测量信号电平"](#page-47-1) (⇒ 第 42 页 )

### *4.2* 进行测量条件的基本设定

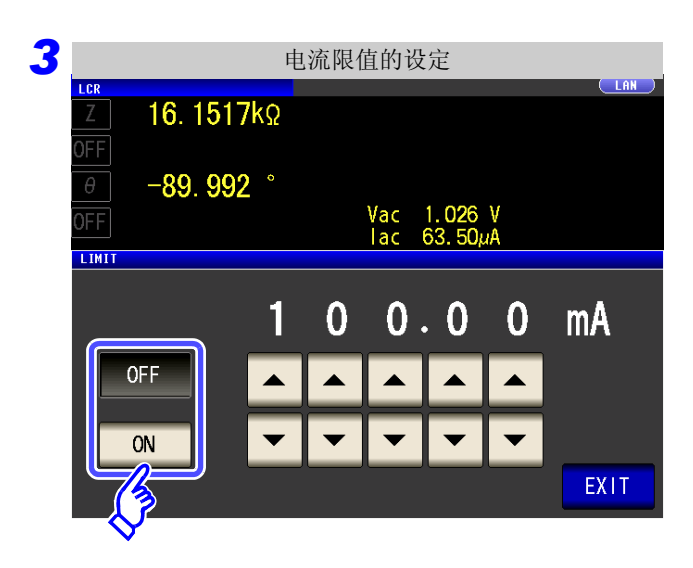

### 选择限值功能的 ON/ OFF。

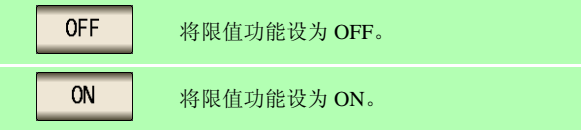

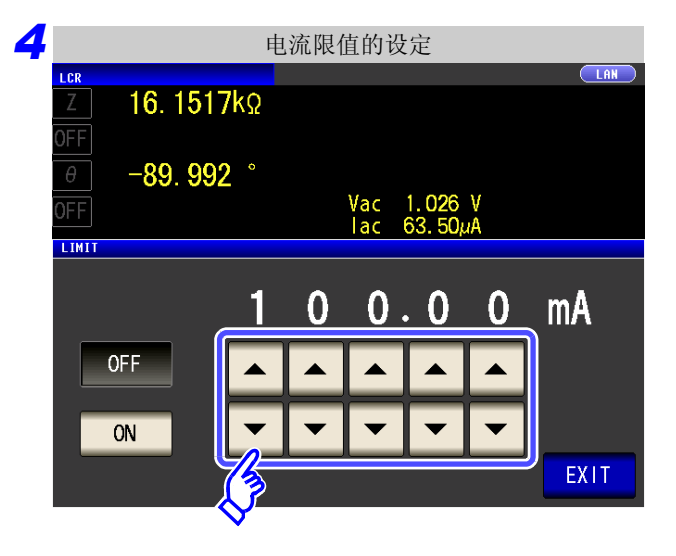

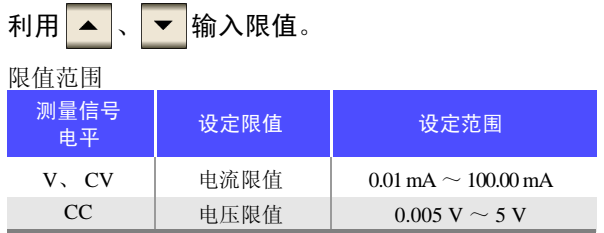

### 电流限值精度

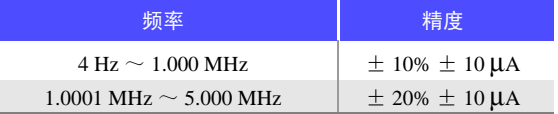

电压限值精度

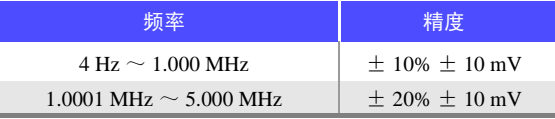

### (例)恒电压 (CV)设定时 限值功能为 ON 时,会进行如下显示。

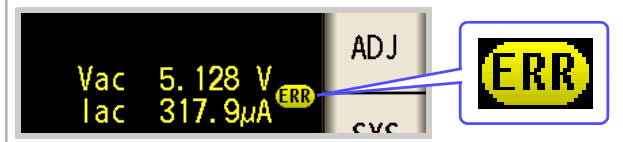

施加在测试物上的电压或流过测试物的电流超出限值时 (即使将开路电压设为最低值,测试物也流过超出限值的 电流时等)

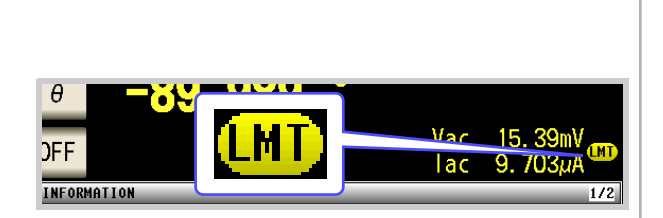

施加到测试物上的电压或电流可能会因限值设定而 达不到设定的测量信号电平。

此时,未向测试物施加限值以上的电压或电流。请重新设定 限值, 或变更测量信号电平, 以免超出限值。

## <span id="page-66-0"></span>**4.2.8** 用平均值显示 (平均值设定)

进行测量值的平均化处理。可降低测量值显示的偏差。

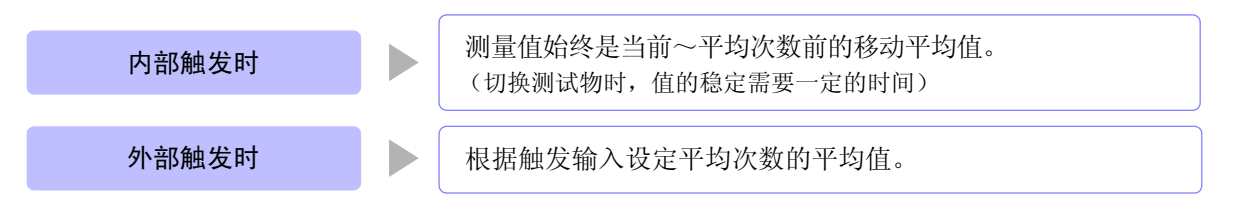

平均次数为 4 次时,测量次数、测量值输出点和输出时的测量值计算方法如下所示。

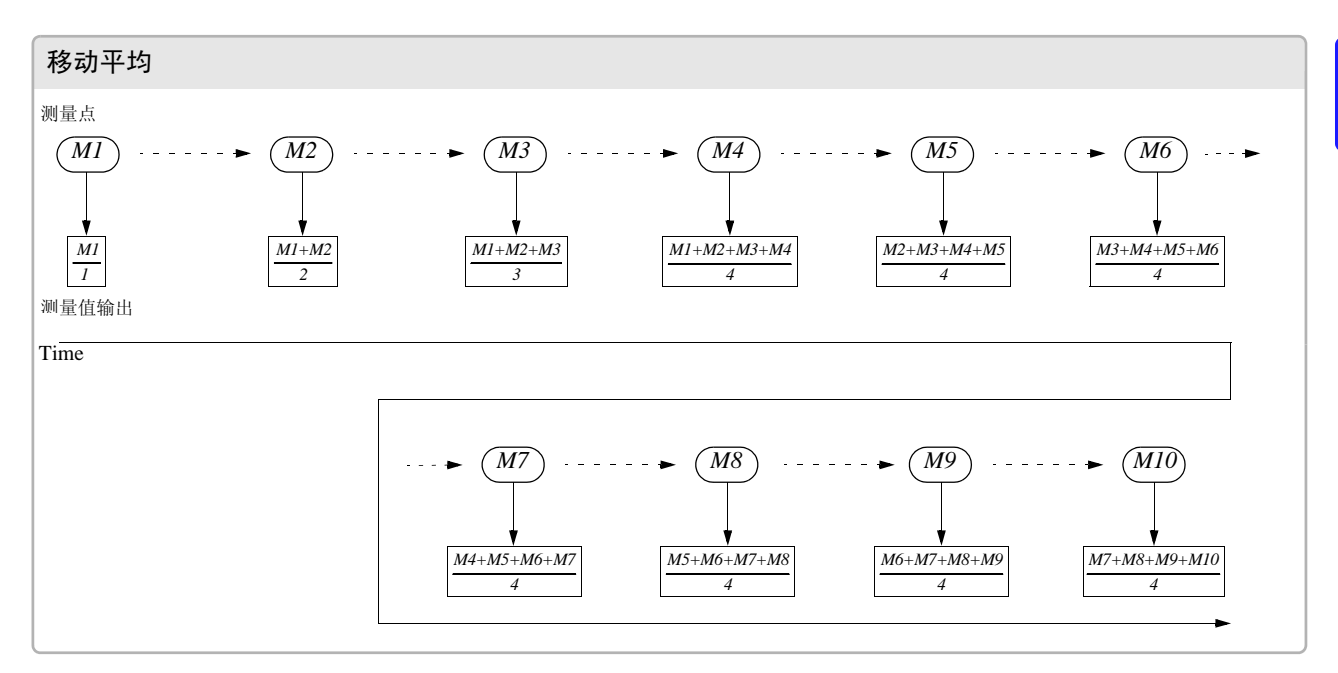

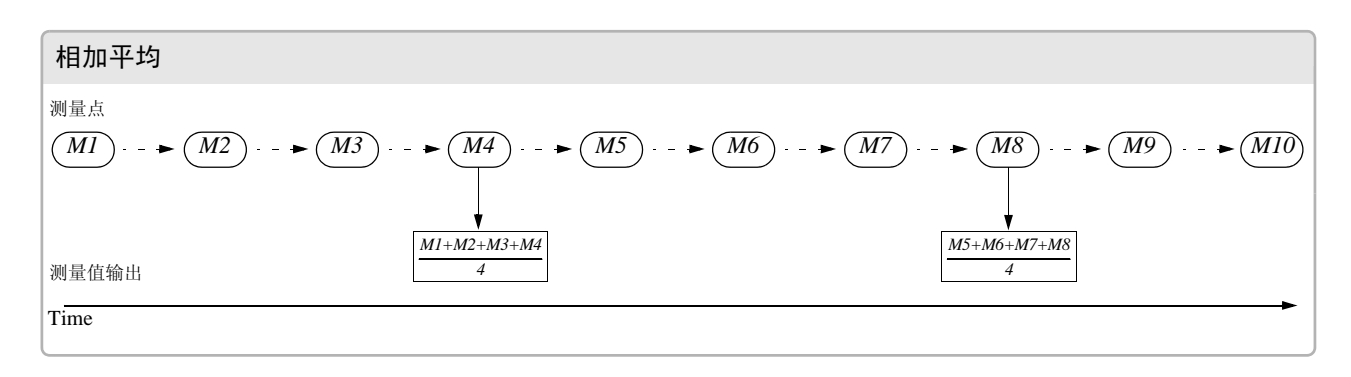

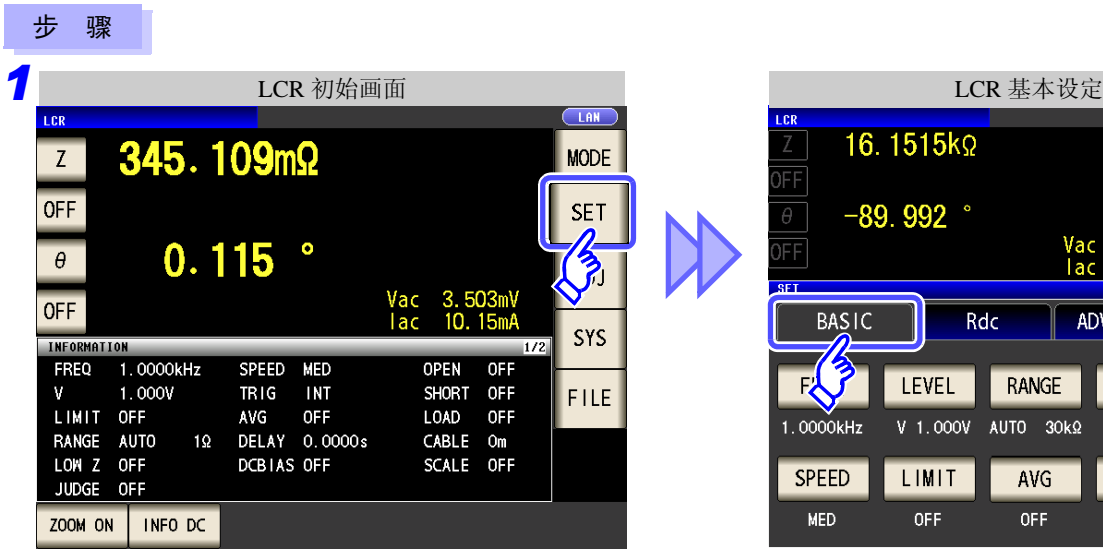

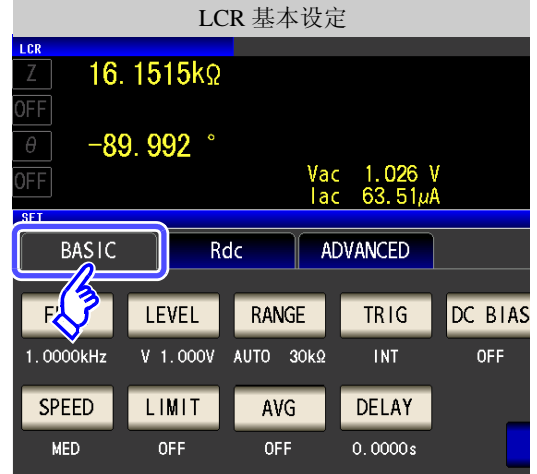

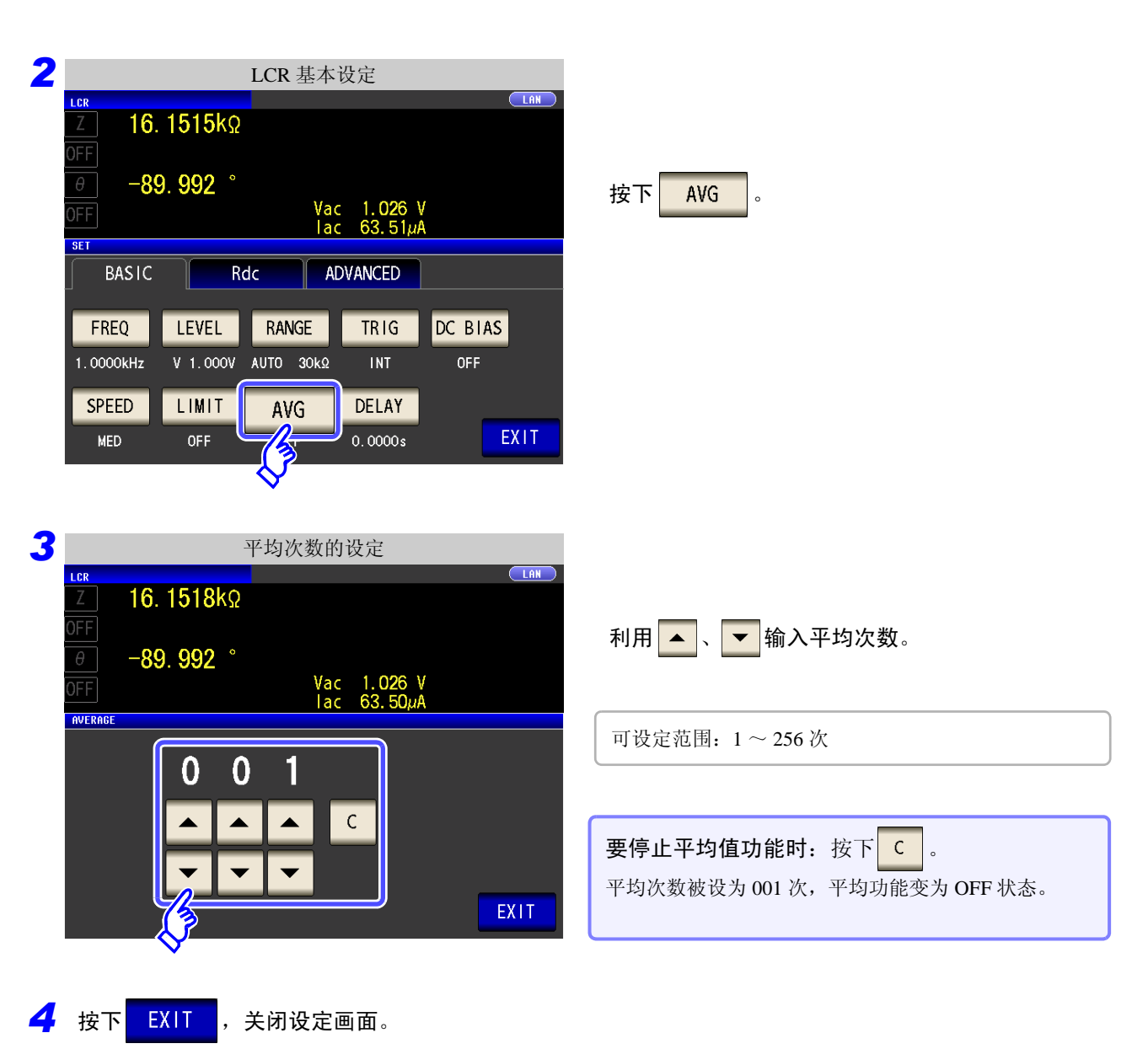

## <span id="page-68-0"></span>**4.2.9** 任意时间进行测量 (触发延迟)

设定从输入触发信号至读取数据之间的延迟时间。 可在测试物与测试电缆的连接状态稳定之后开始测量。

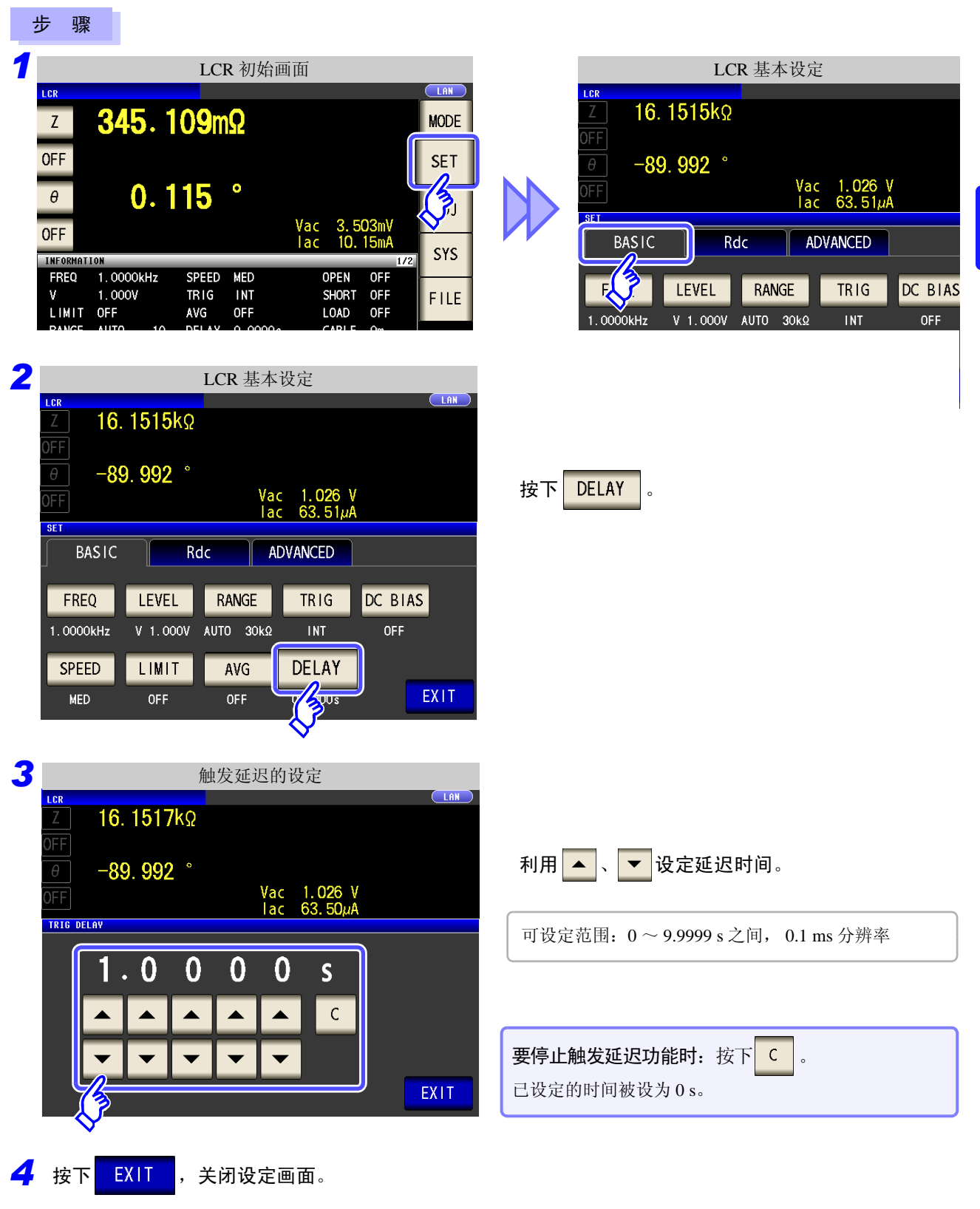

注记 触发延迟时, 从输入触发~测量结束期间, 表示处于测量期间的 LED 保持点亮状态。

*4.3* 进行直流电阻测量设定

## **4.3** 进行直流电阻测量设定

可输出任意电平 (最大 2.5 V)的直流信号, 测量直流电阻 Rdc。

注记

• 测量直流电阻时,需事先将测量参数设为 **Rdc**。 参照 :"1.3.7 [参数设定画面"](#page-31-0) (⇒ 第 26 页 )

"4.1.2 [设定显示参数"](#page-43-0) (⇒ 第 38 页 )

• 设定 **Rdc** 与其他参数时,在利用交流信号测量其他参数之后,测量直流电阻。可单独设定 测量条件。

*LCR*

*ANALYZER*

• RDC 测量时,不能将 DC 偏置功能设为有效。

### 在测量参数中添加 Rdc

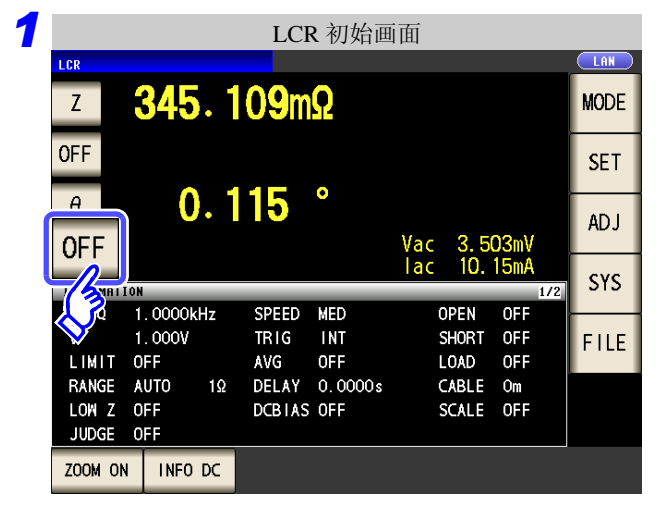

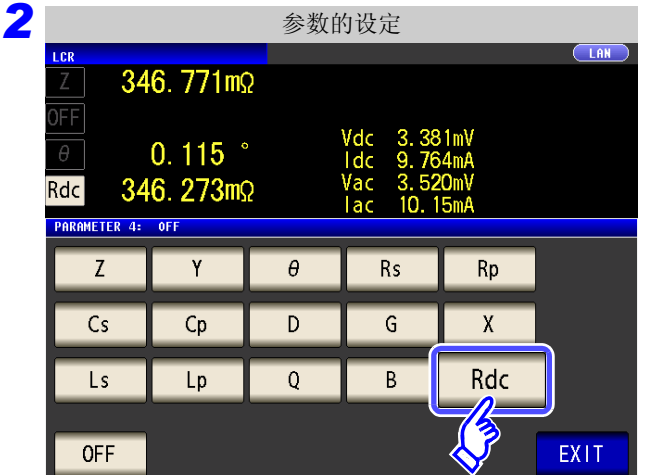

3 按下 EXIT , 关闭设定画面。

选择要变更的参数。

按下 Rdc

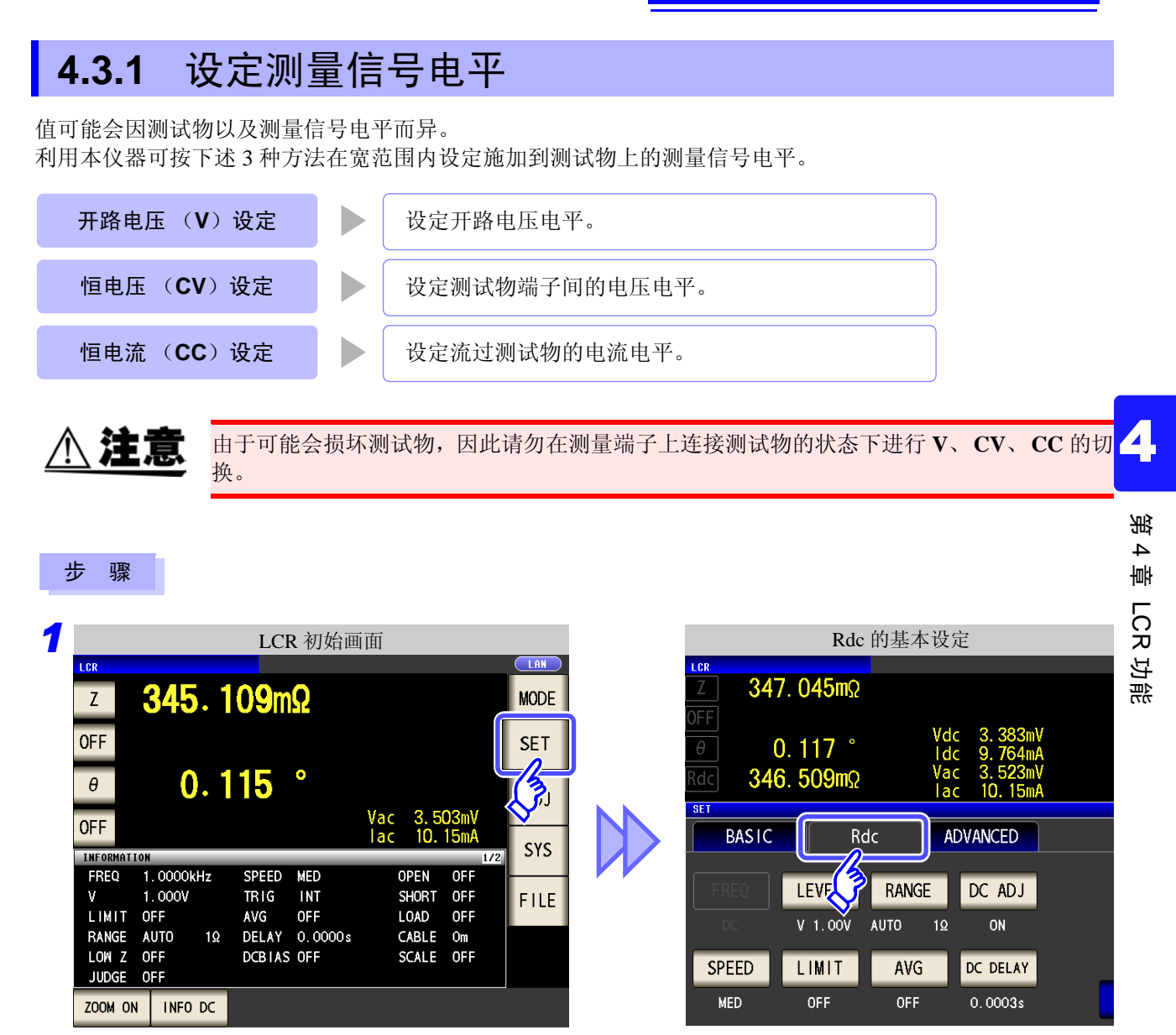

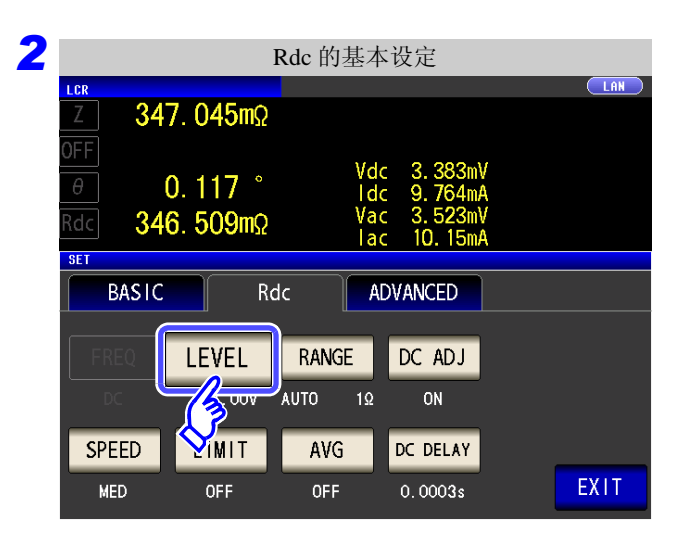

按下LEVEL

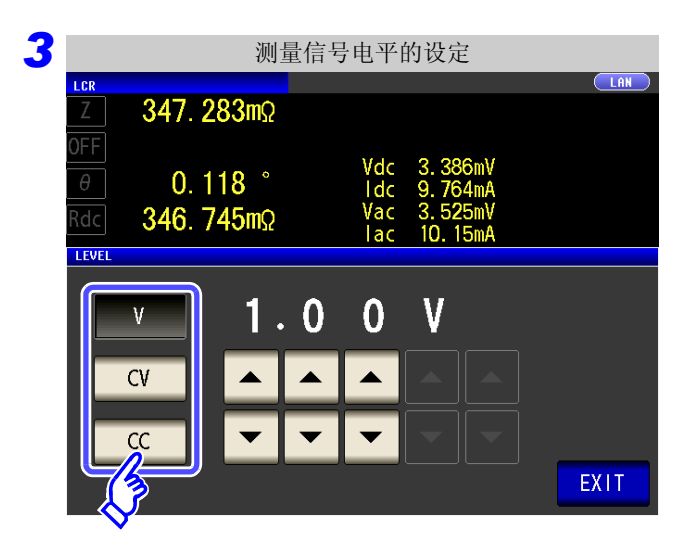

测量电平选择。

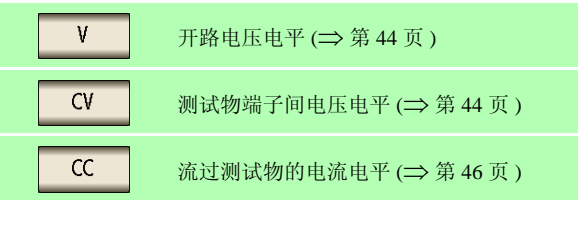

测量精度因测量信号电平而异。 参照 :"13.2 [测量范围与精度"](#page-382-0) (⇒ 第 377 页 )

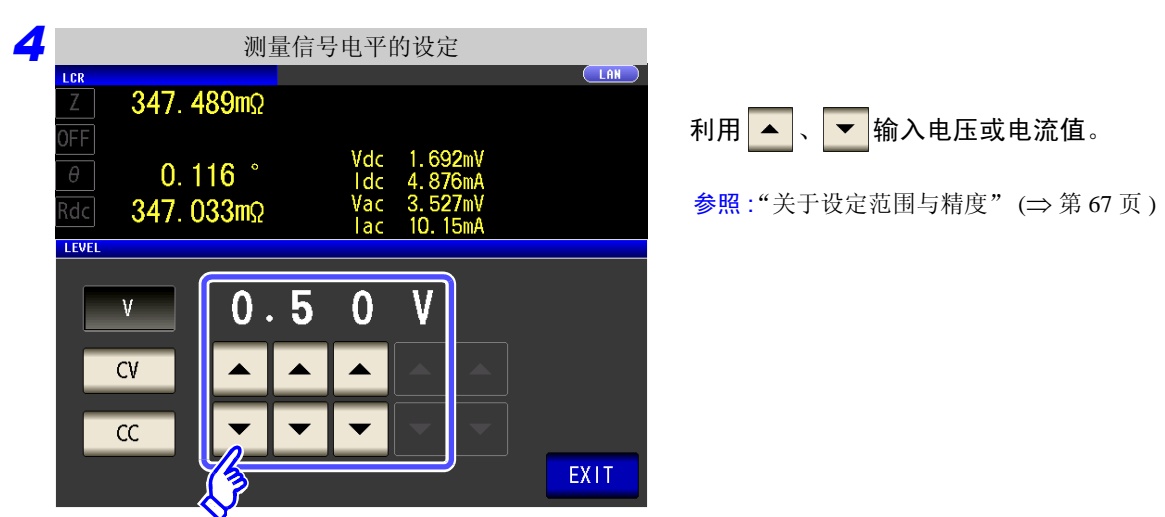

5 按下<mark>【EXIT】</mark>,关闭设定画面。

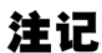

测量值超出精度保证范围时,画面上部显示下述注释。

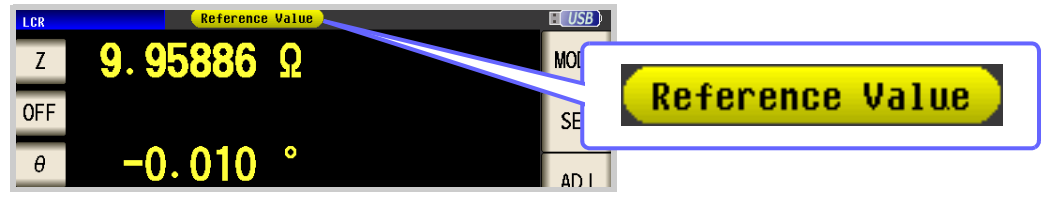

此时估计是以下原因造成的。

请通过"13.2 [测量范围与精度"](#page-382-0)(⇒第 377 页) 确认精度保证范围, 变更测量条件, 或将测 量值作为参考值。

- 测量信号电平过低时:提高测量信号电平。
- 当前的量程 (HOLD 设定时) 不合适时: 在 AUTO 量程下设为最佳量程或手动变更量程。
### <span id="page-72-0"></span>关于测量信号电平

本仪器的测量信号电平与测试物之间的关系如下所示。 输出阻抗 测试物 C<sub>C</sub> CV  $H \sim VV$   $V$   $V$   $V$ V 恒电流 **(CC)** 将流过测试物的电流设定为固定值时进行选 择。 恒电压 **(CV)** 将测试物端子间的电压设为固定值时进行 选择。 开路电压 (**V**) 该电压值是施加在输出阻抗与测试物串联两端的电压值。关于 施加在测试物端子间的电压值,请通过电压监视值进行确认, 或者选择设定测试物端子间电压的恒电压 (CV)。

### 关于设定范围与精度

- **开路电压 (V)设定时**
- 通常模式时 (⇒ [第](#page-78-0) 73 页)

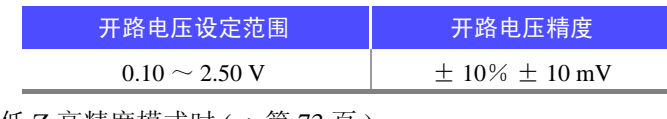

• 低 Z 高精度模式时 (⇒ 第 [73](#page-78-0) 页)

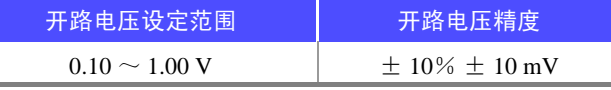

### **恒电压 (CV)设定时**

• 通常模式时 (⇒ 第 [73](#page-78-0) 页 )

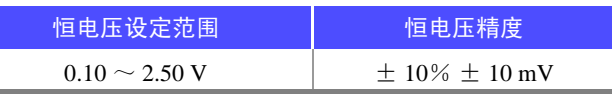

• 低 Z 高精度模式时 (⇒ [第](#page-78-0) 73 页 )

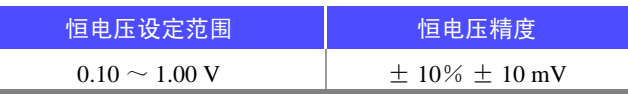

### **恒电流 (CC)设定时**

• 通常模式时 (⇒ [第](#page-78-0) 73 页 )

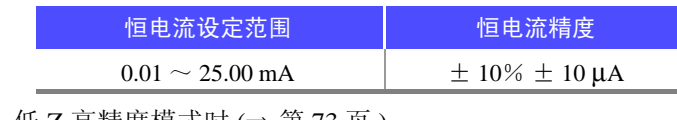

• 低 Z 高精度模式时 (⇒ [第](#page-78-0) 73 页 )

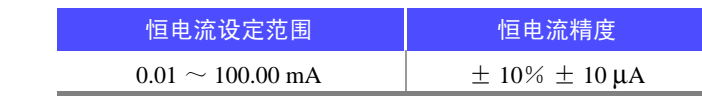

*4.3* 进行直流电阻测量设定

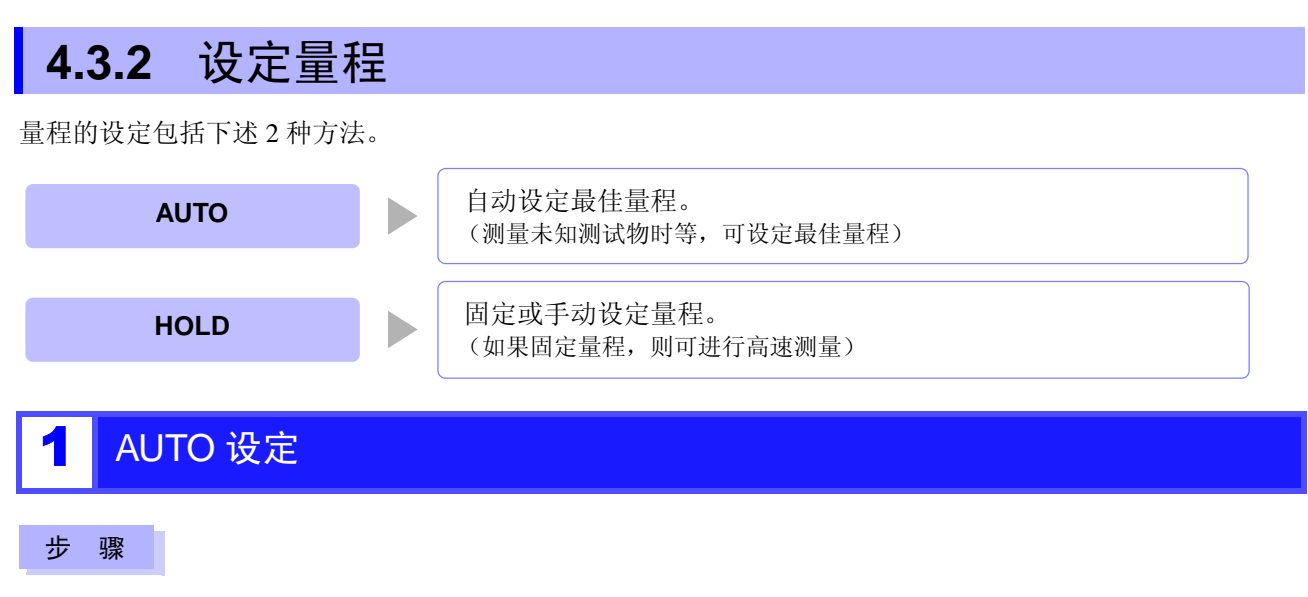

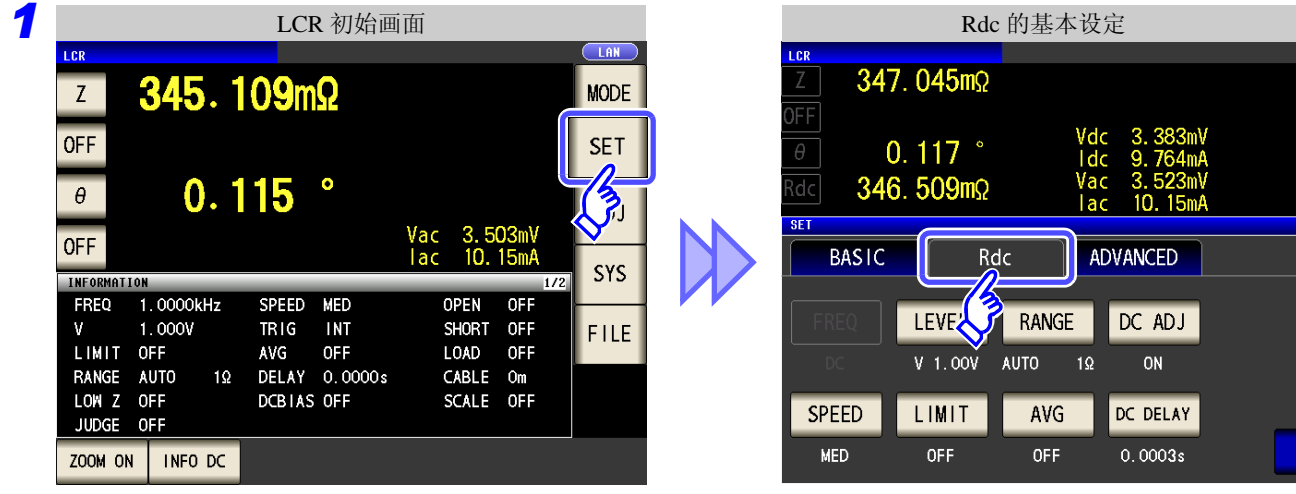

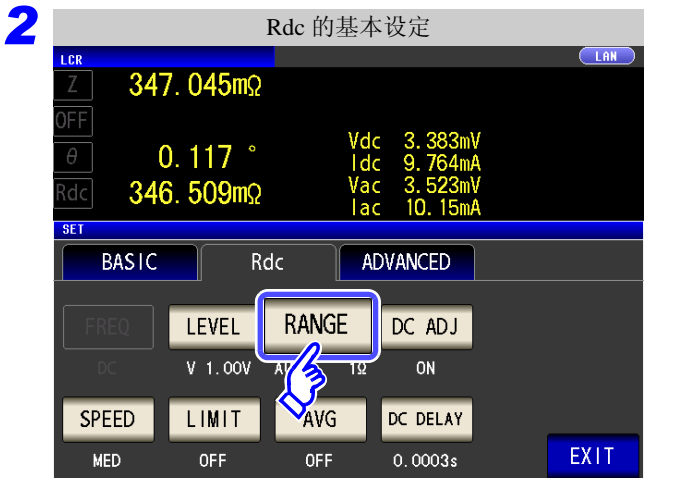

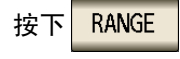

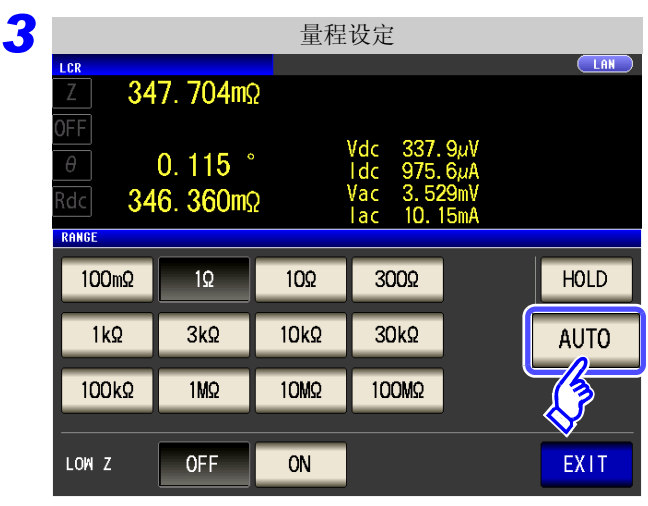

按下 AUTO

在精度保证范围以外,AUTO 量程可能不会正常 工作,无法确定量程。在这种情况下,请利用 "13.2 [测量范围与精度"](#page-382-0) (⇒ 第 377 页 ) 确认精 度保证范围,变更测量条件。

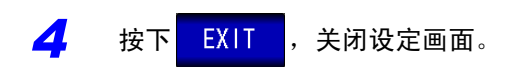

# 2 HOLD 设定

步 骤

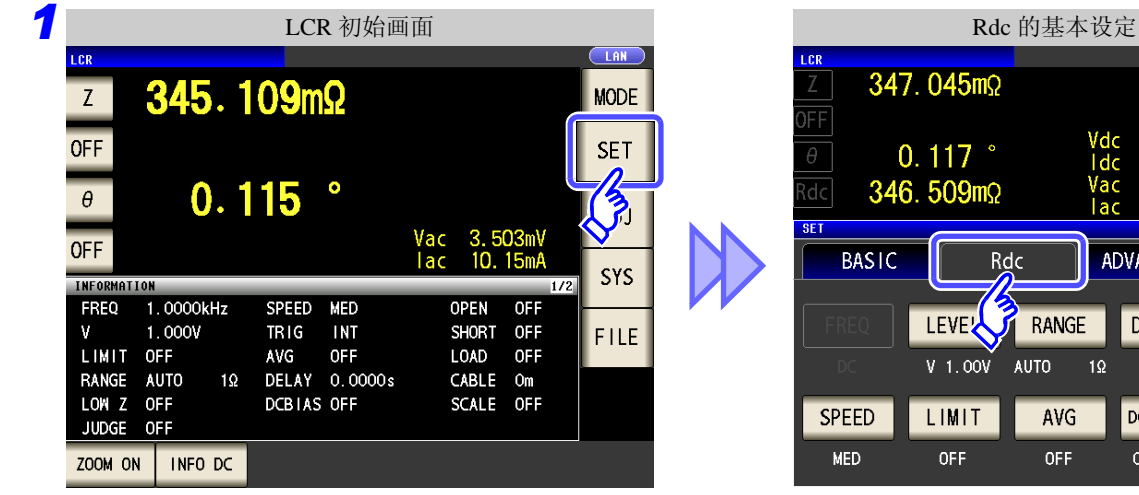

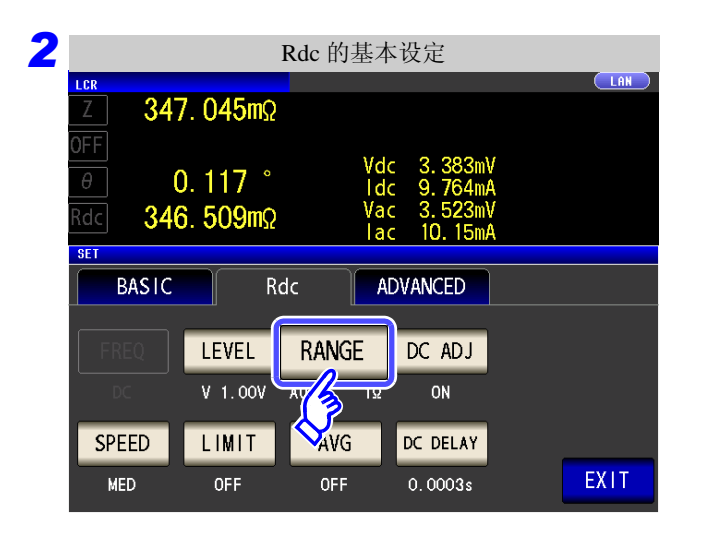

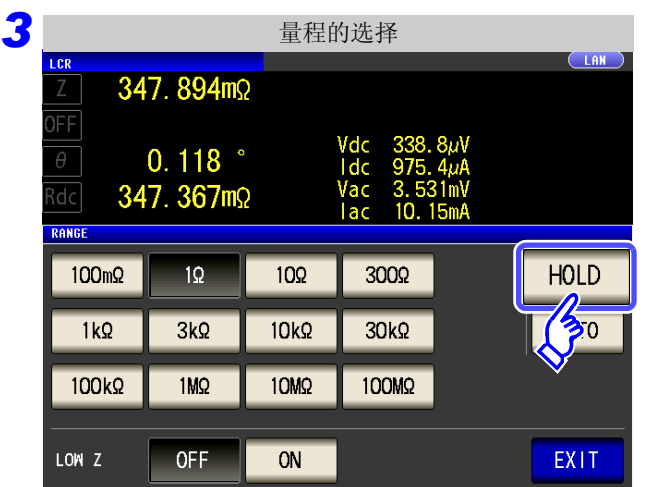

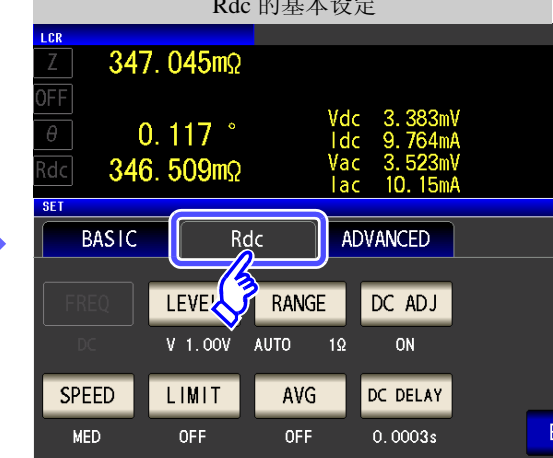

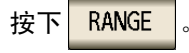

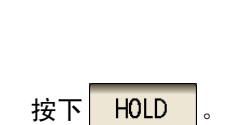

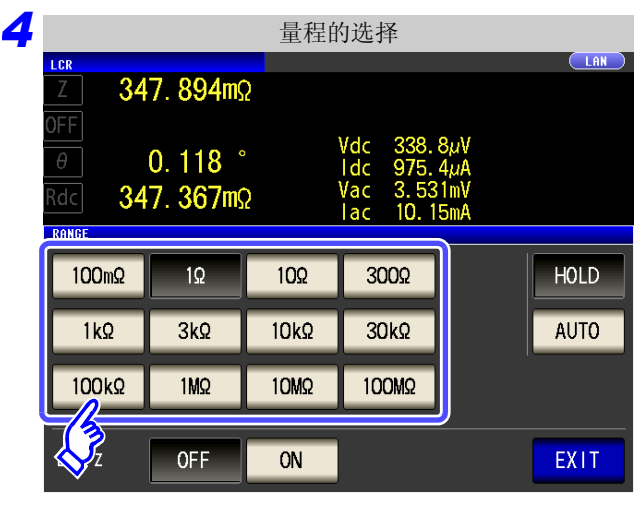

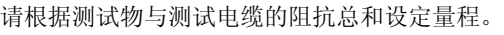

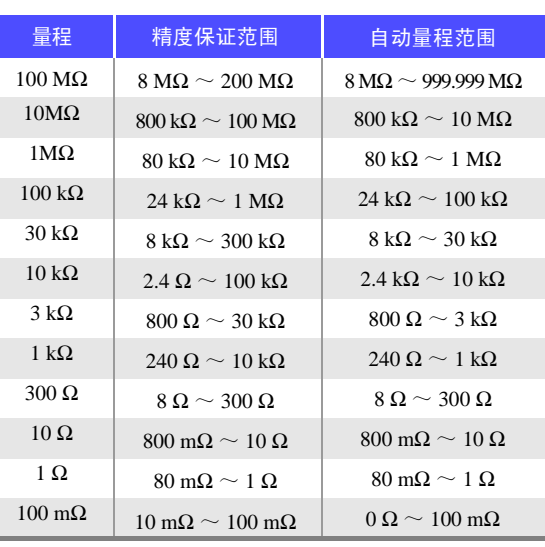

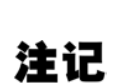

• 精度保证范围会因测量条件而异。 参照 :请利用 "13.2 [测量范围与精度"](#page-382-0) (⇒ 第 377 页 ) 确认精度保证范围。

• 测量范围由量程确定。测量值显示为 OVER FLOW (UNDER FLOW)时,不能在当前量 程下进行测量。请利用 AUTO 设定设为最佳量程或手动变更量程。测量结果超出显示范围 (⇒ 第 [371](#page-376-0) 页) 时, 会显示 DISP OUT。

选择量程。

5 按下 EXIT , 关闭设定画面。

- 请根据测试物与测试电缆的阻抗总和设定量程。也就是说,如果仅利用测试物的阻抗值将 注记 量程设为 HOLD, 有时可能无法进行测量。此时, 请通过"7.1 [开路补偿的设定"](#page-264-0)(⇒第 [259](#page-264-0) 页 ) 与 "7.2 [进行短路补偿"](#page-272-0) (⇒ 第 267 页 ) 进行确认,变更量程。
	- 测量值超出精度保证范围时,画面上部显示下述注释。

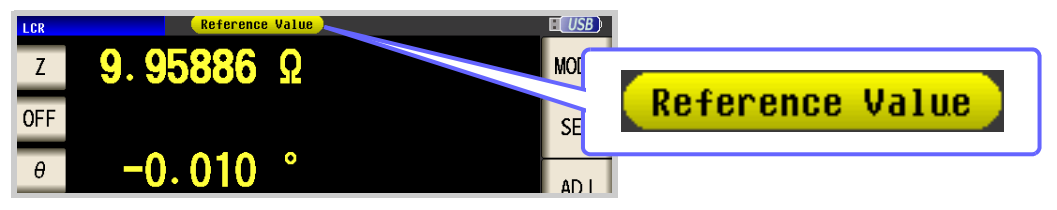

此时估计是以下原因造成的。

请通过"13.2 [测量范围与精度"](#page-382-0)(⇒第 377 页) 确认精度保证范围, 变更测量条件, 或将 测量值作为参考值。

- 测量信号电平过低时:提高测量信号电平。
- 当前的量程 (HOLD 设定时) 不合适时: 在 AUTO 量程下设为最佳量程或手动变更量程。

功能

# 3 低 Z 高精度模式

将 L<sub>POT</sub> 端子平衡为 0 V, 减小低阻抗测量时的接触电阻的影响。另外, 输出电阻变为 10 Ω, 可确保电流充分地 流入测试物,因此可进行高精度的测量。

### 步 骤

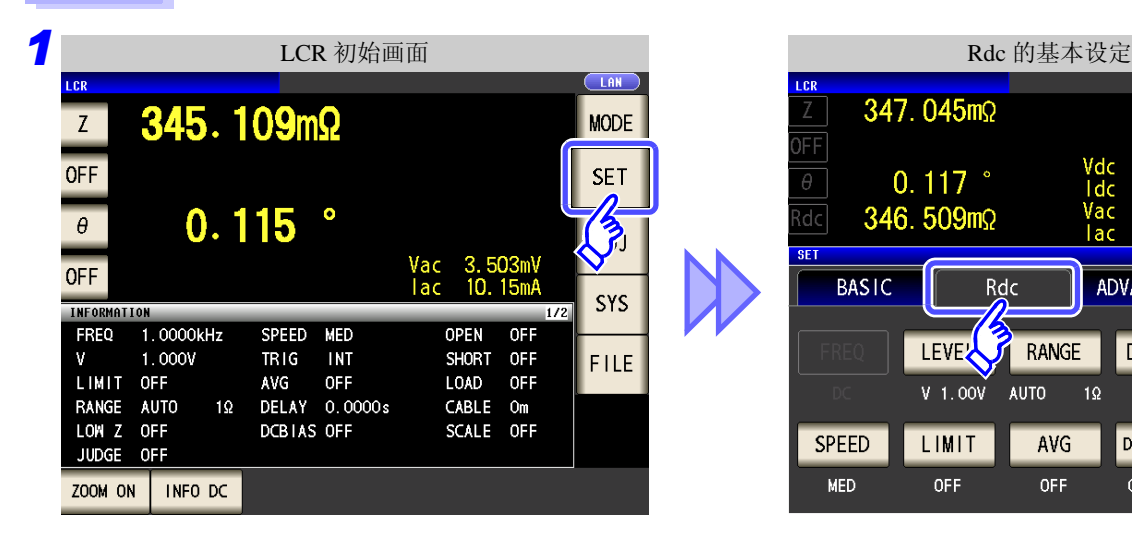

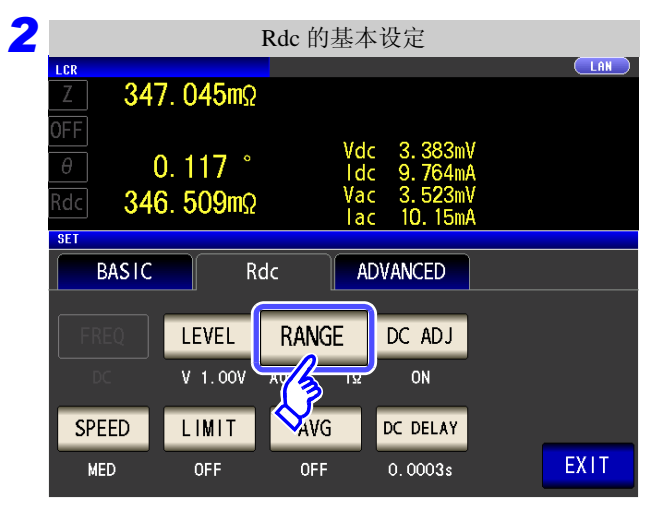

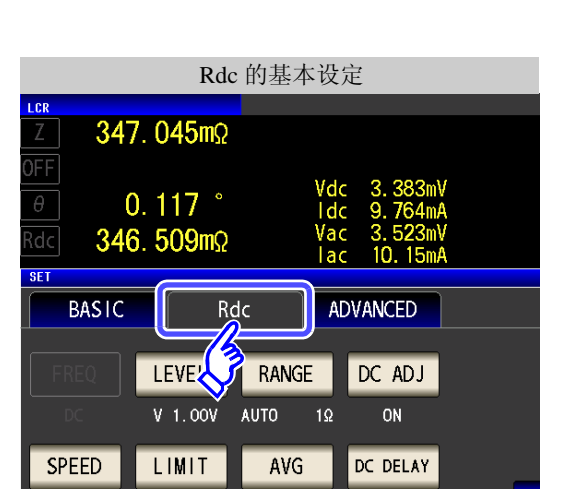

OFF

 $0.0003s$ 

**OFF** 

按下 RANGE

MED

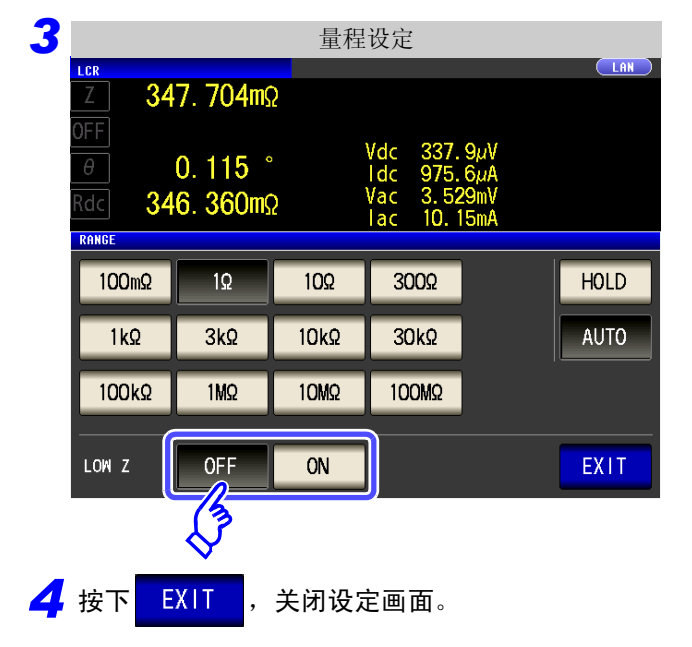

### 选择低 Z 高精度模式的 ON/ OFF。

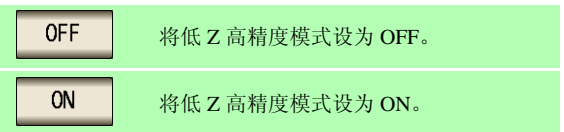

### 注记

<span id="page-78-0"></span>在低 Z 高精度模式下,测量信号电平的可设定范围会发生变化。请参照下表。

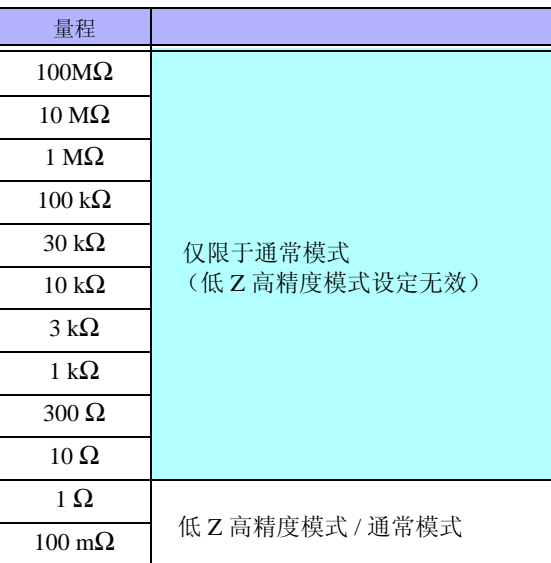

测量信号电平的可设定范围:(⇒[第](#page-72-0)67页)

### 检测 4 端子断线时 (低 Z 高精度模式时)

是在低 Z 高精度模式 (⇒ [第](#page-57-0) 52 页 ) 下进行测量时工作的接触检查功能。 检测 LPOT、 HPOT、 LCUR 各端子的断线。 未正确连接时,会进行如下显示。请再次确认连接。 参照 :"2.4 [连接测试电缆、探头与治具"](#page-35-0) (⇒ 第 30 页 )

也可以由 EXT I/O 进行错误输出。 参照 :"第 11 章 [进行外部控制"](#page-352-0) (⇒ 第 347 页 )

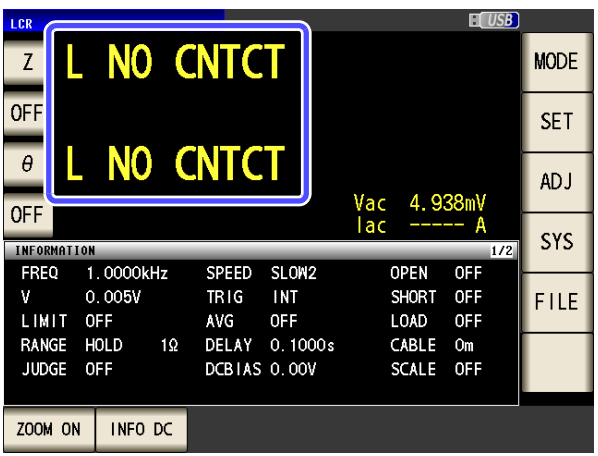

# **4.3.3** 设定 **DC** 调节功能

DC 调节可将发生电压设为 0 V, 取得主机内部电路发生的偏置值以降低测量误差。

#### 步 骤 *1* Rdc 的基本设置 LCR 初始画面 347.045mΩ 345.109mΩ **MODE**  $Z$ FF OFF **SET**  $0.117$ l dc  $0.115$ 346.509mΩ  $\frac{1}{2}$ 'dc  $\theta$ lac  $10 - 15r$ **SET** Vac 3.503mV<br>lac 10.15mA **OFF BASIC ADVANCED** Rdc SYS **INFOR** FREQ 1.0000kHz SPEED MED **OPEN OFF** LEVEL **F** RANGE DC ADJ  $1.000V$ TRIG INT SHORT OFF FILE ÷ **2** Rdc 的基本设置  $\overline{C}$ LAN 347.045mΩ FF Vdc<br>Idc  $0.117$ DC ADJ 按下。 346.509mΩ  $\overline{\mathsf{d}\mathsf{c}}$ 'ar  $10<sup>1</sup>$ **BASIC** ADVANCED Rdc LEVEL RANGE DC ADJ  $V$  1.00 $V$ **AUTO SPEED** LIMIT AVG **N** DELAY EXIT OFF **MFD** OFF  $0.0003s$ **3** DC 调节的设置 \_\_\_\_\_\_\_\_\_\_\_\_\_\_\_\_\_\_\_\_\_\_\_\_\_\_选择 DC 调节的 ON/ OFF。 通过 EXT I/O 的 CALIB 信号或通讯命令 348.099mΩ **OFF** (**:DCResistance:ADJust:DEMand**) **JFF** 取得偏置值。  $0.115$ 1 de **Rdc** 348.173mΩ lac ON 每次测量都取得偏置值。  $10<sub>1</sub>$ lac DC ADJ • 由于电压电平变更时的过渡响应时间会因测试物 的阻抗值而延长,因此请将 DC 延迟时间设置得稍 OFF  $ON$ 长一些。 ([⇒](#page-84-0) 第 79 页 ) DC 调节为 ON 时, 通常的测量时间与偏置测量时 间会延长,所以测量时间约达到 2 倍左右。 EXIT • 即使将DC调节设为OFF,在下述情况下也进行DC 调节测量。 • 打开电源之后,初次进行测量时 • 变更 DC 延迟时间时 • 变更量程时 <mark>4.</mark> 按下 EXIT ,关闭设定画面。 • 变更低 Z 高精度模式 ON/OFF 时 • 变更测量信号电平时

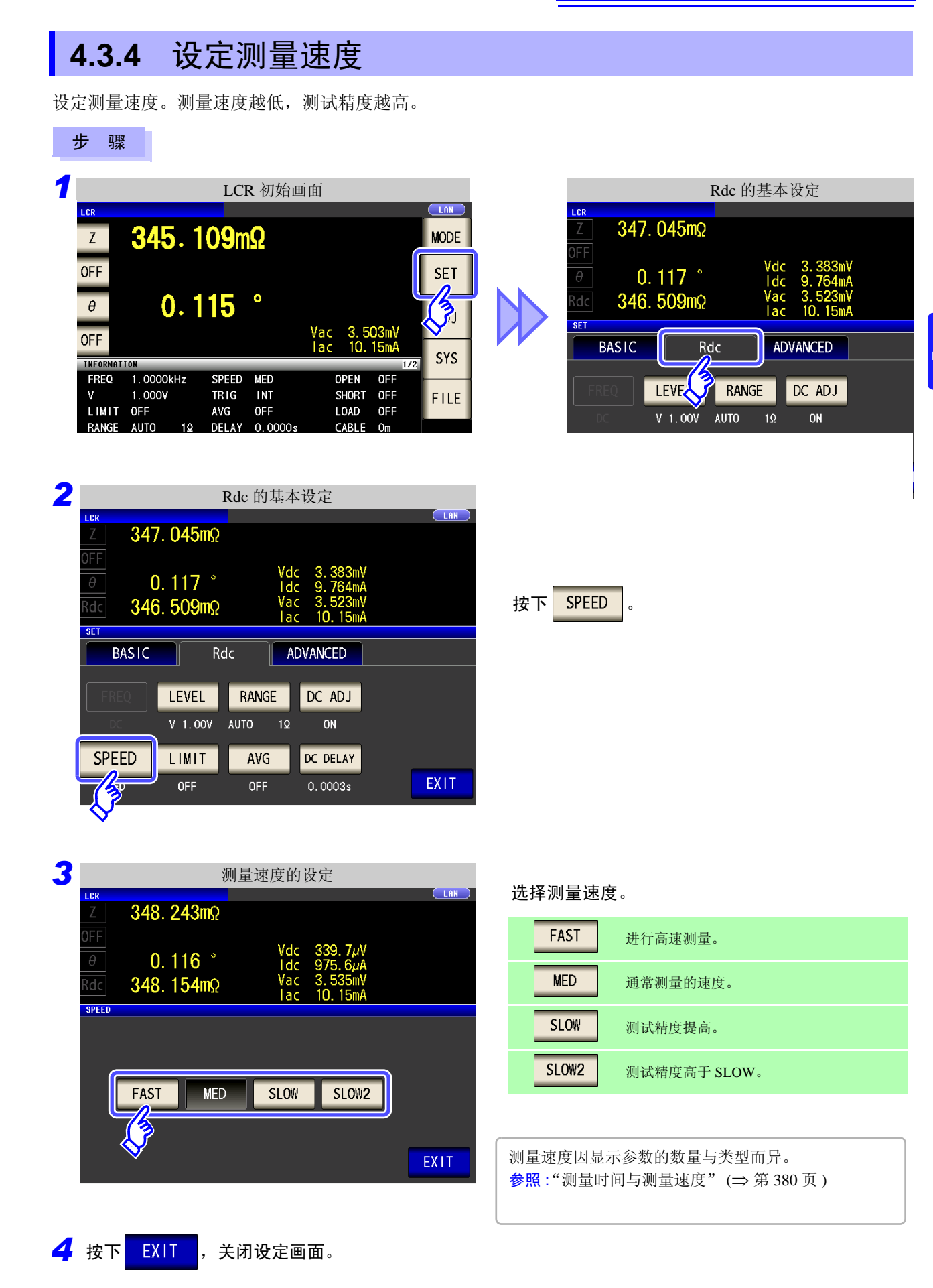

# **4.3.5** 设定电压 **/** 电流限值

根据测量信号电平,施加额定值以上的电压 / 电流时,可能会导致测试物破损。 因此,需设定用于限制施加在测试物上的电压或流过测试物的电流的限值。

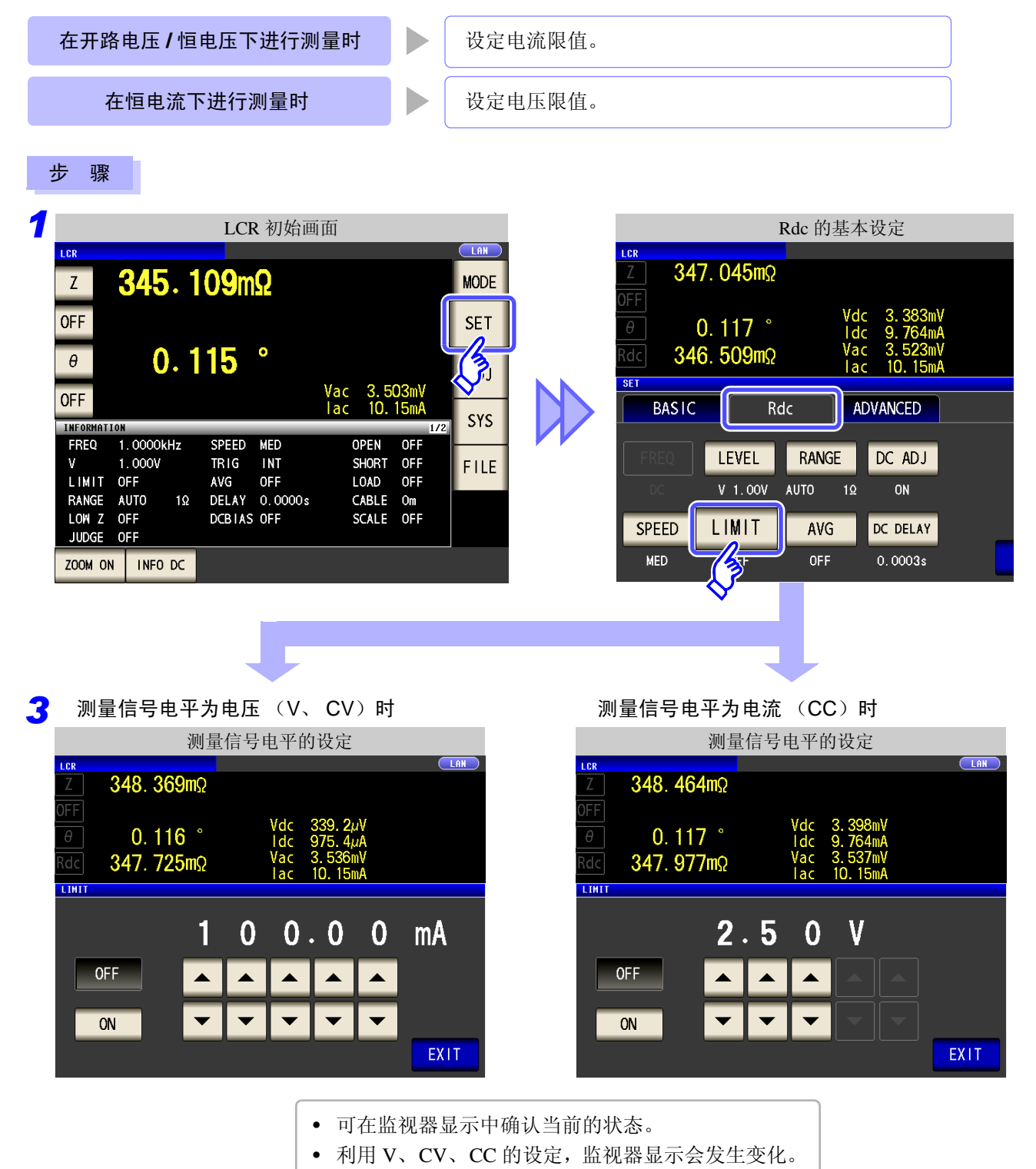

设定测量信号电平之后,请设定电压 / 电流限值。 进行电压 / 电流限值设定时,可根据当前测量信号电平的设定自动变更为电流限值或电压限值。 参照 :"4.2.2 [设定测量信号电平"](#page-47-0) (⇒ 第 42 页 )

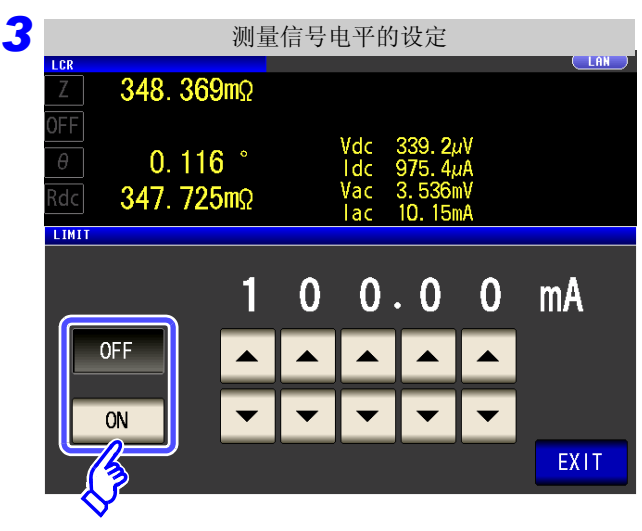

选择限值功能的 ON/ OFF。

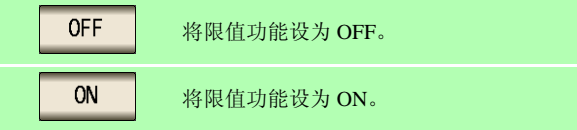

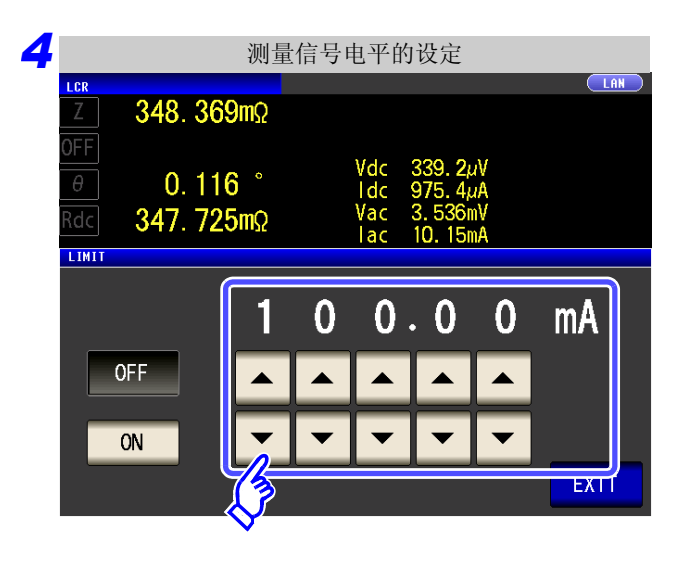

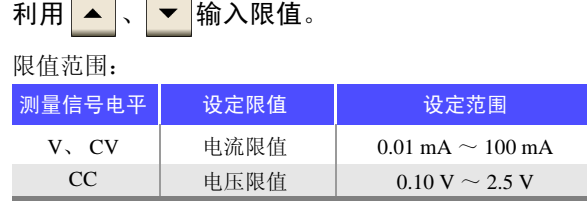

电流限值精度:± 10% ± 10 µA 电压限值精度: ± 10% ± 10 mA

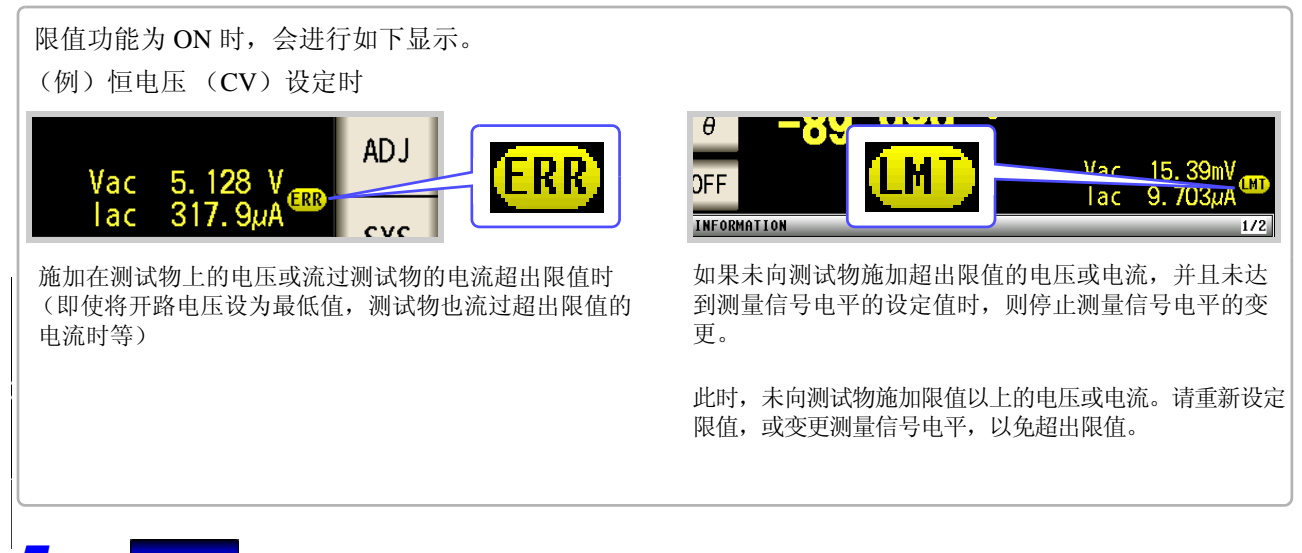

5 按下 EXIT , 关闭设定画面。

4

# **4.3.6** 用平均值显示 (平均值设定)

进行测量值的平均化处理。可降低测量值显示的偏差。 设置信号电平或量程之后,进行所设平均次数的测量并显示测量值。

注记 Rdc 测量的平均处理是相加平均处理,与触发设置无关。

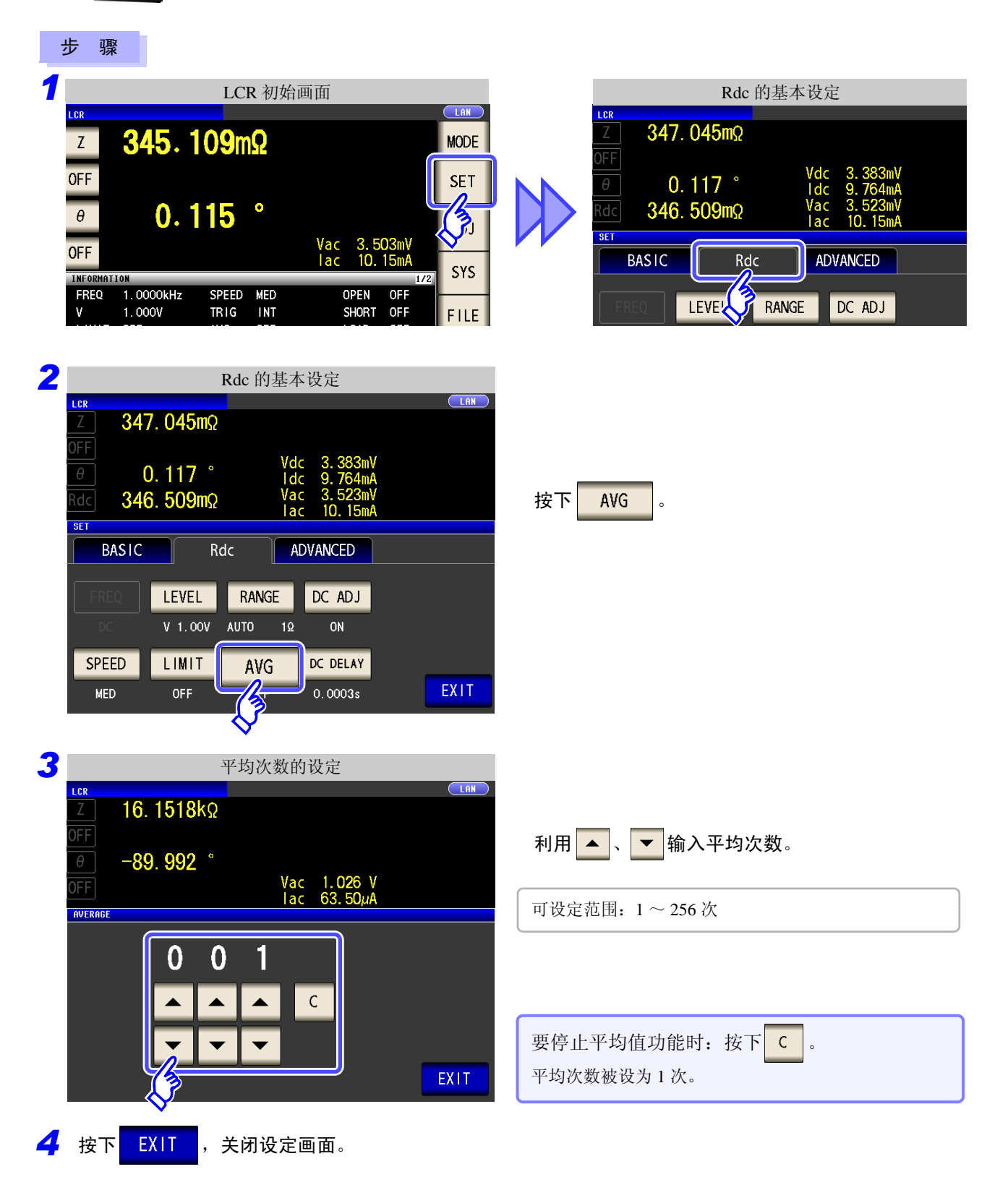

5

第  $\overline{\mathbf{4}}$ 章

LC<br>RC

功能

<span id="page-84-0"></span>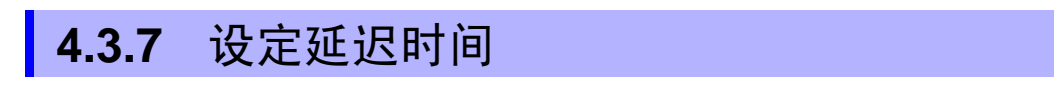

为下述情况时,设定开始直流电阻测量前的时间。

- 从交流信号测量切换为直流电阻测量时
- 变更电压电平时
- 将 DC 调节设为有效时

该延迟时间是 DC 电平、 DC0V 稳定之前用于延迟测量的时间。

测量直流电阻时,DC 电平稳定之前的时间因测试物而异,因此,观测测量波形时,请插入延迟时间直至过渡现 象消失。

■ 平均次数为 1 次时

FREQ

LIMIT OFF

RANGE AUTO

LOW Z OFF

JUDGE OFF

ZOOM ON

v

1.0000kHz

INFO DC

 $1.000V$ 

**SPEED MED** 

**TRIG** 

**AVG** 

 $10$ 

**INT** 

OFF

DELAY 0.0000s

DCBIAS OFF

OPEN

SHORT OFF

LOAD OFF

CABLE Om

SCALE OFF

OFF

FILE

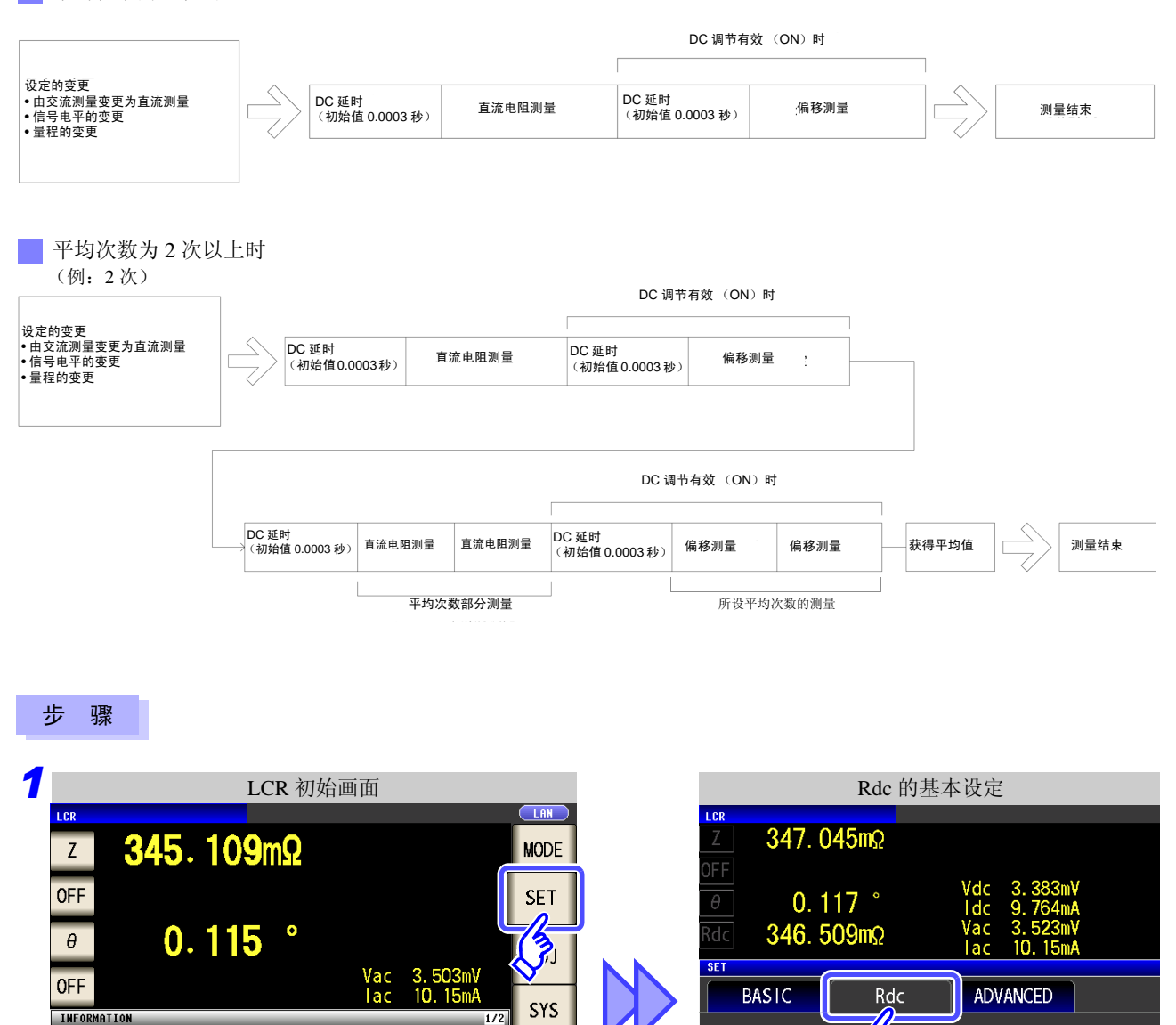

**SPEED** 

**MED** 

**LEVEL** 

 $V = 1.00V$ 

LIMIT

**OFF** 

**RANGE** 

AVG

**OFF** 

 $10$ 

**AUTO** 

DC ADJ

**ON** 

DC DELAY

 $0.0003s$ 

注记

直流信号电平达到稳定状态的时间因要测量的测试物而异。为了进行正确的测量,请事先观 测测量波形,设定直流信号电平达到充分稳定状态的延迟时间。

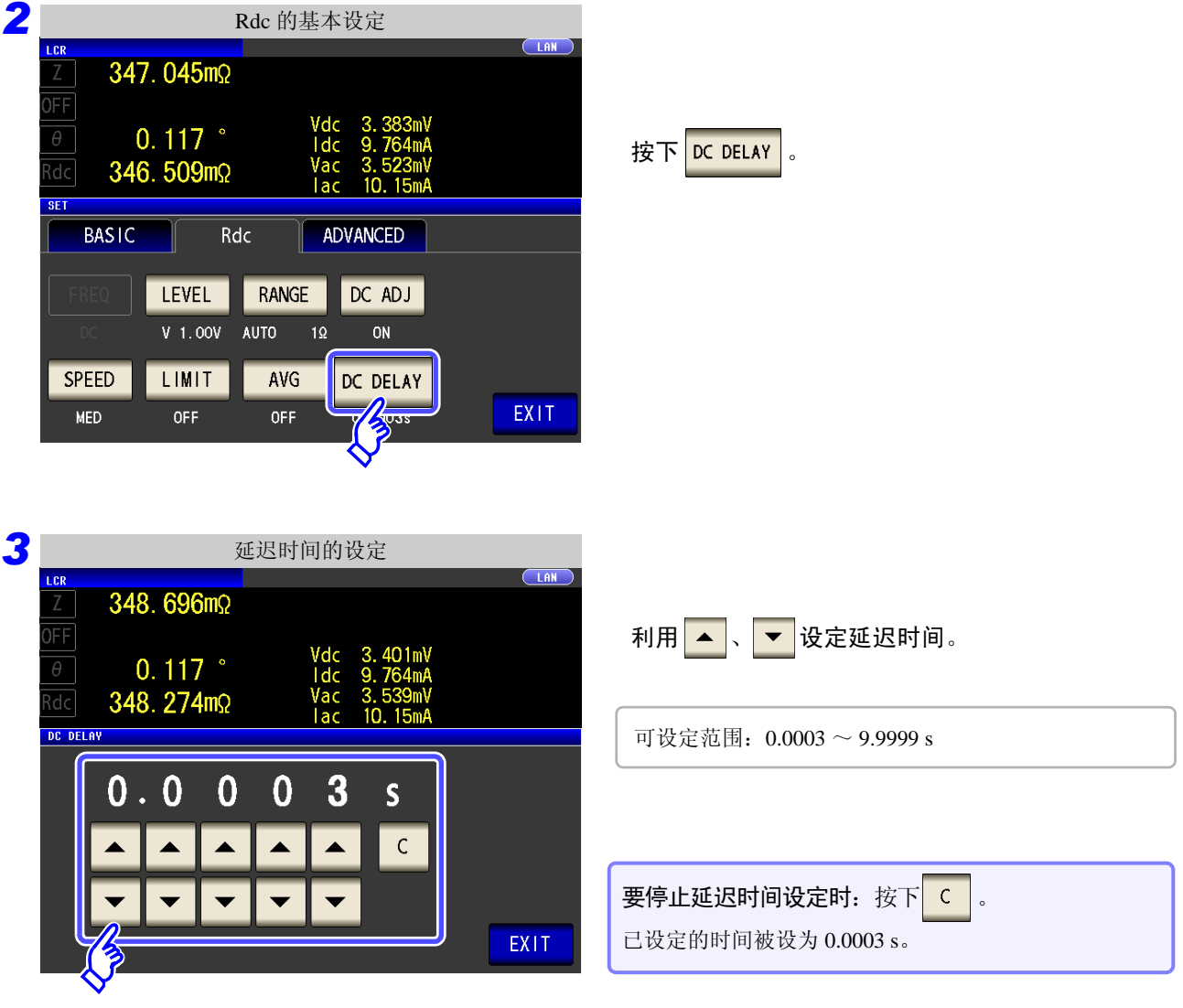

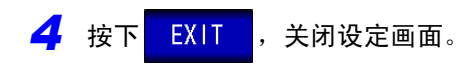

*LCR*

*ANALYZER*

# <span id="page-86-0"></span>**4.4** 判定测量结果

比较测量结果与任意设定的基准,并显示判定结果。这是进行质量评价等的便利的功能。 包括比较一个判定基准与测量值的比较器测量,以及比较多个判定基准 (最多 10 个)与测量值的分类测量。

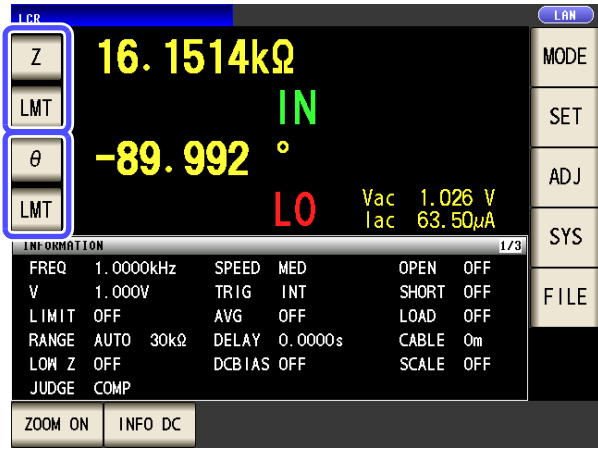

基于比较器测量、分类测量的判定对第 1 参数、第 3 参数起作用。

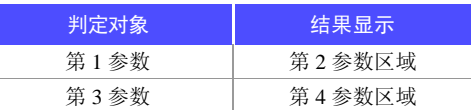

因此,请事先将要判定的测量值设为第 1 参数与第 3 参 数。 参照 :"4.1.2 [设定显示参数"](#page-43-0) (⇒ 第 38 页 )

### 第 4 章LC<br>RC 功能

4

### 设定判定模式

请按下述步骤选择项目进行设定。

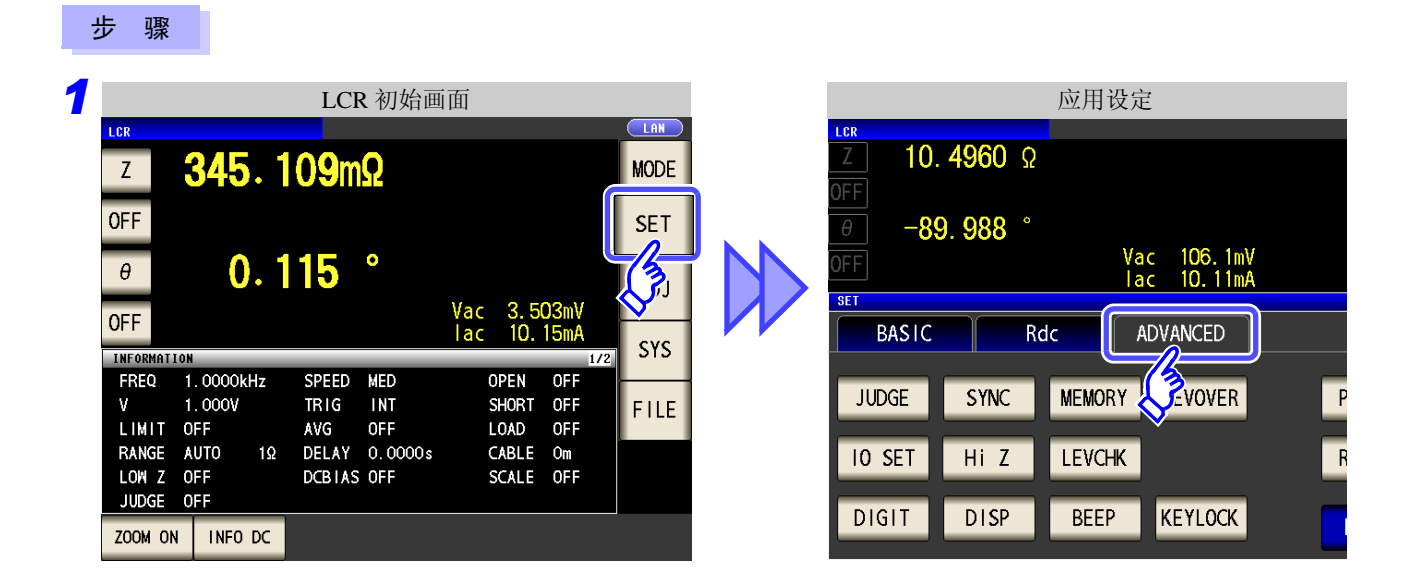

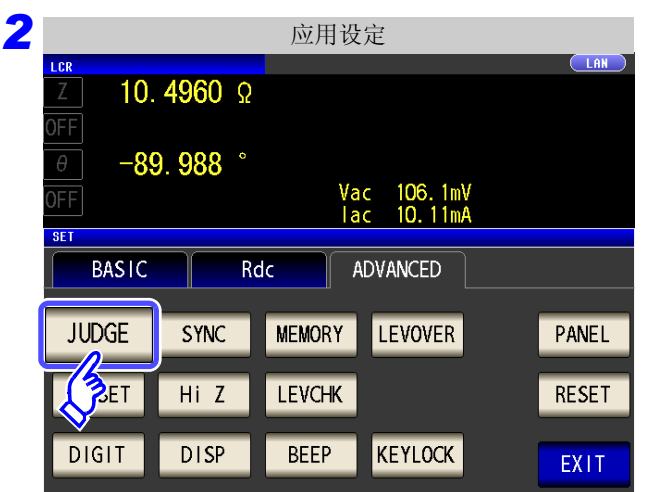

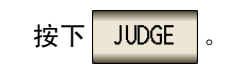

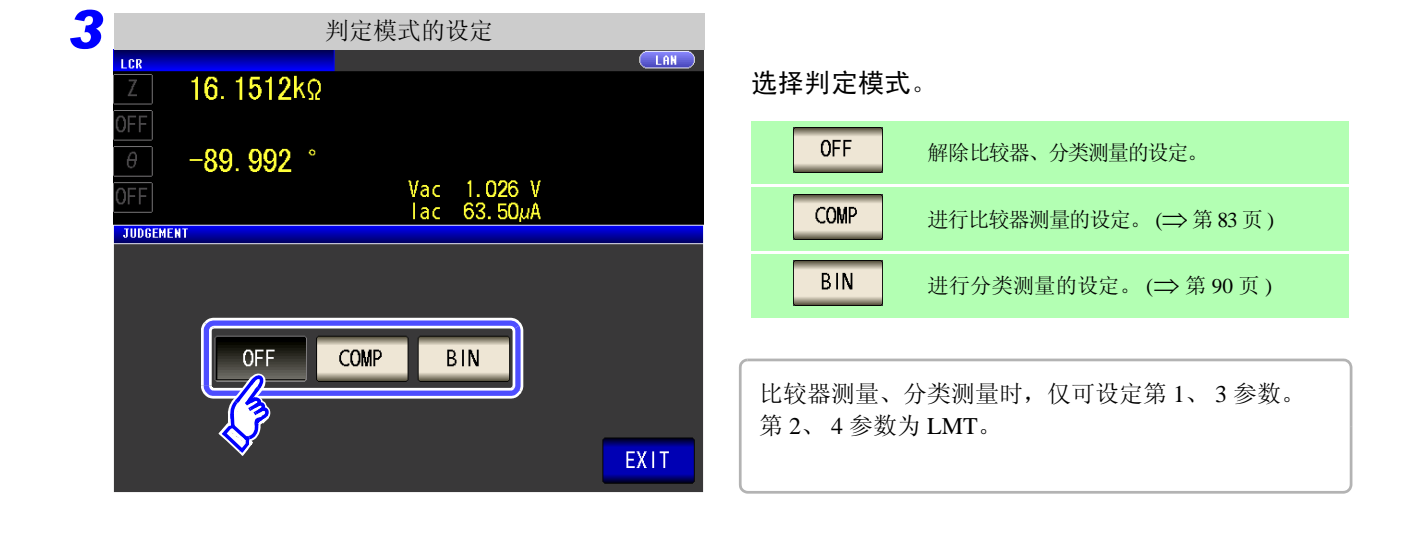

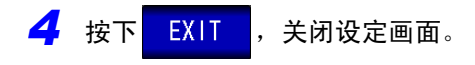

# <span id="page-88-0"></span>**4.4.1** 利用上下限值进行判定 (比较器测量)

比较器测量时,可进行下述操作。

- 事先利用基准值或上下限值设定判定基准,利用 **HI**(大于上限值)、**IN**(处在上下限值设定范围内)、**LO** (小于下限值)显示测量结果。
- 向外部输出 (EXT I/O 连接器)判定结果。
- 可分别选择最多 2 个参数的设定予以执行。
- 利用蜂鸣器通知判定结果。 参照 :"4.5.13 [设定操作音 \(蜂鸣音\)"](#page-130-0) (⇒ 第 125 页 )
- 利用本仪器正面的判定结果显示 LED 确认判定结果。 参照 :["判定结果显示](#page-15-0) LED" (⇒ 第 10 页 )

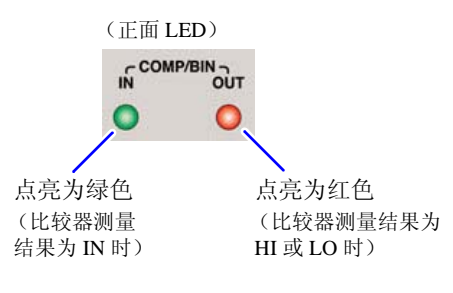

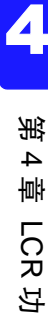

功能

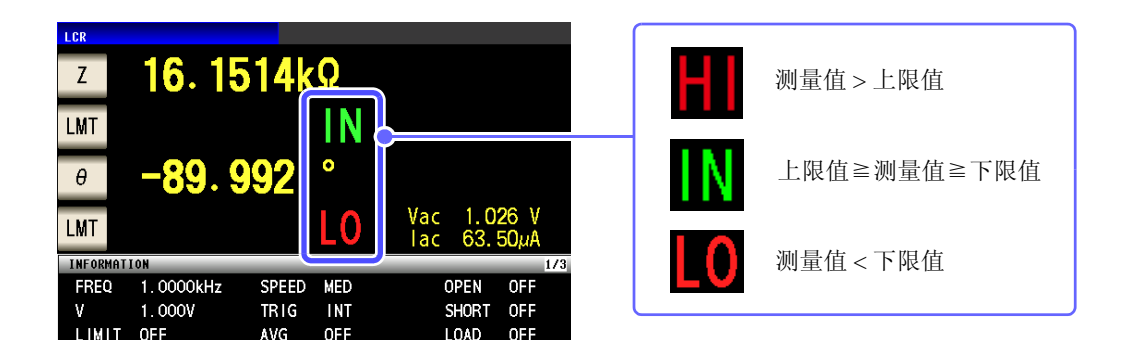

### 判定方法包括下述 **3** 种类型。

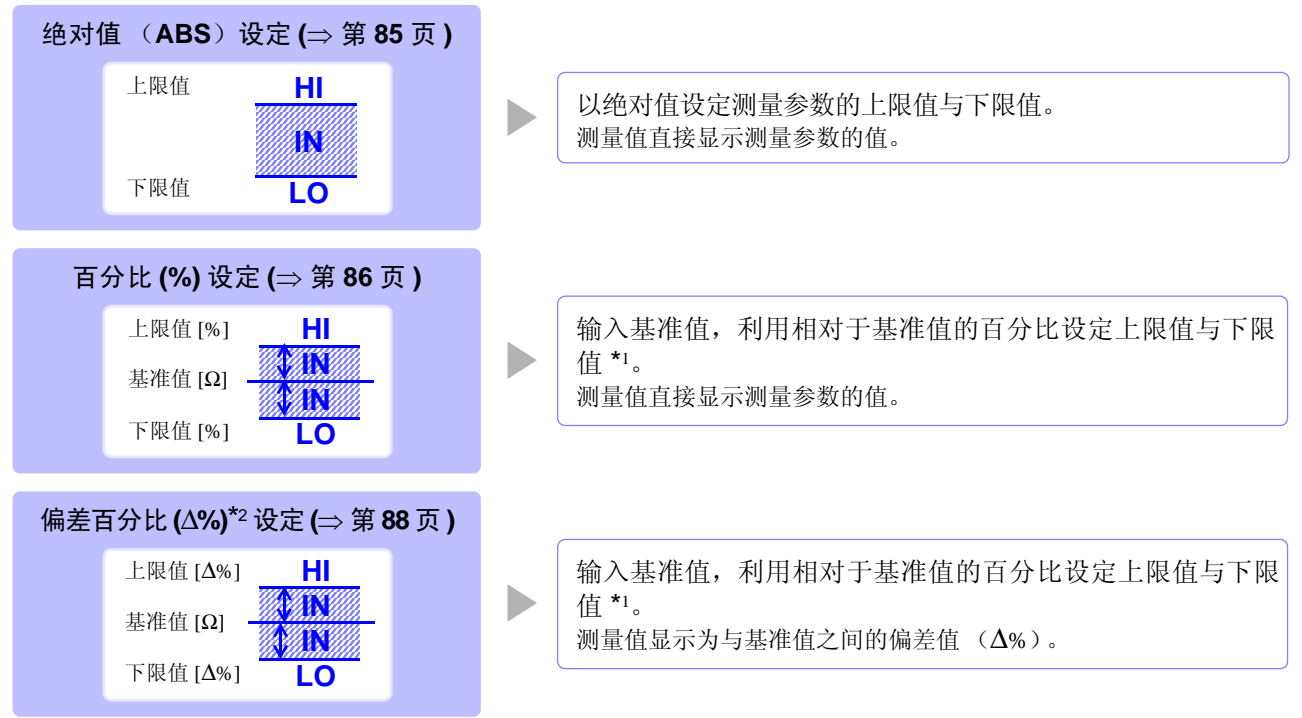

*4.4* 判定测量结果

\*1: 按下式计算比较上限值、比较下限值。 (比较下限值时,如果设定值小于基准值,则需在百分比设定值前附加负号 (-))

比较上限值 (比较下限值) = 基准值 + | 基准值 | × -100 百分比设定值

\*2: ∆% 值按下式计算。

- ∆% = | 基准值 | 测量值 基准值 <sup>×</sup> <sup>100</sup>
- 注记
- 按下述顺序进行比较器的判定。 **1.** 测量值 OVER FLOW 时,显示 **............ HI** (但参数为 Y、 Cs、 Cp、 G、 B 时显示 LO)
	- 测量值 UNDER FLOW 时,显示**.......... LO** (但参数为 Y、 Cs、 Cp、 G、 B 时显示 HI) 测量值为 L NO CNTCT 或 H NO CNTCT 时,显示**............. HI**
	- **2.** 判定测量值是否大于下限值, NG 时,显示 **..................................... LO**
	- **3.** 判定测量值是否小于上限值, NG 时,显示 **..................................... HI**
	- 4. 满足 2. 与 3. 时, 显示.......................... IN

由于不进行上下限值的大小判定,因此即使将上限值与下限值设定为相反,也不会发生错 误。

• 在比较器测量画面中切断电源时,则会在下次打开电源时, 在比较器测量画面中起动。

#### <span id="page-90-0"></span>1 以绝对值 (ABS)设定上限值与下限值 (绝对值模式) 步 骤 LCR 初始画面 *1* LAN LCR 16.1514kΩ **MODE**  $\mathsf Z$ 按下 $|\text{LMT}|$ 。 IN LMT **SET**  $-89.992$  $\bullet$  $\frac{1}{2}$ **ADJ** Vac<br>Tac  $\frac{1.026}{63.50}$ L0 **ZMT SYS INFORMATION** FREQ  $1.0000kHz$ SPEED **MED OPEN OFF** V  $1.000V$  $TRIG$ **INT** SHORT OFF FILE LIMIT OFF AVG **OFF** LOAD OFF *2* 比较器条件的设定  $CLAN$ LCR  $\overline{Z}$  $16.1513k$ **LMT**  $-89.992$ 按下 ABS Vac 1.026 V<br>lac 63.50µA  $\overline{\mathbb{MT}}$ **ABS**  $\%$  $\sqrt{26}$  $H1$ OFF  $L<sub>0</sub>$ OFF EXIT *3* 上限值的设定 **TAN** LCR 按下**图 HI 的 ,利用数字键设定上限值。**  $\overline{Z}$ 16.1514kΩ **LMT**  $-89.992$  $\theta$ 可设定范围:-9.999999G ~ 9.999999G Vac 1.026 V<br>lac 63.50µA  $\overline{\mathbb{MT}}$  $COMP$ 单位的变更 ( a/ f/ p/ n/  $\mu$ / m/ 无 / k/ M/ G)  $\overline{1}$  $\overline{8}$  $\overline{9}$ **OFF**  $x 10<sup>3</sup>$ 单位上升。  $\overline{4}$  $6\overline{6}$  $x10^3$  $\mathbf 5$  $1/10^3$ 单位下降。 $\overline{2}$  $\overline{3}$  $1/10<sup>3</sup>$  $\mathbf{1}$  $H$  $\n *Tk*\n$  $\mathbf 0$  $\mathsf C$ **ENTER** ろ  $OFF$ 不设定上下限值时: 按下 OFF <mark>按下 <mark>ENTER</mark> 确定上限值。</mark> *5* 返回到步骤 2,按下 LO ,利用数字键设定下限值,然后按下 ENTER. 可设定范围:-9.999999G ~ 9.999999G

6 按下 EXIT , 关闭设定画面。

4

### <span id="page-91-0"></span>2 以相对于基准值的 (%) 值设定上限值与下限值 (百分比模式)

步 骤

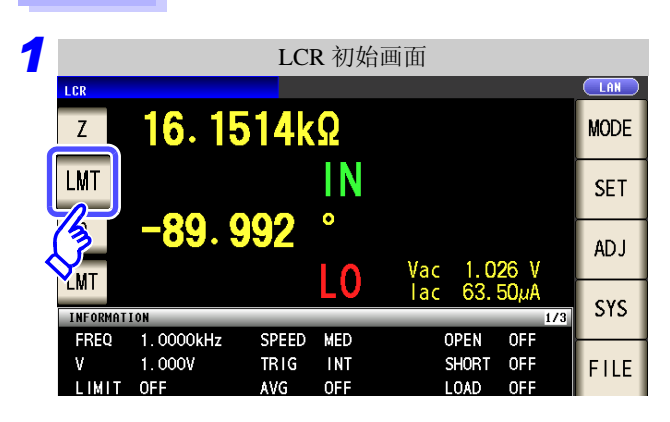

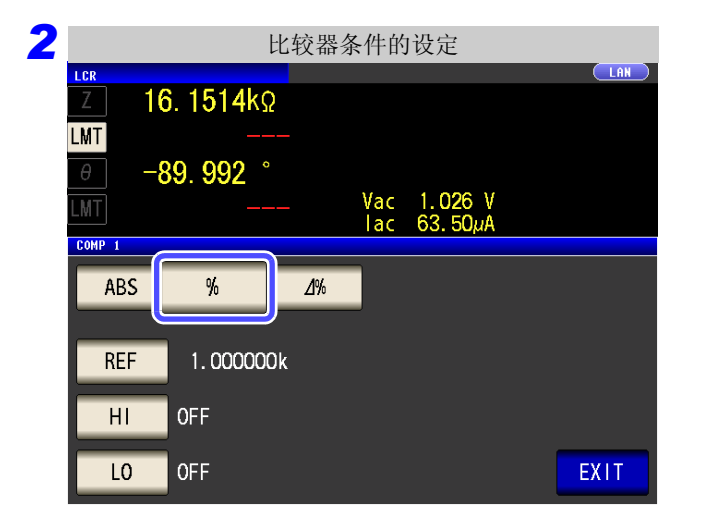

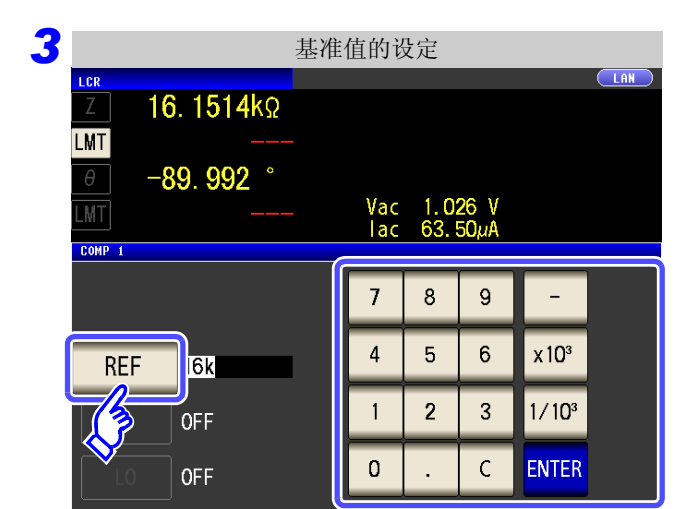

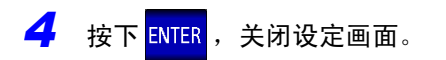

按下 $\boxed{\mathsf{LMT}}$ 。

按下 | % |。

按下 REF , 利用数字键设定基准值。

可设定范围:-9.999999G ~ 9.999999G

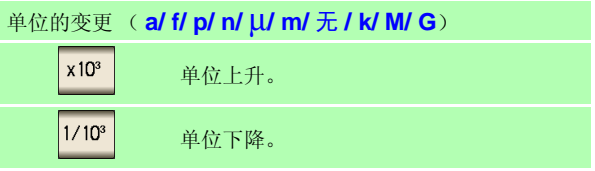

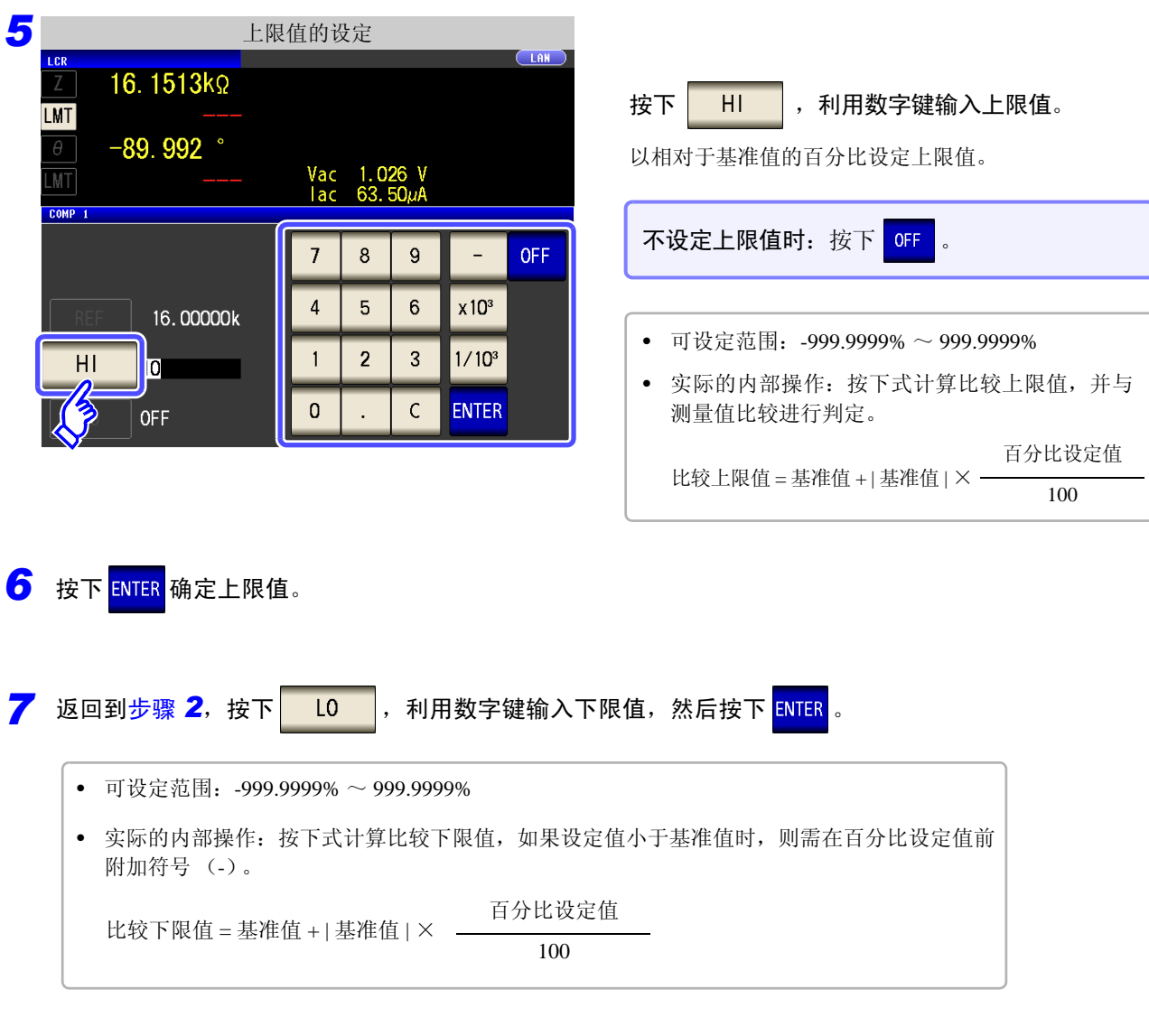

<mark>8</mark> 按下<mark> EXIT </mark>,关闭设定画面。

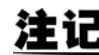

注记 已设定的基准值与上下限值在百分比模式及偏差百分比模式下是通用的。

*4.4* 判定测量结果

# <span id="page-93-0"></span>3 以相对于基准值的偏差 (△%) 值设定上限值与下限值 (偏差百分比模式)

#### 步 骤

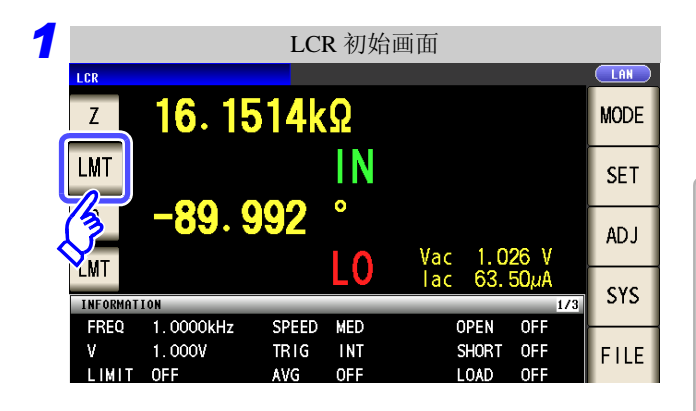

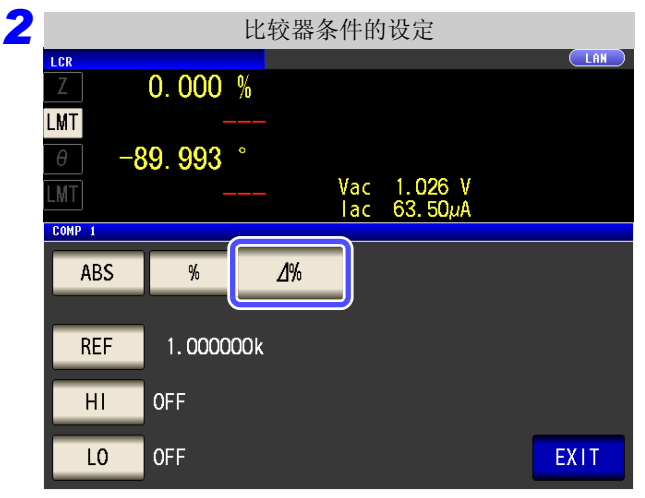

## 按下 LMT 。

- 在偏差百分比模式下,测量值显示为与基准值之间的 偏差值 (∆%)。
- 基准值与上下限值的设定方法与百分比模式相同。 参照 :["以相对于基准值的 \(](#page-91-0)%)值设定上限值与下 [限值 \(百分比模式\)"](#page-91-0)(⇒第86页)
- 基准值与上下限值在百分比模式与偏差百分比模式 下是通用的。
- ∆% 按下式计算。
	- $\Delta\% = -$  | 基准值 | 测量值 - 基准值  $- \times 100$

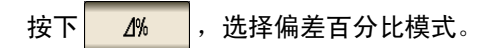

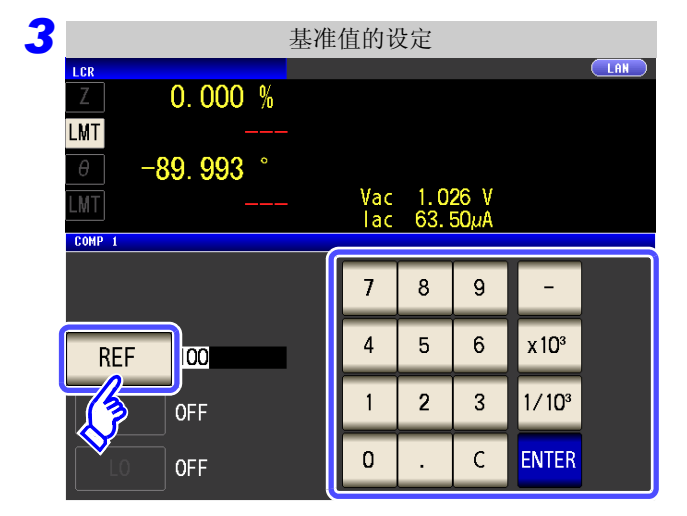

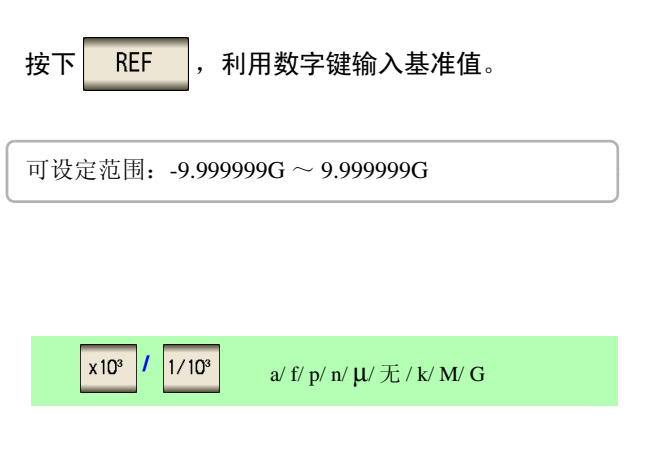

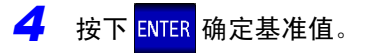

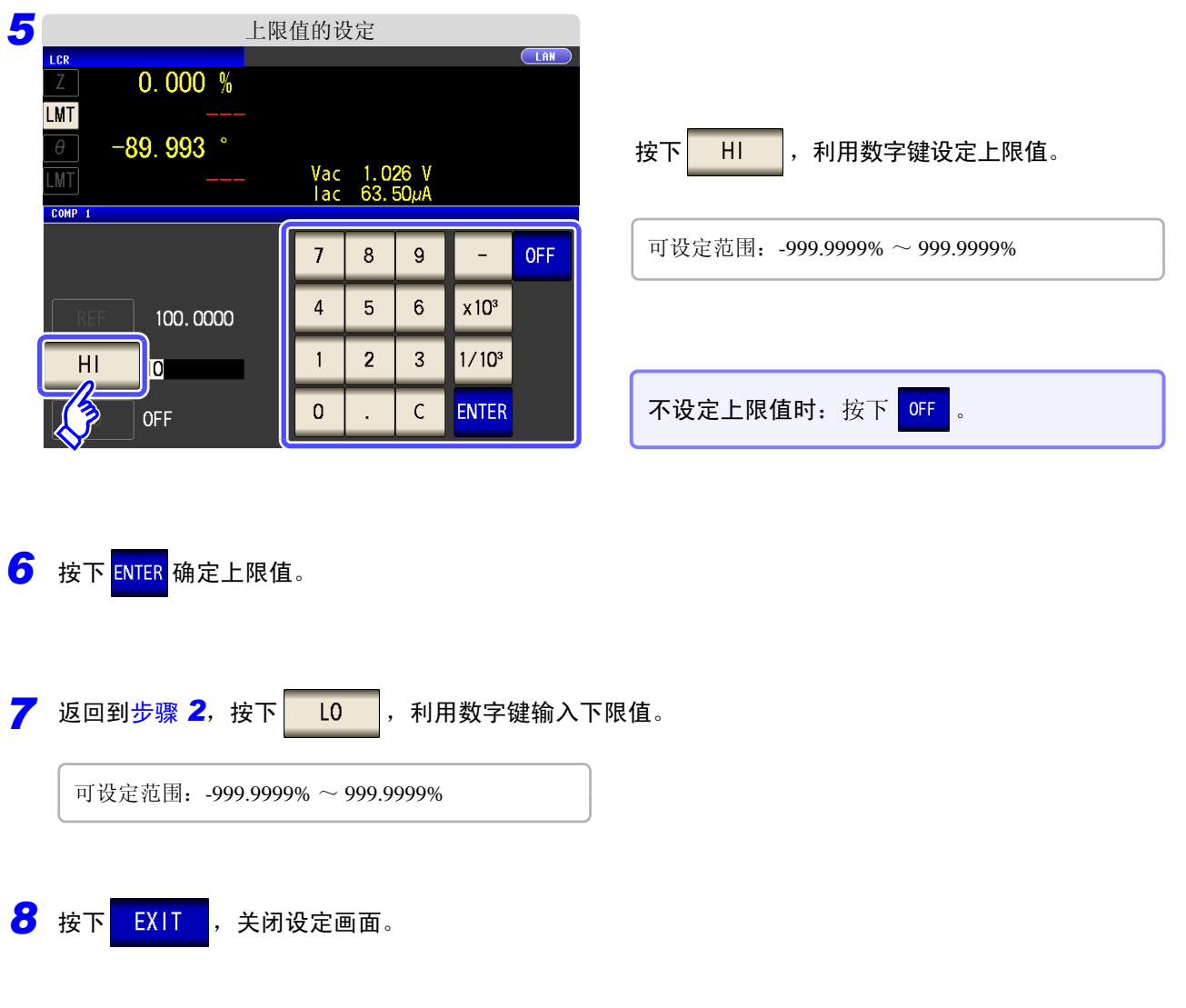

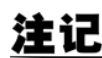

注记 已设定的基准值与上下限值在百分比模式及偏差百分比模式下是通用的。

## *4.4* 判定测量结果 **90**

# <span id="page-95-0"></span>**4.4.2** 对测量结果进行分类 (分类测量)

相对于 2 个参数设定上限值与下限值,并显示最多 10 个分类的判定结果。 另外,向外部输出判定结果。

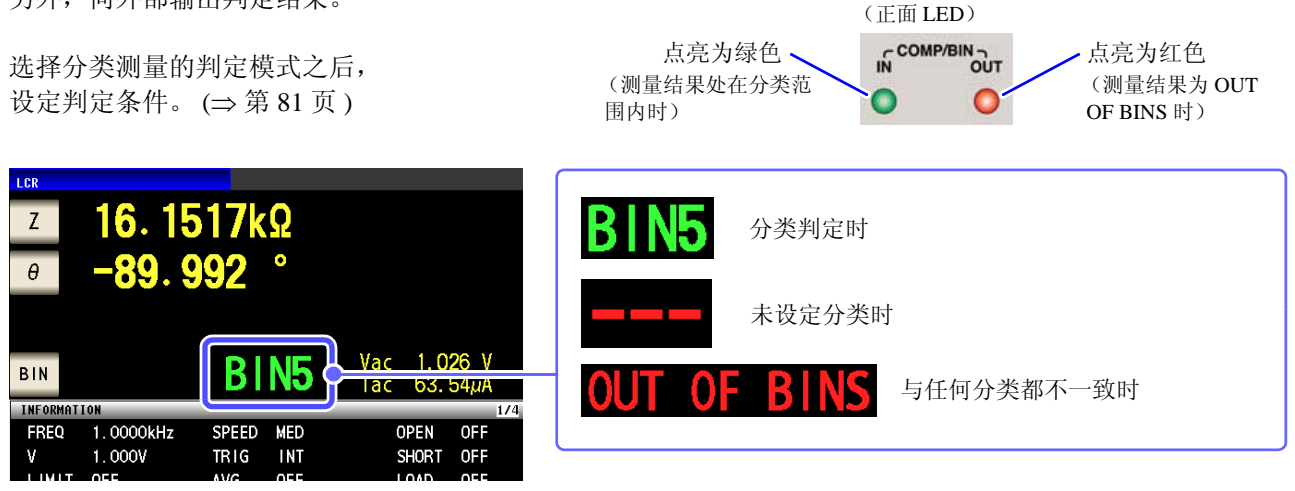

### 关于分类功能

按照从 BIN1 到 BIN10 的顺序执行判定。显示最初判定为测量值处在已设定判定基准内的 BIN 编号。

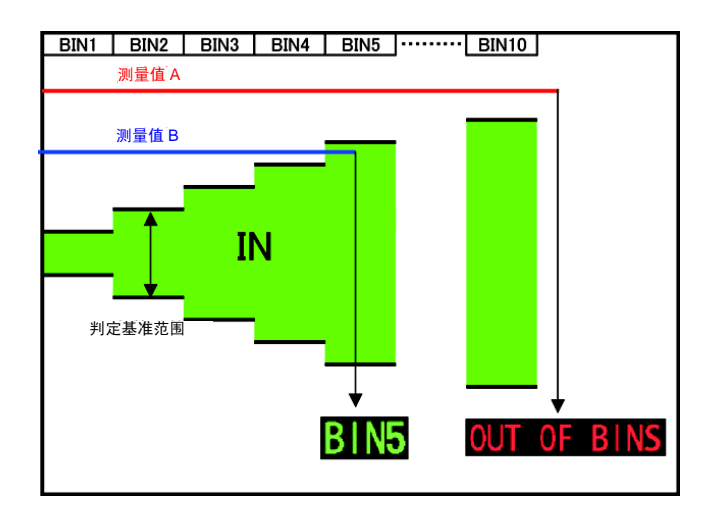

在上例中,由于未符合相对于测量值 A 设定的所有判定基准,因此显示 **OUT OF BINS**。另外,测量值 B 时,虽然最初进入到基准范围内,但由于是由 BIN5 设定的判定基准,因此显示 BIN5。

#### 判定方法包括下述 **3** 种类型。

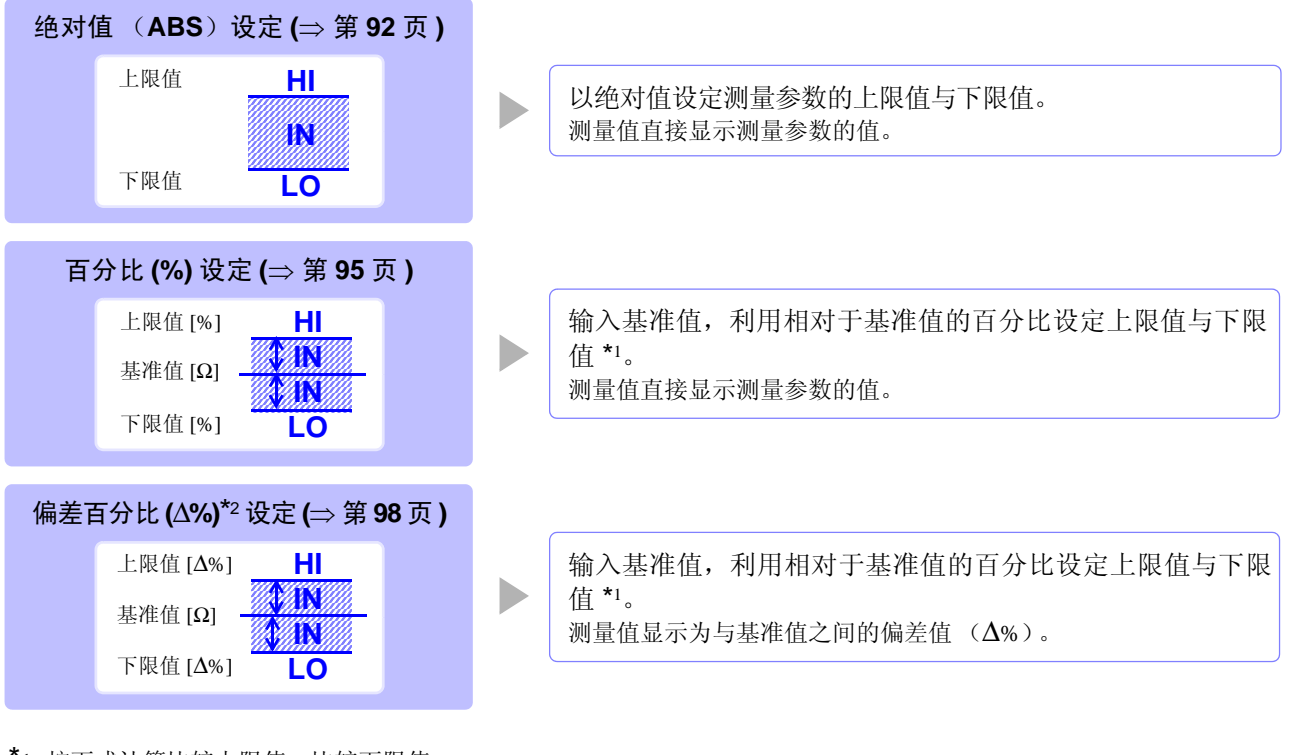

\*1: 按下式计算比较上限值、比较下限值。 (比较下限值时,如果设定值小于基准值,则需在百分比设定值前附加负号 (-))

比较上限值 (比较下限值) = 基准值 + | 基准值 | × -100 百分比设定值

\*2: ∆% 值按下式计算。

$$
\Delta\% = \frac{\frac{\sqrt{30} \pm \text{4} \cdot \text{1} \cdot \text{4} \cdot \text{4}}{\text{4} \cdot \text{4} \cdot \text{4}}}{\text{4} \cdot \text{4} \cdot \text{4} \cdot \text{4}} \times 100
$$

- 在分类测量模式下切断电源时,则会在下次打开电源时,在分类测量模式下起动。 注记
	- 针对不需要分类判定的 BIN 编号,请将上限值与下限值设为 OFF。
		- 执行分类时的测量条件直接沿用通常测量时的测量条件。

### <span id="page-97-0"></span>1 以绝对值 (ABS)设定上限值与下限值 (绝对值模式)

步 骤

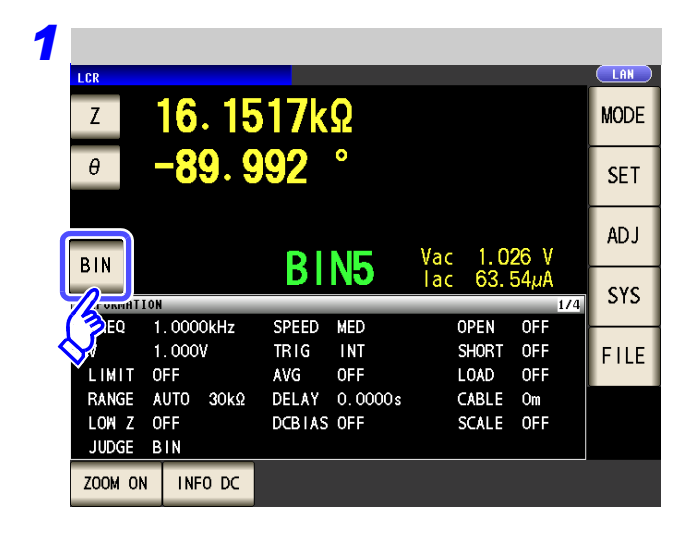

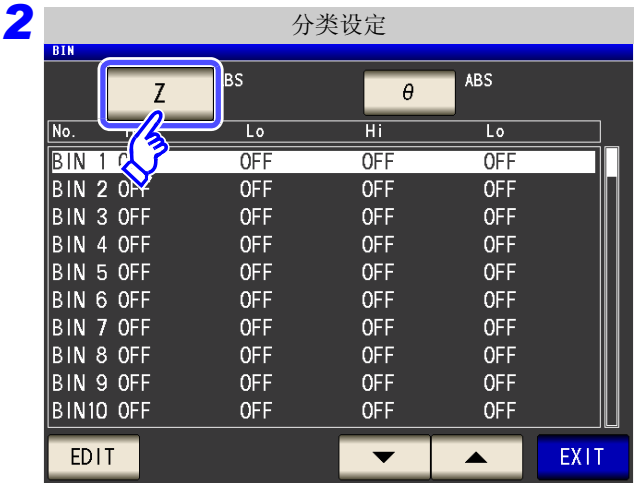

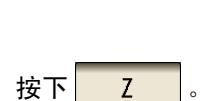

按下 $\n **BIN**\n .$ 

按钮显示因测量参数而异。

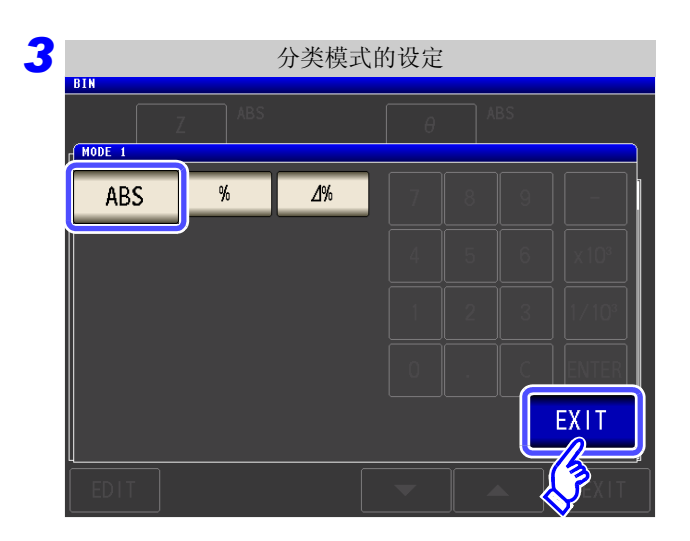

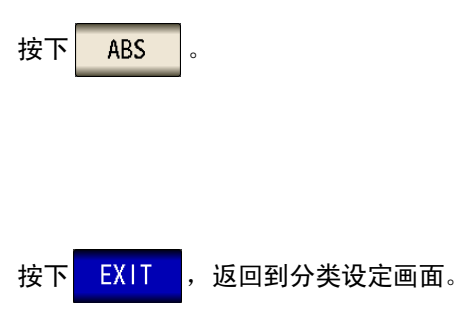

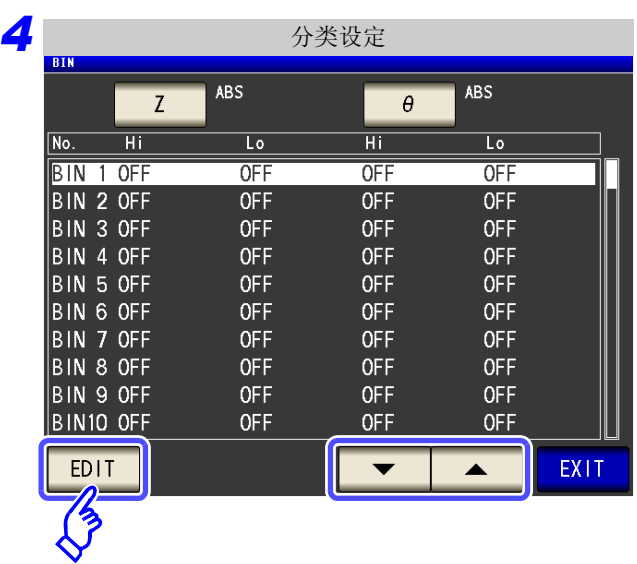

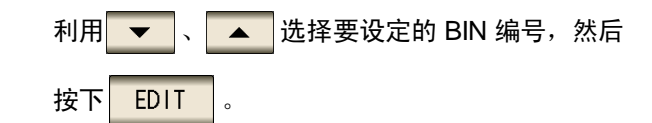

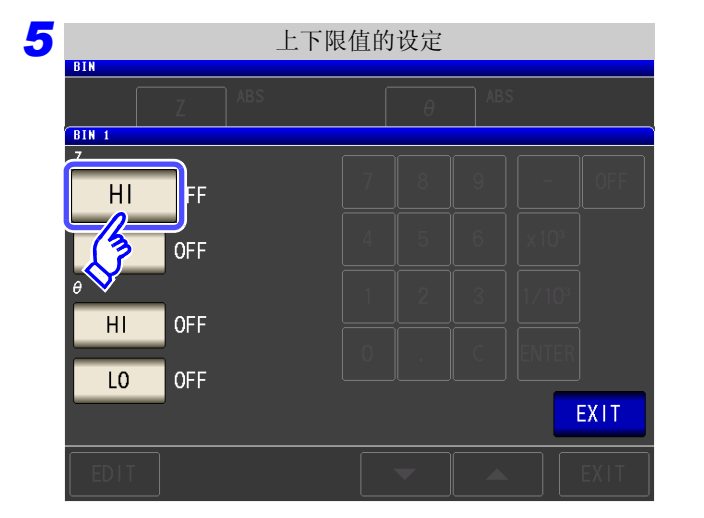

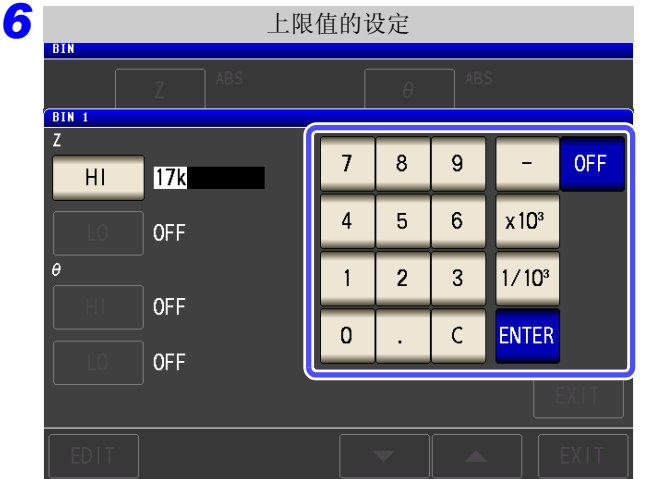

按下 HI 。

利用数字键设定第 1 个参数的上限值。

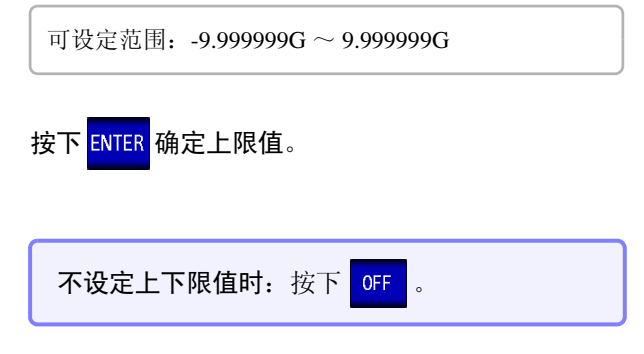

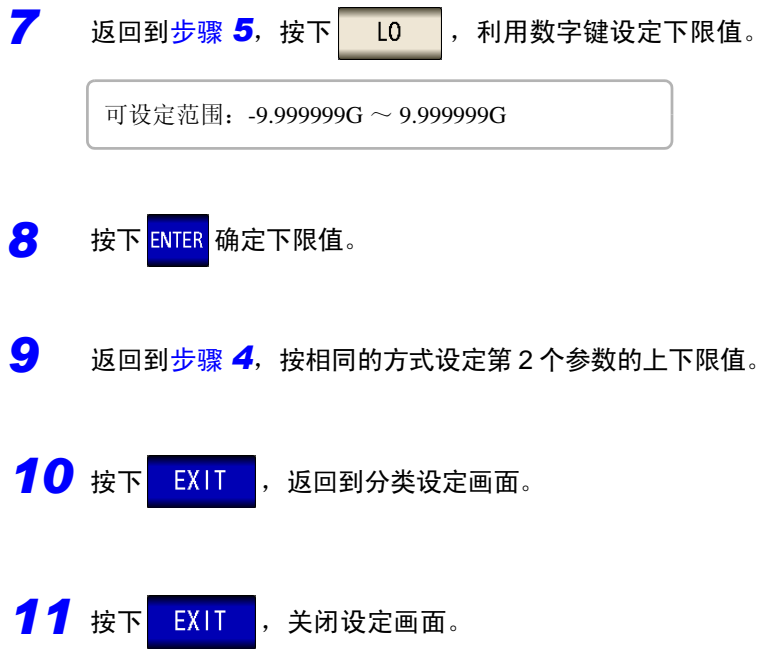

# <span id="page-100-0"></span>2 以相对于基准值的 (%) 值设定上限值与下限值 (百分比模式)

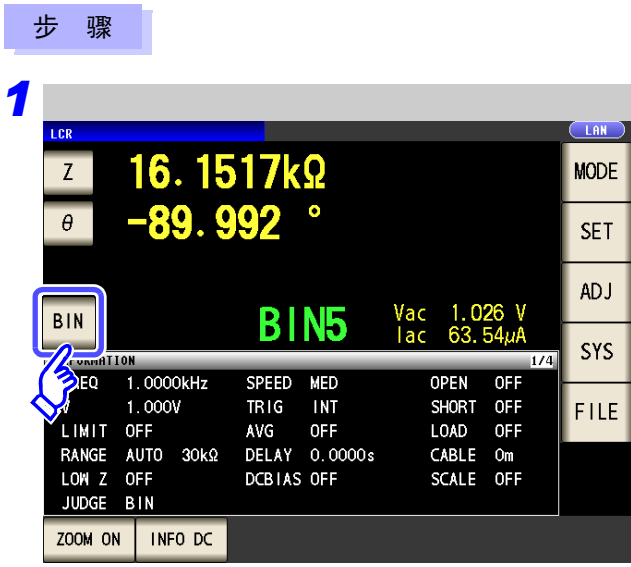

*2* 分类设定 **RBS**  $\overline{ABS}$  $\overline{Z}$  $-\theta$ No.<br>
BIN 1<br>
BIN 2 OFF<br>
BIN 3 OFF<br>
BIN 4 OFF  $\overline{L_0}$  $\overline{H}$  $\overline{L_0}$ OFF  $OFF$ OFF **OFF OFF OFF OFF OFF OFF**  $\begin{array}{|c|c|c|}\n\hline\n\text{BIN 4 OFF} \\
\text{BIN 5 OFF}\n\end{array}$ OFF OFF OFF OFF<br>OFF OFF<br>OFF **OFF**  $\overline{B}$  in 6 OFF OFF  $\vert$ BIN 7 OFF OFF OFF **OFF** BIN 8 OFF **OFF** OFF **OFF OFF** BIN 9 OFF **OFF OFF** BIN10 OFF OFF **OFF** OFF **EDIT**  $\overline{\phantom{0}}$  $\blacktriangle$ EXIT

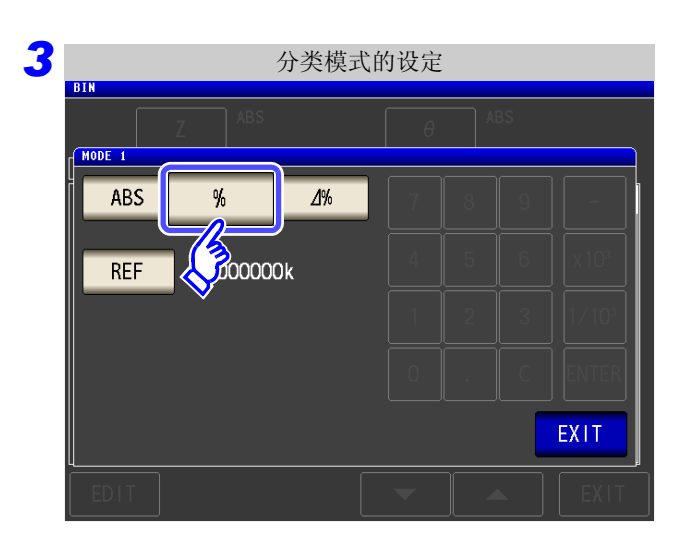

按下 $|<sub>BIN</sub>|$ 。

4

第 4 章LC<br>RC

功能

按下 。

按钮显示因测量参数而异。

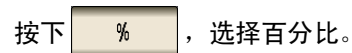

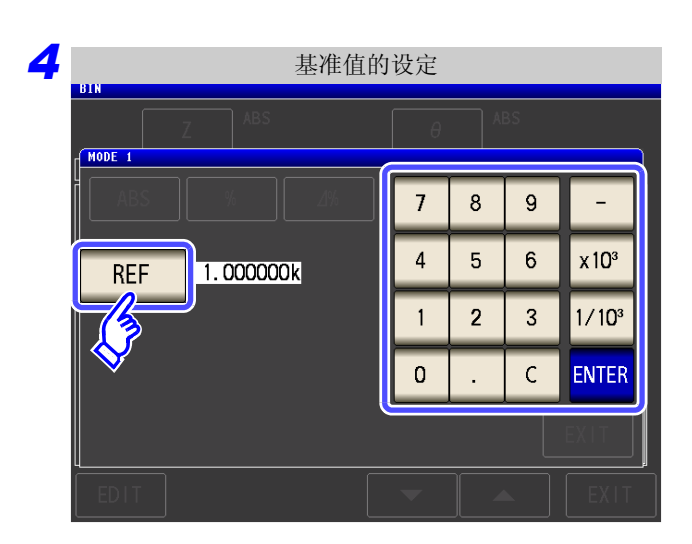

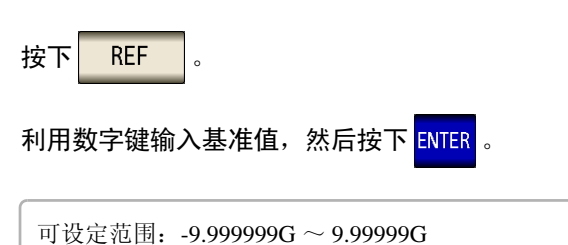

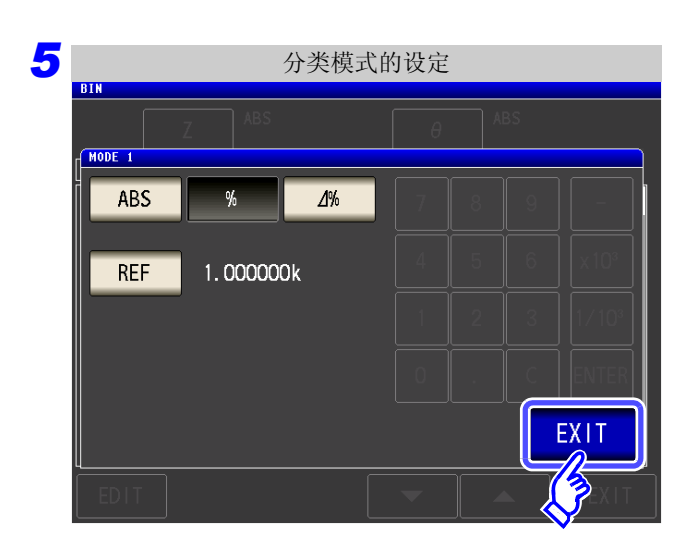

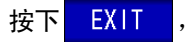

按下<mark> EXIT , 返回到分类设定画面。</mark>

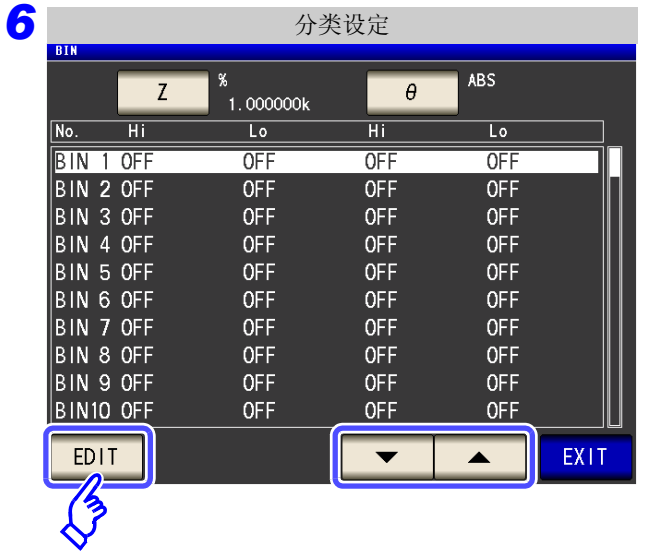

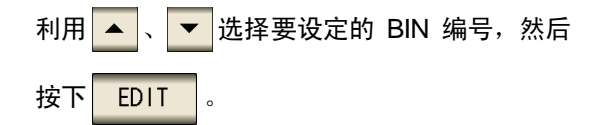

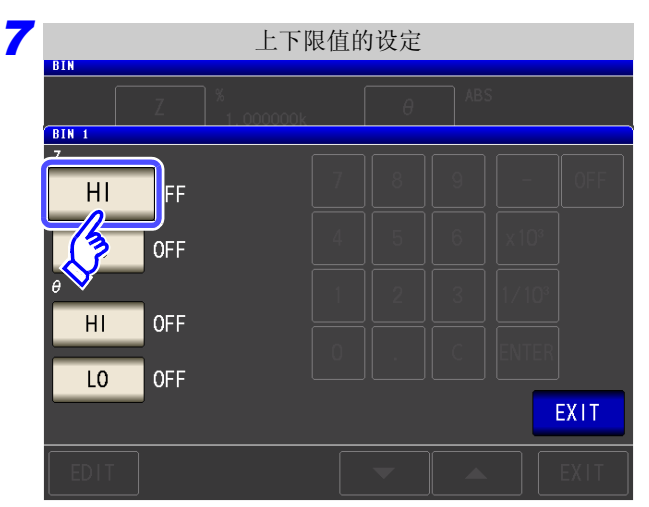

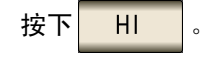

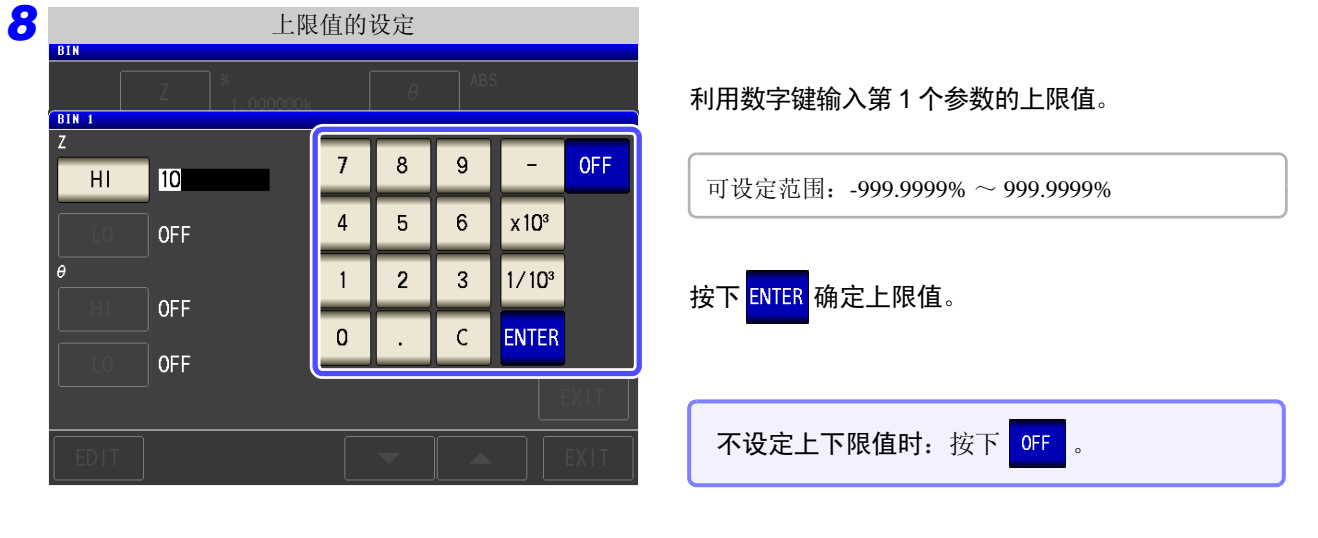

9 返回到步骤 7,按下 10 ,利用数字键输入下限值。

可设定范围: -999.9999% ~ 999.9999%

10 按下 ENTER 确定下限值。

 $1$  <br>**11** 返回到步骤 6, 按相同的方式设定第 2 个参数的上下限值。

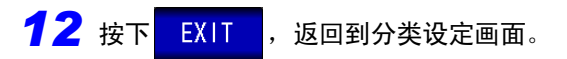

<mark>13</mark> 按下<mark> EXIT </mark>,关闭设定画面。

注记 已设定的基准值与上下限值在百分比模式及偏差百分比模式下是通用的。 *4.4* 判定测量结果

# <span id="page-103-0"></span>3 以相对于基准值的偏差 (△%) 值设定上限值与下限值 (偏差百分比模式)

<u> 1989 - Johann Barnett, martin e</u>

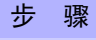

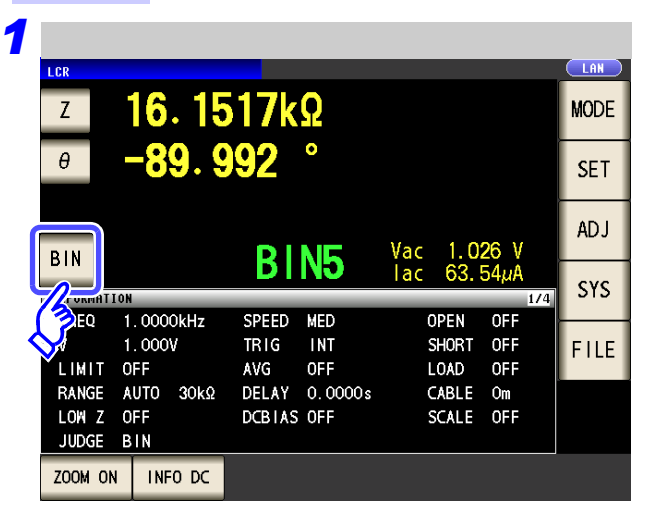

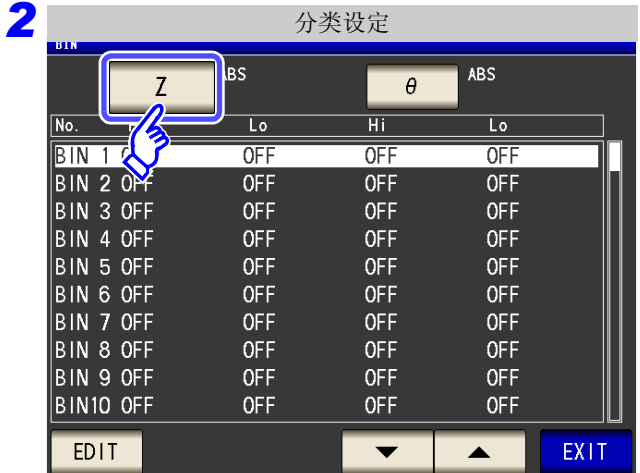

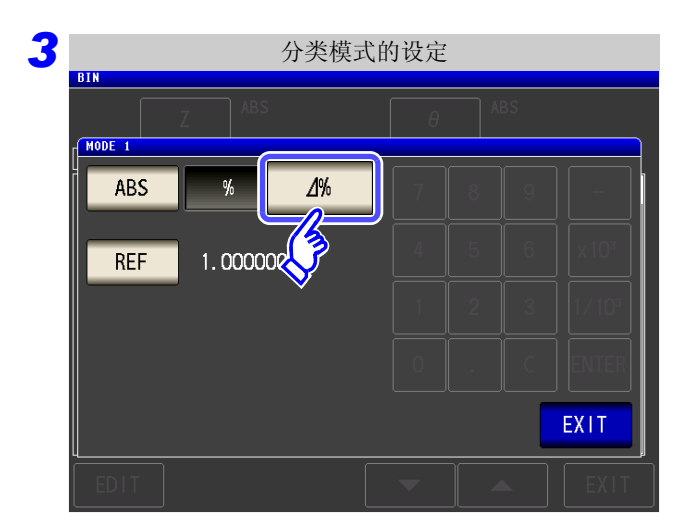

按下 $|\mathsf{BIN}|$ 。

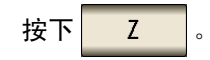

按钮显示因测量参数而异。

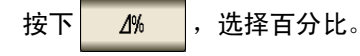

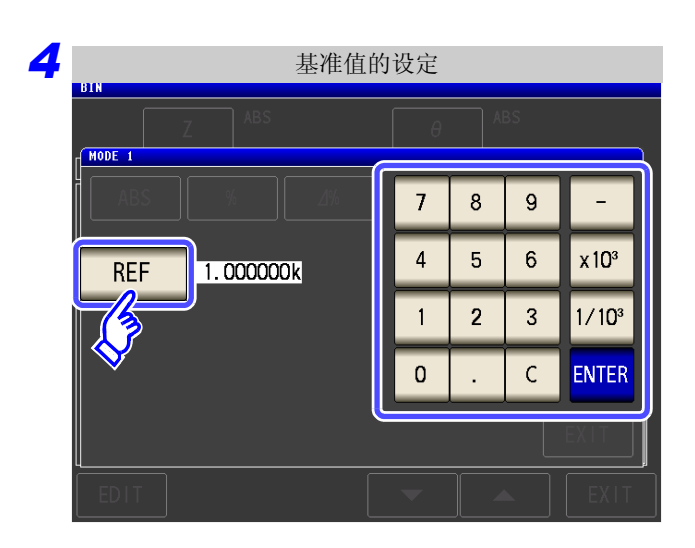

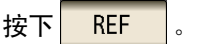

利用数字键输入基准值,然后按下 <mark>ENTER</mark> 。

可设定范围: -9.999999G ~ 9.999999G

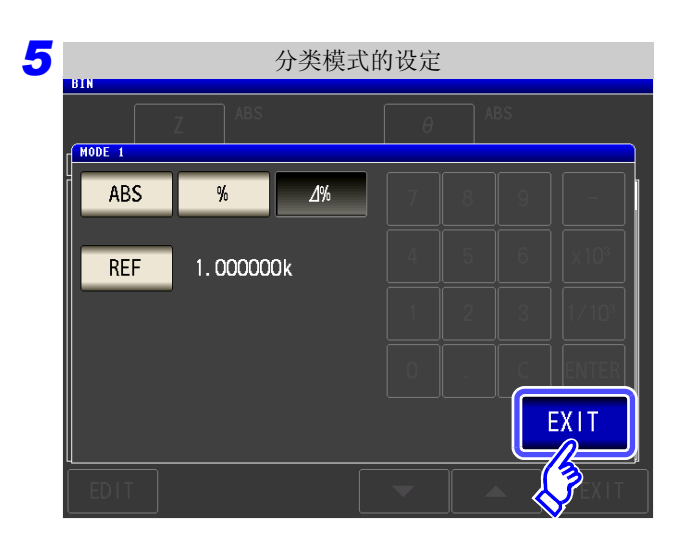

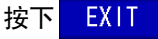

按下 ,返回到分类设定画面。

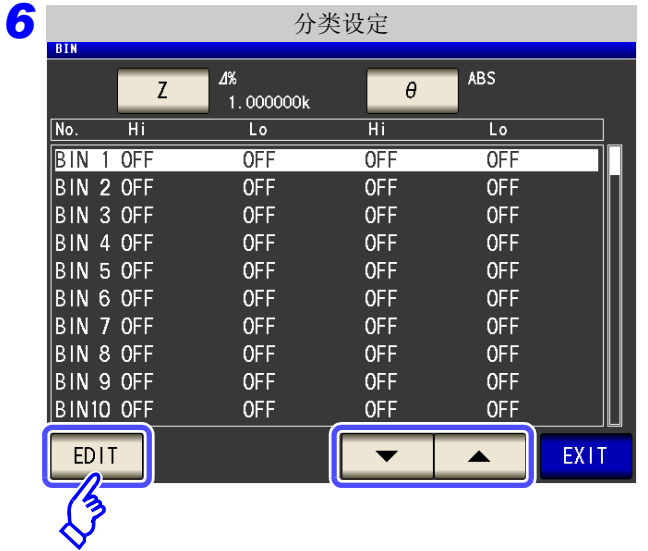

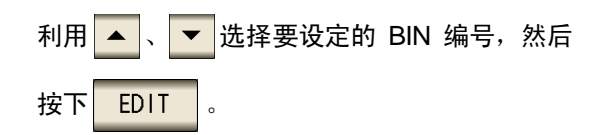

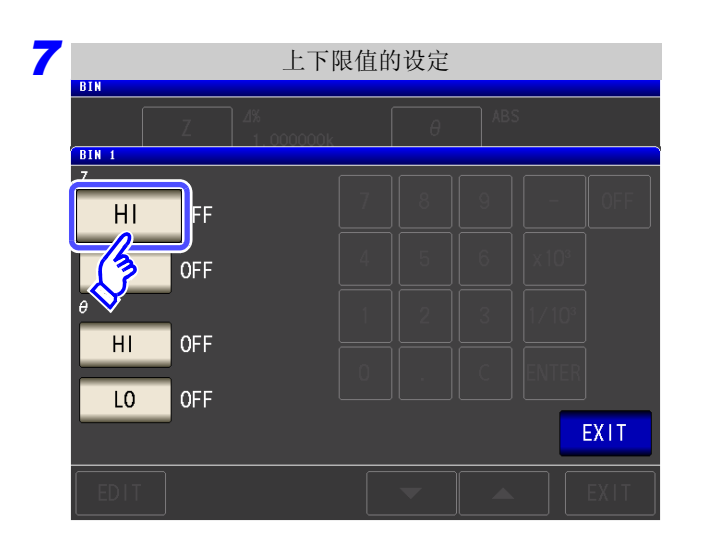

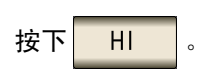

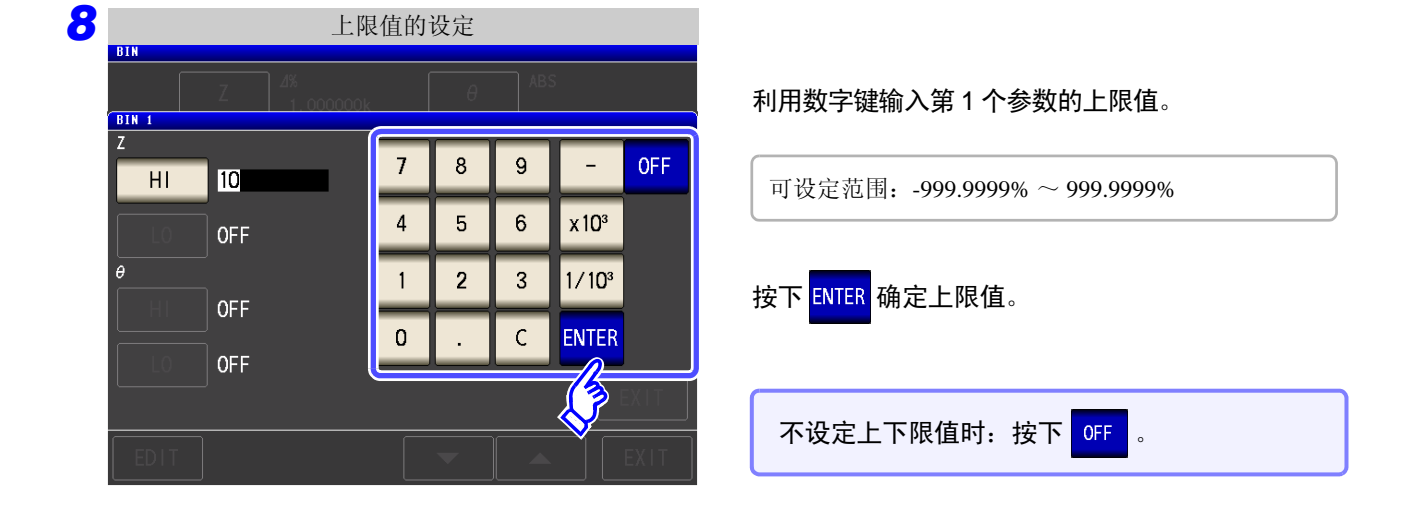

9 返回到步骤 7,按下 10 ,利用数字键输入下限值。

可设定范围: -999.9999% ~ 999.9999%

- 10 按下 ENTER 确定下限值。
- $11$  返回到步骤 6, 按相同的方式设定第 2 个参数的上下限值。
- 12 按下 EXIT , 返回到分类设定画面。
- 13 按下 EXIT , 关闭设定画面。

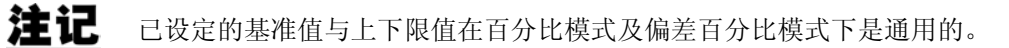

*LCR*

*ANALYZER*

# **4.5** 进行应用设定

# **4.5.1** 进行测量同步 (触发同步输出功能)

是指在触发输入之后输出测量信号并仅在测量时向测试物施加信号的功能。 利用该功能,可降低测试物的发热以及电极的磨损。

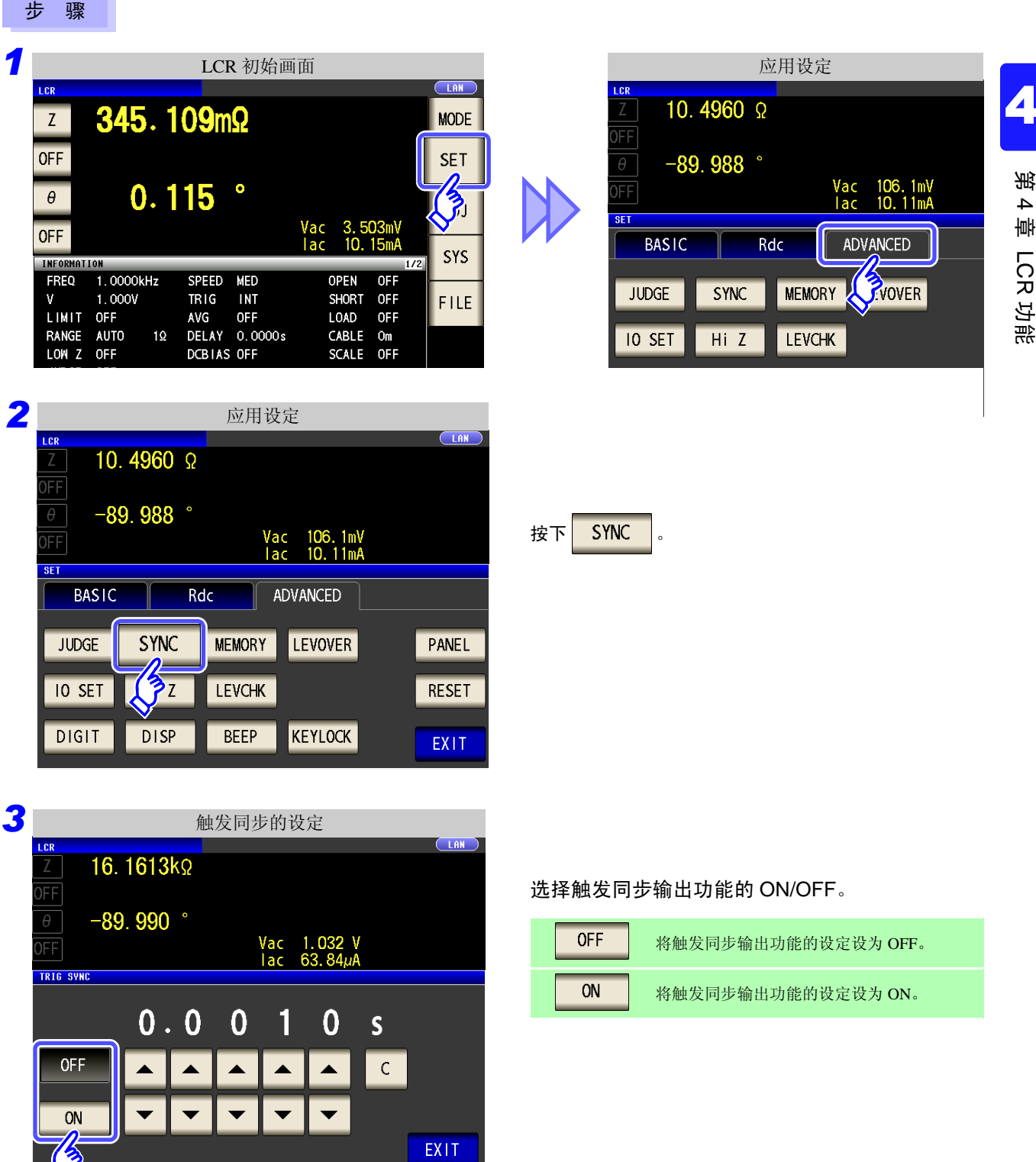

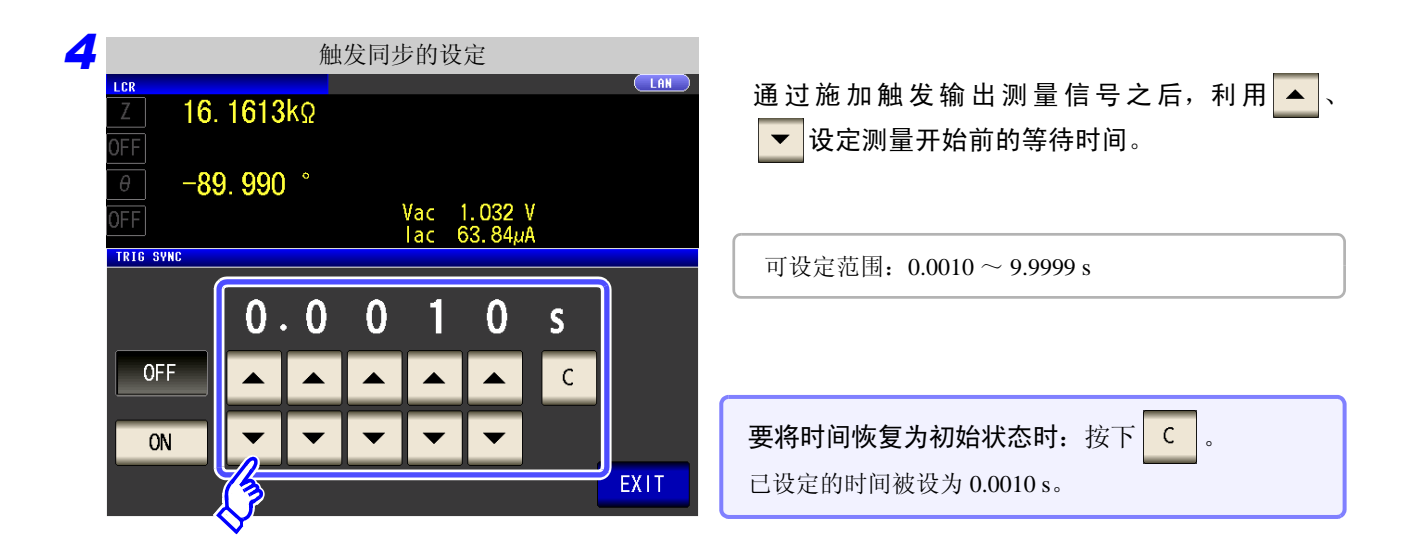

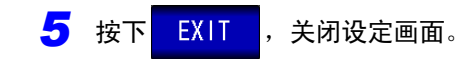

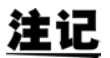

- 将触发同步输出功能设为 ON 时,由于输出测量信号之后~测量开始之前需要等待时间,因 此测量时间会延长。 参照 :"13.3 [测量时间与测量速度"](#page-385-0) (⇒ 第 380 页 )
	- 如果在触发同步输出功能为ON的状态下变更测量条件,则可能会输出所设定的DC电平。另 外,如果进行一次测量,则停止输出。
- 输入触发信号时输出测量信号,测量结束后停止。
- 连续测量模式是在最后的面板测量结束之后,测量信号停止。
### **4.5.2** 保存测量结果 (存储功能)

可将测量结果保存到主机内部。可将 (最多 32000个)已保存的测量结果保存到 U 盘中。 另外,可利用通讯命令获得。(存储功能在 LOR 模式与 MMLYZER 模式下是通用的) 保存到存储器的内容依据 **:MEASure:VALid** 的设置。 有关已保存测量结果的获取以及的 **:MEASure:VALid** 设置方法,请参照附带的 CD。

#### 测量值的保存

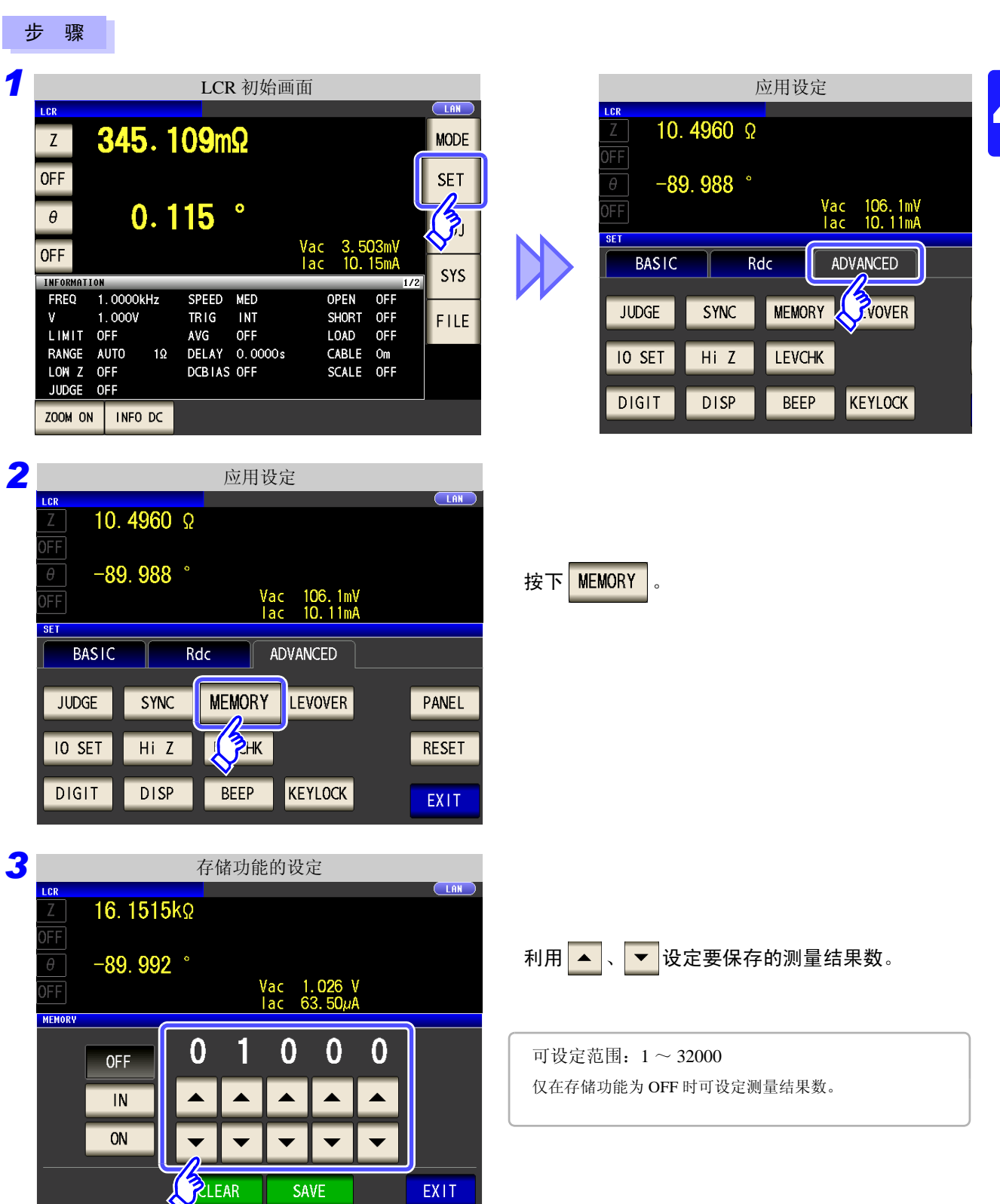

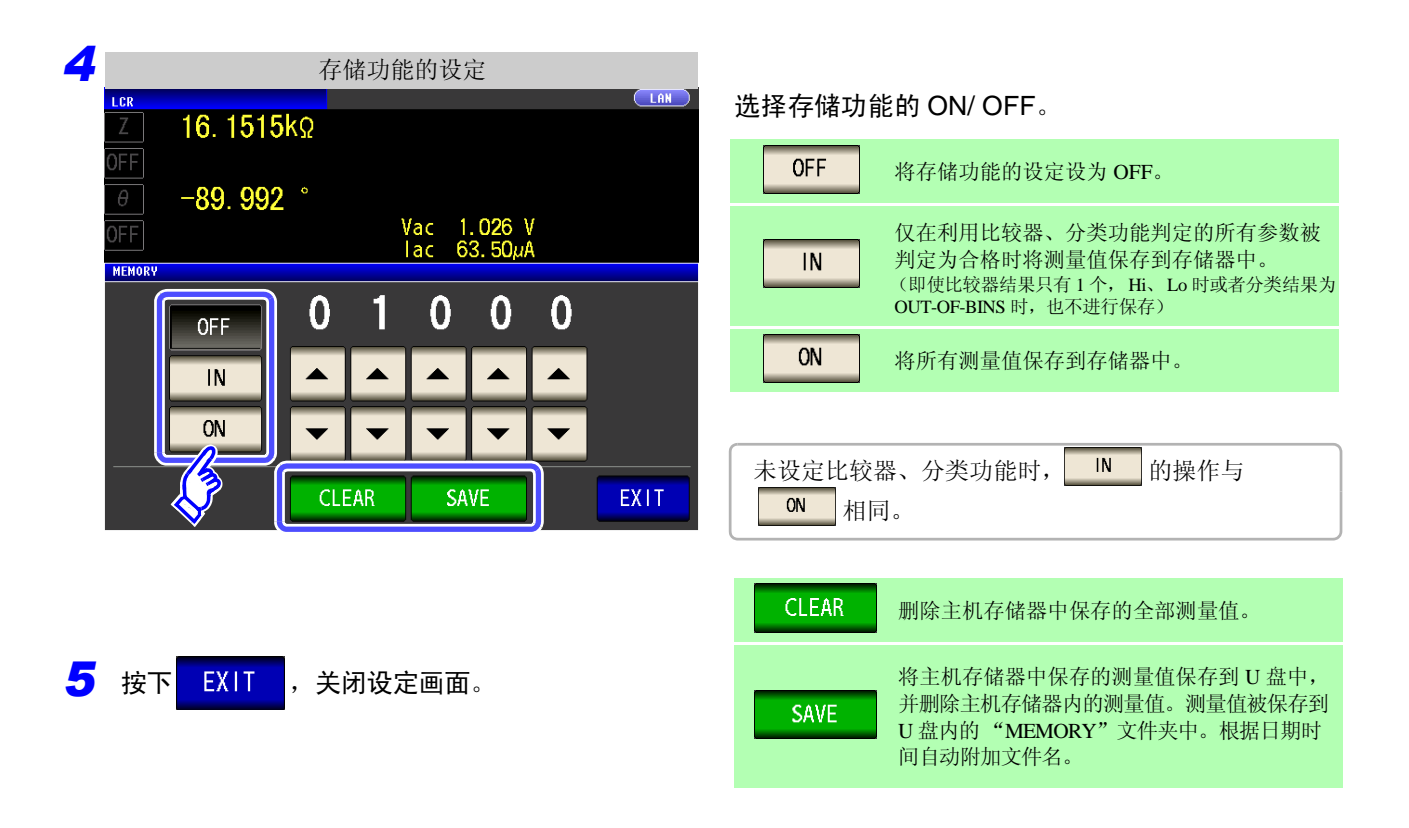

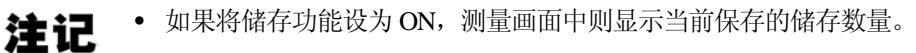

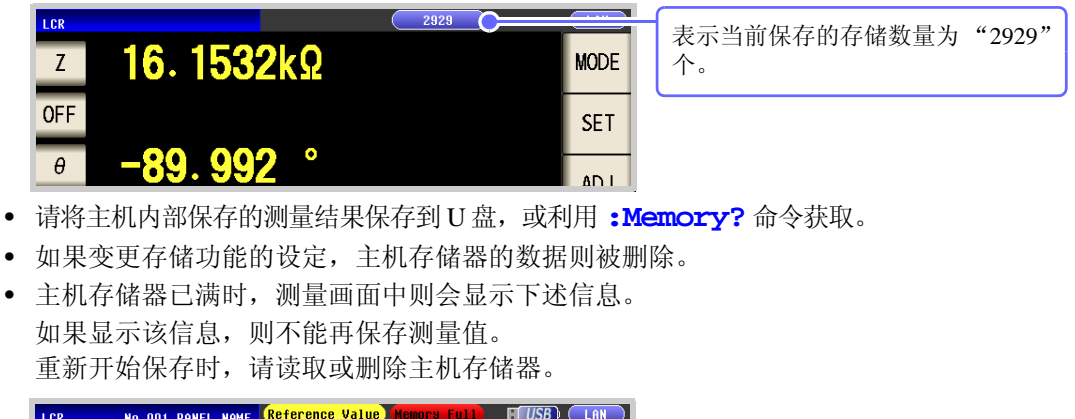

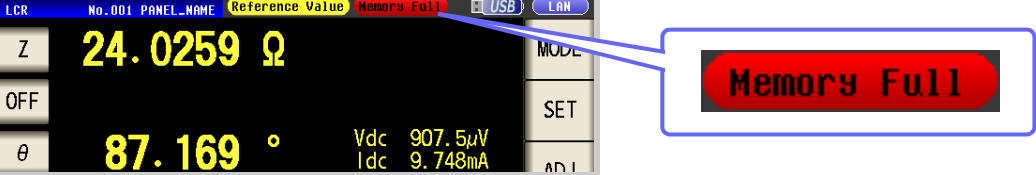

### **4.5.3** 检测 **2** 端子测量时的 **OPEN** (**Hi Z** 筛选功能)

是指测量结果相对于设定的判定基准较高时,作为测量端子接触错误进行错误输出的功能。错误输出由 EXT I/ O 进行输出。

参照 :"第 11 章 [进行外部控制"](#page-352-0) (⇒ 第 347 页 )

根据当前量程的公称值 (量程名)与判定基准值按如下所述计算判定基准。

判定基准 = 当前量程的公称值×判定基准值 (%)

(例) 当前的量程:30 kΩ 判定基准值:150% 判定基准 = 30 k  $\times$  1.50 = 45 k

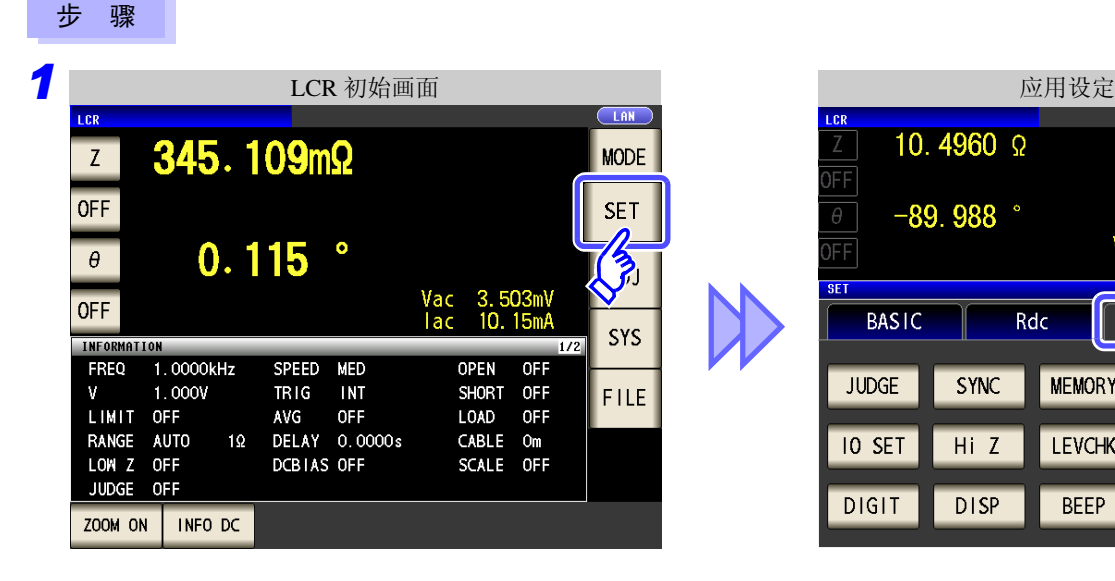

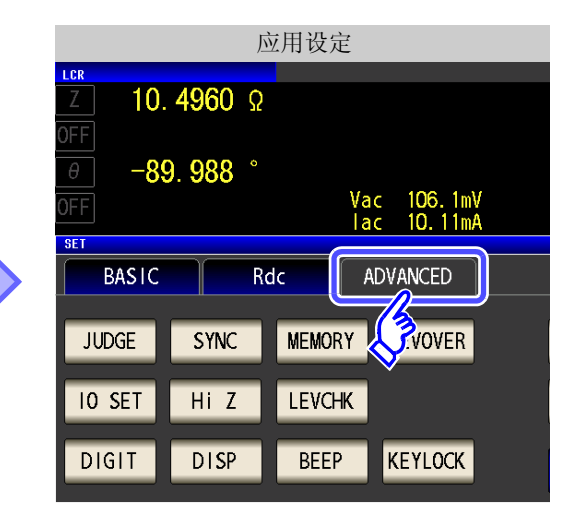

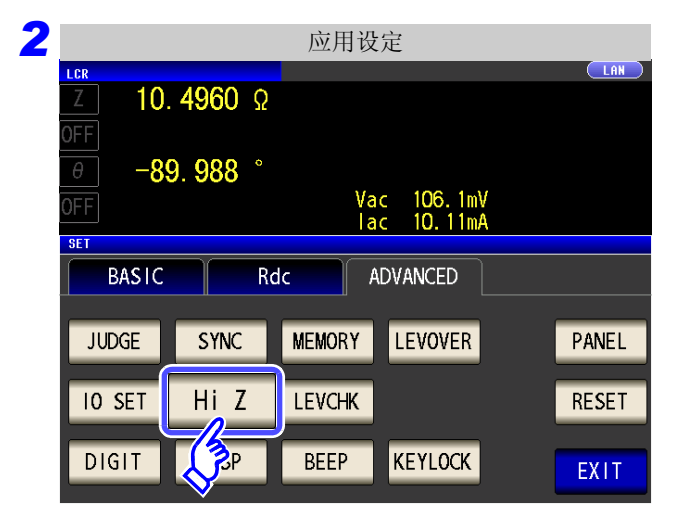

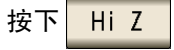

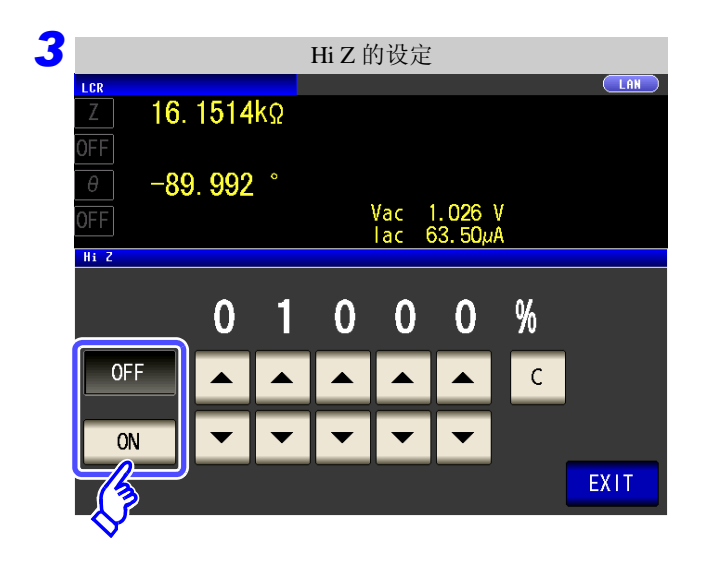

#### 选择 Hi Z 筛选功能的 ON/ OFF。

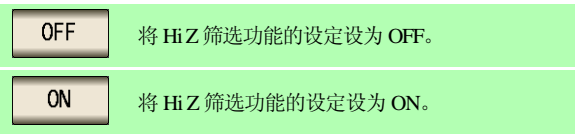

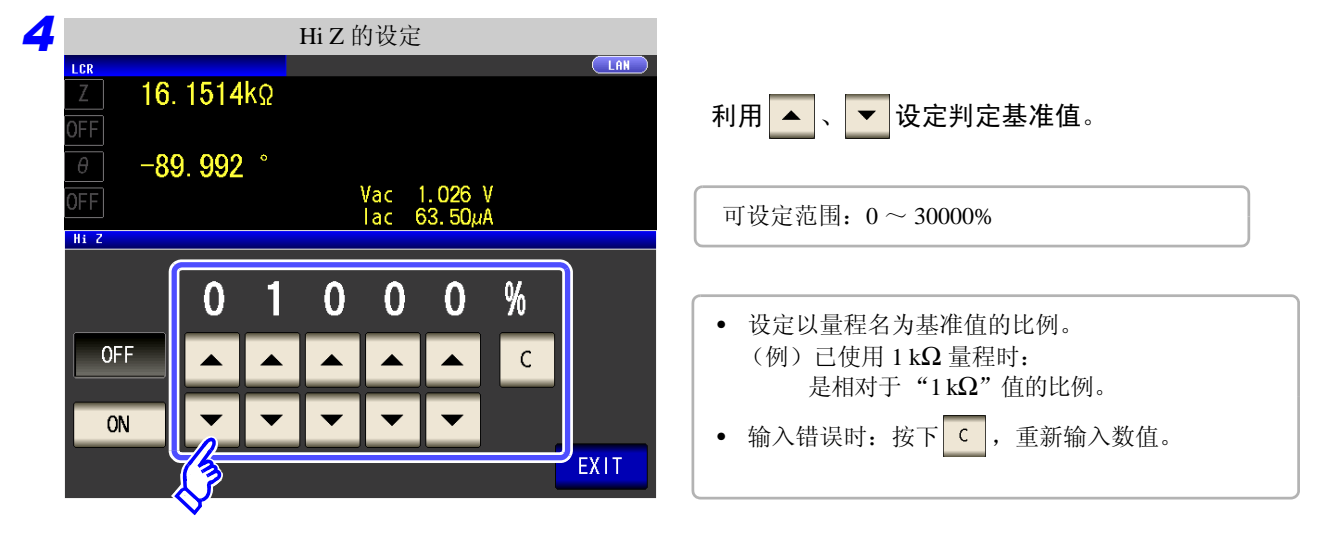

5 按下 <mark>EXIT , 关闭设定画面。</mark>

### **4.5.4** 监视检测电平 (检测电平监视功能)

通过监视电压真有效值与电流真有效值的变动,可检测测试物与主机接触时产生的测量波形异常。 模拟测量期间,对电压真有效值与电流真有效值进行数次运算处理。 将最初计算的电压与电流的真有效值作为基准值,按下式对第 2 次以后计算的电压有效值与电流真有效值计算 ∆% 值。

<sup>∆</sup>% = (真有效值 - 基准值) 基准值 × 100[%]

∆% 超出设置的限值时,进行错误检测。

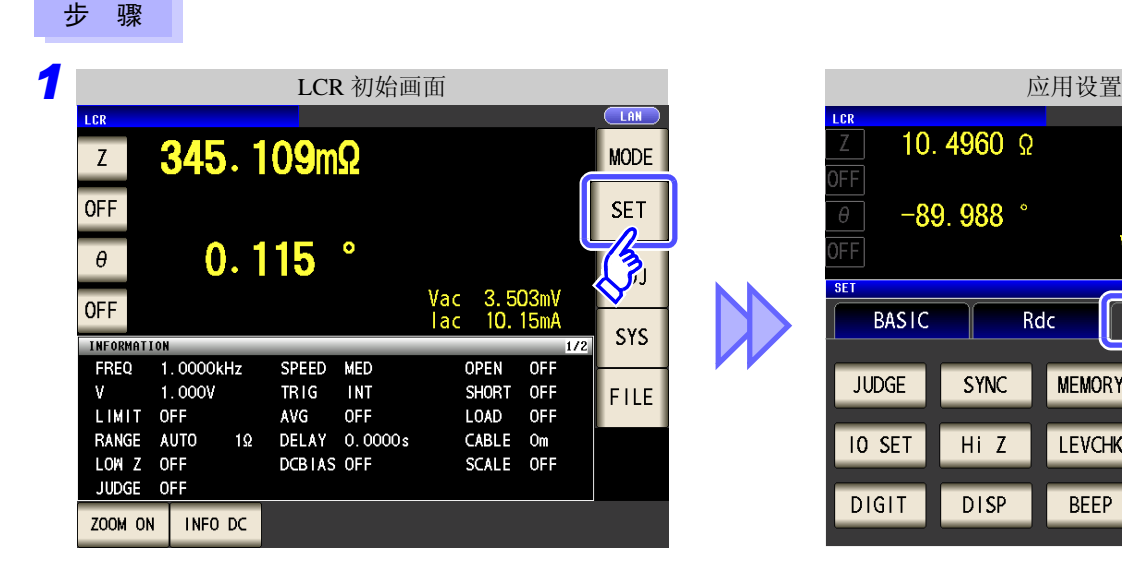

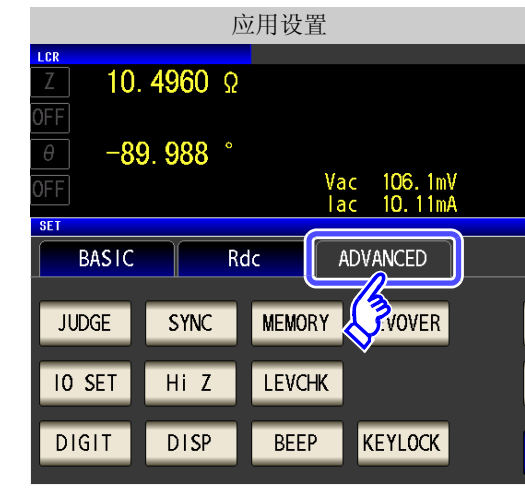

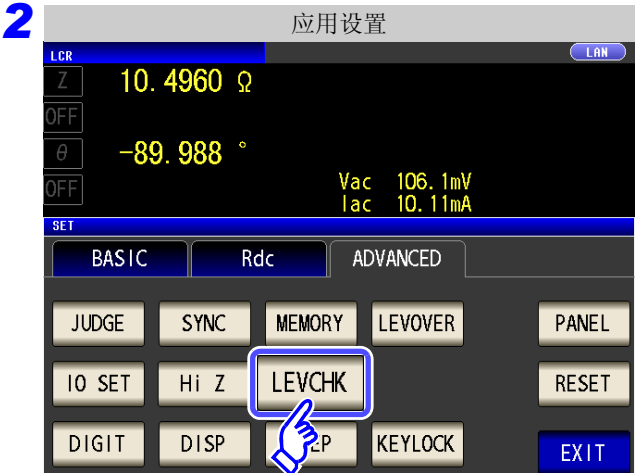

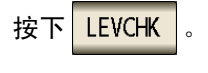

### **108**

*4.5* 进行应用设定

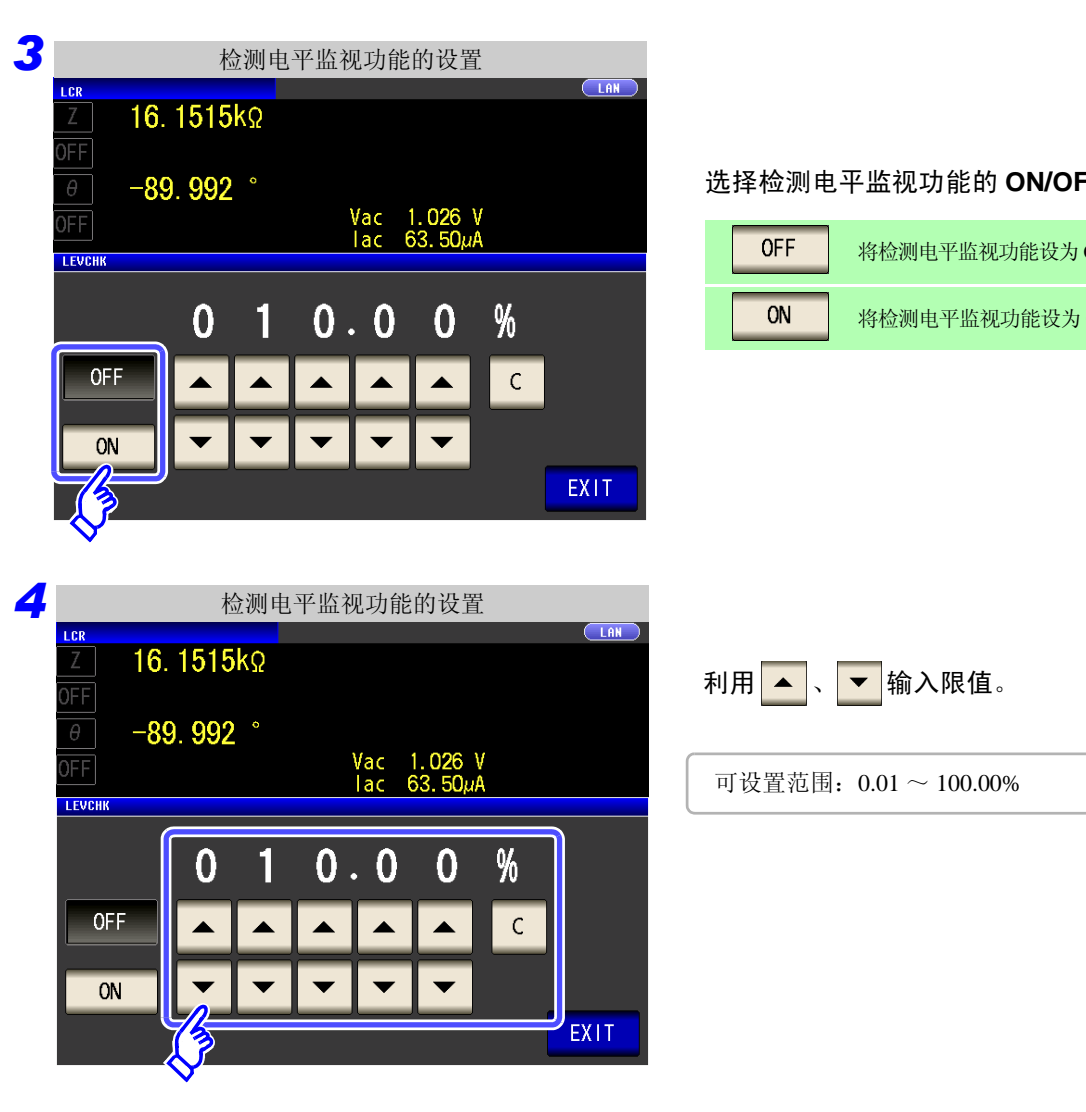

**5** 按下 EXIT , 关闭设定画面。

#### 基于设置频率的检测电平监视功能的作用

可进行检测电平监视的频率因本仪器的设置频率而异。

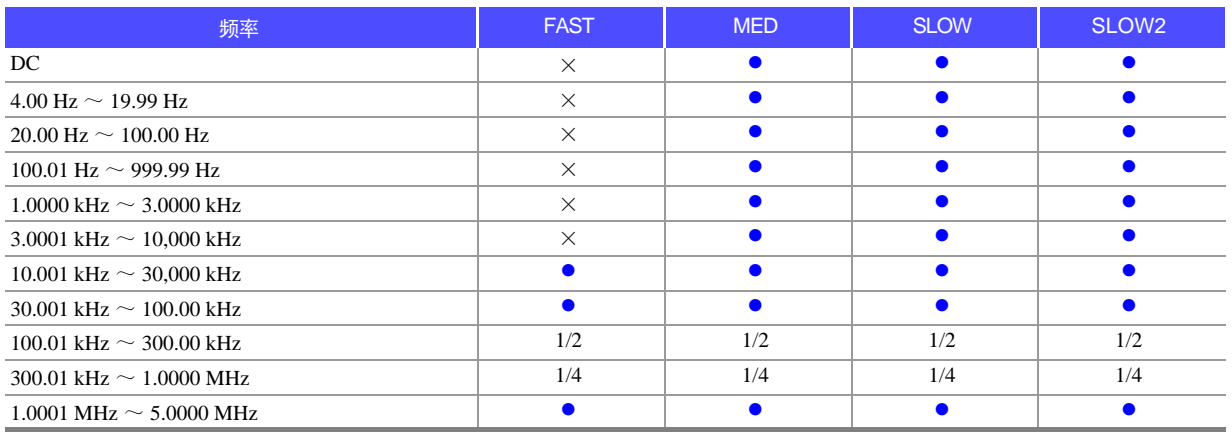

× :检测电平监视功能不起作用。

z :检测电平监视功能对所有的取得频率起作用。

1/2 :监视功能对取得频率的前 1/2 起作用。

1/4 :监视功能对取得频率的前 1/4 起作用。

#### 选择检测电平监视功能的 **ON/OFF**。

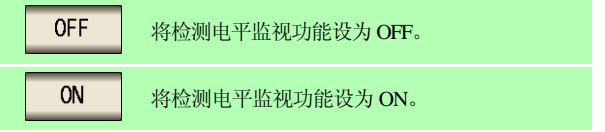

#### • 检测到检测电平异常时,画面上部显示下述注释。 注记

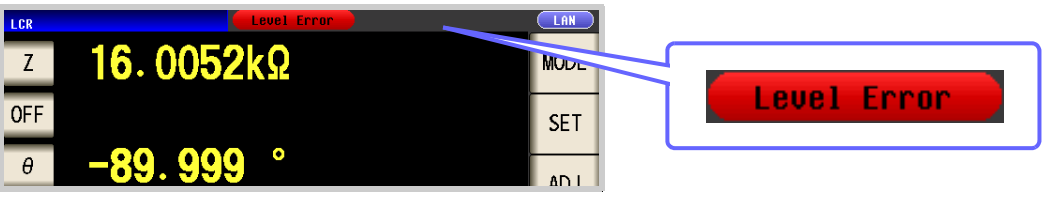

- 将检测电平异常反映到 **:MEASure?**、 **:MEMory?** 的响应结果中。 参照 :附带 CD 的通讯命令 (**:MEASure?**、 **:MEMory?**) 另外,作为测量异常输出到 EXT I/O 的 ERR 端子 (10pin)中。 参照 :["使用连接器与信号的配置"](#page-353-0) (⇒ 第 348 页 )
- 即使在正常接触的状态下,也可能会因外来噪音的影响而进行错误输出。(可判定外来噪 音) 作为防外来噪音对策,请采取屏蔽处理。
- 在 DC 调节有效的偏置测量期间,不监视检测电平。 参照 :"4.3.3 设定 DC [调节功能"](#page-79-0) (⇒ 第 74 页 )

步 骤

### 4.5.5 设置相对于测试异常 (上溢或下溢)的检测灵敏度

本仪器在测量期间监视测量信号 (电压、电流)的可检测范围,超出该范围时,显示测试异常 (OVERFLOW、 UNDERFLOW)。

但如果在噪音环境下进行测量,即使设为适当的量程,也可能会超出检测范围,发生测试异常。 原本需要对这种外来噪音采取"附录 4 [防止混入外来噪音"](#page-400-0)(⇒附第 5 页) 所示的措施, 但即使采取措施仍发 生测试异常时,可增大相对于测试异常的检测灵敏度的设置值, 或降低对测试异常的灵敏度,以降低测试异常的发生频率。

*1* 应用设置 LCR 初始画面 345.109mΩ **MODE**  $Z$ **OFF SET**  $\sqrt{\frac{2}{3}}$  $0.115$  $\theta$ Vac 3.503mV<br>|ac 10.15mA **OFF** SYS INFORMATION 1.0000kHz FREQ **SPEED** MED **OPEN** OFF  $1.000V$ TRIG SHORT OFF M **INT** FILE LIMIT OFF LOAD OFF AVG OFF **RANGE AUTO**  $1\Omega$ DELAY 0.0000s CABLE Om LOW Z OFF DCBIAS OFF SCALE OFF JUDGE OFF ZOOM ON | INFO DC

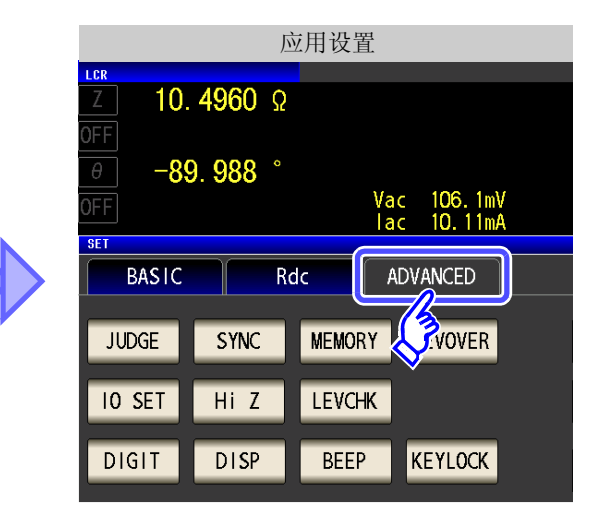

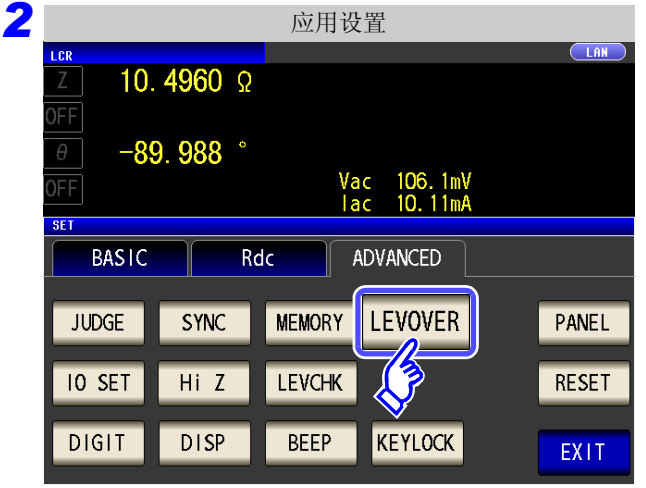

按下LEVOVER

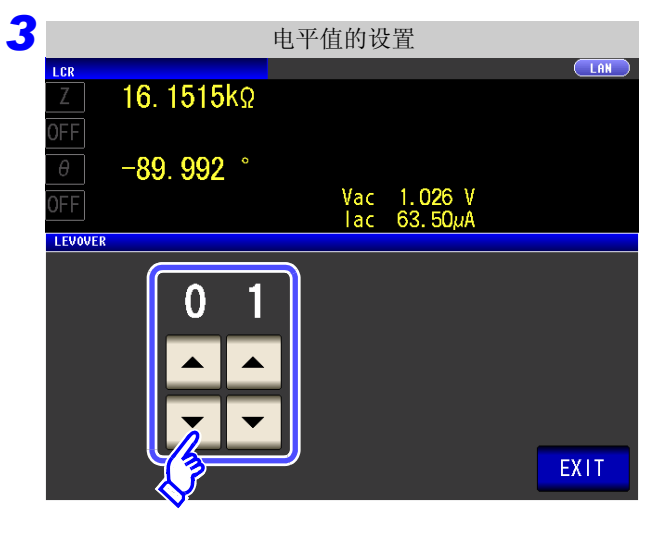

利用 ▲ 、 ▼ 设置电平值。

可设置范围:1 ~ 32

<mark>4</mark> 按下<mark> EXIT </mark>,关闭设定画面。

主记 如果增大设定值,测量误差则会增大。如果将设定值设为 2 以上,则可能无法满足精度规格。 另外,自动量程动作时,也可能不会移动到最适合的量程。

### **4.5.6** 设定比较器、分类判定结果输出~ **EOM(LOW)** 之间的 延迟时间与判定结果的复位

可设定 EXT I/O 的比较器、分类判定结果输出~ EOM(LOW) 输出之间的延迟时间。 另外,也可以选择是否在发出测量开始信号的同时对比较器、分类判定结果进行复位。 参照 :"11.2 [时序图"](#page-358-0) (⇒ 第 353 页 )

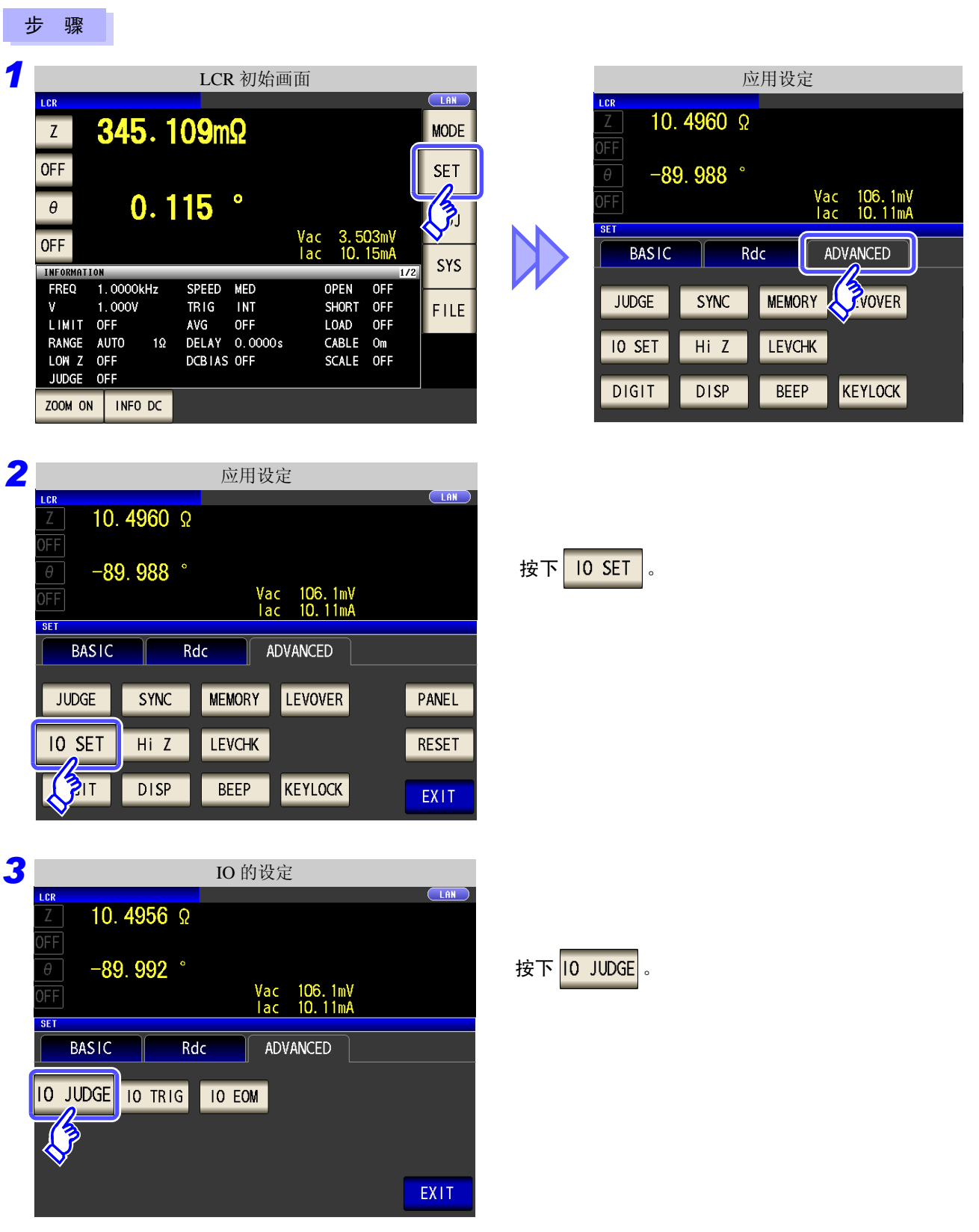

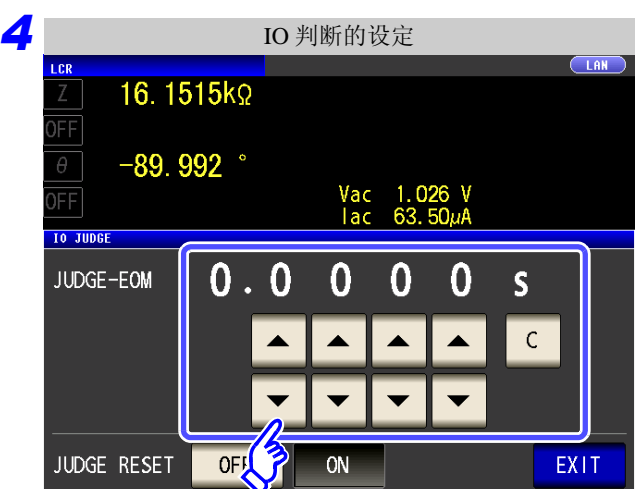

#### 可利用 ▲ 、 ▼ 设定比较器、分类判定结果输出  $\sim$   $\overline{\mathrm{EOM}}$ (LOW) 输出之间的延迟时间。

- 可设定范围:0.0000 s ~ 0.9999 s
- 弄错输入时: 按下 C , 重新输入数值。

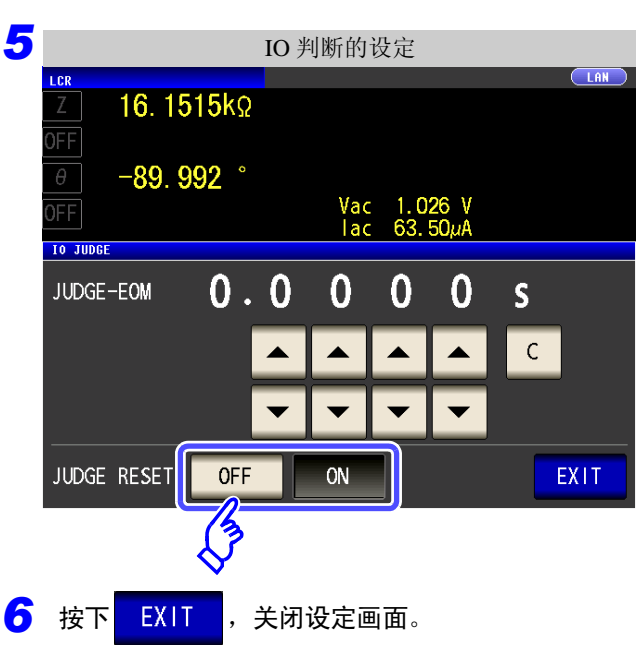

选择是否在发出测量开始信号的同时对比较器、分 类判定结果进行复位。

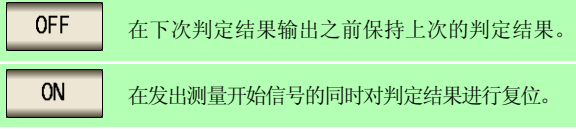

*4.5* 进行应用设定 **114**

### **4.5.7** 将正在测量的触发输入设为有效、设定触发输入的 有效边沿

测量期间 (受理触发~ EOM(HI) 输出期间)可选择是否将 EXT I/O 的触发输入设为有效。 另外,可将上升沿或下降沿选为 EXT I/O 的触发输入的有效边沿。 参照 :"11.2 [时序图"](#page-358-0) (⇒ 第 353 页 )

#### 步 骤

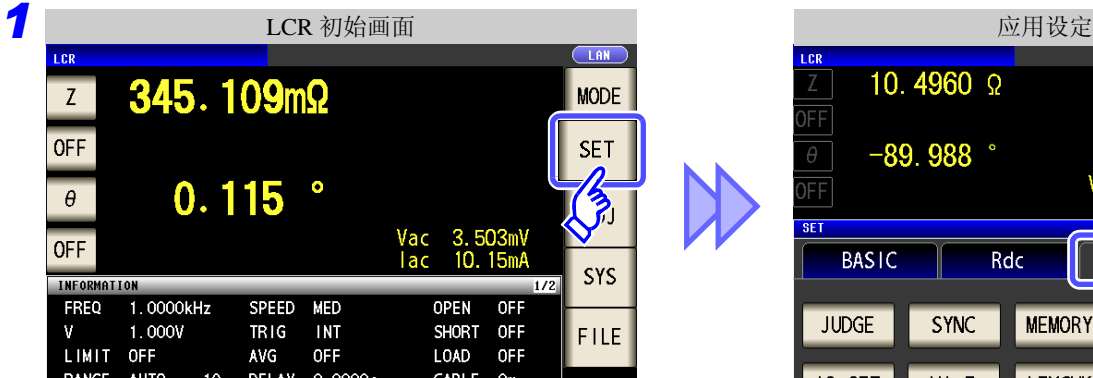

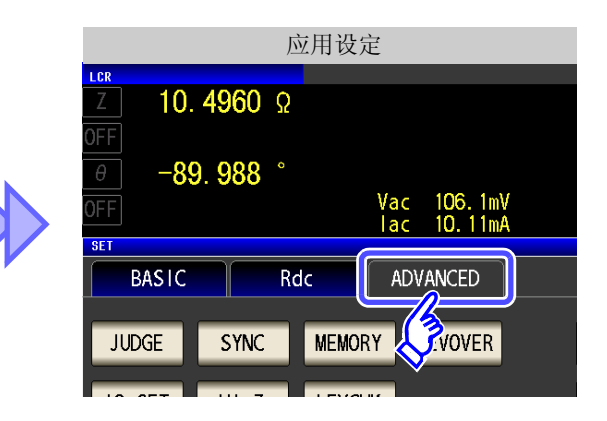

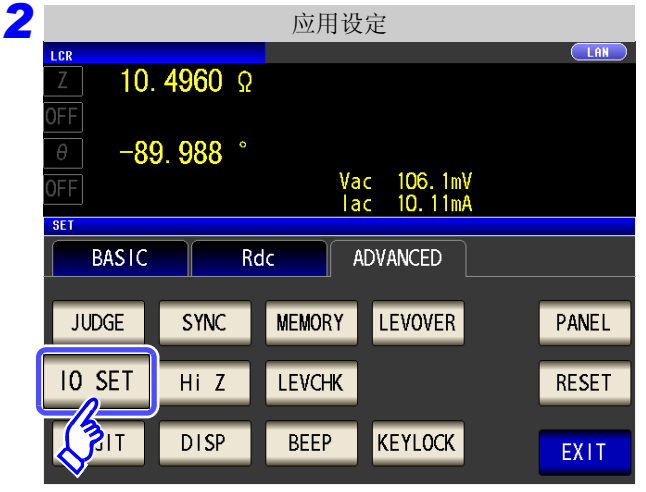

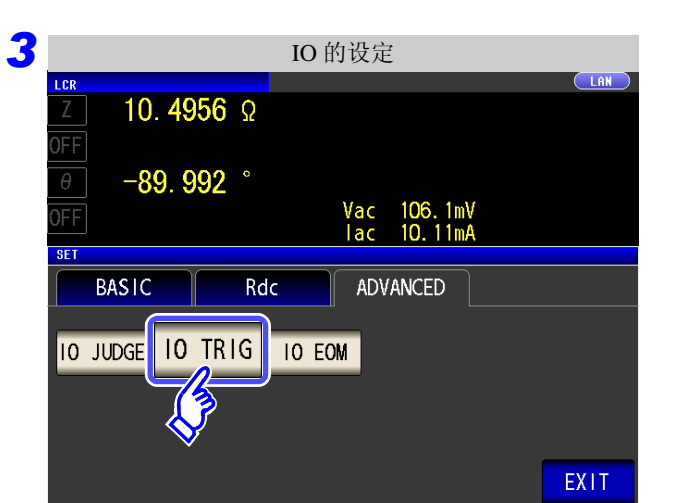

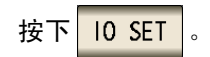

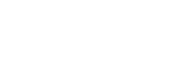

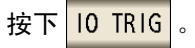

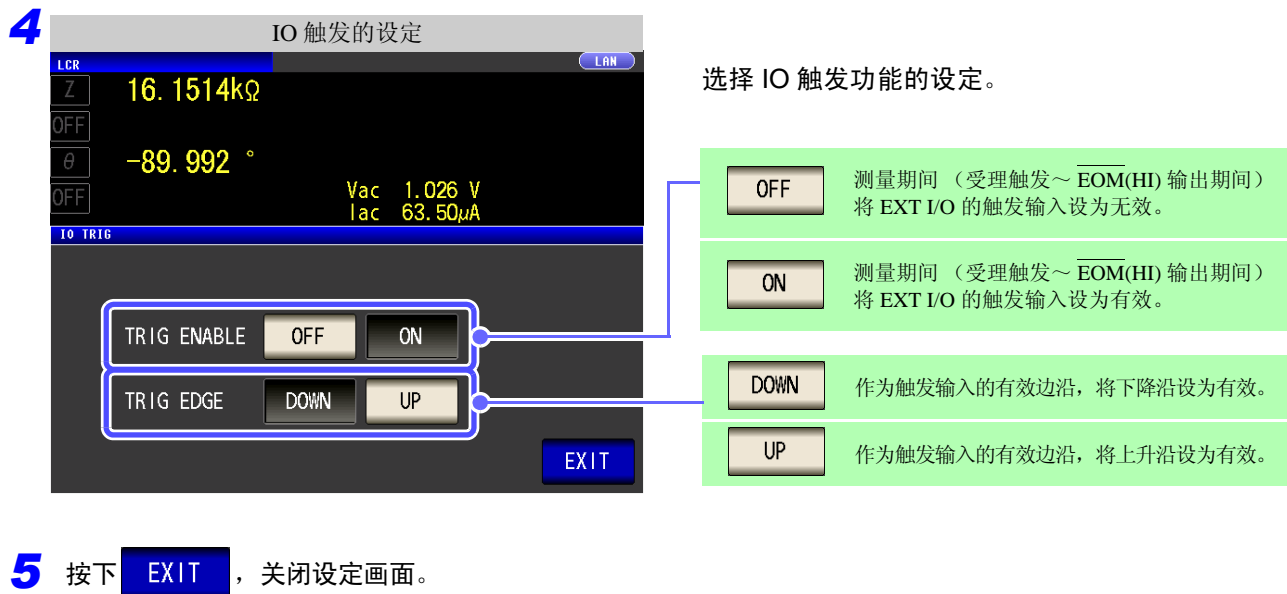

### **4.5.8** 设置 **EOM** 的输出方法

测量频率越高, INDEX、 EOM 变为 HIGH(OFF) 的时间越短。

可进行设置,以便在接收 INDEX、EOM 时, 因输入电路方面的原因而导致变为 HIGH(OFF) 的时间过短时, 测 量结束, 在 EOM 变为 LOW(ON) 之后, 维持设置时间的 LOW(ON), 然后再返回 HIGH(OFF)。 INDEX 也同样 变更输出方式。

参照 :"第 11 章 [进行外部控制"](#page-352-0) (⇒ 第 347 页 )

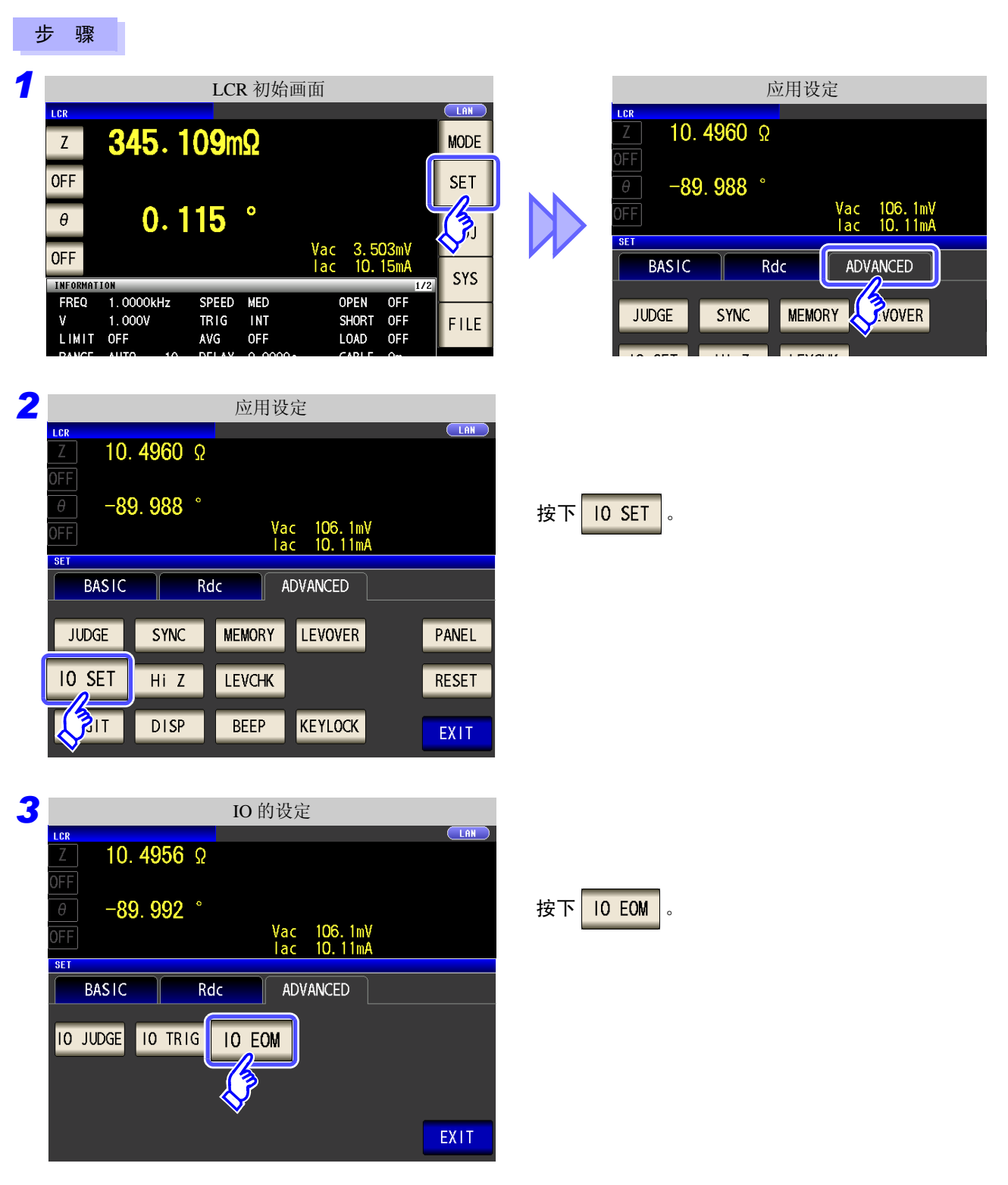

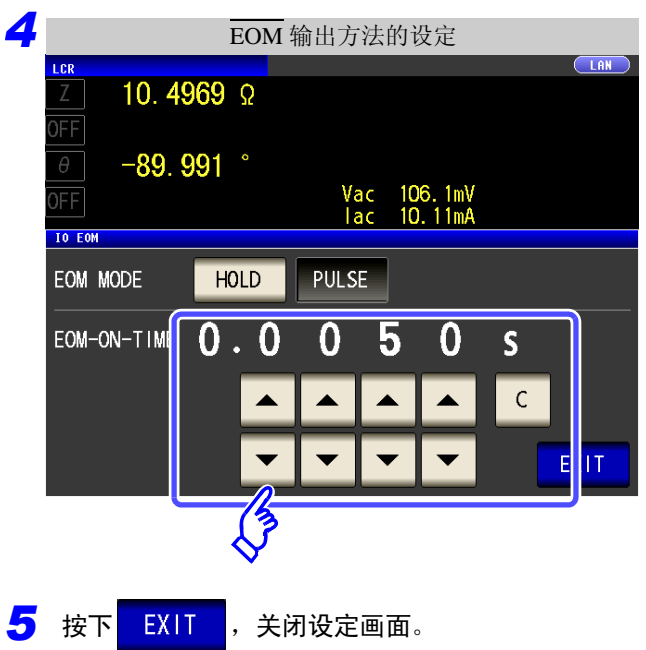

#### 设置输出方法

有关设为 HOLD、 PULSE 时的时序图,请参照 "第 11 章 [进行外部控制"](#page-352-0) (⇒ 第 347 页 )。

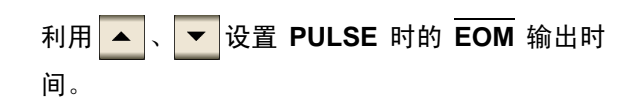

可设置范围: 0.0001 ~ 0.9999 s

### *4.5* 进行应用设定 **118**

### **4.5.9** 将按键操作设为无效 (按键锁定功能)

如果将按键锁定功能设为 ON, 则会将按键锁定解除以外的所有操作设为无效以保护设定内容。 另外,可设定密码。

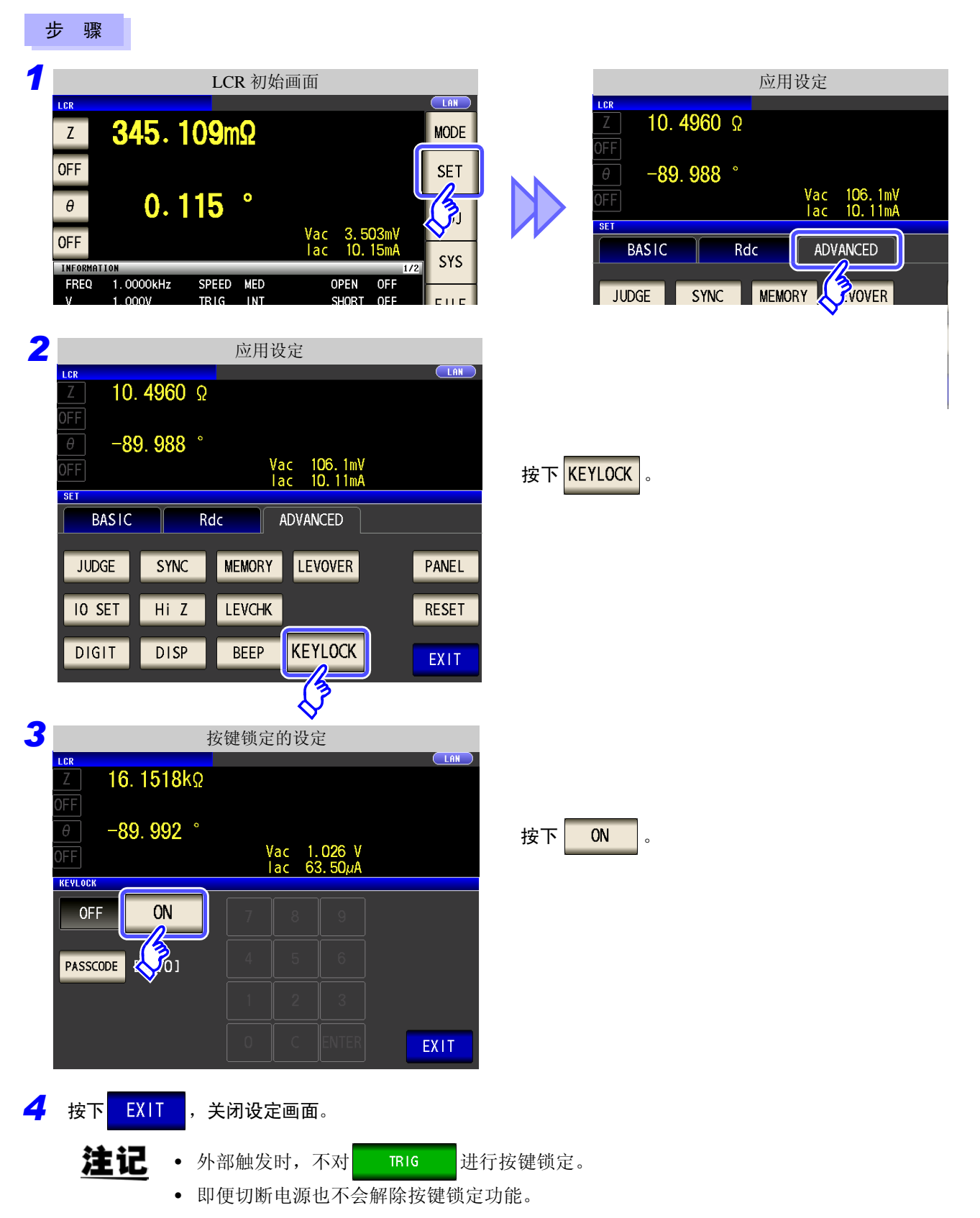

#### 设定按键锁定的密码

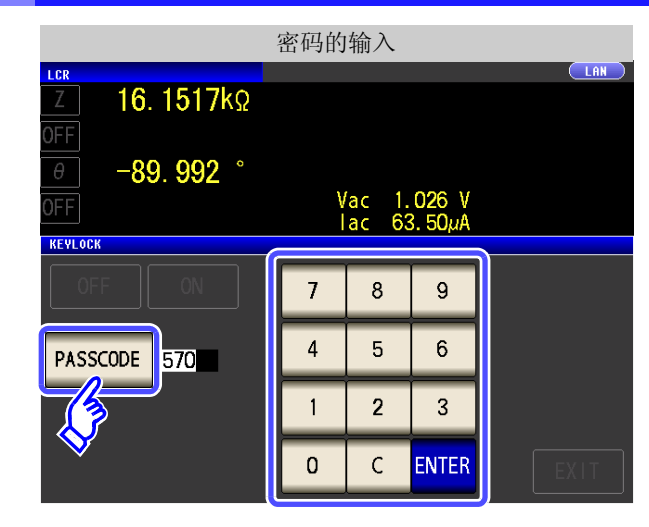

注记 <sup>已设定密码时,需输入密码解除按键锁定。</sup> 请勿忘记设定的密码。

### 解除按键锁定

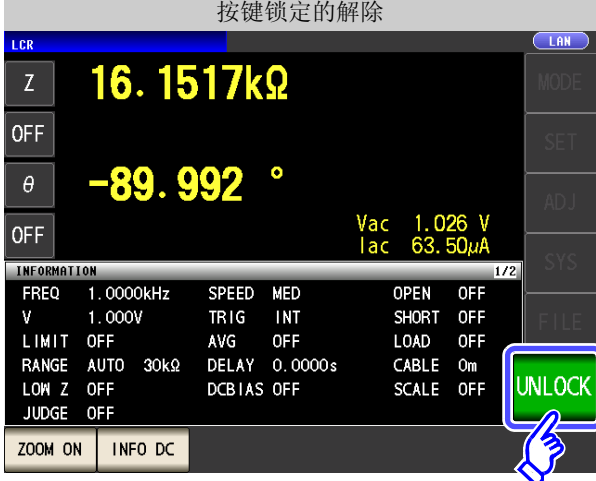

i cr PASSCODE 16.1516kΩ  $Z$ \*\*\*\* **OFF**  $\boldsymbol{8}$  $\overline{9}$  $\overline{7}$  $-89.992$  $\bullet$  $\theta$  $6\phantom{a}$  $\overline{4}$  $5\phantom{.0}$ **OFF INFORMATION**  $\overline{2}$  $\overline{3}$  $\overline{1}$ FREQ  $1.0000kHz$ SPEED MED TRIG INT  $1.000V$  $\mathbf{v}$ AVG OFF LIMIT OFF  $\mathbf 0$  $\mathsf C$ RANGE AUTO 30kΩ<br>LOW Z OFF DCBIAS OFF **CANCEL** UNLOCK JUDGE OFF

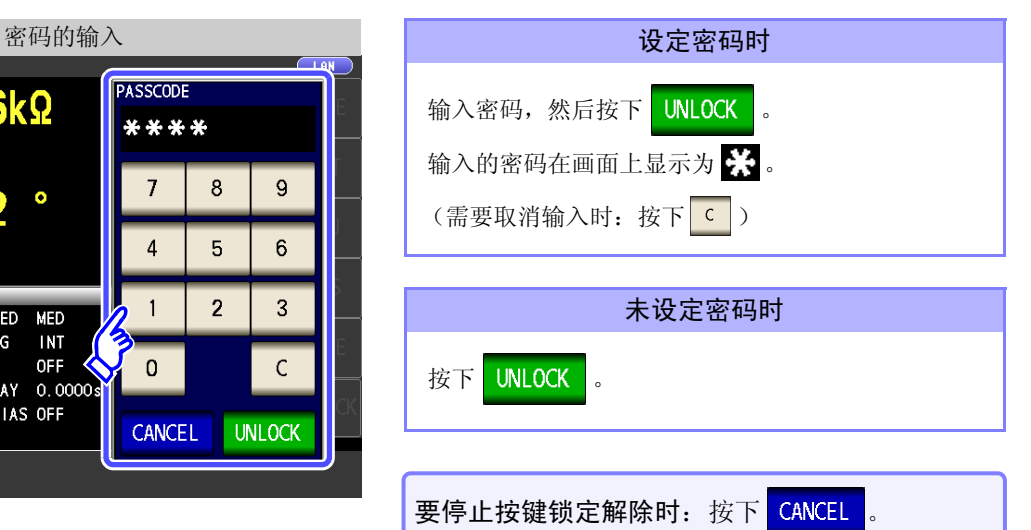

利 用 数 字 键 输 入 密 码,按 下 <mark>ENTER</mark> , 然 后 按 下

可设定范围:1 ~ 4 位

 $\bullet$ 

PASSCODE

**EXIT** 

 $\bullet$ 

处于按键锁定状态时,按下 <mark>UNLOCK</mark> 。

按 键 锁 定 的 设 定 为 <mark>0N </mark> 时, 按 下

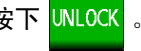

4

注记 忘记密码时,请进行全复位,恢复为出厂状态。 (⇒ 第 [386](#page-391-0) 页 )

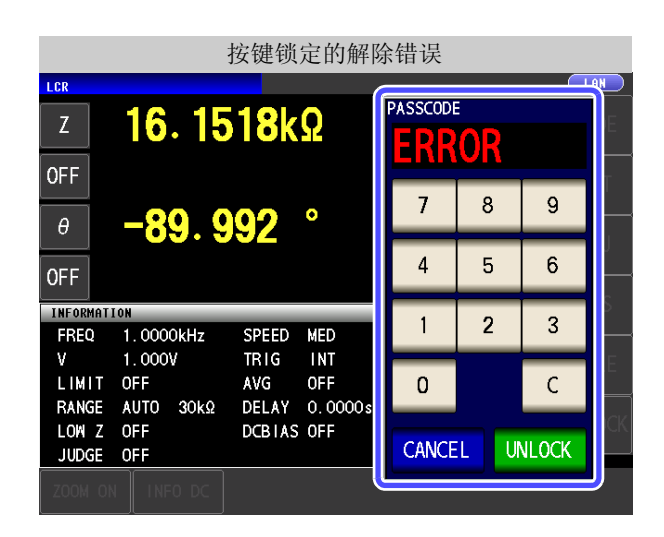

出现左面所示的错误显示时,请确认下述项目。

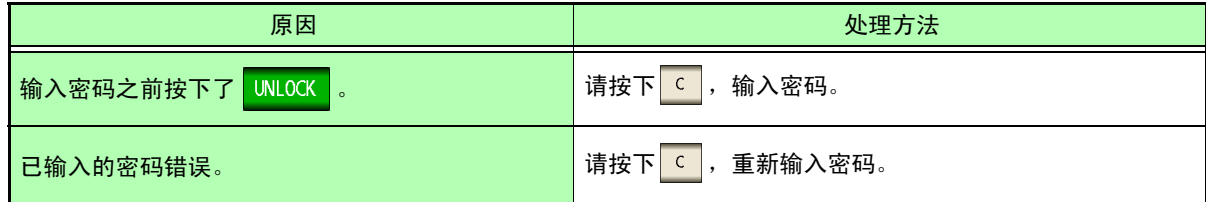

### **4.5.10** 设定显示位数

可按各参数设定测量值的有效位数。

#### 步 骤

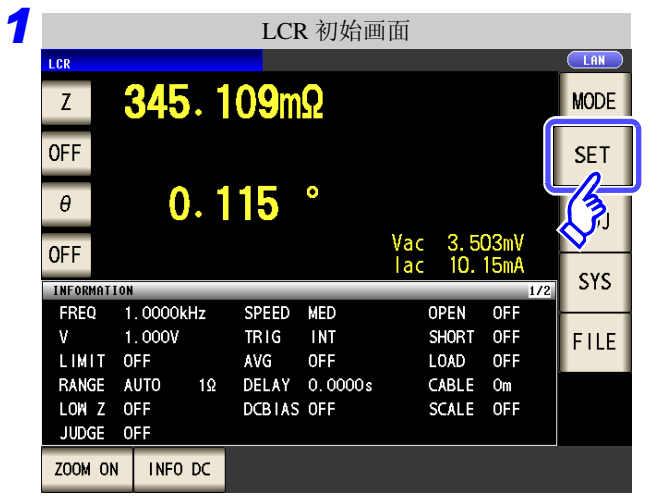

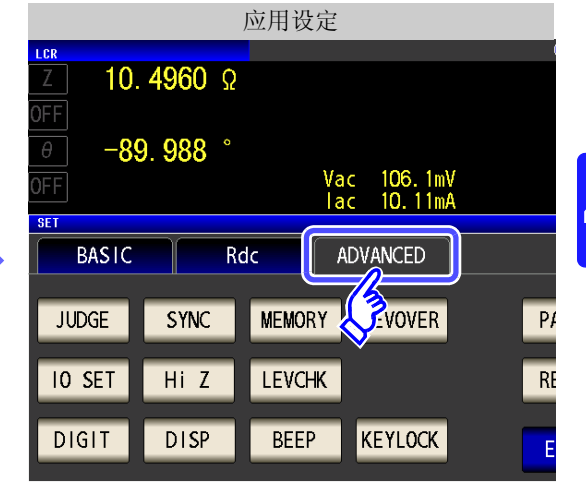

*2* 应用设定 $CLAN$ LCR  $\frac{1}{2}$  $10.4960 \Omega$ )FF  $\overline{\theta}$  $-89.988$ Vac 106.1mV<br>|ac 10.11mA FF **SET BASIC**  $Rdc$ ADVANCED **JUDGE** SYNC **MEMORY** LEVOVER PANEL **IO SET**  $HiZ$ **LEVCHK** RESET **DIGIT DISP BEEP KEYLOCK** EXIT **24** 

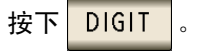

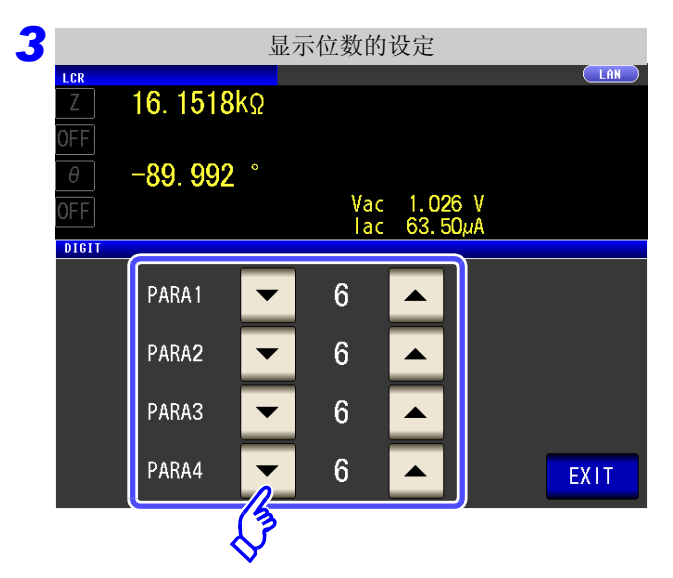

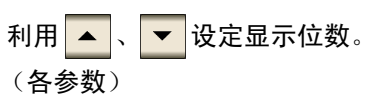

可设定范围:3 ~ 7 位

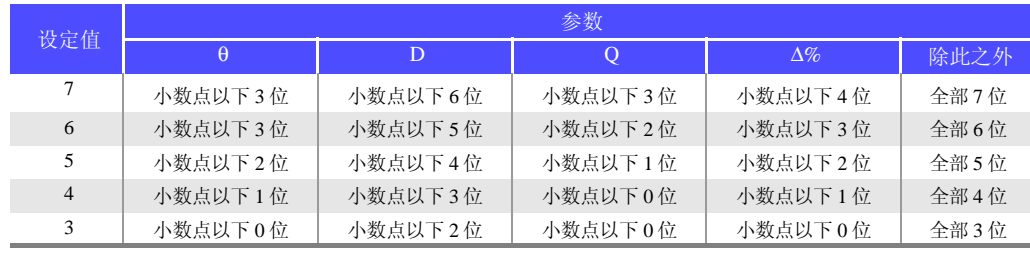

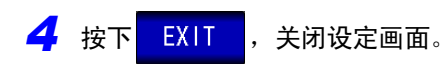

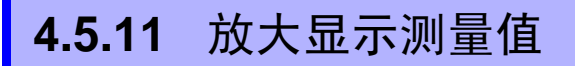

可放大显示测量值、比较器的判定结果。 如果在测量条件固定的条件下使用,那么这是一项易于观察的便利的功能。 已在 200M ON 中切断电源时, 则会在下次打开电源时, 在 200M ON 中起动。

#### 步 骤

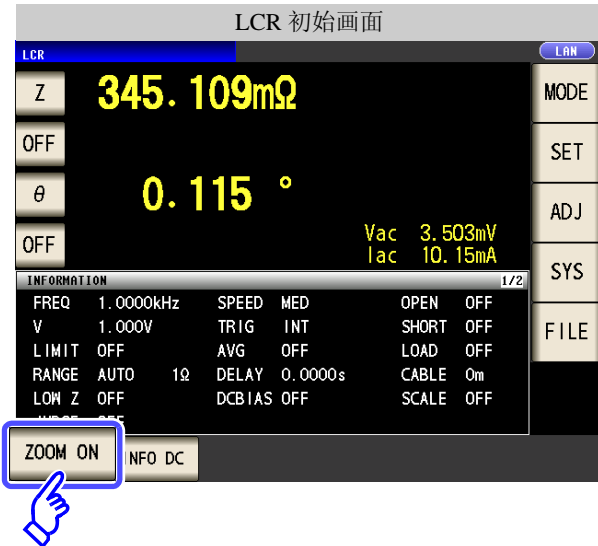

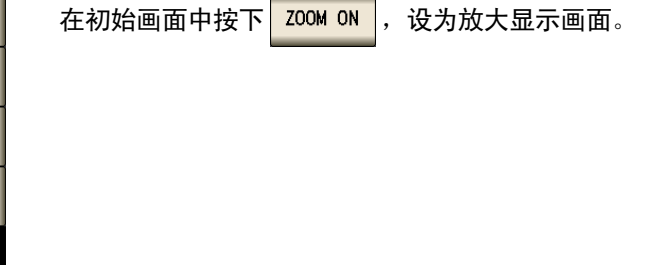

4

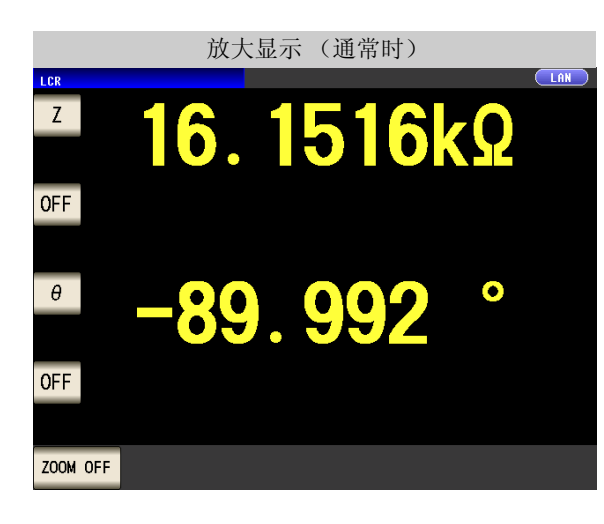

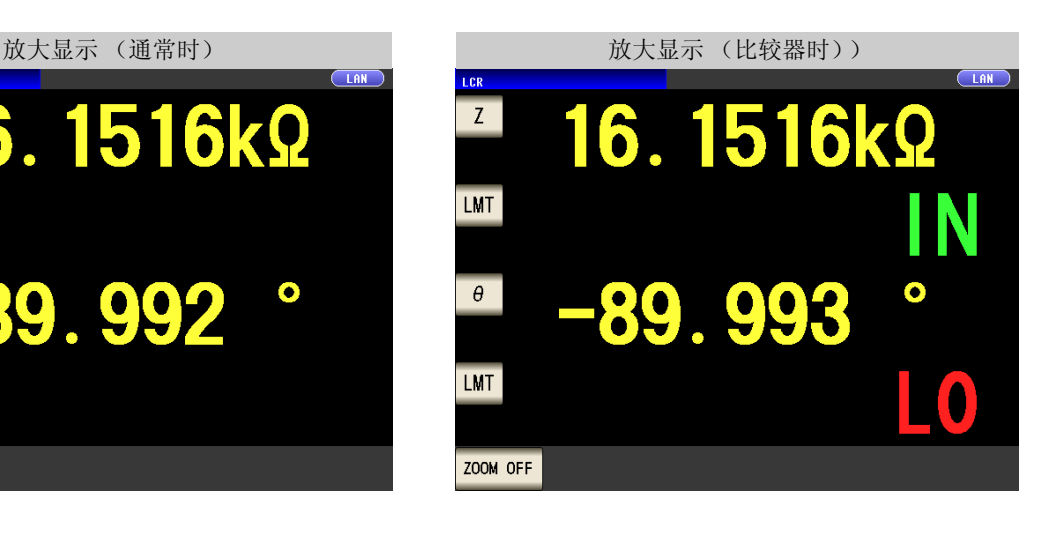

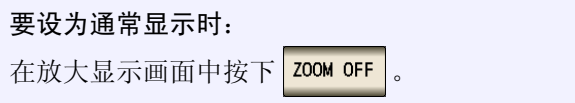

### **4.5.12** 设定液晶显示器的 **ON/ OFF**

and the state of the

可设定液晶显示器的 ON/ OFF。如果将液晶显示器设为 OFF,10 秒钟之内未接触面板时,液晶显示器则会熄灭以 节省电力。

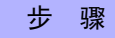

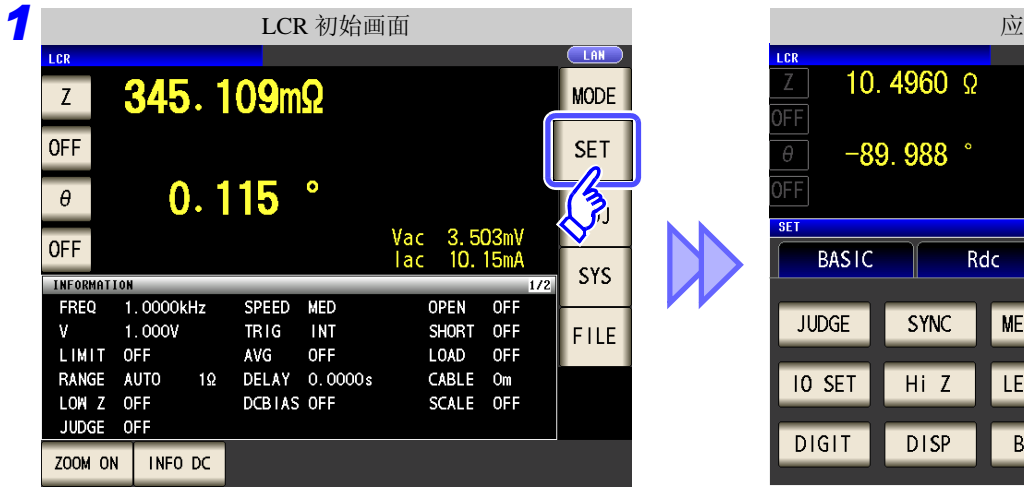

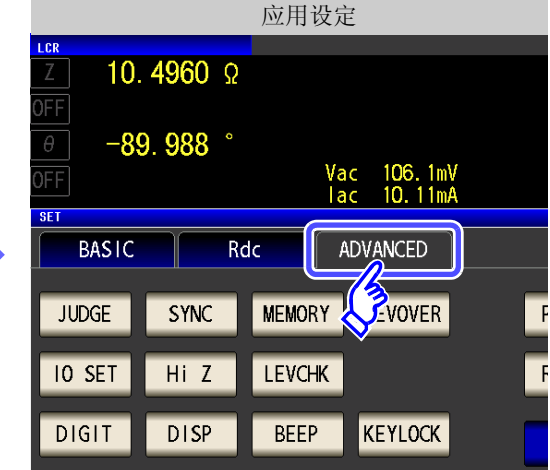

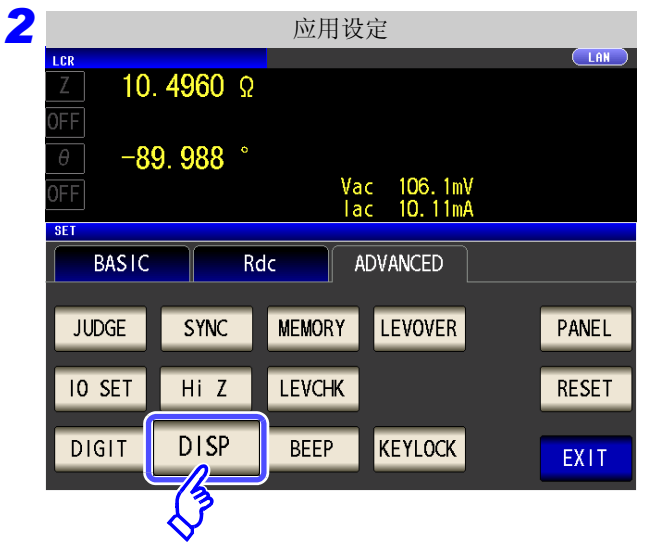

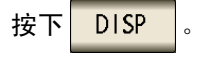

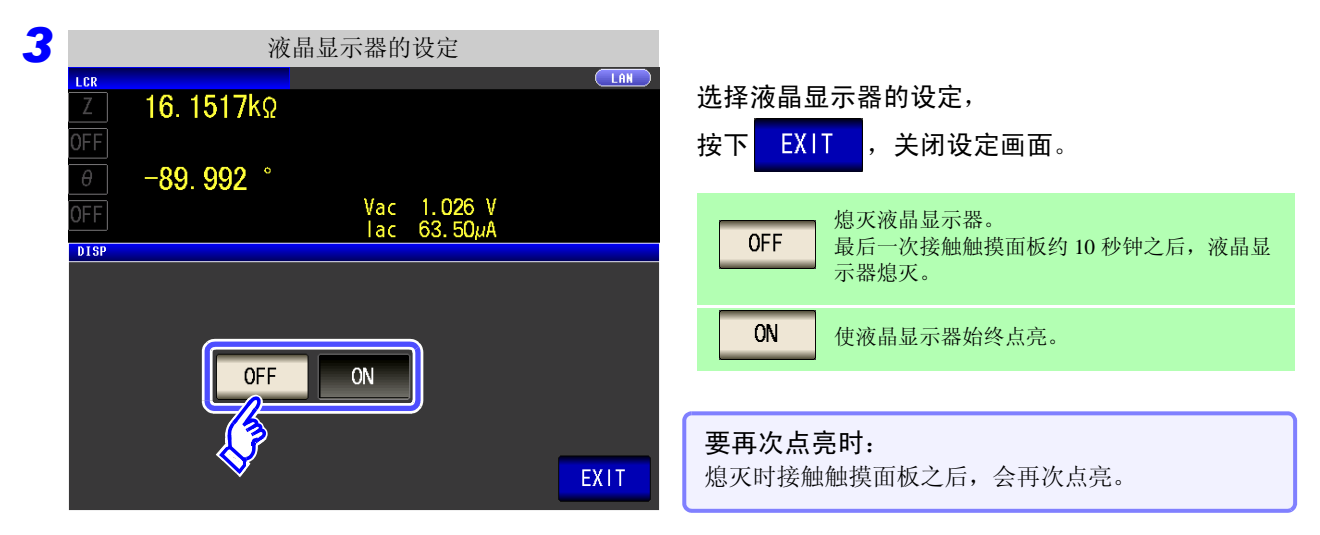

### **4.5.13** 设定操作音 (蜂鸣音)

可分别设定按键操作音与判定结果的蜂鸣音。

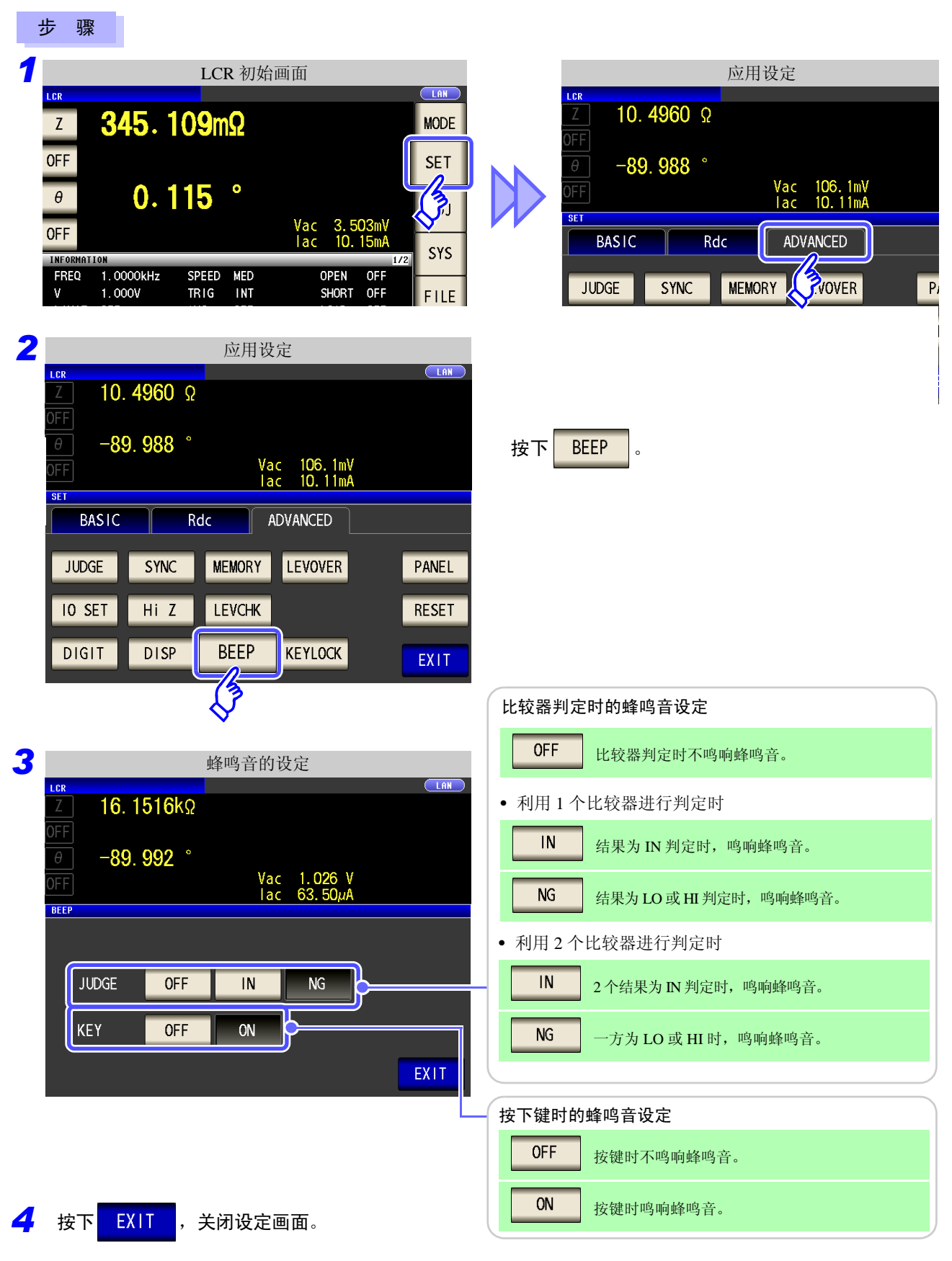

### **4.5.14** 初始化 (系统复位)

本仪器的动作异常时,请确[认 "送去修理前"](#page-390-0) (⇒ 第 385 页 )。 原因不明时,请进行系统复位,将本仪器恢复为出厂状态。 也可以利用通讯命令 **\*RST**、 **:PRESet** 进行系统复位。 参照 :附带 CD 的通讯命令

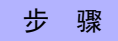

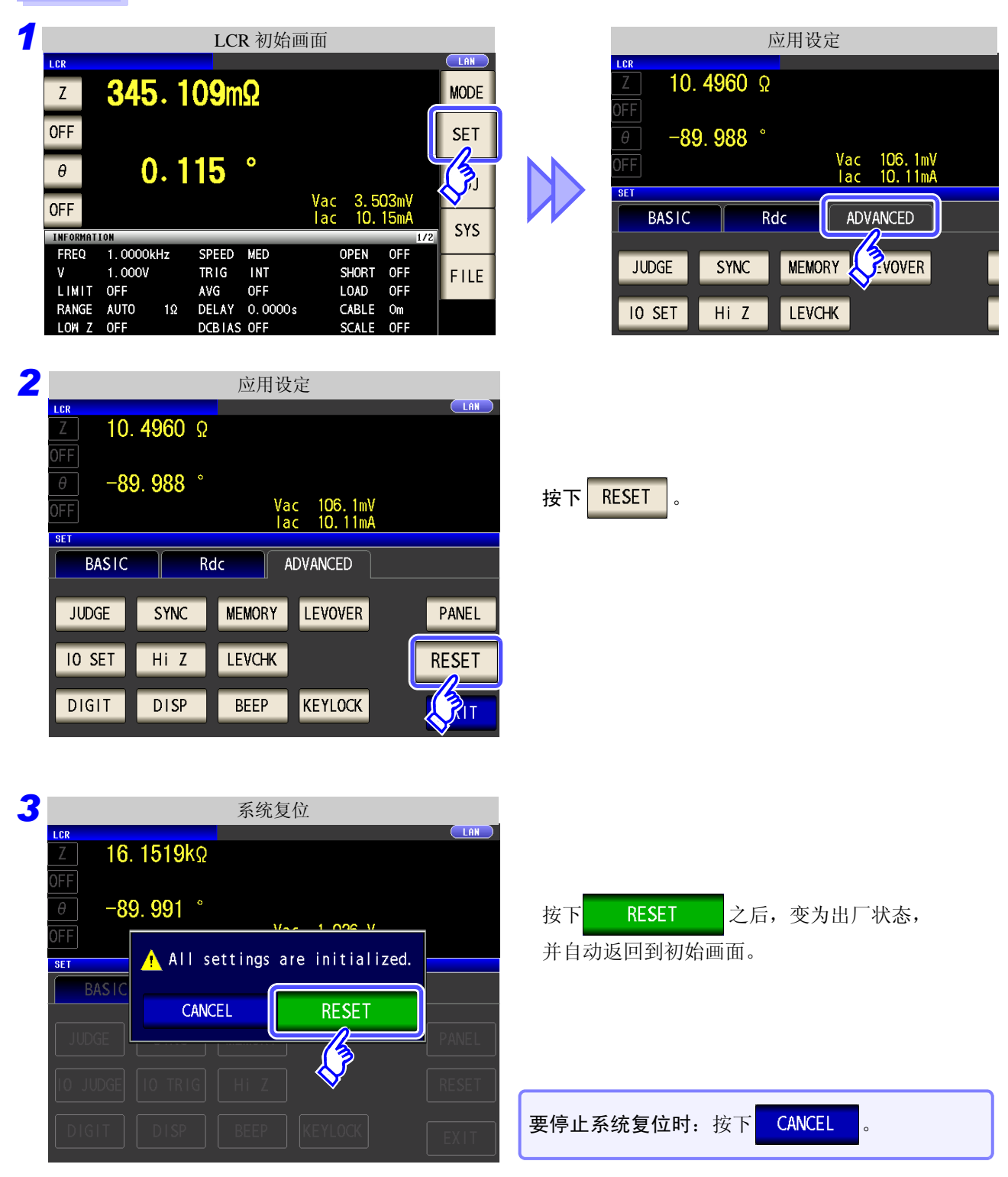

注记 不能显示初始画面时, 请进行全复位。 (⇒ 第 [386](#page-391-0) 页 )

*ANALYZER*

# 分析仪功能 第 5 章

## **5.1** 关于分析仪功能 *LCR*

利用分析仪功能可在扫描测量频率或测量信号电平的同时进行测量。 测量结果可利用图形进行显示。请用于频率特性或电平特性的测量。

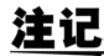

设置在 LCR 模式与分析仪模式下是同步的。

### **5.1.1** 初始画面

是打开电源时最初显示的画面。可在确认测量条件的同时进行测量。 有关画面构成,请参照 (⇒ [第](#page-22-0) 17 页 )。

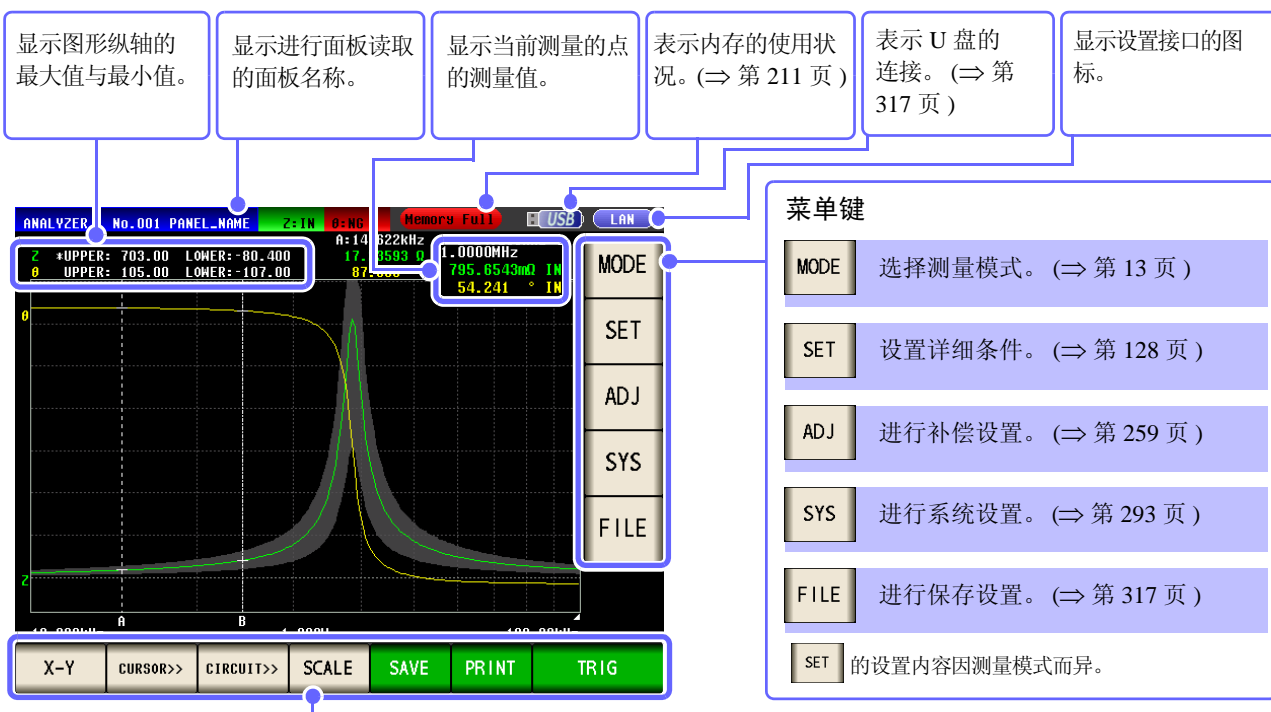

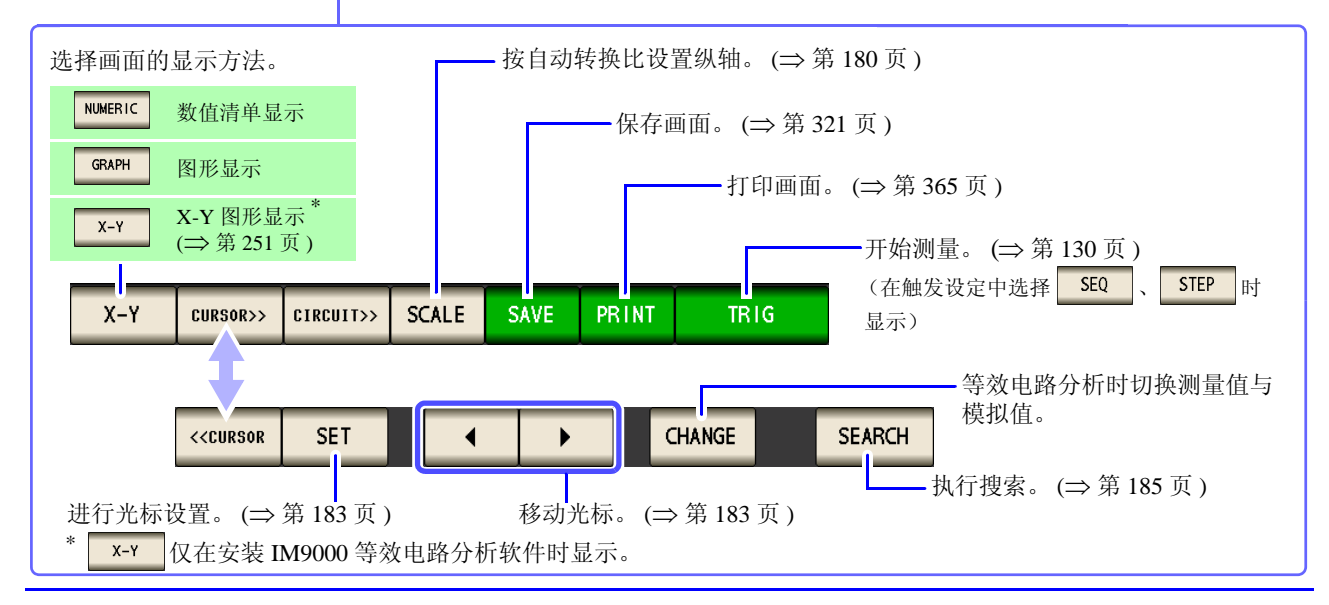

*5.2* 设定测量的基本项目

<span id="page-133-0"></span>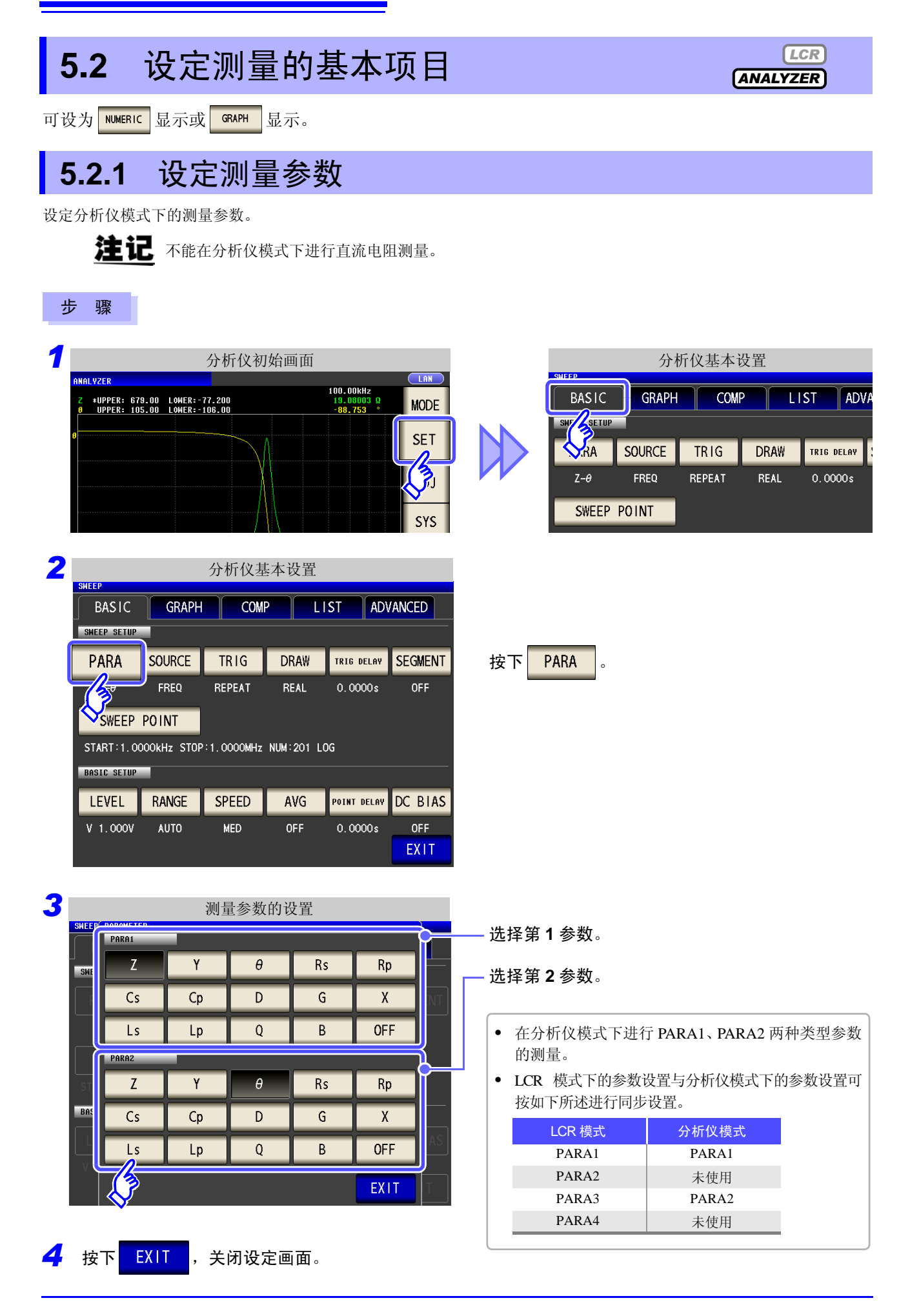

### <span id="page-134-0"></span>**5.2.2** 设定扫描参数

进行扫描参数的设定。在分析仪模式下,对本项目设定的参数进行扫描,同时进行测量。可设为扫描参数的参数 包括下述 4 种类型。

- 频率 • 恒电压
- 开路电压 • 恒电流

注记 变更扫描参数时,对比较器设置与扫描点进行初始化。

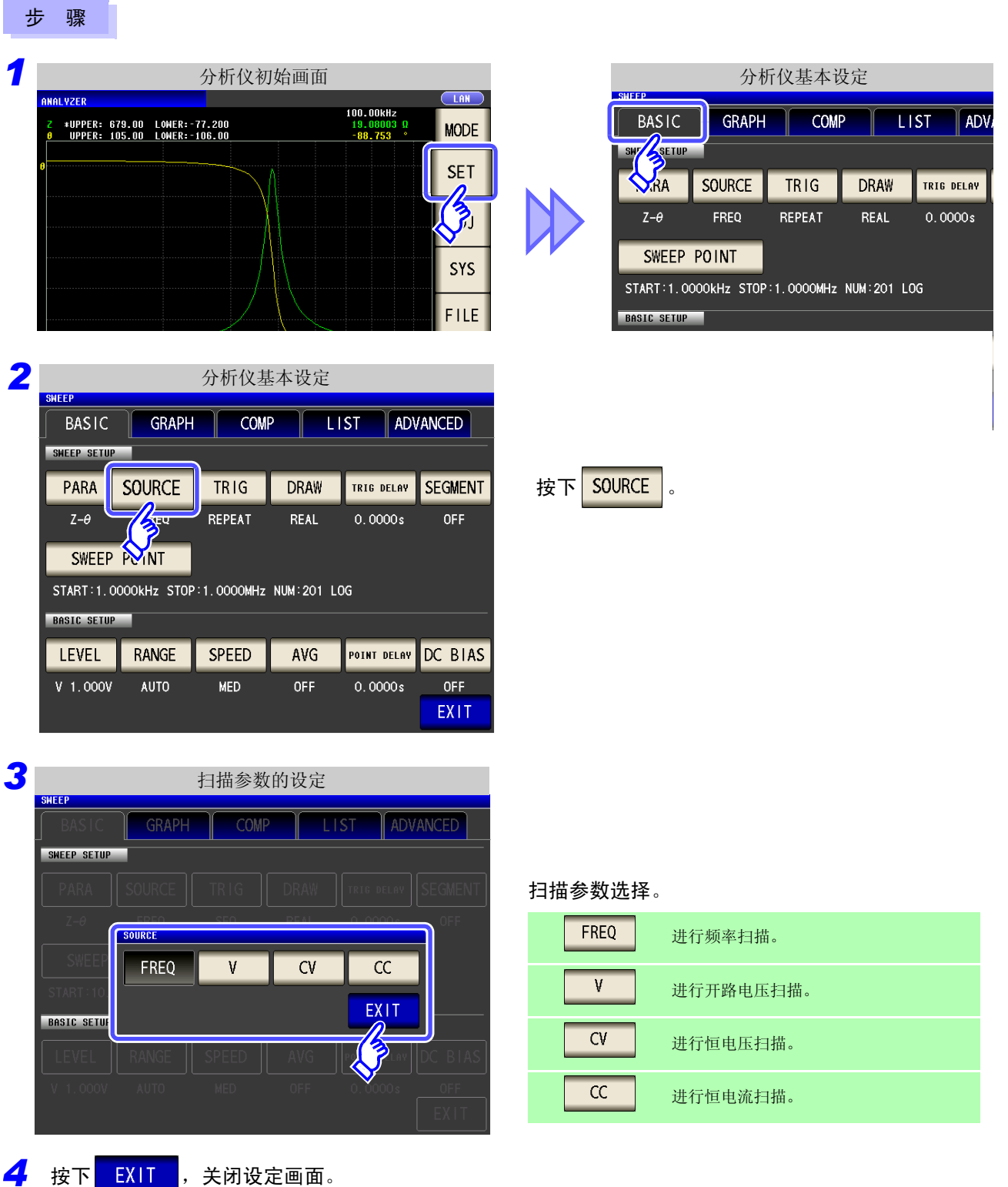

### <span id="page-135-0"></span>**5.2.3** 设定触发

进行触发设定。在分析仪模式下,根据本项目设定的触发设定进行扫描。 可设为触发设定的触发包括下述 3 种类型。

- 按序扫描
- 反复扫描
- step 扫描

步 骤

有关各触发的详细说明,请参照步骤 *3*。

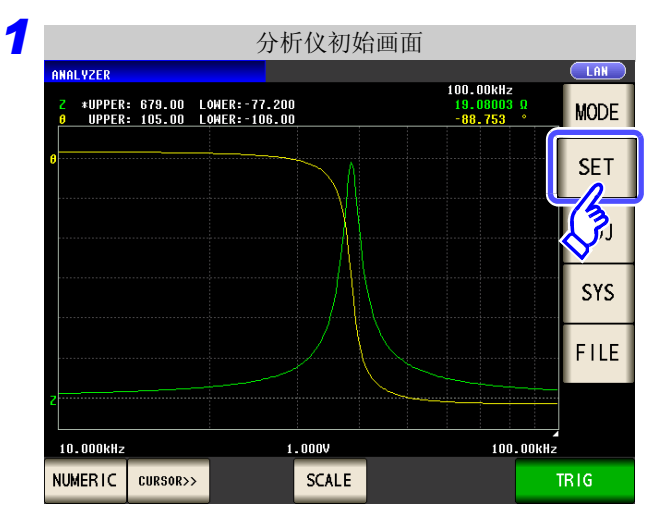

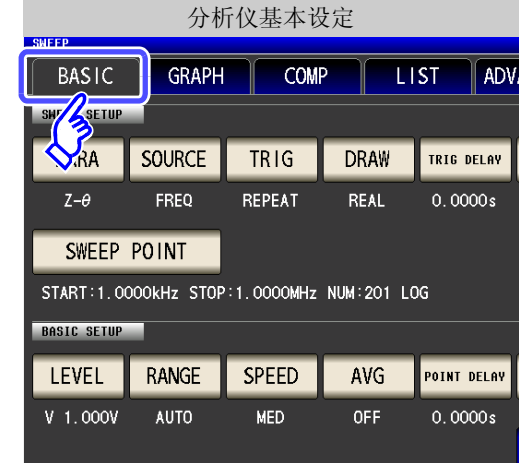

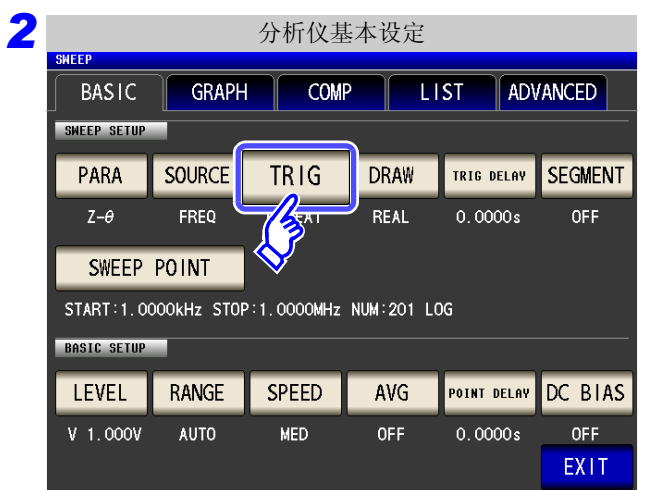

按下 TRIG

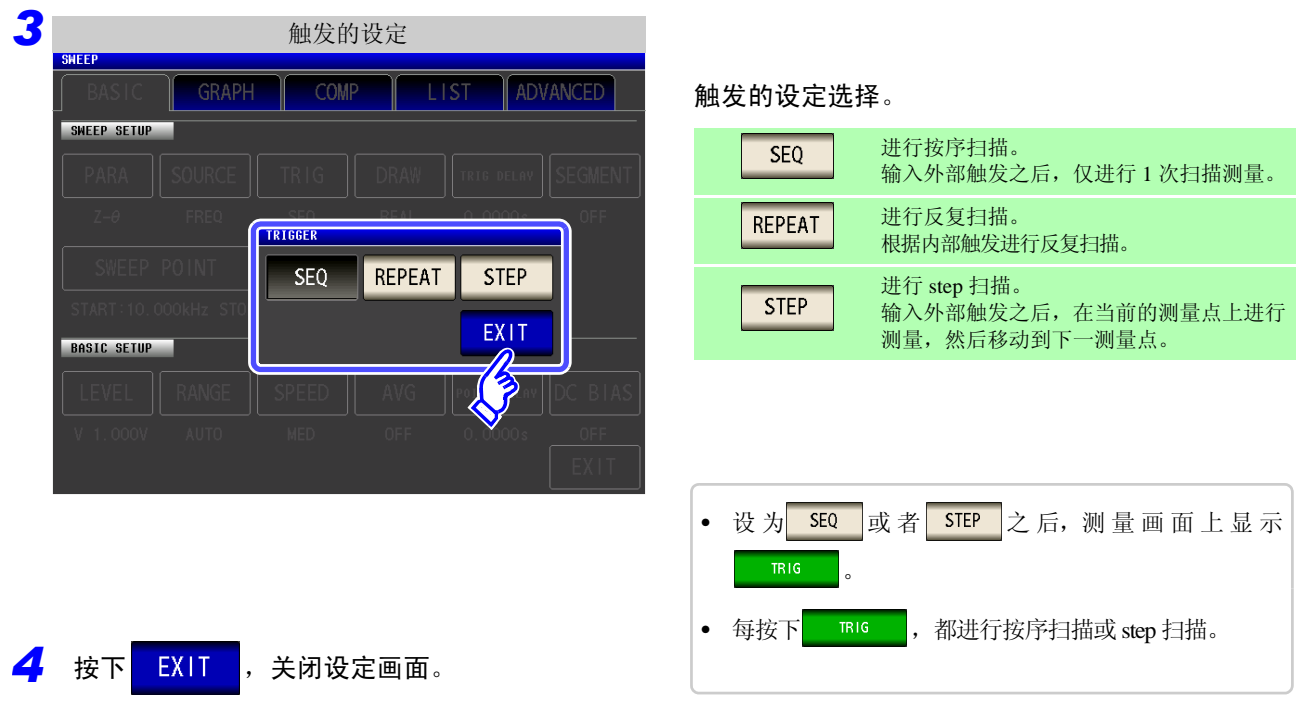

本项目设定的触发设定不同于 LCR 模式的触发设定。 (不影响 LCR 模式的触发设定)

*5.2* 设定测量的基本项目

### **5.2.4** 设定显示时序

设定图形与列表的绘制时序。

如果将显示时序设为 REAL , 一次扫描的时间则会因测量各扫描点时更新画面而延长。

以测量时间为优先时,如果设为 AFTER , 则可缩短画面更新的时间。

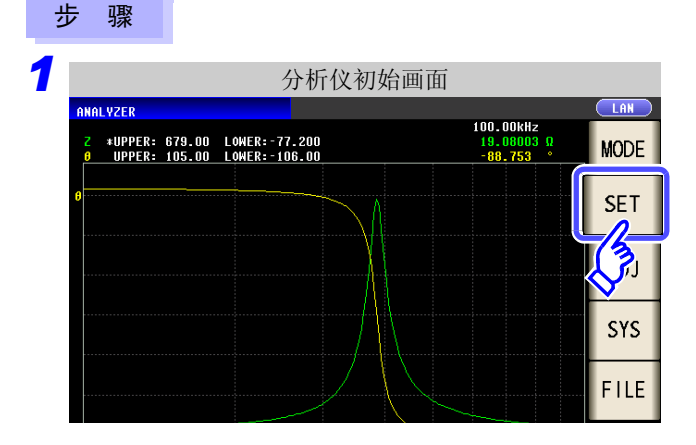

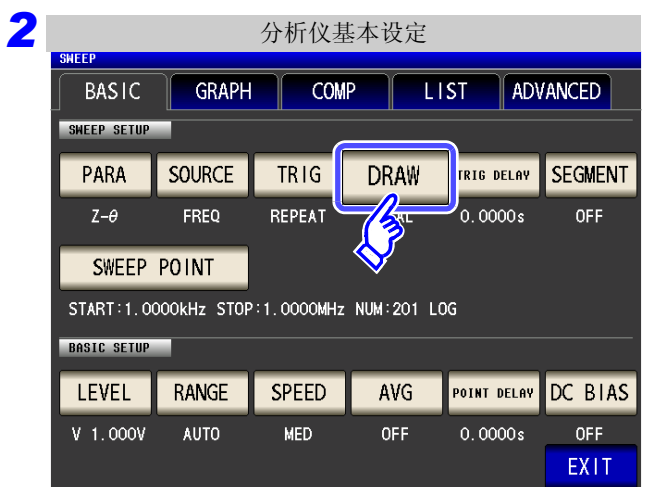

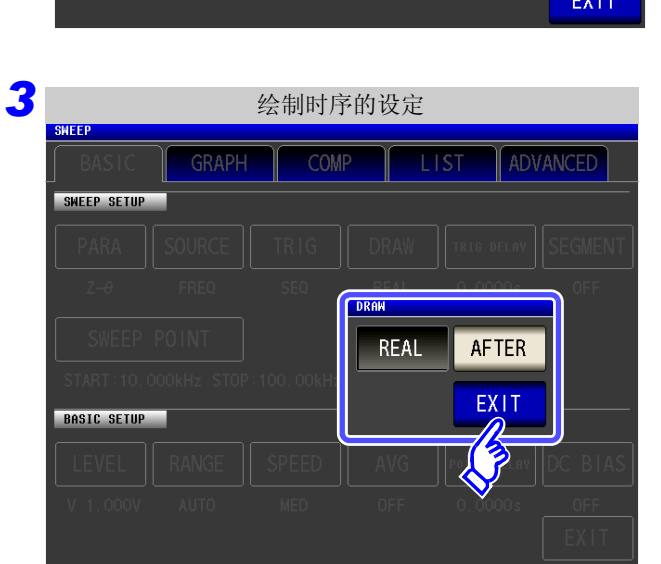

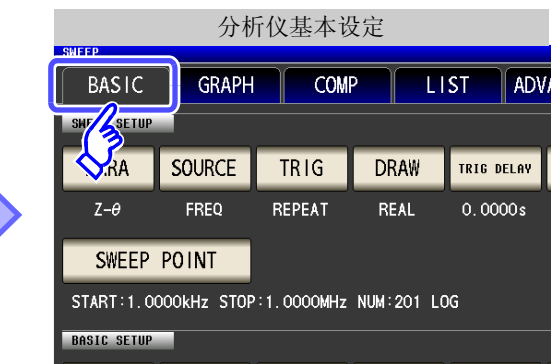

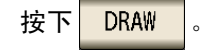

#### 设定要显示的时序。

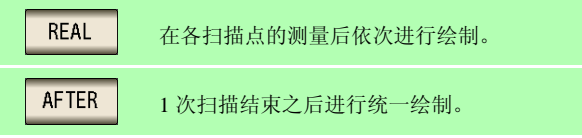

### **5.2.5** 设定触发延迟

设定从输入触发信号至开始测量之间的延迟时间。 延迟设定包括 "触发延迟"与 "扫描点延时" 2 种类型。 本项目仅对触发延迟进行设定。

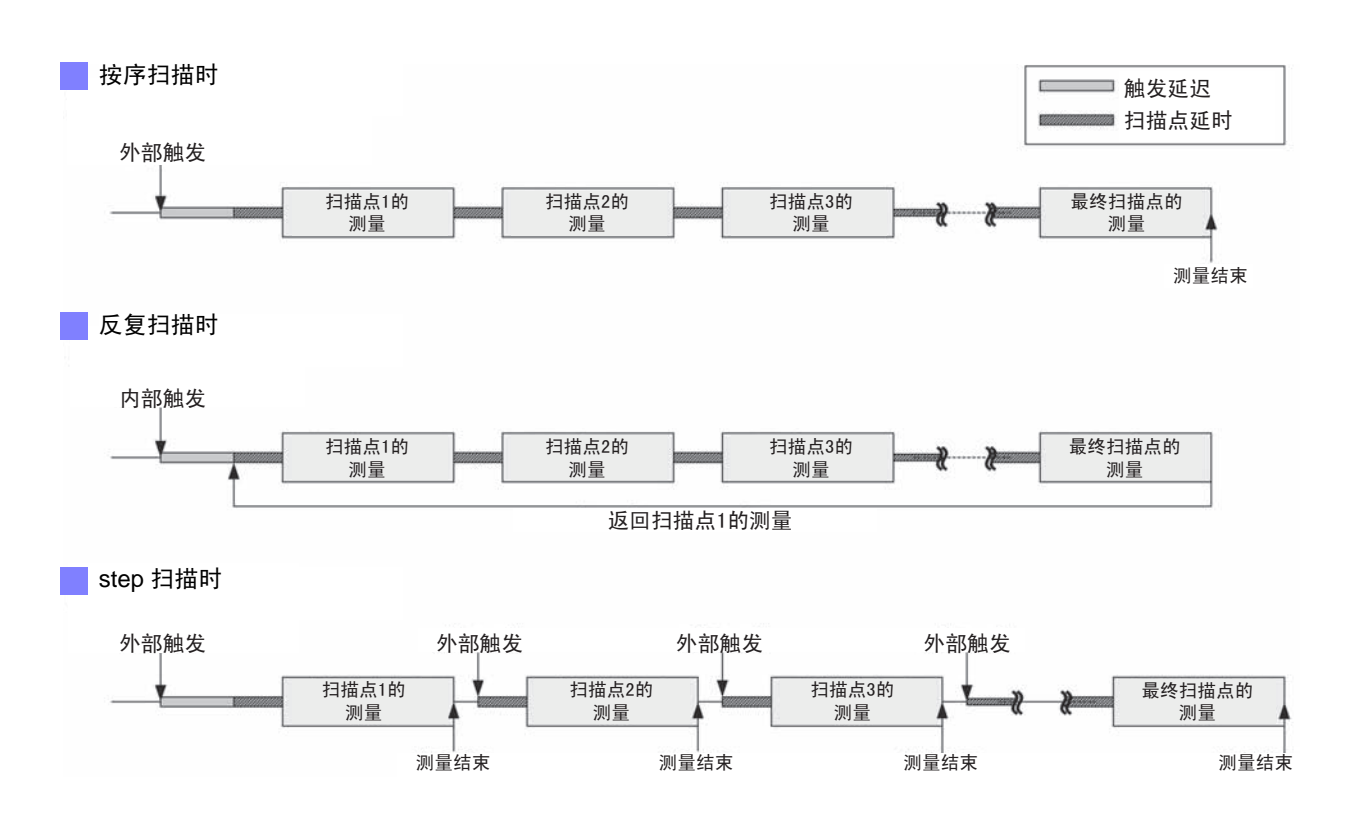

5

### *5.2* 设定测量的基本项目 **134**

步 骤

*2*

*1* 分析仪初始画面 <u>ANALYZER</u>  $TAN$ ∗UPPER: 679.00 LOWER: 77.200<br>UPPER: 105.00 LOWER: 106.00 **MODE SET**  $\frac{1}{2}$ SYS FILE 10.000kHz  $1.000V$ 100.00KHz NUMERIC | CURSOR>> SCALE **TRIG** 

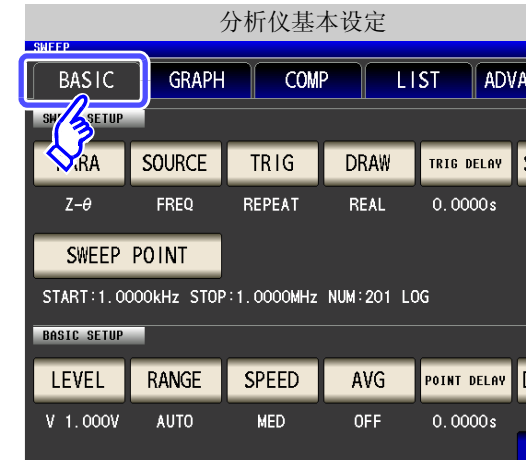

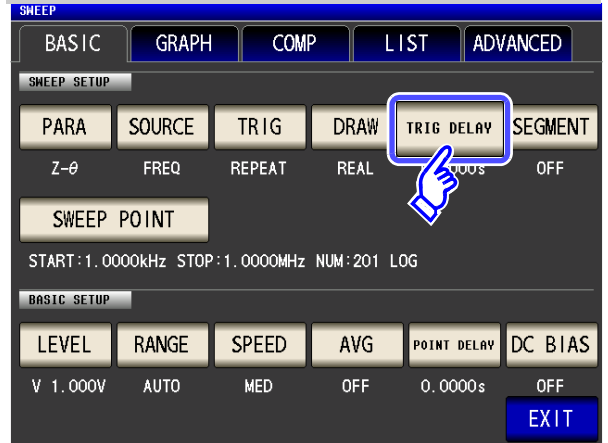

分析仪基本设定

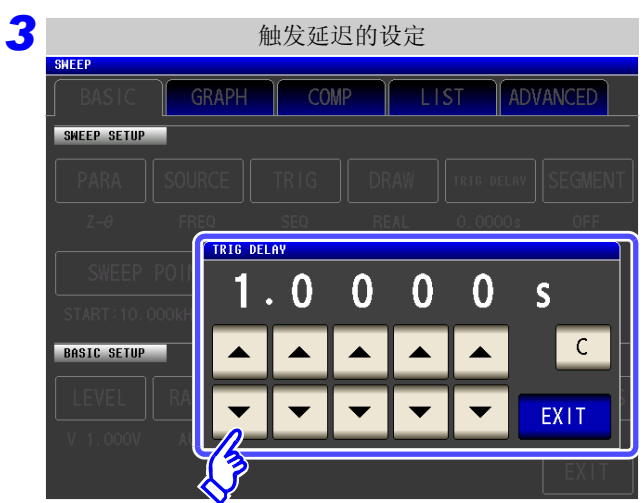

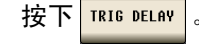

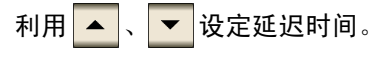

可设定范围:0 s ~ 9.9999 s 之间, 0.1 ms 分辨率

输入错误时: 按下 c , 重新输入数值。

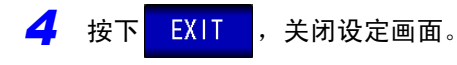

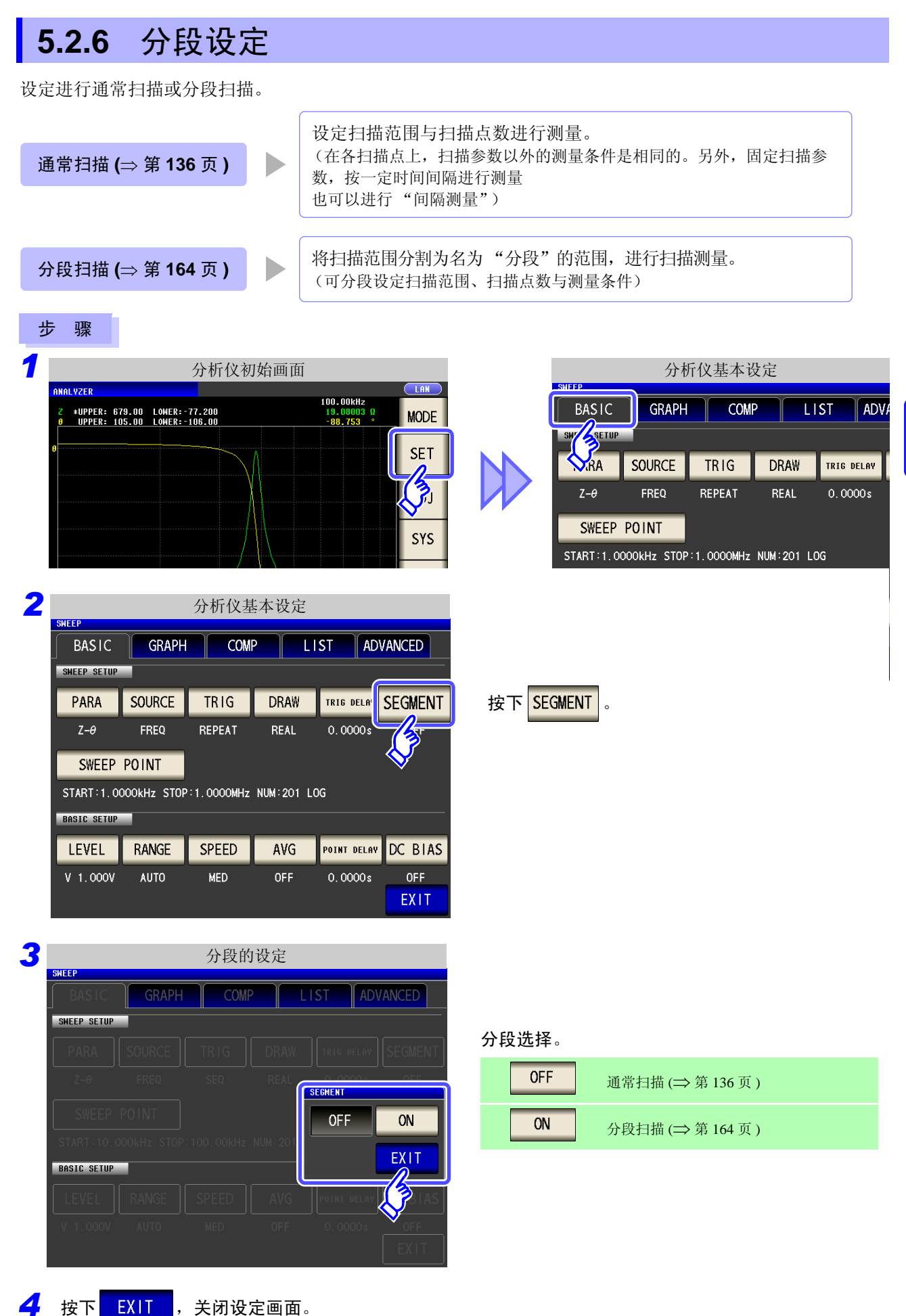

5

# **136**

*5.3* 通常扫描

# <span id="page-141-0"></span>**5.3** 通常扫描

分别只设定 1 种类型的扫描范围与扫描点数,进行扫描测量。

### **5.3.1** 设定扫描点

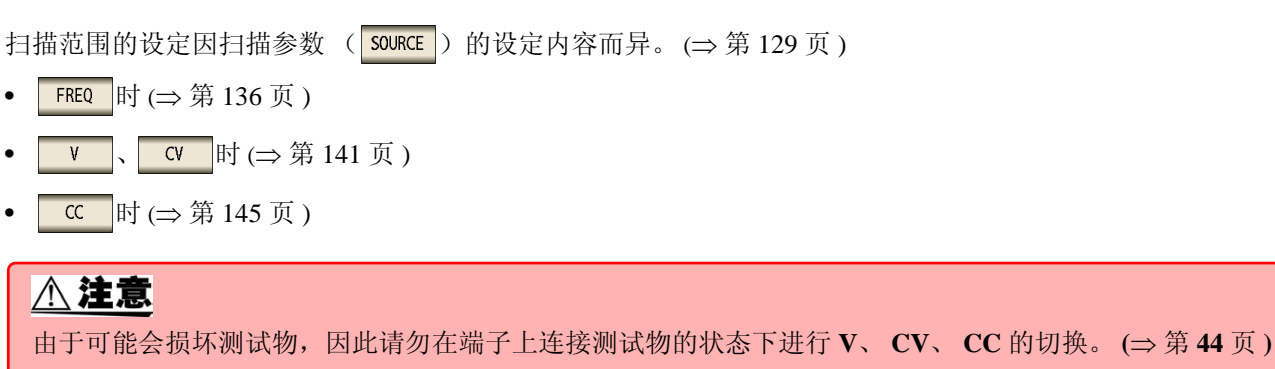

<span id="page-141-1"></span>**SOURCE 的设定为 FREQ 时** 

步 骤

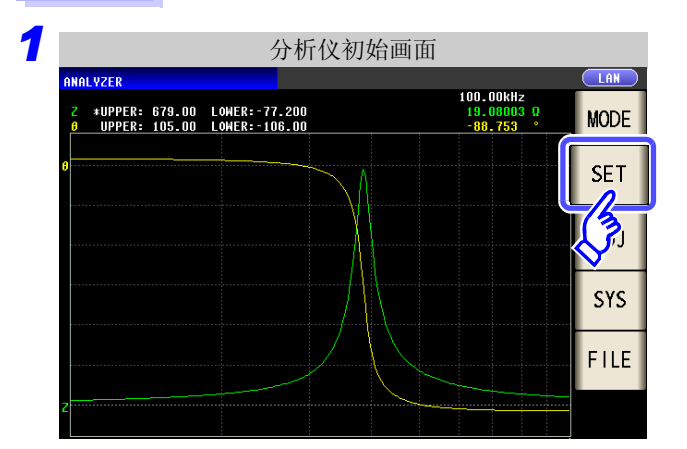

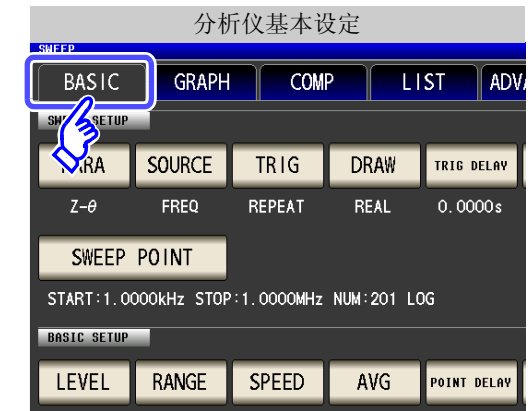

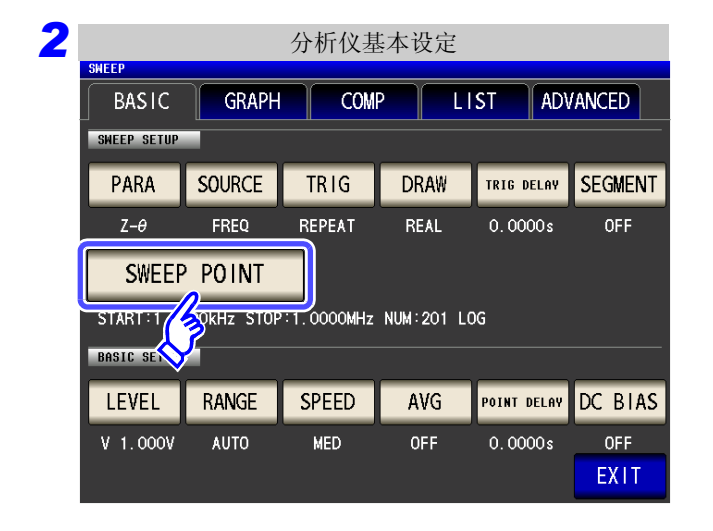

按下 SWEEP POINT

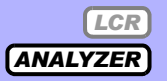

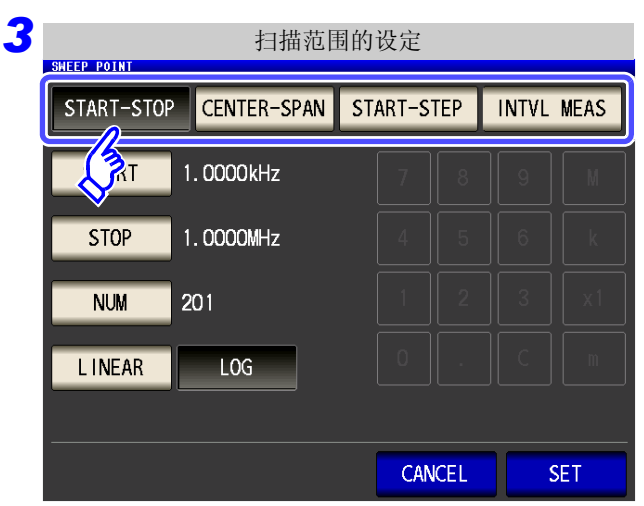

选择扫描范围的设定方法。

有关设定内容,请参照下图。

要停止设定时: 按下 CANCEL

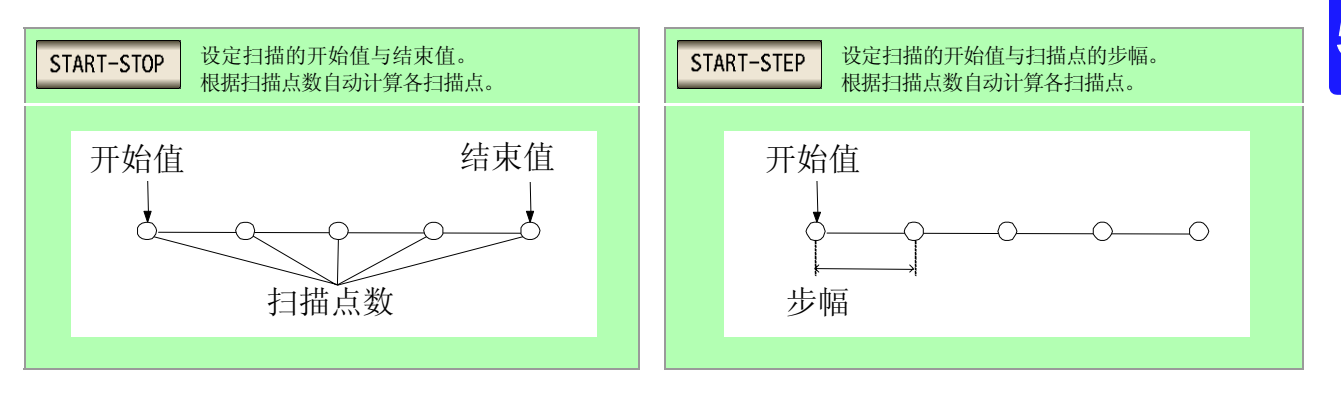

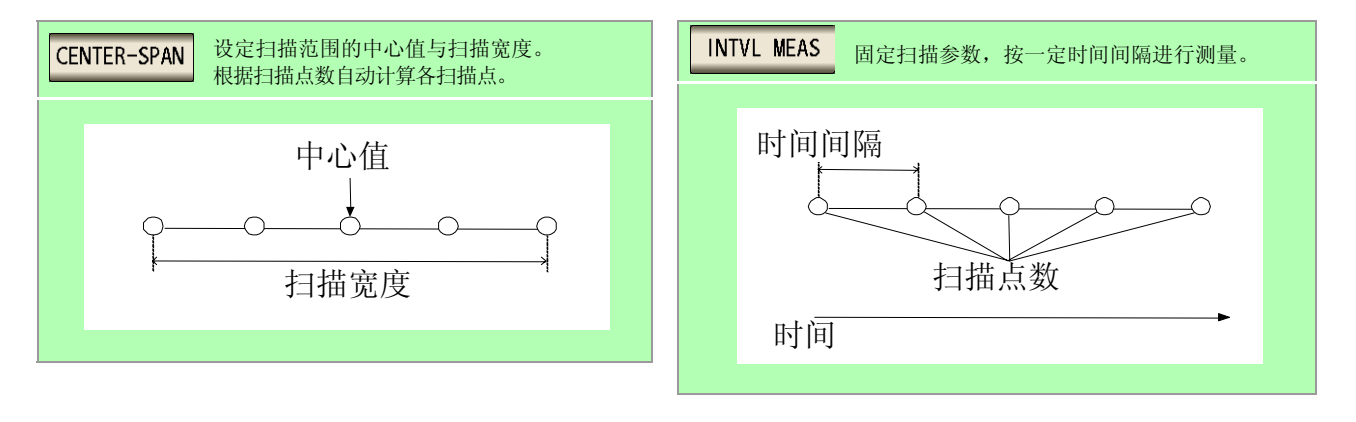

START-STOP

#### 扫描开始值与结束值的设定

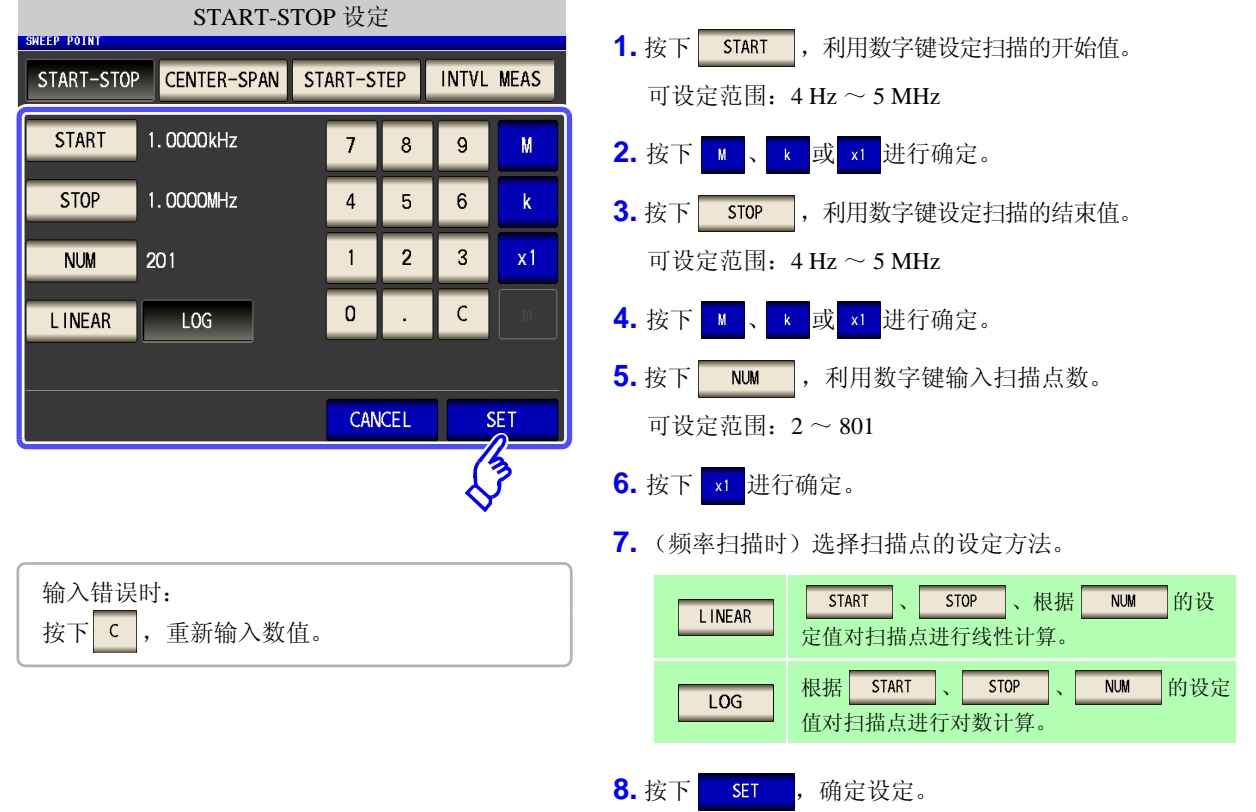

- 注记 仅在扫描参数为频率且扫描范围的设定方法为 START-STEP 时才可选择扫描点的设定方法。其他情 况时,扫描点的设定方法固定为线性。
	- 如果变更扫描点的设定方法,如下图所示,图形显示画面的横轴转换比则会发生变化。 (也可以利用横轴转换比的设定变更图形的横轴转换比。 参照 :["横轴转换比的设定"](#page-177-0) (⇒ 第 172 页 )

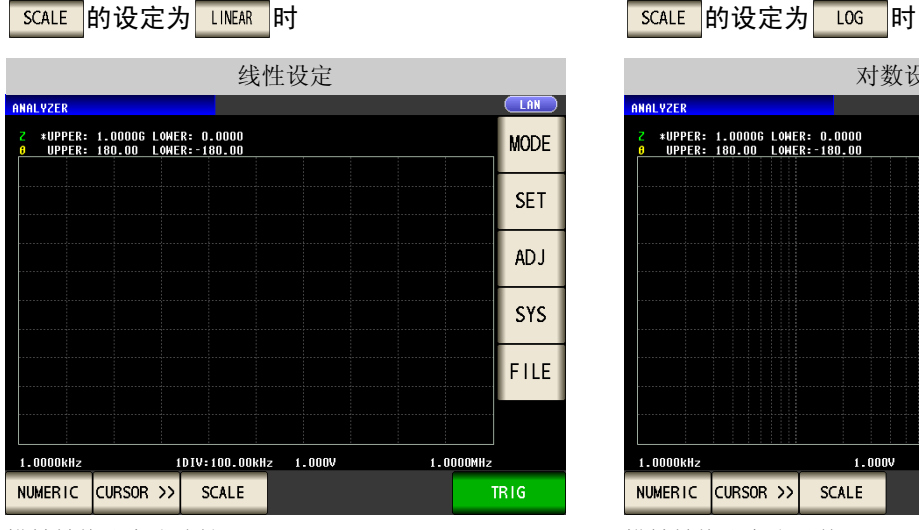

横轴转换比变为线性显示。 有一种 医二十二指数 医发育性变为对数显示。

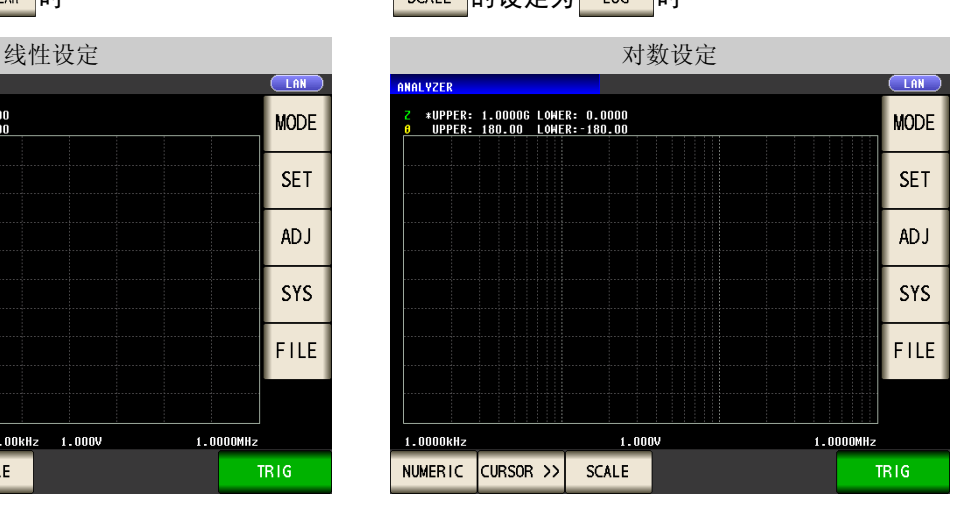
#### CENTER-SPAN 扫描范围中心值与扫描宽度的设定

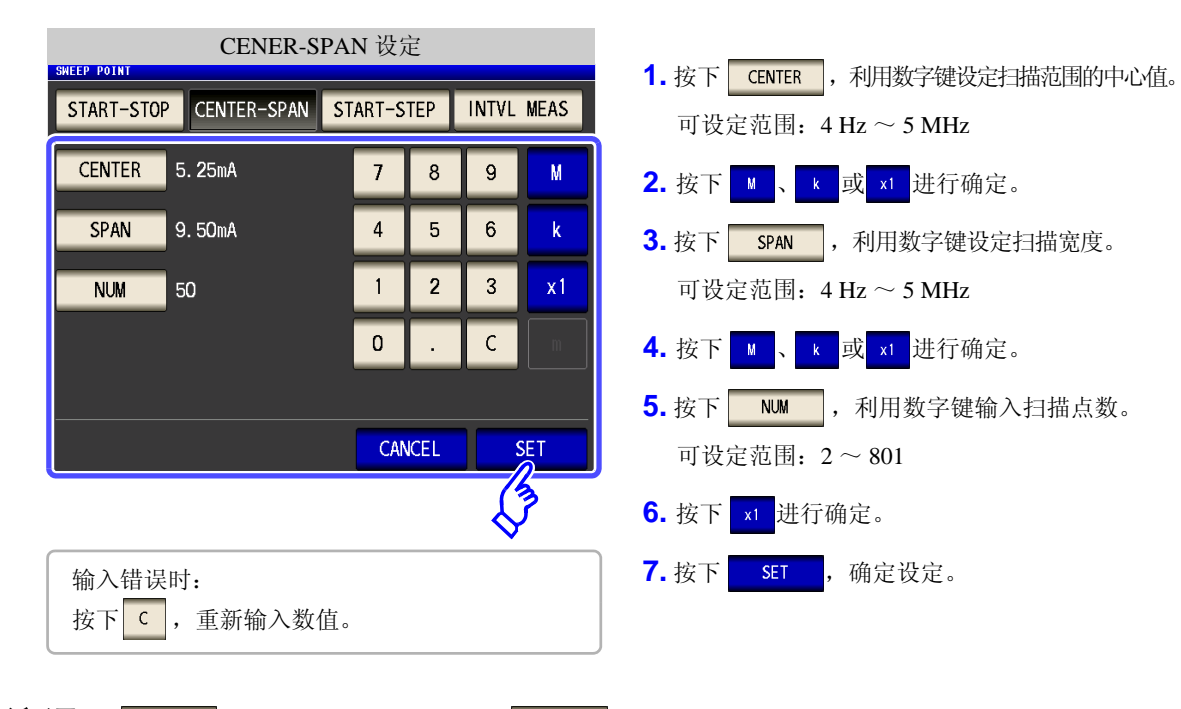

注记 以 CENTER 设定的频率为中心, 利用 SPAN 设定扫描宽度。 因此,根据 CENTER 设定的值, 用 SPAN 设定的值的范围会发生变化。

扫描开始值与扫描点步幅的设定 START-STEP

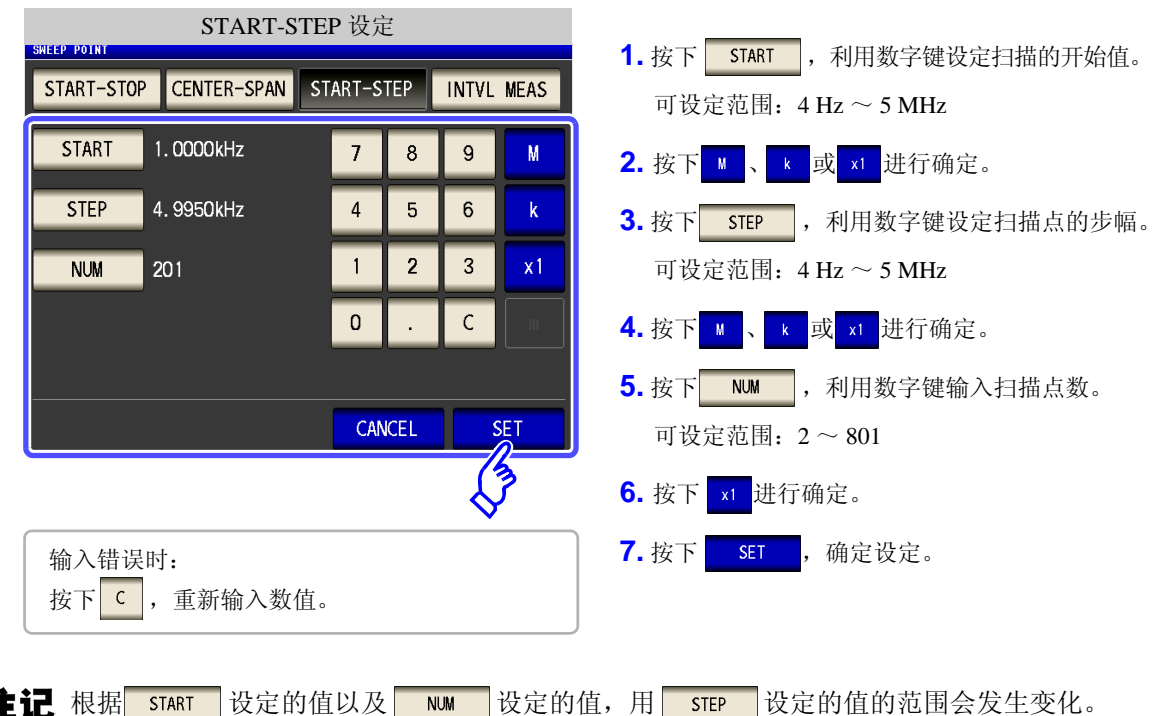

固定扫描参数,按一定时间间隔进行测量的设定 (时间间隔测量) INTVL MEAS

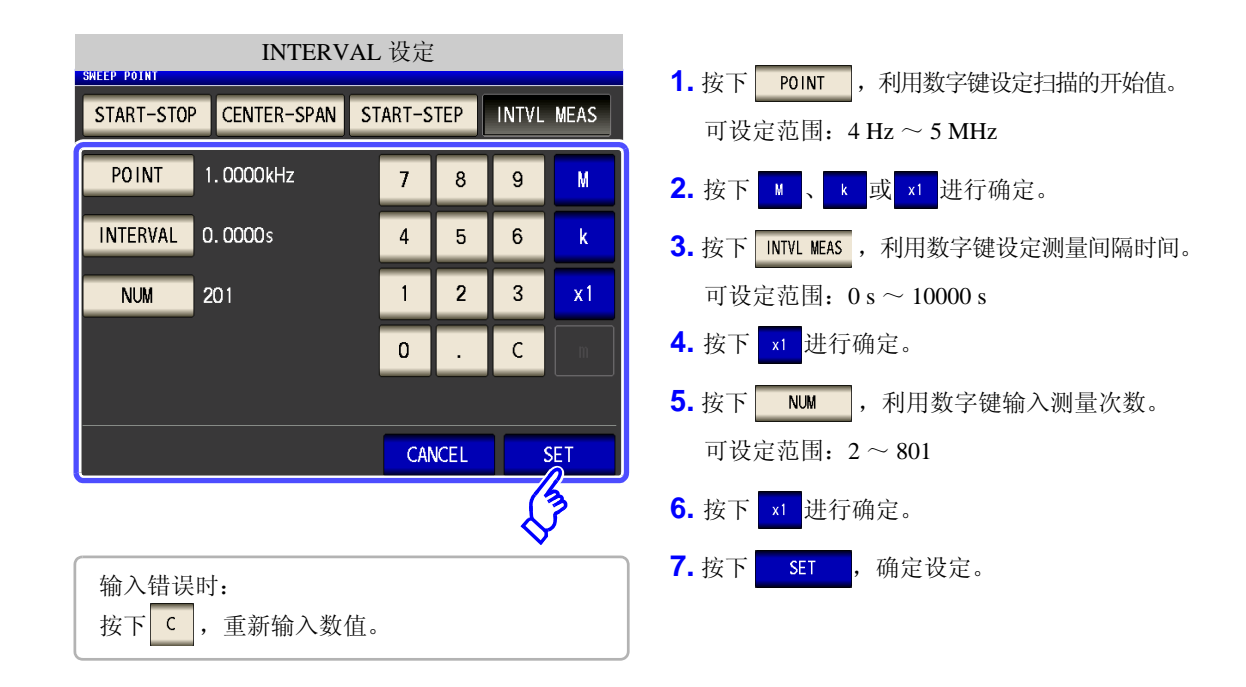

注记 间隔测量时设定的测量间隔被反映到扫描点延时时间中。

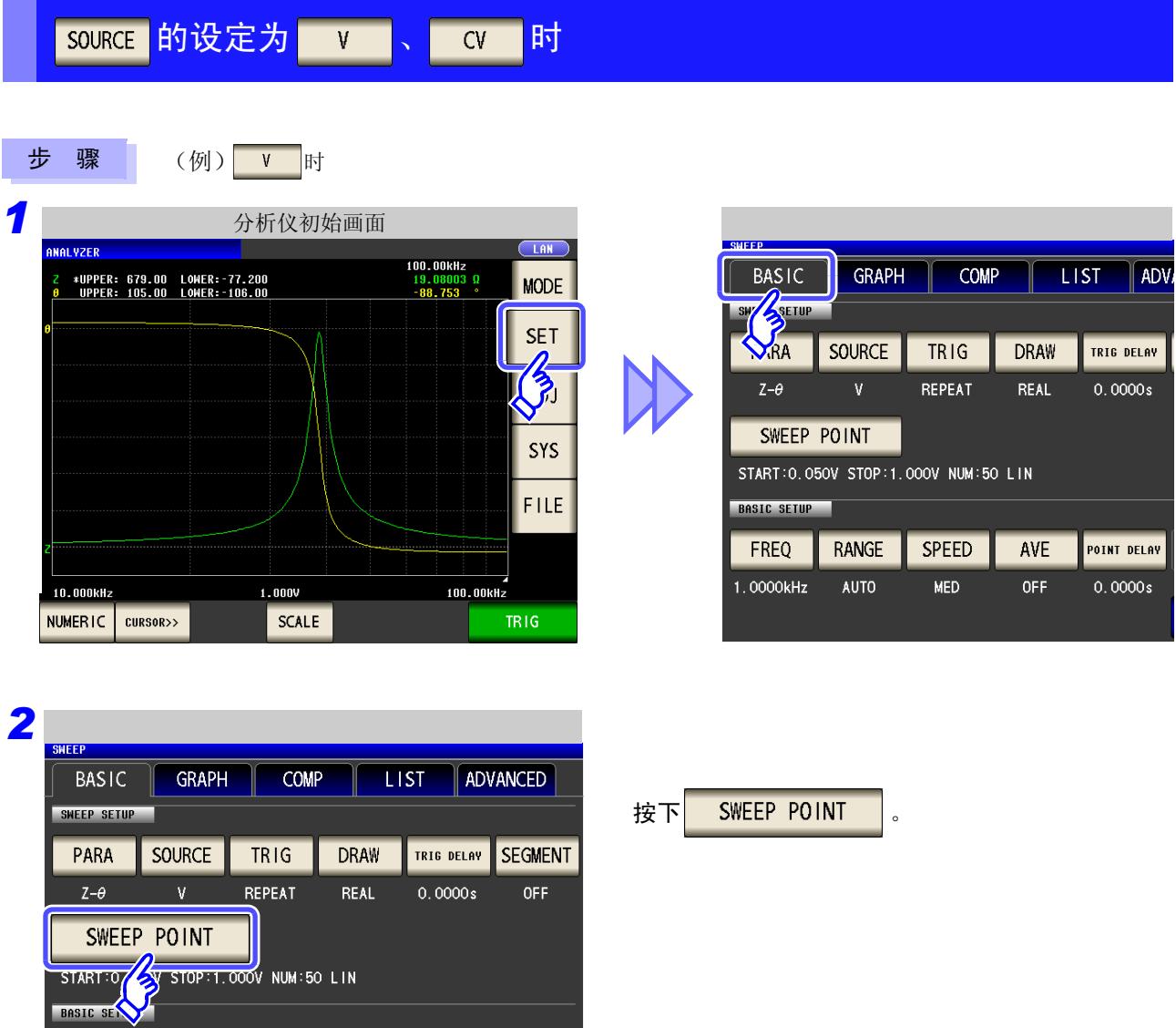

POINT DELAY

 $0.0000s$ 

EXIT

FREQ

 $1.0000kHz$ 

RANGE

AUTO

SPEED

 $MED$ 

AVE

 $OFF$ 

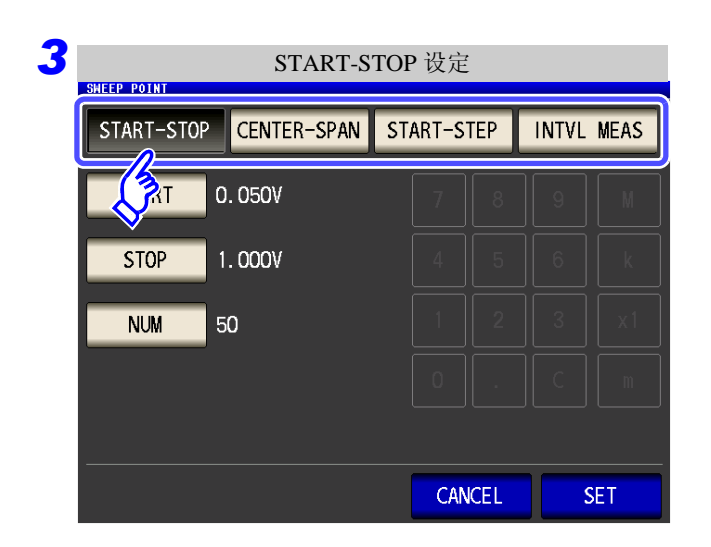

#### 选择扫描范围的设定方法。

有关设定内容,请参照下图。

要停止设定时: 按下 CANCEL

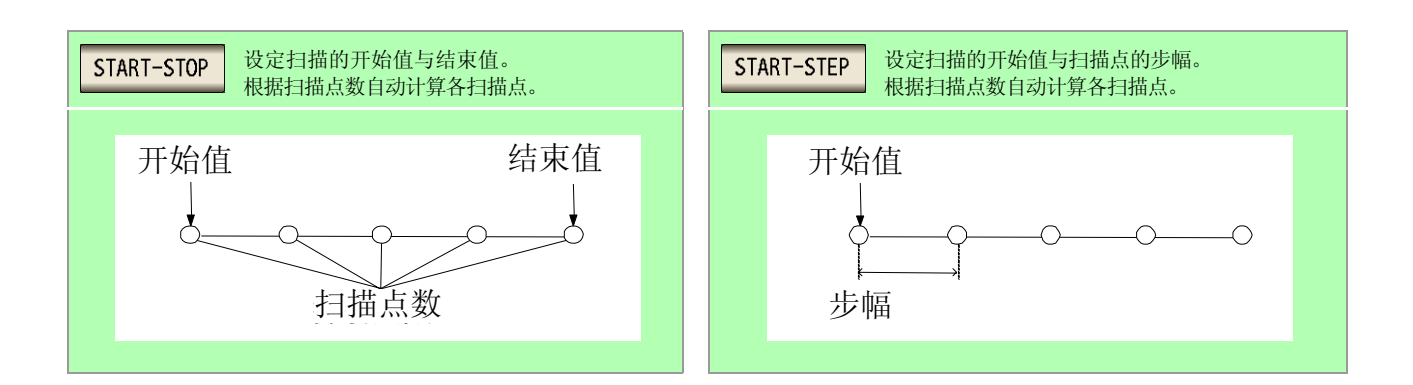

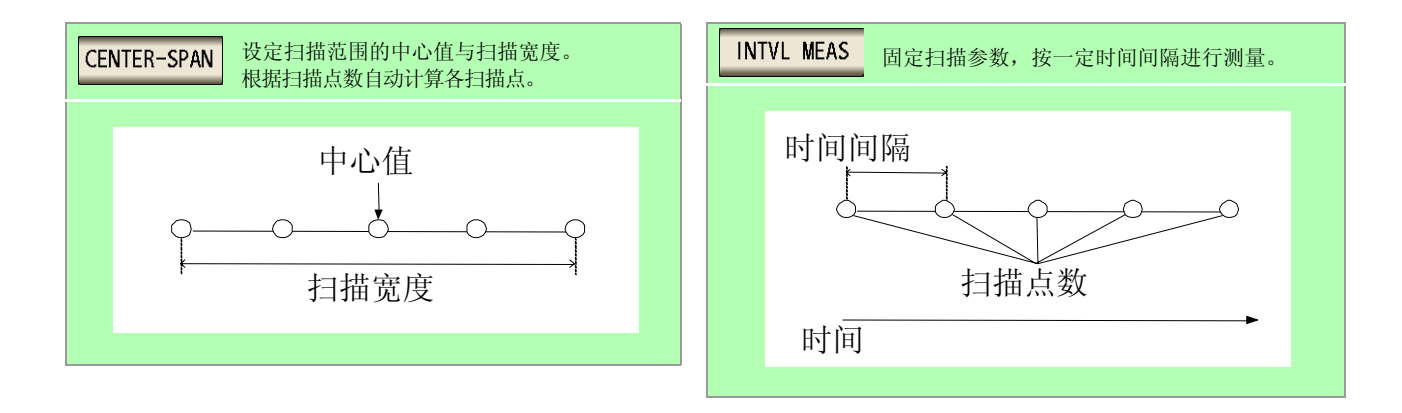

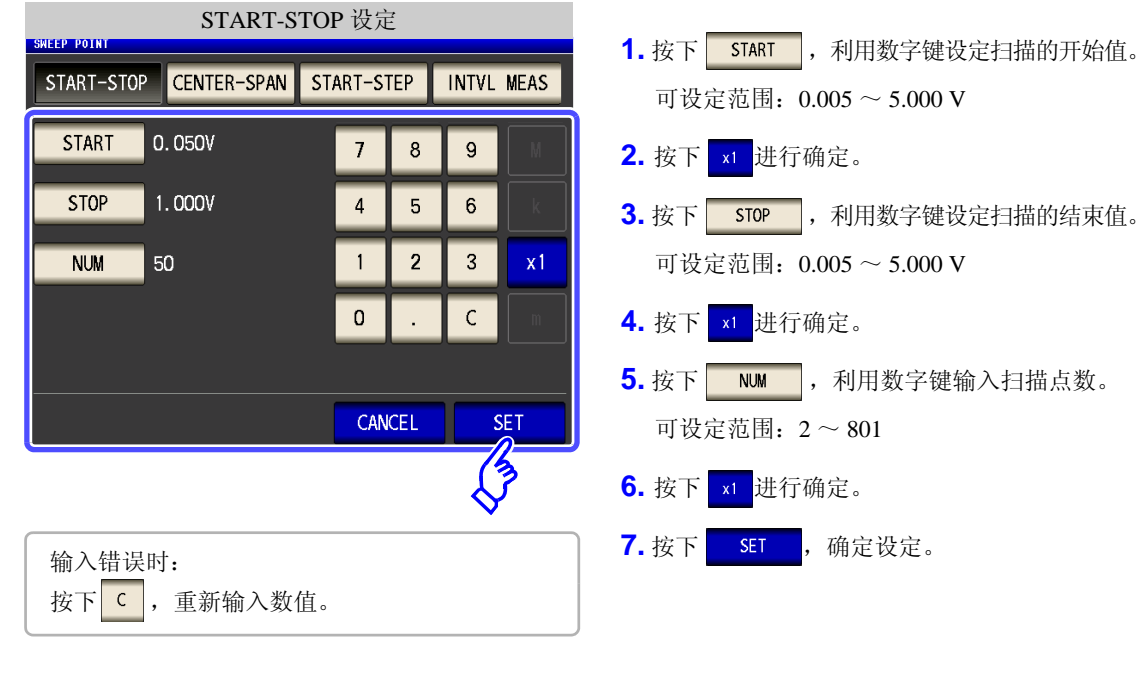

- 注记 扫描参数设为 v 、 ov 时, 扫描点的设定方法固定为线性。
	- CENTER-SPAN 扫描范围中心值与扫描宽度的设定

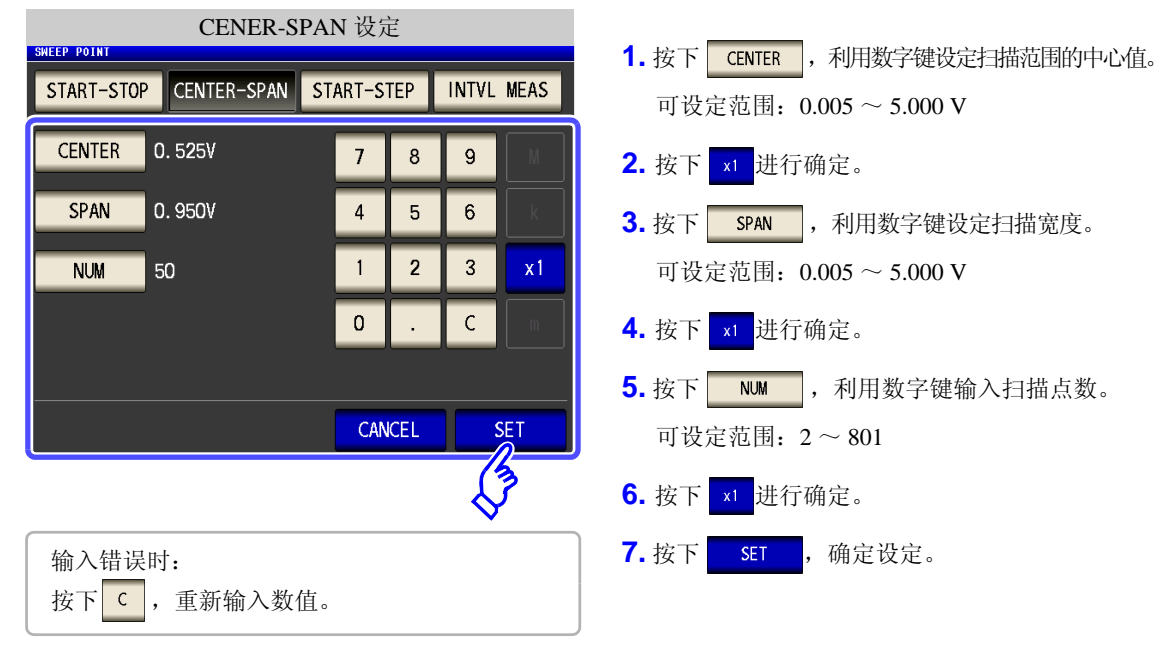

注记 以 CENTER 设定的电平为中心, 利用 SPAN 设定扫描宽度。 因此,根据 CENTER 设定的值,用 SPAN 设定的值的范围会发生变化。

#### 扫描开始值与扫描点步幅的设定 START-STEP

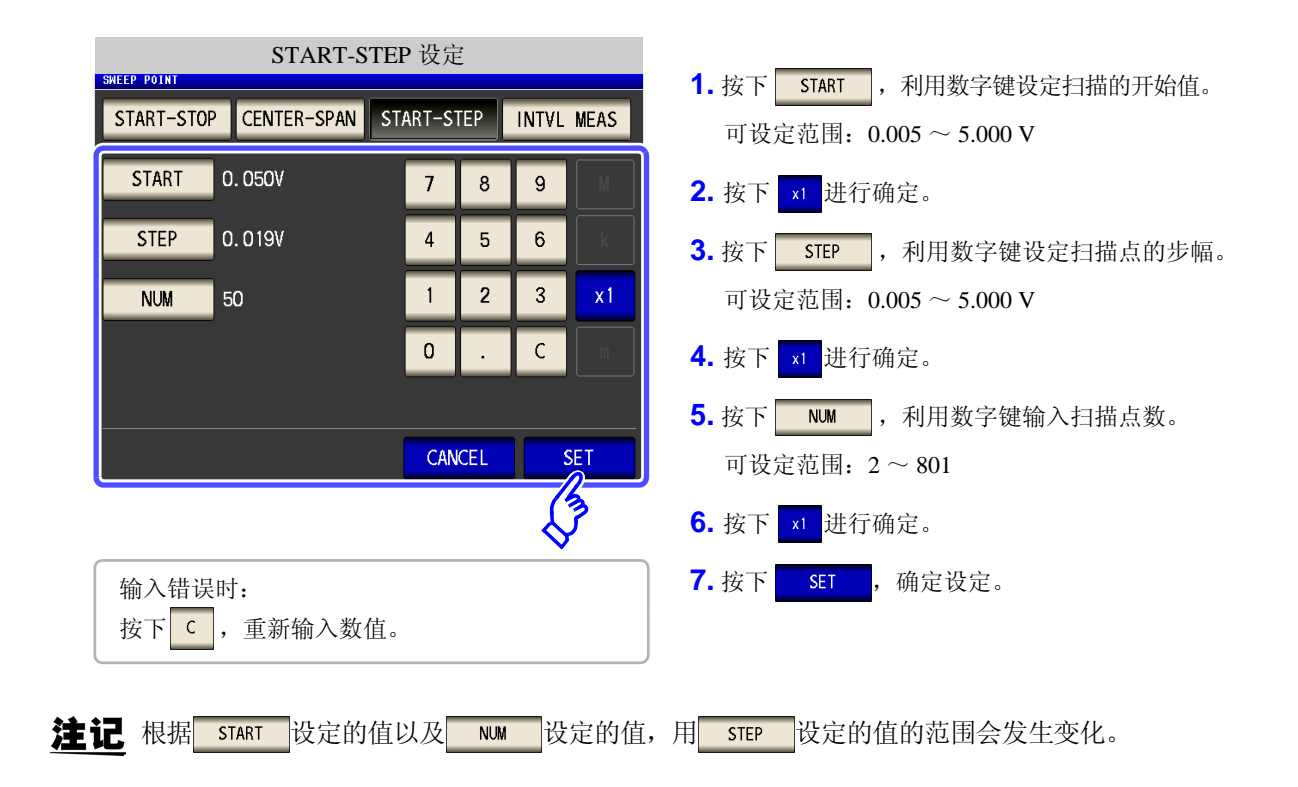

#### 固定扫描参数,按一定时间间隔进行测量的设定 (时间间隔测量) INTVL MEAS

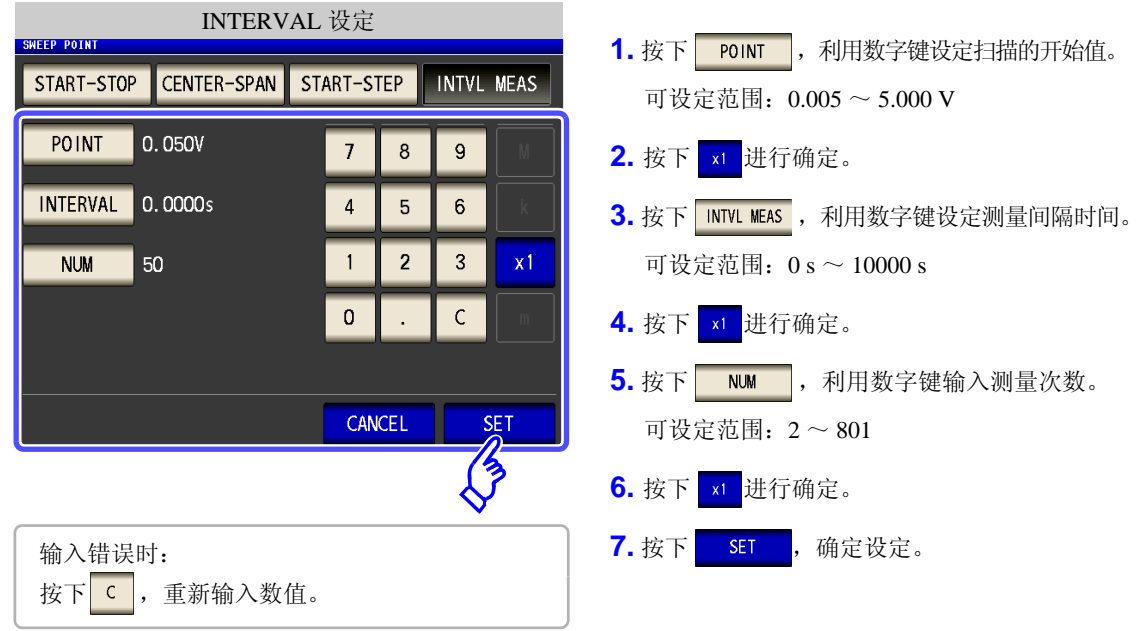

注记 间隔测量时设定的测量间隔被反映到扫描点延时时间中。

<mark>SOURCE </mark>的设定为 cc 时

### 步 骤

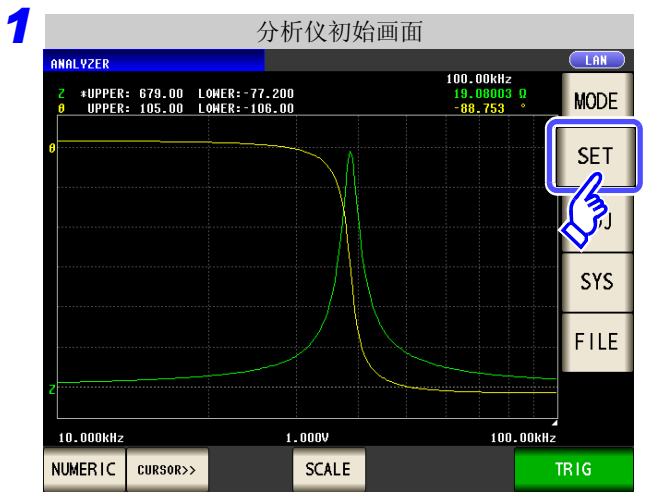

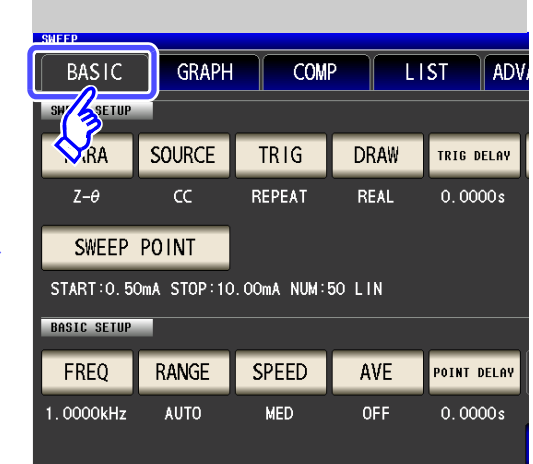

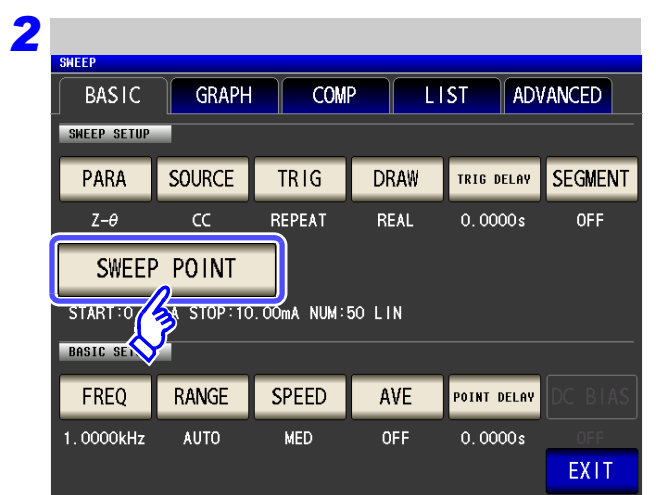

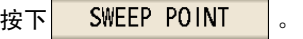

Y

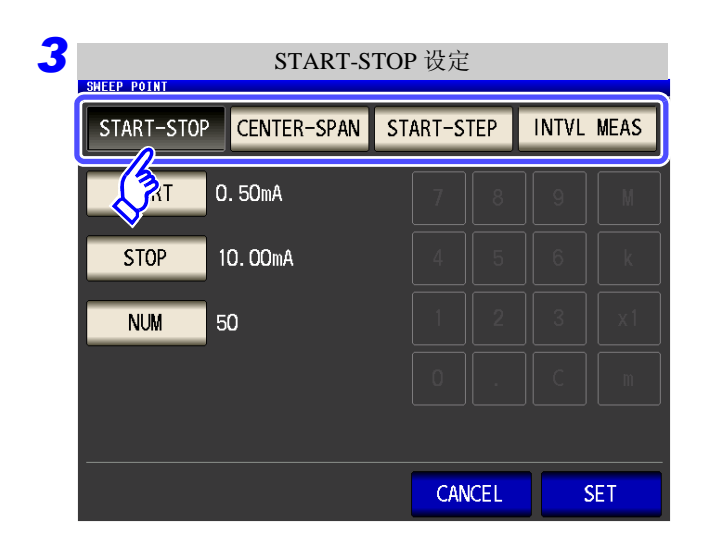

#### 选择扫描范围的设定方法。

有关设定内容,请参照下图。

要停止设定时: 按下 CANCEL

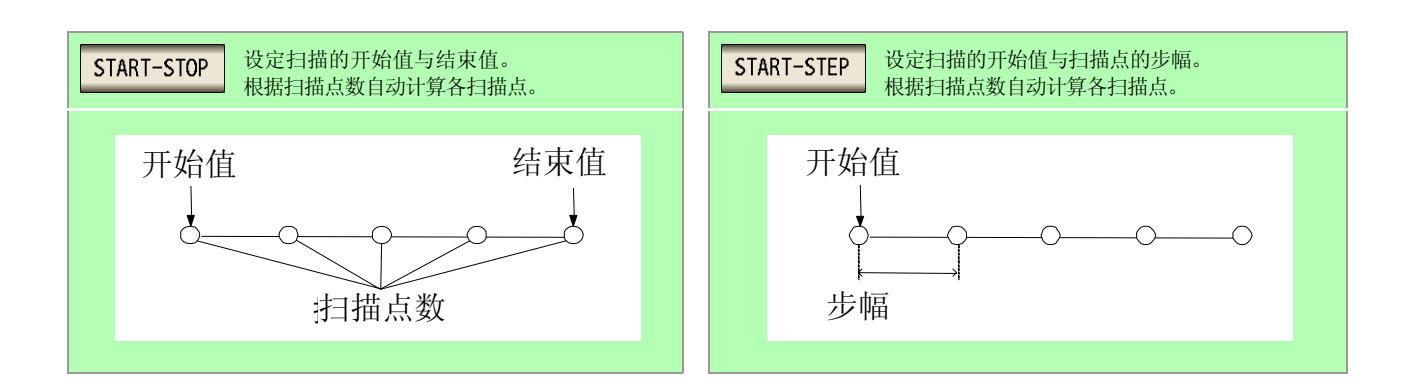

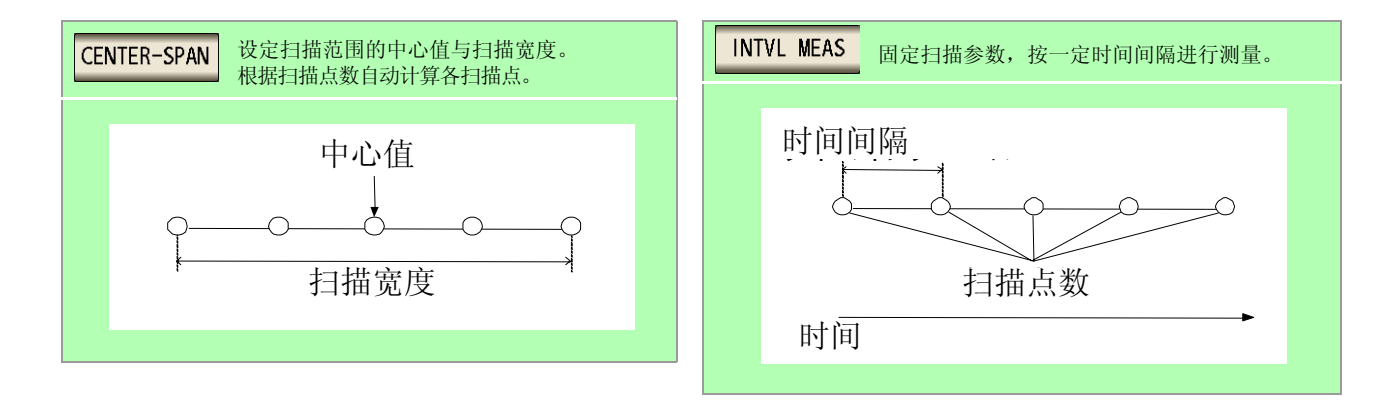

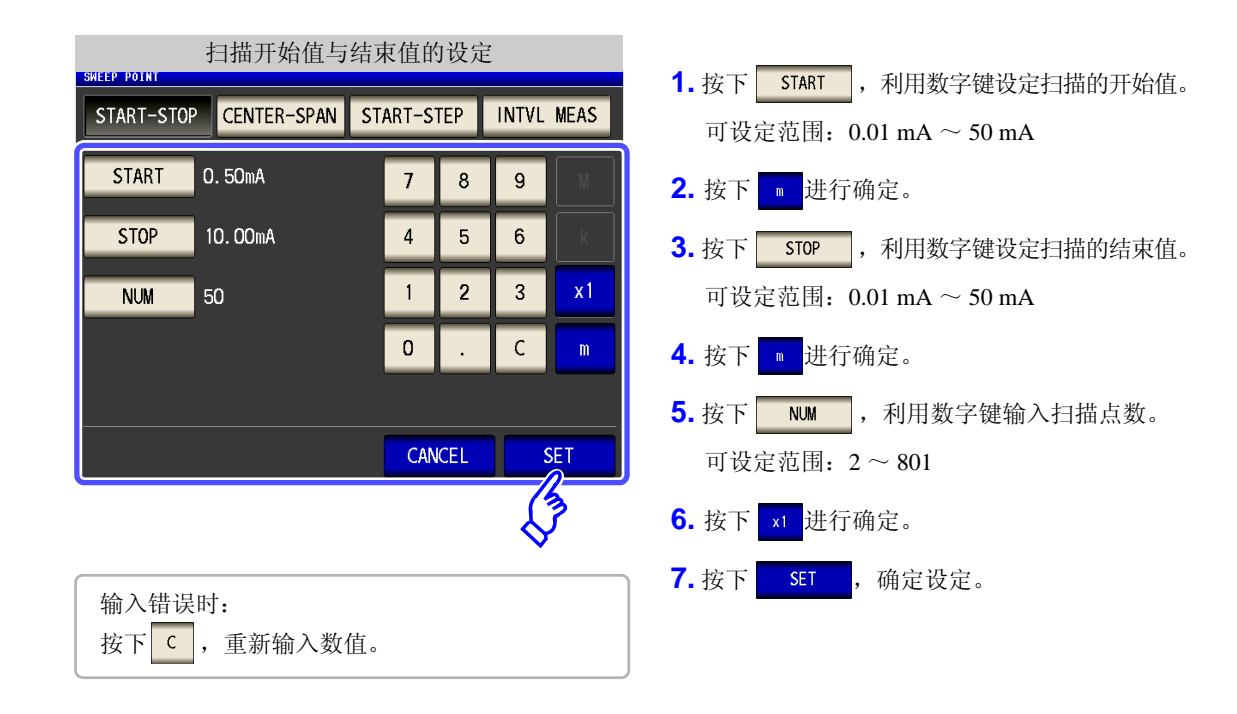

注记 扫描参数设为 cc 时, 扫描点的设定方法固定为线性。

#### CENTER-SPAN 扫描范围中心值与扫描宽度的设定

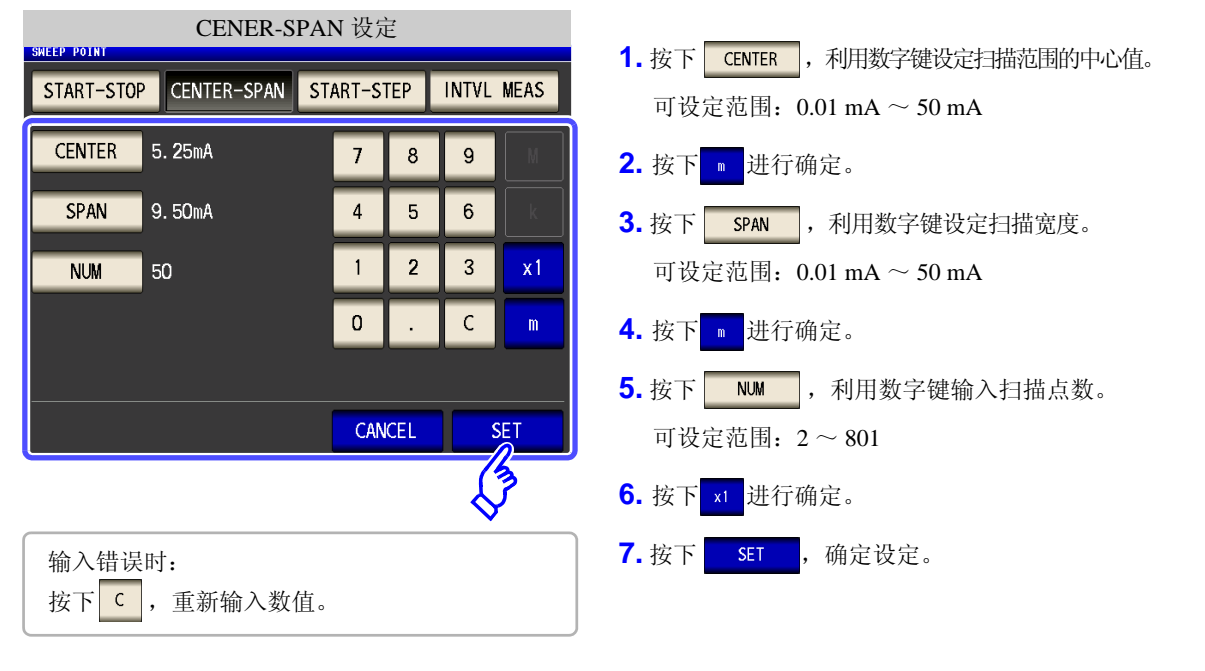

注记 以 CENTER 设定的频率为中心, 利用 SPAN 设定扫描宽度。因此, 根据 CENTER 设定的值, 用 设定的值的范围会发生变化。

### START-STEP

### 扫描开始值与扫描点步幅的设定

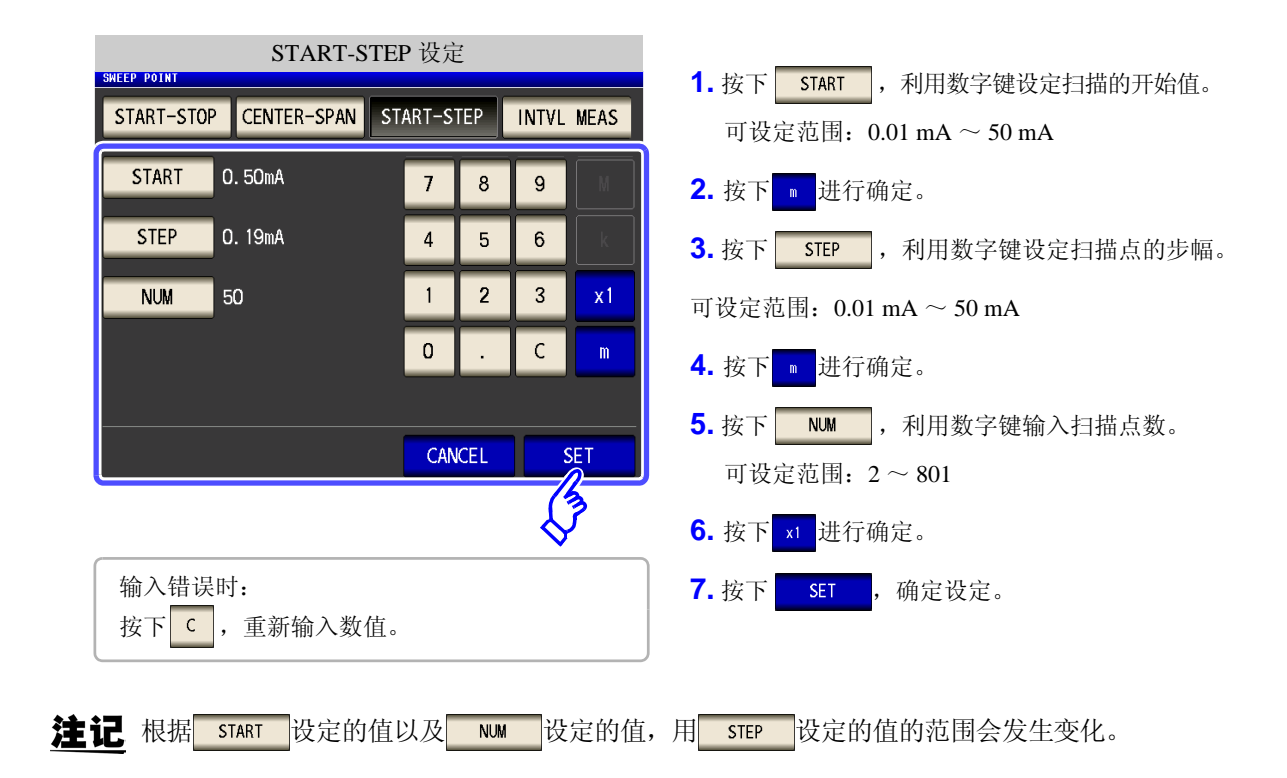

固定扫描参数,按一定时间间隔进行测量的设定 INTVL MEAS (时间间隔测量)

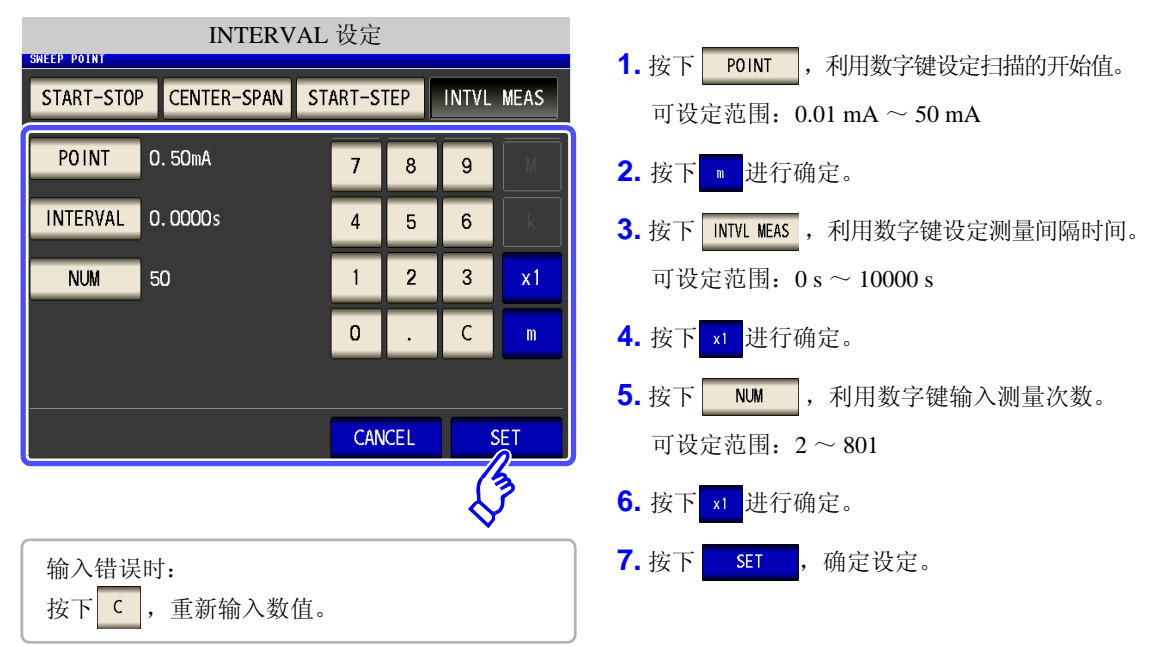

注记 间隔测量时设定的测量间隔被反映到扫描点延时时间中。

### 已设定扫描点的确认方法

可在数值汇总显示画面的扫描参数设定值栏中确认扫描点设定值。

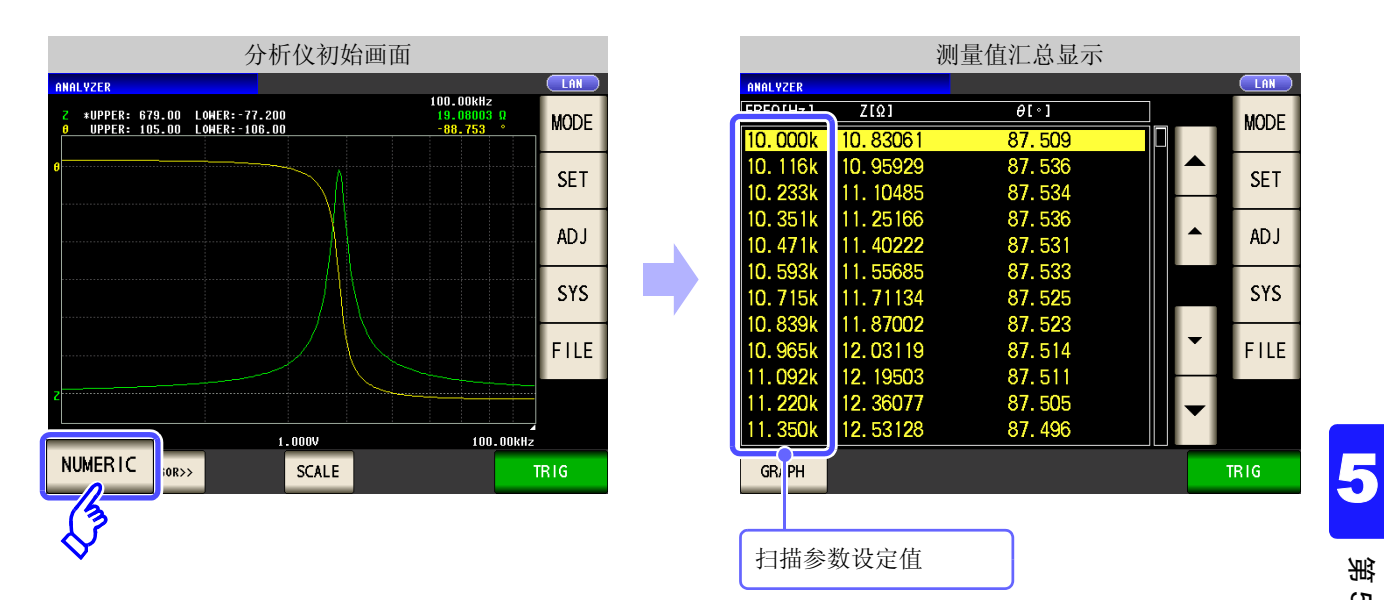

## *5.3* 通常扫描 **150**

**BASIC SETUP** 

Book

LEVEL RANGE

' auto

SPEED

MED

AVG

OFF

# **5.3.2** 设定测量信号

设定测量信号时,可根据扫描参数的设定内容,将扫描参数以外的测量信号设为测量频率 或测量信号电平。

<u> 1970 - Johann Barnett, f</u>

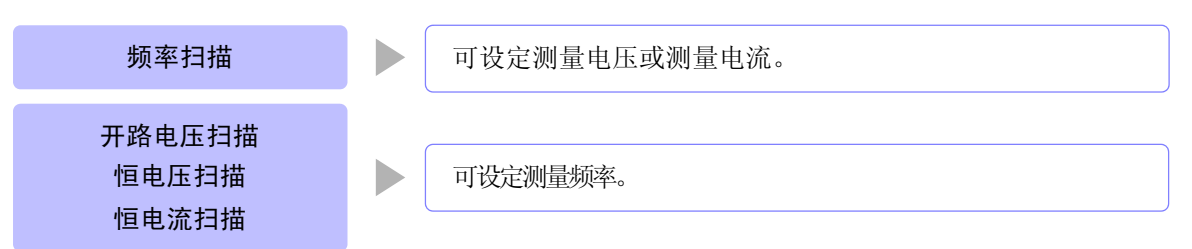

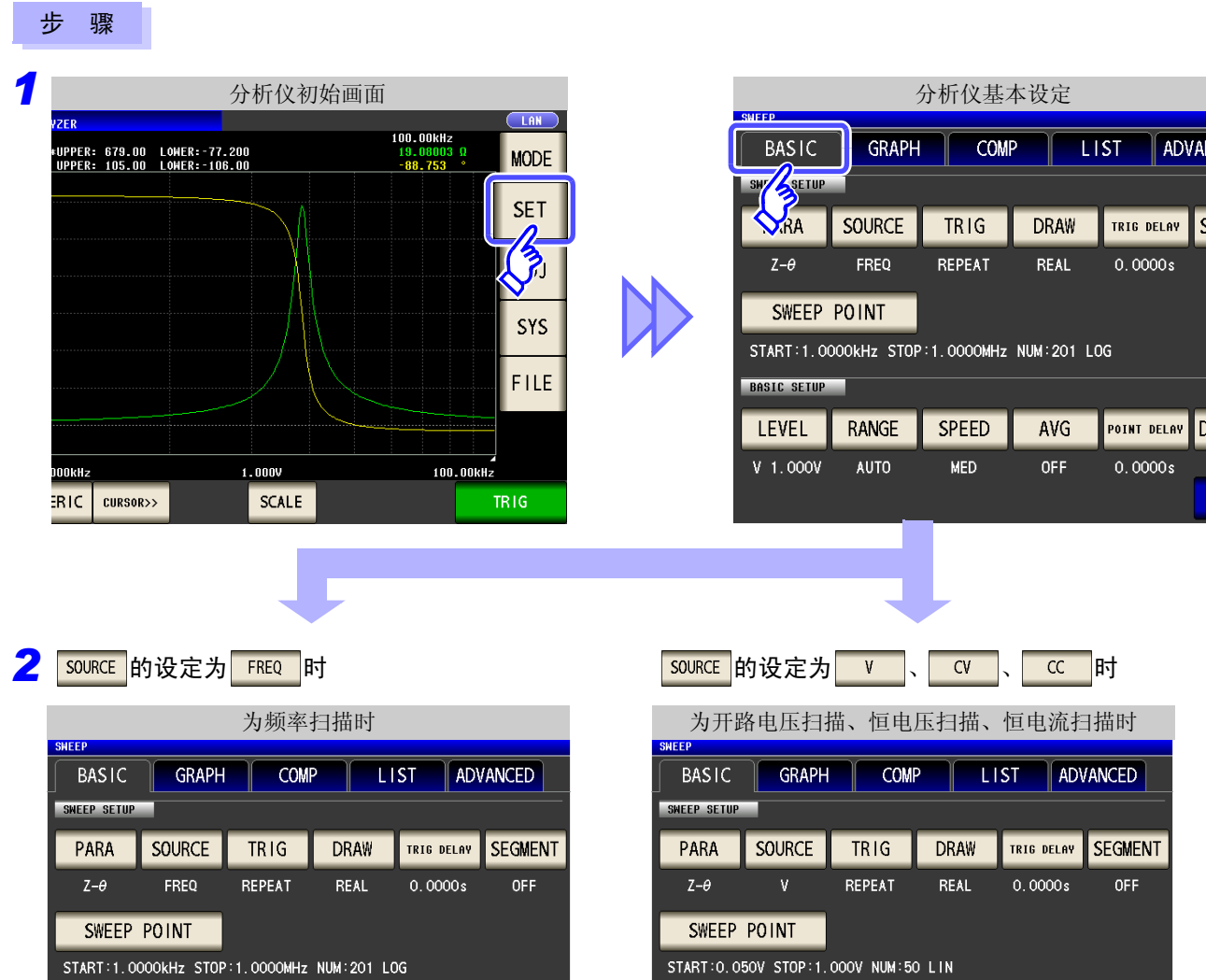

START:0.050V STOP:1.000V NUM:50 LIN **BASIC SETUP** POINT DELAY DC BIAS FREQ RANGE SPEED **TABLE AUTO MED**  $0.0000s$ OFF

EXIT

AVE

**OFF** 

POINT DELAY

 $0.0000s$ 

EXIT

第 ပာ 章

分析仪功能

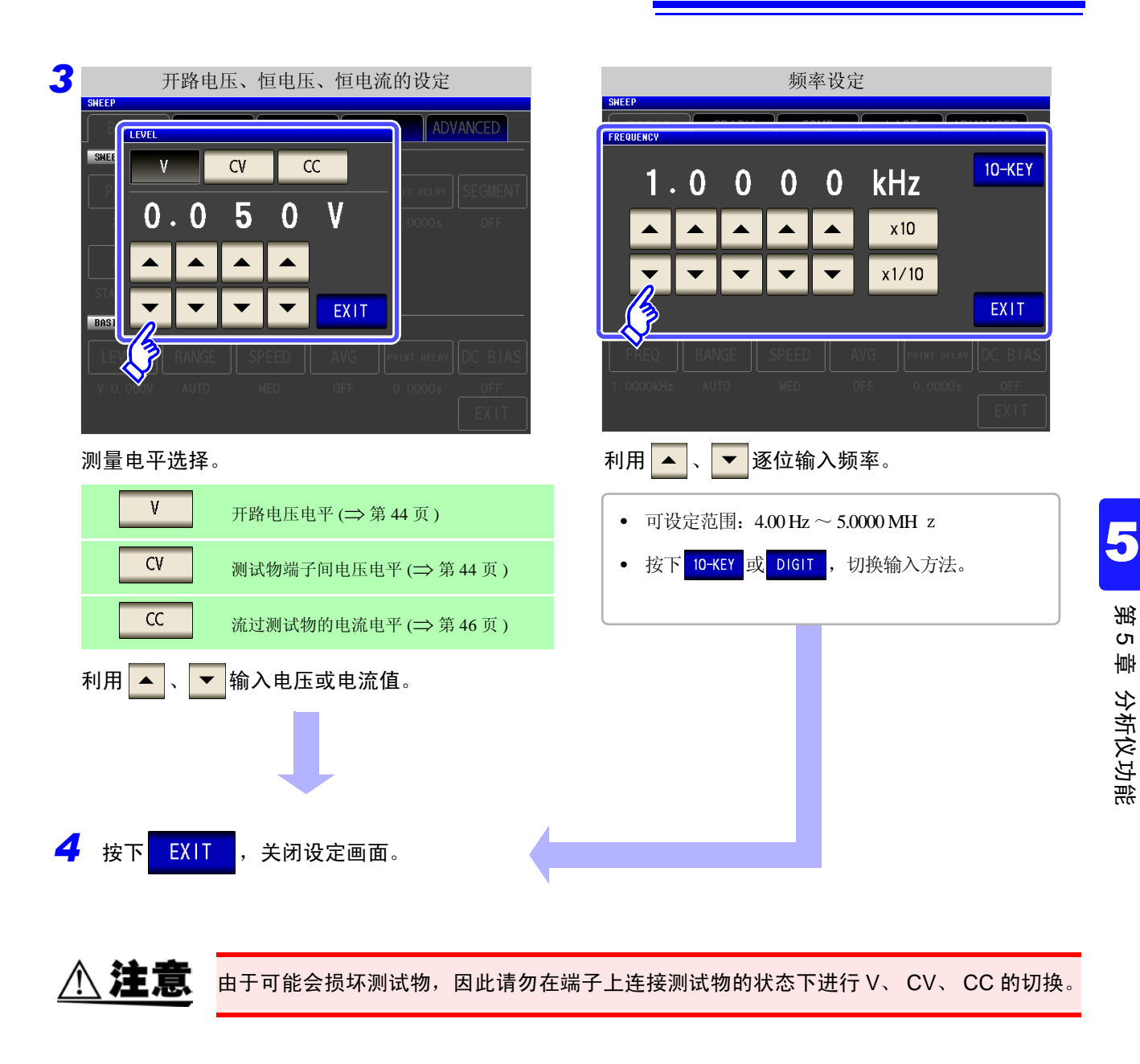

注记

频率与测量电平的设定会因设定扫描点的范围而异。

例:扫描参数为开路电压电平时,如果存在 1 V 以上的扫描点,频率的可设定范围则变为 4.00  $Hz \sim 1.0000 MHz$ 

详情请参照 LCR 功能的 "4.2.1 [设定测量频率"](#page-45-0) (⇒ 第 40 页 )、"4.2.2 [设定测量信号电平"](#page-47-0) (⇒ 第 [42](#page-47-0) 页 )。

## 已设定测量信号的确认方法

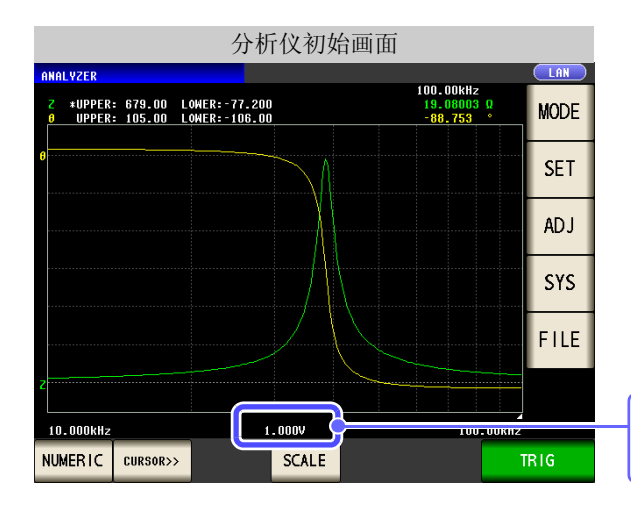

可在图形显示画面的测量信号设定值栏 中确认测量信号的设定值。

# <span id="page-158-0"></span>**5.3.3** 设定测量量程

测试物的阻抗因频率而发生较大变化时,或测量未知测试物时等情况下,可利用 AUTO 设定最佳量程。另外, 如果利用 HOLD 固定量程, 则可进行高速测量。

量程的设定包括下述 2 种方法。

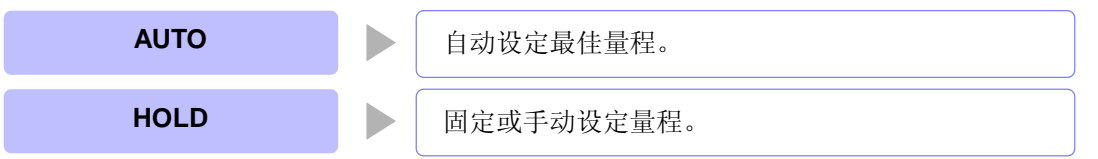

- 注记 • 量程构成均利用阻抗进行设定。因此,参数为阻抗以外的参数时,根据测量的 |Z | 与 θ 进行 计算,求出值。
	- 参照 :"附录 1 [测量参数与运算公式"](#page-396-0) (⇒ 附第 1 页 )
	- 在分析仪模式下,低 Z 高精度模式为 OFF。

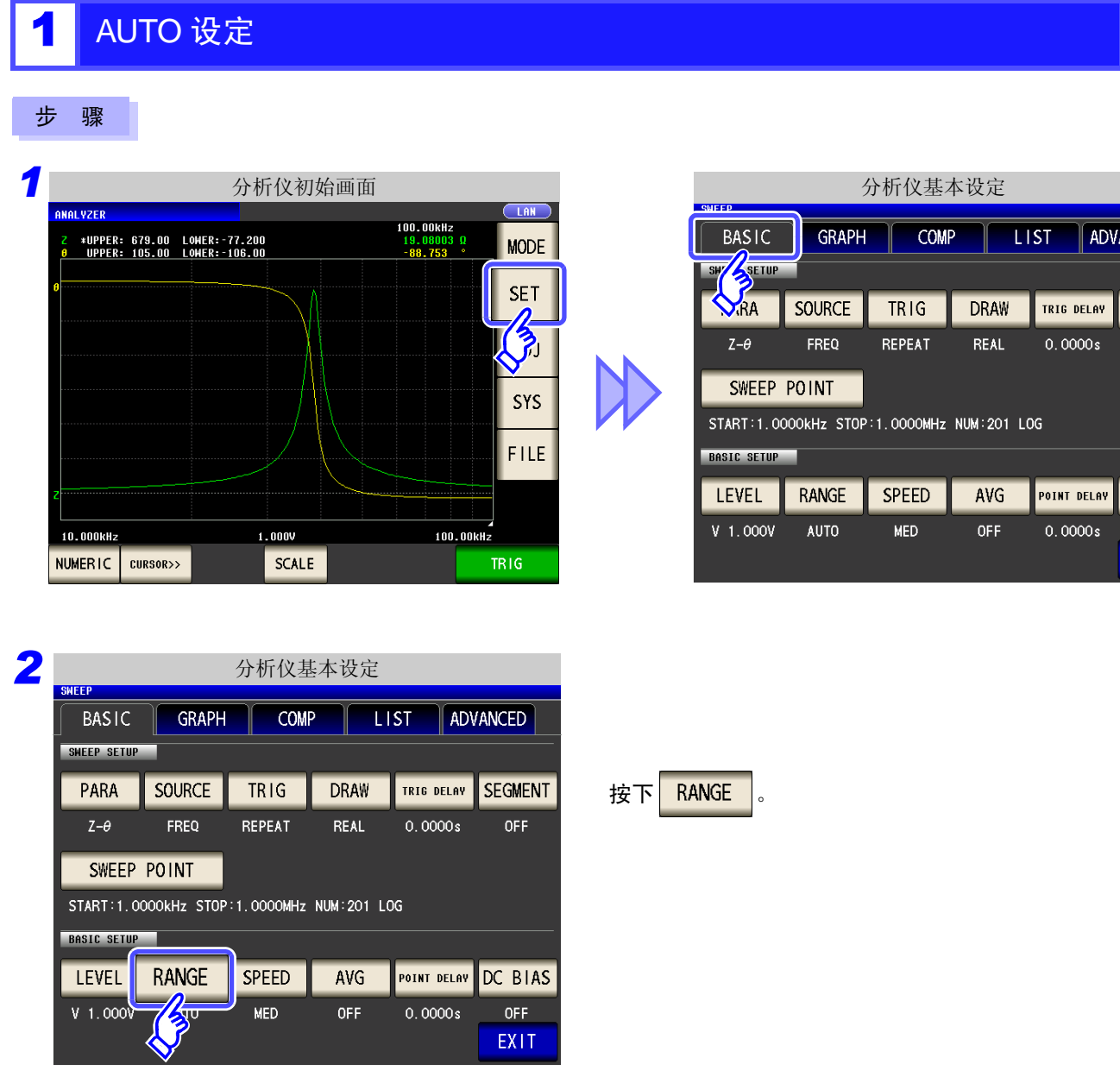

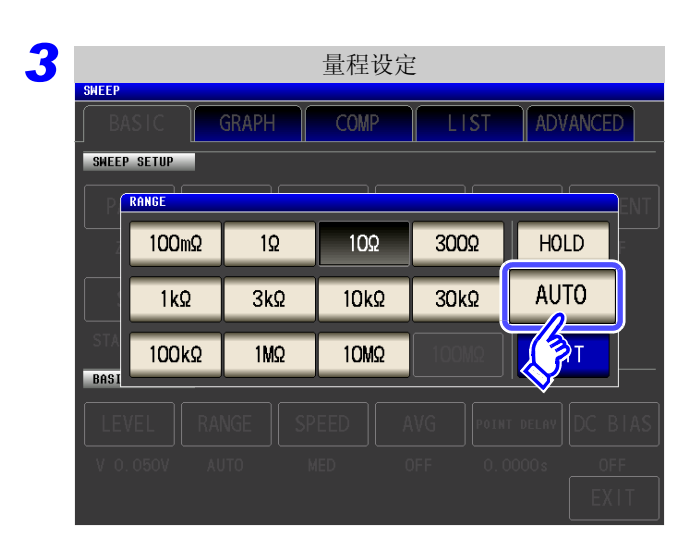

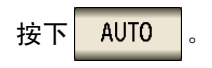

在精度保证范围以外, AUTO 量程可能不会正常工 作,无法确定量程。在这种情况下,请利用 "13.2 [测量范围与精度"](#page-382-0) (⇒ 第 377 页 ) 确认精度保证范 围,变更测量条件。

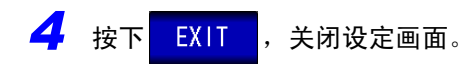

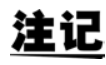

DC 偏置时,在测量电容器以外的元件或直流电阻较低的电容器的情况下,AUTO 量程可能不会正常进行 动作,无法确定量程。

## 2 HOLD 设定

#### 步 骤

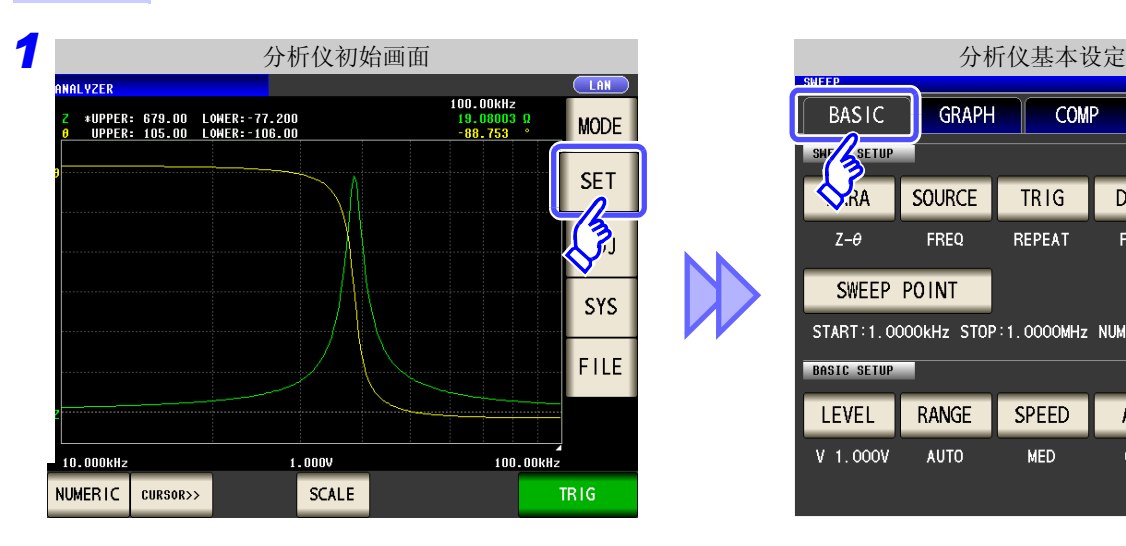

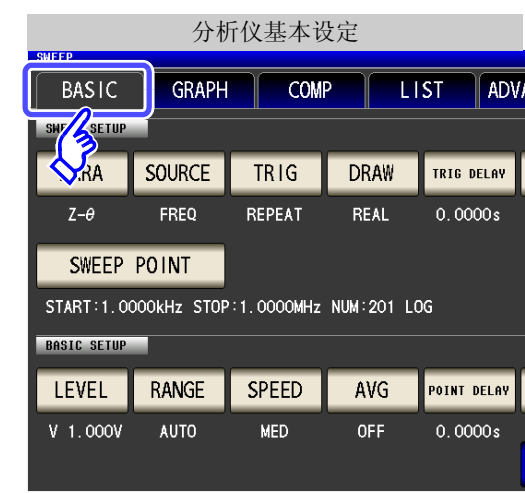

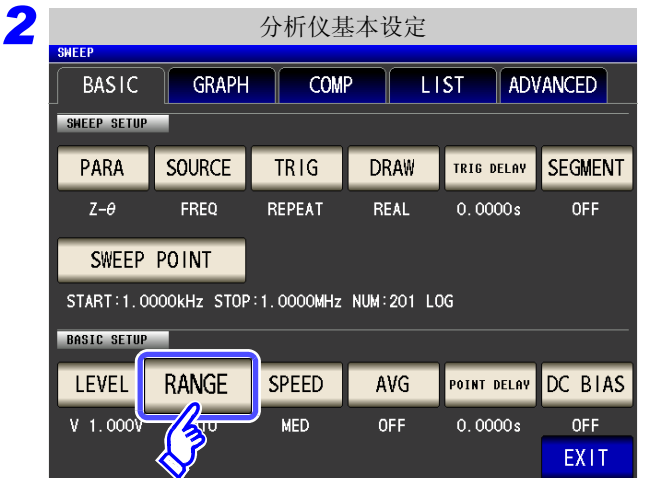

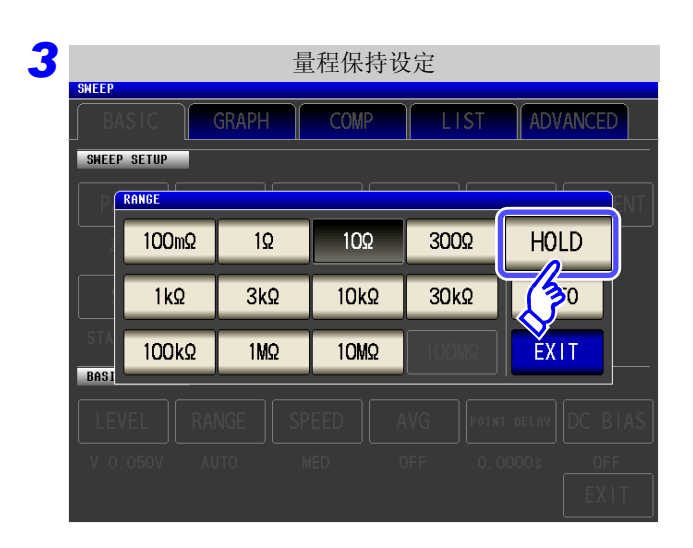

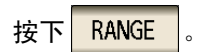

5

按下 HOLD

# *5.3* 通常扫描 **156**

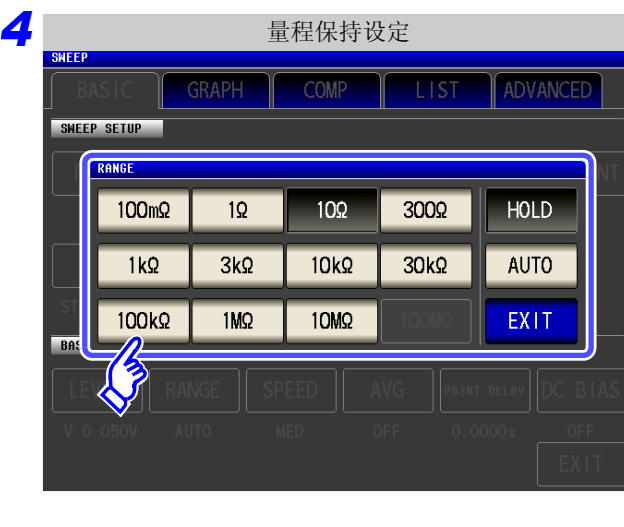

请根据测试物与测试电缆的阻抗总和设定量程。

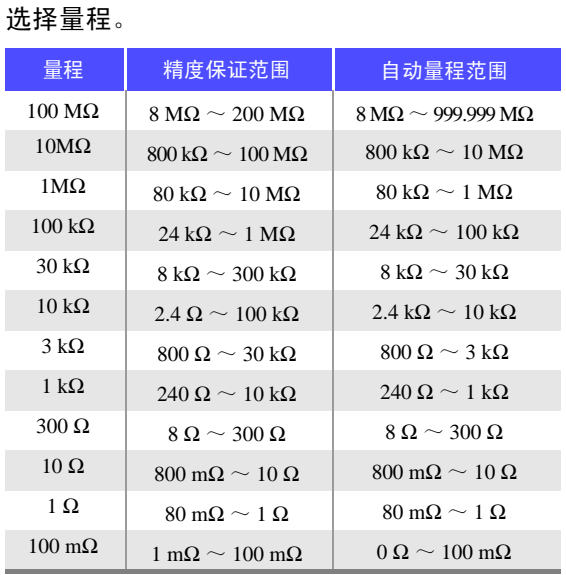

- 注记
- 精度保证范围会因测量条件而异。
	- 参照 :请利用 "13.2 [测量范围与精度"](#page-382-0) (⇒ 第 377 页 ) 确认精度保证范围。
- 测量范围由量程确定。测量值显示为 OVER FLOW (UNDER FLOW)时,不能在当前量 程下进行测量。请利用 AUTO 设定设为最佳量程或手动变更量程。
- 设定测量频率时,如果量程设定超出上表所示的范围,则自动切换为最高设定。比如,如 果在量程为 1 MΩ 量程的状态下将测量频率设为 1.001 MHz,量程则切换为 100 kΩ 量程。
- 扫描 FREQ (频率) 时 (⇒ 第 [136](#page-141-0) 页), 可能会有因频率范围而无法使用的量程。
	- 10 MΩ 量程: 1.0000 MHz 以下
	- 100 MΩ 量程:100.00 kHz 以下

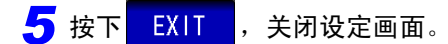

## 注记

- 测试物的阻抗因频率而发生变化时,如果在利用 HOLD 进行测量期间切换频率,则可能无 法进行同一量程内的测量。此时请切换量程。
	- 请根据测试物与测试电缆的阻抗总和设定量程。也就是说,如果仅利用测试物的阻抗值将 量程设为 HOLD, 有时可能无法进行测量。此时, 请通过"7.1 [开路补偿的设定"](#page-264-0)(⇒第 [259](#page-264-0) 页 ) 与 "7.2 [进行短路补偿"](#page-272-0) (⇒ 第 267 页 ) 进行确认,变更量程。
	- 测量值超出精度保证范围时,画面上部显示下述注释。

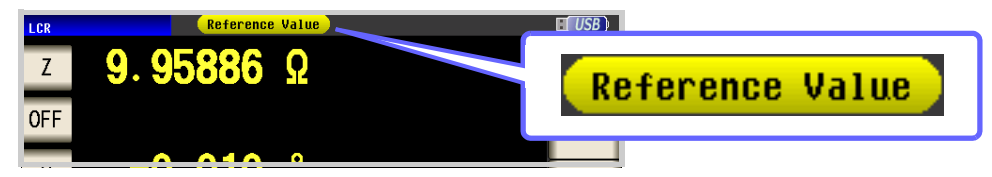

此时估计是以下原因造成的。

请通过"13.2 [测量范围与精度"](#page-382-0)(⇒第 377 页) 确认精度保证范围, 变更测量条件, 或将 测量值作为参考值。

- 测量信号电平过低时:提高测量信号电平。
- 当前的量程 (HOLD 设定时) 不合适时: 在 AUTO 量程下设为最佳量程或手动变更量程。
- 不能正常进行测量时,图形变为灰色。

*5.3* 通常扫描

## **5.3.4** 设定测量速度

设定测量速度。测量速度越低,测试精度越高。

#### 步 骤

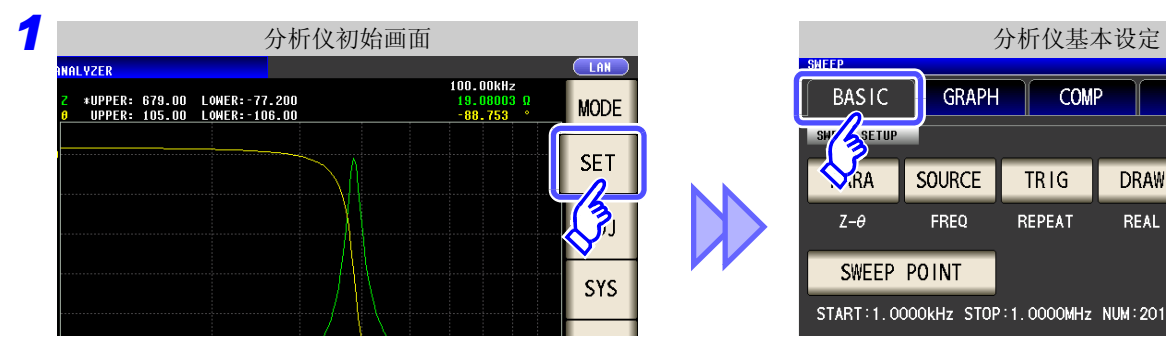

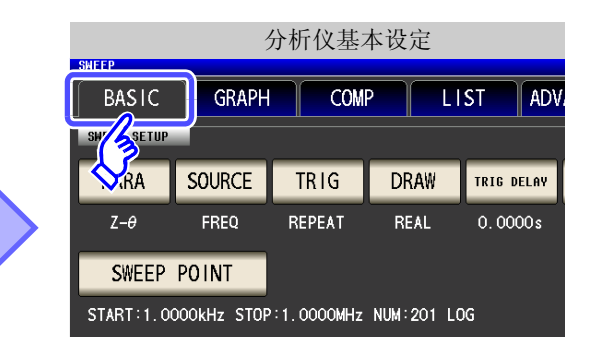

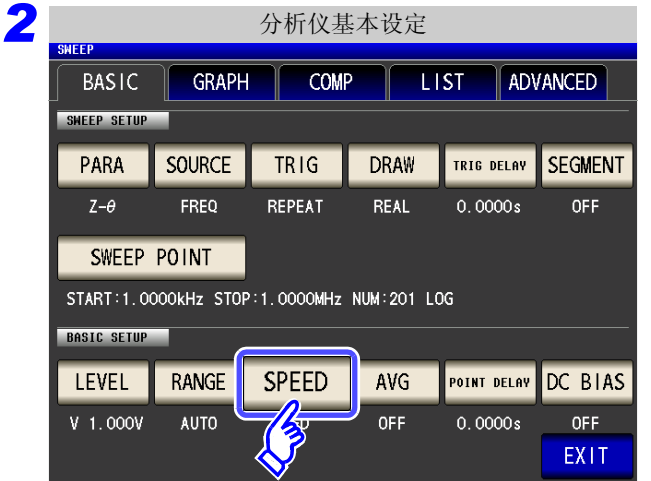

*3* 测量速度的设定GRAPH COMF ADVANCED SHEEP SETUP **SPEED** FAST **MED** SLOW SLOW<sub>2</sub> EXIT **BASIC SETUP** 

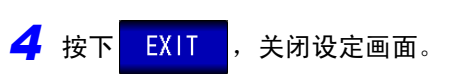

按下 SPEED

#### 选择测量速度。

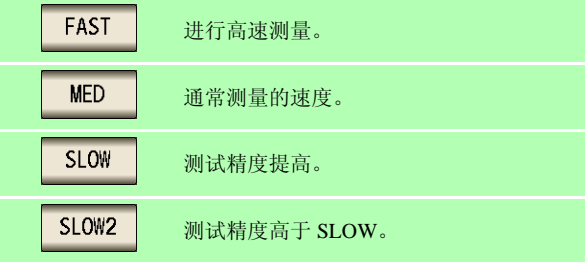

测量速度因显示参数的数量与类型而异。典型值是指仅 显示 |Z | 时的值。

参照 :["测量时间与测量速度"](#page-385-0) (⇒ 第 380 页 )

## <span id="page-164-0"></span>**5.3.5** 用平均值显示 (平均值设定)

进行测量值的平均化处理。可降低测量值显示的偏差。

注记 分析仪测量期间,通过相加平均值进行平均化处理,而与触发设定无关。

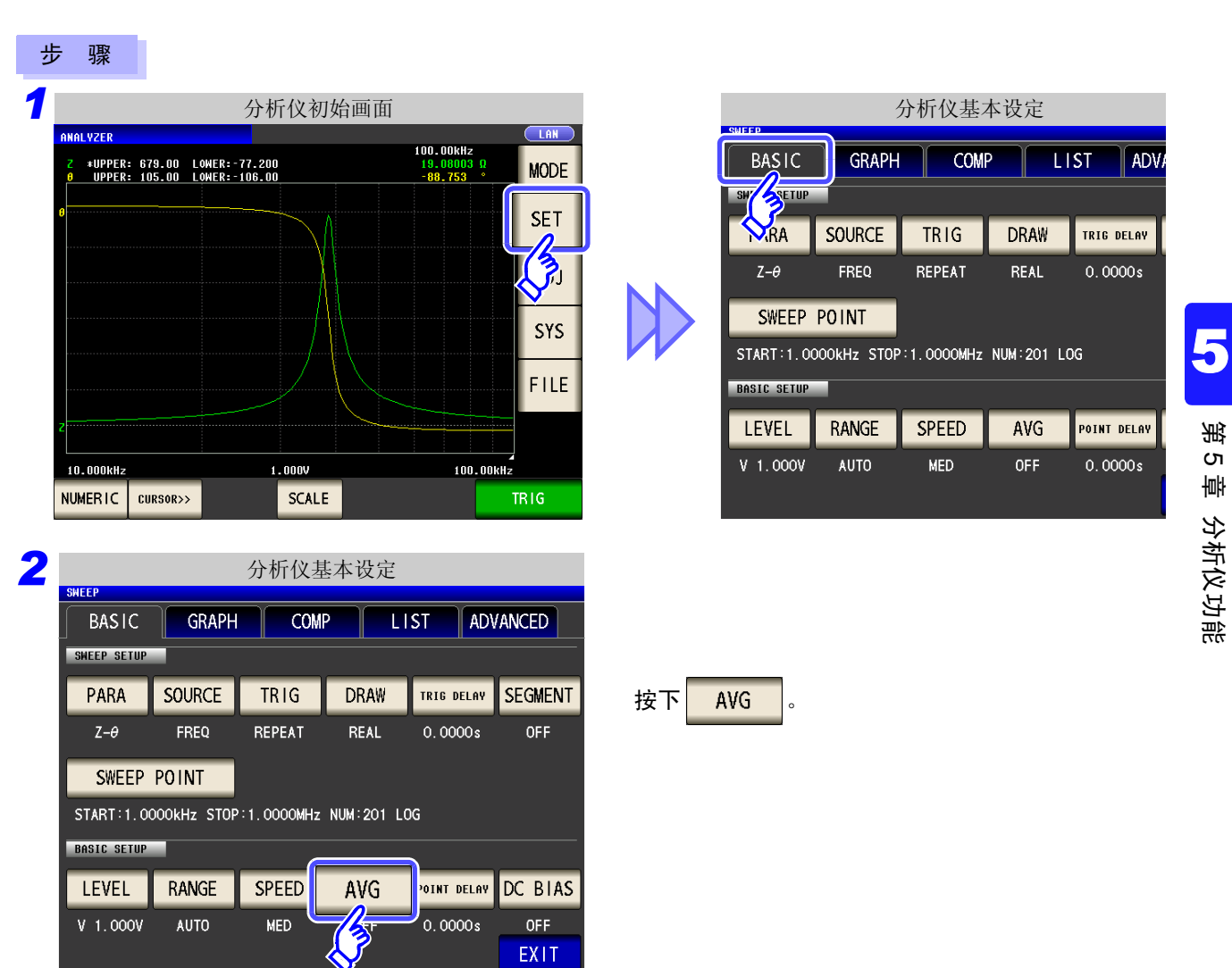

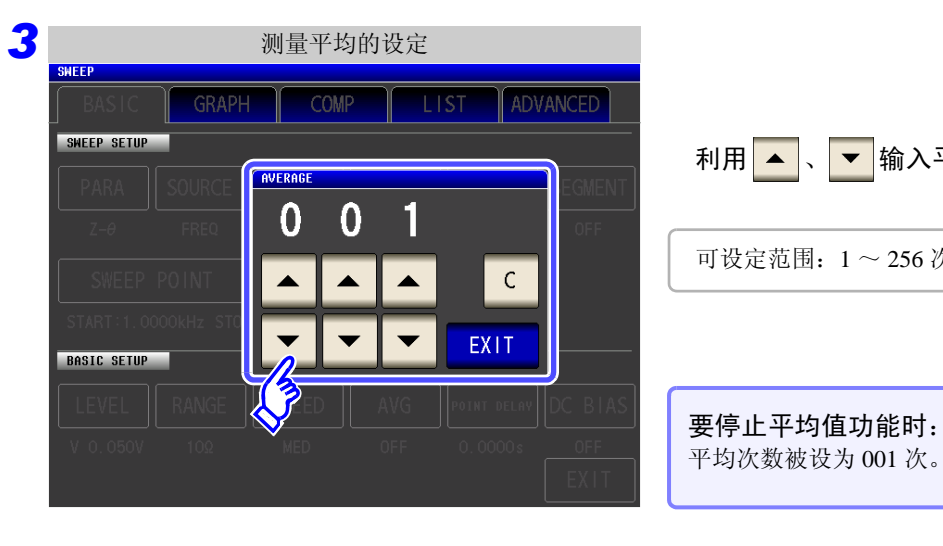

<u> 1989 - Johann Barnett, mars eta barnet</u>

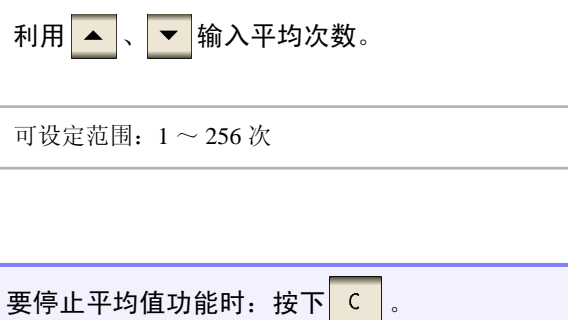

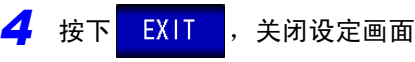

# **5.3.6** 设定扫描点延时

在扫描点延时设定中设定各扫描点的延迟时间。 参照 :"5.2.5 [设定触发延迟"](#page-138-0) (⇒ 第 133 页 )

步 骤

**4** 按下

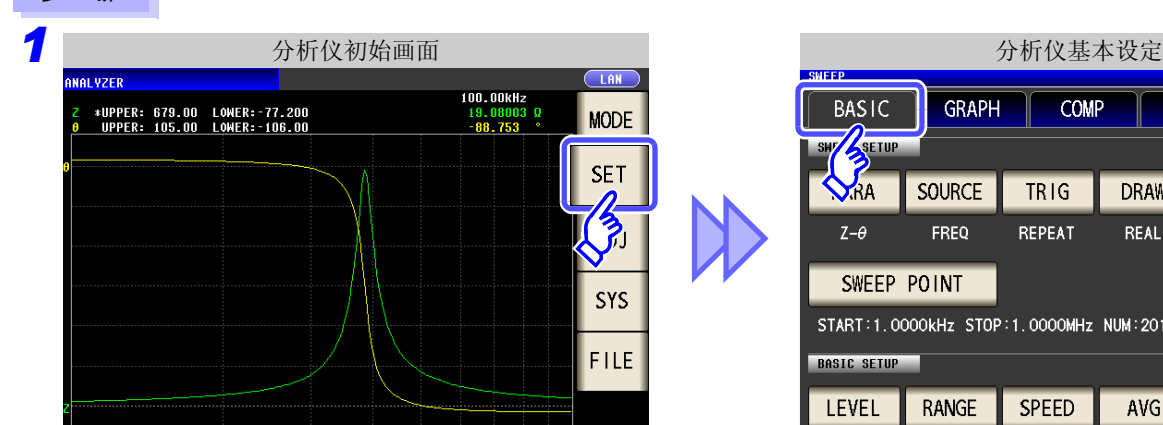

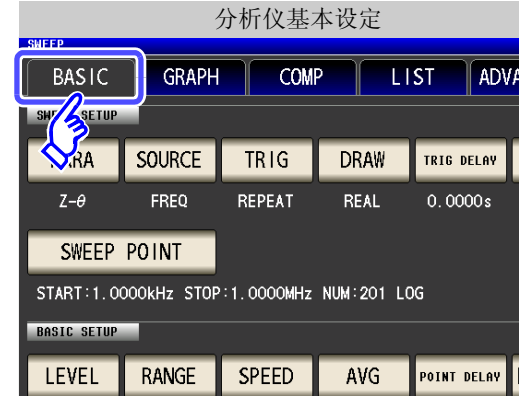

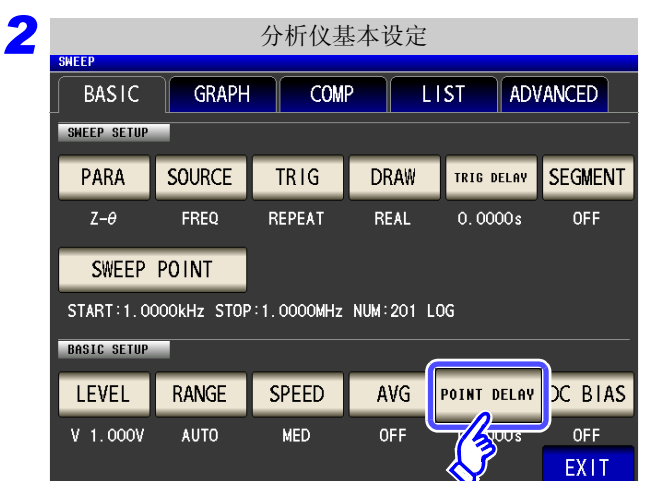

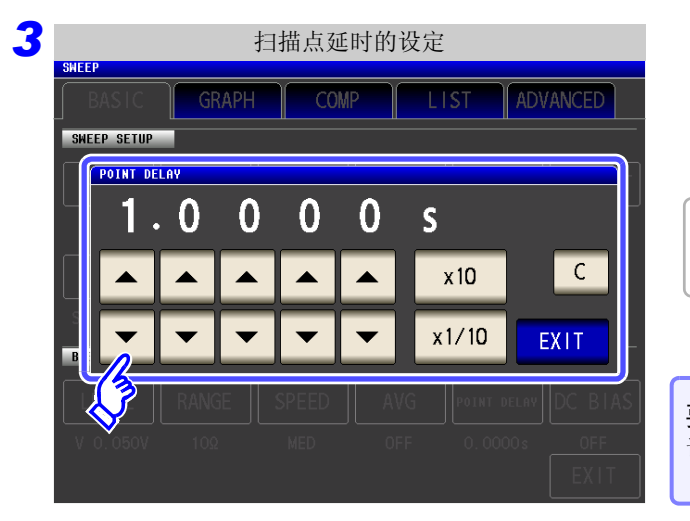

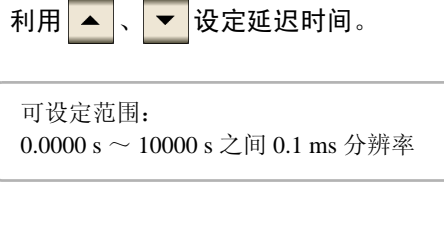

要停止扫描点延时功能时: 按下 C | 设定值被清零。

按下 POINT DELAY

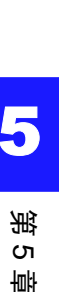

EXIT , 关闭设定画面

*5.3* 通常扫描

## **5.3.7** 设定 **DC** 偏置

通过 DC 偏置设定,设定进行扫描测量时的 DC 偏置值。 如果设定 DC 偏置, 则可在测量信号上叠加直流信号。

<u> 1989 - Johann Barnett, martin e</u>

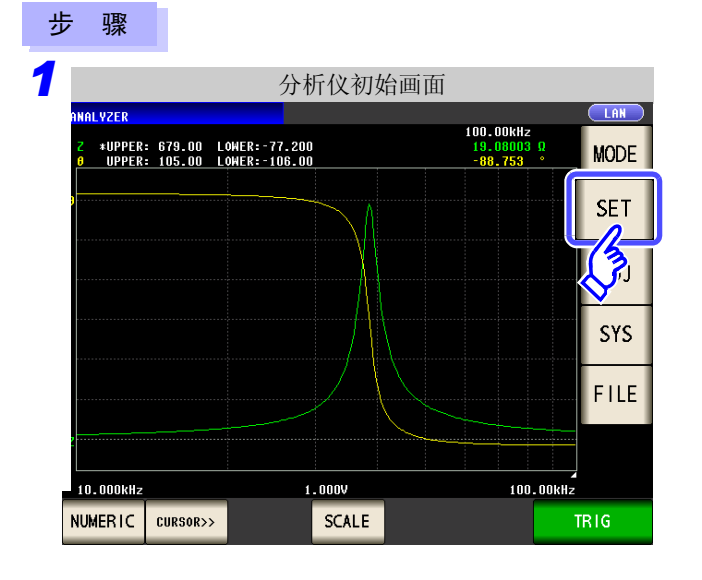

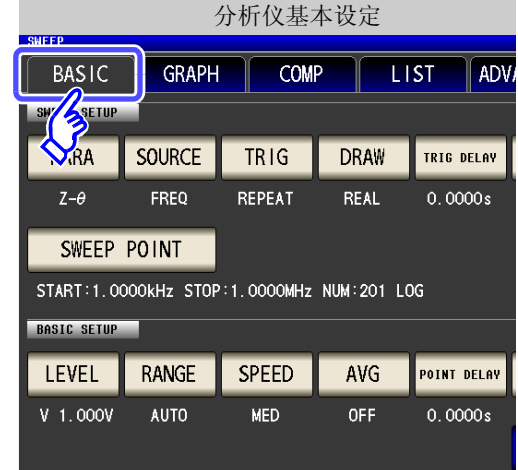

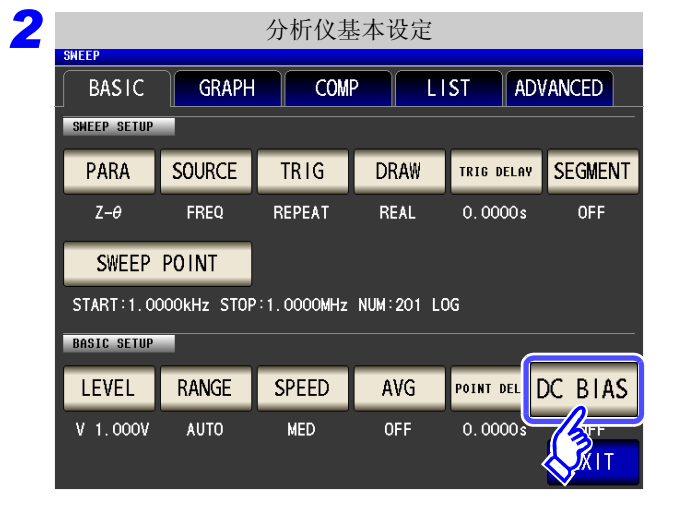

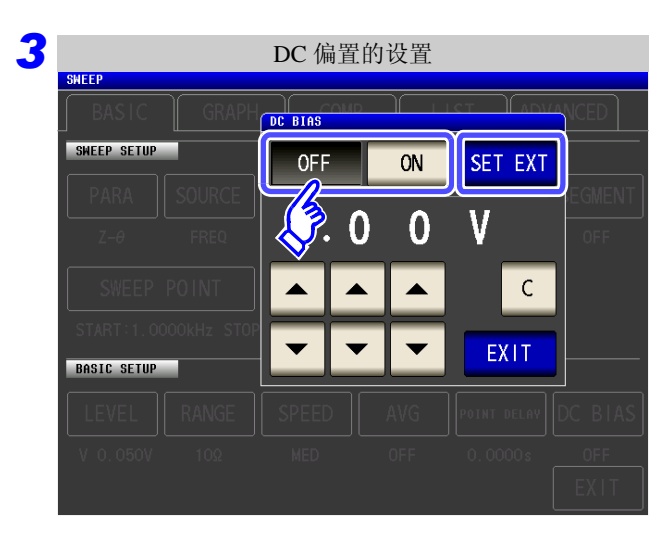

选择 **DC** 偏置的 **ON/ OFF**。

**SET EXT** 

按下 DC BIAS 按下。

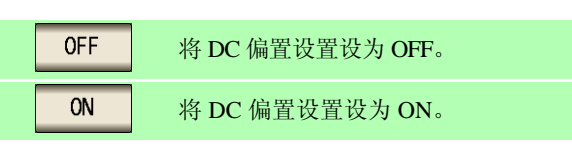

使用外部 DC 偏置装置时,请按下该按钮。 DC 偏置设置变为 ON, 偏置值被设为 0.00 V。

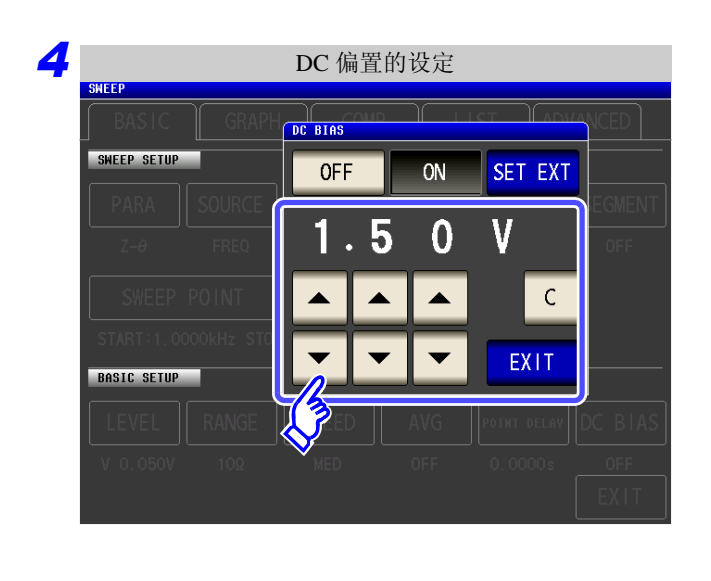

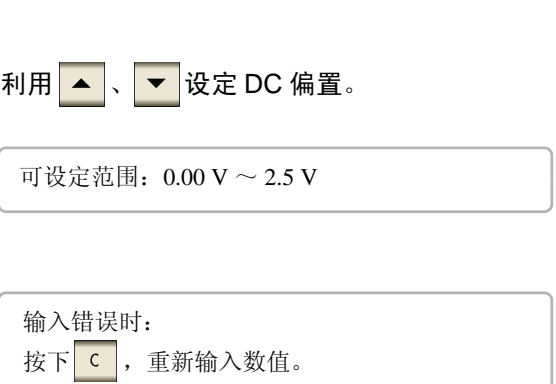

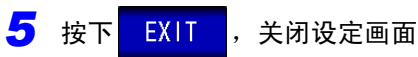

#### • DC 偏置功能为电容器测量专用。如果对电阻、阻抗等直流电阻较低的元件使用 DC 偏置功 注记 能,则存在以下可能性。

- 不能正常测量。
- AUTO 量程不确定。
- 低 Z 高精度模式时,即使端子连接正常,也会发生接触错误。
- Rdc 测量时,不能设定 DC 偏置功能。
- 要在设为 **:MEASure:ITEM** 的状态下测量 RDC 时,不能设定 DC 偏置功能。
- 叠加 2.5 V以上的直流电压时,请参照"附录5.1 [直流电压偏置的施加方法"](#page-402-0)(⇒附第7 页)。
- 在线圈等上面叠加直流电流时,请参照"附录5.2 [直流电流偏置的施加方法"](#page-403-0)(⇒附第8页)。
- 不能设定交流信号电平有效值与直流信号电平之和超出 7.07 V 的值。
- 测量信号电平总和 (AC 电平 +DC 偏置值 )  $>$  5 $\sqrt{2}$  为 [V] 时,不能再提高测量信号电平。 请在降低 AC 电平或 DC 偏置值之后进行设定。

# **5.4** 分段扫描 *LCR*

可设定多个 (最多 20)频率或电平的扫描范围,连续进行扫描。

### 什么是分段 **?**

是指可分别设定扫描范围、扫描点数与测量信号电平等的 1 个程序段。

## **5.4.1** 设定分段

事先在"5.2.6 [分段设定"](#page-140-0)(⇒第135页)中将分段设定设为 <mark>0N</mark>。 可设定最多 20 个分段 (总共 801 点)。

- 注记 扫描范围的设定因扫描参数 ( source ) 的设定内容而异。 (⇒ 第 [129](#page-134-0) 页 )
	- 存在分段修正 (含 ADD、DELETE)或扫描点修正时, 比较器设定变为无效状态。 (⇒ 第 [192](#page-197-0) 页 )

### 通常扫描时与分段扫描时的比较

### 通常扫描时

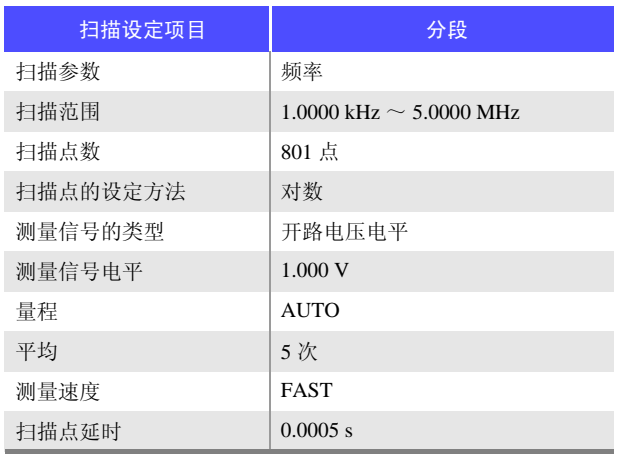

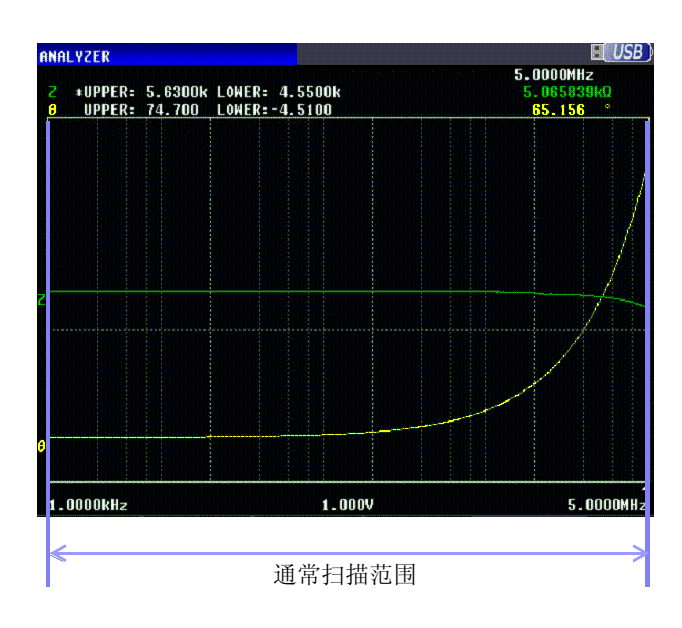

*ANALYZER*

### ■分段扫描时

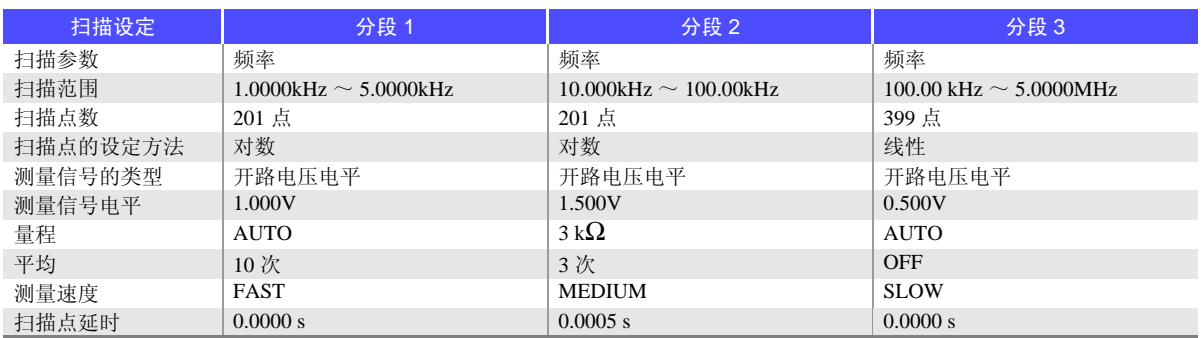

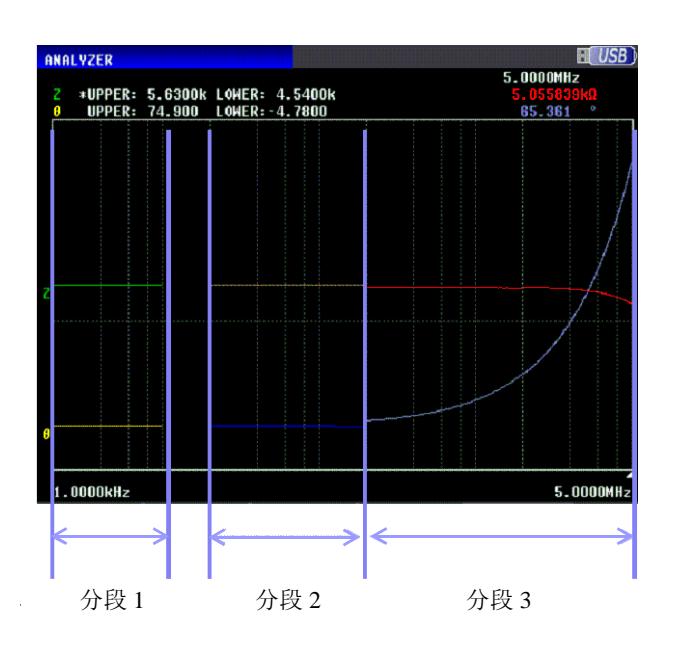

如上图所示,如果进行分段扫描,则可在各分段中分别设定以下项目。

- 扫描范围
- 扫描点数
- 扫描点的设定方法
- 测量信号电平
- 量程
- 平均
- 测量速度
- 扫描点延时

下述设定为所有分段通用。

- 测量参数
- 扫描参数
- 测量信号的类型
- 触发
- 触发延迟
- DC 偏置电平

步 骤

*1* 分析仪初始画面  $\overline{\text{C}}$  AN 100.00kHz<br>19.08003 Ω<br><mark>-88.753</mark> ° PER: 679.00 LOWER:-77.200<br>PER: 105.00 LOWER:-106.00 **MODE SET**  $\frac{1}{\sqrt{3}}$ SYS  $FILE$  $1.0000$  $100.00$ kHz **IkHz** IC CURSOR>> SCALE  $\ensuremath{\mathsf{T}\mathsf{R}}\xspace(\ensuremath{\mathsf{G}}\xspace)$ 

 $\mathcal{L}_{\text{max}}$  and  $\mathcal{L}_{\text{max}}$  and  $\mathcal{L}_{\text{max}}$  and  $\mathcal{L}_{\text{max}}$ 

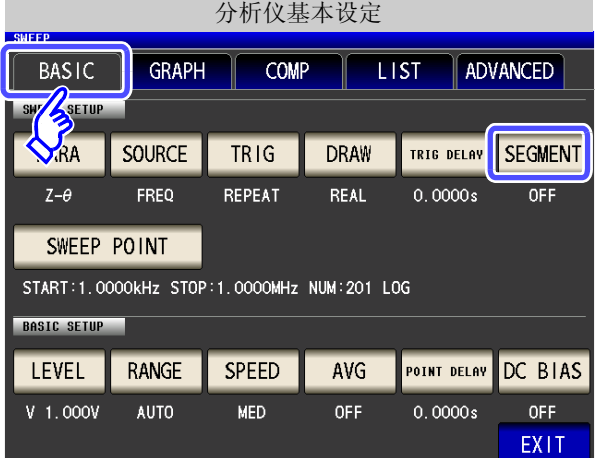

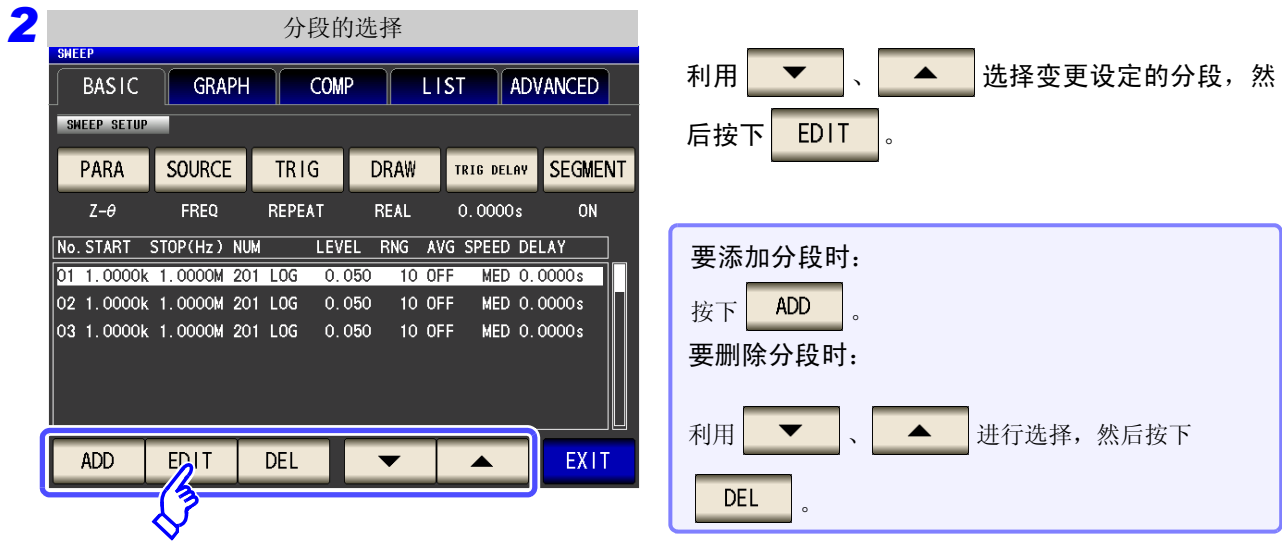

### 选择分段的设定。

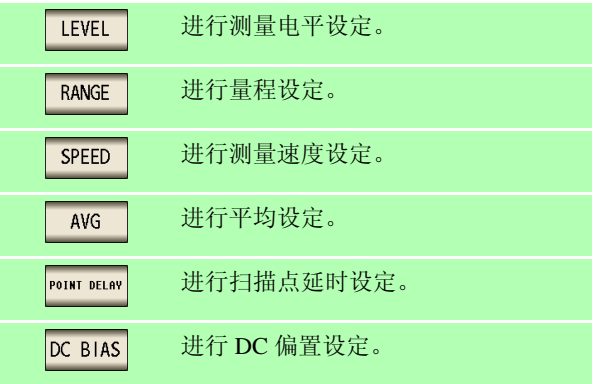

DC 偏置为所有分段通用的设定。 不能单独为各分段设定一个值。

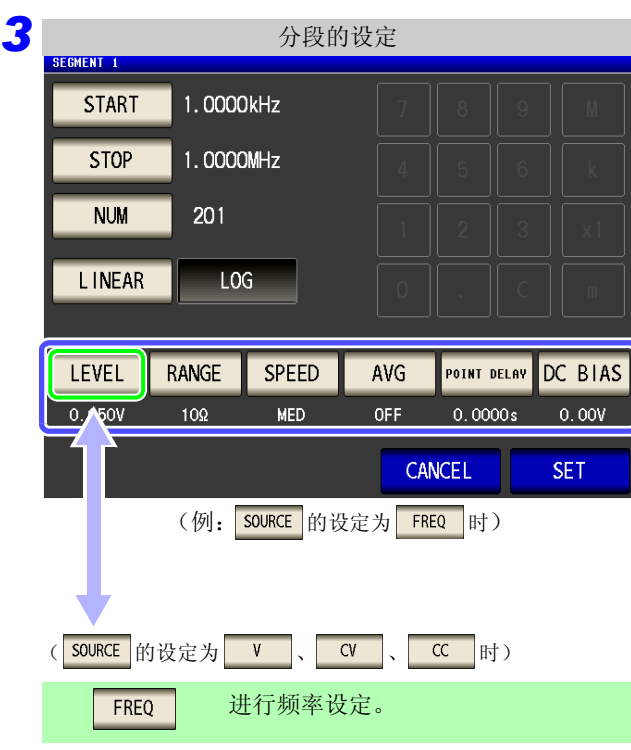

### 扫描点的设定

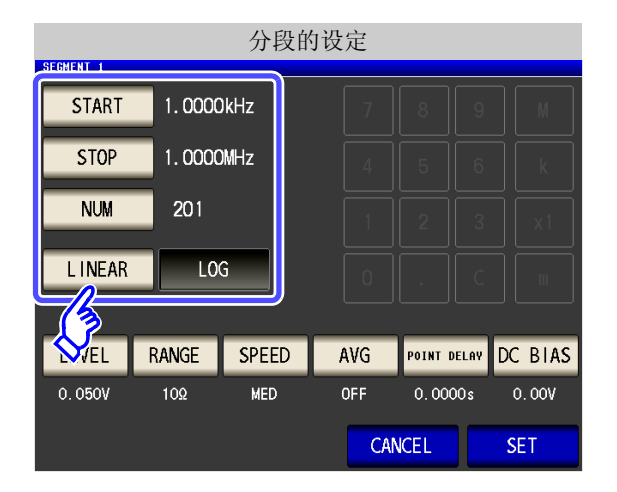

- 扫描点的设定方法利用 START-STOP (设定扫描的开始值 与结束值)固定。
- 有关扫描点的详细设定方法,请参照 "5.3.1 [设定扫描点"](#page-141-0) (⇒ 第 [136](#page-141-0) 页 )。

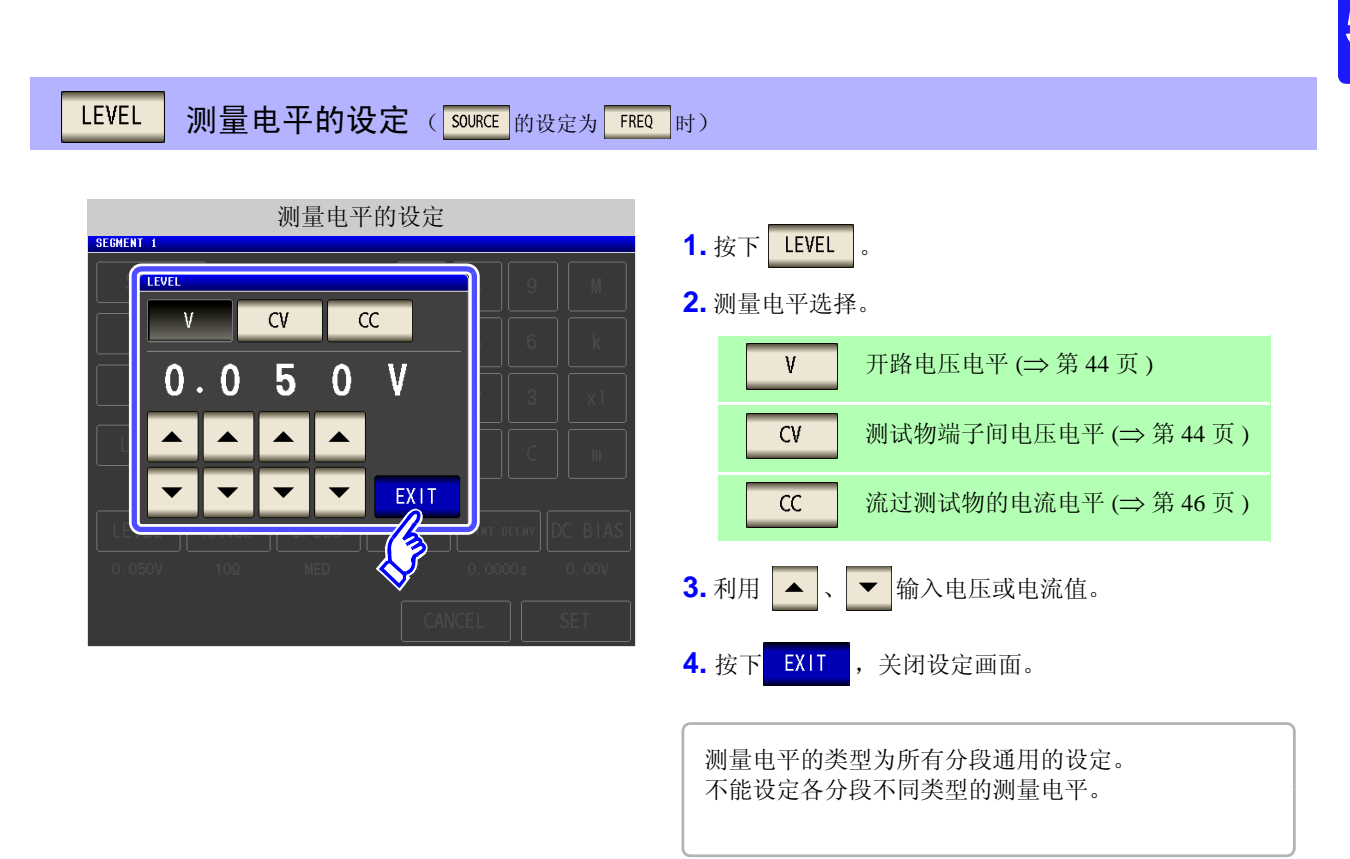

## 注记

频率与测量电平的设定会因设定扫描点的范围而异。

详情请参照 LCR 功能的 "4.2.1 [设定测量频率"](#page-45-0) (⇒ 第 40 页 )、"4.2.2 [设定测量信号电平"](#page-47-0) (⇒ 第 [42](#page-47-0) 页 )。

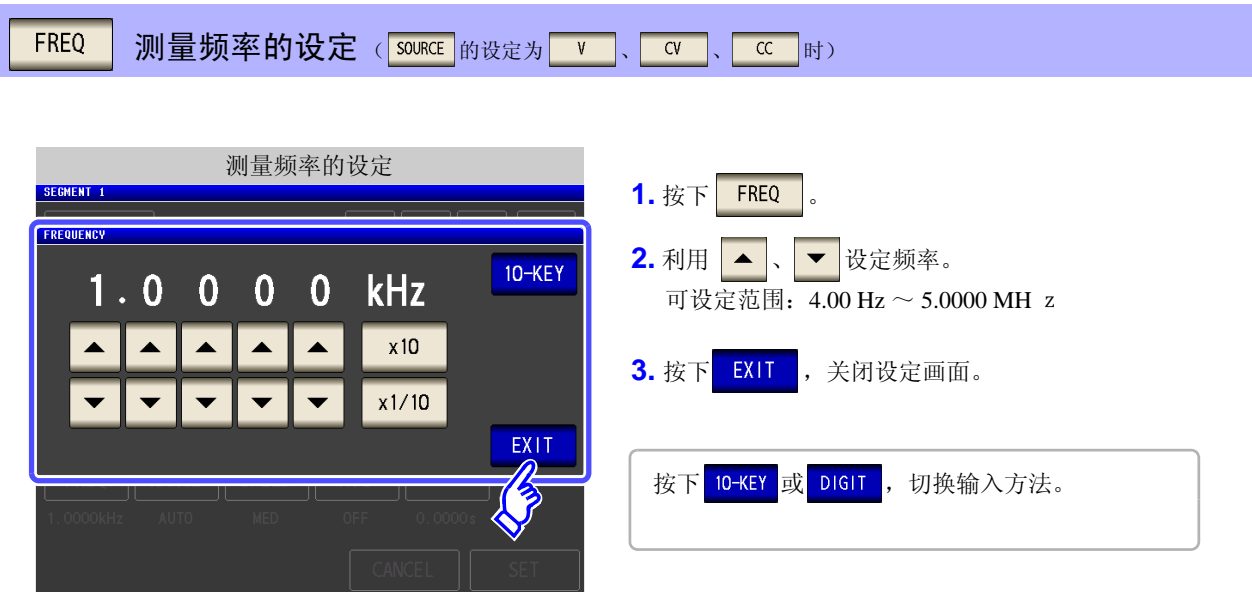

注记

测量频率的设定会因设定扫描点的范围而异。

例:扫描参数为开路电压电平时,如果存在 1 V 以上的扫描点,频率的可设定范围则变为 4.00  $Hz \sim 1.0000 \text{ MHz}$ 

详情请参照 LCR 功能的 "4.2.1 [设定测量频率"](#page-45-0) (⇒ 第 40 页 )、"4.2.2 [设定测量信号电平"](#page-47-0) (⇒ 第 [42](#page-47-0) 页 )。

**RANGE** 量程设定

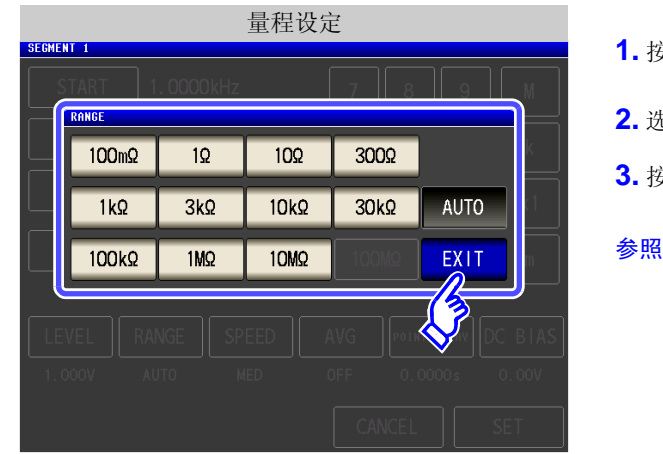

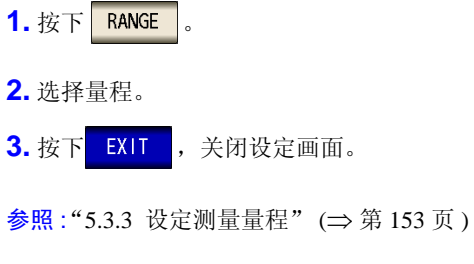

#### **SPEED** 测量速度的设定

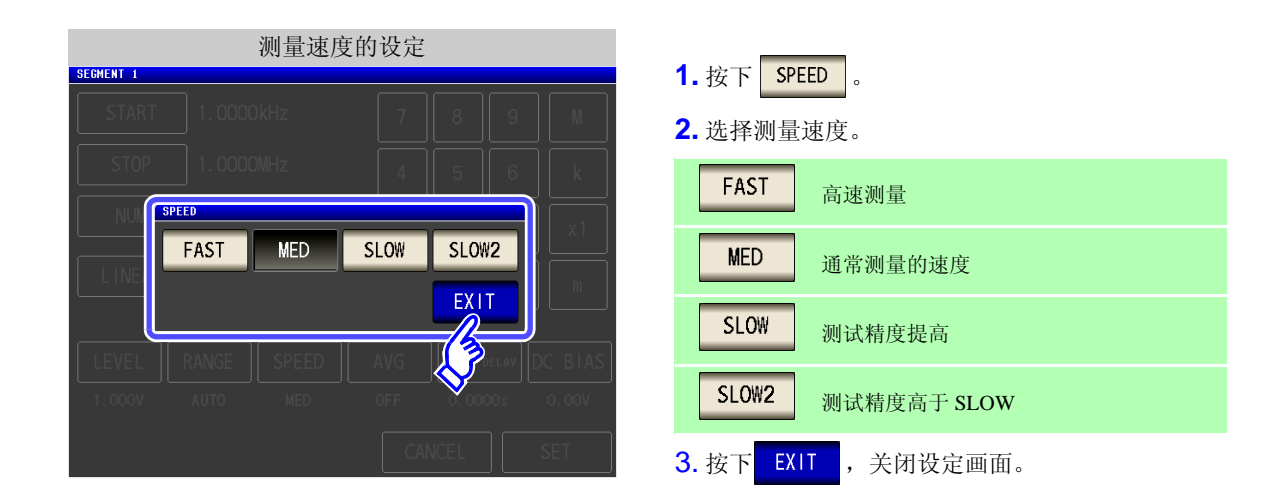

AVG 平均设定

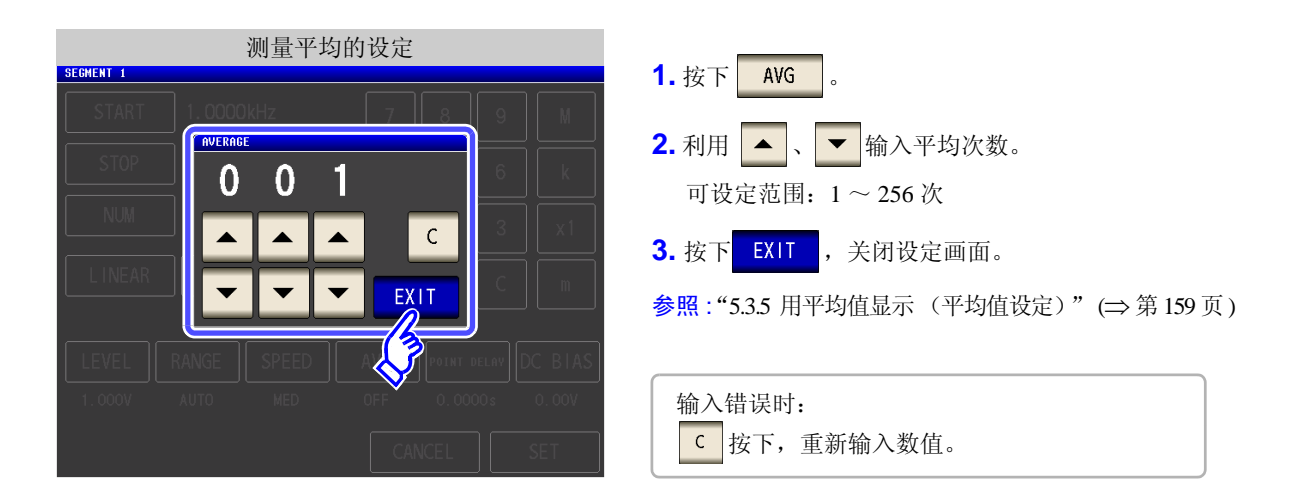

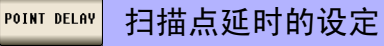

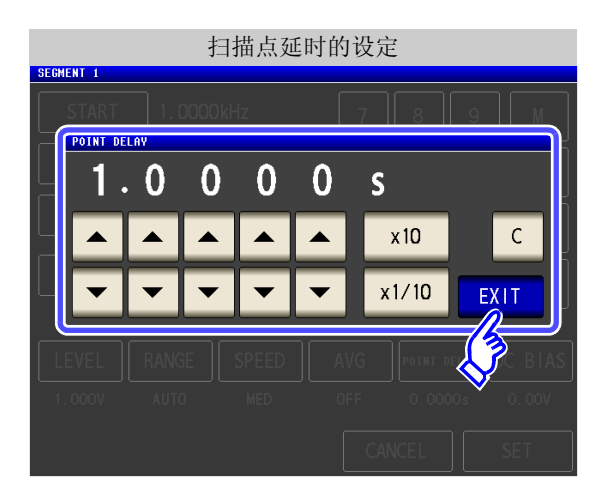

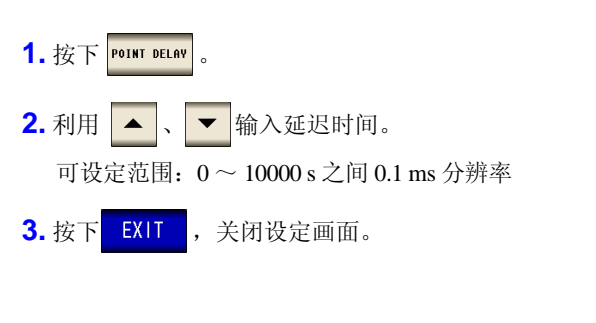

输入错误时: 按下 C, 重新输入数值。

#### DC 偏置的设定 DC BIAS

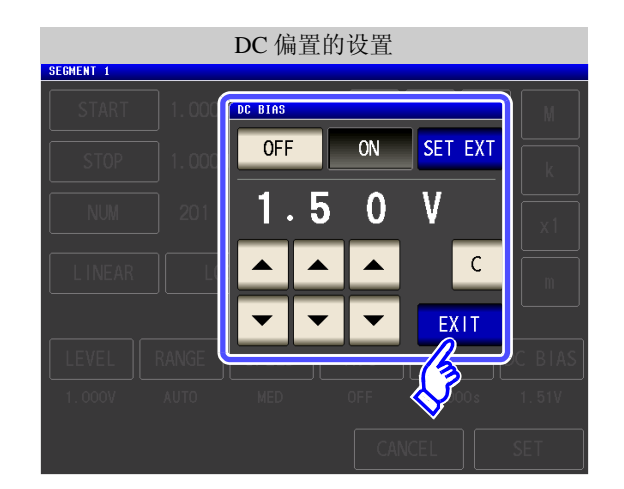

- 1. 按下 DC BIAS 。
- **2.** DC 偏置的 ON/ OFF 选择。

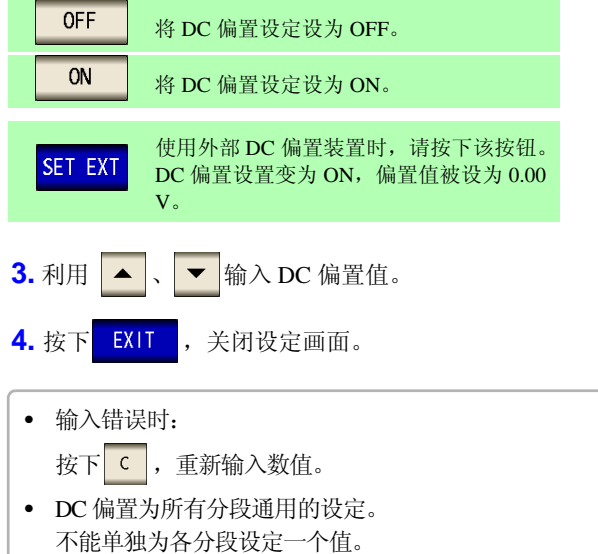

# **5.5** 设定图形的显示方法 *LCR*

## **5.5.1** 设定横轴

## 重叠描图的设定

设定重复进行扫描测量时的绘图方法。 如果设定重叠描图,则可在图形中确认元件的偏差。

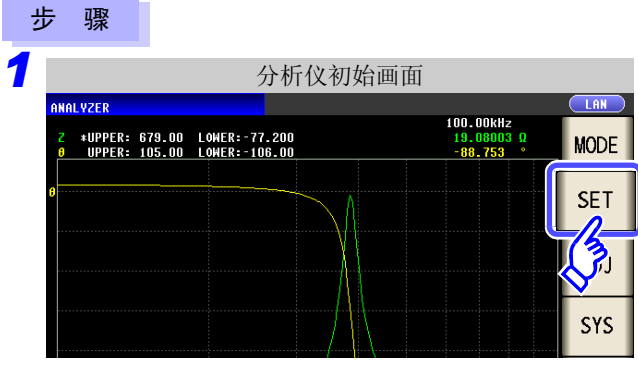

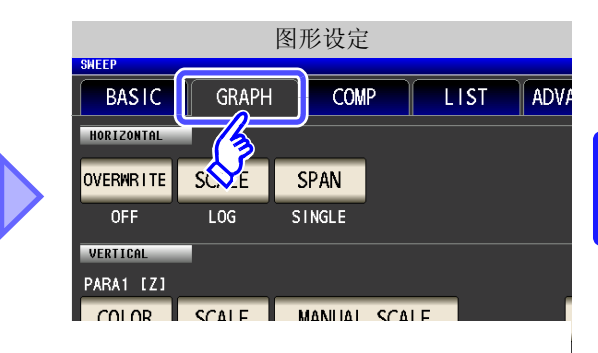

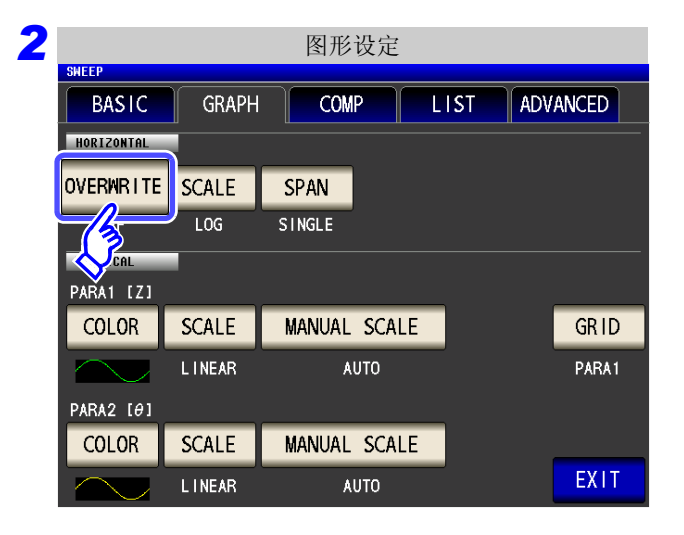

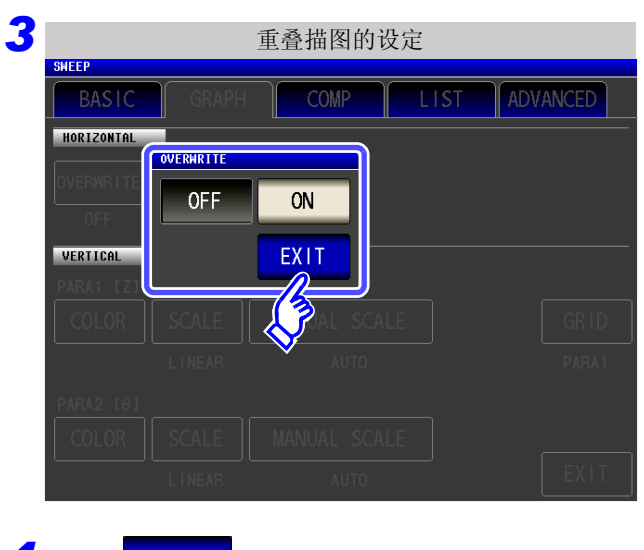

### 按下 OVERWRITE

### 选择重叠描图设定。

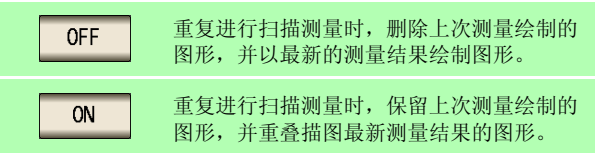

### *ANALYZER*

▲ 按下 EXIT , 关闭设定画面

*5.5* 设定图形的显示方法

## 2 横轴转换比的设定

设定横轴的转换比。

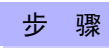

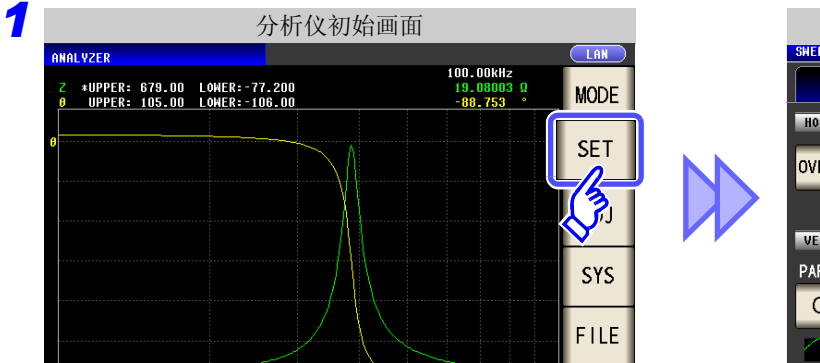

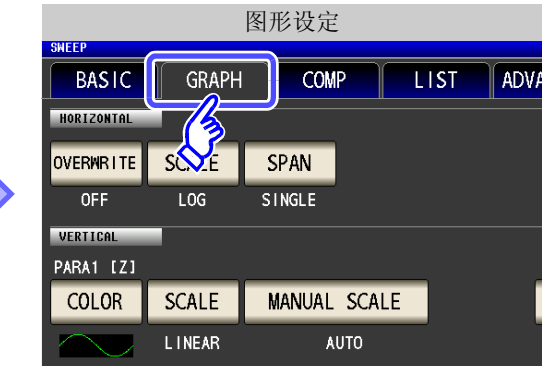

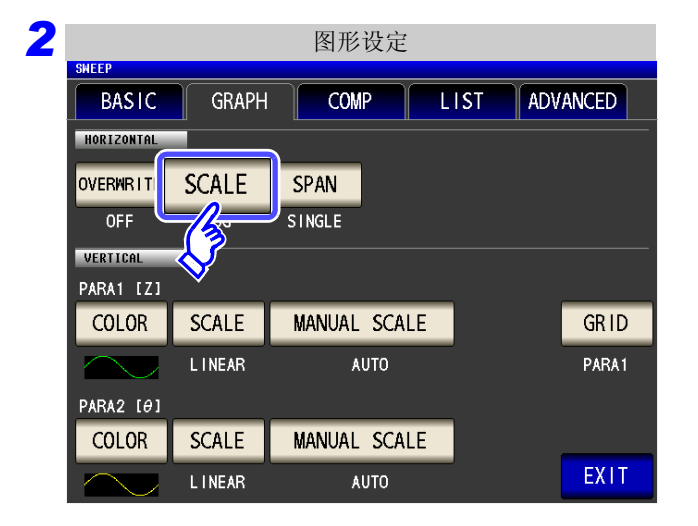

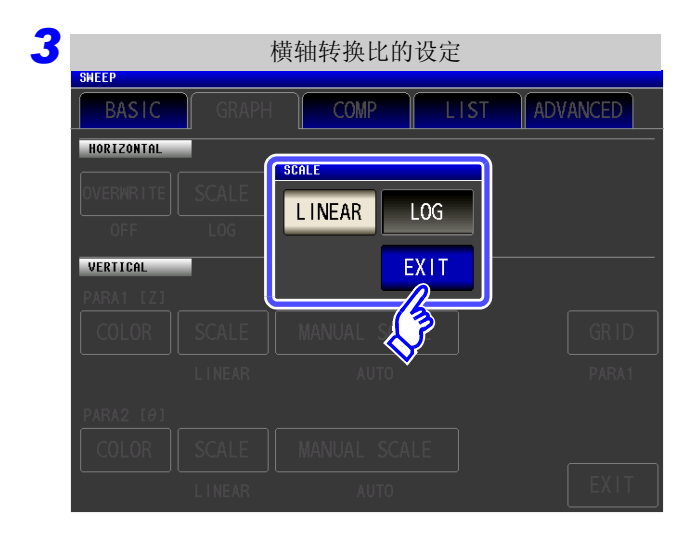

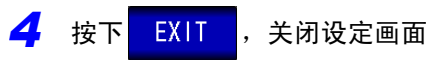

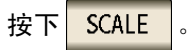

#### 选择描图类型。

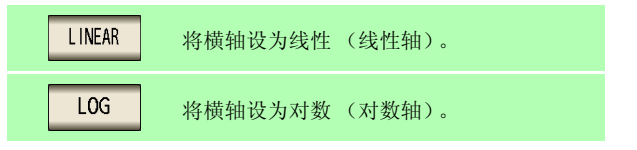

LAN

**MODE** 

### 已设定横轴转换比的确认方法

如果变更横轴显示转换比,如下图所示,图形显示画面的横轴转换比则会发生变化。 (也可以利用扫描点的设定方法变更图形的横轴转换比)

参照 :["扫描开始值与结束值的设定"](#page-143-0) (⇒ 第 138 页 )

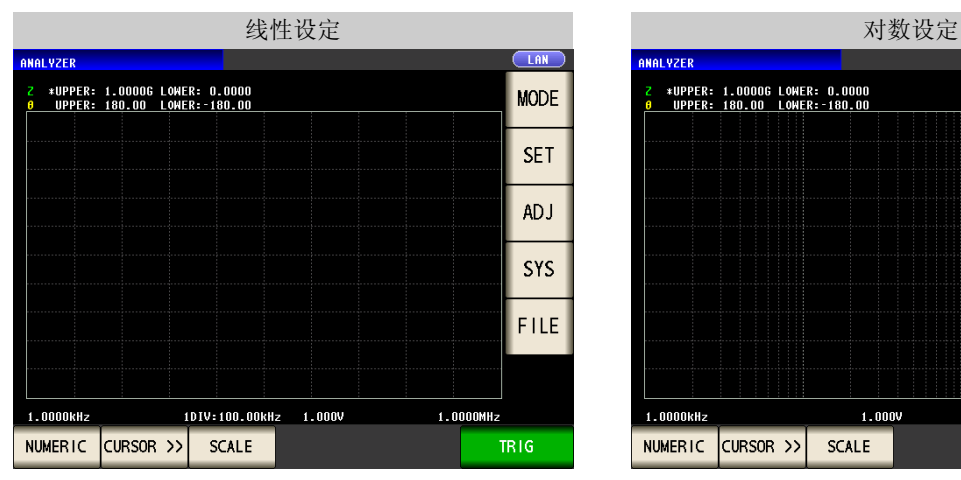

横轴转换比变为对数显示。 有一个 医二十二十二十一种 医神经炎 医对对数显示。

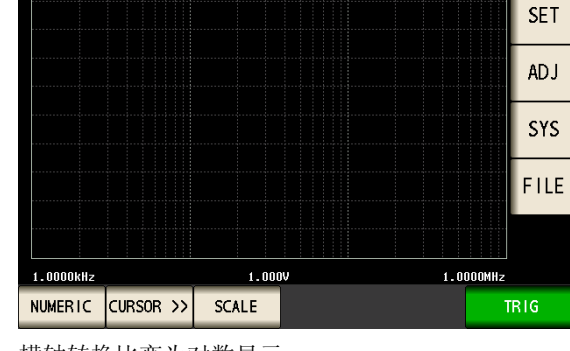

\*UPPER: 1.00006 LOWER: 0.0000<br>UPPER: 180.00 LOWER:-180.00

.<br>ANAL YZER

# **174**

### *5.5* 设定图形的显示方法

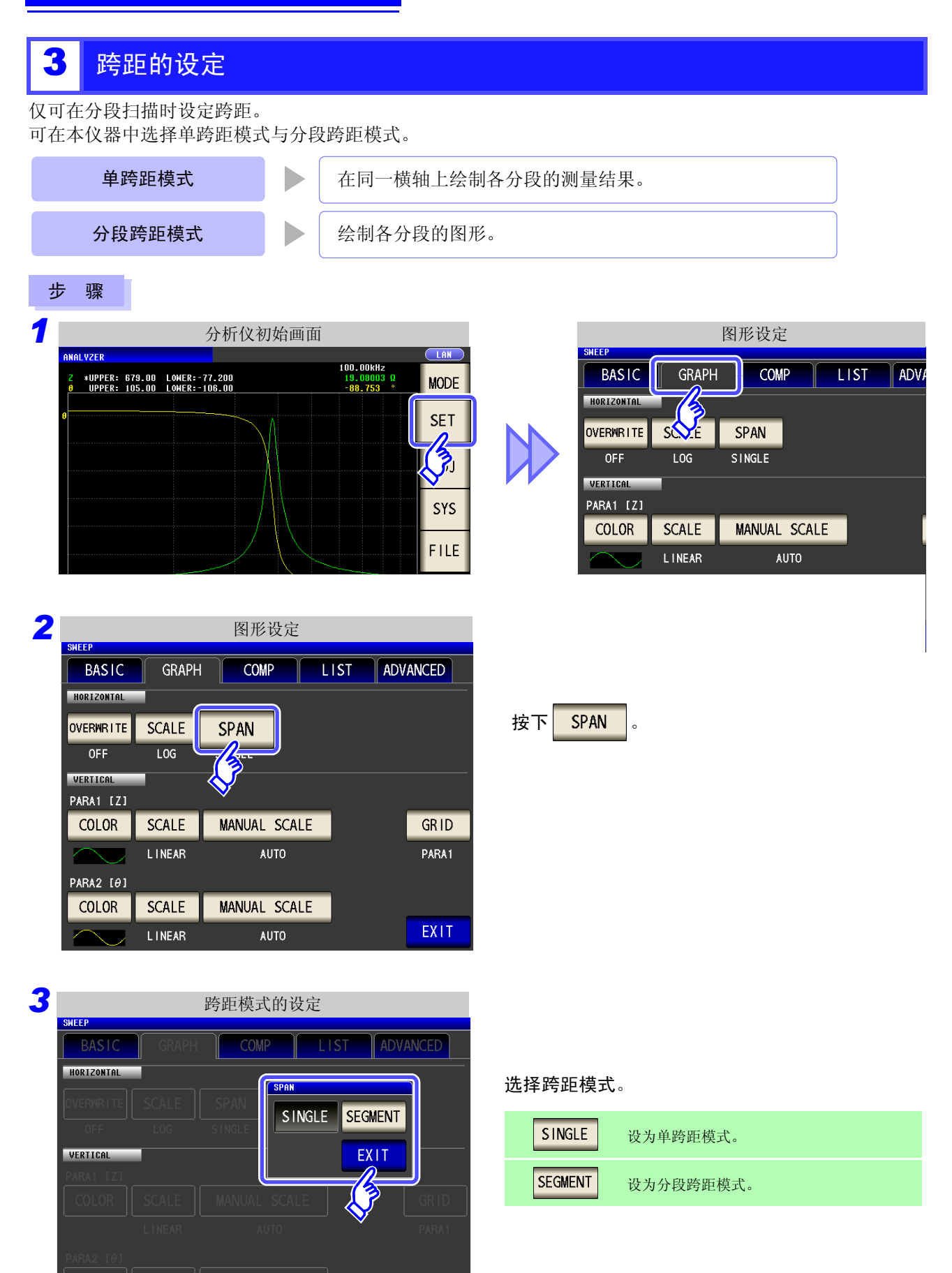
## 单跨距模式与分段跨距模式的比较

下面所示为单跨距模式与分段跨距模式的图形显示方法示例。 在本例中,利用扫描参数频率设为下述扫描范围。

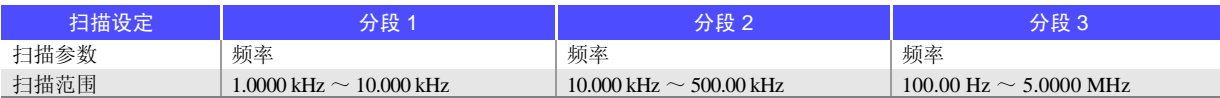

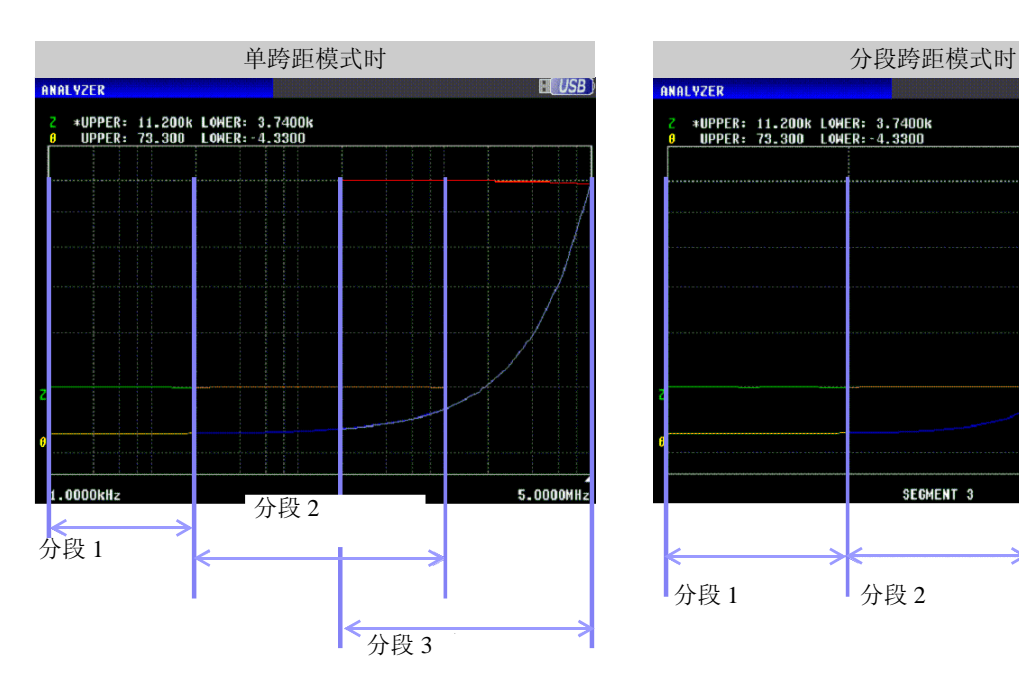

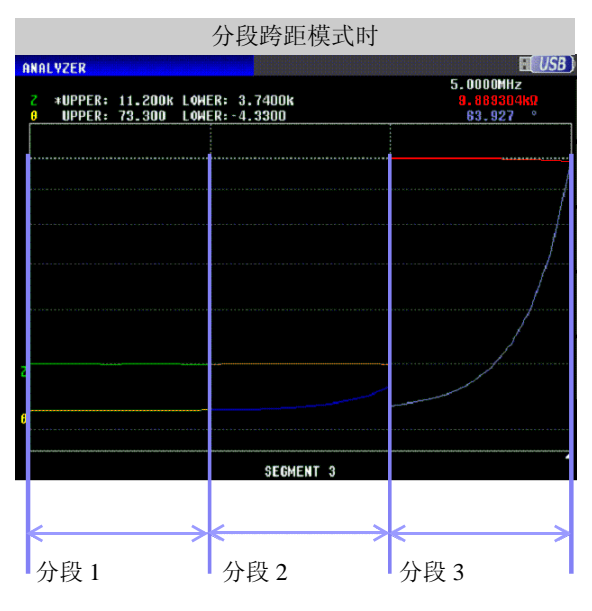

# **5.5.2** 设定纵轴

## 1 描图颜色的设定

设定画面上显示图形的颜色。可按各参数设定图形的颜色。另外,分段扫描时,可按分段设定颜色。

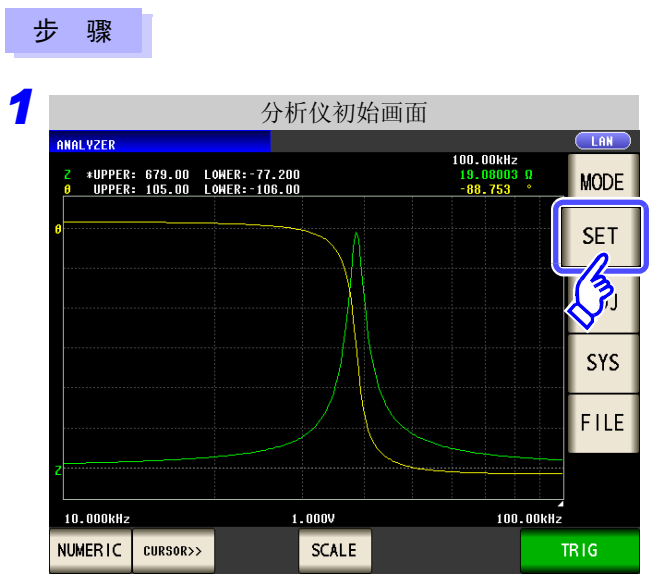

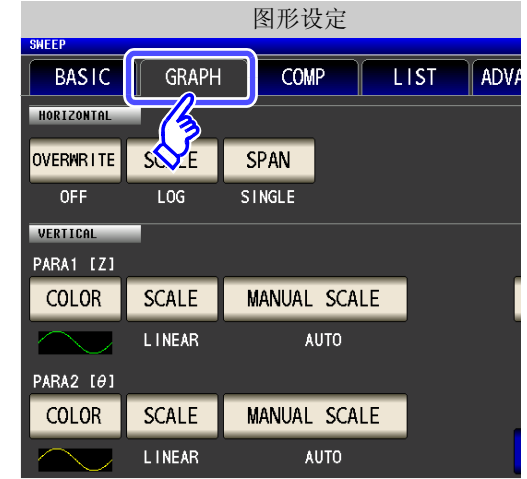

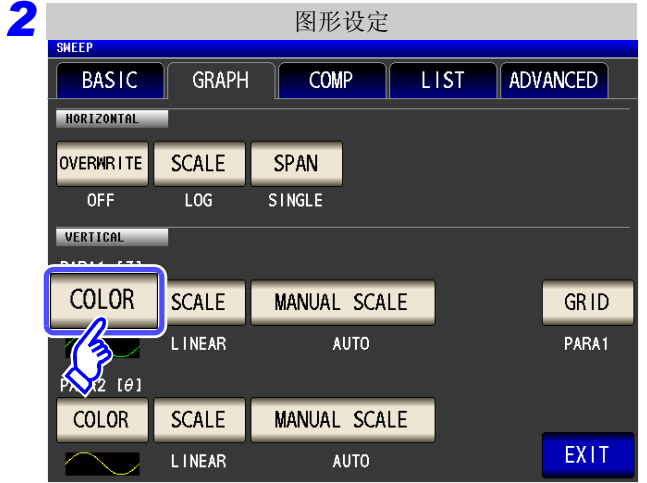

按下<mark>COLOR</mark>。

5

第 ပာ 章

分析仪功能

### *3* 选择设定颜色的分段。

设定因 "5.2.6 [分段设定"](#page-140-0) (⇒ 第 135 页 ) 而异。

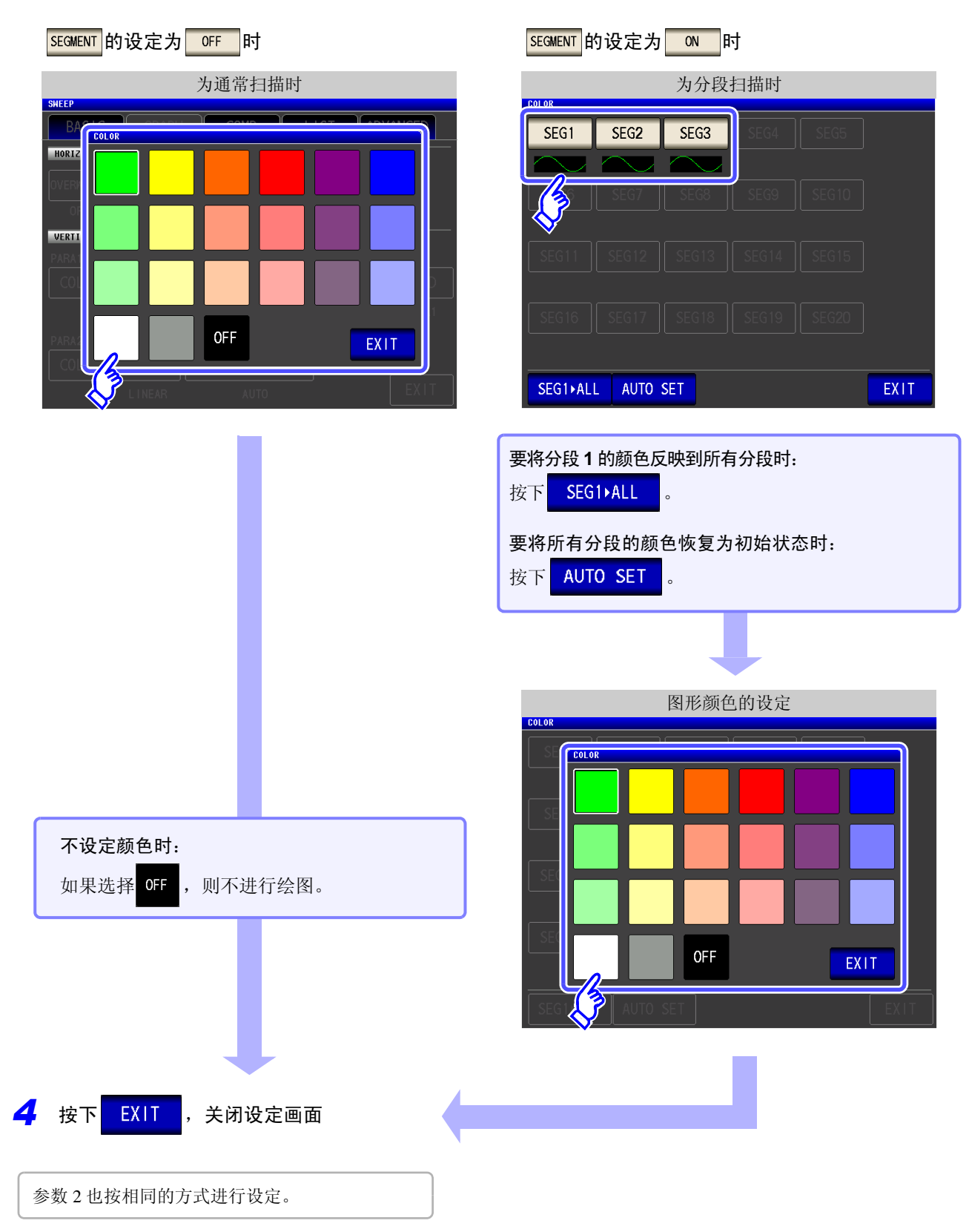

*5.5* 设定图形的显示方法

## 2 纵轴转换比的设定

将纵轴转换比的绘制方法设为线性轴 / 对数轴。

#### 步 骤

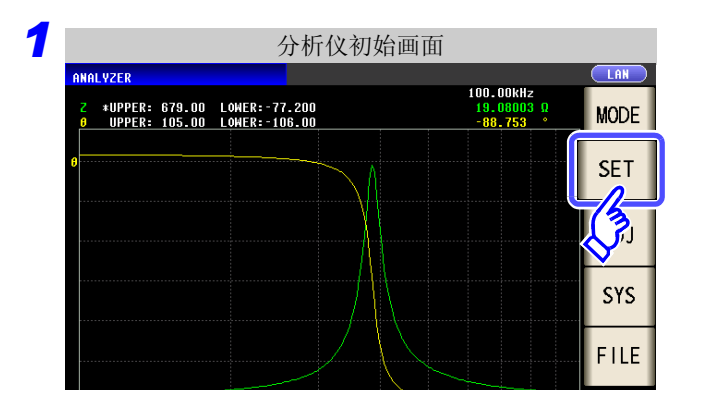

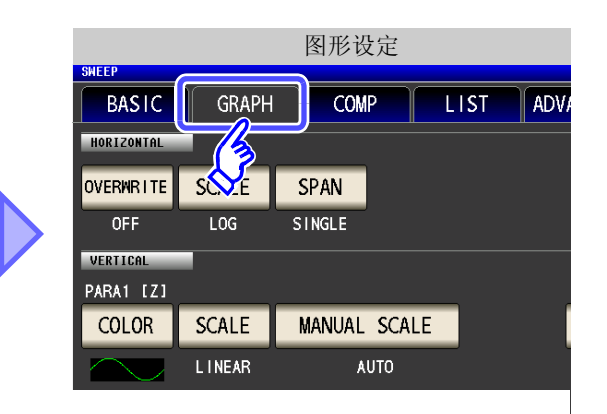

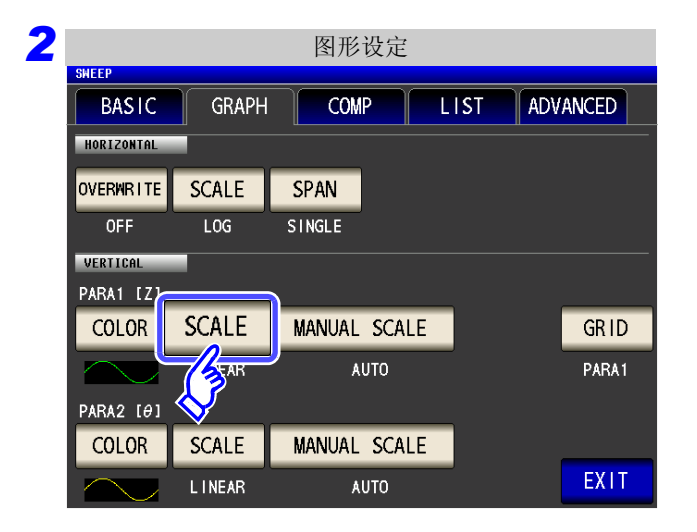

#### *3* 横轴转换比的设定 .<br>Valsk **COMP LIST** ADVANCED **HORIZONTAL** CALE L INEAR L<sub>OG</sub> EXIT VERTICAL

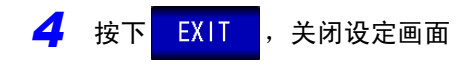

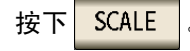

#### 选择描图类型。

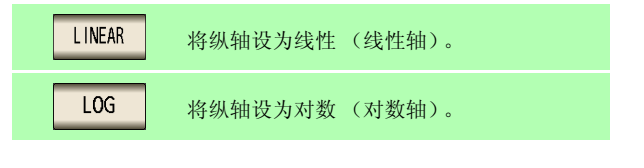

参数 2 也按相同的方式进行设定。

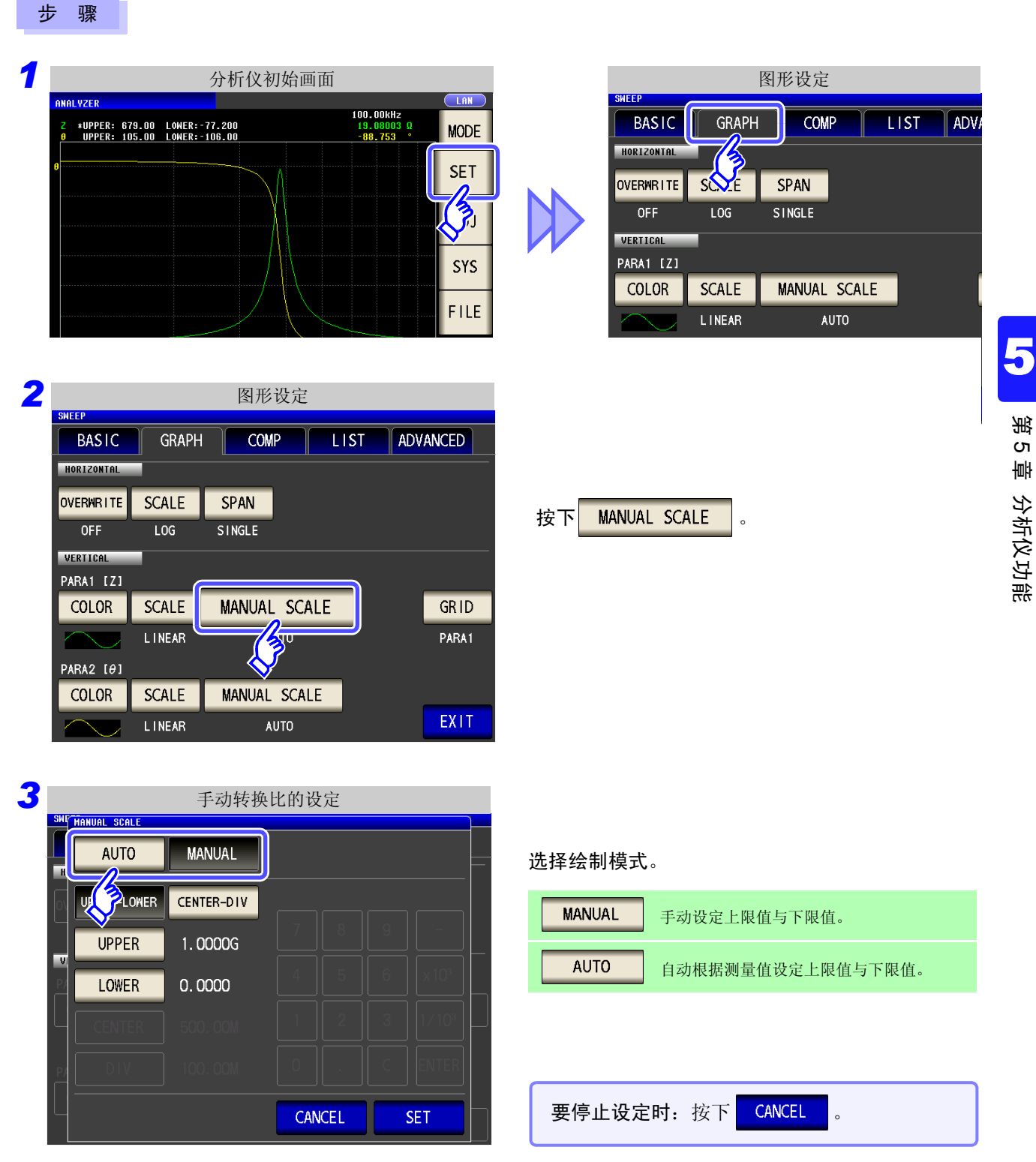

设定纵轴的上限值与下限值。

3 手动转换比的设定

注记 测量开始时,转换比的显示范围设定为从最大值至最小值的范围或上次测量结束时的转换比。 要设为最适合测量值的转换比时,请在测量画面中按下 SCALE

#### MANUAL 设定

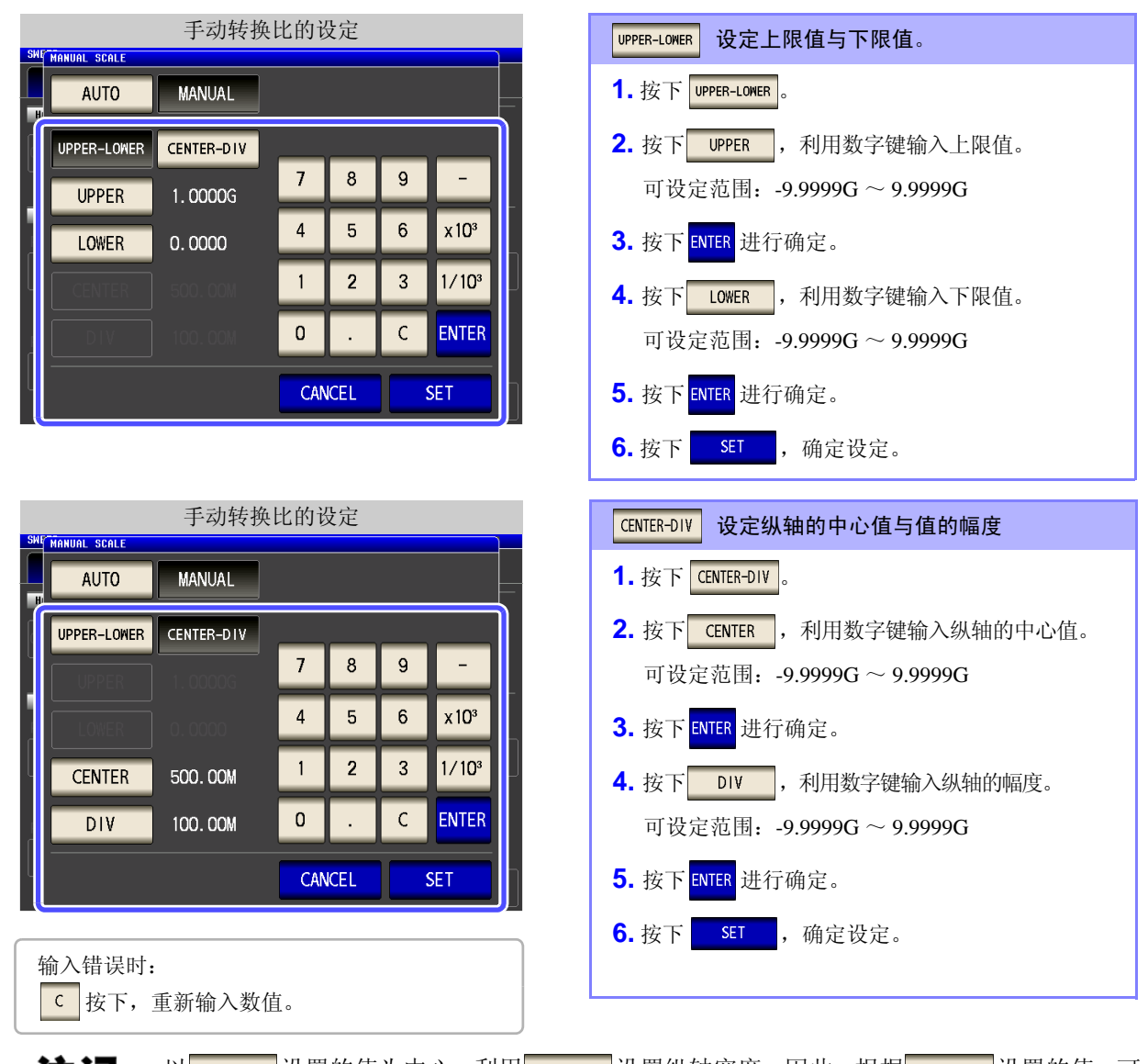

- 注记 以 CENTER 设置的值为中心,利用 DIV 设置纵轴宽度。因此,根据 CENTER 设置的值,可 利用 DIV 设置的值的范围会发生变化。
	- 利用 SCALE 设置选择 LOG 时, CENTER-DIV 的设置变为无效。

#### AUTO 设置

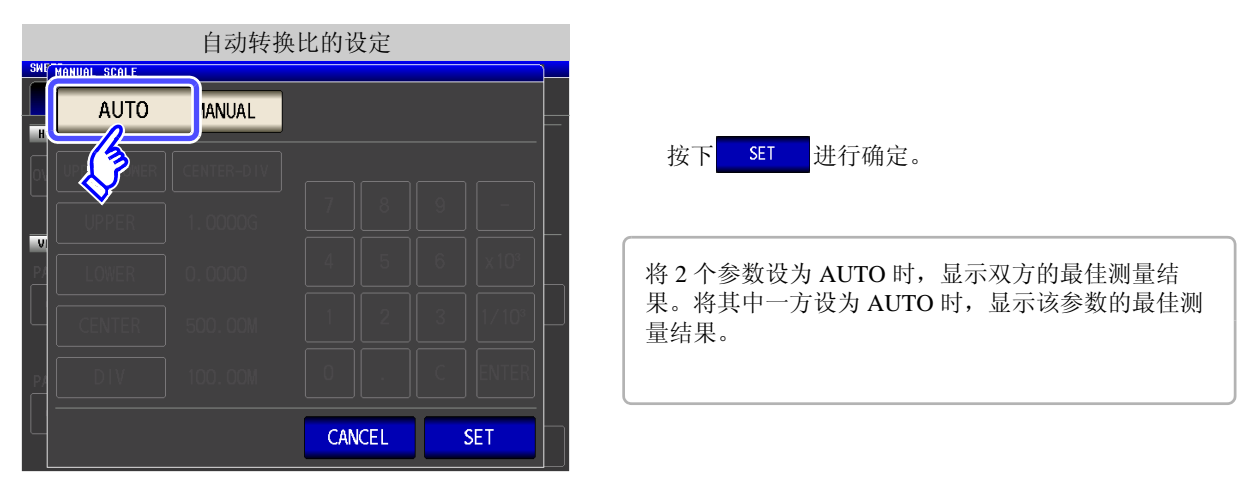

# **5.5.3** 设定栅格显示

设定显示栅格线 (方格线)的扫描参数。

步 骤

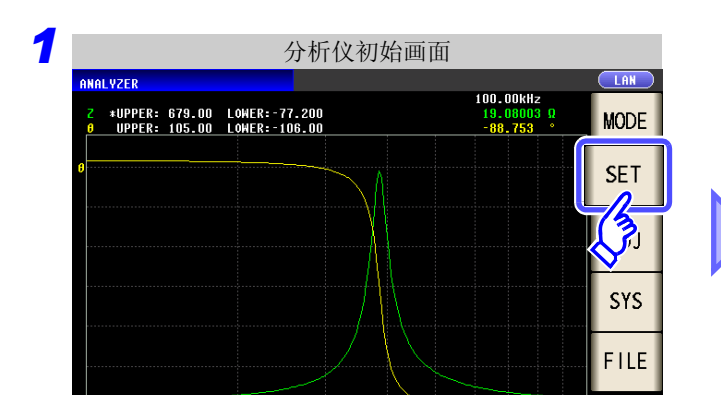

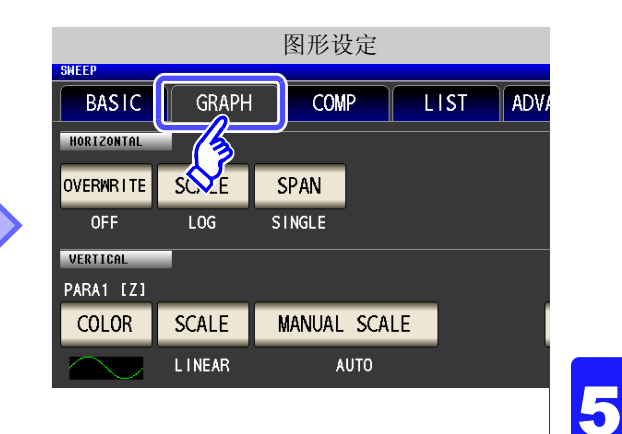

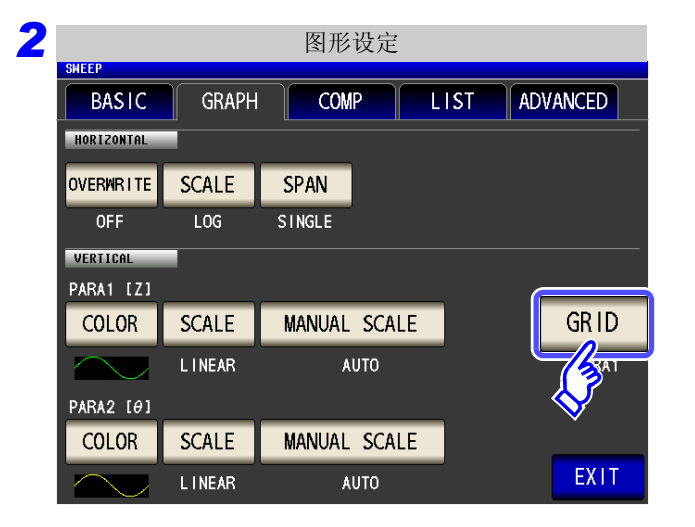

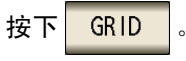

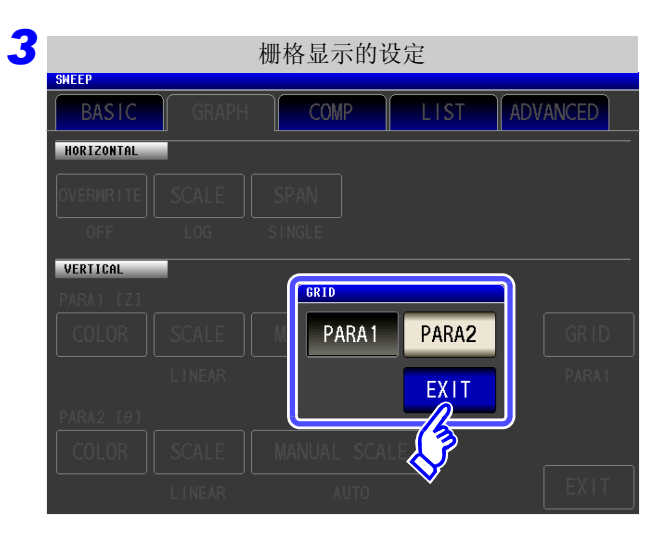

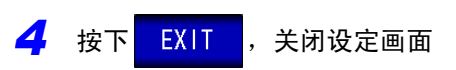

#### 选择显示栅格线的扫描参数。

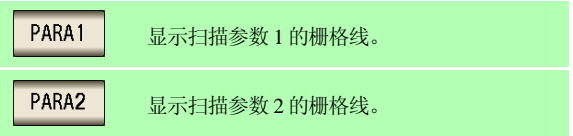

*5.5* 设定图形的显示方法

## 关于绘图时序

为了有效地进行模拟测量,本仪器实际测量的时序与反映到图形的时序会略有差异。 连续进行多个测量点绘制时,模拟测量与绘图的时序如下所示。

and the state of the state of

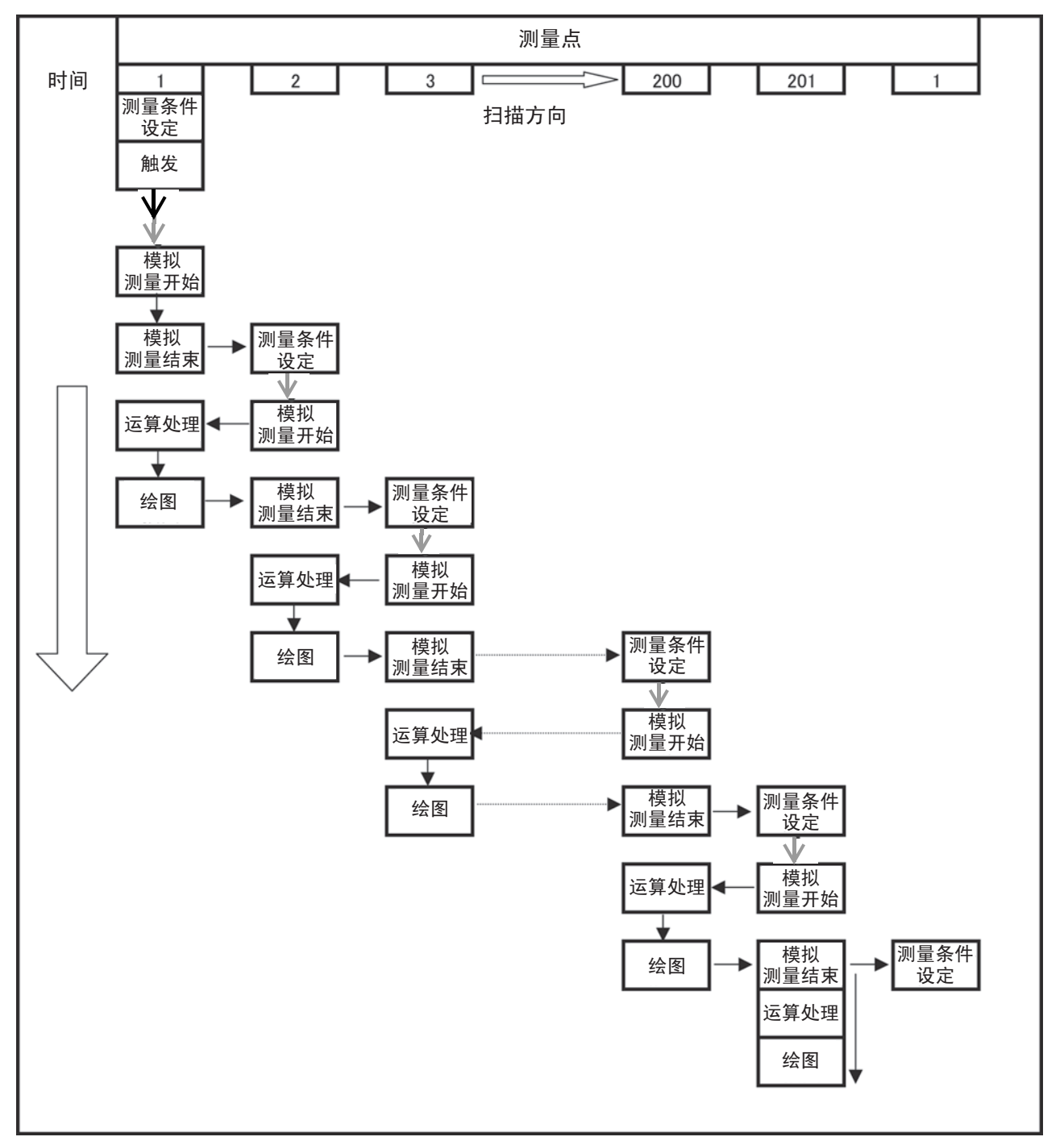

→: 触发延迟 (⇒ 第 [133](#page-138-0) 页) →: 扫描点延时 (⇒ 第 [161](#page-166-0) 页)

# **5.6** 确认测量值

可在测量画面中显示光标,确认测量点的测量值。 可利用搜索功能简单地检查最大值、最小值与峰值。

## **5.6.1** 进行光标设定

设定测量画面中显示的光标。 可利用"A 光标"与"B 光标"。

步 骤

#### ● 分析仪初始画面 测量值汇总显示 100.00KHz #UPPER: 679.00 LOWER:-77.200<br>UPPER: 105.00 LOWER:-106.00 19.08003<br>-88.753 **MODE SET ADJ SYS** FILE 10.000k  $1.000V$  $100.00$ kHz NUMERIO CURSOR >> SCALE **TRIG**

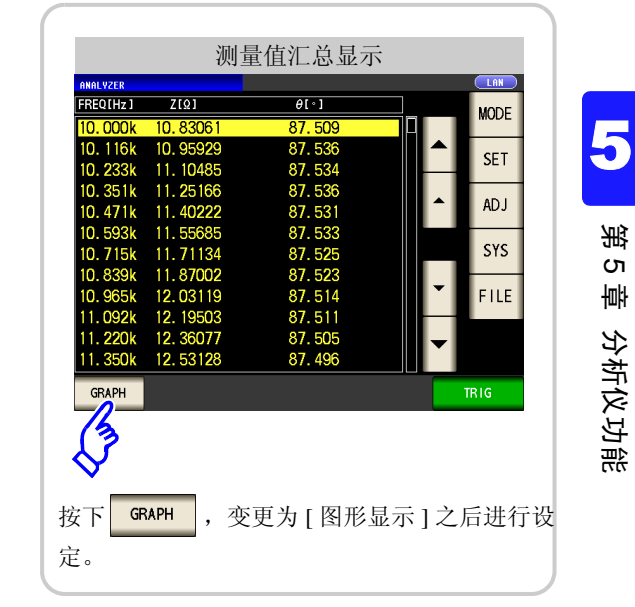

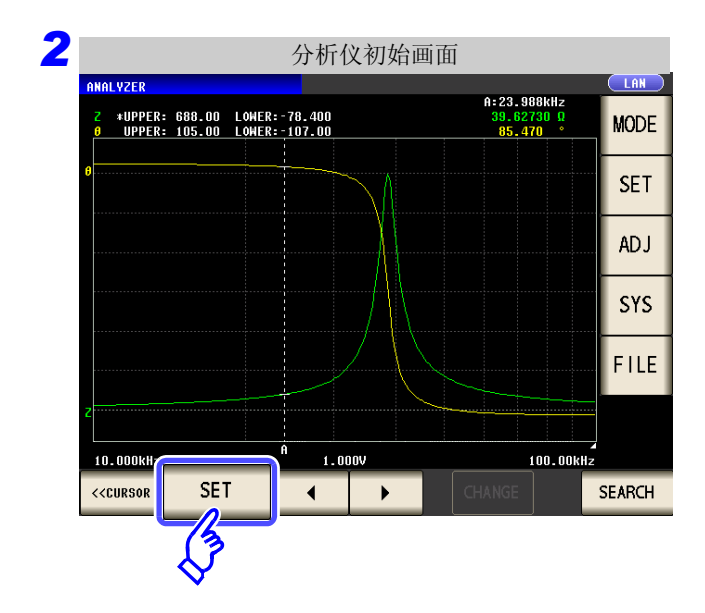

按下 $|$  SET

*LCR ANALYZER*

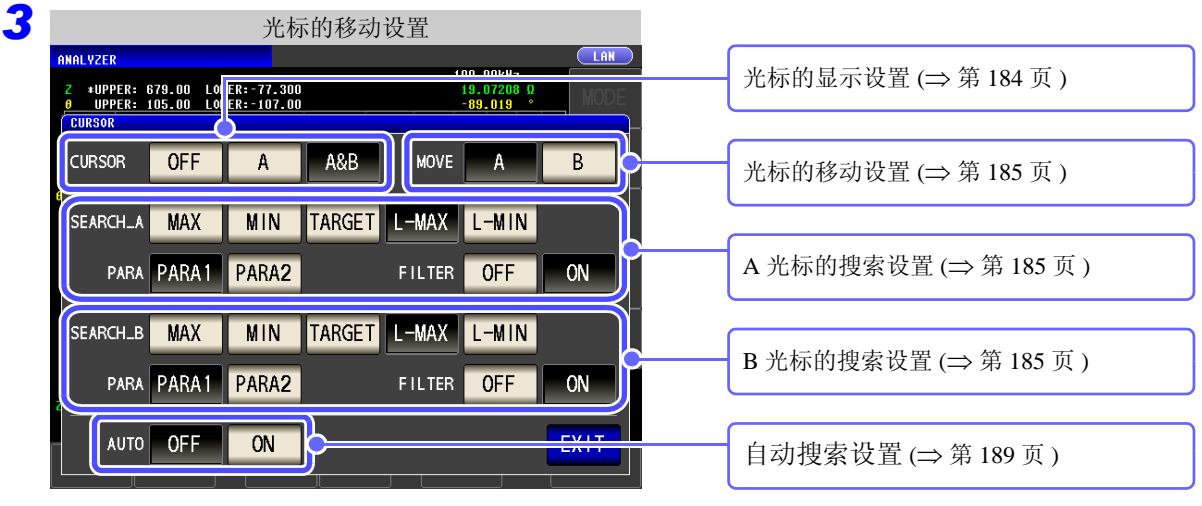

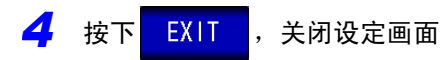

## <span id="page-189-0"></span>1 光标的显示设定

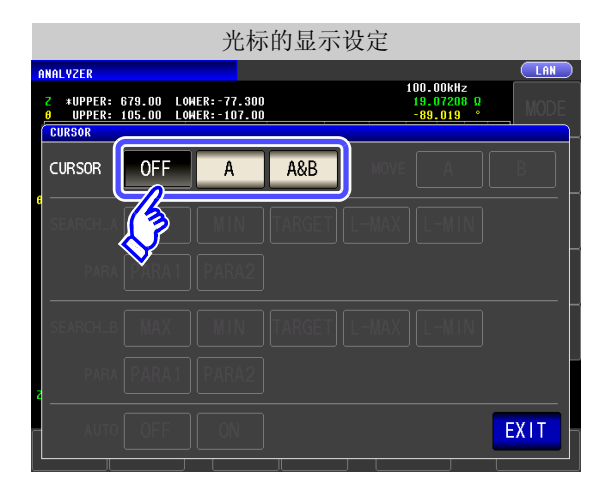

#### 设定测量画面中显示的光标。

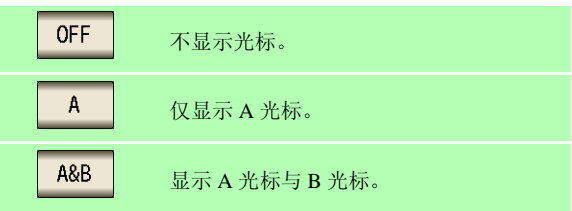

<span id="page-190-1"></span>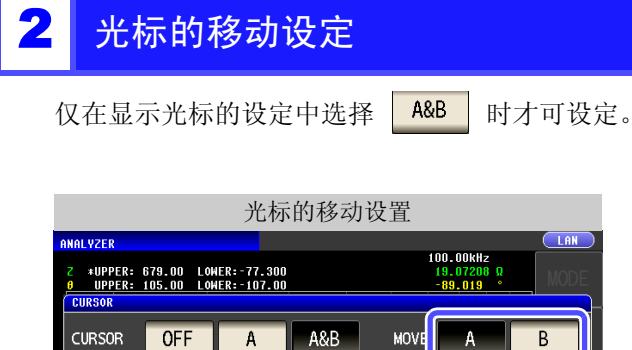

SEARCH\_A MAX MIN TARGET L-MAX

SEARCH\_B MAX MIN TARGET L-MAX L-MIN

PARA PARA1 PARA2

PARA PARA1 PARA2

AUTO OFF ON

SIN

FILTER OFF ON

ON

EXIT

FILTER OFF

选择在测量画面中使用光标移动键进行移动的光 标。

参照 :"5.6.2 [移动光标"](#page-193-0) (⇒ 第 188 页 )

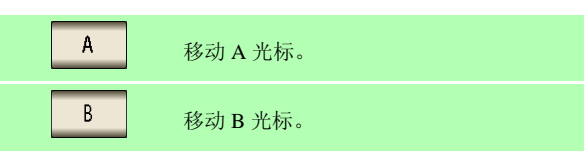

## <span id="page-190-0"></span>3 搜索功能的设定

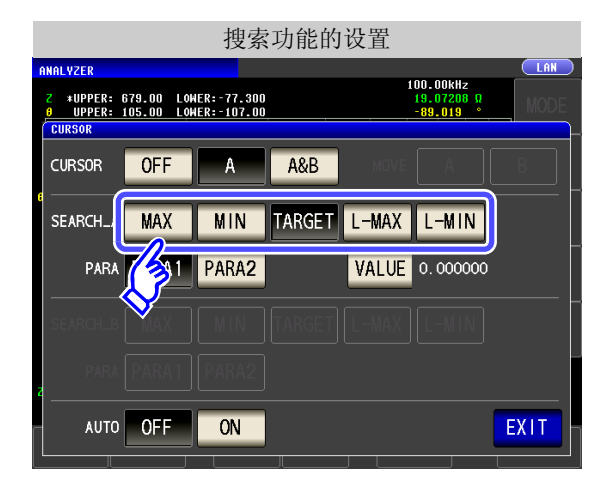

#### 进行搜索功能的设定。

参照 :["执行测量值搜索"](#page-194-0) (⇒ 第 189 页 )

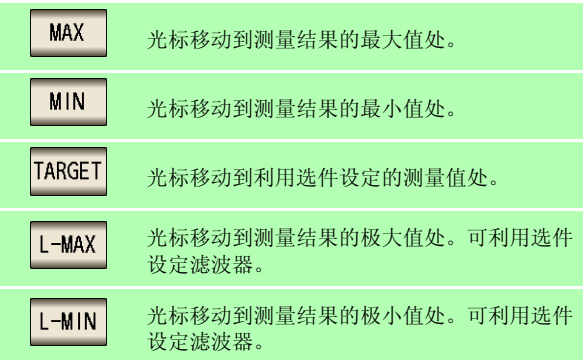

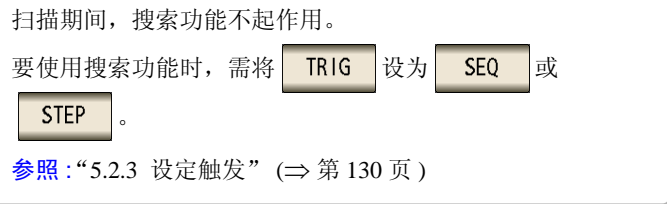

5

## <span id="page-191-0"></span>4 搜索对象的参数设定

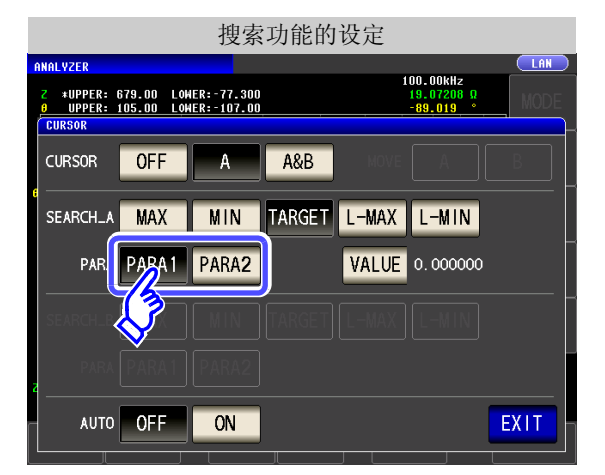

#### 设定搜索对象的参数。

参照 :["执行测量值搜索"](#page-194-0) (⇒ 第 189 页 )

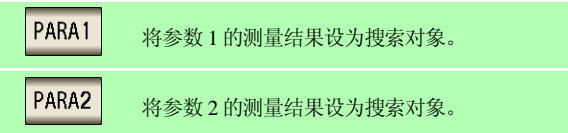

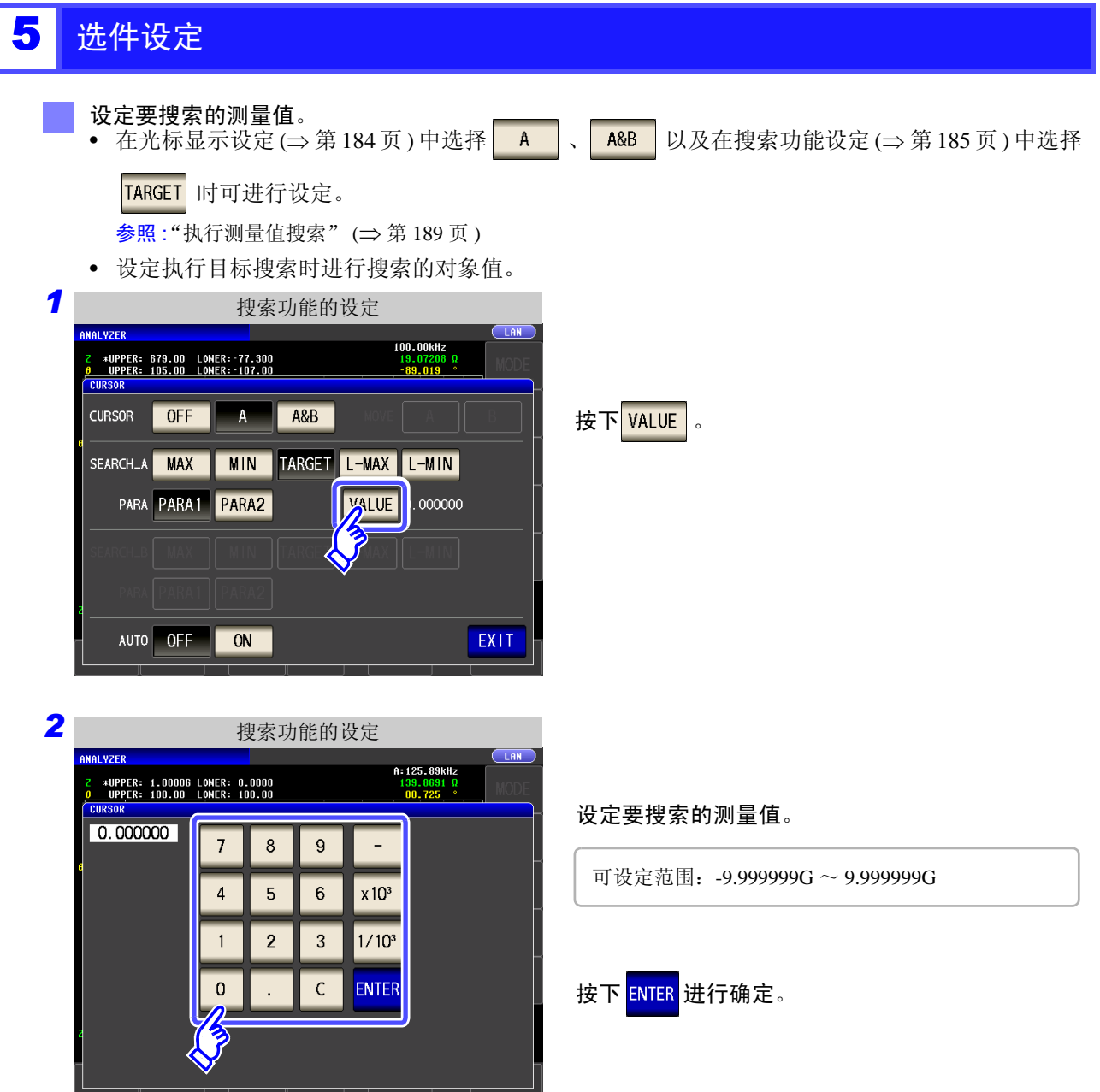

<span id="page-192-0"></span>设定滤波器。

利用搜索功能设定 (⇒ 第 [185](#page-190-0) 页 ) 选择 L-MAX 或 L-MIN 时可进行设定。 参照 :["执行测量值搜索"](#page-194-0) (⇒ 第 189 页 )

- 判断极大值或极小值时可设定滤波器。
- 可通过实施滤波,减少将噪音导致的测量值偏差判定为极大值或极小值的错误判定。

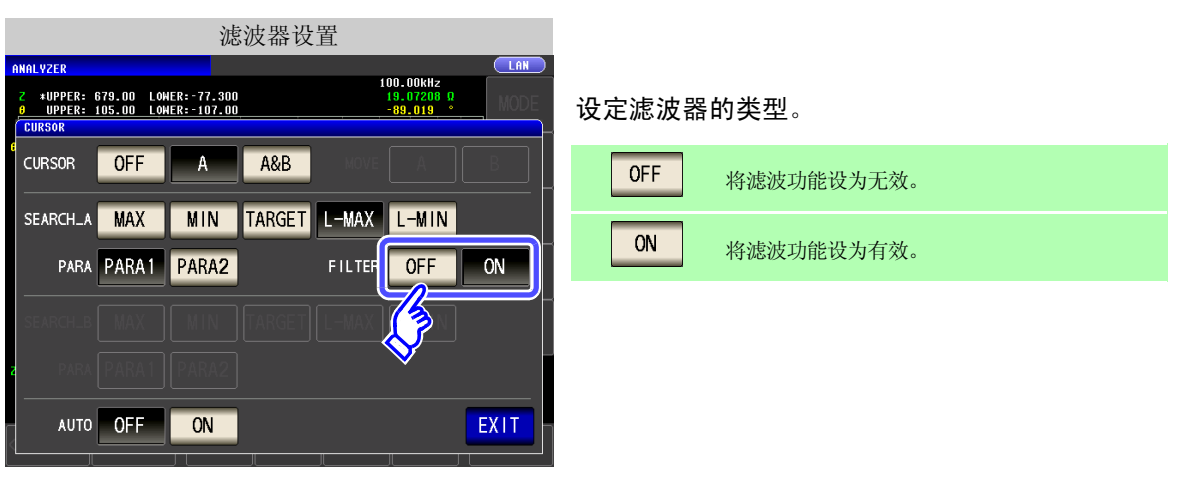

注记 A 光标与 B 光标的滤波器设置通用。

## 6 自动搜索的设置

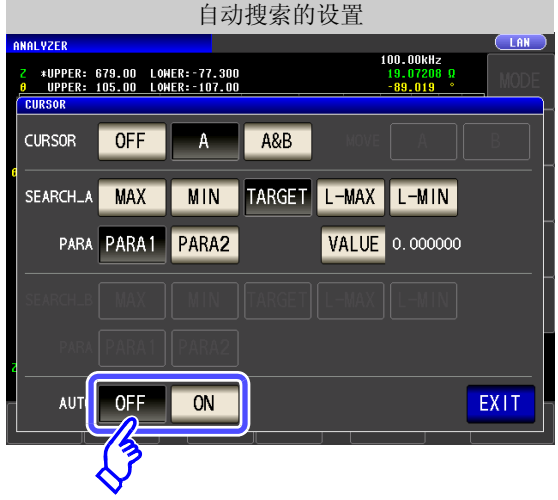

如果将自动搜索设为 ON,扫描测量结束之后则执 行搜索功能,并根据搜索设置移动光标。

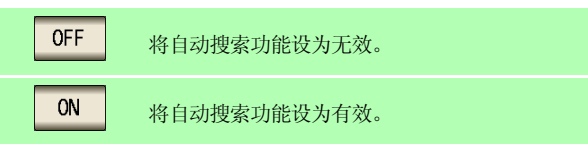

# **188**

*5.6* 确认测量值

<span id="page-193-0"></span>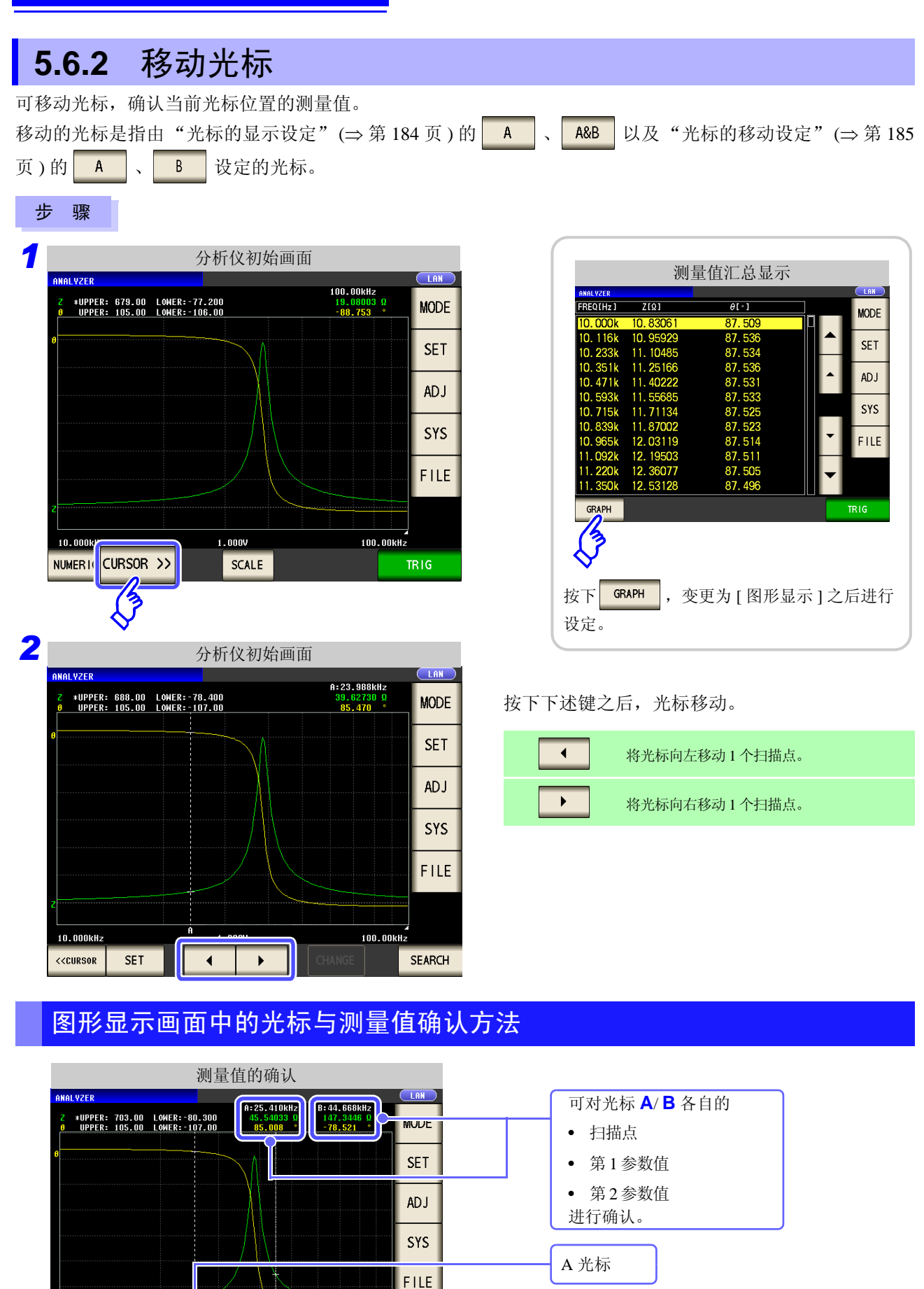

B 光标

 $\bigodot$ 

 $\overline{\phantom{a}}$ 

100.0088

**SEARCH** 

 $\bigodot$   $\bigodot$ 

 $\blacktriangleleft$ 

10.000KHz

<<cursor

SET

<span id="page-194-0"></span>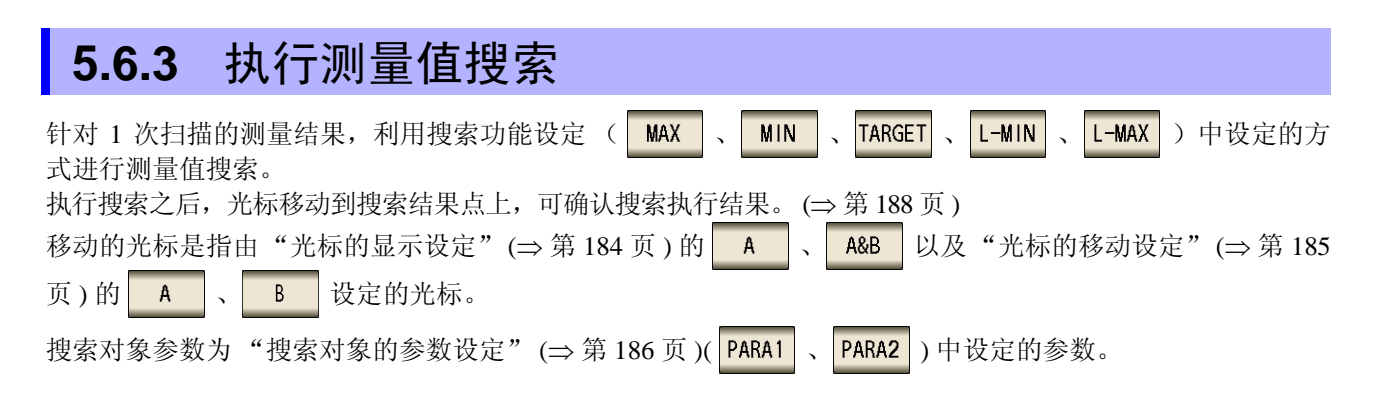

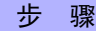

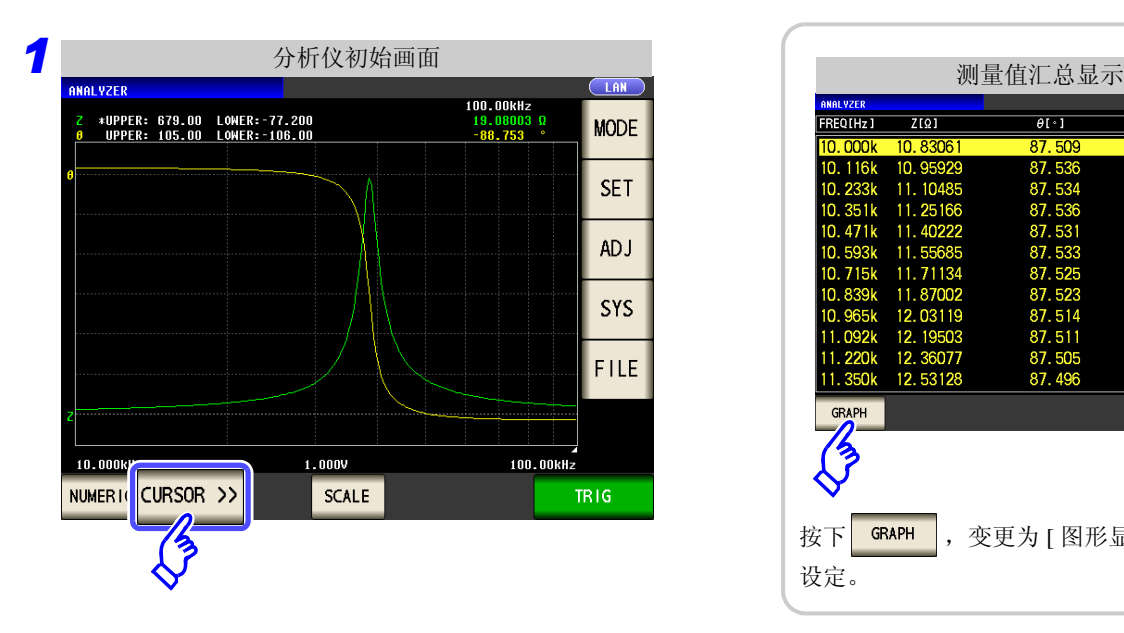

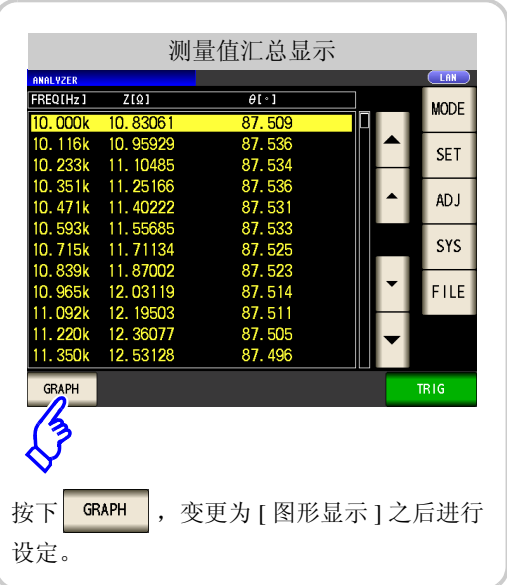

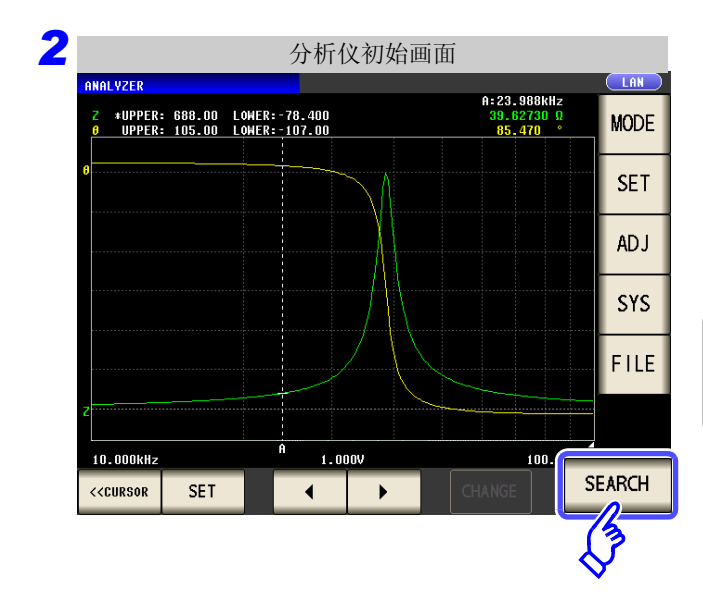

按下 SEARCH 之后, 光标移动到与搜索功能设定中 设定的条件相符的扫描点上。

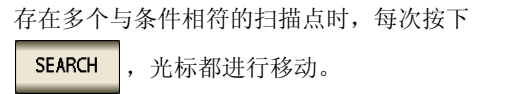

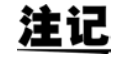

触发设定为 REPEAT 时, 不能执行搜索。 参照 :"5.2.3 [设定触发"](#page-135-0) (⇒ 第 130 页 )

5

## 各搜索功能设定的搜索执行结果

在结果示例中,仅将参数 1 设为有效。

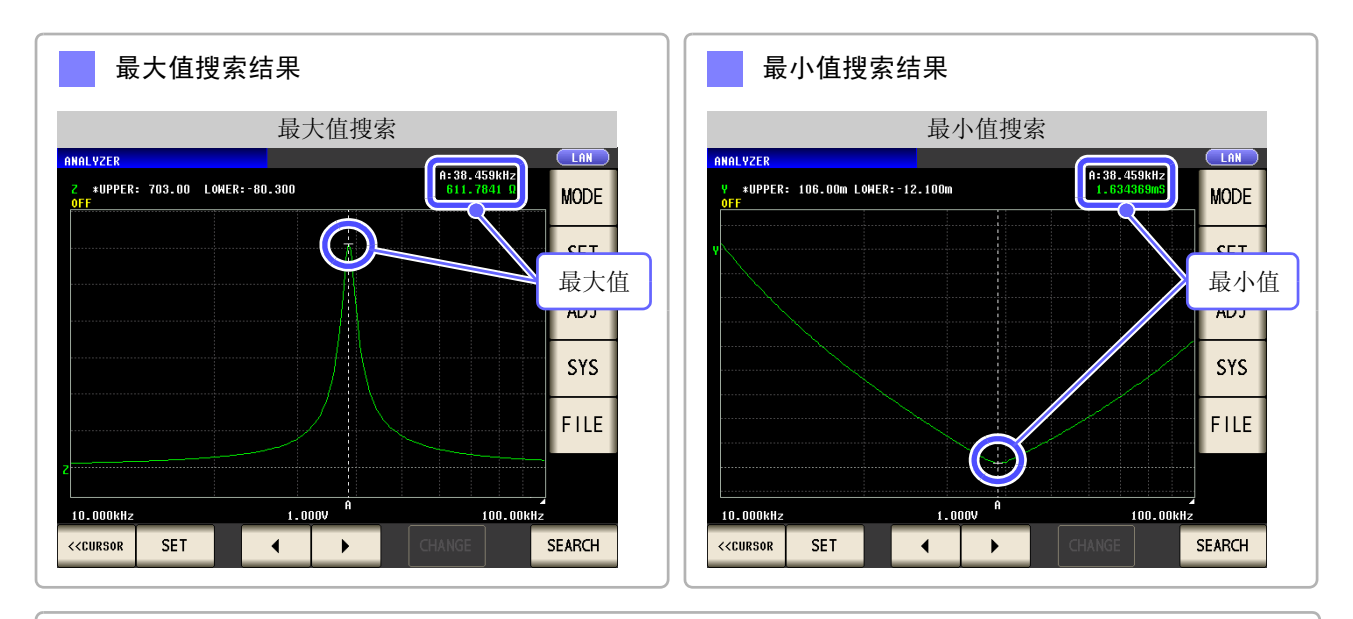

目标值搜索结果

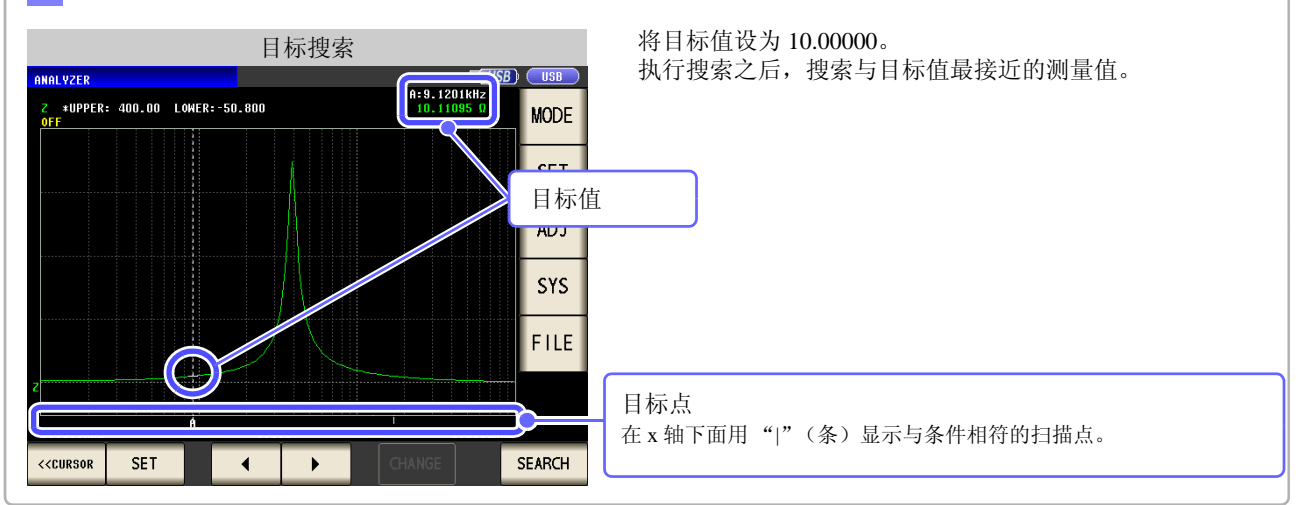

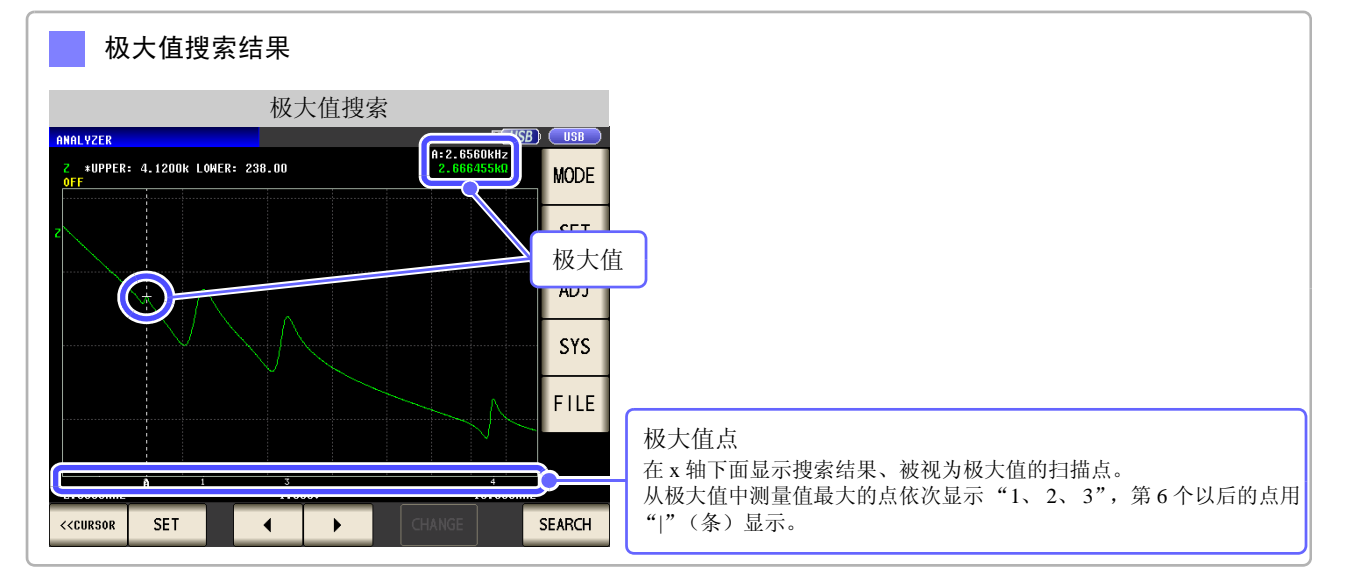

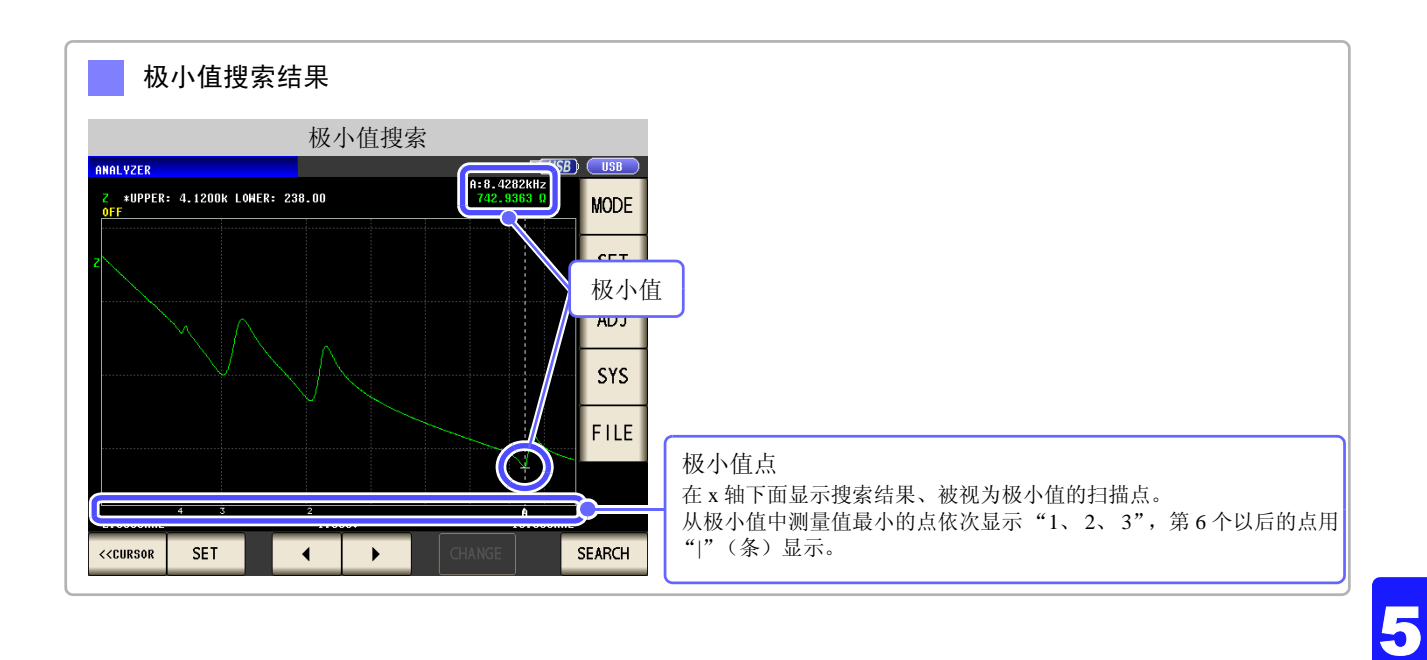

*5.7* 判定测量结果 (比较器功能)

# **5.7** 判定测量结果 (比较器功能) *LCR*

*ANALYZER*

利用比较器功能事先设定判定区域,并对测量值是否处在判定区域内进行判定。

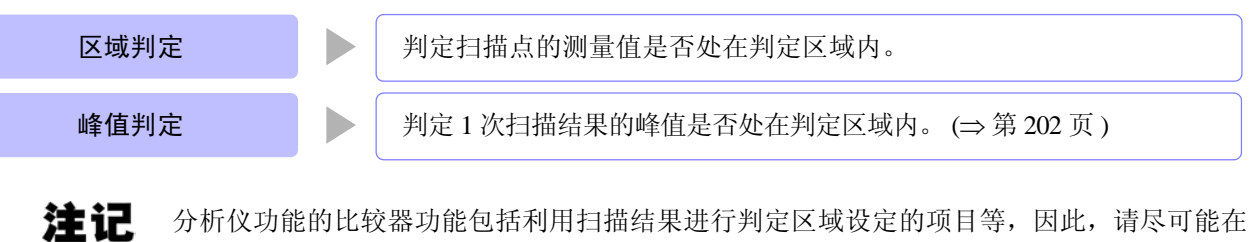

## 区域判定

利用区域判定可设定上限值与下限值,并用 IN 或 NG 显示判定结果。

设定比较器功能之前执行 1 次扫描。

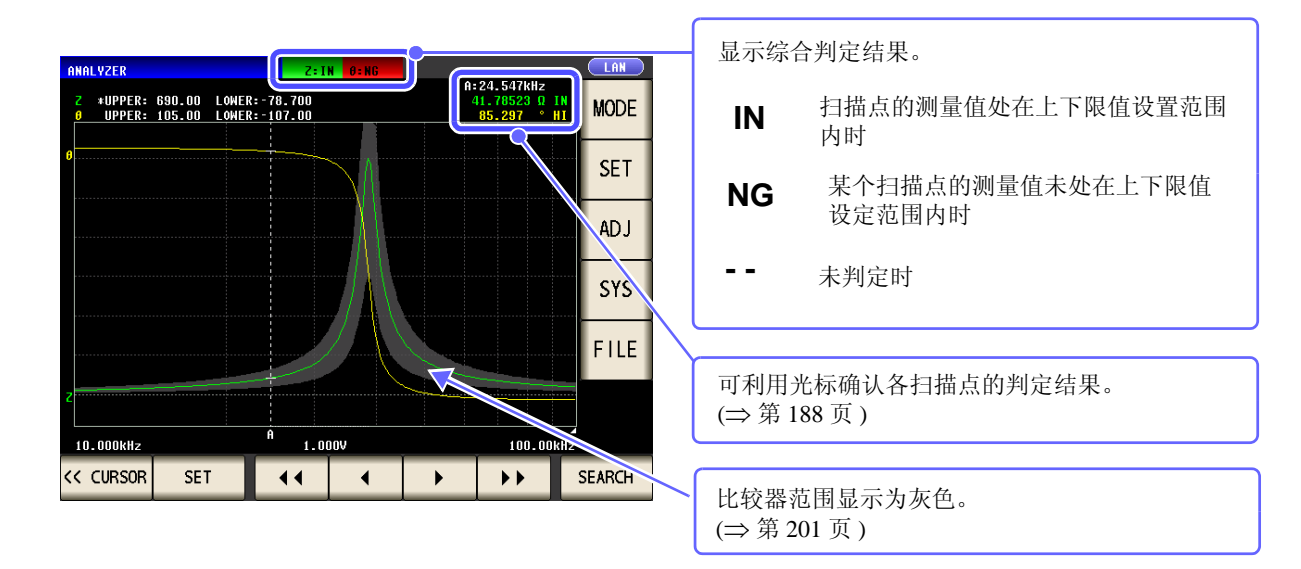

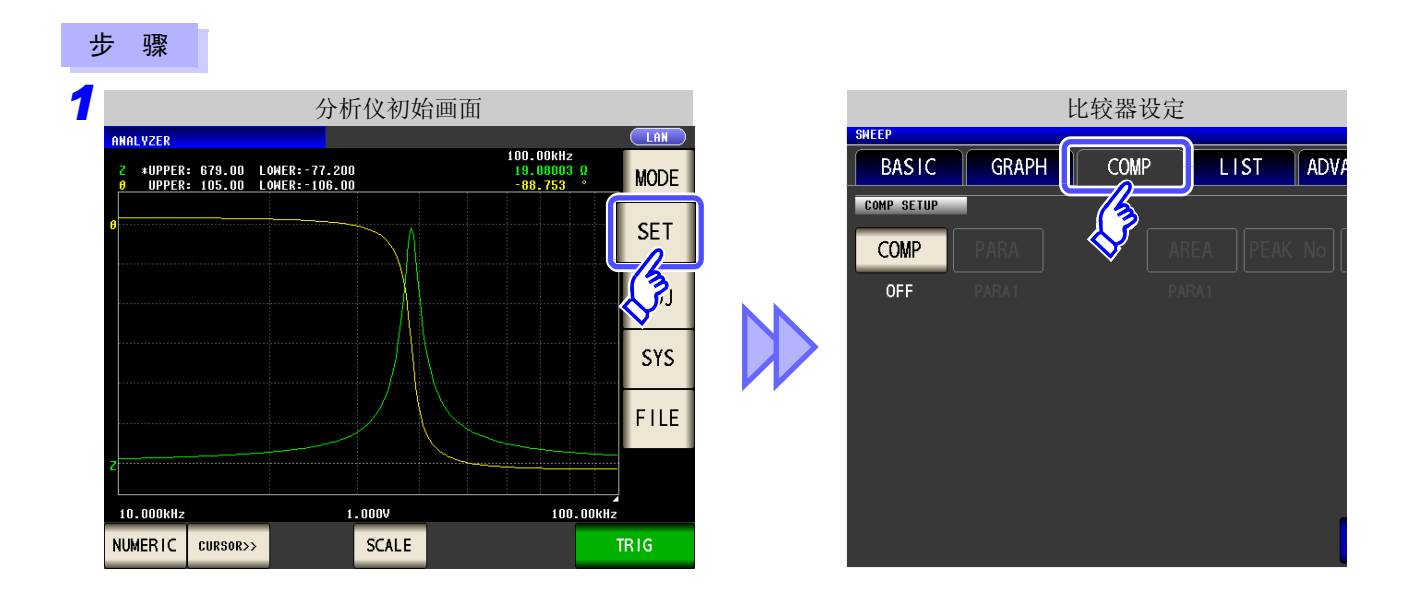

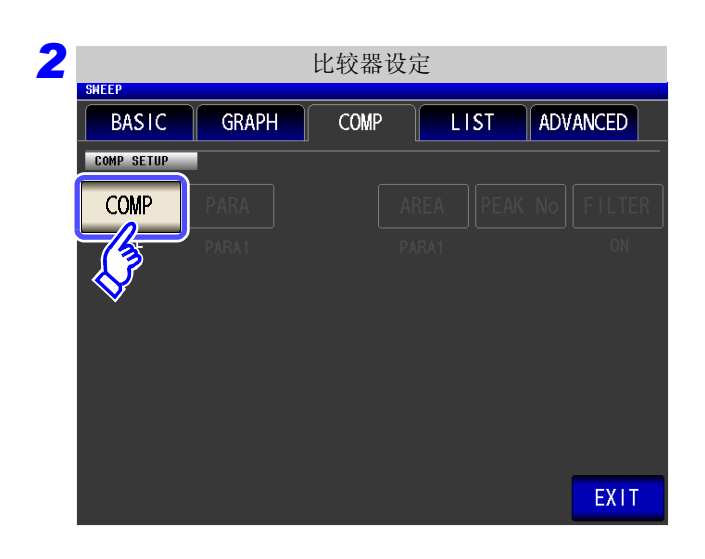

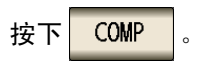

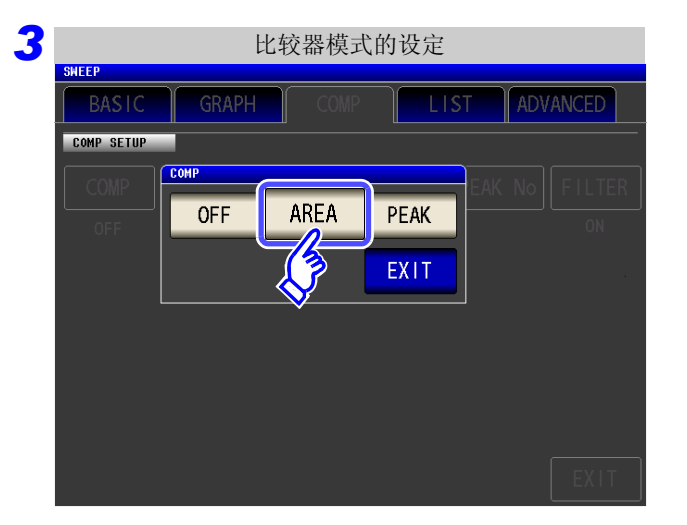

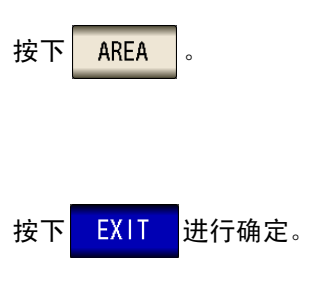

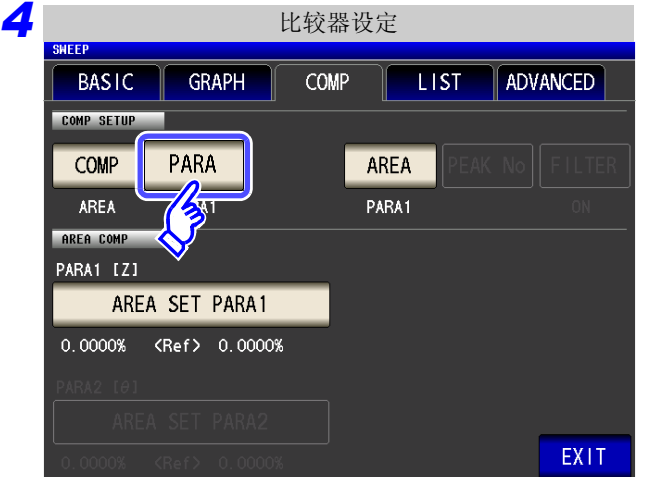

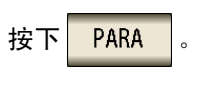

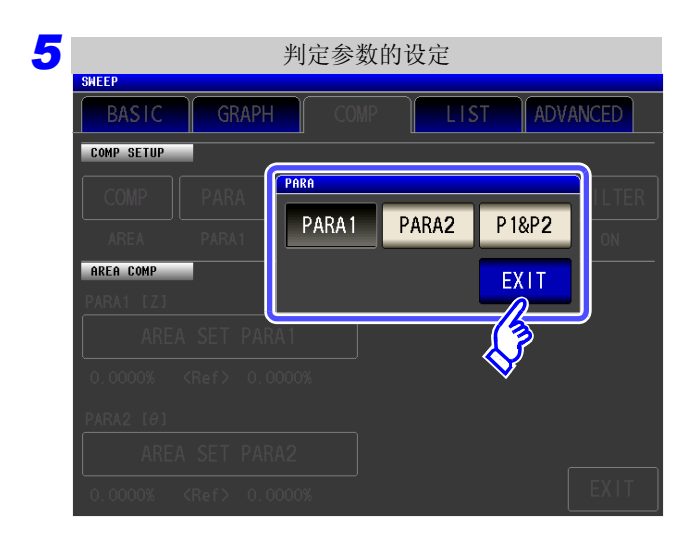

选择进行判定的参数。

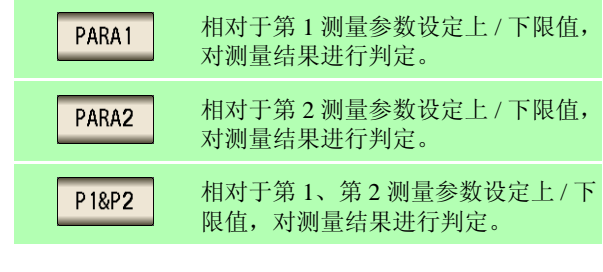

#### 按下 EXIT 进行确定。

注记 • 变更参数时,变更之前的比较器设定变为无效,比较器功能 <mark>comp</mark> 变为 <mark>oFF</mark> • 变更测量点时,变更之前的比较器设定变为无效,比较器功能 comp 变为 oFF 。 参照 :"5.3.1 [设定扫描点"](#page-141-0) (⇒ 第 136 页 )

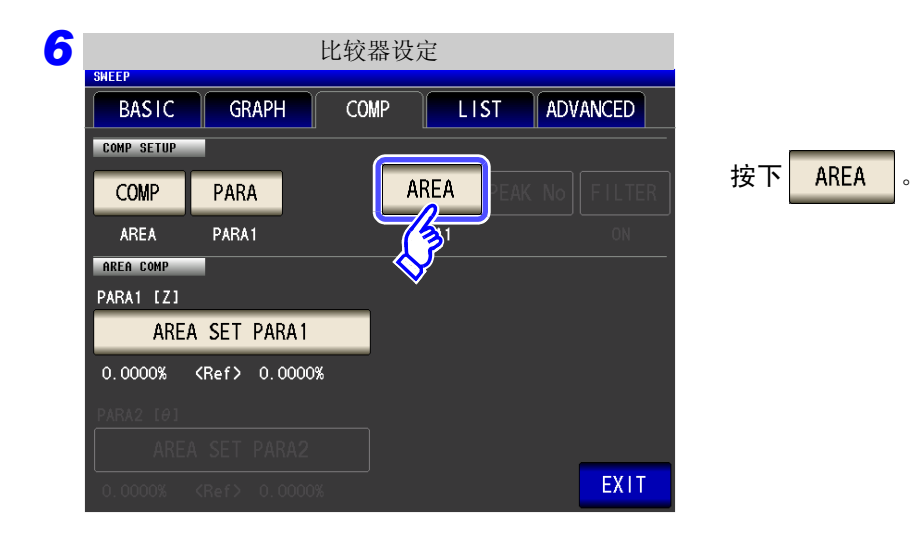

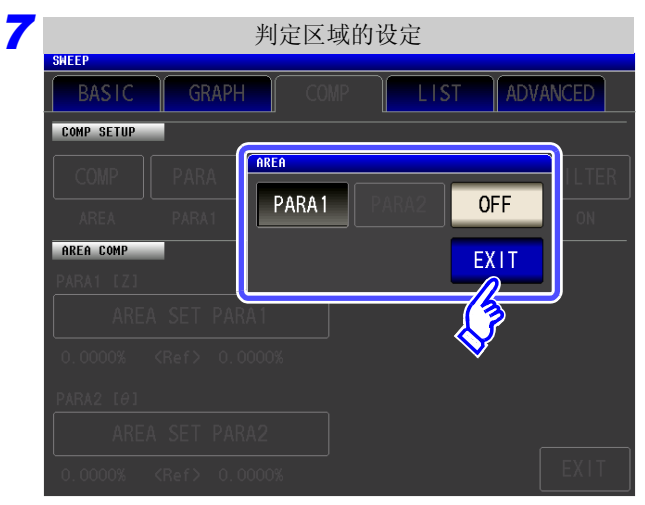

设定测量画面中显示的判定区域。

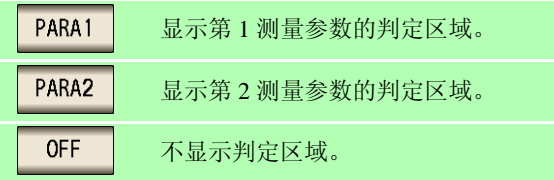

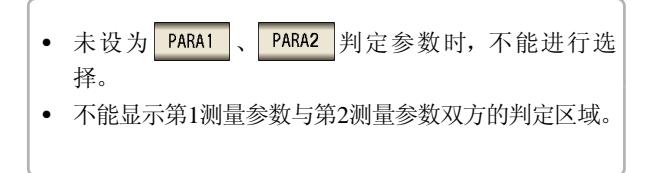

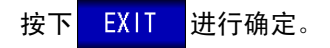

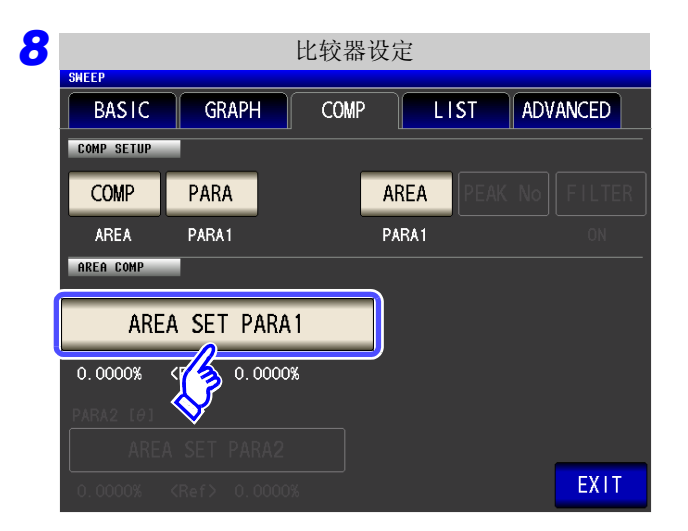

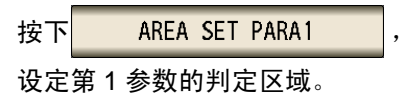

5

**SEGMENT** 的设定为 OFF 时

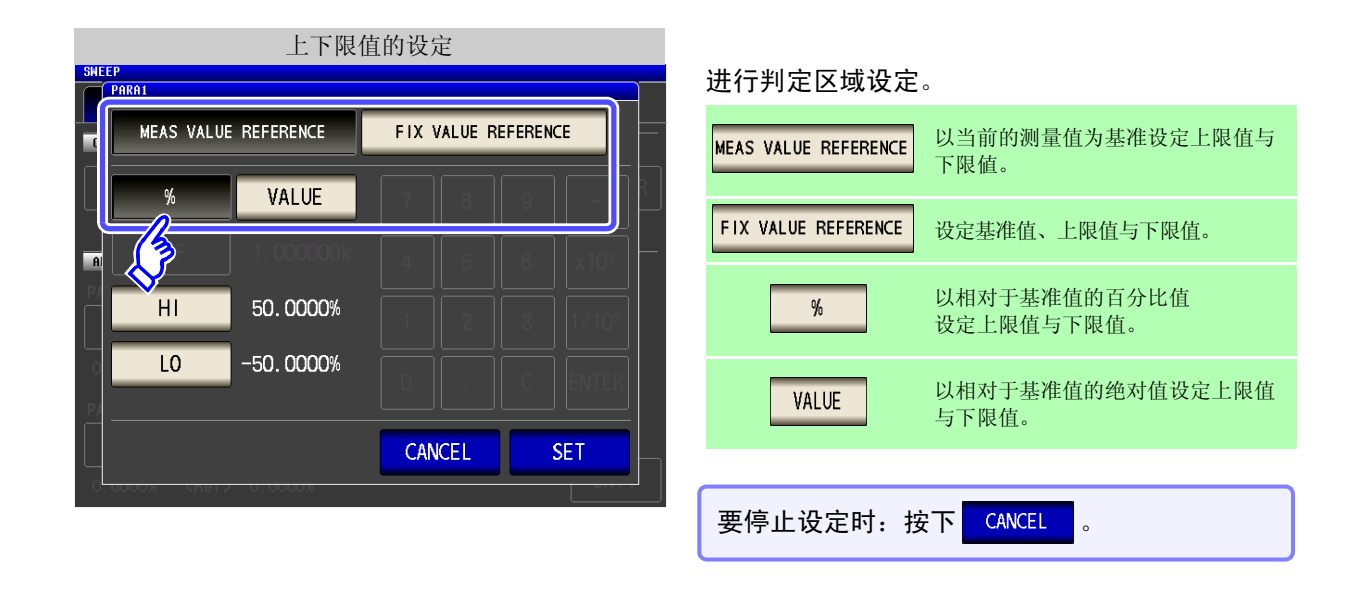

MEAS VALUE REFERENCE

以当前的测量值为基准设定上限值与下限值

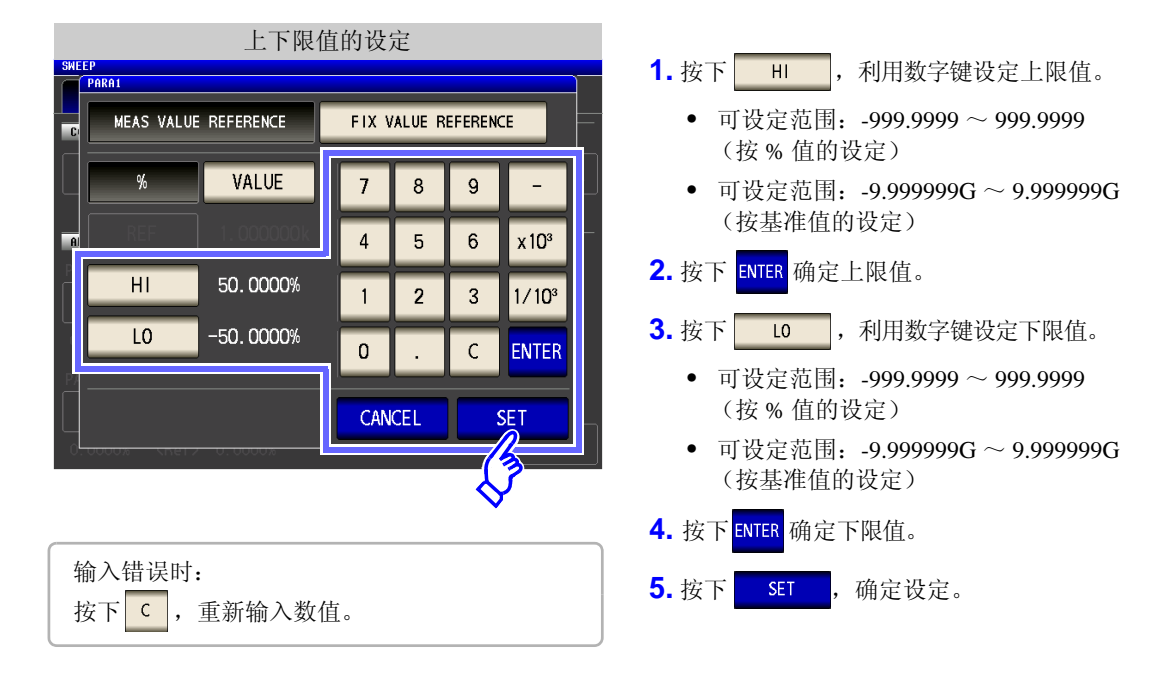

FIX VALUE REFERENCE 设定基准值、上限值与下限值

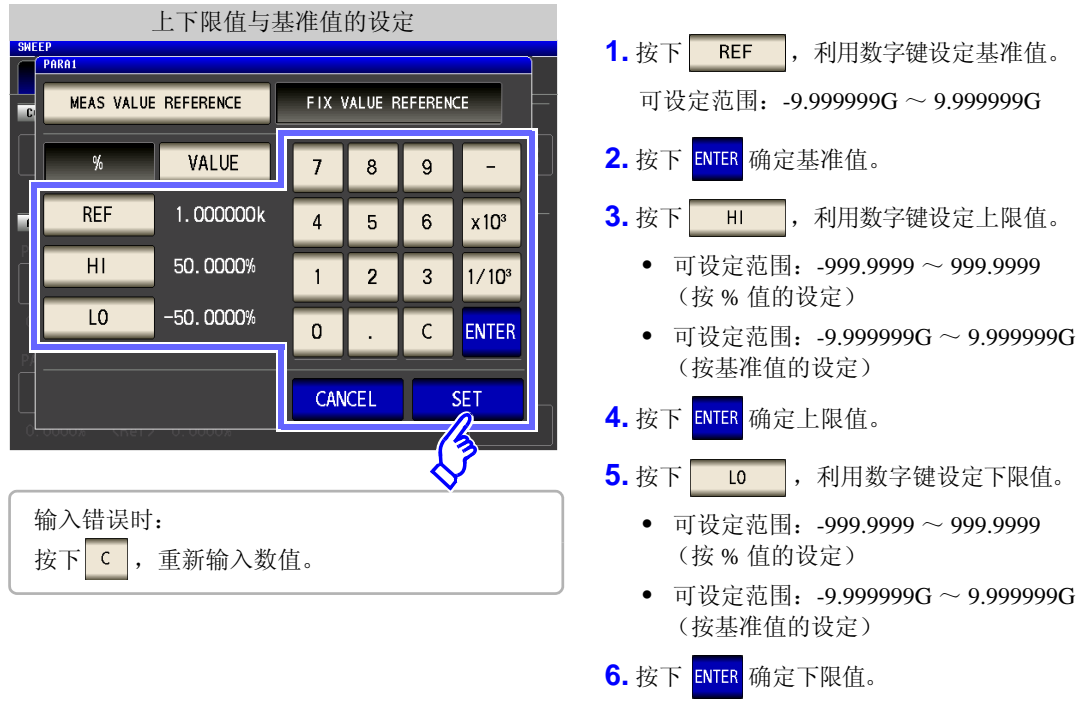

7. 按下 | SET |, 确定设定。

*5.7* 判定测量结果 (比较器功能)

**SEGMENT** 的设定为 时

分段功能有效时,可按各段设定不同的判定区域。

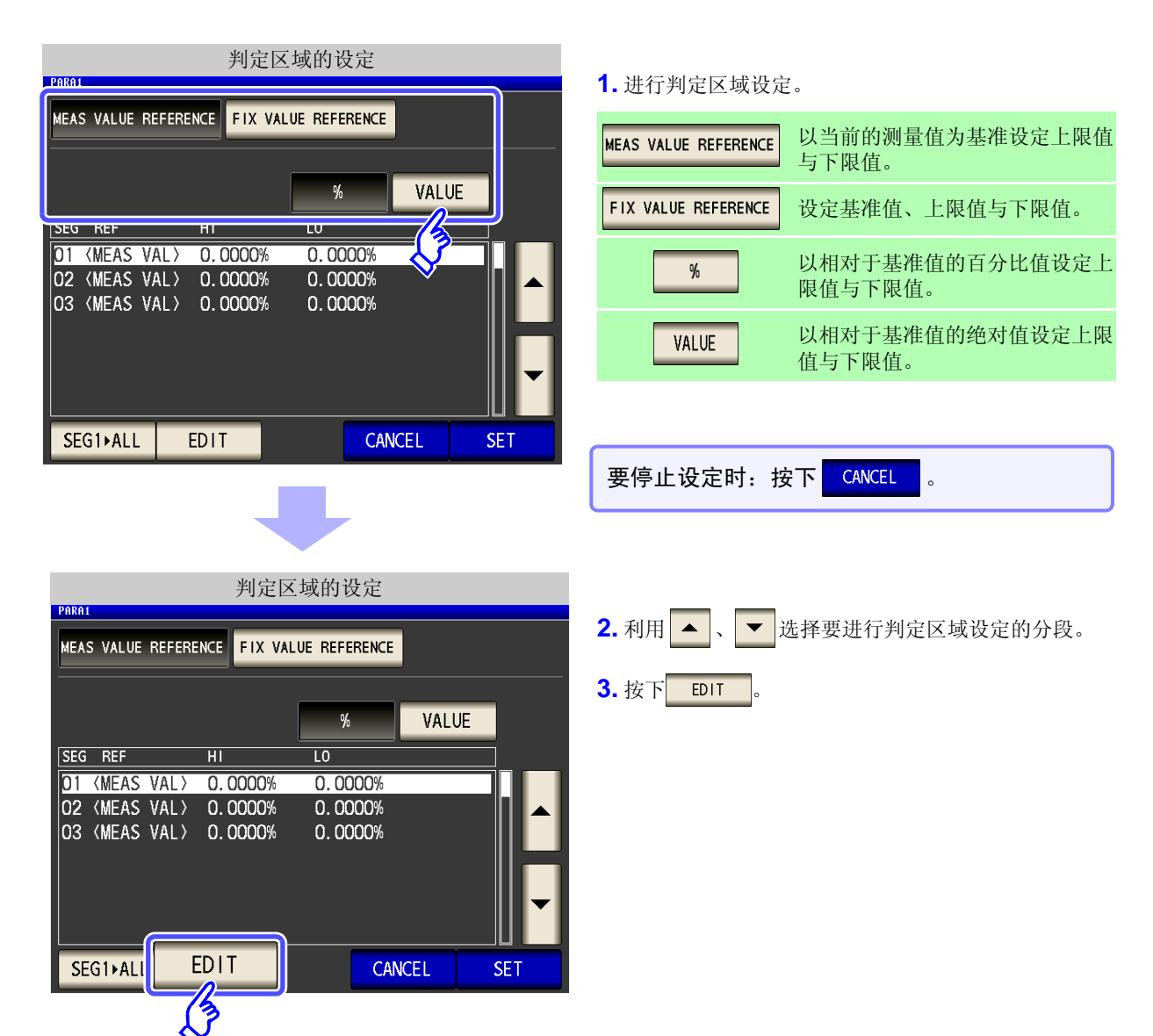

#### 以当前的测量值为基准设定上限值与下限值 MEAS VALUE REFERENCE

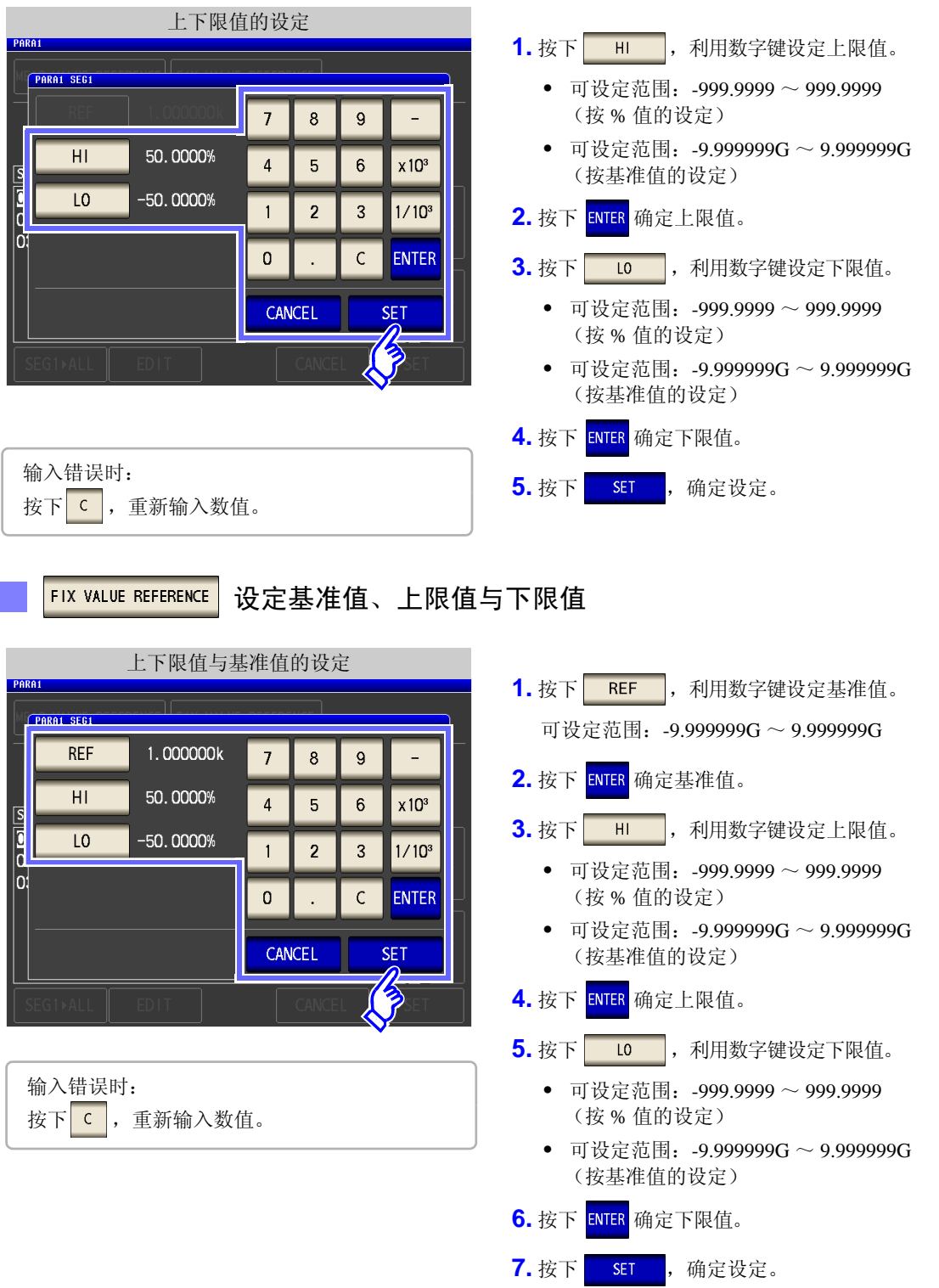

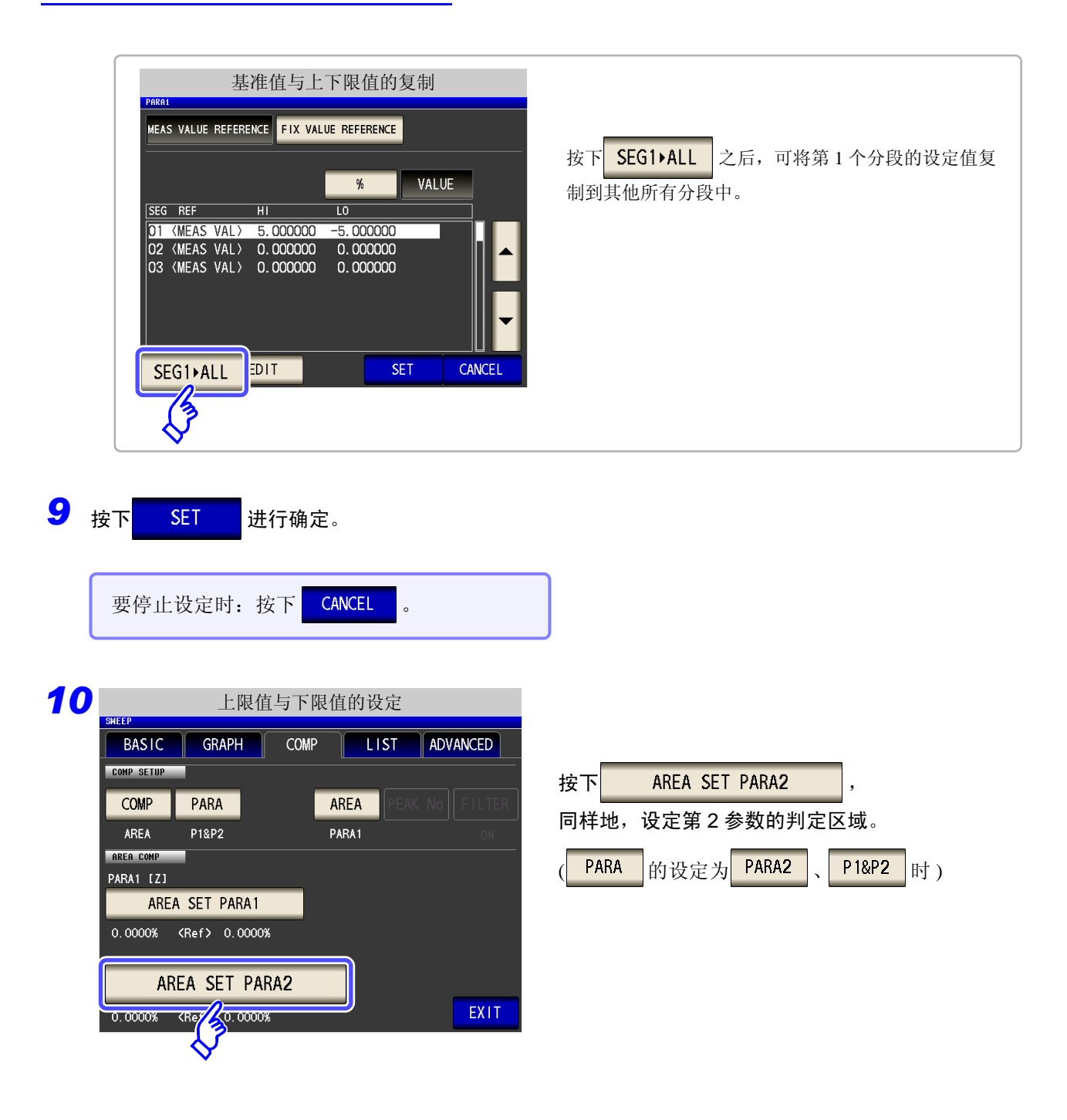

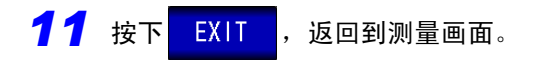

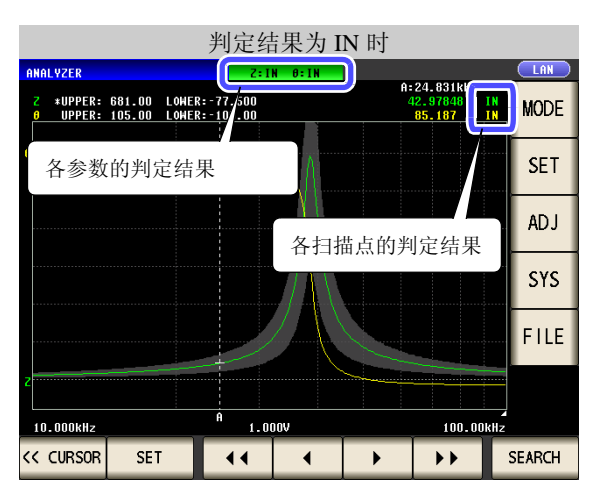

*12* 比较器范围显示为灰色,扫描结束之后显示判定结果。

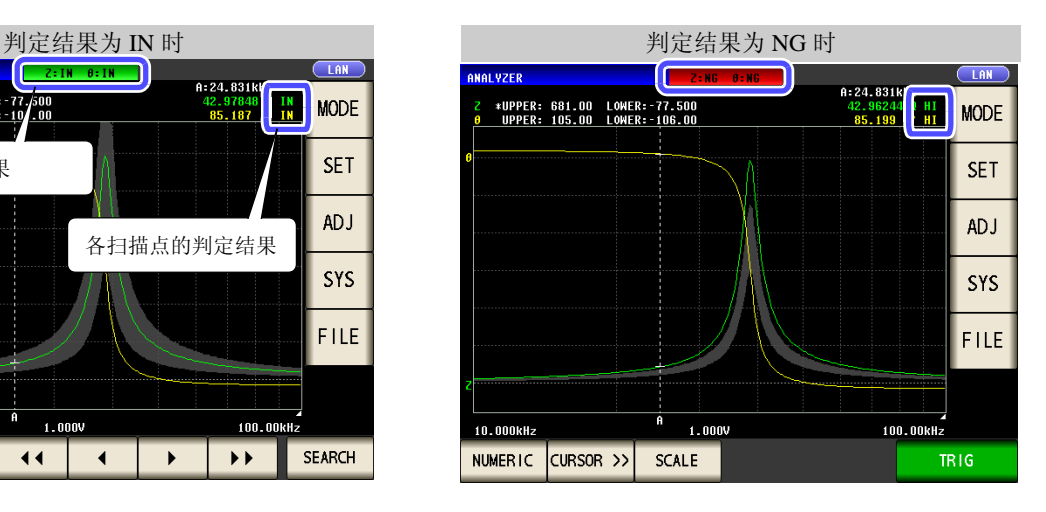

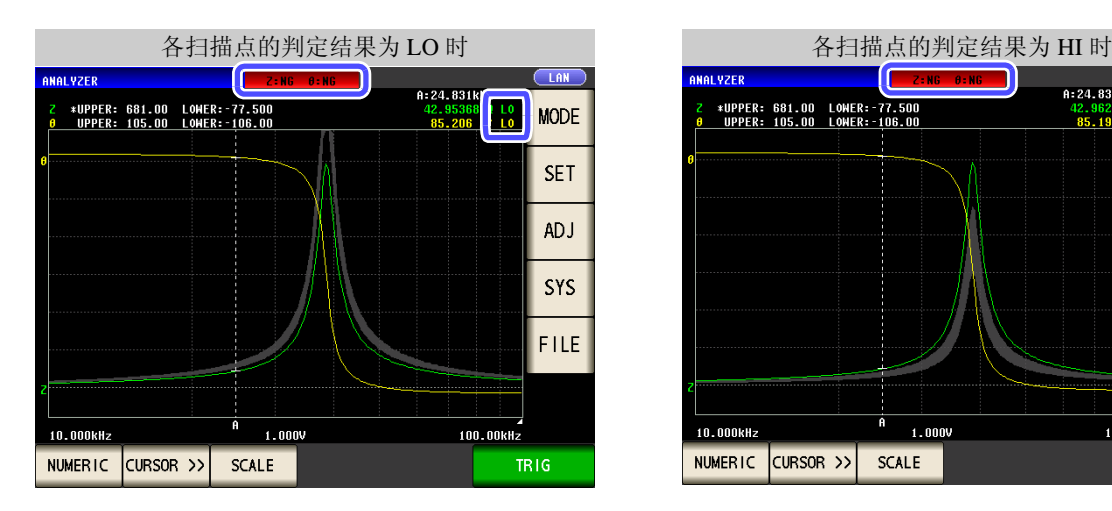

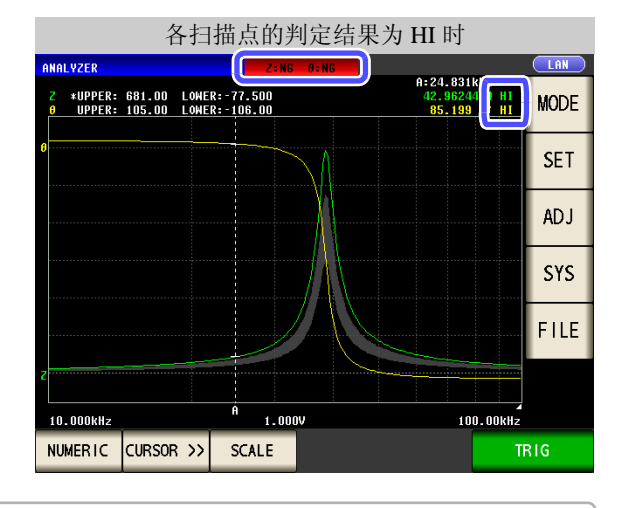

可利用 "5.8 [编辑测量点"](#page-215-0) (⇒ 第 210 页 ) 单独设定与编 辑各扫描点的上限值与下限值。

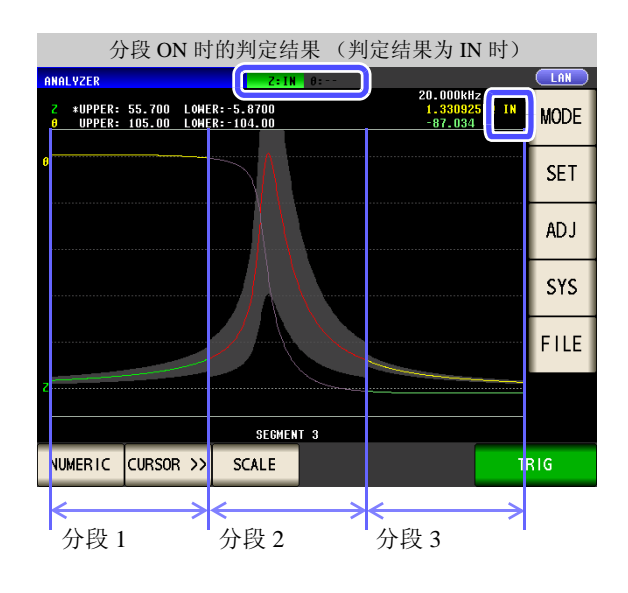

5

## <span id="page-207-0"></span>2 峰值判定

峰值判定用于判定峰值是否处在判定区域内。 利用上限值、下限值、左限值与右限值设定判定区域。

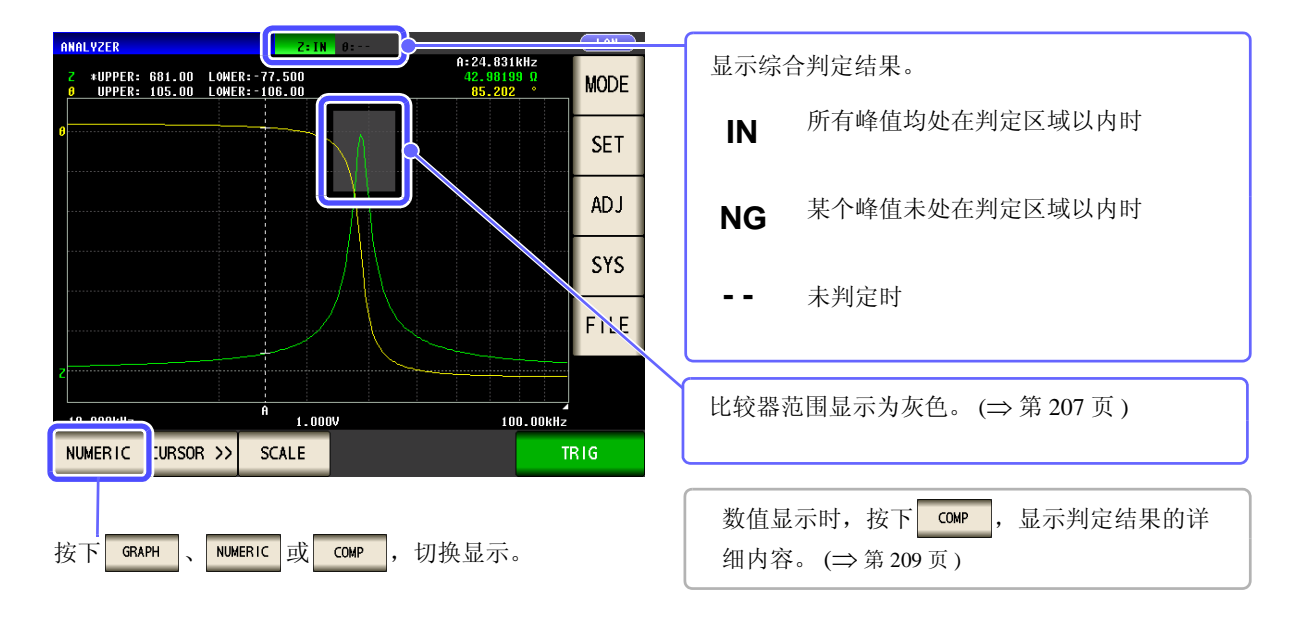

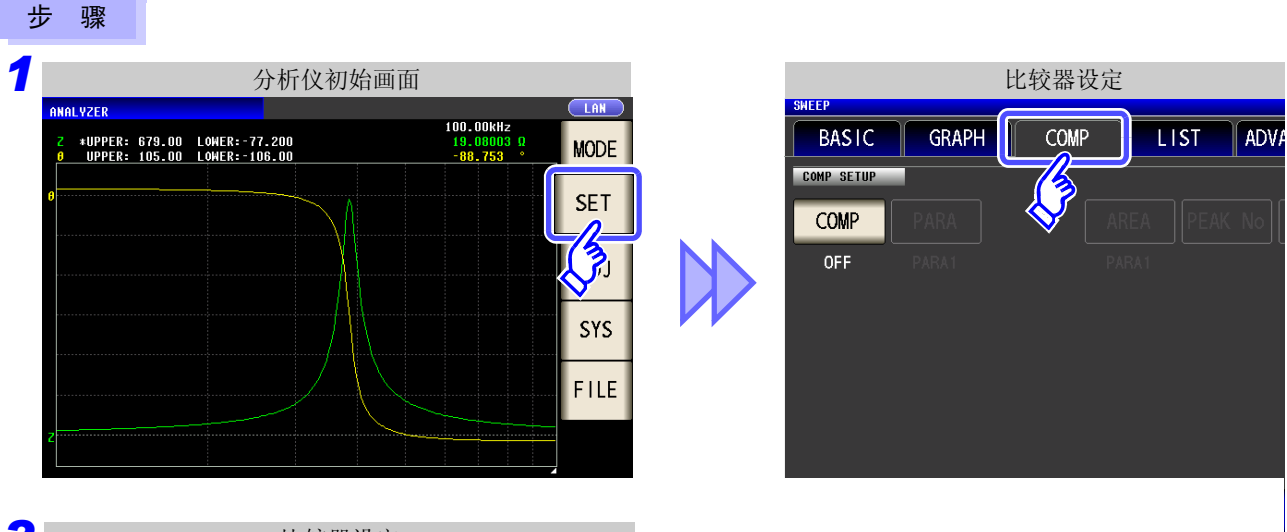

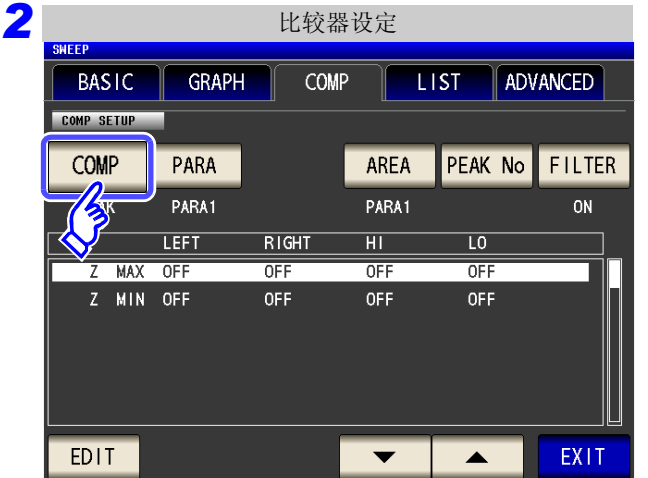

按下 COMP

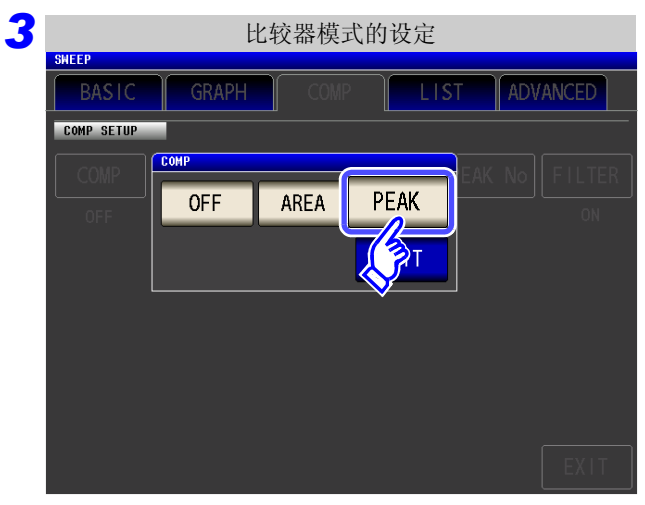

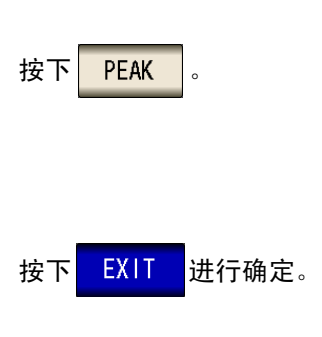

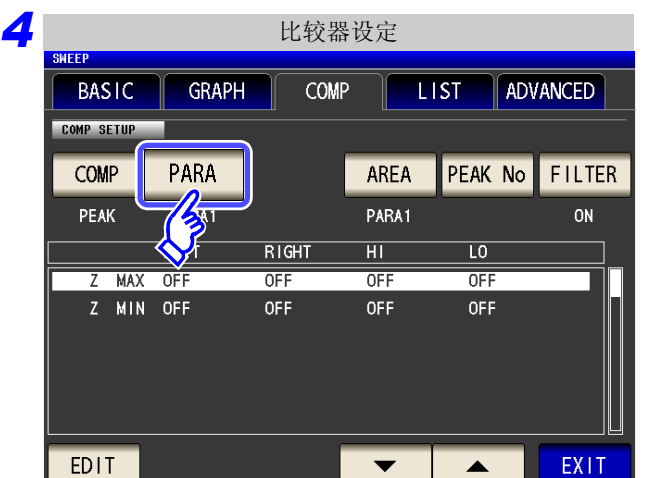

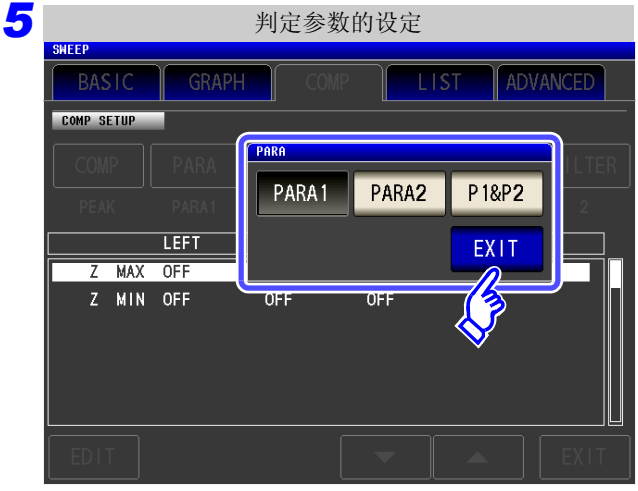

## 选择进行判定的参数。

按下<mark>PARA</mark>。

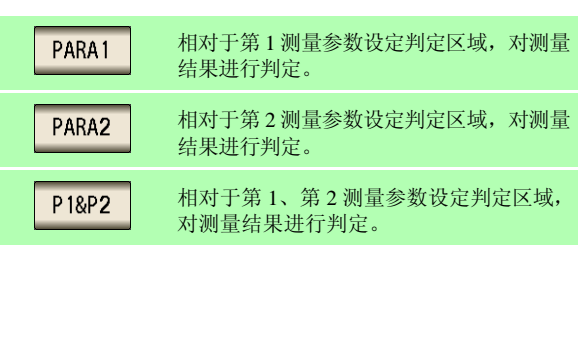

### 按下<mark>EXIT 进行确定。</mark>

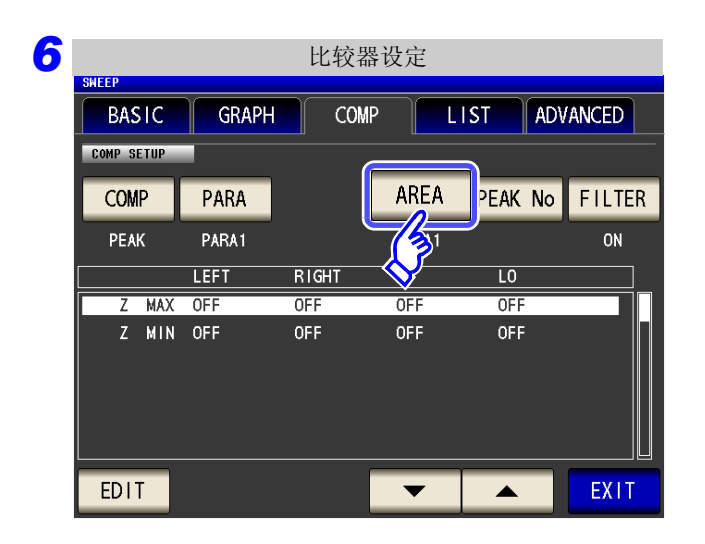

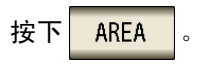

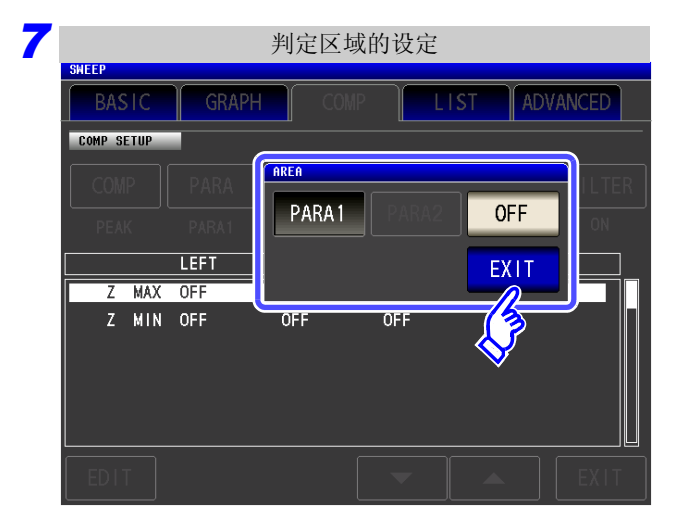

#### 设定测量画面中显示的判定区域。

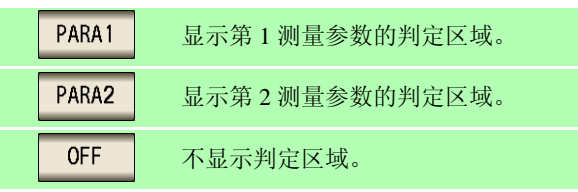

- PARA2 未设为判定参数时,不能进行选择。
- 不能显示第1测量参数与第2测量参数双方的判定区域。

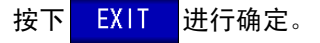

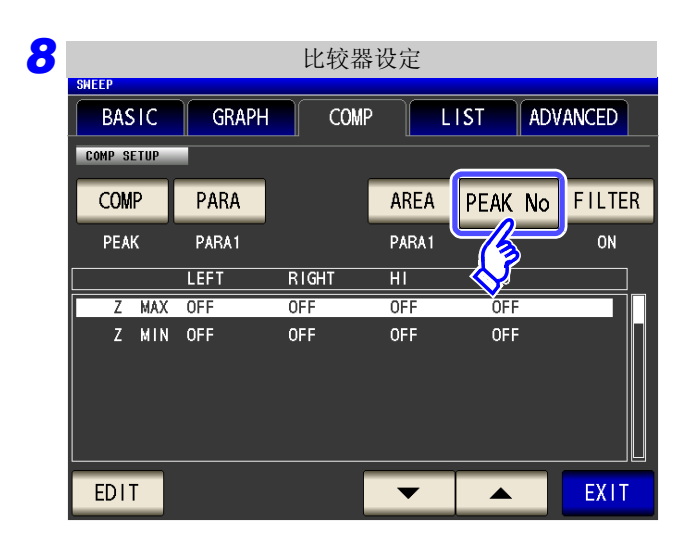

按下 PEAK No

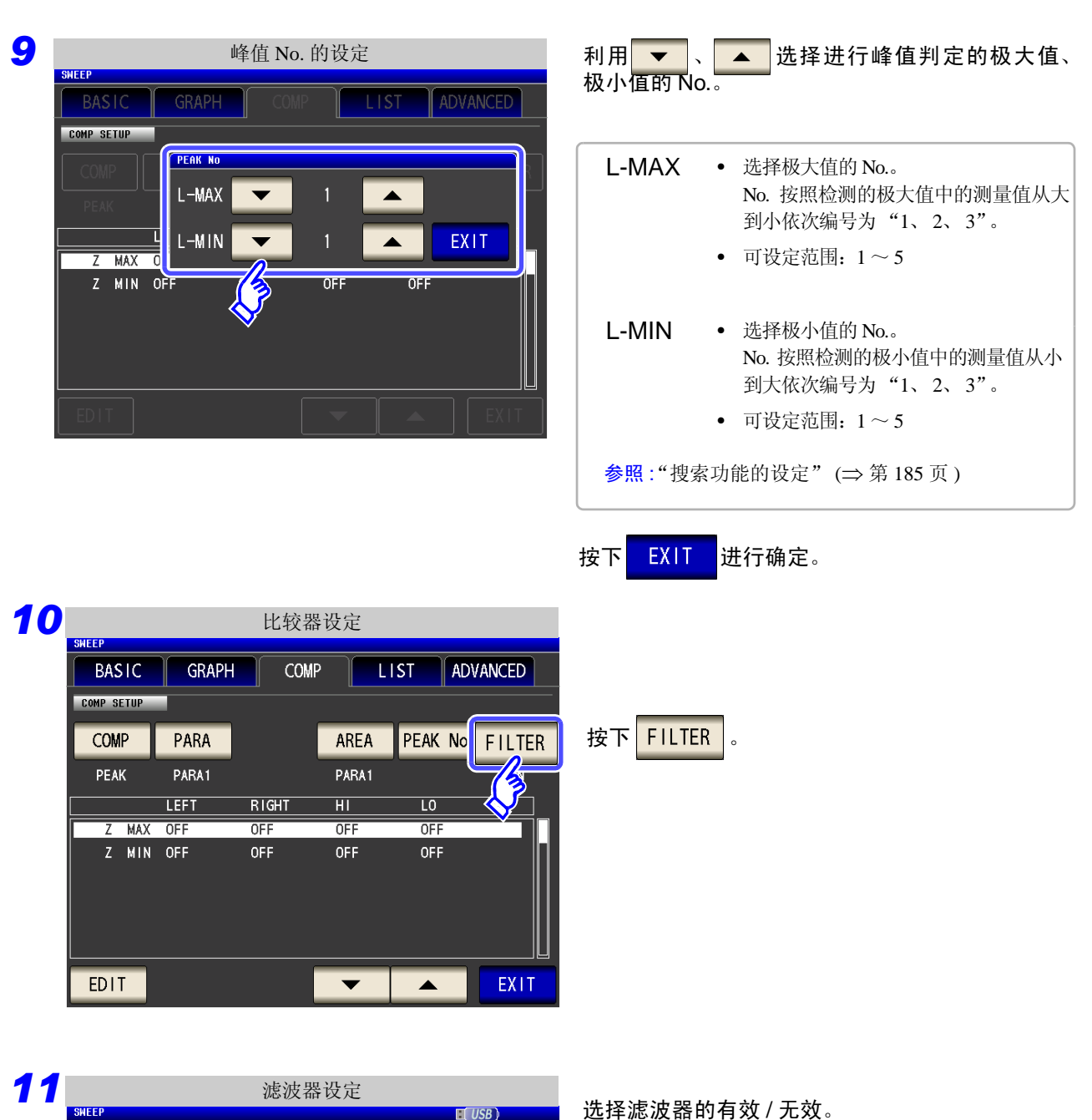

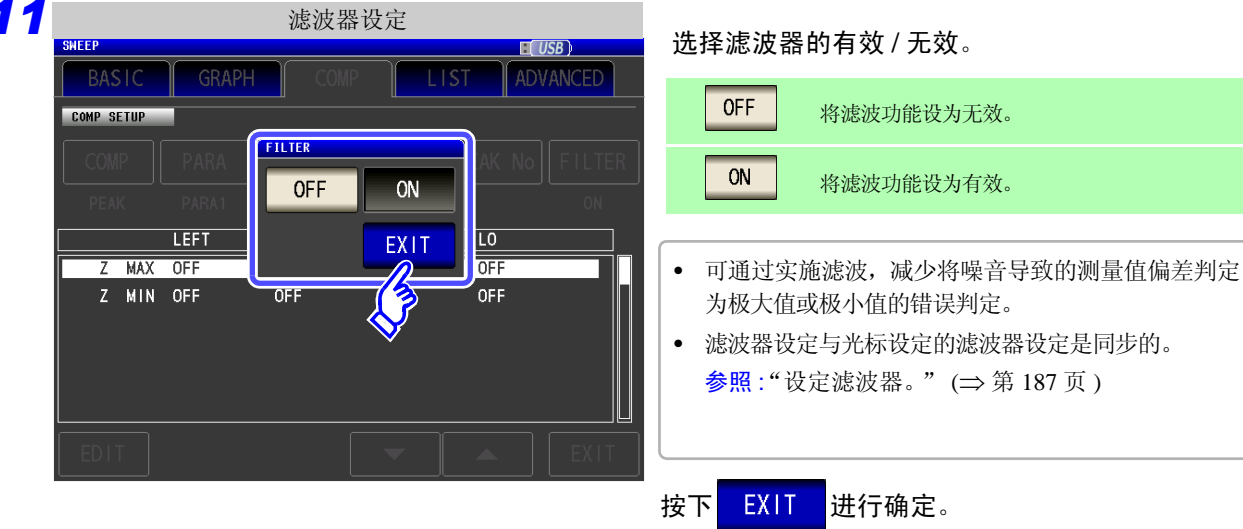

5

### 12 利用 ▼ 、 ▲ 选择设定判定区域的条件。

针对以下项目选择设定判定区域的条件。

- 分段 No.
- 测量参数
- 极大值 / 极小值

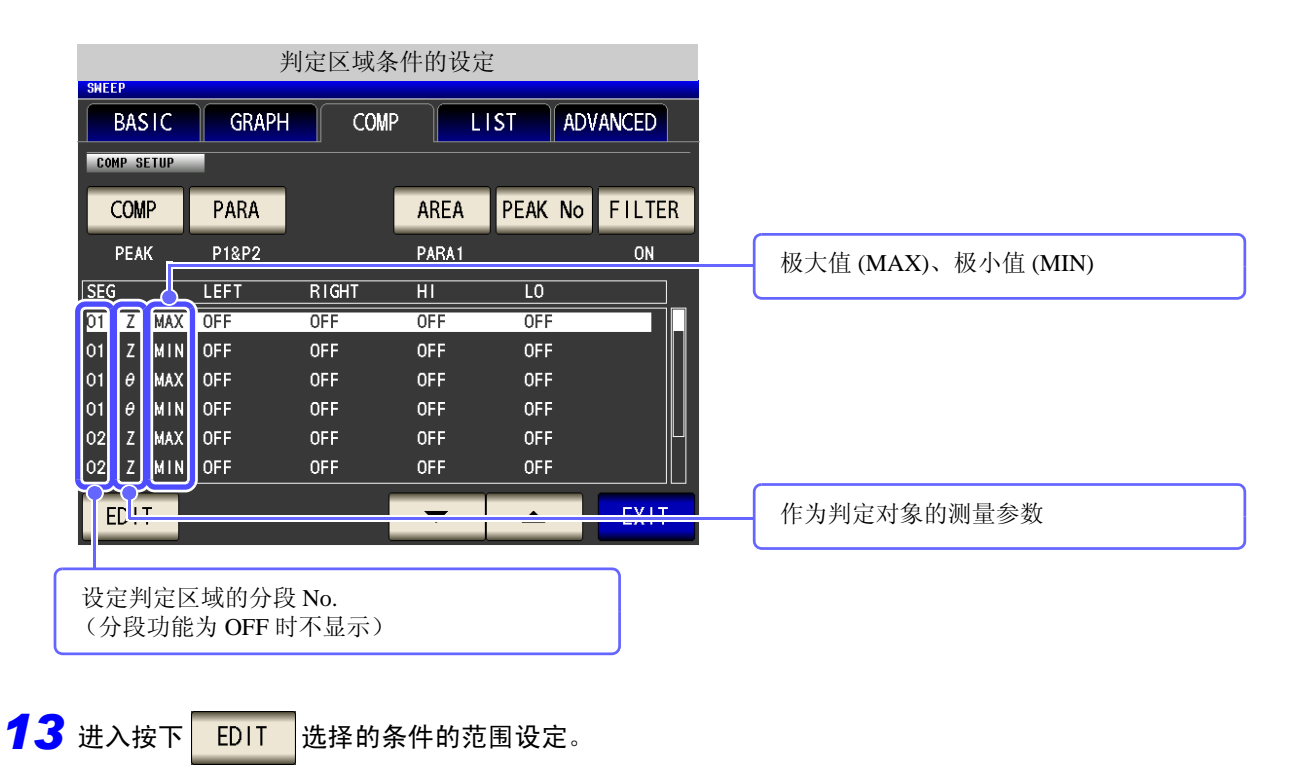

*14* 利用数字键设定左限值、右限值、上限值与下限值。

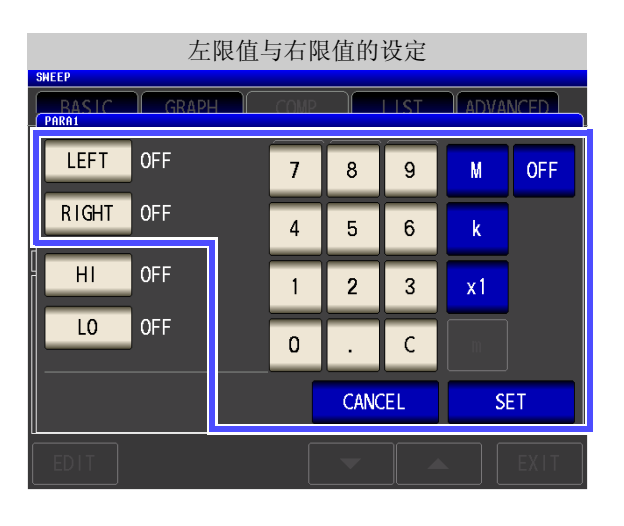

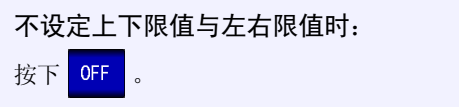

1. 按下 LEFT , 利用数字键输入左限值。

可设定范围因扫描参数而异。 请分别参照下述内容。

- 频率:([⇒](#page-45-0)第40页)
- 开路电压电平:([⇒](#page-47-0) 第 42 页 )
- 测试物端子间电压电平:([⇒](#page-47-0) 第 42 页 )
- 流过测试物的电流电平:([⇒](#page-47-0) 第 42 页 )
- **2.** 按下单位键进行确定。
- 3. 按下 RIGHT, 利用数字键输入右限值。

可设定范围因扫描参数而异。 请分别参照下述内容。

- 频率:([⇒](#page-45-0)第40页)
- 开路电压电平:([⇒](#page-47-0) 第 42 页 )
- 测试物端子间电压电平:([⇒](#page-47-0) 第 42 页 )
- 流过测试物的电流电平:([⇒](#page-47-0) 第 42 页 )
- **4.** 按下单位键进行确定。

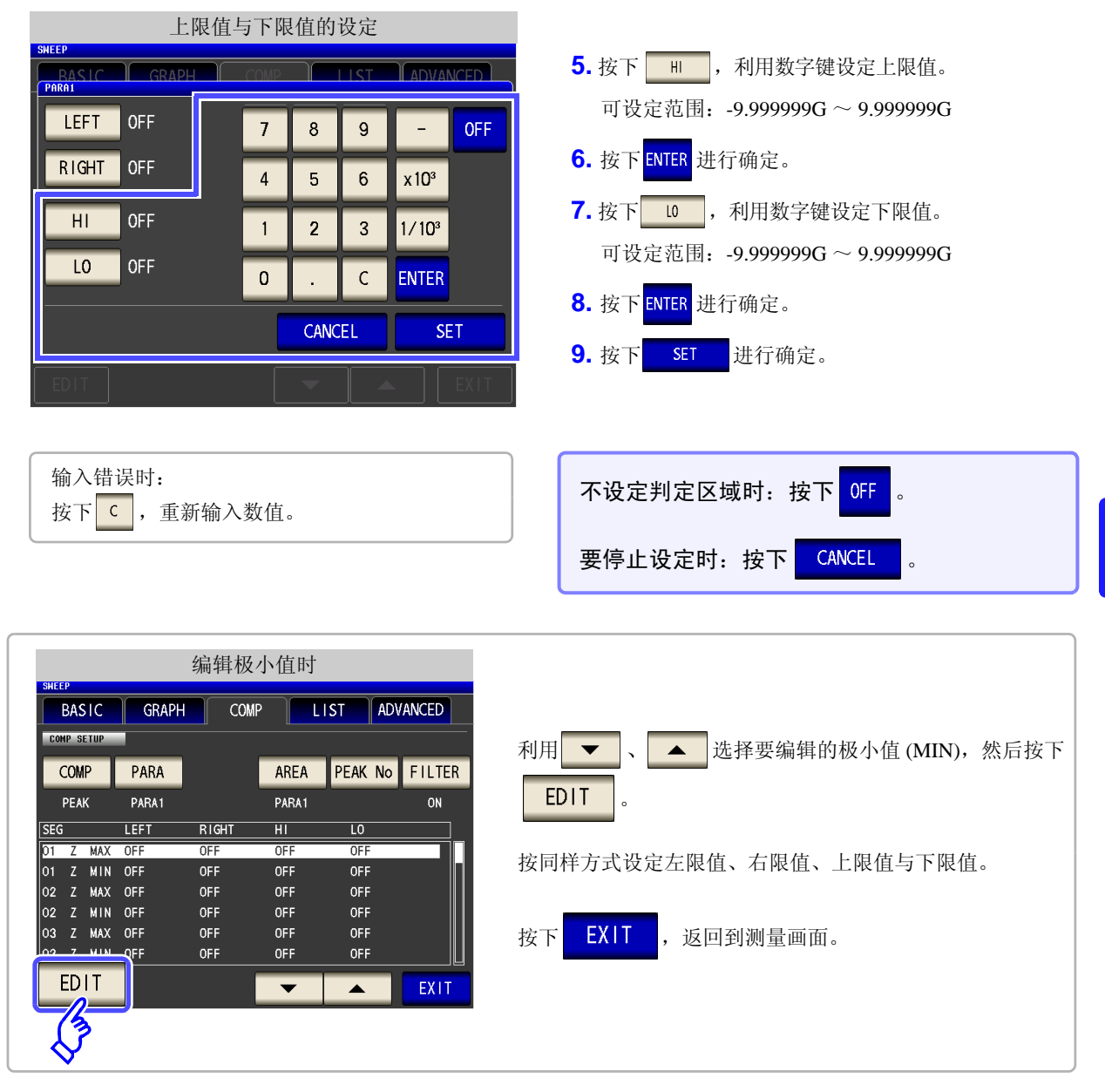

*15* 图形上显示比较器范围、综合判定结果与判定的详细结果。

<span id="page-212-0"></span>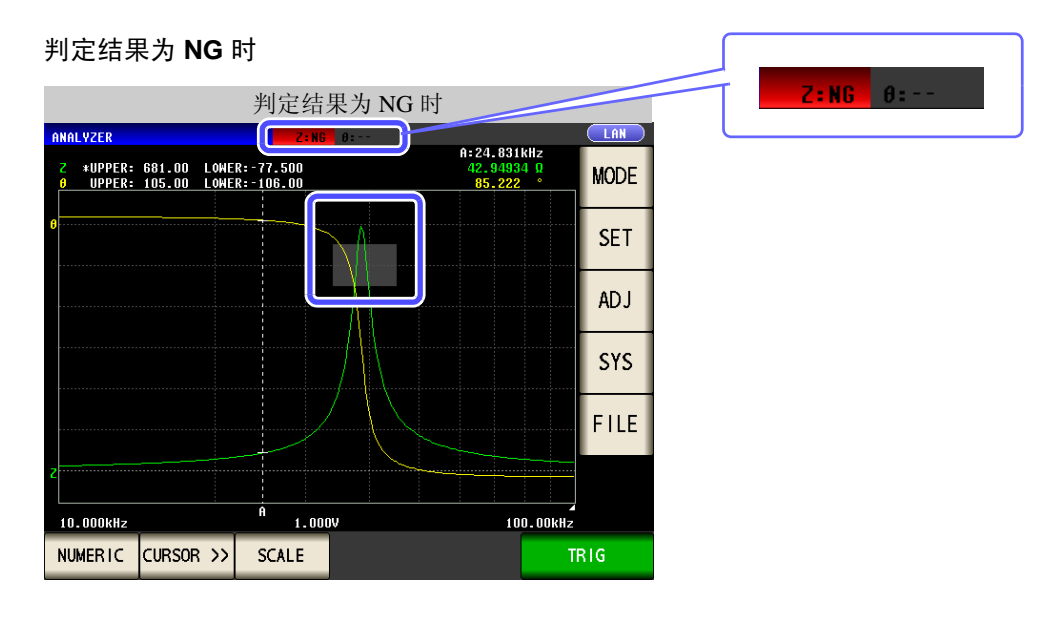

5

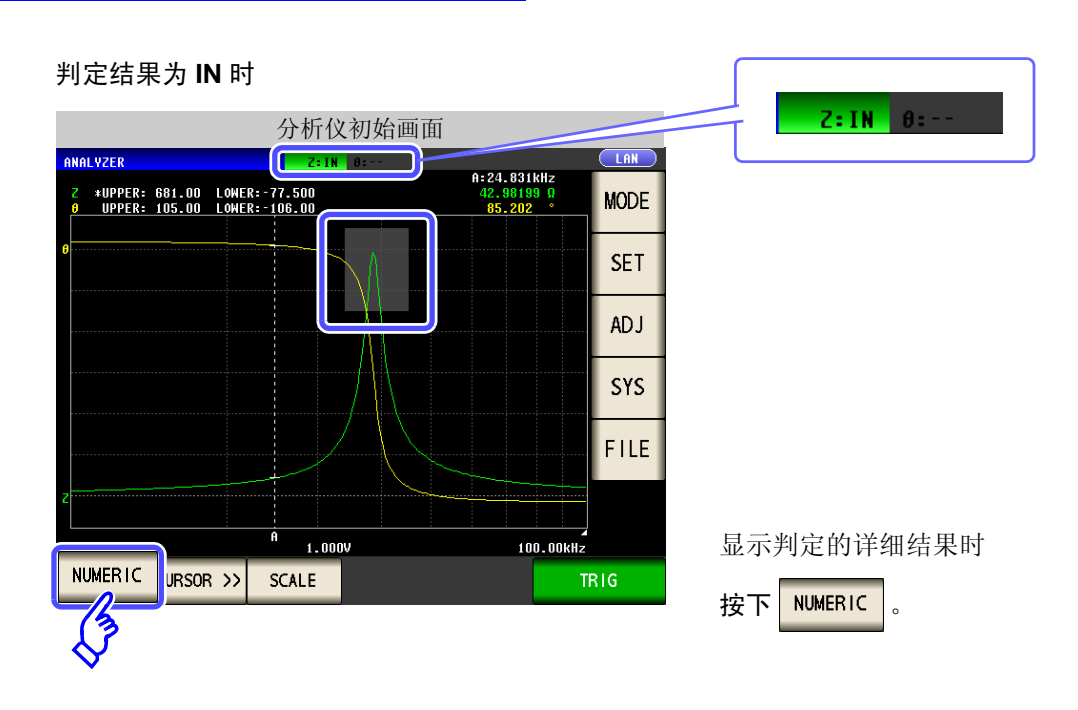

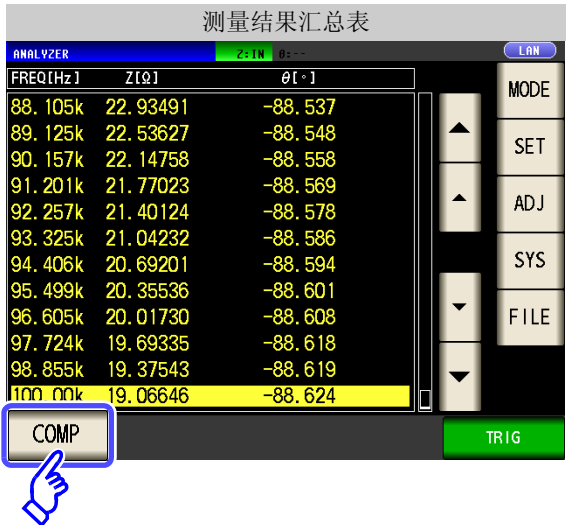

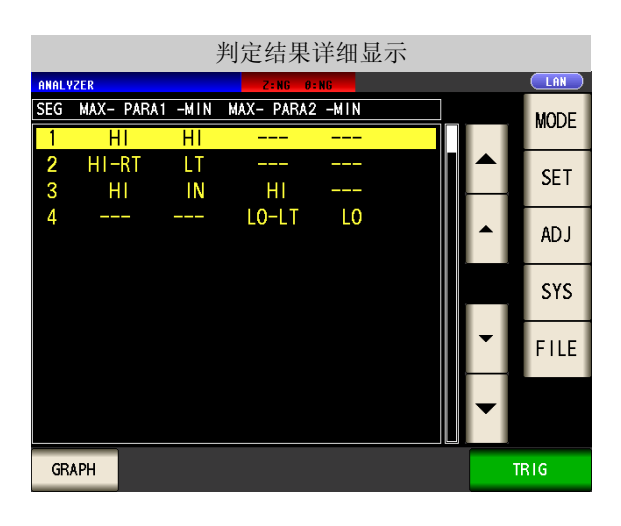

显示判定的详细结果。

按下 COMP

参照 :["判定结果详细显示的查看方法"](#page-214-0) (⇒ 第 209 [页](#page-214-0))

5

第  $\sigma$ <sup> $\sigma$ </sup> 章

分析仪功能

分析仪功能

### <span id="page-214-0"></span>判定结果详细显示的查看方法

如下显示峰值是否处在利用 ["峰值判定"](#page-207-0) (⇒ 第 202 页 ) 设定的判定区域内。

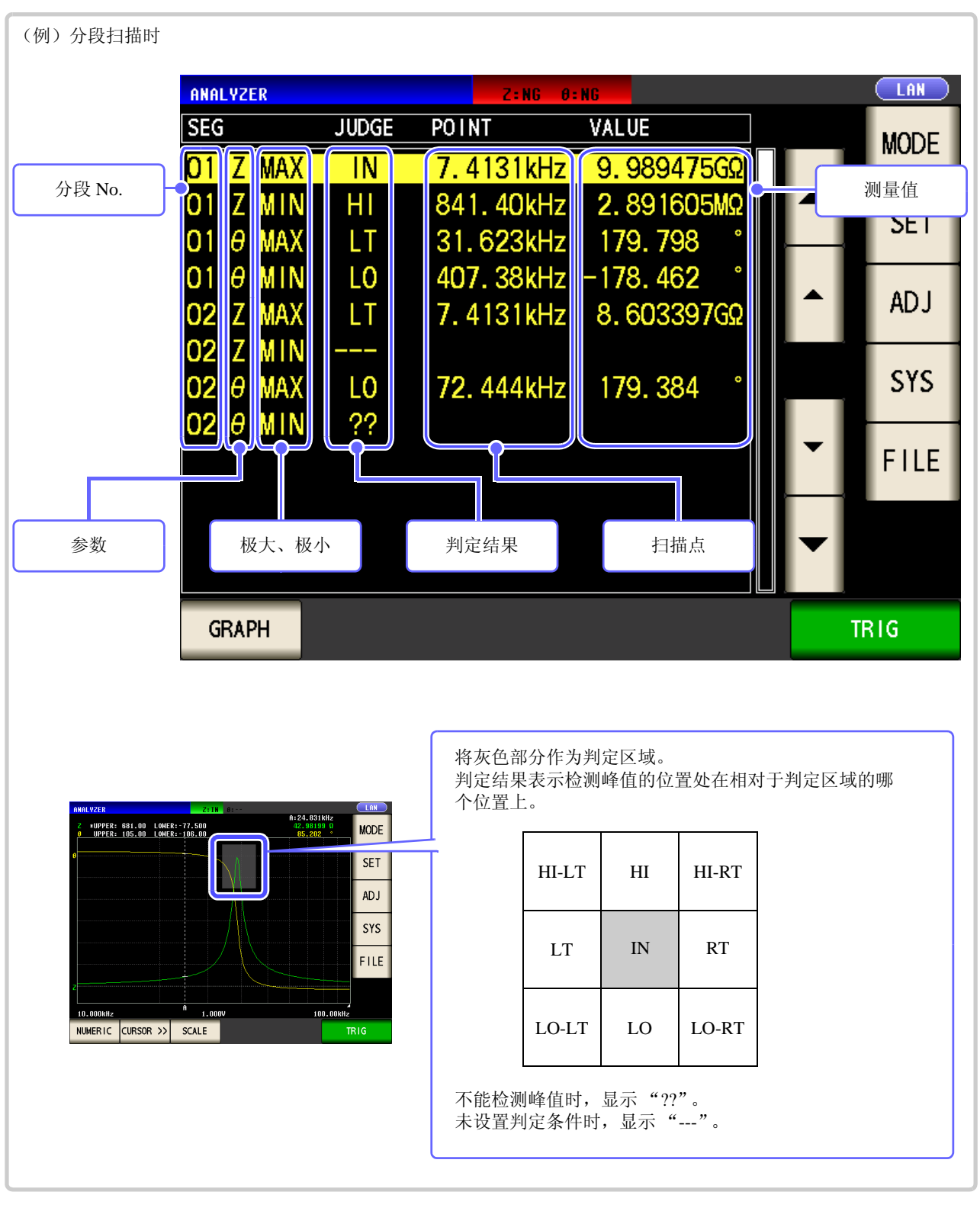

- 注记 • 通常扫描时,不显示分段 No.。
	- 判定区域设定为 OFF 时, 判定结果显示为 [---]。
	- 区域判定时不显示。

# <span id="page-215-0"></span>**5.8** 编辑测量点 *LCR*

可单独编辑测量点值的设定。

为比较器测量时,可设定各扫描点的上限值与下限值。

- 注记 · 分段功能为 ON 时, 不能编辑测量点值的设定。
	- 比较器功能设定为 PEAK 时, 仅可编辑测量点值的设定。(不能进行各扫描点上限值与下限值的设定)

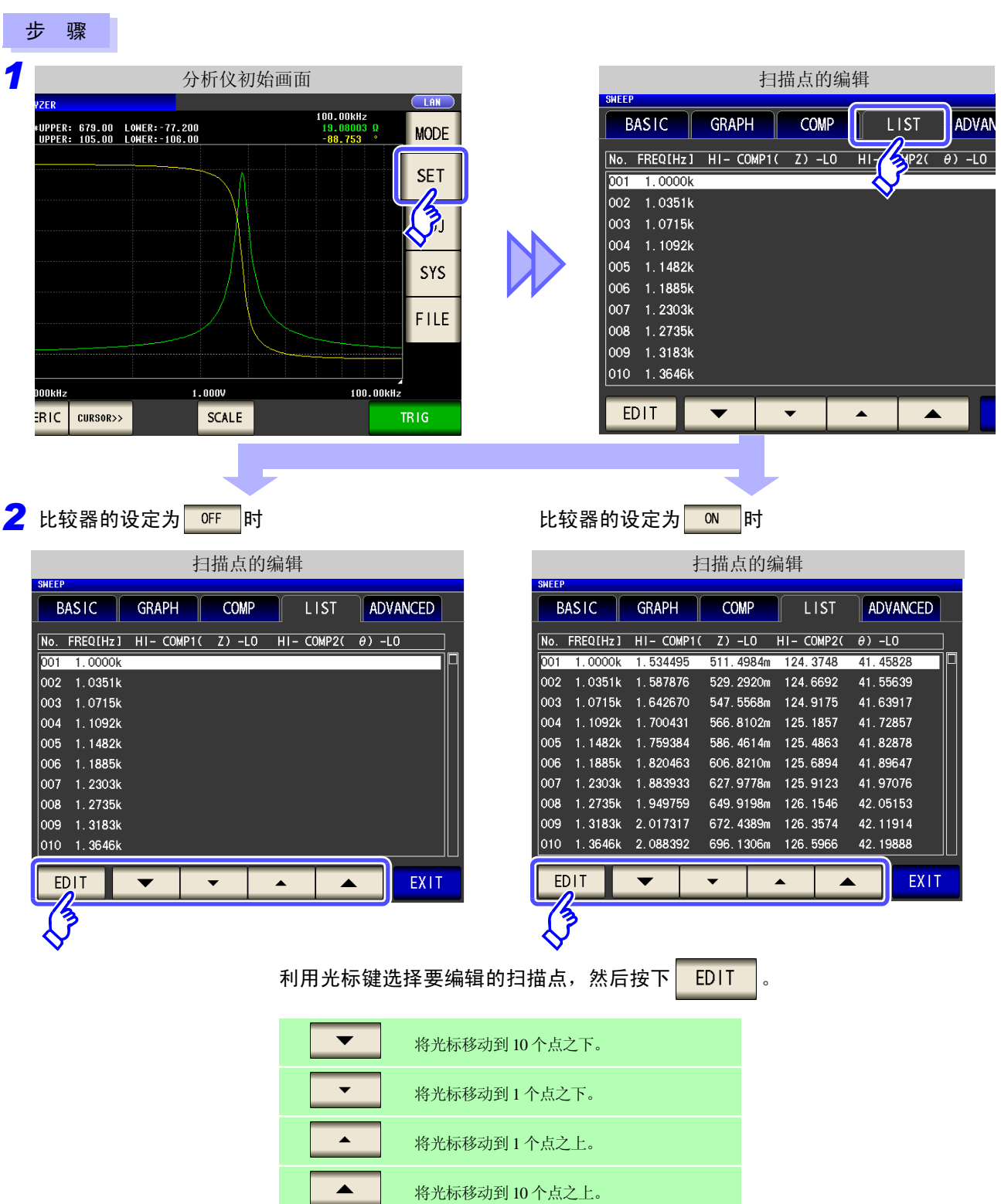

*ANALYZER*
*ANALYZER*

# **5.9** 应用设定 *LCR*

### **5.9.1** 保存测量结果 (存储功能)

可将测量结果保存到主机内部。可将 (最多 32000个)已保存的测量结果保存到 U 盘中。 另外,可利用通讯命令获得。(存储功能在 us 模式与 MMLYIER 模式下是通用的) 保存到存储器的内容依据 **:MEASure:VALid** 的设定。 有关已保存测量结果的获取以及的 **:MEASure:VALid** 设定方法,请参照附带的 CD。

#### 测量值的保存

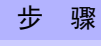

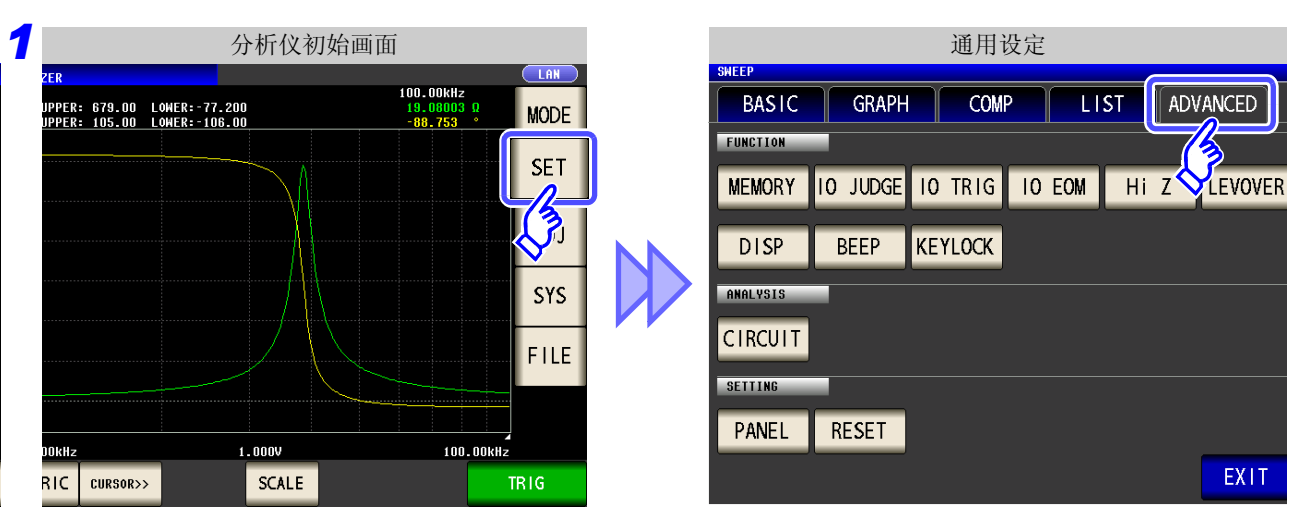

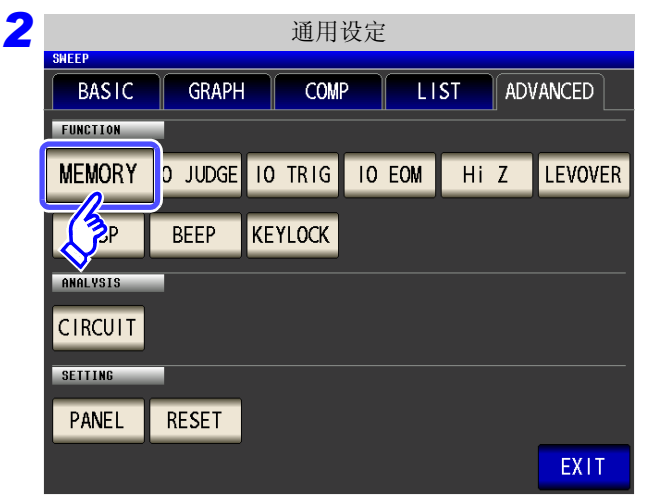

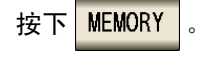

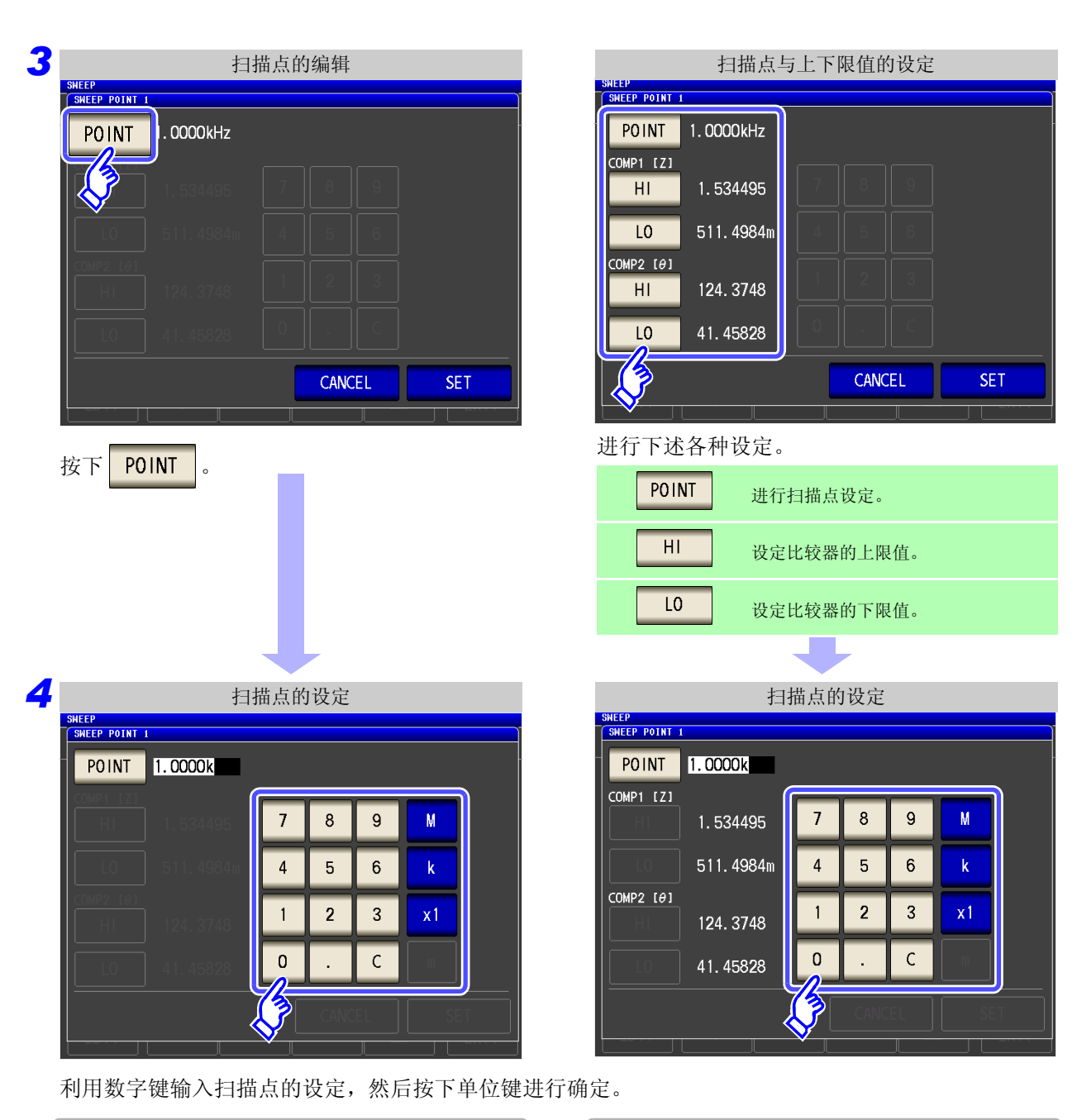

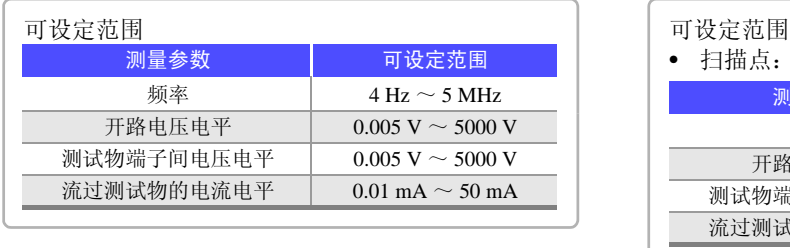

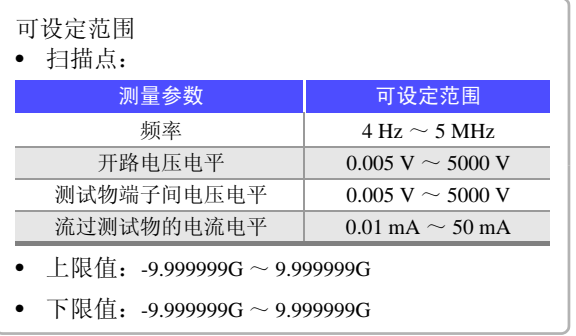

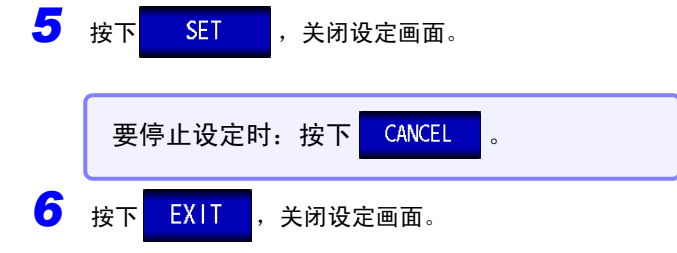

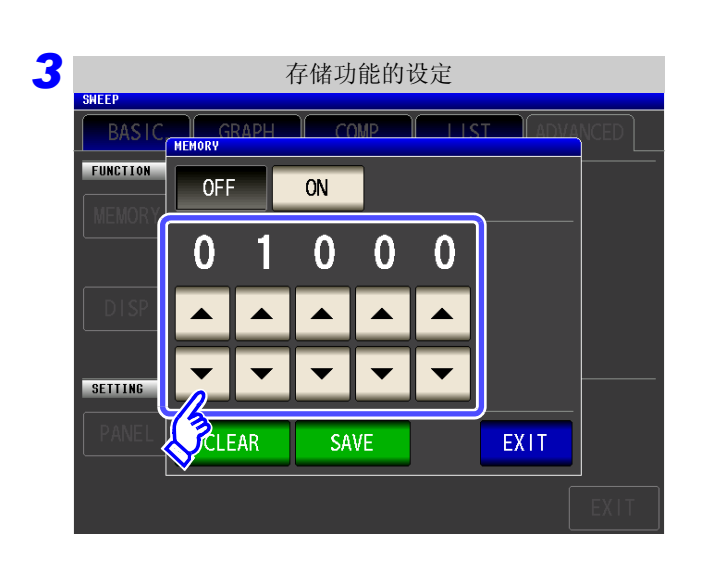

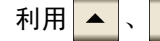

利用 ▲ 、 ▼ 设定要保存的测量结果数。

可设定范围:1 ~ 32000 仅在存储功能为 OFF 时可设定测量结果数。

#### **4** 有储功能的设定 FUNCTION **OFF**  $ON$  $\overline{0}$  $\overline{0}$  $\overline{0}$  $\blacktriangle$  $\blacktriangle$  $\blacktriangle$  $\overline{\mathbf{v}}$ **SETTING CLEAR** SAVE EXIT

#### 选择存储功能的 ON/ OFF。

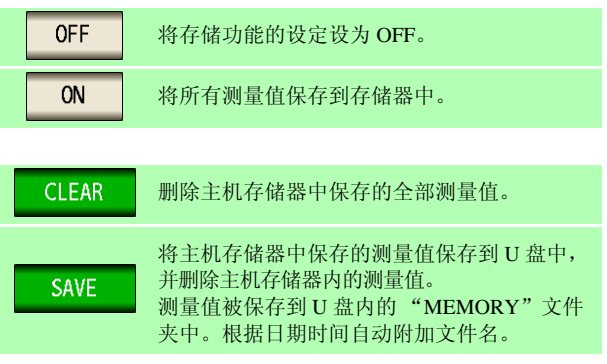

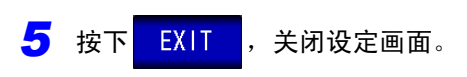

#### 清除主机储存器

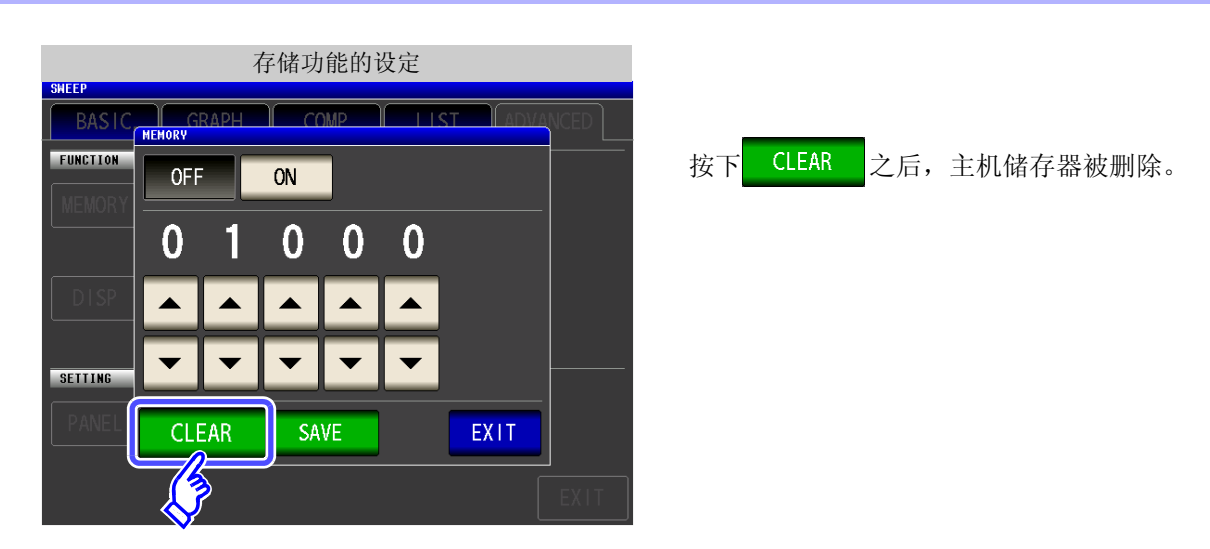

5

#### 将主机储存器保存到 U 盘中

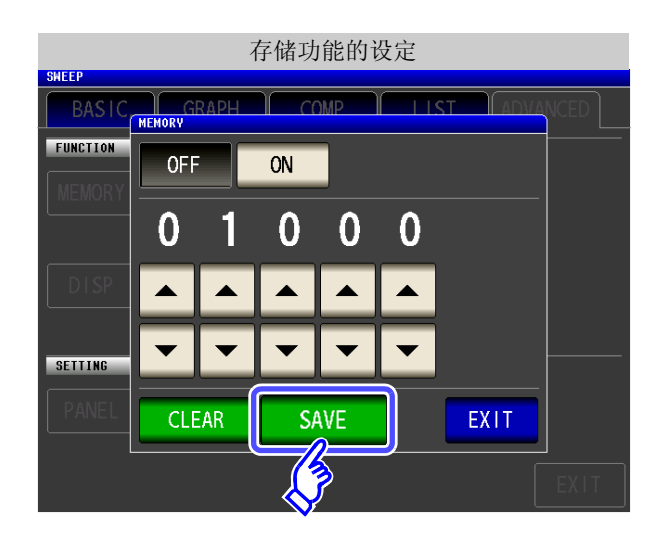

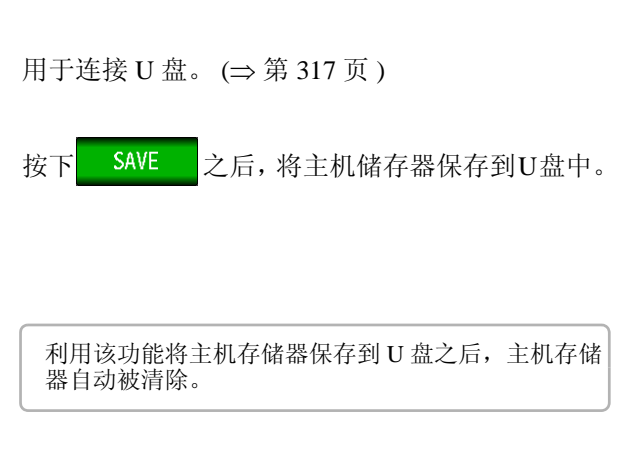

注记

• 如果将储存功能设为 ON,测量画面中则显示当前保存的储存数量。

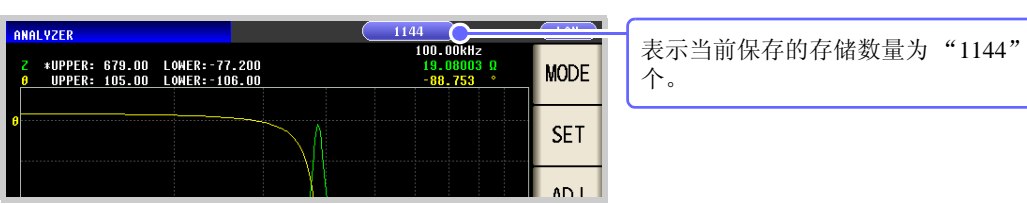

- 请将主机内部保存的测量结果保存到 U 盘, 或利用 :Memory? 命令获取。
- 如果变更存储功能的设定,主机存储器的数据则被删除。
- 主机存储器已满时,测量画面中则会显示下述信息。 如果显示该信息,则不能再保存测量值。 重新开始保存时,请读取或删除主机存储器。

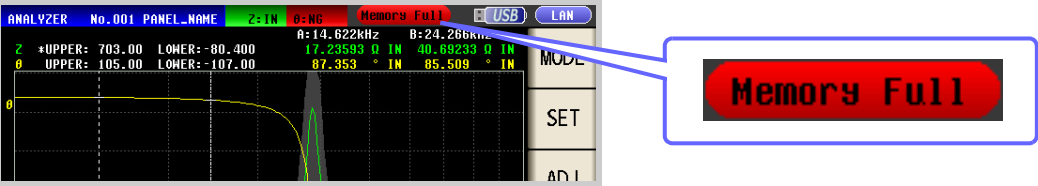

#### **5.9.2** 检测 **2** 端子测量时的 **OPEN** (**Hi Z** 筛选功能)

是指测量结果相对于设定的判定基准较高时,作为测量端子接触错误进行错误输出的功能。错误输出由 EXT I/ O 进行输出。 参照 :"第 11 章 [进行外部控制"](#page-352-0) (⇒ 第 347 页 )

根据当前量程的公称值 (量程名)与判定基准值按如下所述计算判定基准。

判定基准 = 当前量程的公称值 判定基准值 (%)

(例) 当前的量程:30 kΩ 判定基准值:150% 判定基准 = 30 k 1.50 = 45 k

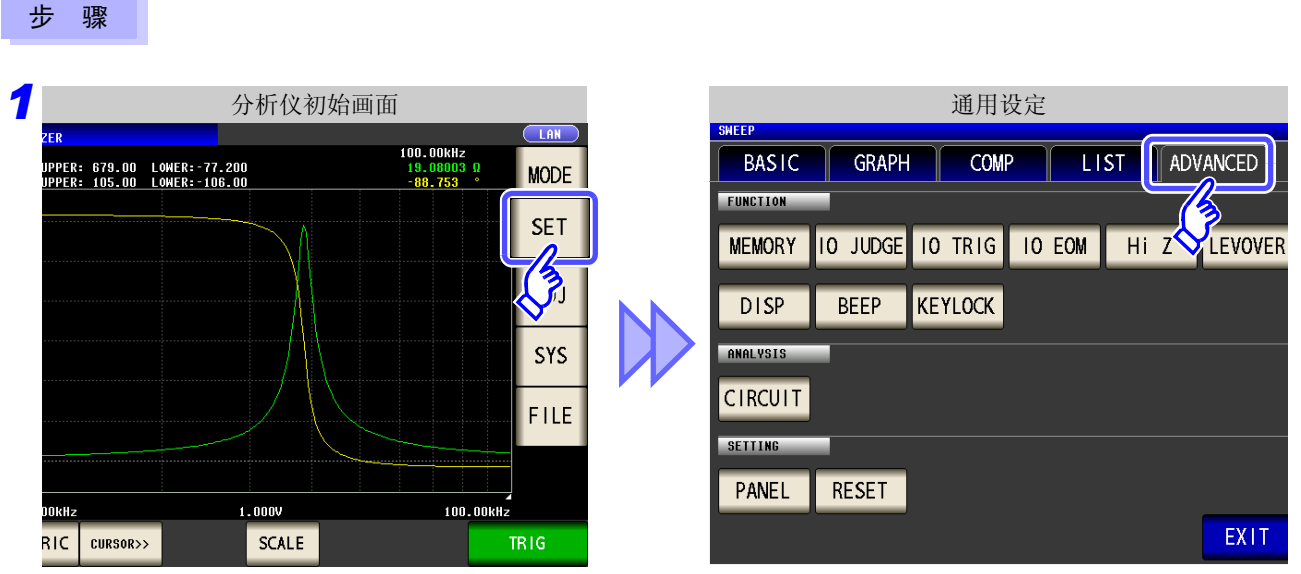

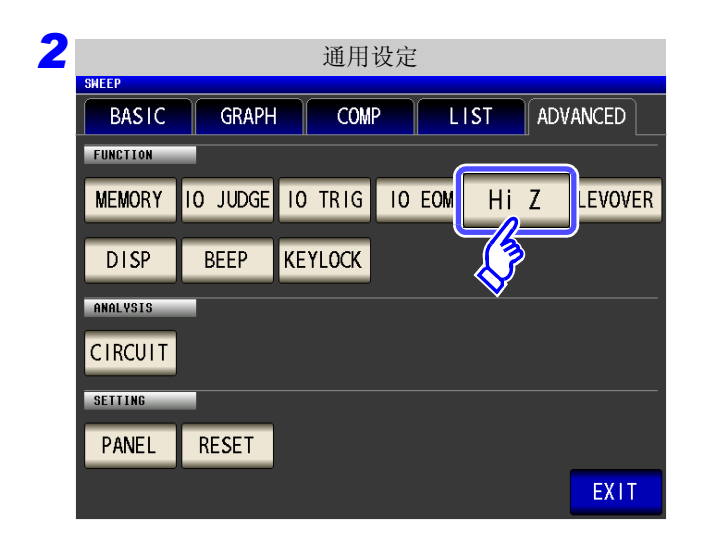

按下 Hi Z

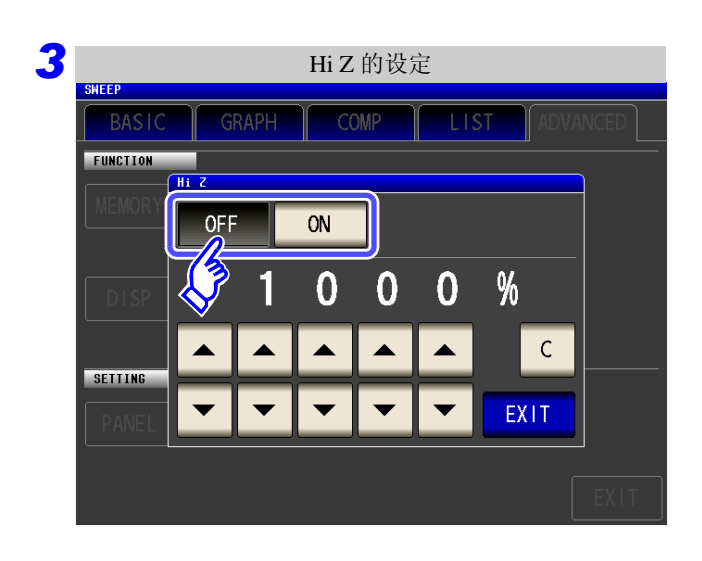

 $\mathcal{L}^{\mathcal{L}}(\mathcal{L}^{\mathcal{L}})$  and the contribution of the contribution of the contribution of  $\mathcal{L}^{\mathcal{L}}$ 

选择 Hi Z 筛选功能的 ON/ OFF。

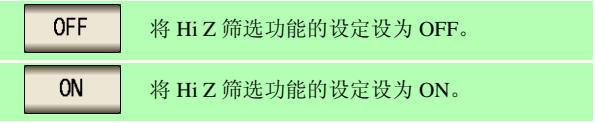

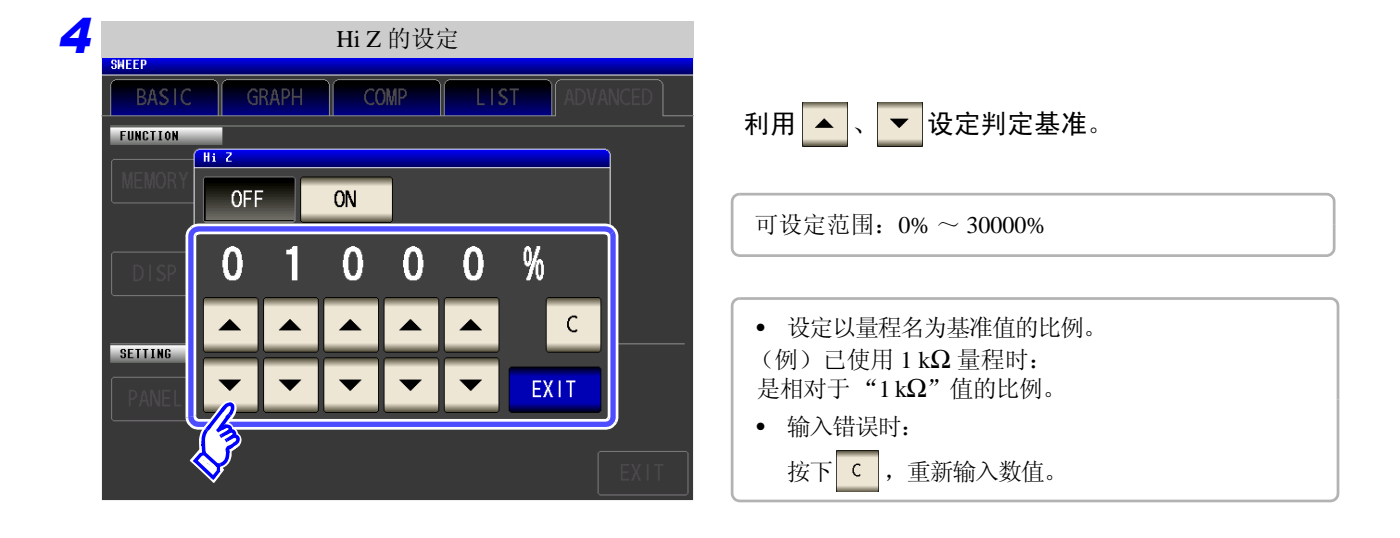

5 按下 EXIT 按下 ,关闭设定画面。

### 5.9.3 设置相对于测试异常 (上溢或下溢)的检测灵敏度

本仪器在测量期间监视测量信号 (电压、电流)的可检测范围,超出该范围时,显示测试异常 (OVERFLOW、 UNDERFLOW)。

但如果在噪音环境下进行测量,即使设为适当的量程,也可能会超出检测范围,发生测试异常。

原本需要对这种外来噪音采取"附录 4 [防止混入外来噪音"](#page-400-0)(⇒附第 5 页) 所示的措施,但即使采取措施但仍 发生测试异常时,可增大相对于测试异常的检测灵敏度的设定值,或降低对测试异常的灵敏度,以降低测试异 常的发生频率。

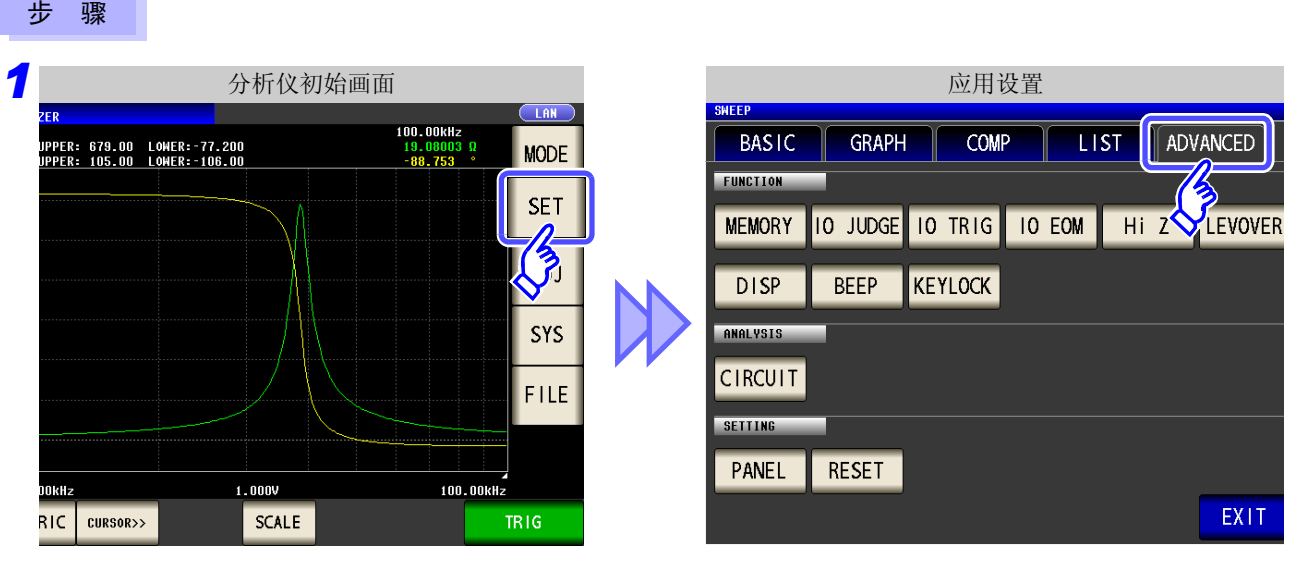

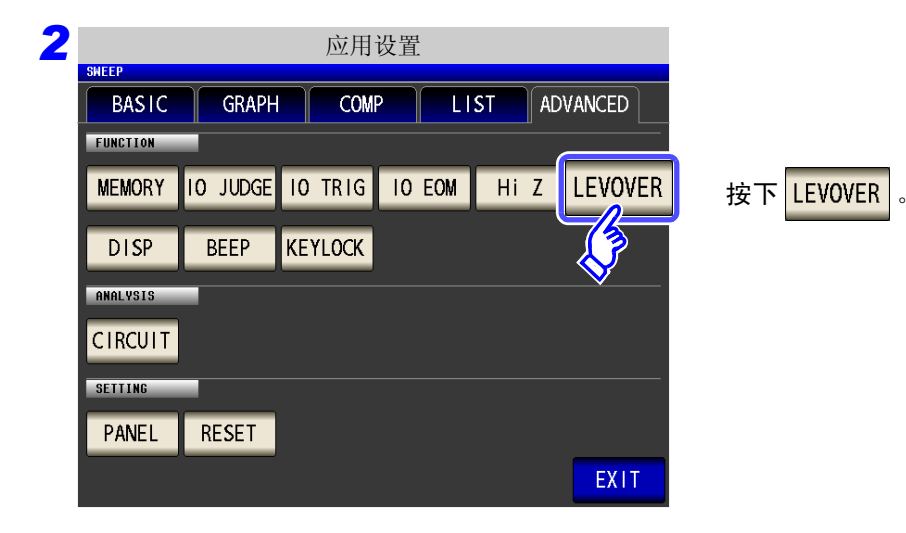

5

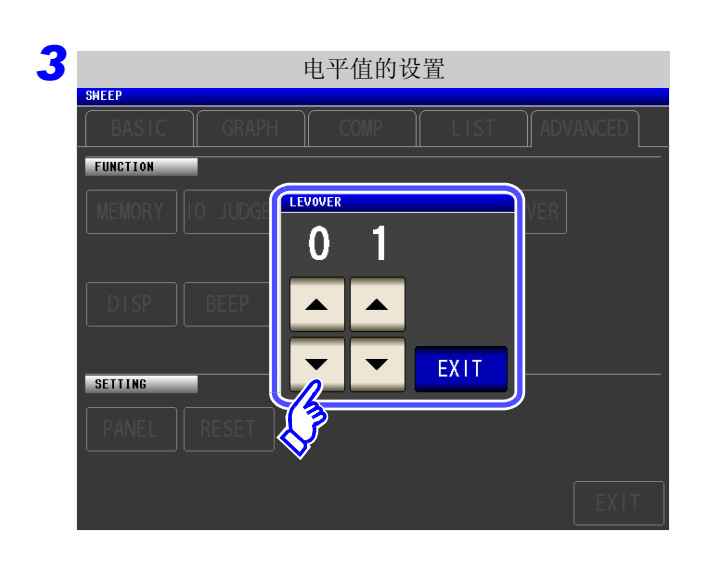

<u> 1970 - Johann Barnett, f</u>

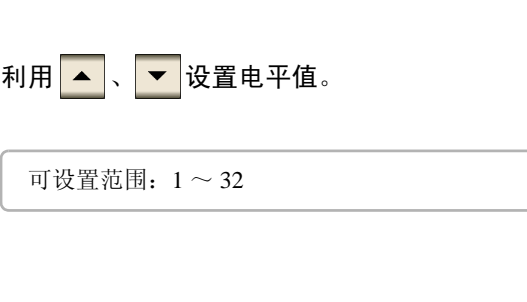

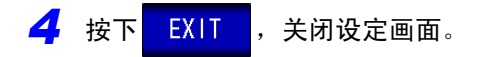

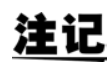

**注记** 如果增大设定值,测量误差则会增大。如果将设定值设为 2 以上,则可能无法满足精度规格。 另外,自动量程动作时,也可能不会移动到最适合的量程。

# **5.9.4** 设置比较器判定结果输出~ **EOM(LOW)** 之间的延迟时 间与判定结果的复位

可设定 EXT I/O 的比较器、分类判定结果输出~ EOM(LOW) 输出之间的延迟时间。 另外,也可以选择是否在发出测量开始信号的同时对比较器、分类判定结果进行复位。 参照 :"11.2 [时序图"](#page-358-0) (⇒ 第 353 页 )

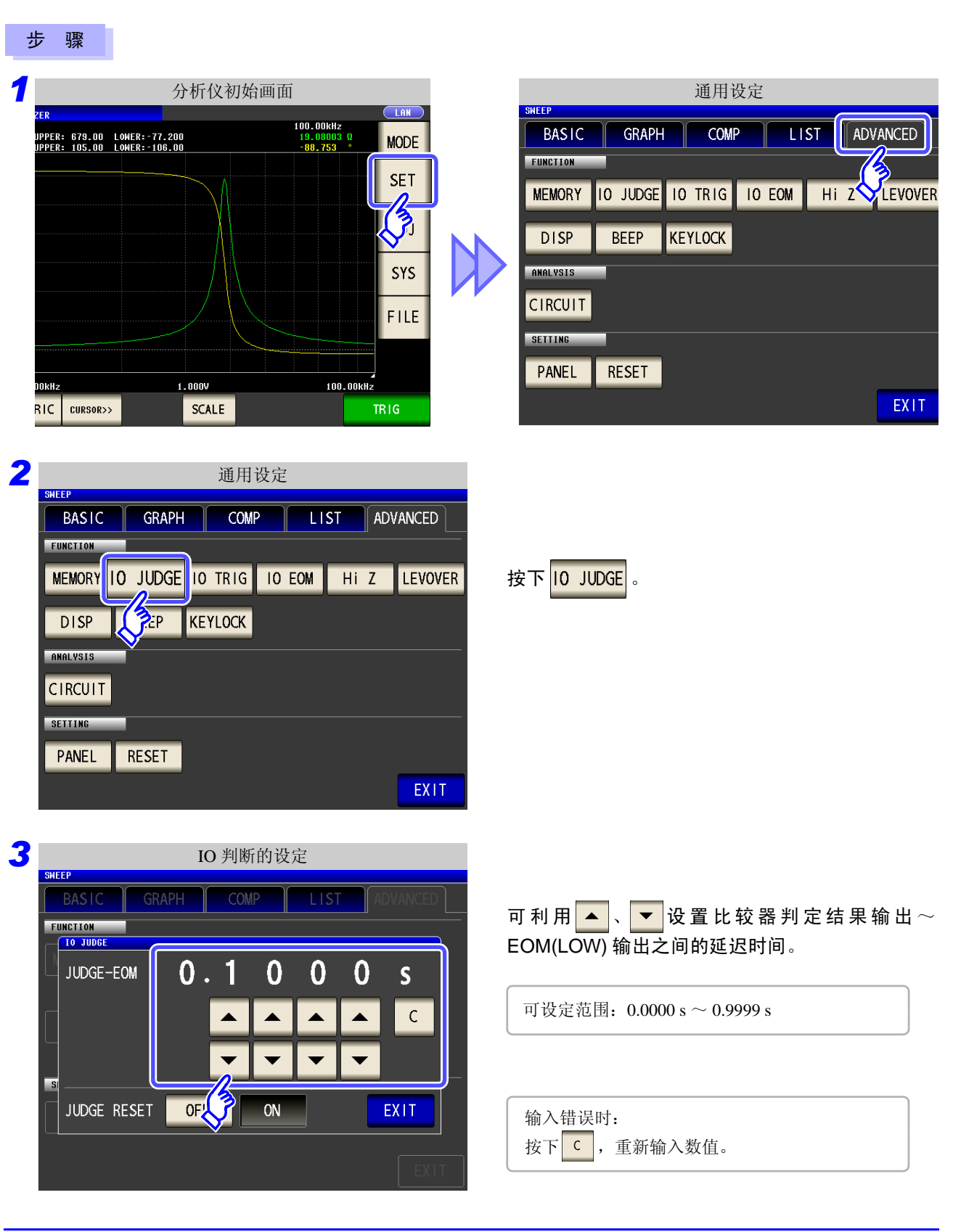

5

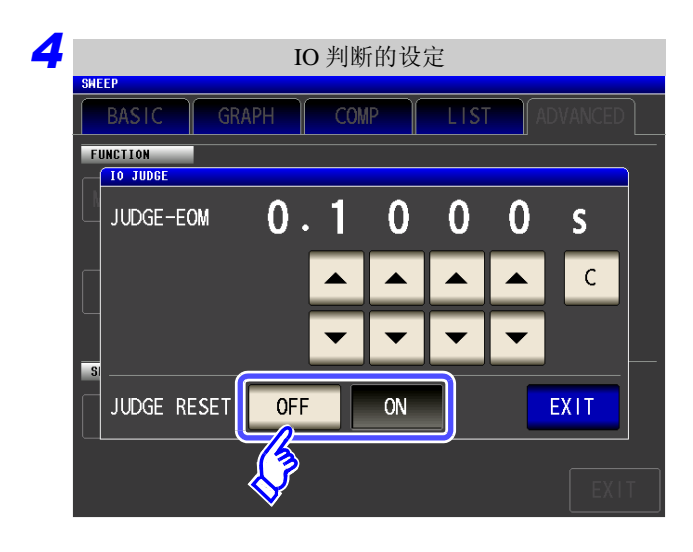

 $\mathcal{L}^{\mathcal{L}}$  and the set of the set of the set of the set of the set of the set of the set of the set of the set of the set of the set of the set of the set of the set of the set of the set of the set of the set of the

选择是否在发出测量开始信号的同时对比较器判定 结果进行复位。

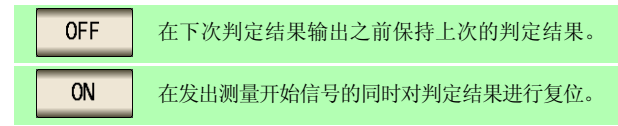

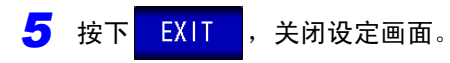

#### **5.9.5** 将正在测量的触发输入设为有效、 设定触发输入的有效边沿

测量期间 (受理触发~ EOM(HI) 输出期间)可选择是否将 EXT I/O 的触发输入设为有效。 另外,可将上升沿或下降沿选为 EXT I/O 的触发输入的有效边沿。 参照 :"11.2 [时序图"](#page-358-0) (⇒ 第 353 页 )

步 骤

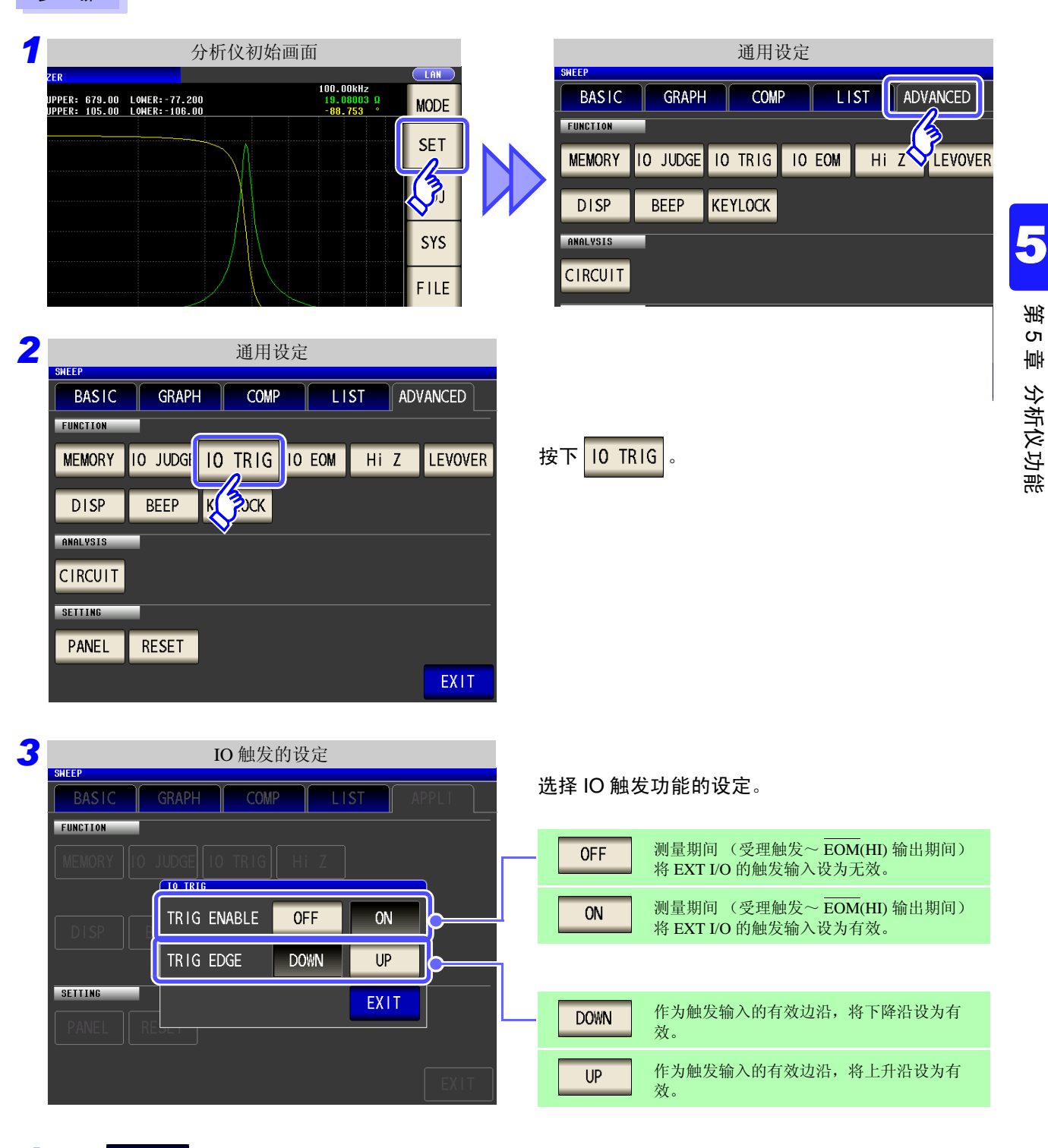

# **5.9.6** 设置 EOM 的输出方法

测量频率越高, INDEX、 EOM 变为 HIGH(OFF) 的时间越短。

可进行设置,以便在接收 INDEX、EOM 时, 因输入电路方面的原因而导致变为 HIGH(OFF) 的时间过短时, 测 量结束, 在 EOM 变为 LOW(ON) 之后, 维持设置时间的 LOW(ON), 然后再返回 HIGH(OFF)。 INDEX 也同样 变更输出方式。

参照 :"第 11 章 [进行外部控制"](#page-352-0) (⇒ 第 347 页 )

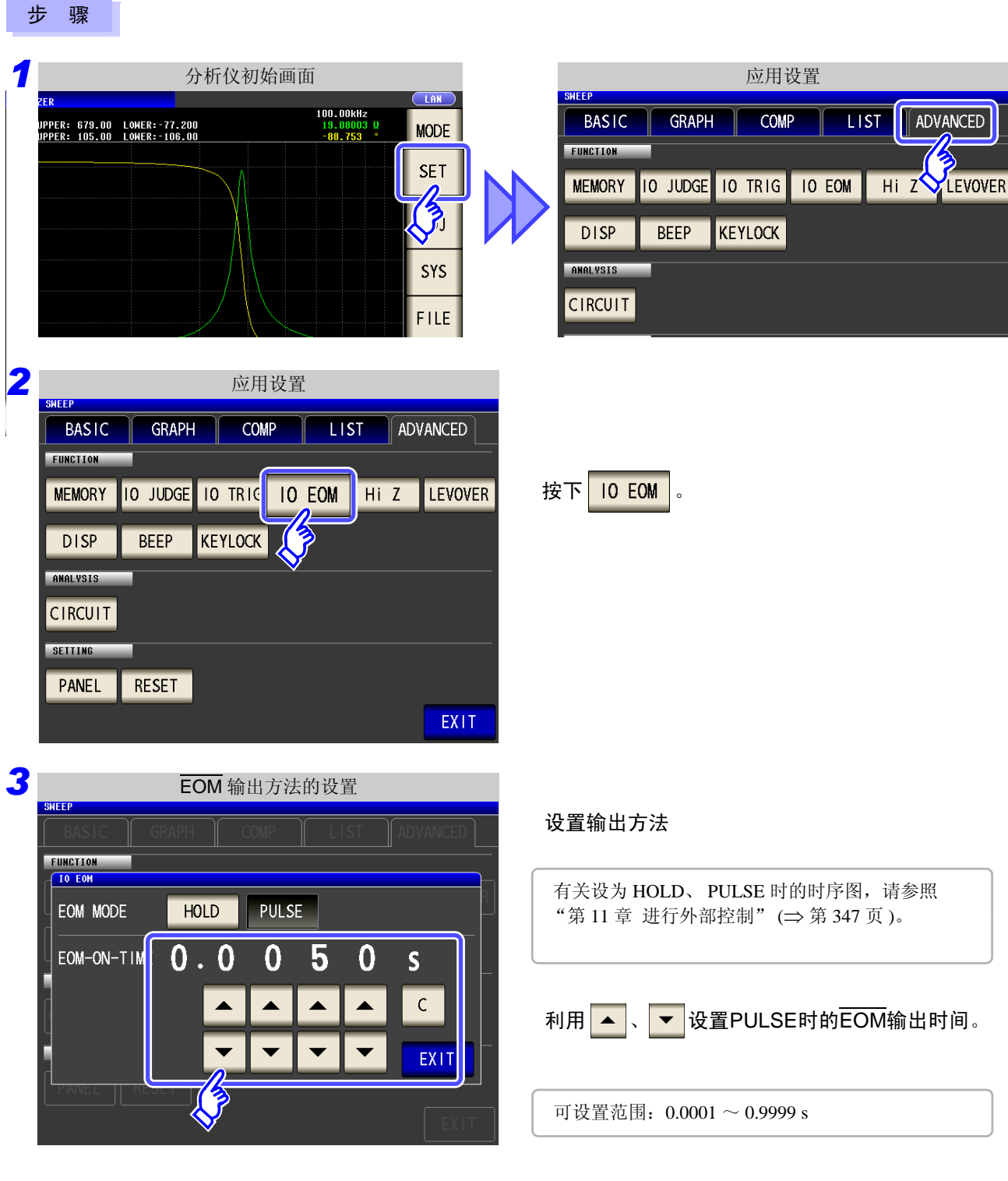

4 按下 EXIT , 关闭设定画面。

# **5.9.7** 将按键操作设为无效 (按键锁定功能)

如果将按键锁定功能设为 ON, 则会将按键锁定解除以外的所有操作设为无效以保护设定内容。 另外,可设定密码。

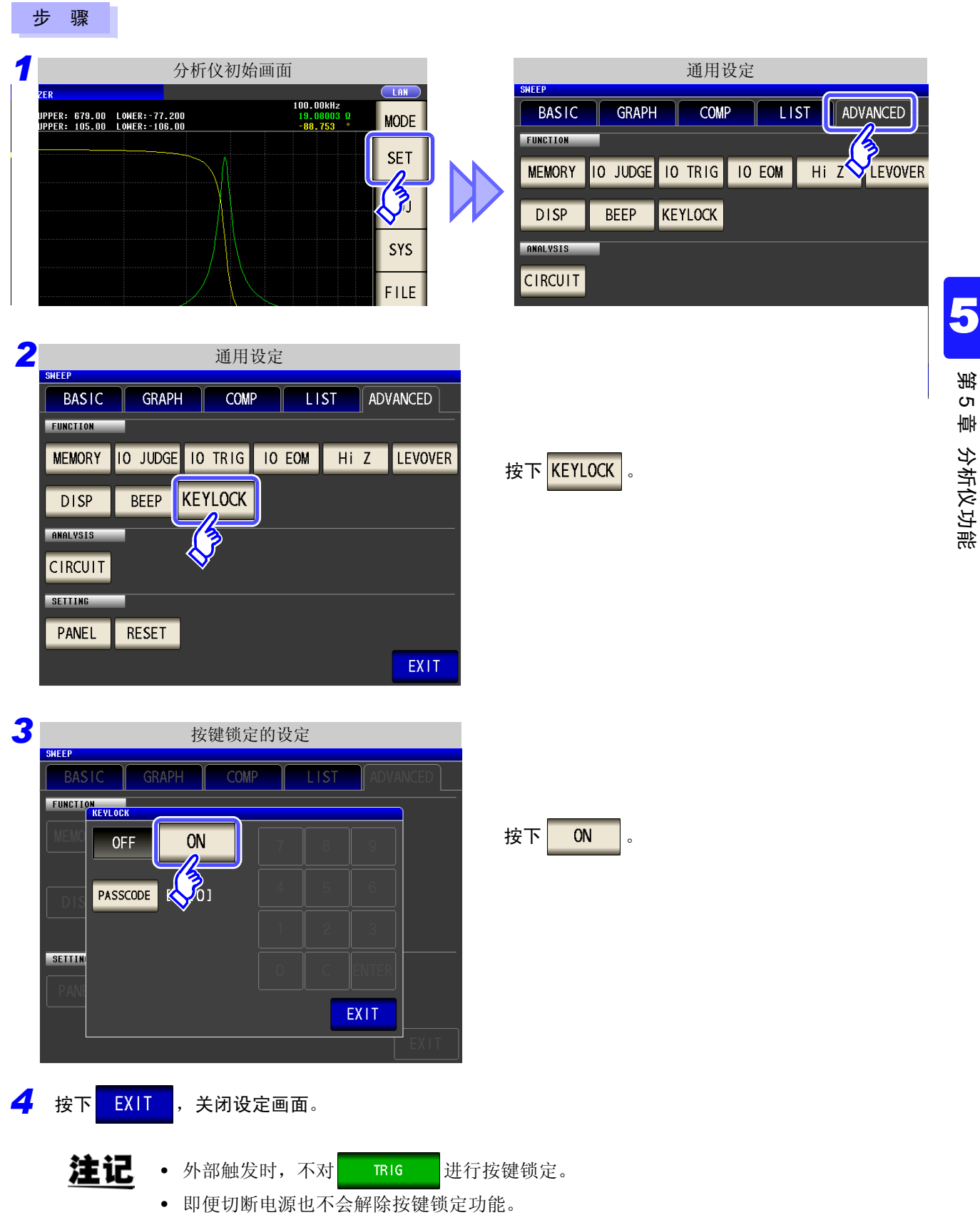

#### 设定按键锁定的密码

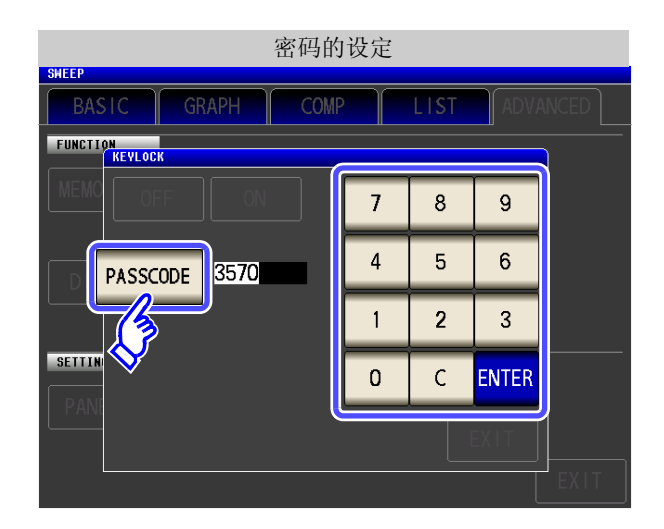

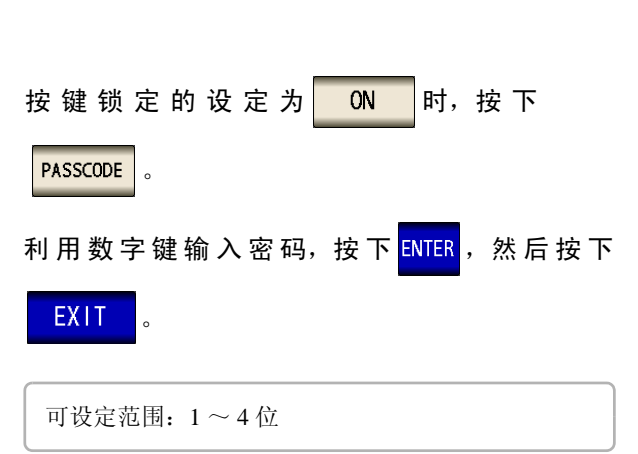

#### 解除按键锁定

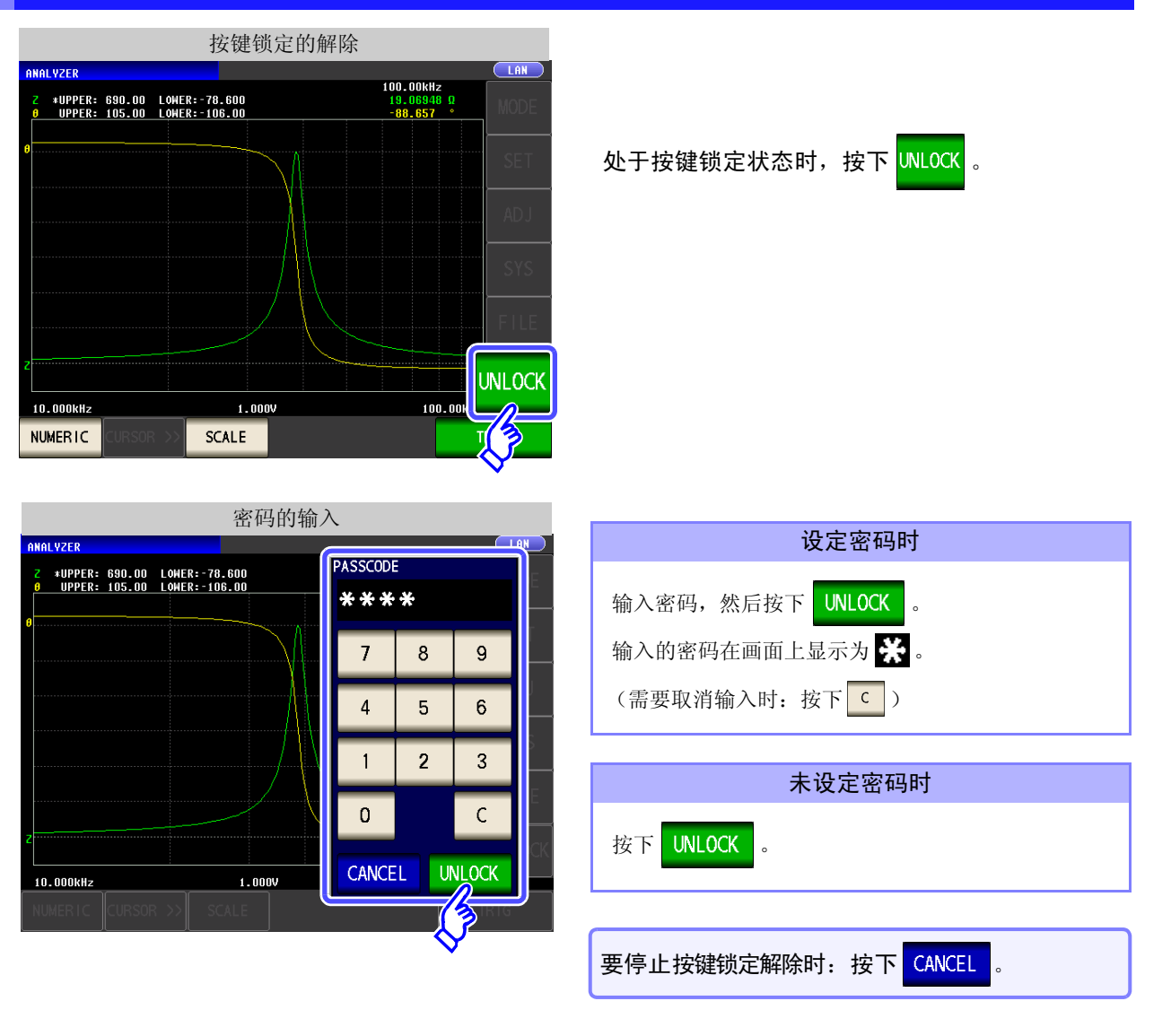

注记 忘记密码时, 请进行全复位, 恢复为出厂状态。 (⇒ 第 [386](#page-391-0) 页 )

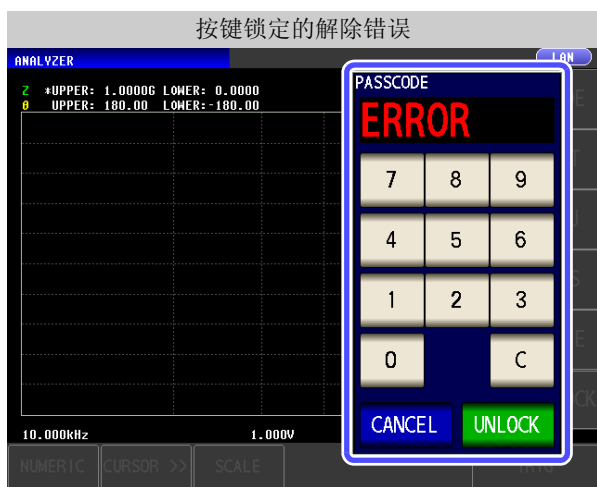

出现左面所示的错误显示时,请确认下述项目。

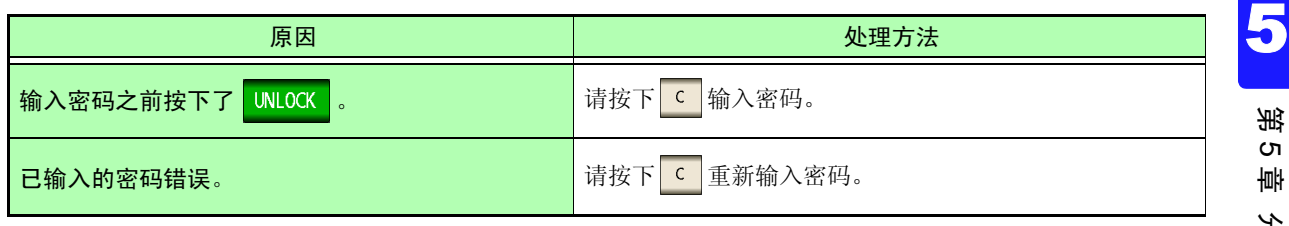

## **5.9.8** 设定液晶显示器的 **ON/ OFF**

可设定液晶显示器的 ON/ OFF。如果将液晶显示器设为 OFF,10 秒钟之内未接触面板时,液晶显示器则会熄灭以 节省电力。

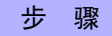

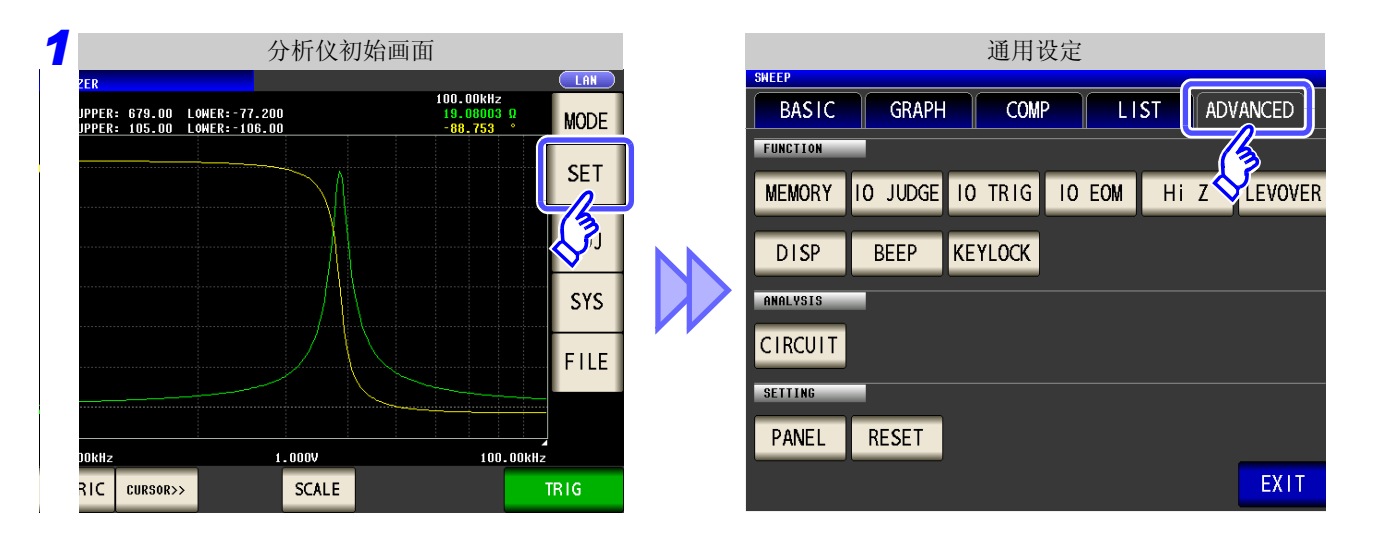

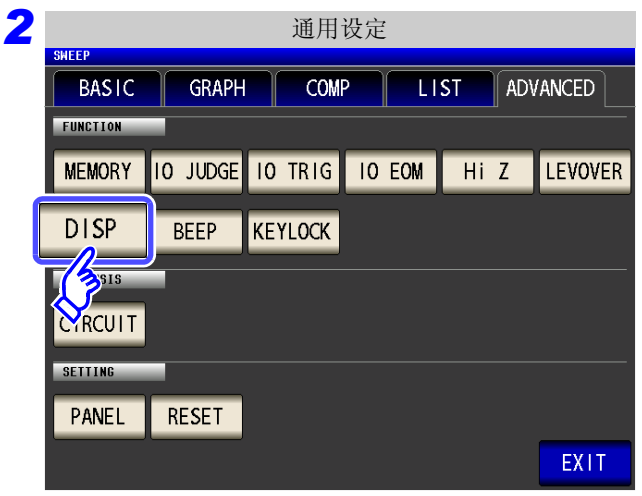

按下 DISP

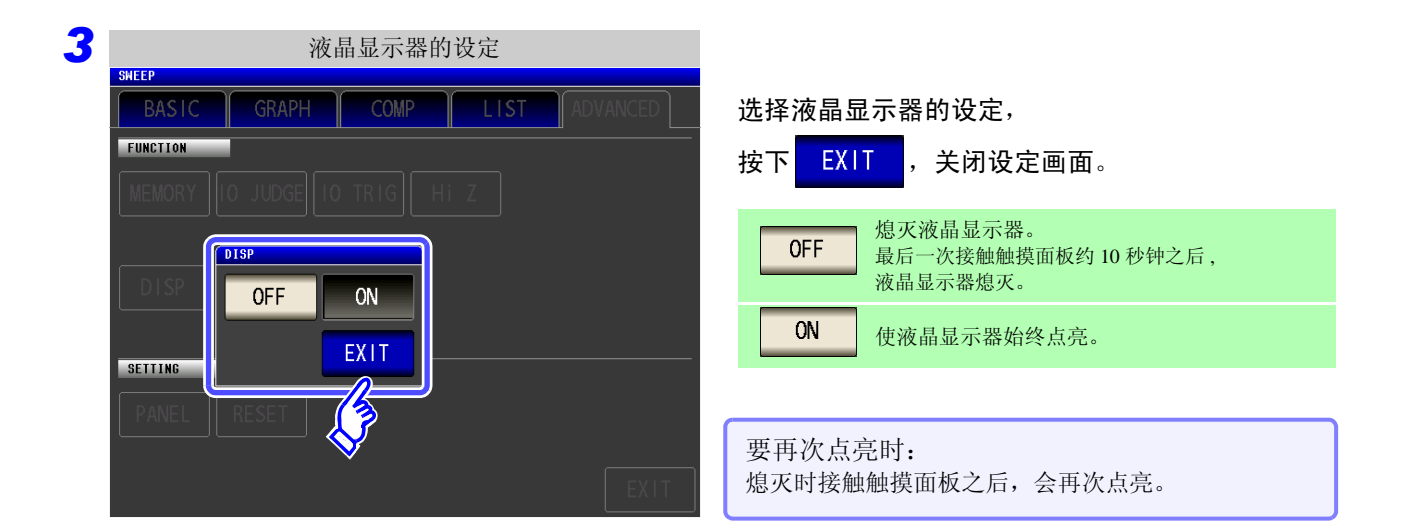

5

第 ပာ 章

分析仪功能

# **5.9.9** 设定操作音 (蜂鸣音)

可分别设定按键操作音与判定结果的蜂鸣音。

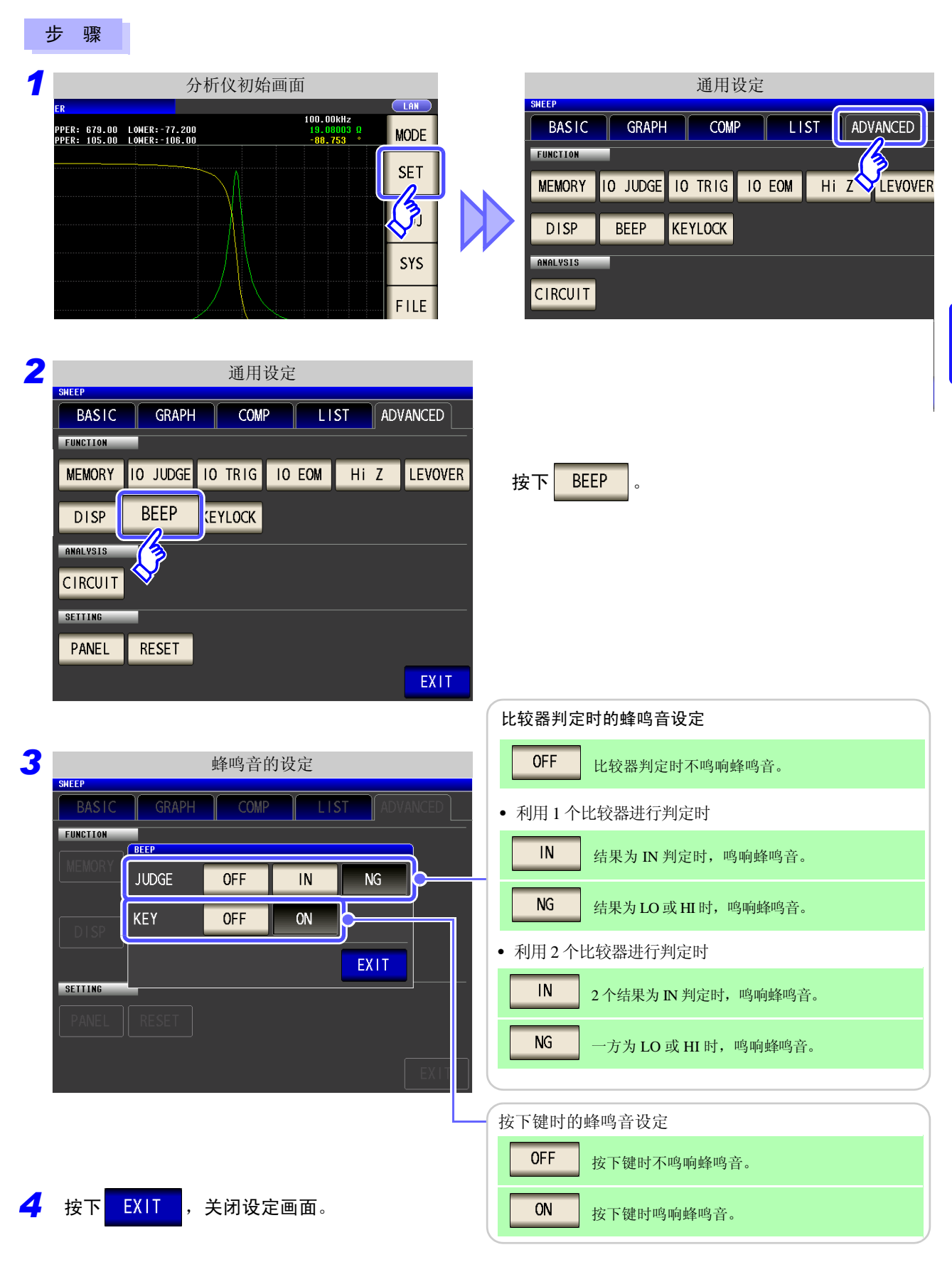

### **5.9.10** 初始化 (系统复位)

本仪器的动作异常时,请确[认 "送去修理前"](#page-390-0) (⇒ 第 385 页 )。 原因不明时,请进行系统复位,将本仪器初始化为出厂状态。 也可以利用通讯命令 **\*RST**、 **:RESet** 进行系统复位。 参照 :附带 CD 的通讯命令

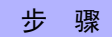

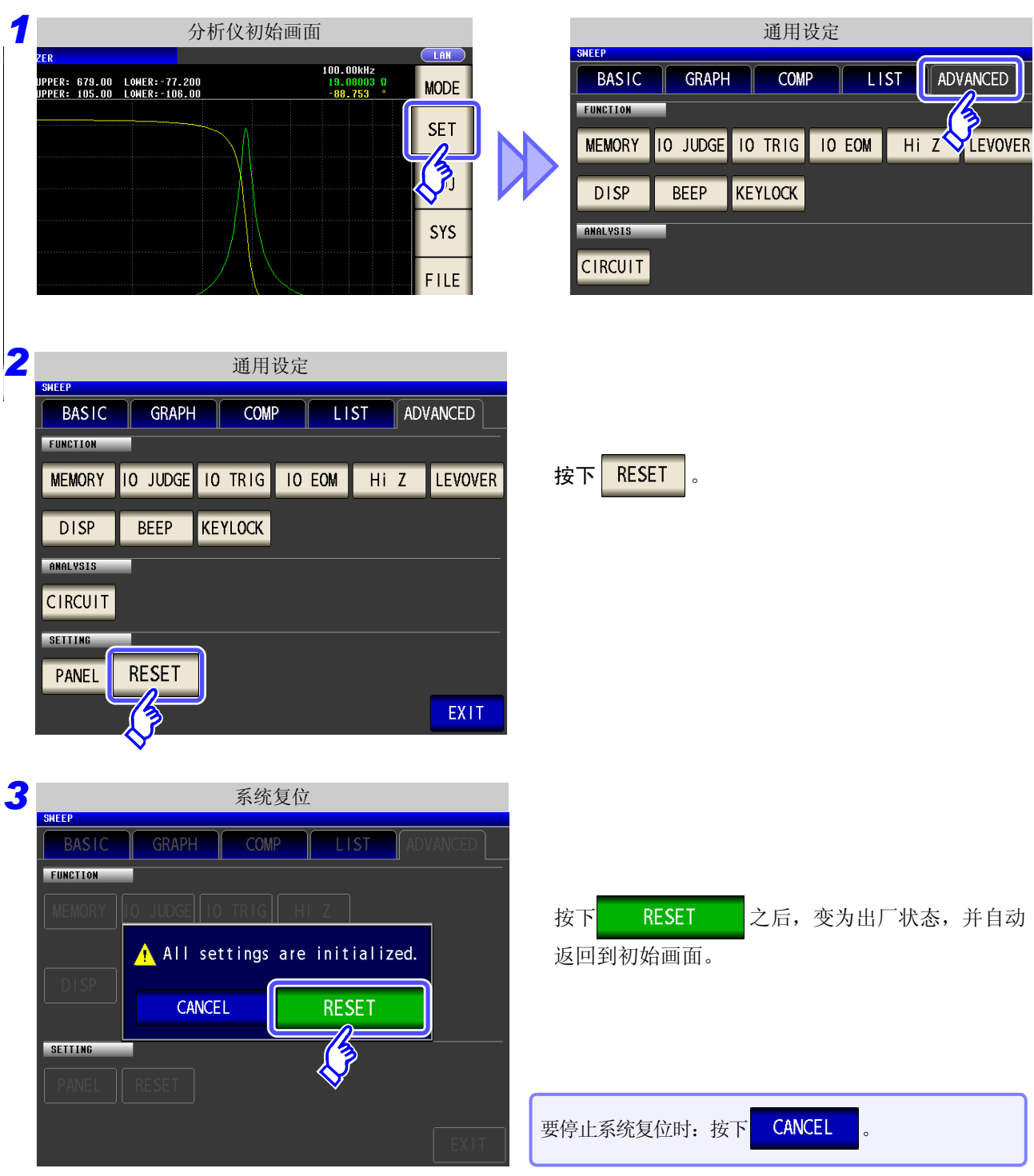

**注记** 不能显示初始画面时,请进行全复位。 (⇒ 第 [386](#page-391-0) 页 )

# **5.10** 等效电路分析功能

### **5.10.1** 关于等效电路分析功能

要使用等效电路分析功能,需要选件 IM9000 等效电路分析软件。 可在版本确认画面中确认 IM9000 是否安装。 参照 :"8.2 [确认本仪器的版本"](#page-299-0) (⇒ 第 294 页 )

等效电路分析功能根据测量结果进行等效电路常数推算。 本仪器可推算下述 3 元件型号与 4 元件型号的常数。 如果使用模拟功能,则可使用推算结果或任意设置的常数显示频率特性的理想值。 另外,通过利用比较器功能,可判定推算结果是否处在判定区域内。

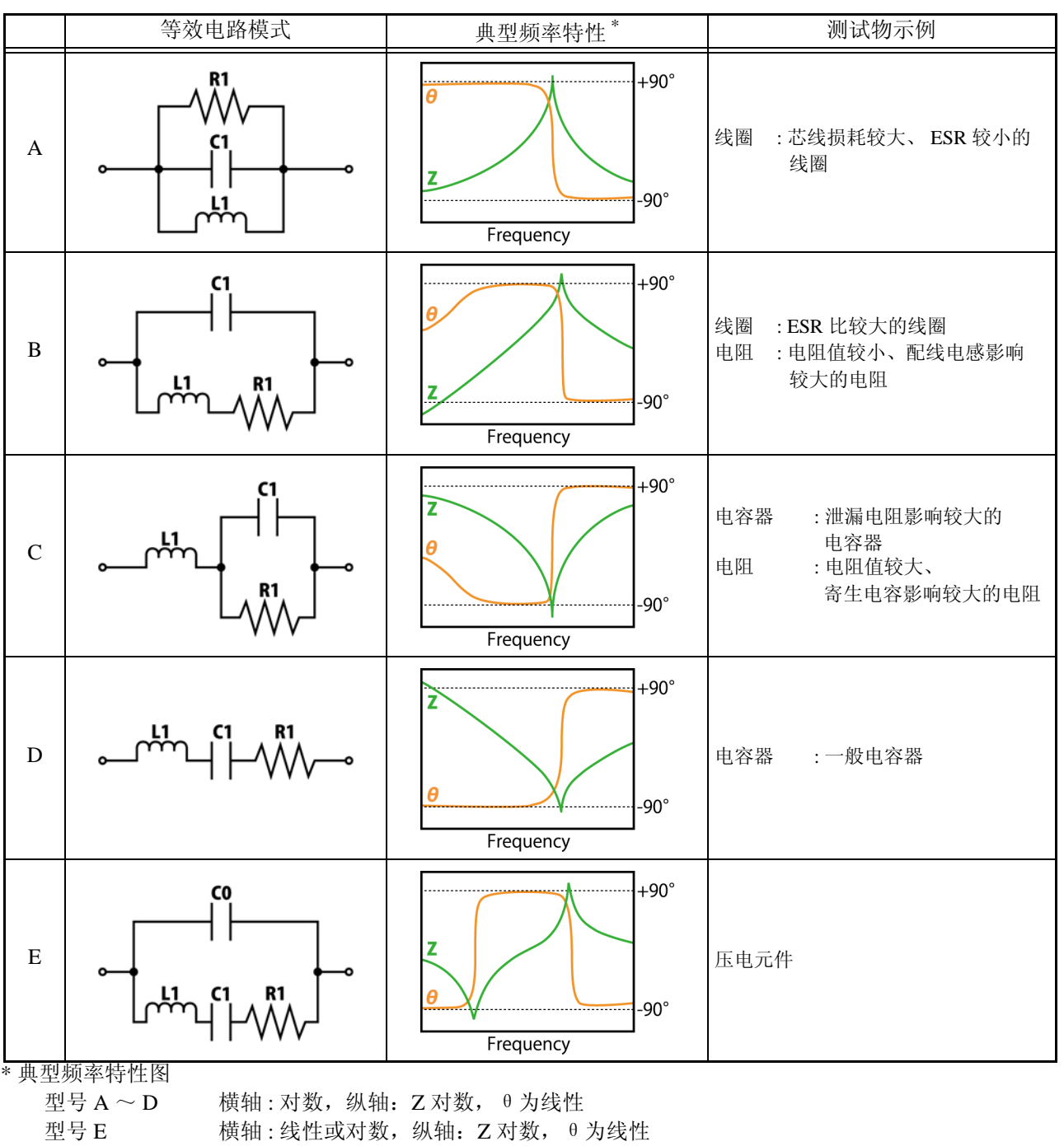

# **5.10.2** 进行分析的基本设置

#### 1 设置等效电路模式

选择等效电路分析使用的等效电路模式。

通过选择适当的等效电路模式,可更准确地推算常数。

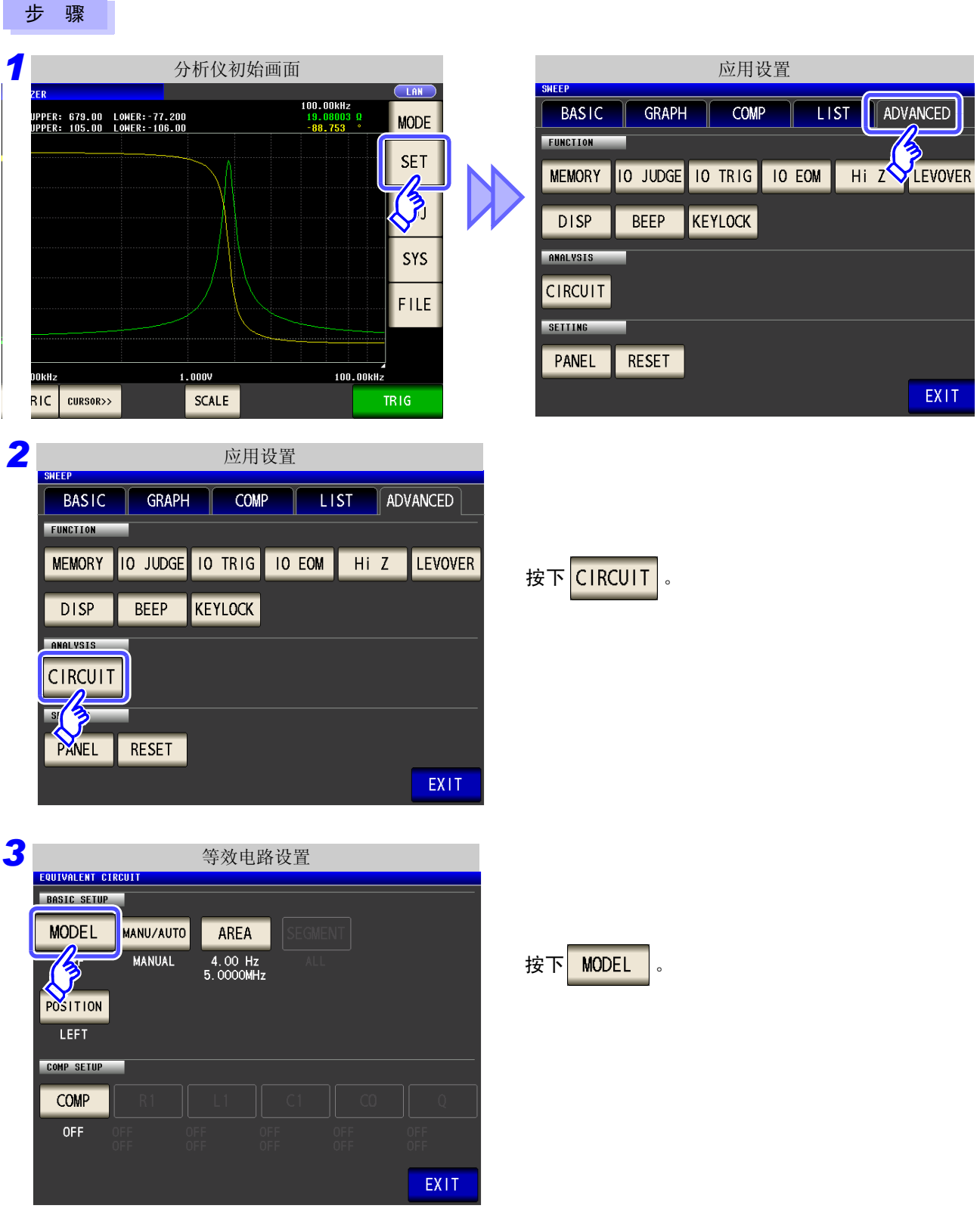

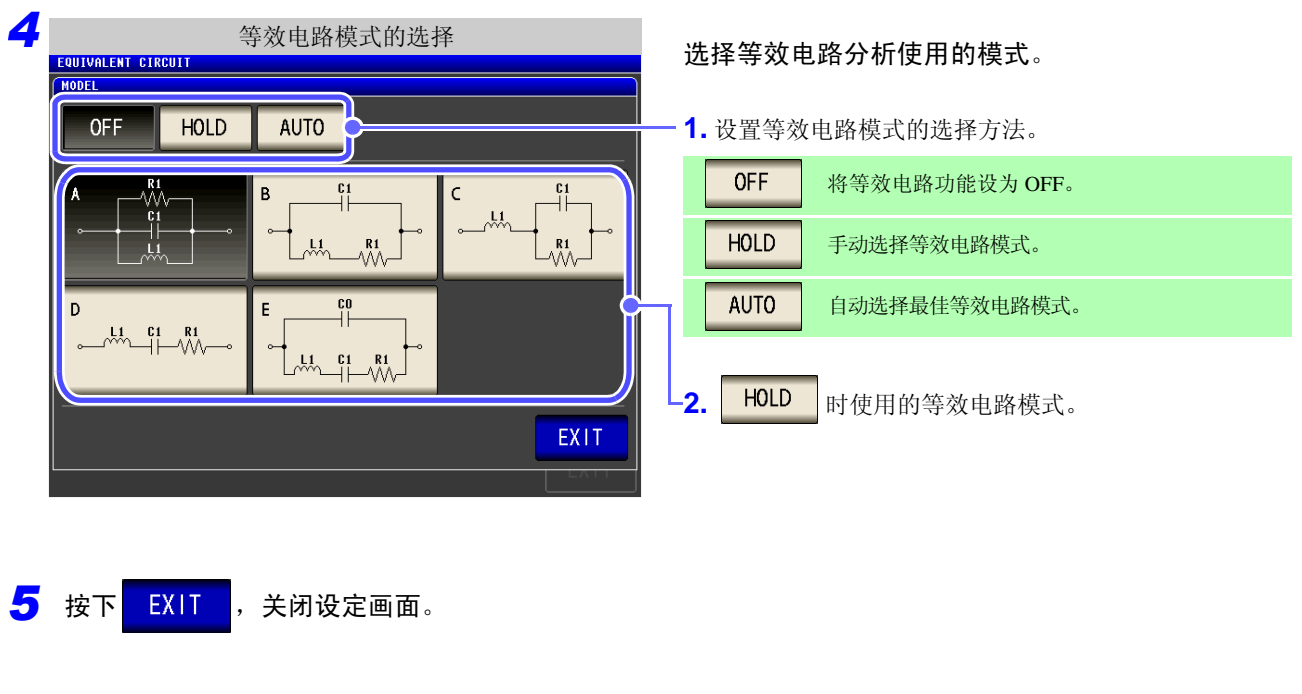

- 注记 。 <sub>如果选择 A</sub> ~ E 的等效电路模式, 则自动设为<mark> HOLD</mark> 。
	- 有关等效电路模式的选择方法,请参照 "附录 8 [等效电路模式的选择"](#page-406-0) (⇒ 附第 11 页 )。

*5.10* 等效电路分析功能

### 2 设置分析方法

设置在测量结束之后自动进行或通过按下 RUN 进行等效电路分析。

#### 步 骤

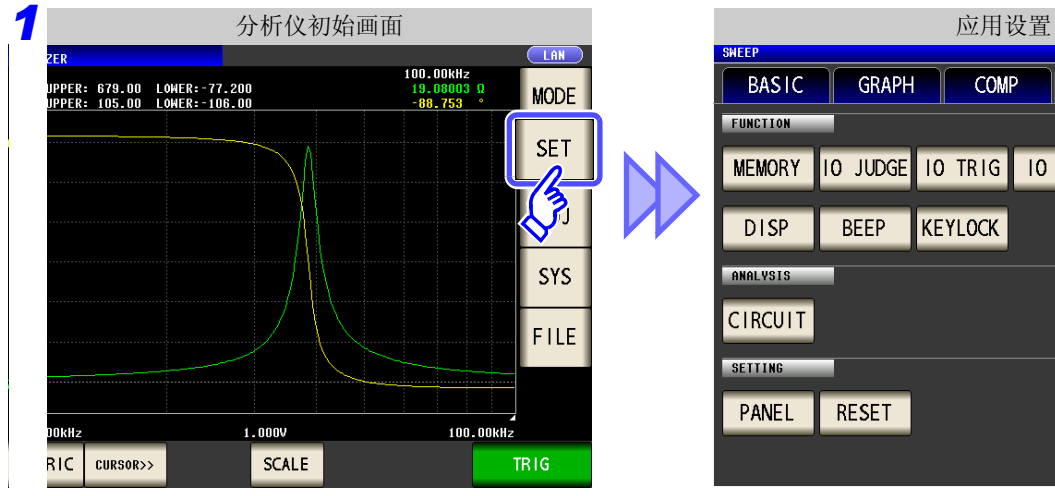

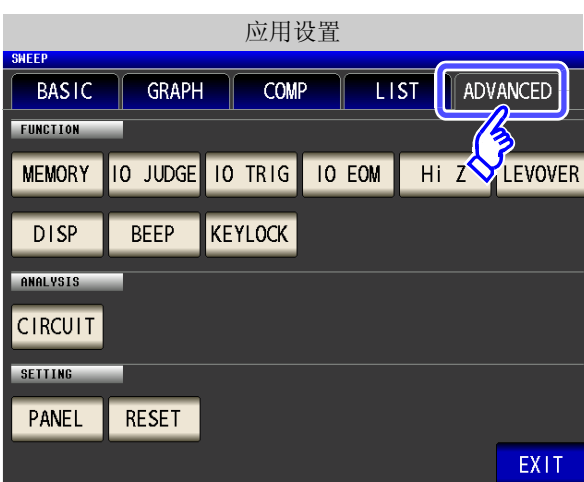

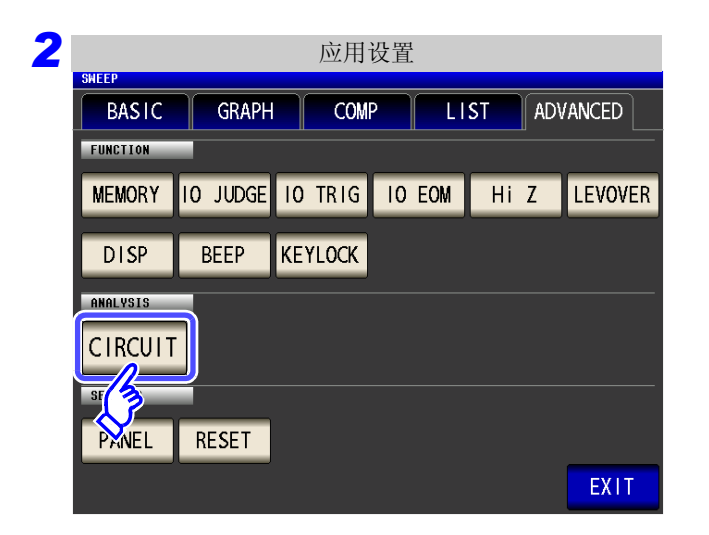

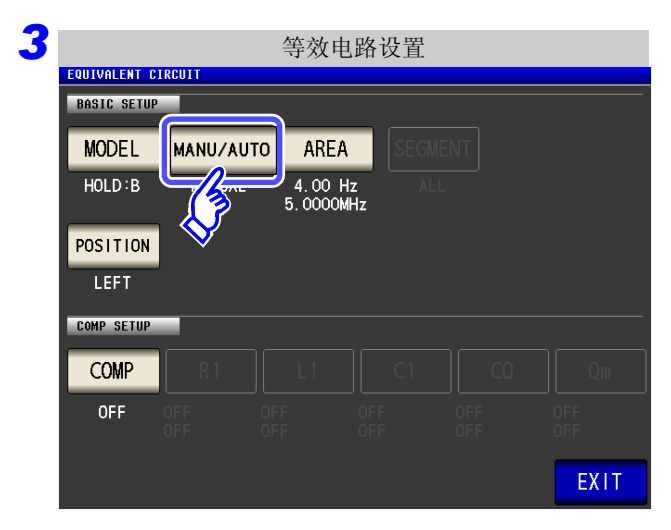

按下 CIRCUIT

按下 MANU/AUTO

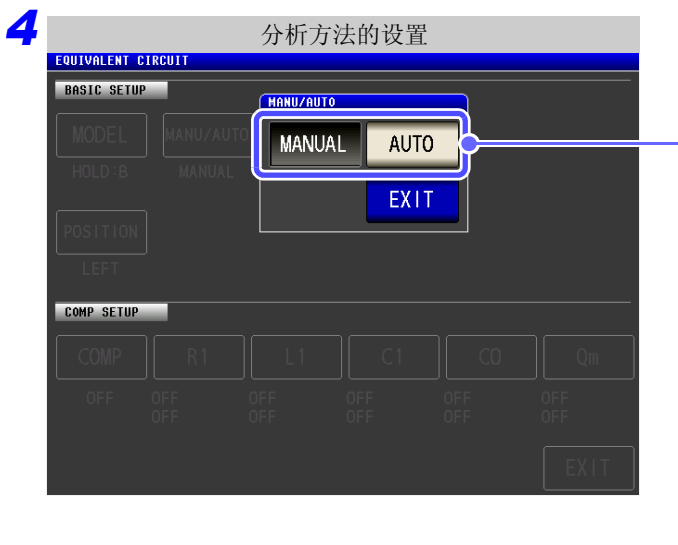

选择分析方法。

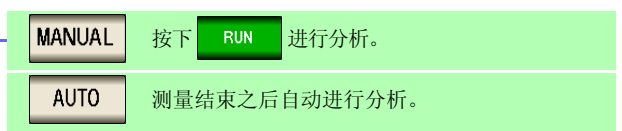

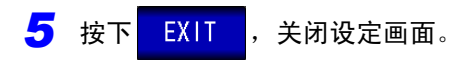

- 注记 <mark>AUTO</mark> 仅在触发设为"按序扫描"或"step 扫描"时有效。设为"重复扫描"时,不自动进行分析。
	- 不能在连续测量画面中手动进行等效电路分析。要在连续测量时进行等效电路分析,请设为 AUTO 并进行面板保存。

参照 :"5.2.3 [设定触发"](#page-135-0) (⇒ 第 130 页 )

5

*5.10* 等效电路分析功能

### <span id="page-239-0"></span>3 设置进行分析的频率范围

设置通常扫描时进行等效电路分析的频率范围。

通过使用本功能,即使在扫描范围内存在多个极值时,也可以限定分析使用的极值。设置时,请将极值设为包 括在分析范围内。

本设置仅在通常扫描时有效。

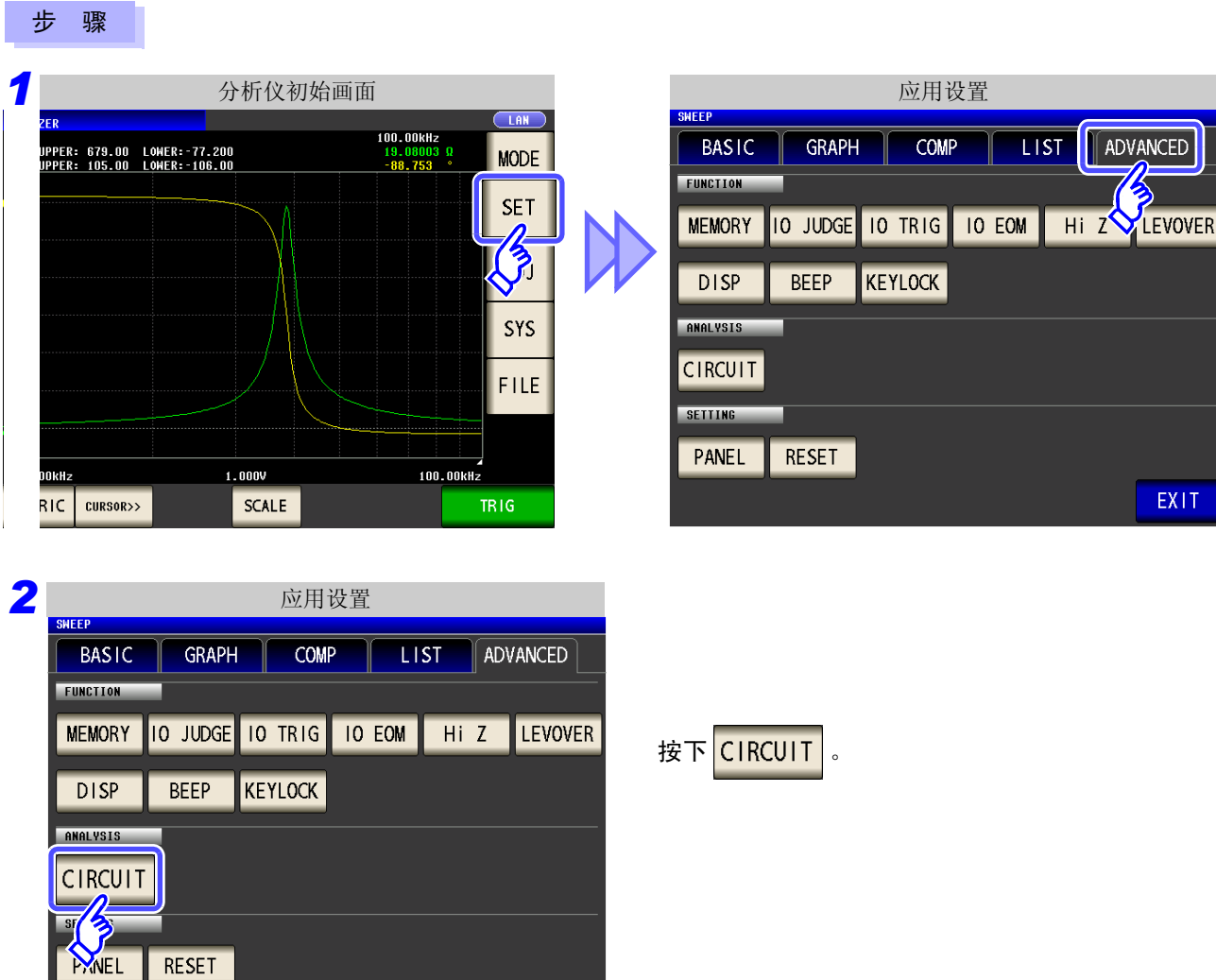

EXIT

按下 AREA

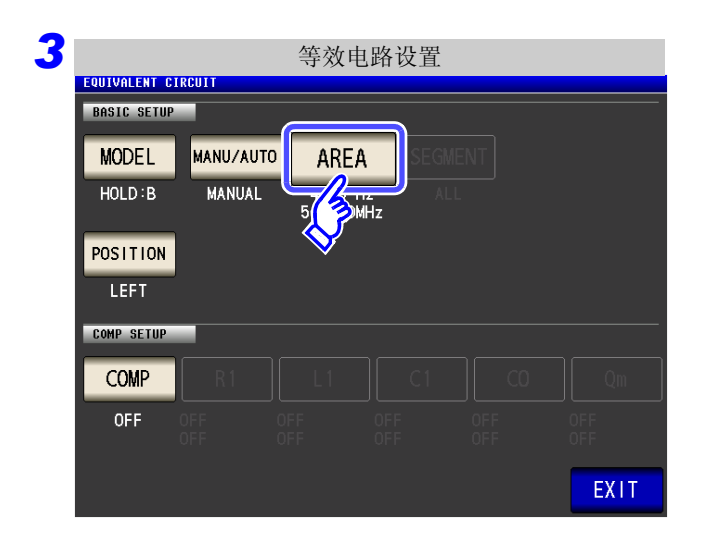

RESET

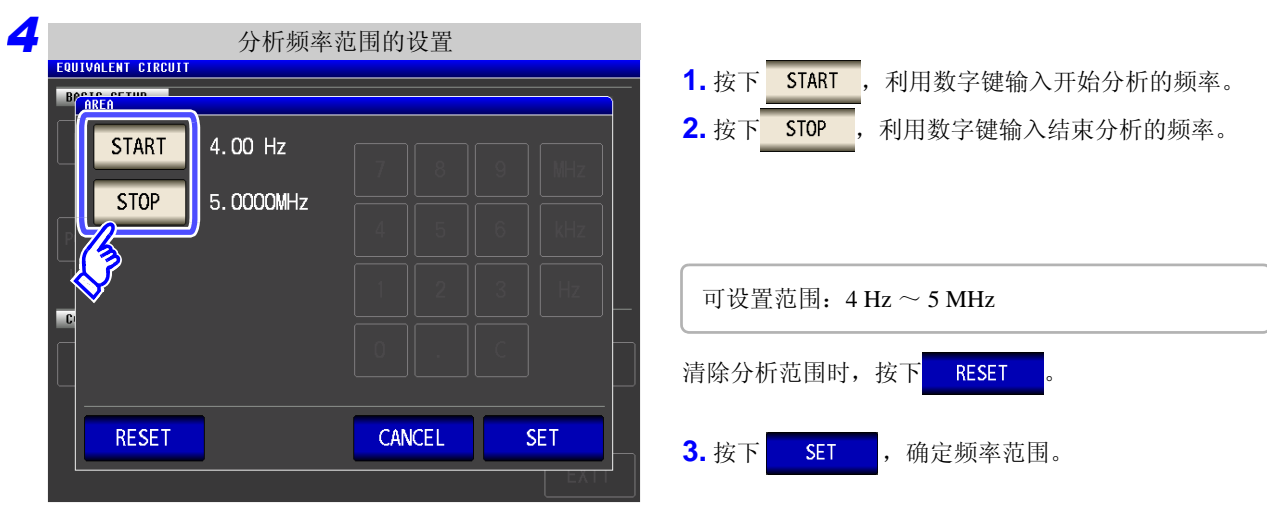

<mark>5</mark> 按下 EXIT , 关闭设定画面。

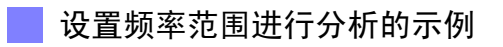

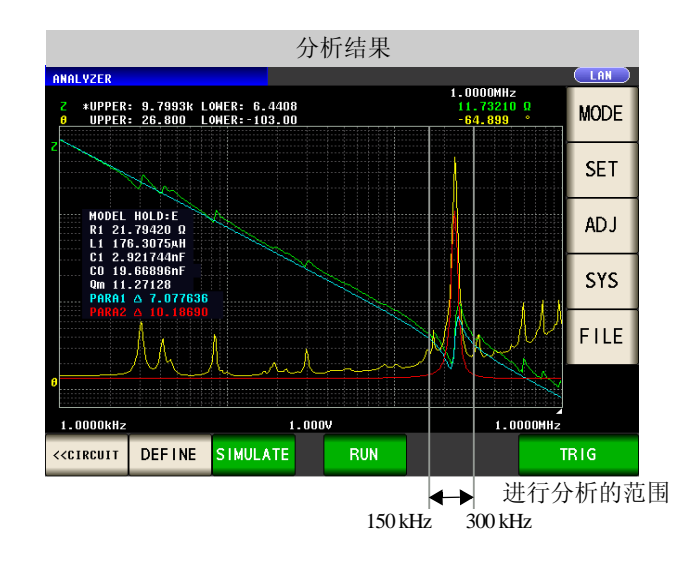

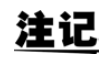

注记 如果分析使用的频率范围过于狭窄,则可能会导致分析精度变差。

*5.10* 等效电路分析功能

#### <span id="page-241-0"></span>4 选择进行分析的分段

设置分段扫描时以哪个分段为对象进行推算。

通过使用本功能,将频率范围分割为多个分段进行测量时,可指定分析使用的分段。设置时,请设置包含有极 值的分段。

本设置仅在分段扫描时有效。

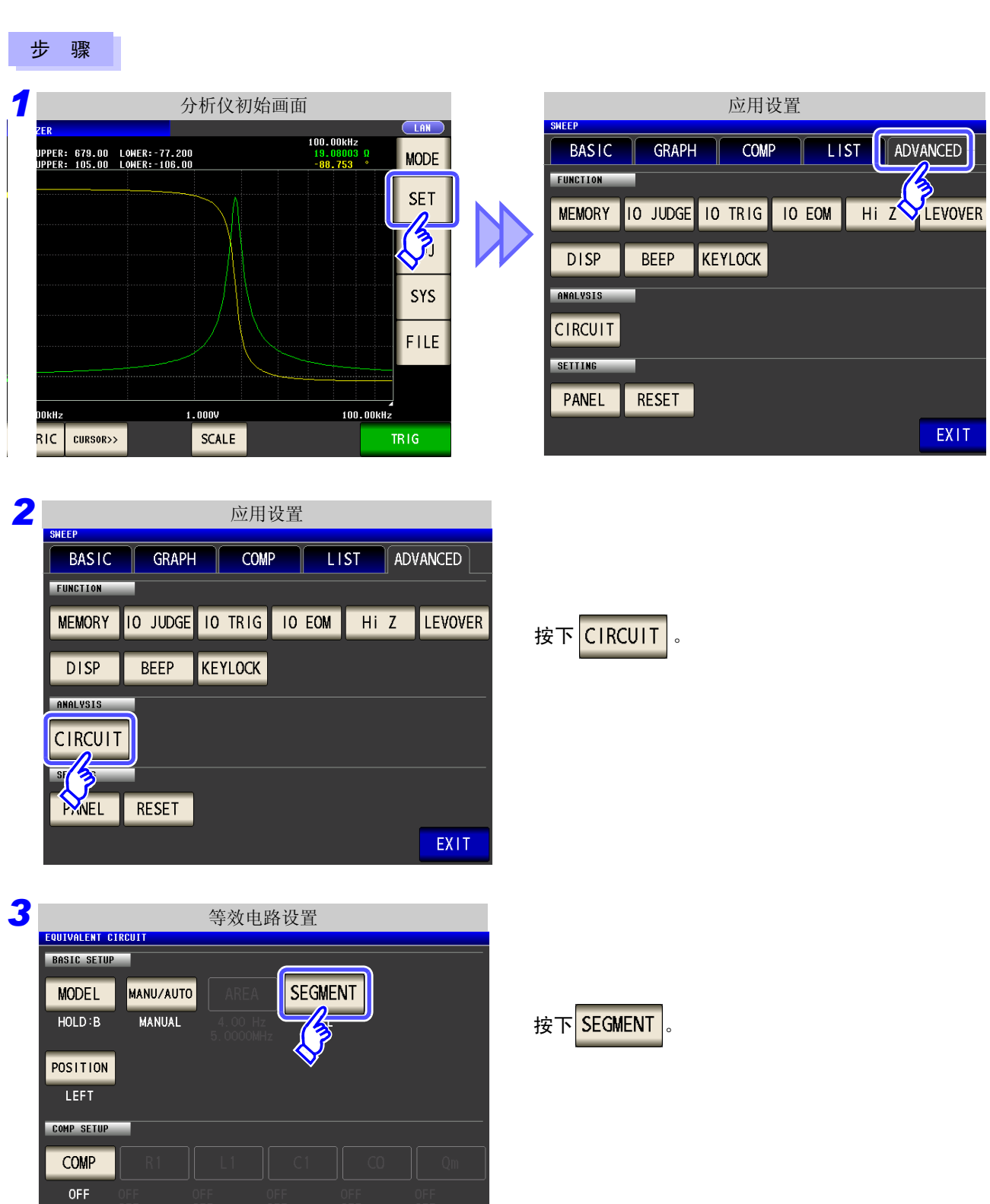

EXIT

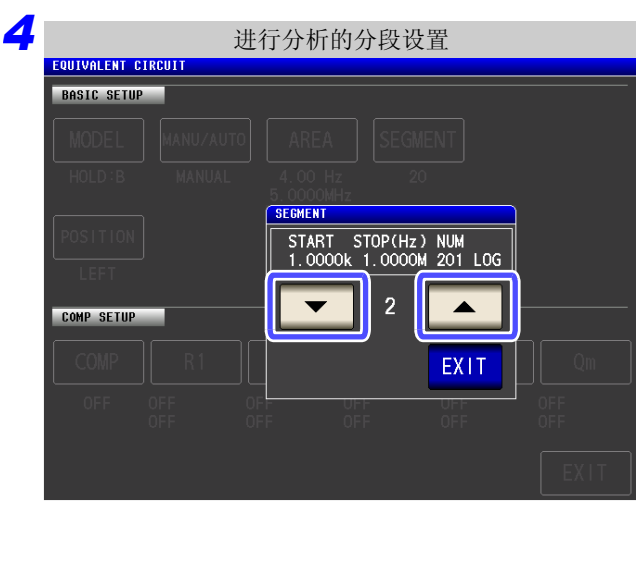

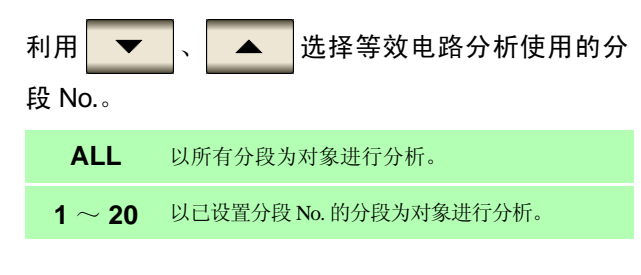

选择分析分段进行分析的示例

<mark>-5</mark> 按下<mark> EXIT </mark>,关闭设定画面。

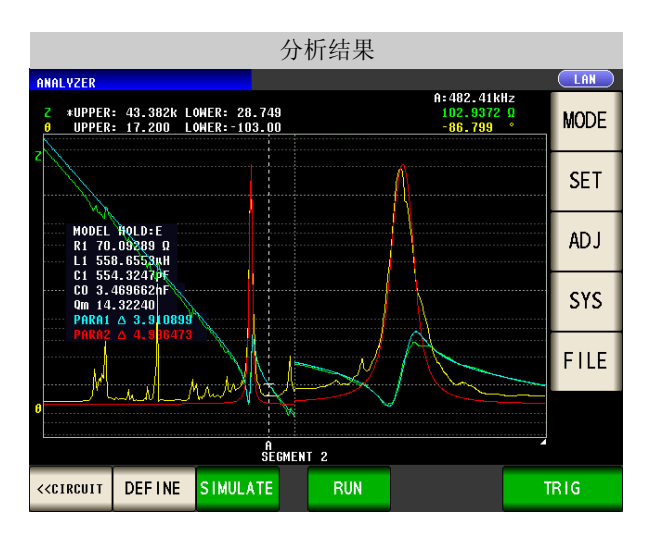

将第 2 分段选为分析使用的分段。

*5.10* 等效电路分析功能

### 5 设置分析结果显示位置

设置分析结果显示位置。

图形与分析结果的显示重叠时,请设为易于看清推算值的位置。

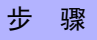

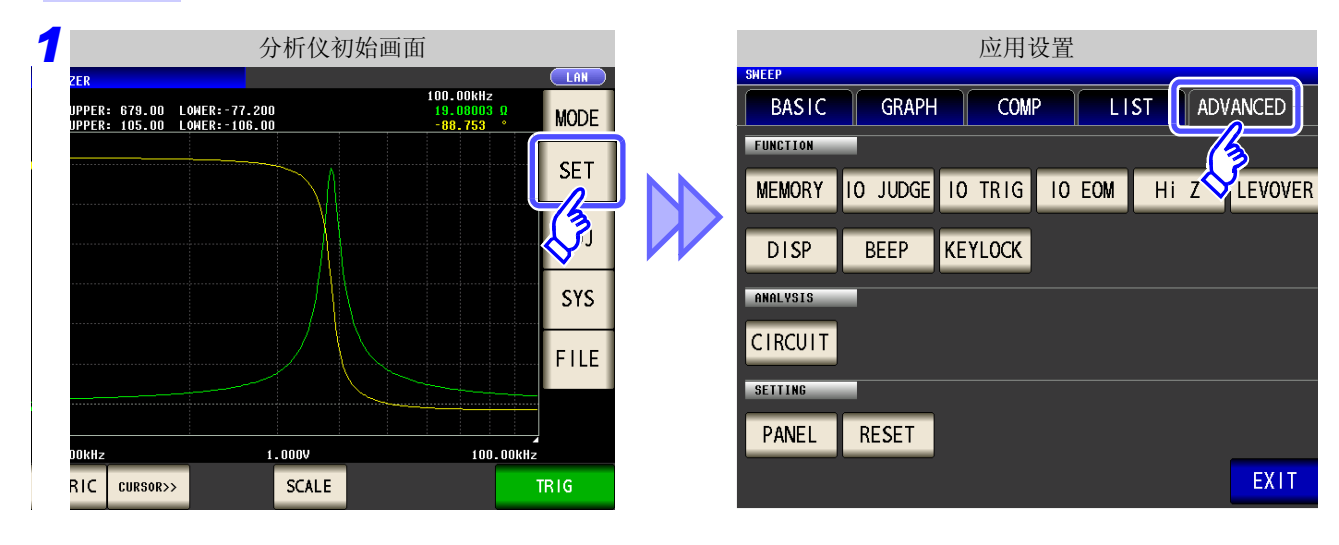

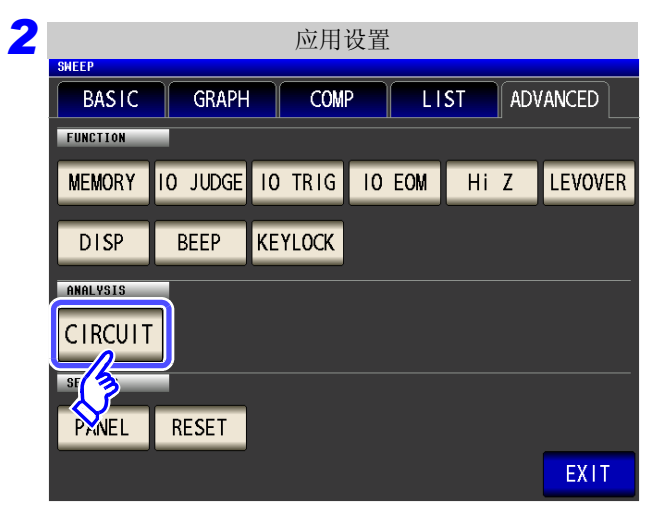

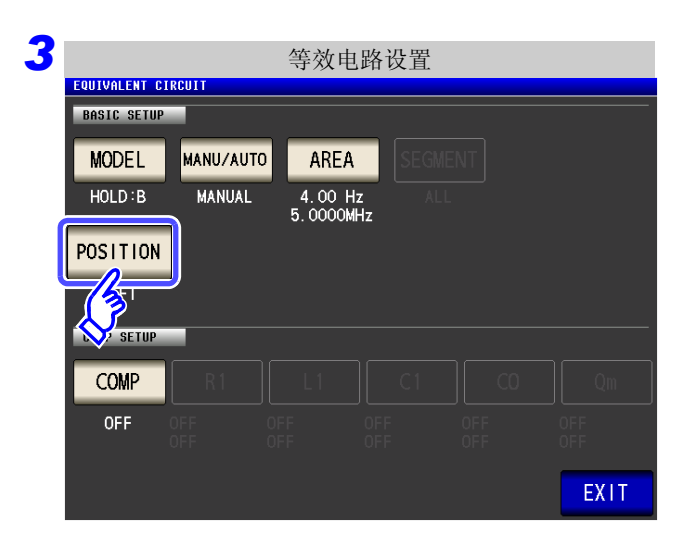

按下 CIRCUIT

按下 POSITION

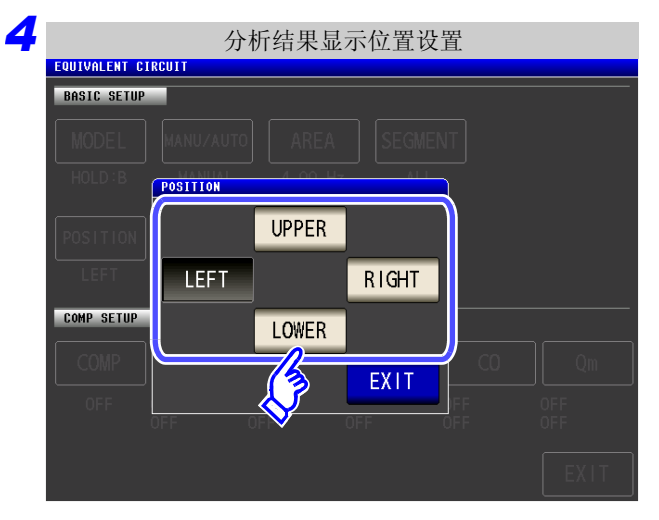

选择推算结果的显示位置

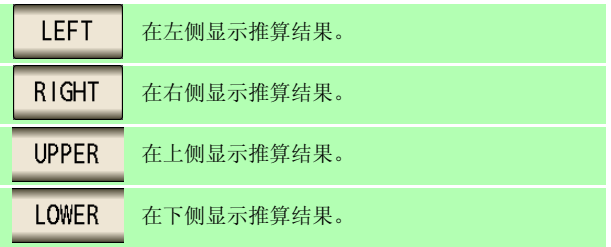

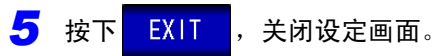

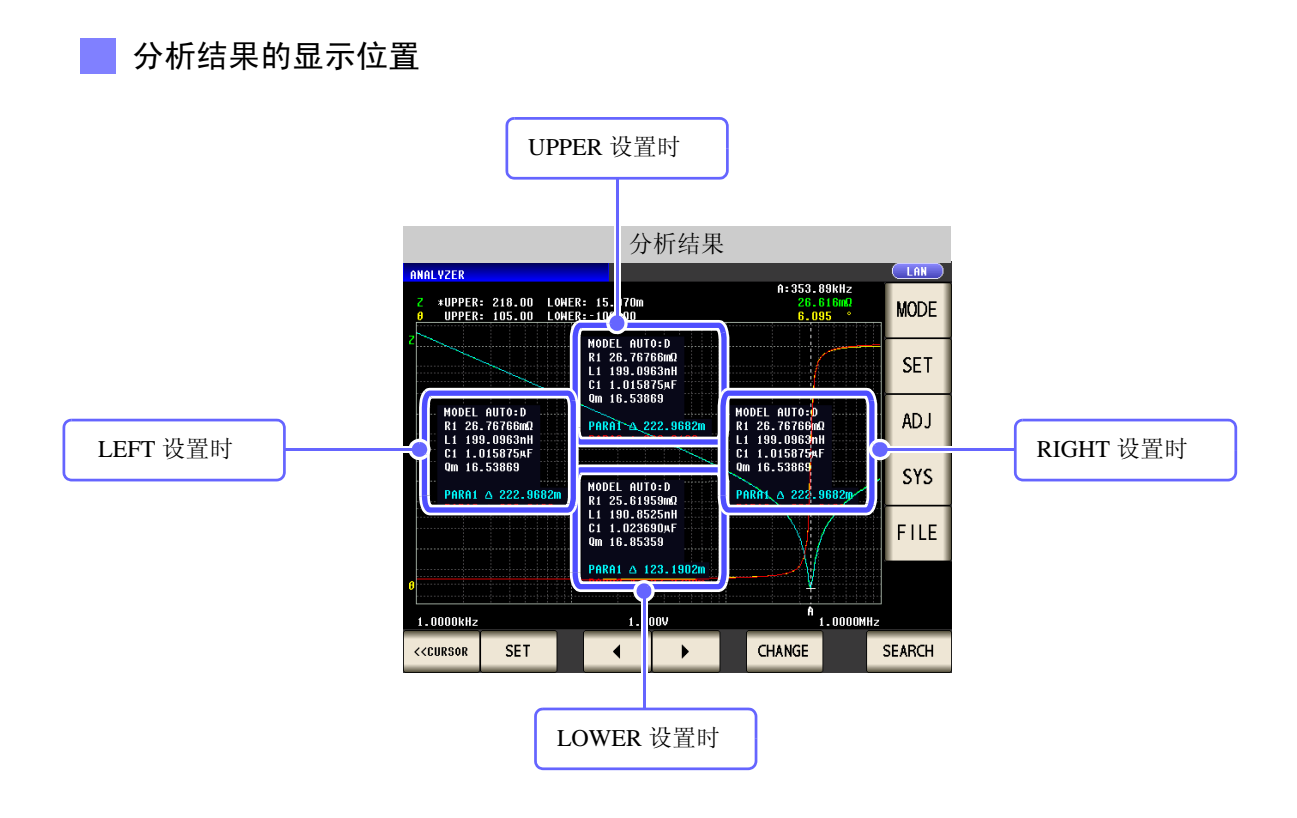

### **5.10.3** 进行等效电路分析

#### 进行频率扫描测量

要进行等效电路分析时,需要将扫描参数设为 "频率"并获取分析元件的频率特性。

参照 :"5.2.2 [设定扫描参数"](#page-134-0) (⇒ 第 129 页 )

利用本仪器进行等效电路分析时,由于要利用极大或极小的测量点,因此请将极值设在可测量的频率范围内。 另外,利用 B 型与 C 型进行分析时,由于使用低频值,因此请设为尽可能测量较低的频率。 另外, 利用 E 型进行分析时, 请设为包含串联共振与并联共振的共振点。

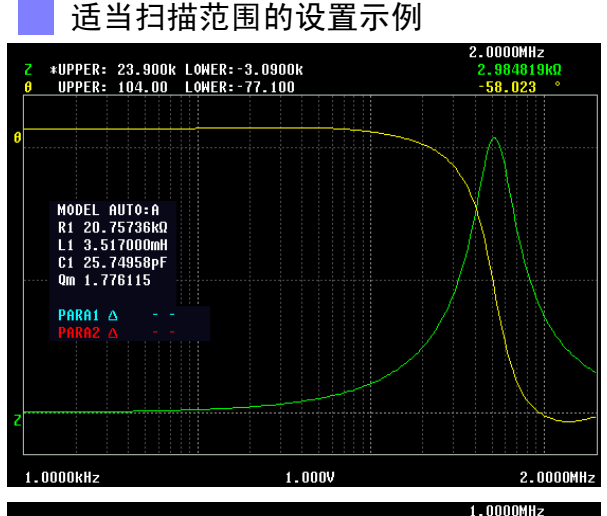

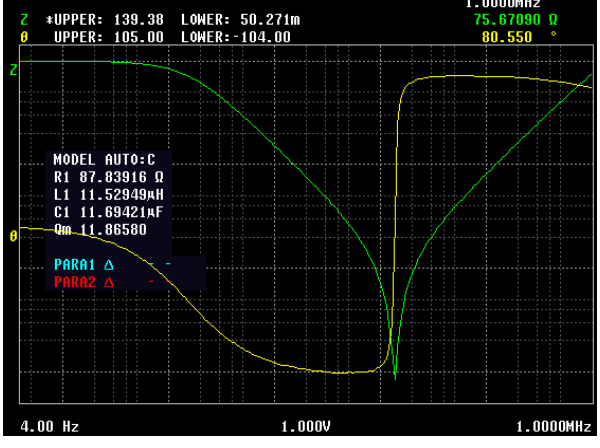

不适当扫描范围的设置示例

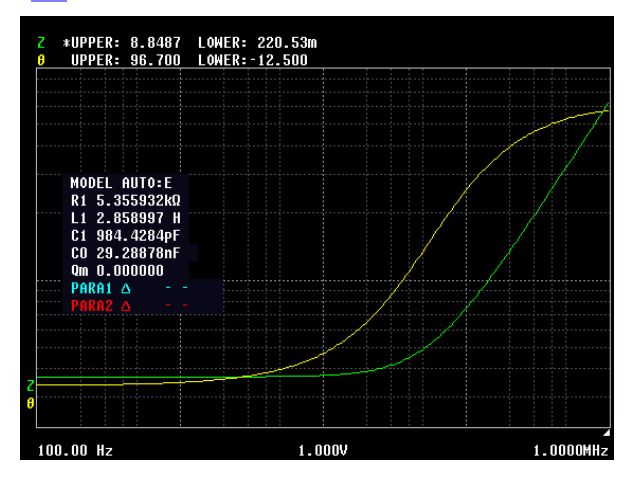

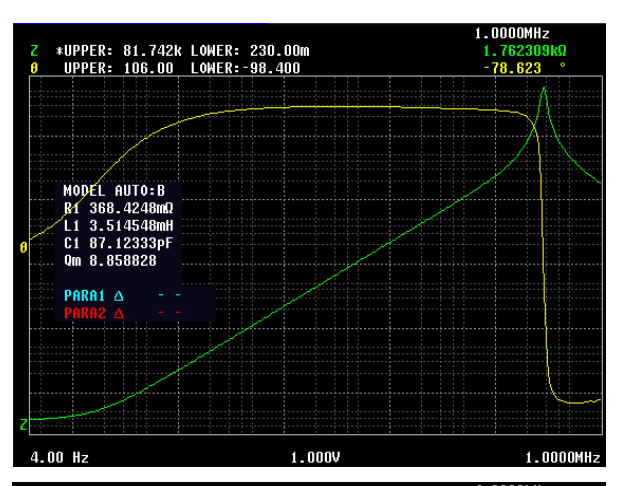

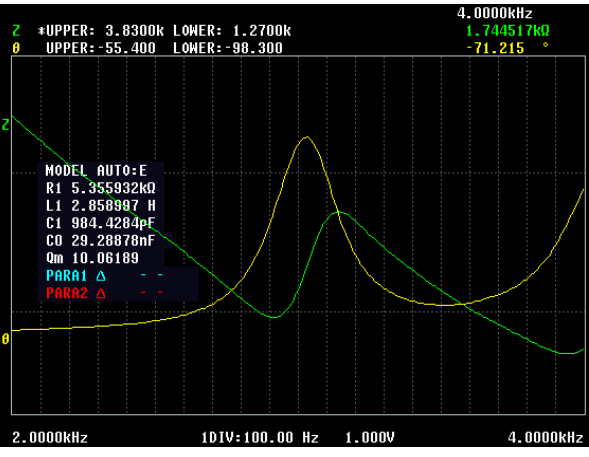

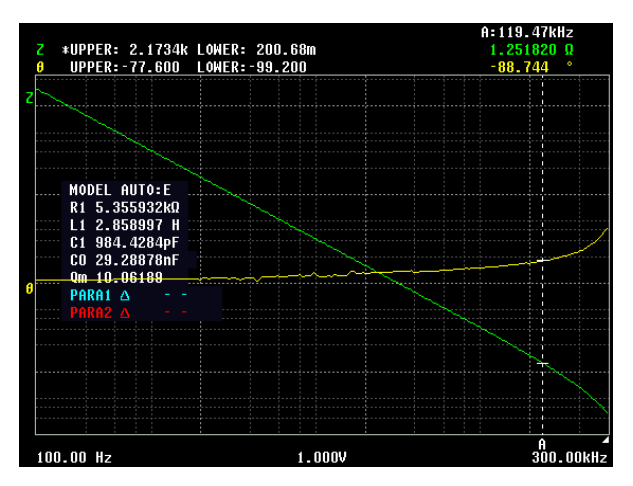

 $\overline{\text{Lan}}$ 

MODE

**SET** 

**ADJ** 

 $\vert s \vert$ 

**TFTLE** 

TR1G

#### 2 执行等效电路分析 将分析方法设为 AUTO 时, 则在测量结束之后自动进行分析并显示结果。 等效电路分析结果显示 (通常测量) 等效电路分析结果显示 (X-Y 显示) ANALYZER ANALYZER 300.00kHz #UPPER: 29.184k LOMER: 14.318<br>UPPER: 104.00 LOMER: 77.100 **MODE** 3.0960 42.000m MODEL AUTO:E<br>R1 21.68912 Q<br>L1 183.1538AH<br>C1 2.789087nF<br>C0 22.30897nF<br>C0 22.30897nF **SET** MODEL AUTO:A<br>R1 20.70538kQ<br>L1 3.703055mH<br>C1 25.74984pF<br>Om 1.726594 **ADJ** 861 分析结果 SYS (X-Y 显示时) 分析结果 FILE (通常测量时)  $0000$ 12.  $1.0000$ kHz  $1.0000$  $3.0000$ MHz  $-3.5400m$ 52.900m CURSOR>> CIRCUIT>> SCALE **TRIG** <<<<rrecurr DEFINE SIMULATE  $X-Y$  $RUN$ 将分析方法设为 MANUAL 时, 按下 RUN 进行分析。 步 骤 *1* 测量画面  $\overline{\text{C}}$  CERN  $\overline{\text{C}}$ **NAI VZER** #UPPER: 29.184k LOMER: 14.318<br>UPPER: 104.00 LOMER: 77.100 **MODE SET** 按下 CIRCUIT>> MODEL AUTO:A<br>R1 20.70538kQ<br>L1 3.703055mH<br>C1 25.74984pF<br>Qm 1.726594 **ADJ SYS** PARA1 A FILE 1.0000kHz  $3.0000$ MHz CIRCUIT>>  $X-Y$ **CURSOR** CALE **TRIG** *2* 测量画面 **NALYZER**  $\overline{\text{C}}$  LAN #UPPER: 29.184k LOWER: 14.318<br>UPPER: 104.00 LOWER: 77.100 **MODE SET**

ADJ

SYS

FILE

**TRIG** 

 $3.0000$ MHz

.<br>DDEL AUTO:A<br>1 20.70538k

**KIRCUIT DEFINE SIMULATE** 

1

**RUN** 

 $\mathbf{z}$ 

m<br>| R1<br>| L1<br>| C1

 $1.0000$ kHz

PARA1<sup>0</sup>

按下 RUN 执行分析。

5

#### 测量范围应用的设置方法

利用 B 型与 C 型进行分析时, 需要测量尽可能低的频率, 但低频测量耗费时间。 本仪器使用测量范围中频率最低的测量值。 因此通过将扫描范围的 1 点频率设为低频,可在短时间内进行高精度的分析。

下图所示为从 100 kHz 开始进行扫描测量并在 B 模式下进行分析的示例。

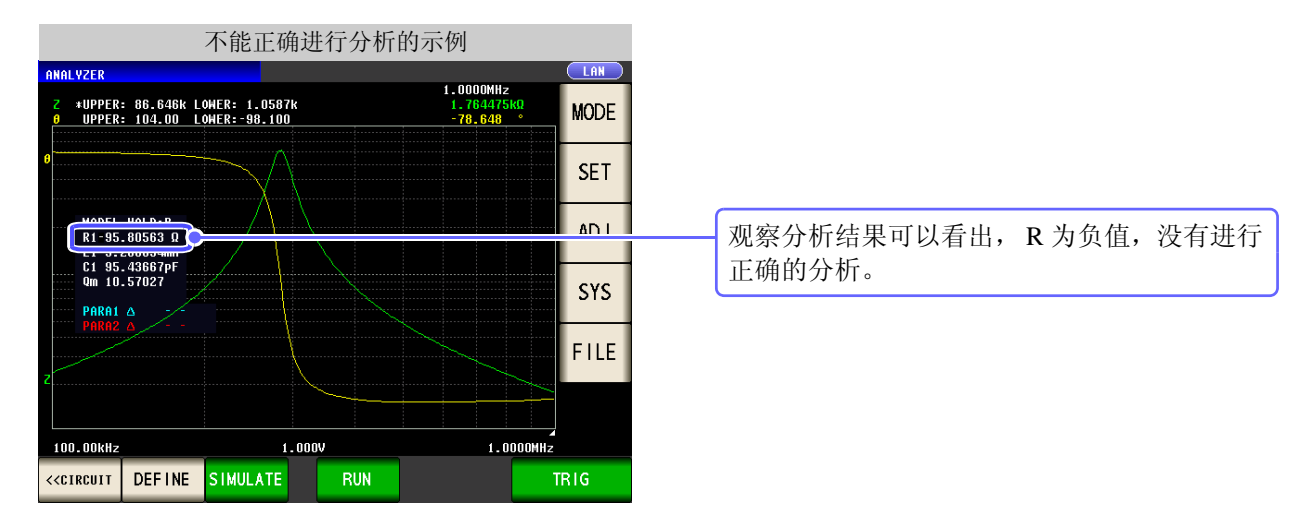

此时,应在扫描范围设置中设为测量仅 1 点的低频。

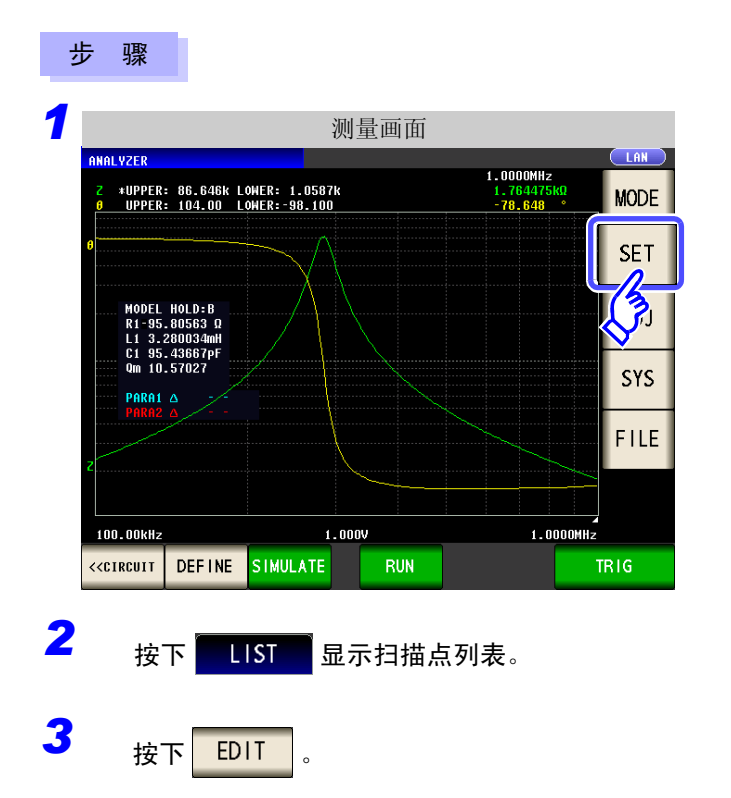

在测量画面中按下 | SET | 。

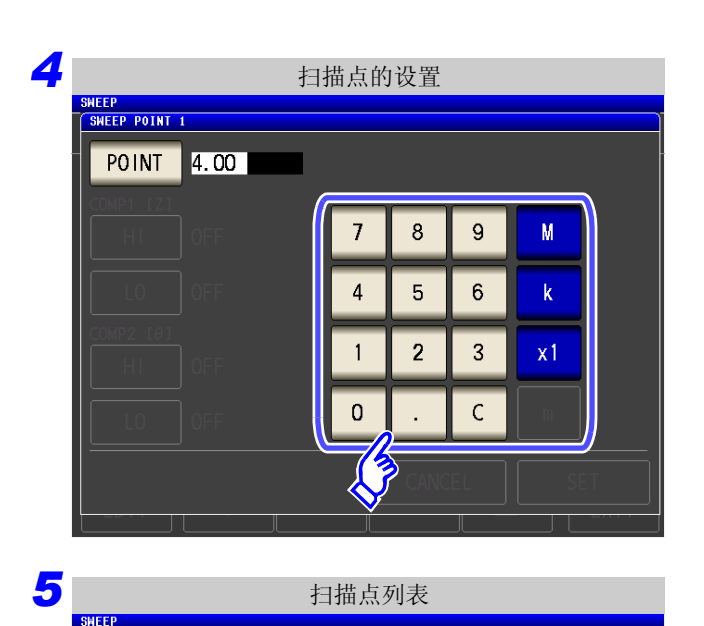

**COMP** 

 $N_0$ . FREQIHz] HI- COMP1( Z) -LO HI- COMP2(  $\theta$ ) -LO

 $\overline{\phantom{a}}$ 

 $\overline{LIST}$ 

 $\blacktriangle$ 

 $\blacktriangle$ 

**ADVANCED** 

**EXIT** 

输入尽可能低的频率。

确认在扫描点列表中已设置仅 **1** 点的低频。

第 ပာ 章 分析仪功能 分析仪功能

5

**6** 可正确进行分析的示例  $\overline{\mathsf{Lan}}$ 1.0000MHz<br>1.762529kQ<br>-78.672 WPPER: 86.109k LOWER: 230.85m<br>UPPER: 104.00 LOWER: 98.100 **MODE** SET DEL HOLD: B<br>| 344–<del>7889ML</del><br>| 3.280046mH<br>| 95.44236PF<br>| 10.49677 MO<br>R1<br>C1<br>03 **ADJ** SYS PARA1 **FILE**  $1.0000$ MHz  $4.00$  Hz  $1.000V$ RUN **TRIG** 

进行测量并执行等效电路推算。

可利用上述步骤正确地推算 R 值。

BASIC GRAPH

 $\overline{\phantom{0}}$ 

 $-4.00$ 002 101.16k 003 102.33k  $|004 \t103.51k$ 005 104.71k 006 105.93k 007 107.15k 008 108.39k 009 109.65k 010 110.92k **EDIT** 

 $\boxed{001}$ 

*5.10* 等效电路分析功能

#### 不能检测到共振点时

不能检测到分析使用的共振点时,会显示下述错误。 请设为将共振点包含在扫描范围内。 另外,请确认分析使用的频率范围或分段是否设置适当。 参照 :["设置进行分析的频率范围"](#page-239-0) (⇒ 第 234 页 )

["选择进行分析的分段"](#page-241-0) (⇒ 第 236 页 )

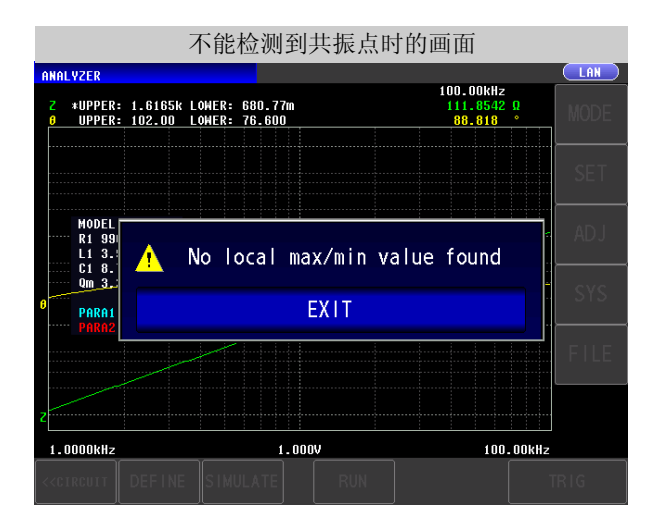

#### 扫描参数为频率以外数值时

扫描参数为 "频率"以外数值时,会显示下述错误。 请将扫描参数设为 "频率"。

参照 :"5.2.2 [设定扫描参数"](#page-134-0) (⇒ 第 129 页 )

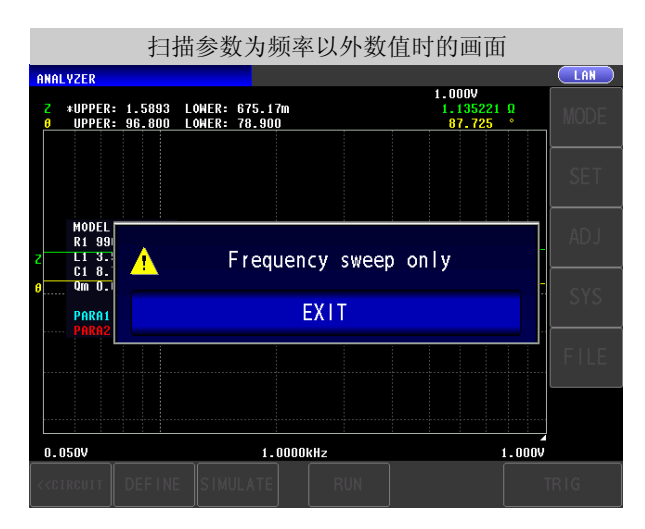

#### 没有可分析的测量值时

没有可分析的测量值时,会显示下述错误。 未进行测量时,请在进行测量之后执行等效电路分析。

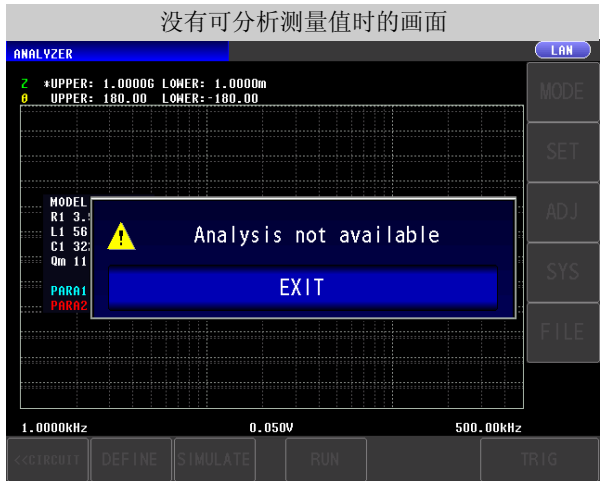

## **5.10.4** 模拟频率特性

可使用推算的常数或任意设置的常数模拟频率特性。

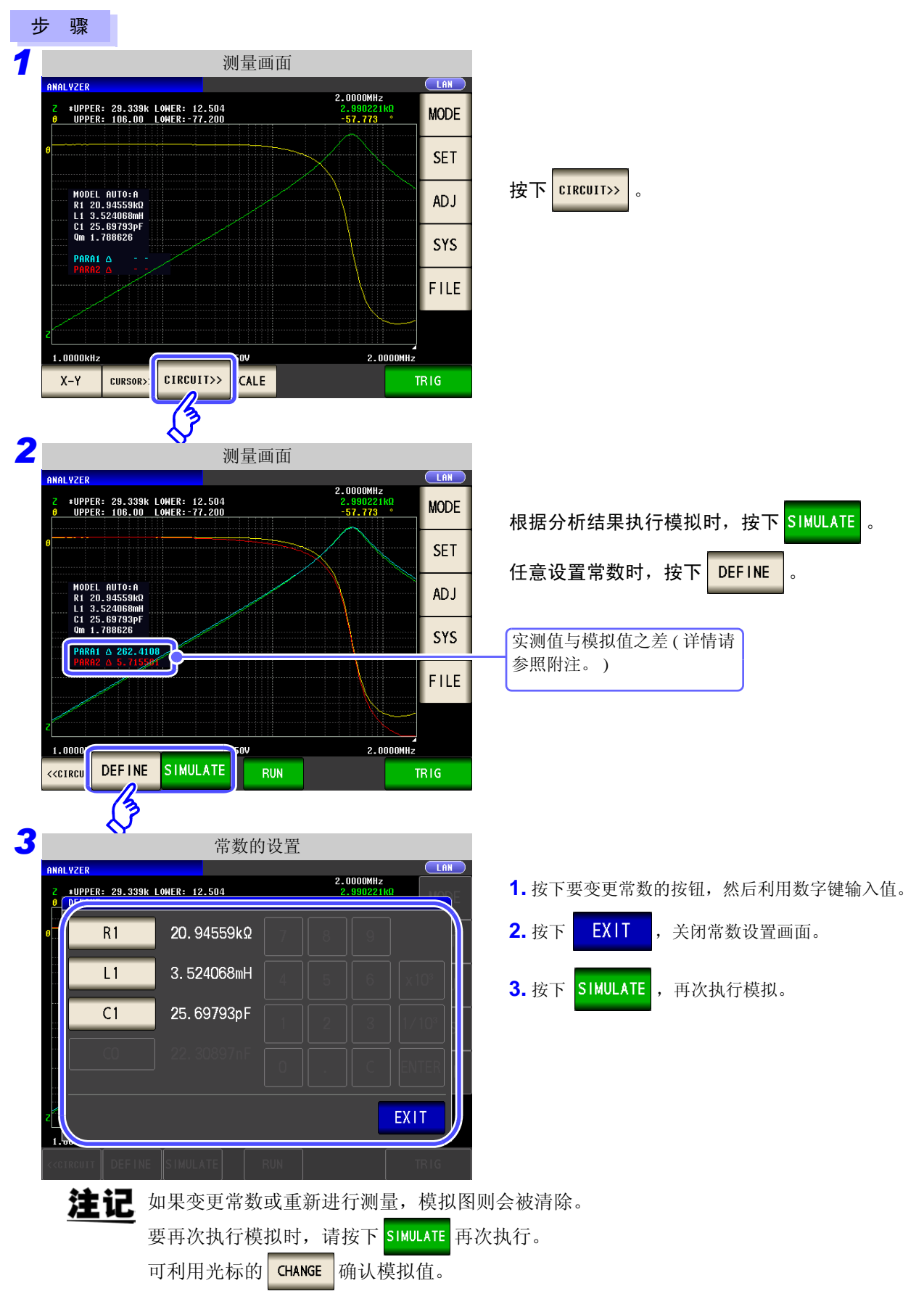
#### 注记 判断等效电路分析结果的妥当性之后,按各测量参数计算实测值与模拟值之差。计算差值的范 围为进行分析的频率范围或进行分析的分段 No. 的频率范围。 差值计算步骤如下所示。

- (1) 加上频率扫描部分、 ( 实测值-模拟值 ) 的平方。
- (2) 用频率扫描数相除,求出平均残差的平方。
- (3) 计算平方根。

具体可表达为 A 式。

$$
\sqrt{\sum_{n=\text{H} \ddot{\text{H}} \ddot{\text{M}} \ddot{\text{H}} - \text{H} \ddot{\text{H}} \text{H}} \mathbf{H}} \cdot \text{H} \cdot \text{H}
$$

但如果使用这种方法,在阻抗频率特性方面带有极值 (极大值或极小值)时,则如下图所示, 形成 (极值以外的频率范围之差) << (极值附近的频率范围之差)的关系,计算除用 O 围起 区域以外的实测值与模拟值之差。用 O 围起区域的计算步骤如下所示。

- (1) 将按极值测量频率的实测值 + A 计算的差值作为上限值计算, 将按极值测量频率的实测值 − A 计算的差值作为下限值计算。
- (2) 如果极值测量频率的模拟值超出 (1) 求出的上下限值范围,则相对于极值前后的实测值按 (1) 所示计算上下限值,并反复与模拟值进行比较。
- (3) 如果在极值前后的测量频率下均处在上下限值的范围内,则作为进行差分计算的区域,执 行 (1) ~ (2) 的区域为按 O 所示的区域。

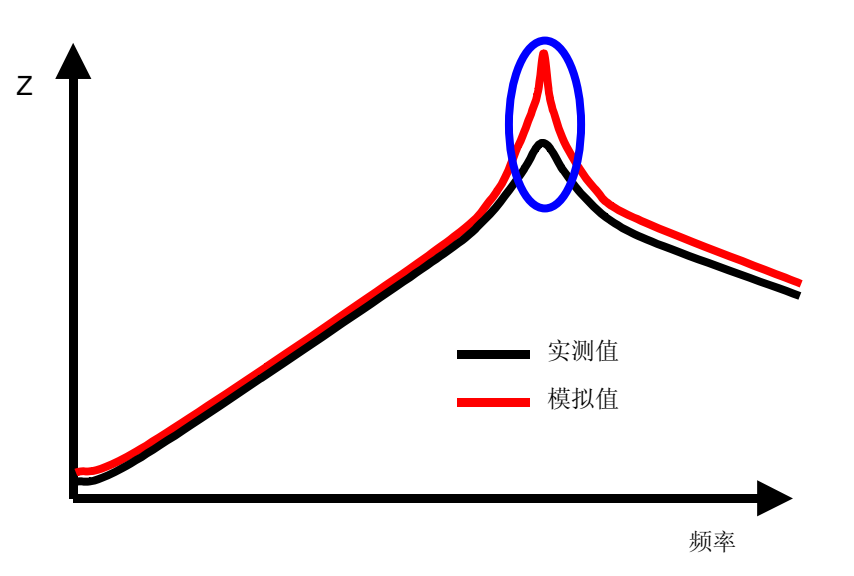

*5.10* 等效电路分析功能

### **5.10.5** 判定分析结果

通过利用比较器功能,可判定推算结果是否处在判定基准范围内。

#### 1 设置上下限值

利用比较器功能之前,设置判定基准的上限值与下限值。

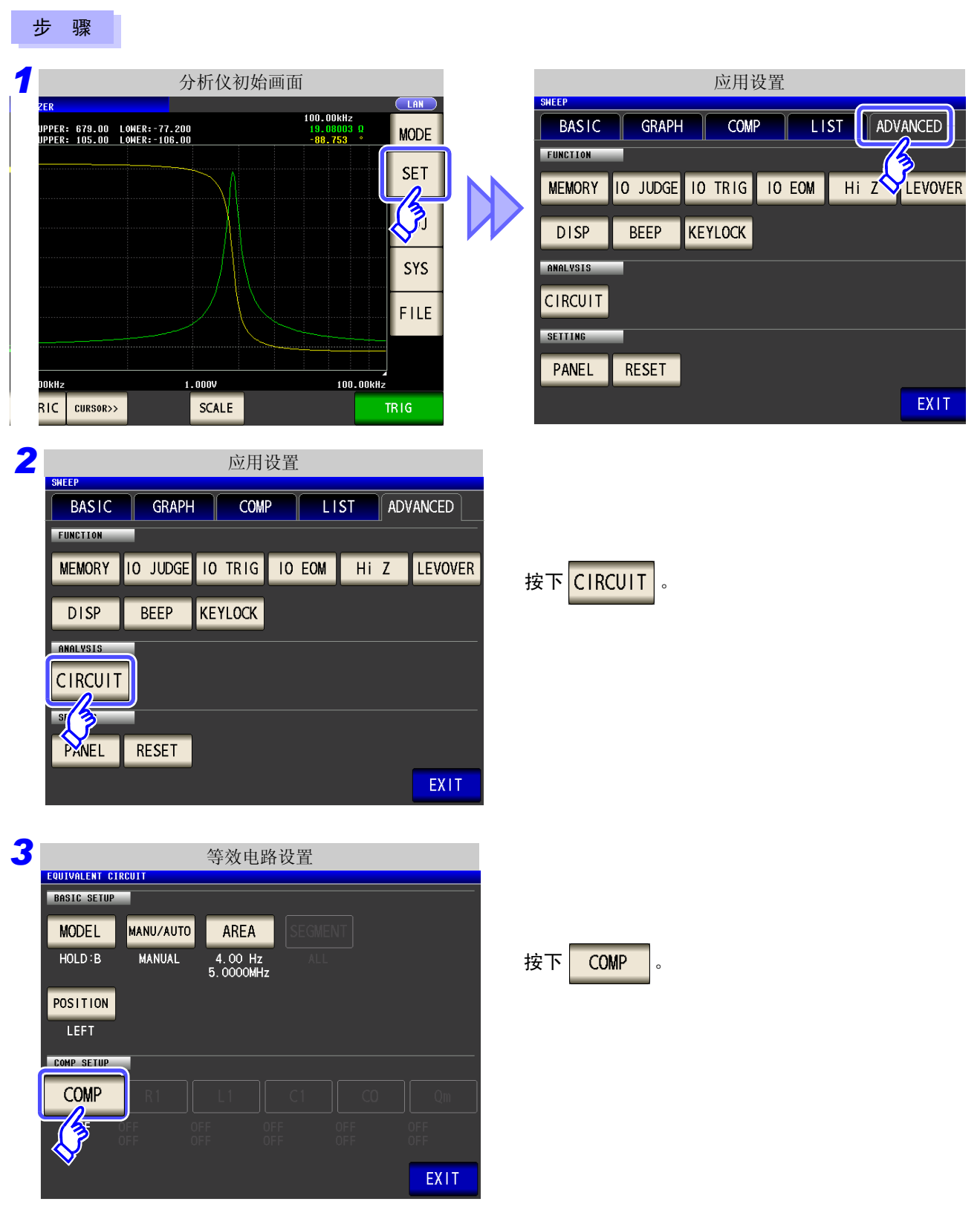

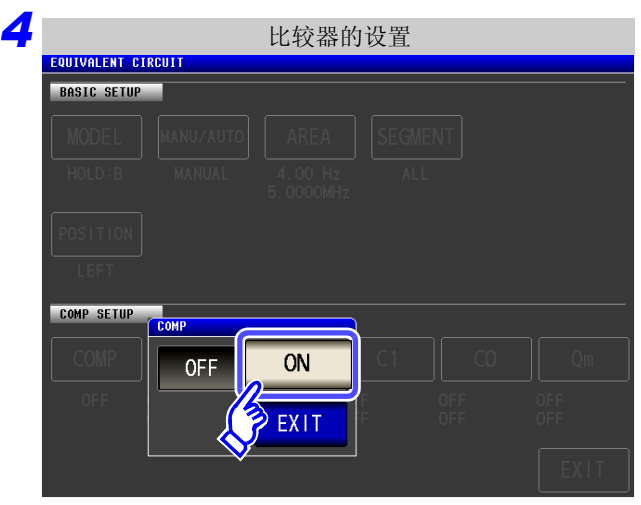

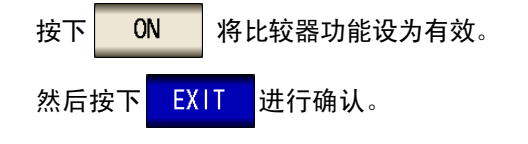

选择判定基准的设置常数。

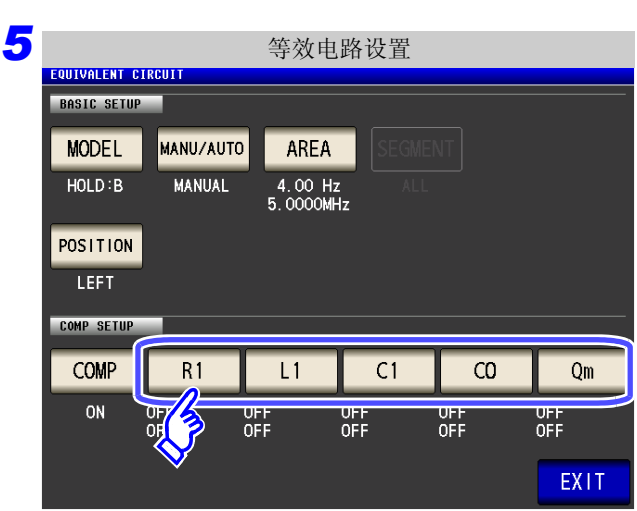

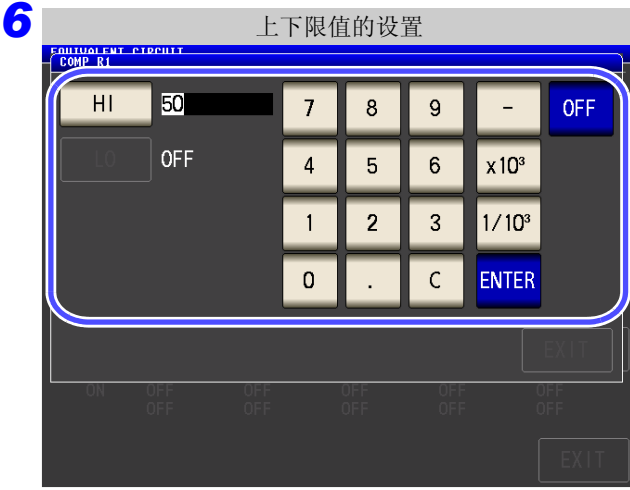

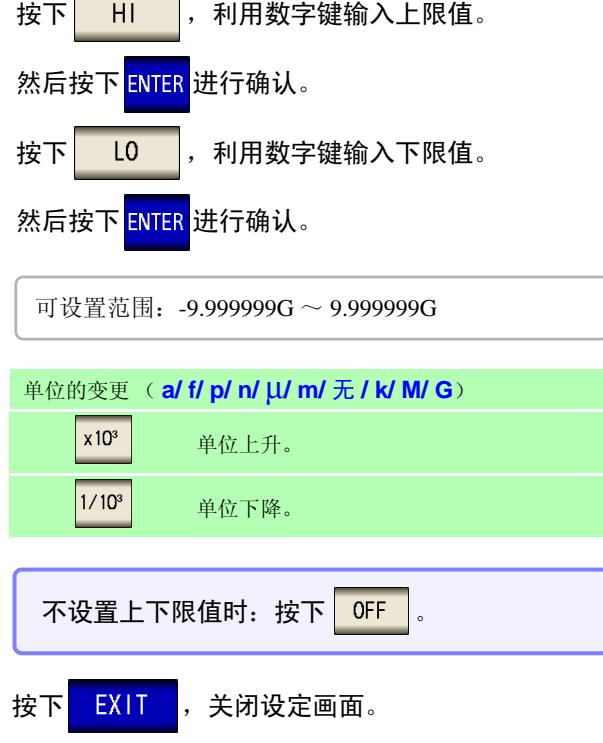

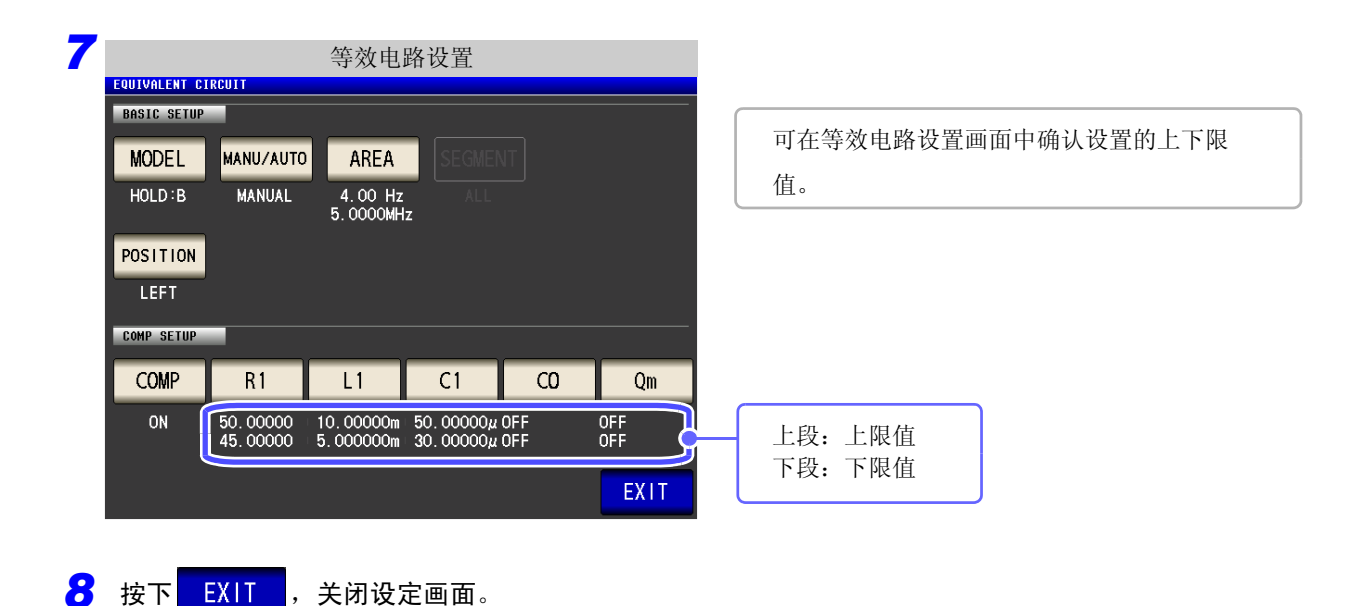

2 判定分析结果

在比较器为 ON 的状态下设置判定区域时,在推算等效电路之后显示推算值与判定结果。另外,可通过通讯命 令或外部输出 (EXT I/O) 获取判定结果。

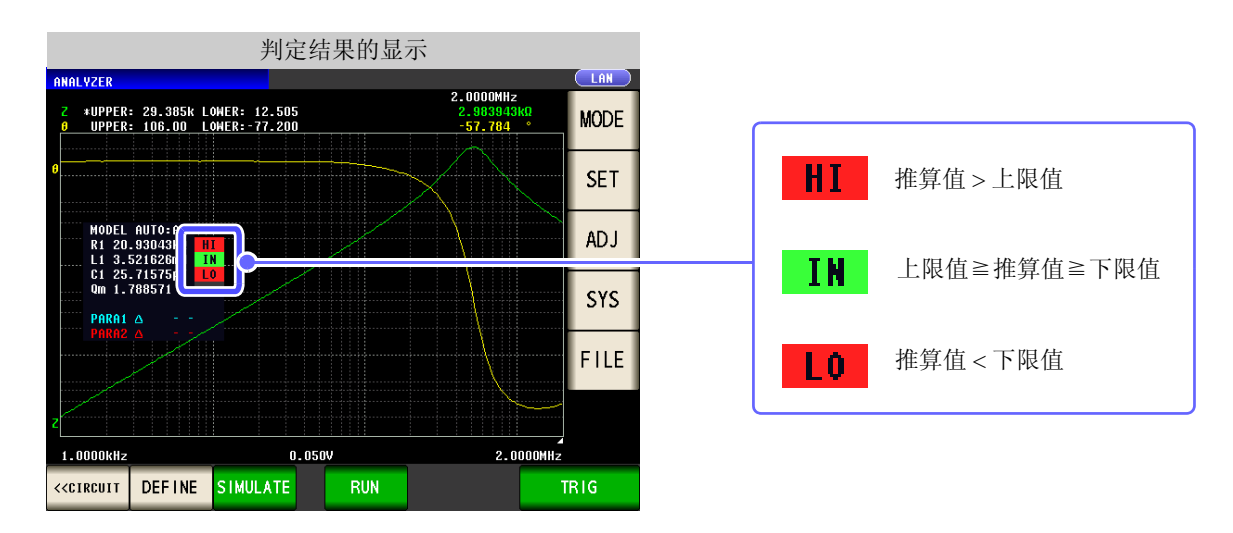

注记 如果手动变更推算值, 判定结果则会被清除。 另外,将综合判定结果输出到前面板的 LED 以及 EXT I/O 的 14 号针中。 参照 : "第 11 章 [进行外部控制"](#page-352-0) (⇒ 第 347 页 ) 但判定内容会因 MANUAL 或 AUTO 分析方法而异。 详情请参照下表。

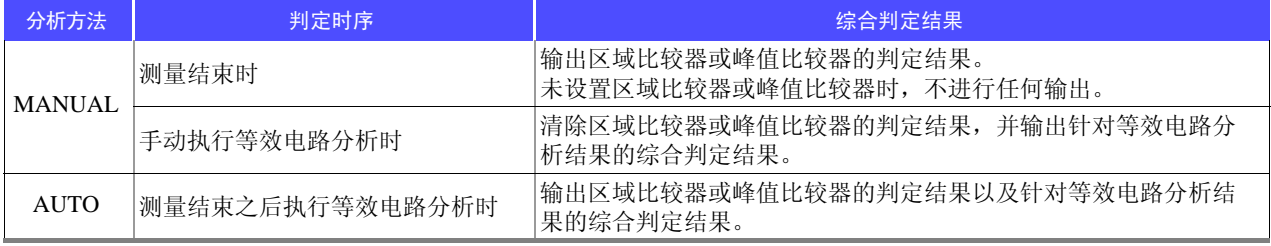

### **5.10.6** 进行 **X-Y** 显示

如果安装 IM9000 等效电路分析软件, 则可对测量结果进行 X-Y 显示。 进行 X-Y 显示时, 以第 1 参数的测量值为 X 轴、第 2 参数的测量值为 Y 轴, 绘制图形。 通过参数组合,可进行科尔 - 科尔图形或导纳圆显示。

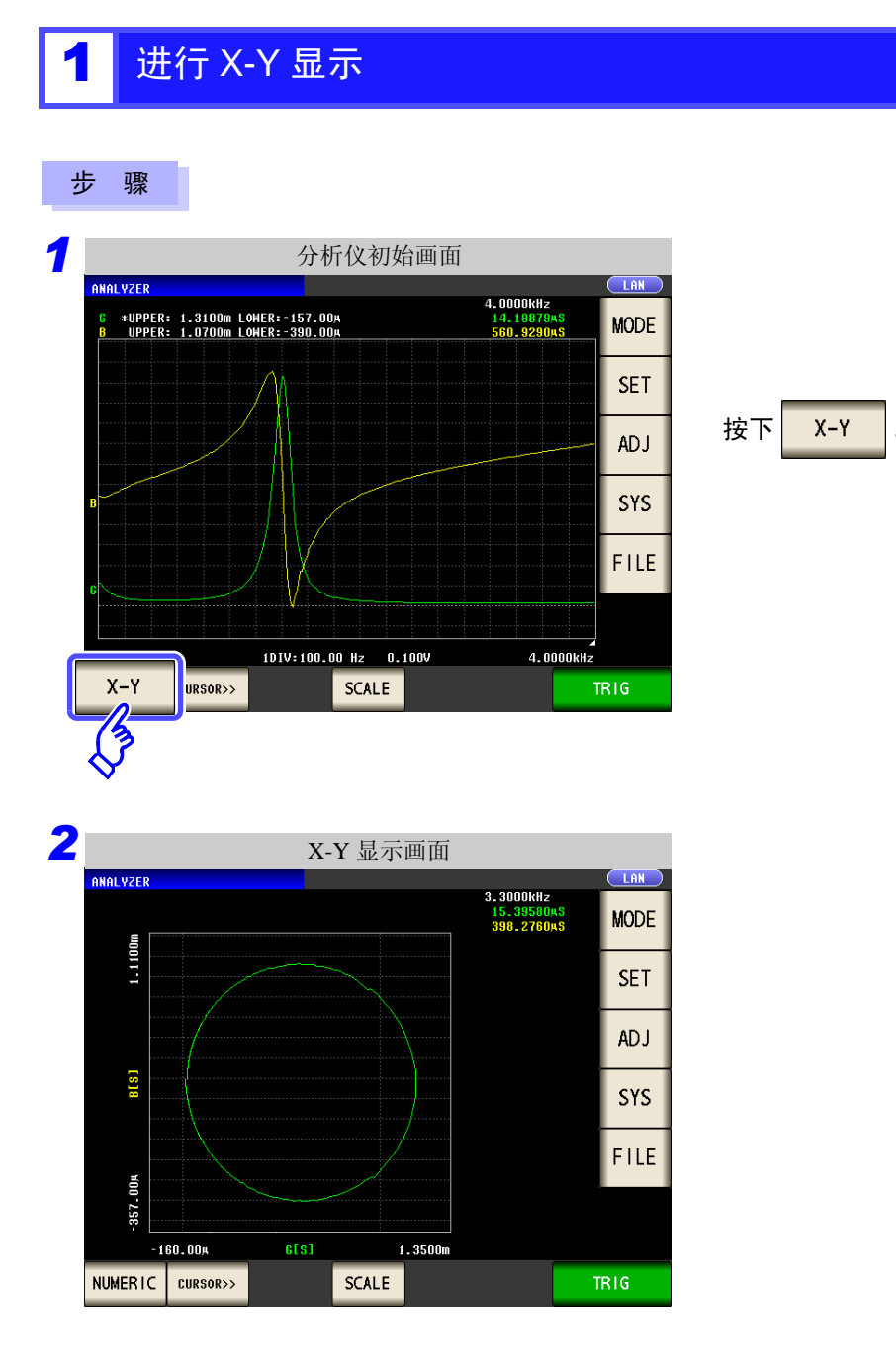

注記 显示科尔 - 科尔图形或导纳圆时, 请进行如下设置。

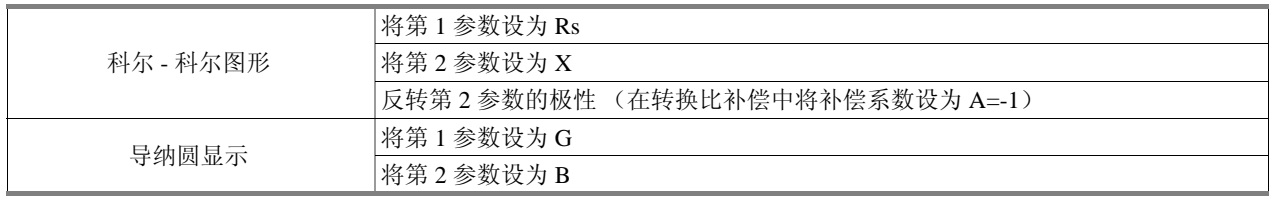

*CONTINUOUS*

# 连续测量功能 第 6 章

### **6.1** 初始画面

利用连续测量功能依次读入由面板保存功能保存的测量条件,连续进行几个测量。也可以同时存在 LCR 与分析 仪的测量条件。

可进行最多 32 个连续测量。有关画面构成,请参照 (⇒ [第](#page-25-0) 20 页 )。

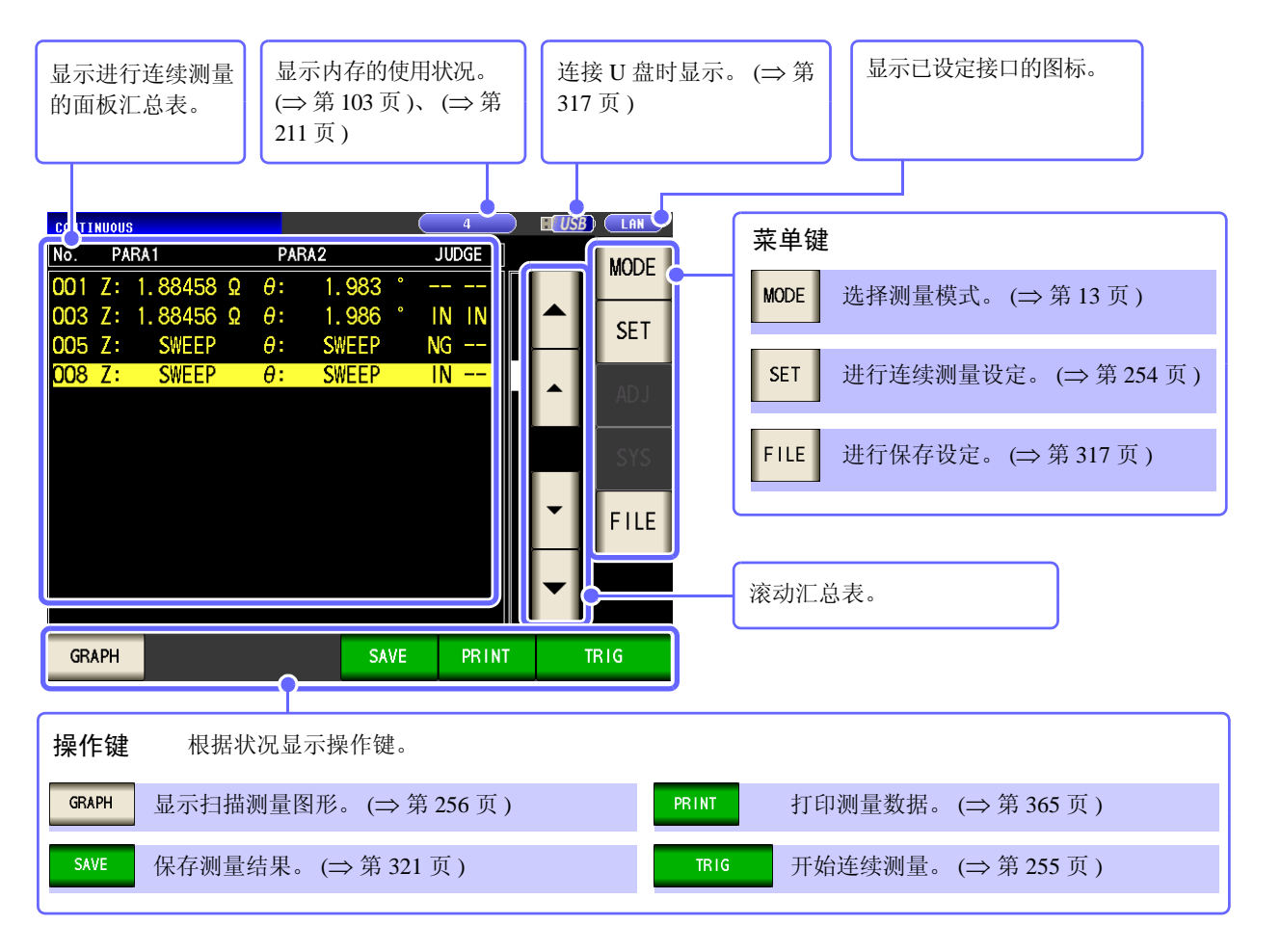

### 注记

- 如果在各面板上设定已变更测量频率或测量信号电平的测量条件,则可用于测试物的简单 特性评价。
	- 也可以通过 EXT I/O 执行连续测量。 (⇒ 第 [348](#page-353-0) 页 )
	- 在 [ 连续测量画面 ] 中切断电源时,下次打开电源时则会在 [ 连续测量画面 ] 中起动。

*6.2* 进行连续测量设定 **254**

### <span id="page-259-0"></span>**6.2** 进行连续测量设定 *CONTINUOUS*

进行连续测量之前,设定将哪个面板设为连续测量的对象。 请事先在 LCR 模式或分析仪模式下对测量条件进行面板保存。

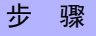

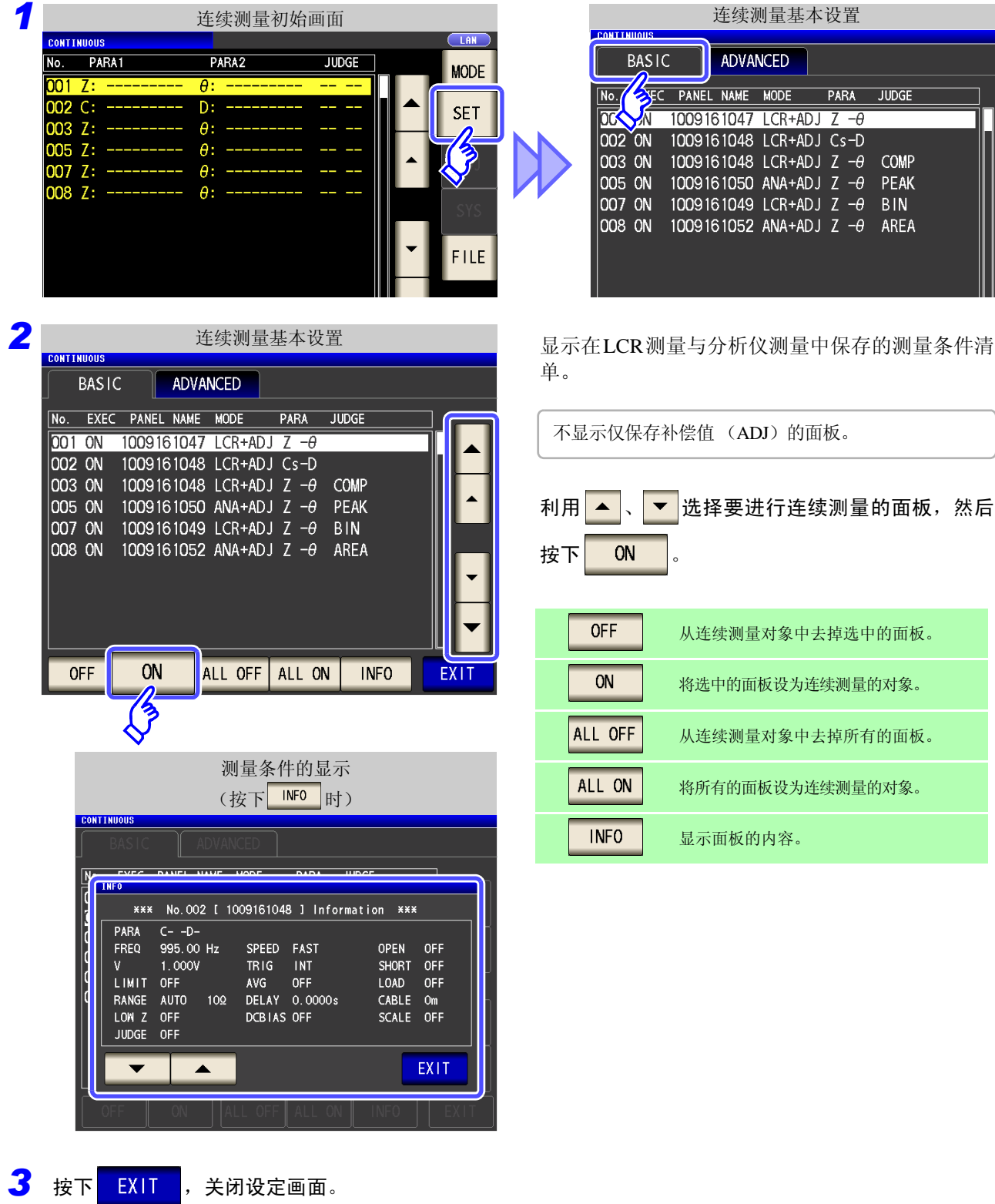

## <span id="page-260-0"></span><mark>6.3</mark> 执行连续测量 <mark>CONTINUOUS</mark>

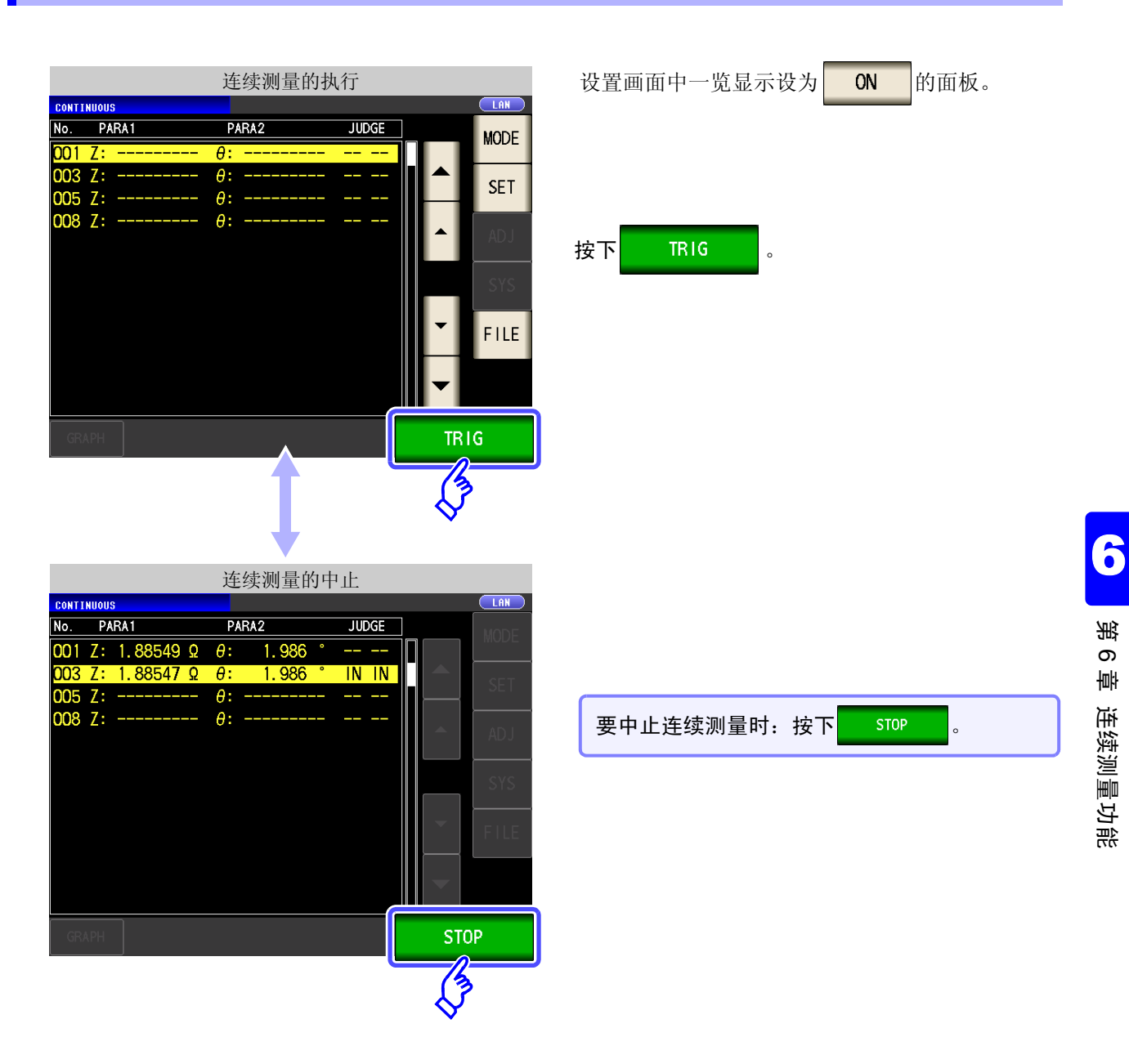

### <span id="page-261-0"></span>**6.4** 确认连续测量结果

(例)要确认分析仪模式的测量结果时

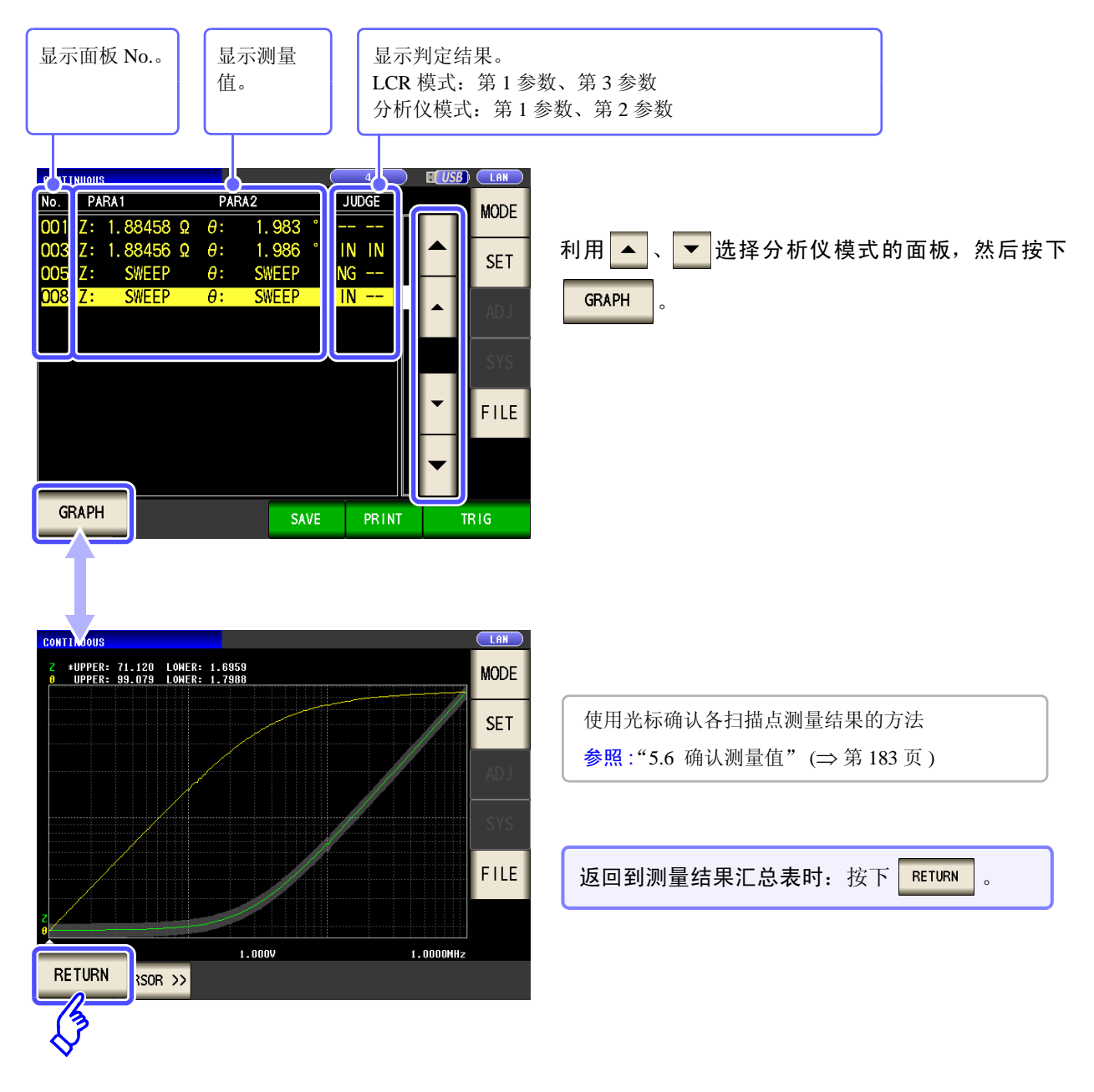

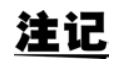

LCR 模式的测量值仅显示第 1 参数与第 3 参数。

*CONTINUOUS*

### **6.5** 应用设置 *CONTINUOUS*

步 骤

**6.5.1** 设置显示时序

设置连续测量的绘制时序。 如果将显示时序设为 REAL , 连续测量的时间则会因测量时更新画面而延长。 以测量时间为优先时,如果设为 <mark>AFTER</mark>, 则可缩短画面更新的时间。

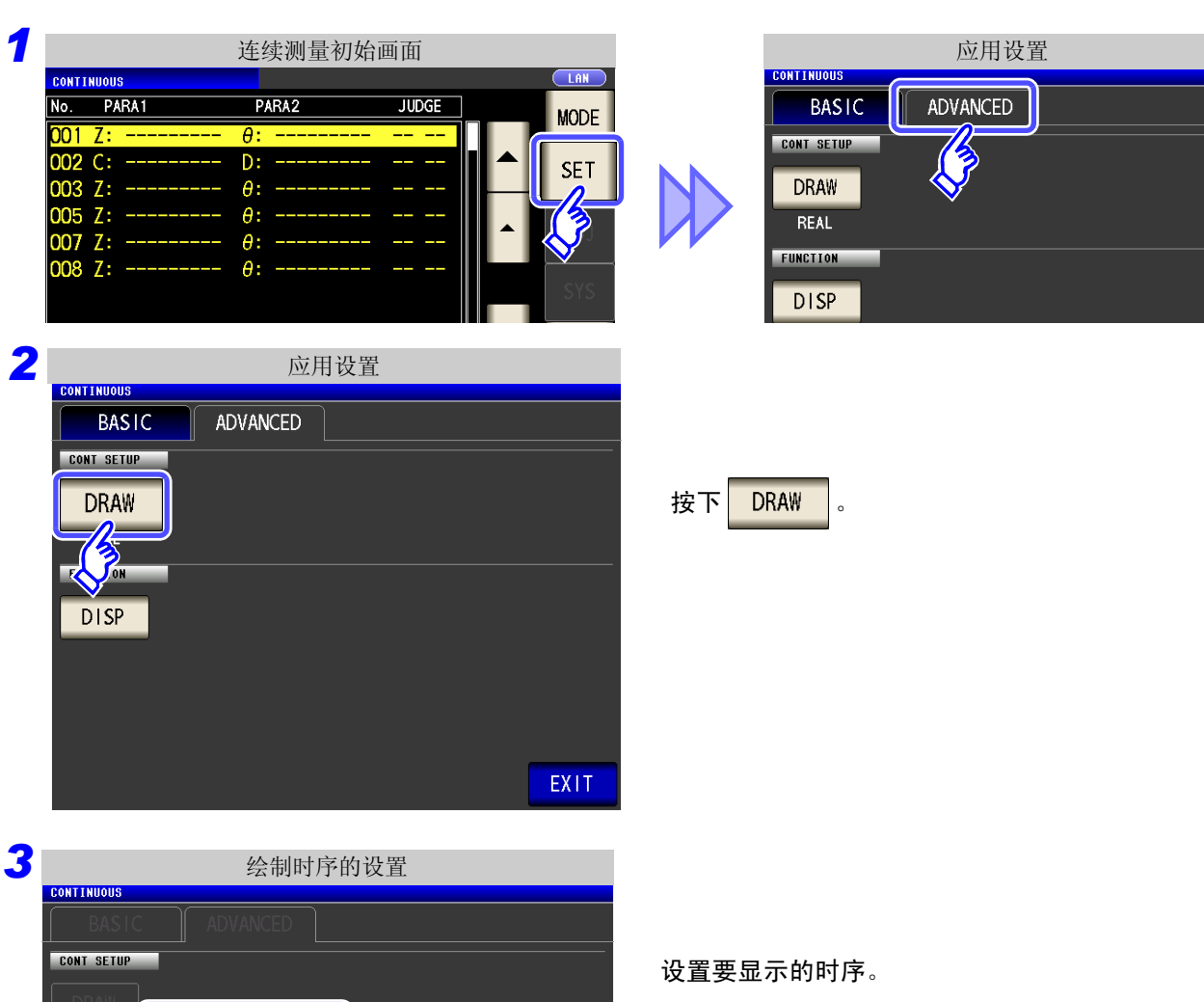

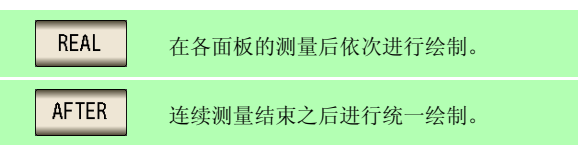

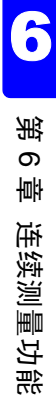

## 4 按下 EXIT , 关闭设定画面。

REAL

FUNCTION

AFTER

**EXIT** 

### **6.5.2** 设置液晶显示器的 **ON/ OFF**

可设置液晶显示器的 ON/ OFF。如果将液晶显示器设为 OFF,10 秒钟之内未接触面板时,液晶显示器则会熄灭以 节省电力。

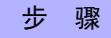

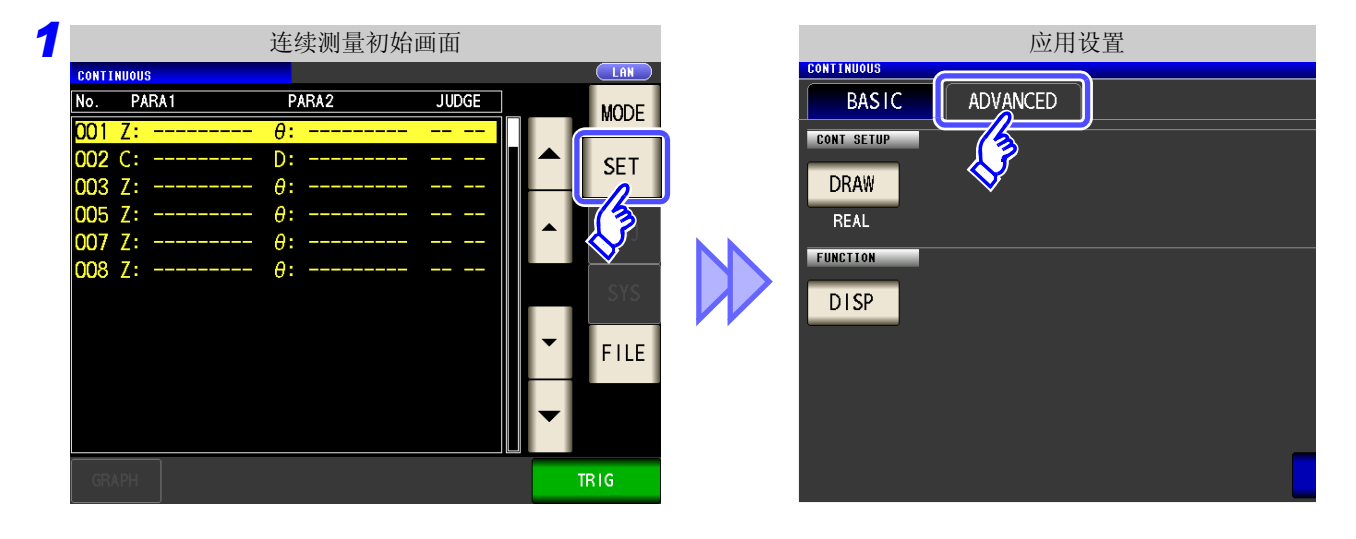

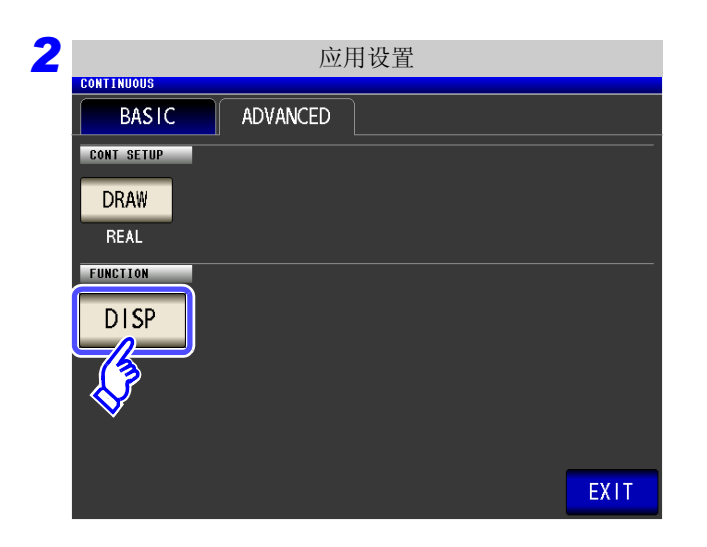

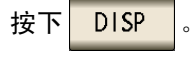

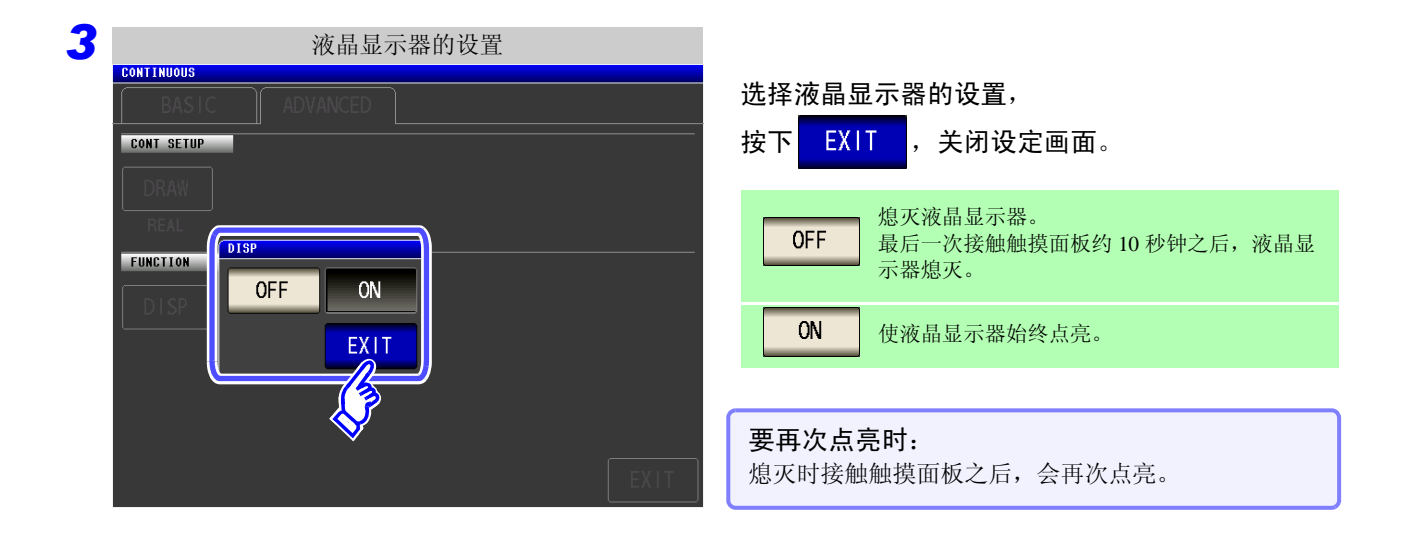

*ANALYZER*

补偿误差 第 7 章

对测试治具或测试电缆产生的误差进行补偿。

### **7.1** 开路补偿的设定 *LCR*

可减少测试电缆浮游导纳的影响,提高测试精度。 对阻抗较高的测试物也很有效。 开路补偿设定包括下述 3 种类型。

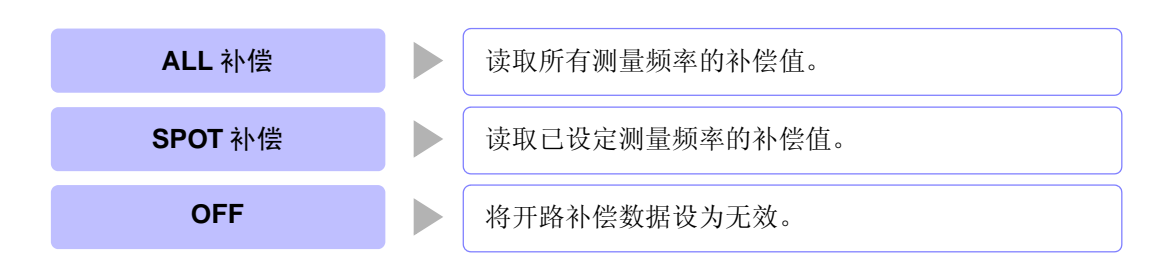

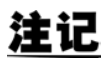

• 执行开路补偿之前,请务必进行电缆长度设定。  $\frac{1}{2}$  需:"7.4 [补偿测试电缆的误差 \(线缆长度补偿\)"](#page-294-0)(⇒第 289页)

- 规格中记载的测试精度是指进行开路补偿与短路补偿时的值。
- 更换测试电缆时,请务必重新进行补偿。 如果在更换之前的补偿状态下进行测量,则无法获得正确的测量值。
- 点补偿时,如果测量频率与点补偿频率一致,开路补偿则会生效。
- 进行补偿时,请确认周围没有噪音发生源。 有时在补偿期间会因噪音的影响而产生错误。 (例)伺服马达、开关电源、高压线
- 请在实际接近测试物测量环境的状态下进行测量。
- 即使切断电源,补偿值也会保存在主机中。
- 变更低 Z 高精度模式的设定时,补偿值无效。

#### 画面操作之前

- 
- 测试电缆应采取与实际测量相同的配置。如果电缆配置发生变 化,则可能无法正确补偿。
- 请根据被测物的宽度将探头或测试夹具的HIGH端子与LOW端 子之间置于开路状态。

(请连接 H<sub>CUR</sub> 与 H<sub>POT</sub> 以及 L<sub>CUR</sub> 与 L<sub>POT</sub>)

• 开路补偿时,请进行保护处理。 参照 :"附录 2 [进行高阻抗元件的测量时"](#page-398-0) (⇒ 附第 3 页 )

### **260**

*7.1* 开路补偿的设定

### **7.1.1 ALL** 补偿

统一读取所有测量频率的开路补偿值。

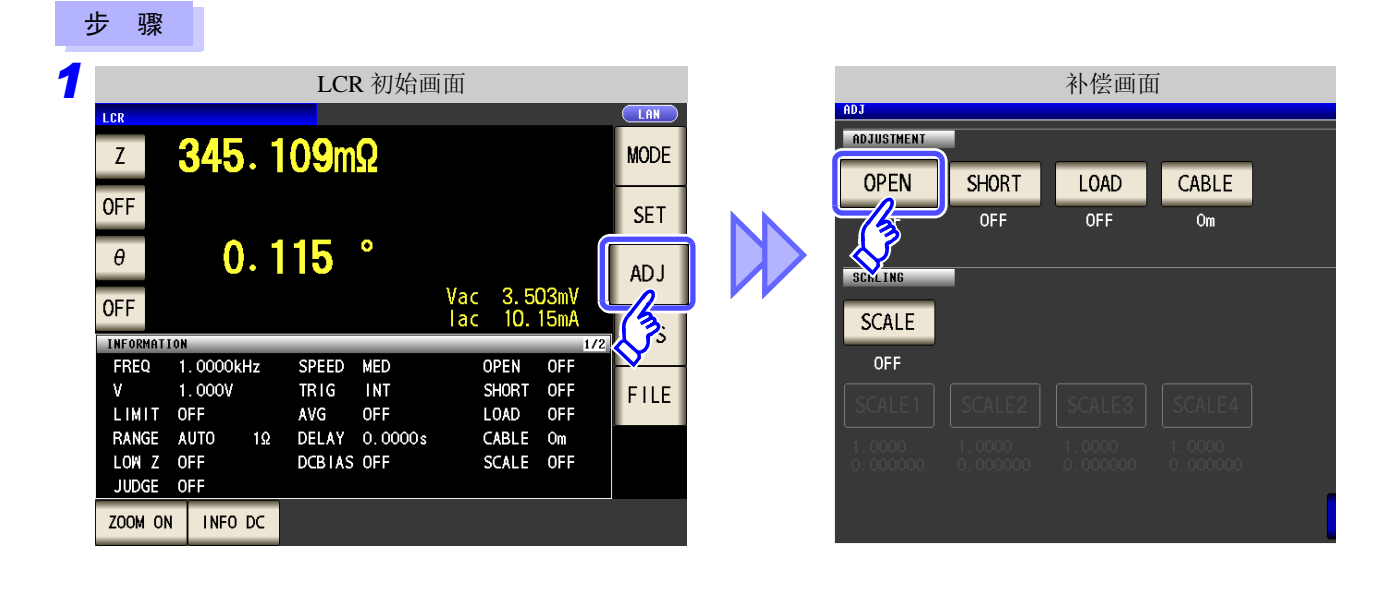

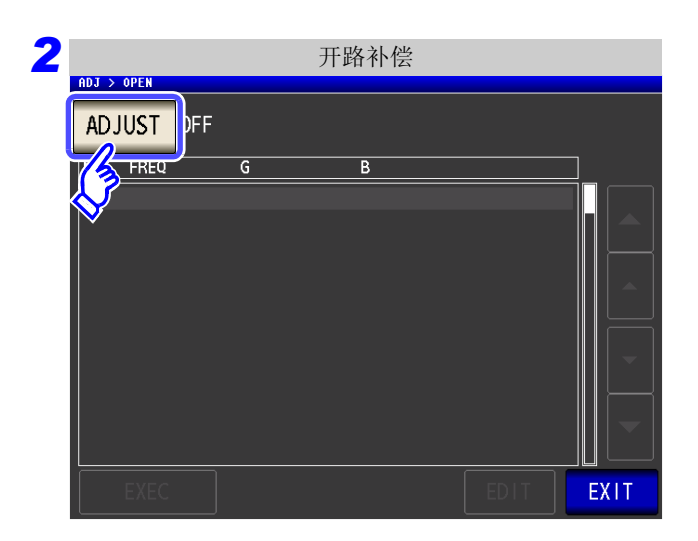

<span id="page-265-0"></span>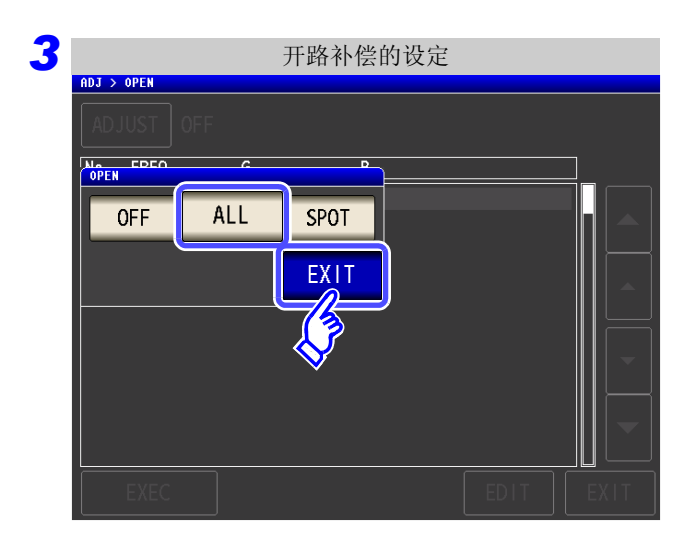

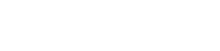

按下 ADJUST

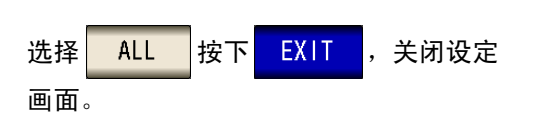

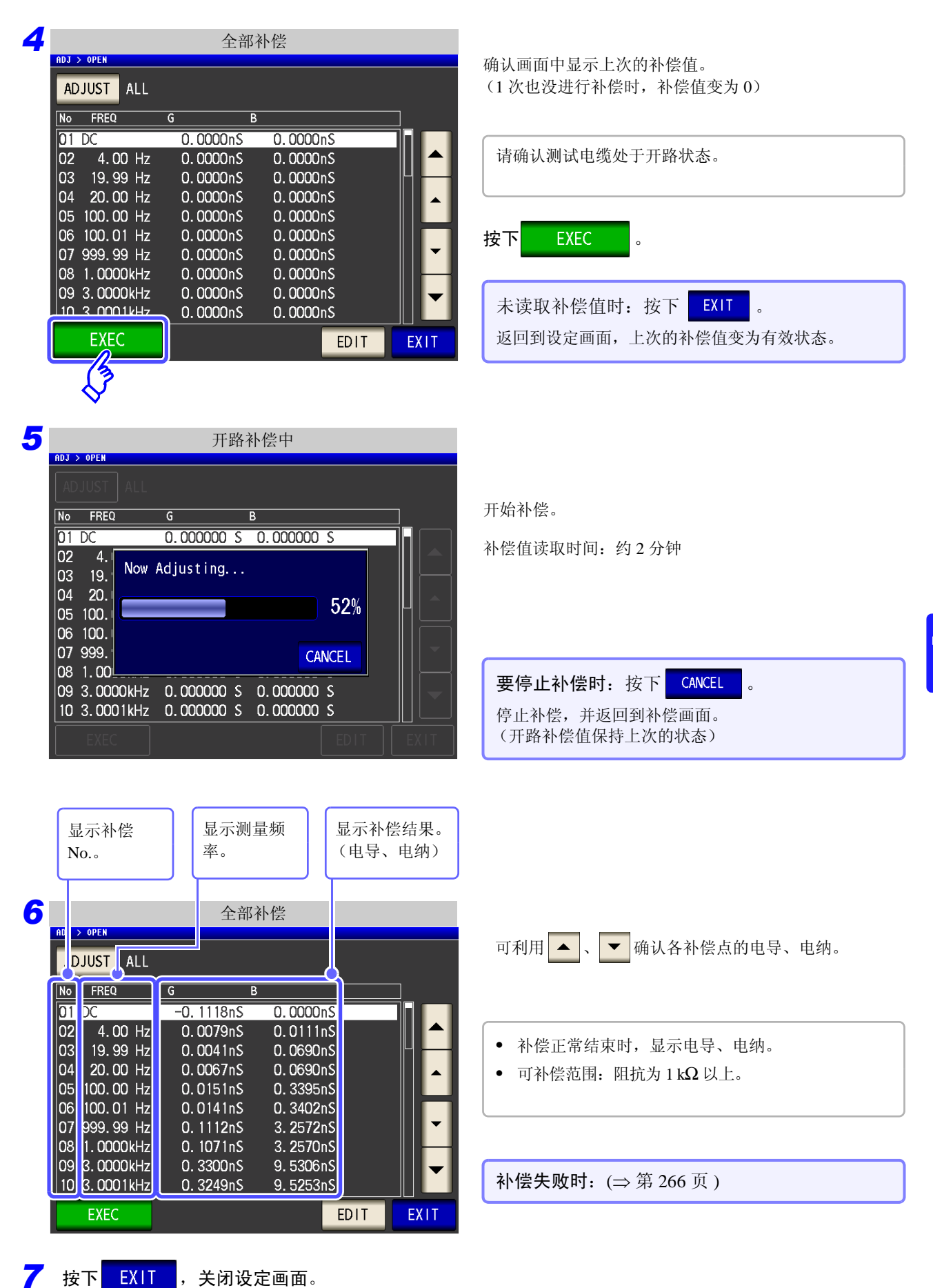

*7.1* 开路补偿的设定

#### 仅利用部分频率获取开路补偿值时

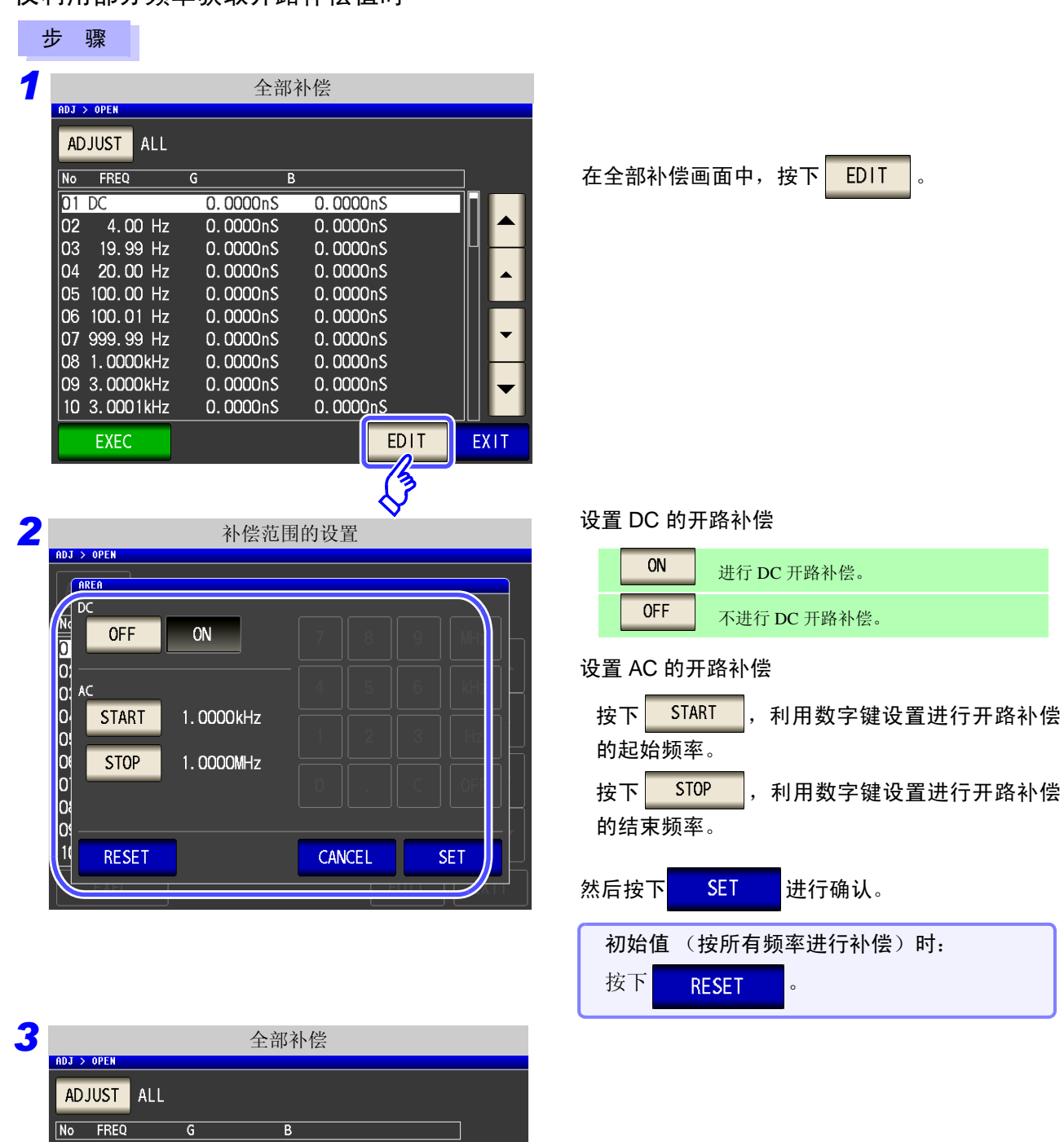

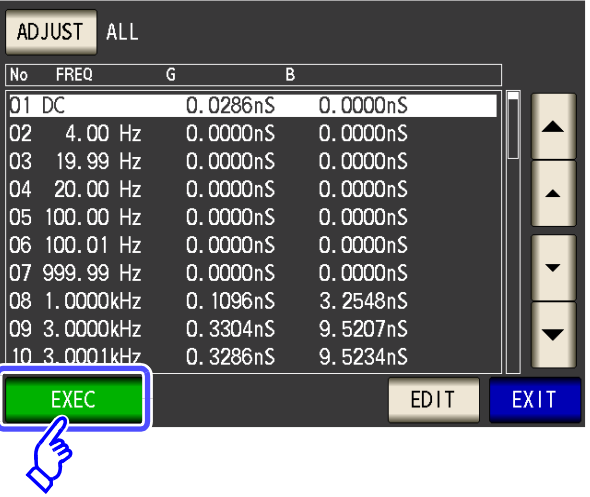

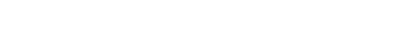

注记

开路补偿与短路补偿的 DC 的 ON/OFF 设置与 AC 的 START、 STOP 设置通用。

按下**图 EXEC 的**,开始获取补偿值。

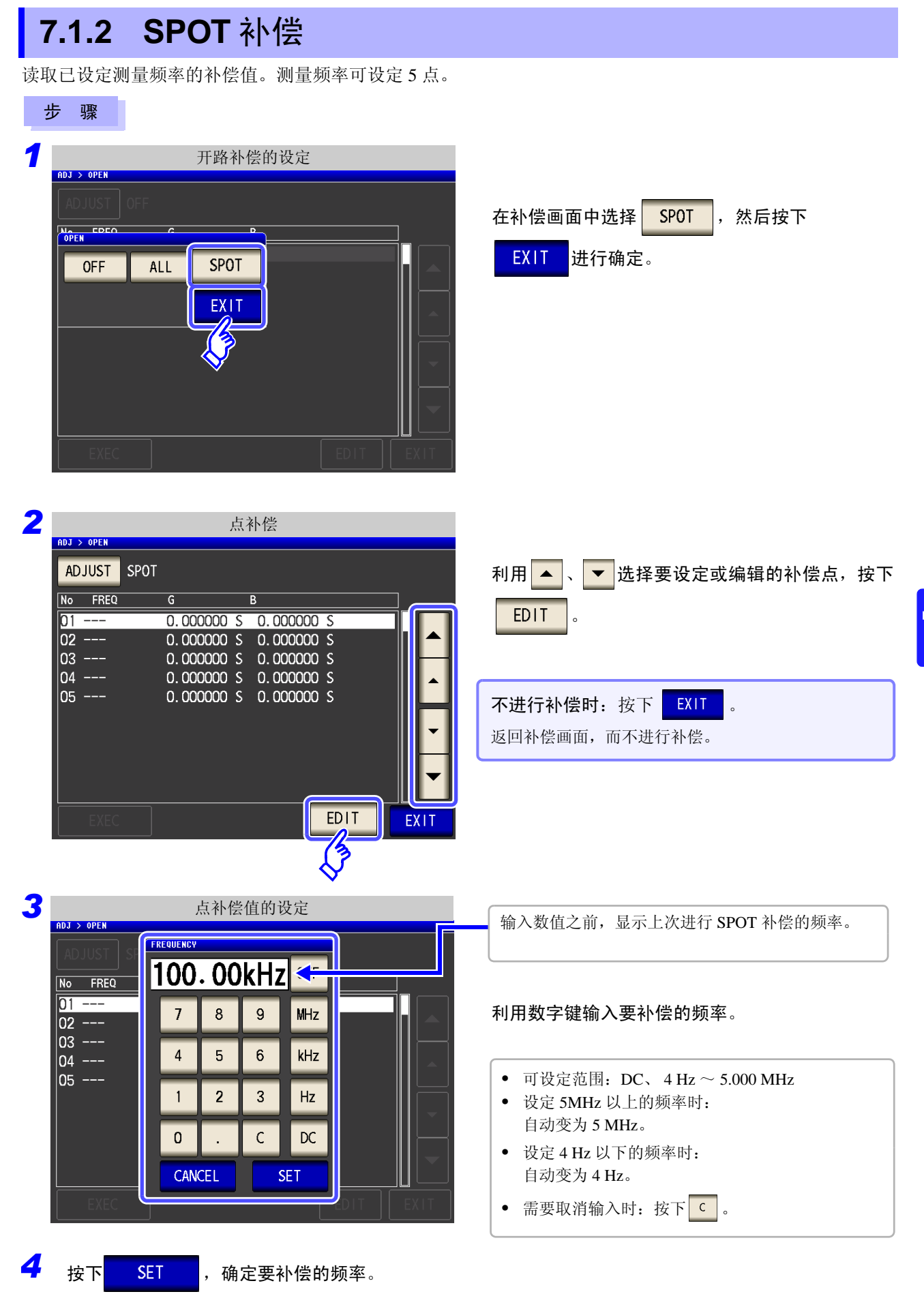

*7.1* 开路补偿的设定

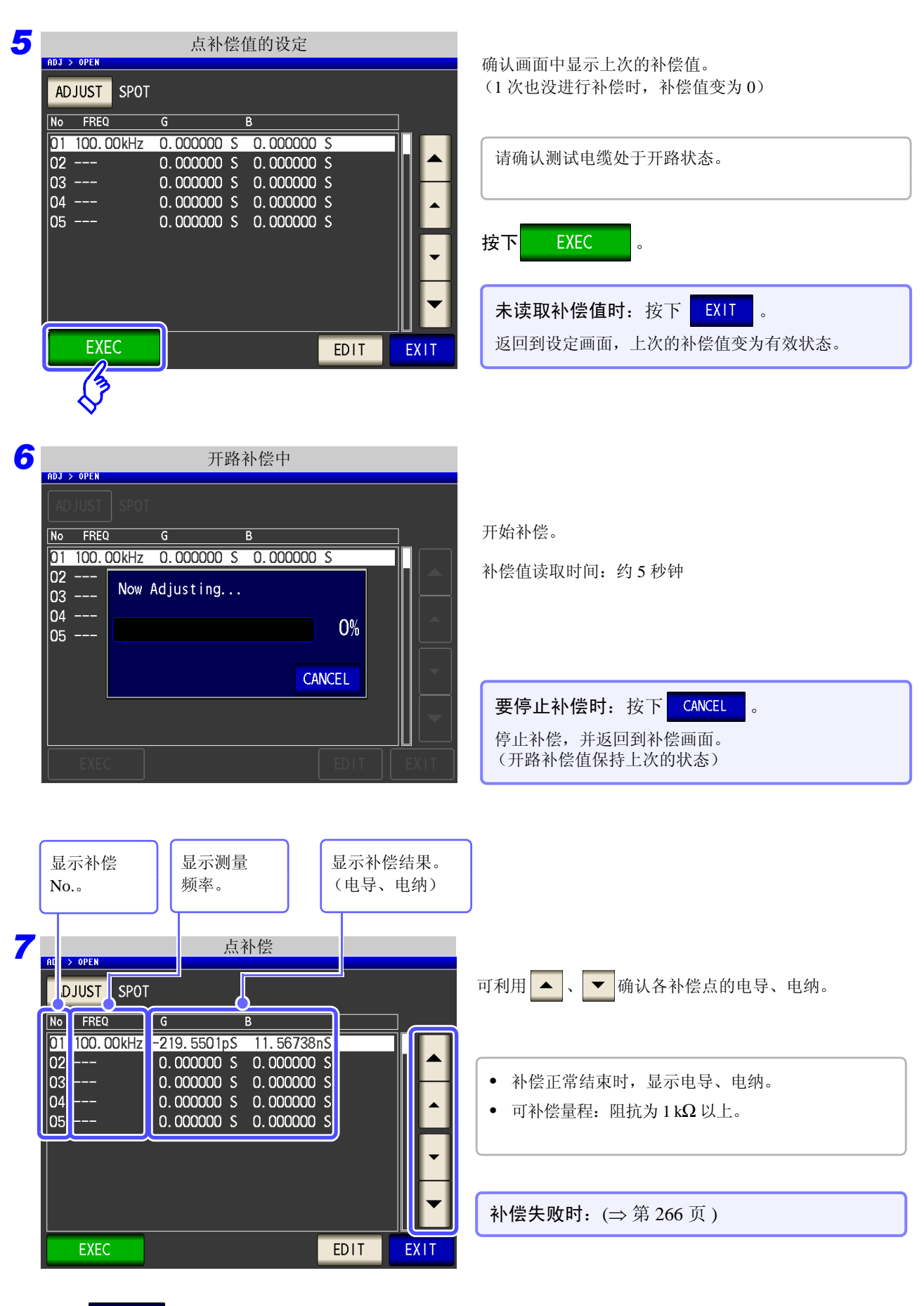

8 按下 EXIT , 关闭设定画面。

### 未读取正常的补偿值时

如果补偿结束时出现下述错误,按下 CANCEL , 虽然获取的补偿值变为有效, 但该补偿值并不是可保证的值。

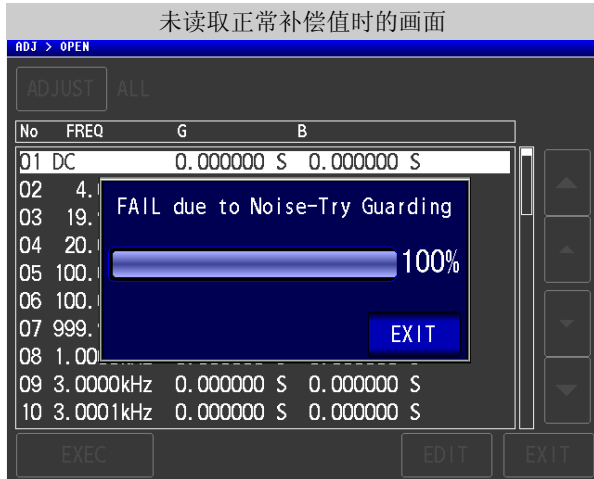

由于开路补偿易受外来噪音或感应噪音的影响,因此请确认下述项目,重新进行开路补偿。

- 确认测试电缆的连接方法。
- 确认测试电缆上未进行任何连接。(不能在测量测试物的同时进行开路补偿)
- 尽可能将测试电缆设为和测量时相同的状态,进行补偿。
- 补偿期间请勿触摸测试电缆,也不要将手靠近测试电缆。
- 进行保护处理。

参照 :"附录 2 [进行高阻抗元件的测量时"](#page-398-0) (⇒ 附第 3 页 )

### **266**

*7.1* 开路补偿的设定

#### <span id="page-271-0"></span>开路补偿失败时

补偿失败时,显示下述窗口。

显示错误信息并停止补偿时 ( 按下 <mark>| CANCEL |</mark> 时 ) ,开路补偿变为 OFF 状态。

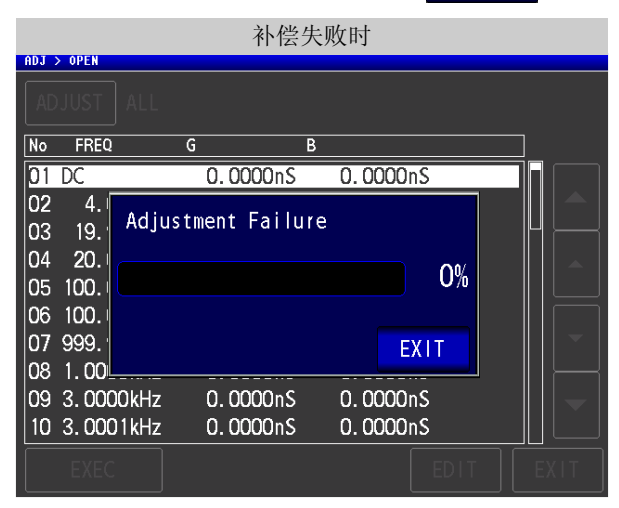

由于开路补偿易受外来噪音或感应噪音的影响,因此请确认下述项目,重新进行开路补偿。

- 确认测试电缆的连接方法。
- 确认测试电缆上未进行任何连接。(不能在测量测试物的同时进行开路补偿)
- 尽可能将测试电缆设为和测量时相同的状态,进行补偿。
- 补偿期间请勿触摸测试电缆,也不要将手靠近测试电缆。
- 进行保护处理。

参照 :"附录 2 [进行高阻抗元件的测量时"](#page-398-0) (⇒ 附第 3 页 )

#### 要将开路补偿数据设为无效时

在 [ 开路补偿设定 ] 的步骤 3 (⇒ 第 [260](#page-265-0) 页 ) 中按下 | OFF |, 将此前的补偿数据设为无效, 然后返回到 [ 初始画面 ]。

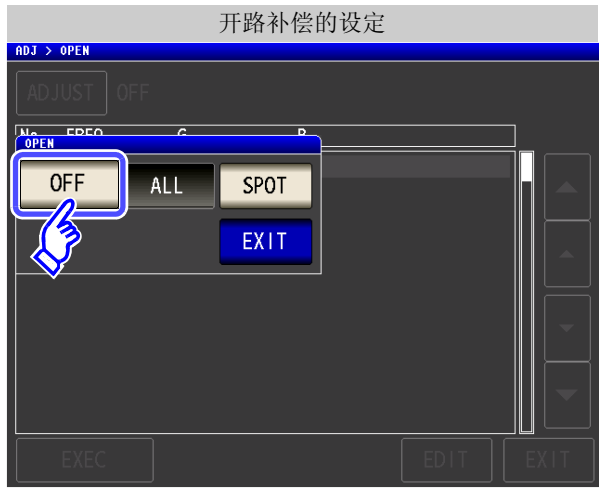

注记

上述操作并不能删除内部保存的补偿值。选择 ALL、 SPOT 时, 使用保存的补偿值。

*ANALYZER*

### **7.2** 进行短路补偿 *LCR*

可减少测试电缆残留阻抗的影响,提高测试精度。 对阻抗较低的测试物也很有效。 短路补偿设定包括下述 3 种类型。

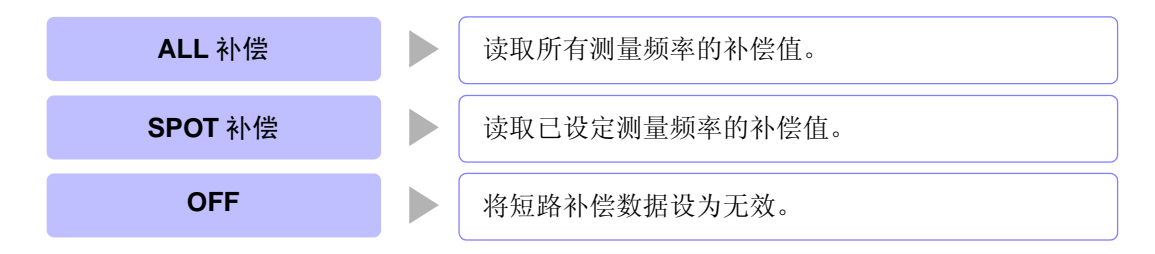

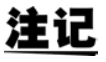

- 执行短路补偿之前,请务必进行电缆长度设定。 参照 :"7.4 [补偿测试电缆的误差 \(线缆长度补偿\)"](#page-294-0) (⇒ 第 289 页 ) • 规格中记载的测试精度是指进行开路补偿与短路补偿时的值。
	- 更换测试电缆时,请务必重新进行补偿。 如果在更换之前的补偿状态下进行测量,则无法获得正确的测量值。
	- 点补偿时,如果测量频率与点补偿频率一致,短路补偿则会生效。
	- 进行补偿时,请确认周围没有噪音发生源。 有时在补偿期间会因噪音的影响而产生错误。 (例)伺服马达、开关电源、高压线
	- 请在实际接近测试物测量环境的状态下进行测量。
	- 即使切断电源,补偿值也会保存在主机中。
	- 变更低 Z 高精度模式的设定时,补偿值无效。

#### 画面操作之前

#### 准备物件:短路板

短路板用于在测试电缆的端子之间进行短接。 请准备阻抗尽可能低的短路板。

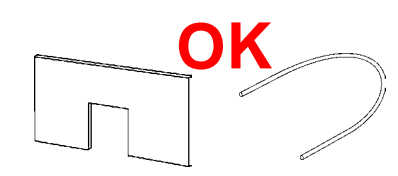

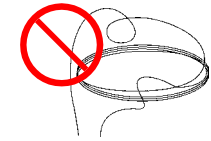

在短路板上使用金属线等情况 下,请尽可能使用较粗的短线。

#### 使用举例:

尽可能将测试电缆设为测量状态,并使 HIGH-LOW 之间形成短路。

 $\mathcal{L}^{\text{max}}_{\text{max}}$  and  $\mathcal{L}^{\text{max}}_{\text{max}}$  and  $\mathcal{L}^{\text{max}}_{\text{max}}$ 

#### (使用测试治具时) (使用选件 L2000 时)

为了减少外部的影响,请将短路板可靠地夹到 底。

如图所示,对准夹钳的 **V** 标记,使顶端形成短路状态,进行短 路补偿。

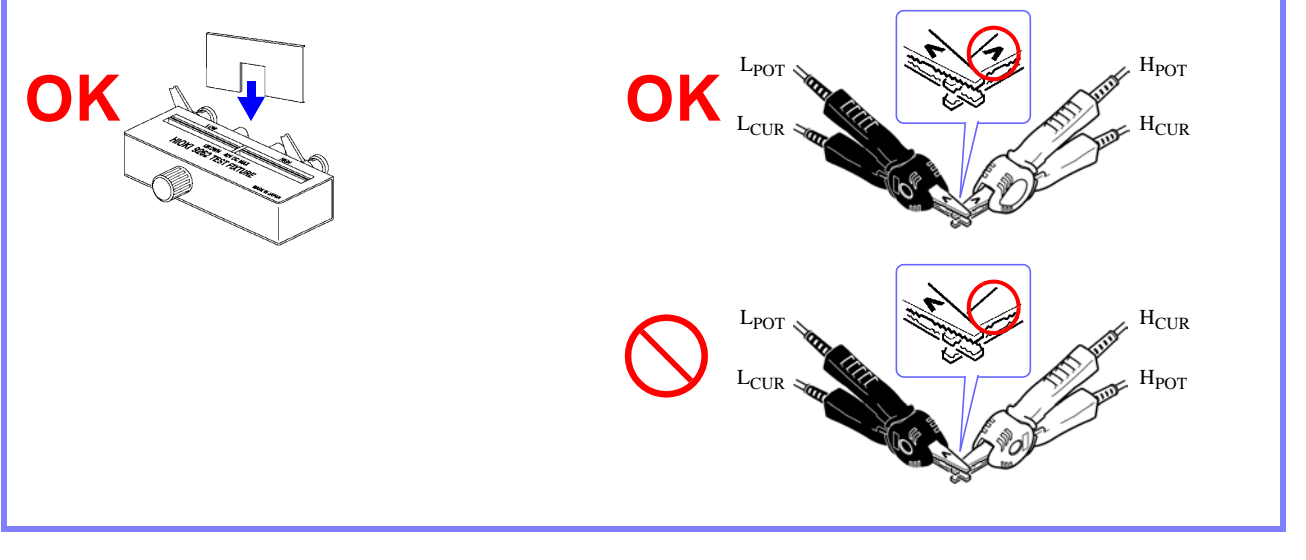

### **7.2.1 ALL** 补偿

统一读取所有测量频率的短路补偿值。

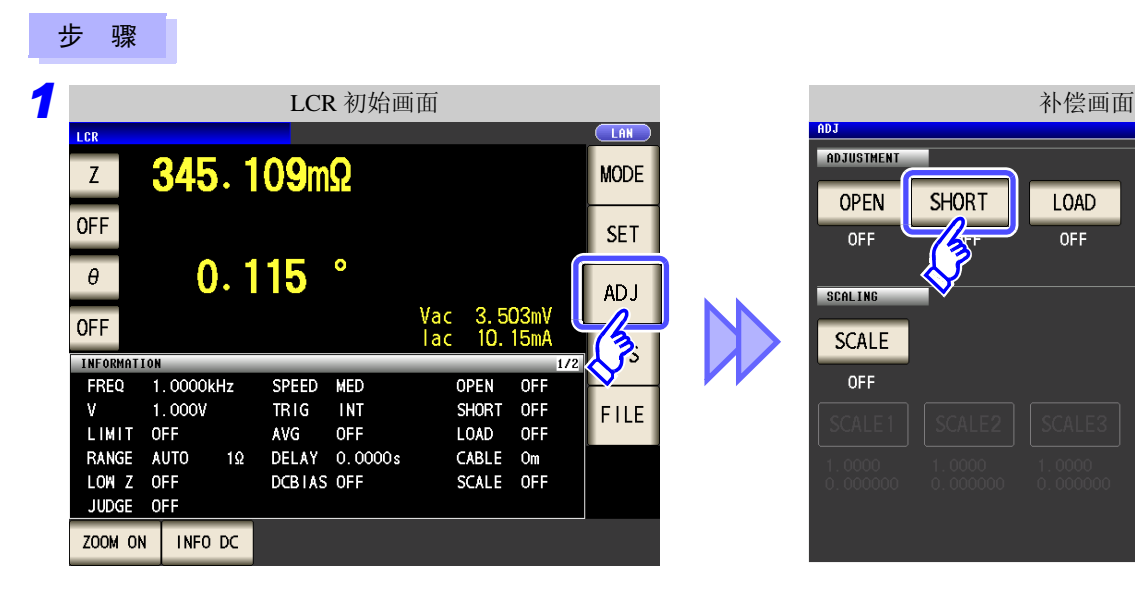

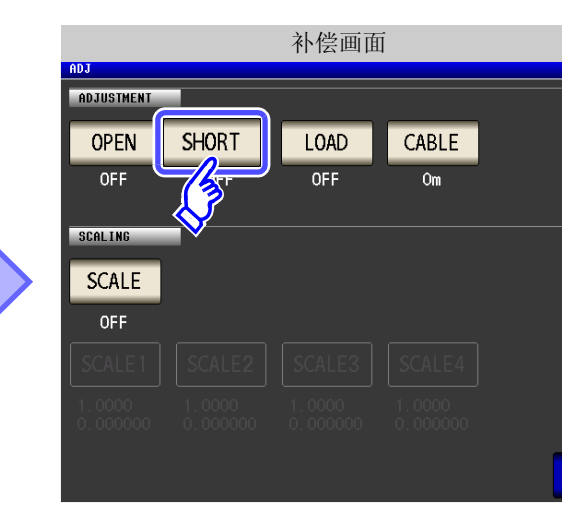

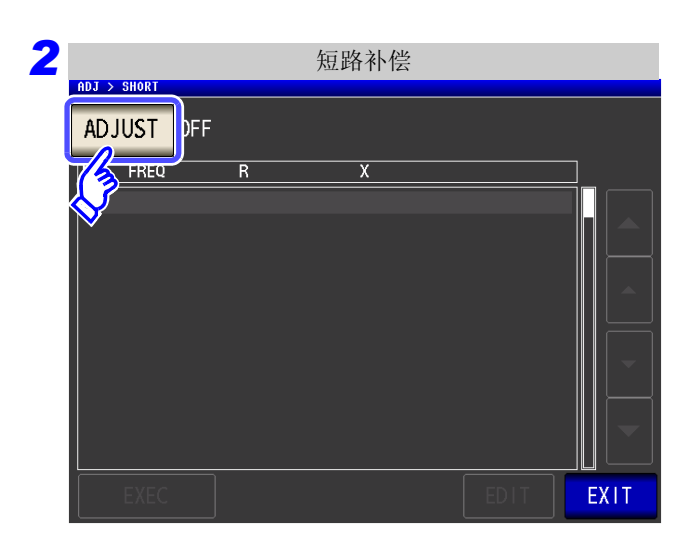

<span id="page-274-0"></span>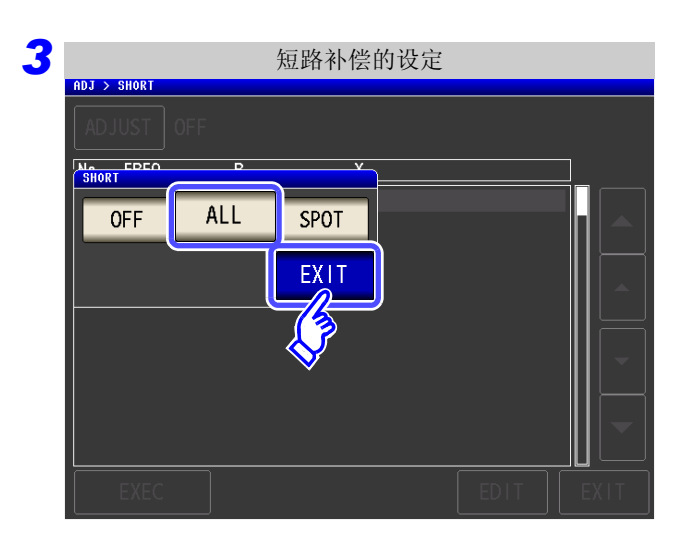

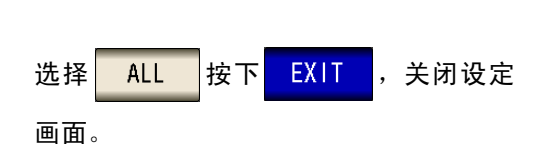

按下 ADJUST

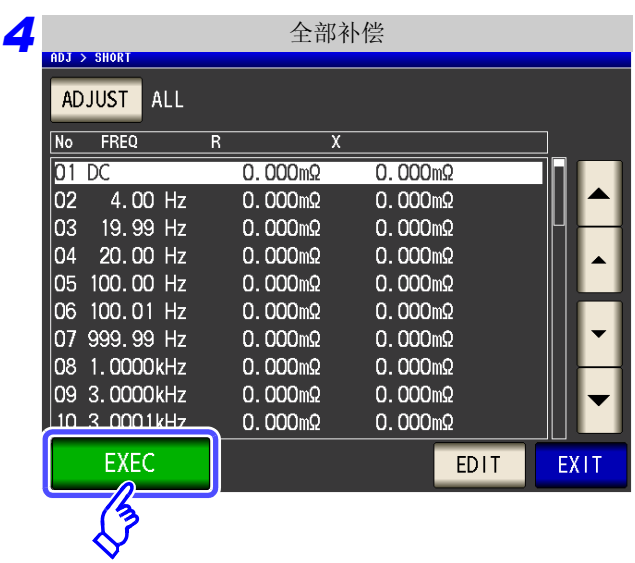

确认画面中显示上次的补偿值。 (1 次也没进行补偿时,补偿值变为 0)

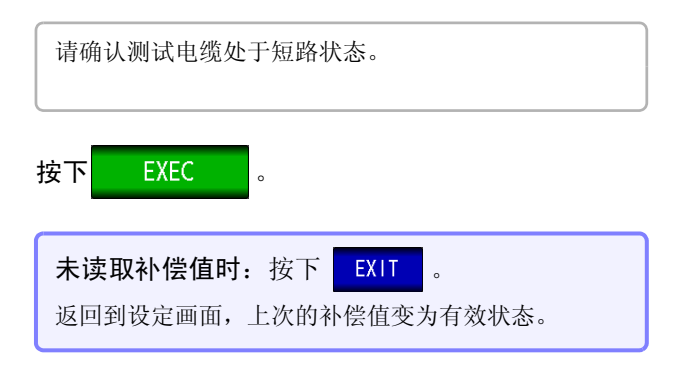

*5* 短路补偿中 No FREQ  $R$  $\overline{x}$  $\overline{01}$  DC  $0.000000 \Omega 0.000000 \Omega$ 02  $\mathbf{4}$ Now Adjusting... 03 19.  $|04 20.$ 57% 05 100. 06 100. 07 999. CANCEL 08 1.00 09 3.0000kHz 0.000000 Q 0.000000 Q |10 3.0001kHz 0.000000 Ω 0.000000 Ω

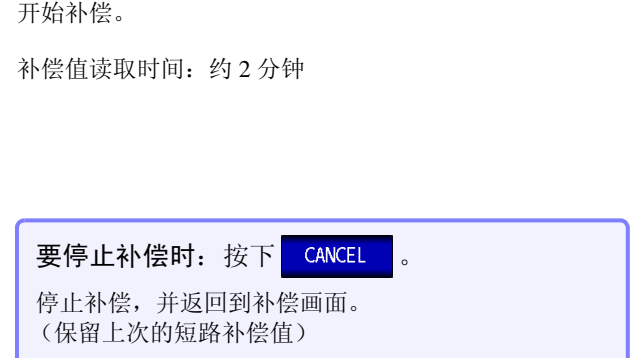

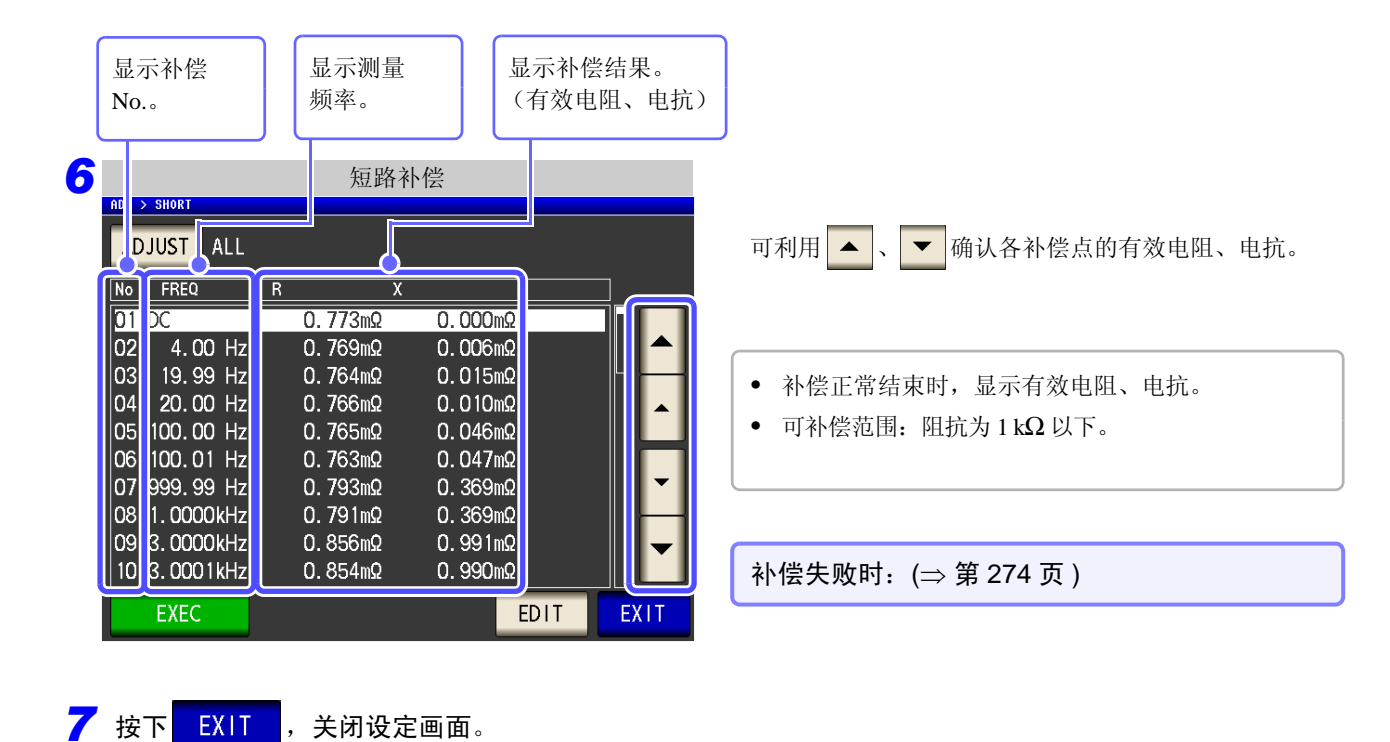

#### 仅利用部分频率获取短路补偿值时

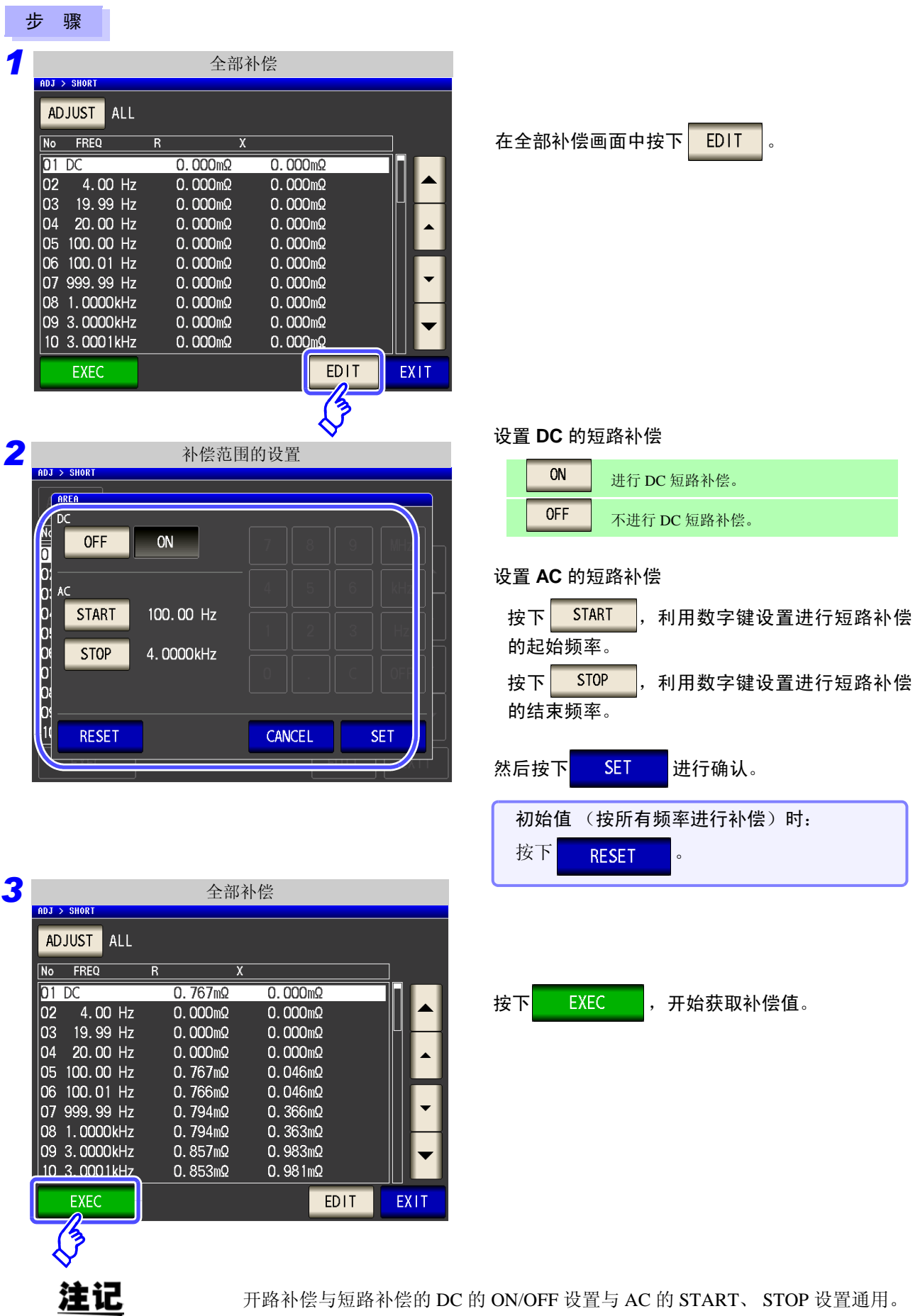

### **7.2.2 SPOT** 补偿

读取已设定测量频率的补偿值。测量频率可设定 5 点。

<u> 1989 - Johann Barnett, martin e</u>

#### 步 骤 *1* 短路补偿的设定 在短路补偿画面中选择 SPOT , 然后按 Ne EPEC 下<mark>。EXIT 进</mark>行确定。  $OFF$ ALL SPOT EXIT 2 **aby SHORE** 2 点补偿 ADJUST SPOT 利用 ▲ 、 ▼ 选择要设定或编辑的补偿点,按下 No FREQ  $\overline{R}$ **EDIT** 。  $0.000000 \Omega 0.000000 \Omega$  $01 - \overline{02}$  --- $0.000000 \Omega 0.000000 \Omega$  $\begin{vmatrix} 0 & - & - & 0 \\ 0 & 3 & - & - & 0 \\ 0 & 4 & - & - & - & 0 \\ 0 & 5 & - & - & - & 0 \end{vmatrix}$  $\begin{array}{cccccc} 0.000000 & 0.000000 & 0.000000 & 0.000000 & 0.000000 & 0.000000 & 0.000000 & 0.000000 & 0.000000 & 0.000000 & 0.000000 & 0.000000 & 0.000000 & 0.000000 & 0.000000 & 0.000000 & 0.000000 & 0.000000 & 0.000000 & 0.000000 & 0.000000 & 0$ 不进行补偿时: 按下 BXIT 返回补偿画面,而不进行补偿。 EDIT **EX11**  $\sqrt{\frac{2}{3}}$ *3* 点补偿值的设定 **ADJ > SHORT** 输入数值之前,显示上次进行 SPOT 补偿的频率。 FREQUENCY 100.00kHz No FREQ  $\frac{01}{02}$  $\overline{7}$  $\overline{8}$  $\overline{9}$ **MHz** 利用数字键输入要补偿的频率。 $\overline{02}$  $\int_{0}^{2\pi}$  --- $\overline{4}$  $5<sub>5</sub>$  $\,6\,$ kHz  $|_{04}$  --- $|05 - -$ • 可设定范围:DC、 4 Hz ~ 5.000 MHz  $\overline{2}$  $\overline{1}$  $\overline{3}$  $Hz$ • 设定 5MHz 以上的频率时: 自动变为 5 MHz。  $\Omega$  $\mathsf C$ DC • 设定 4 Hz 以下的频率时: CANCEL EXIT 自动变为 4 Hz。 • 需要取消输入时: 按下  $\overline{c}$  。

按下<mark> EXIT </mark>,确定要补偿的频率。

*4*

7

第  $\overline{\phantom{0}}$ 章

补偿误差

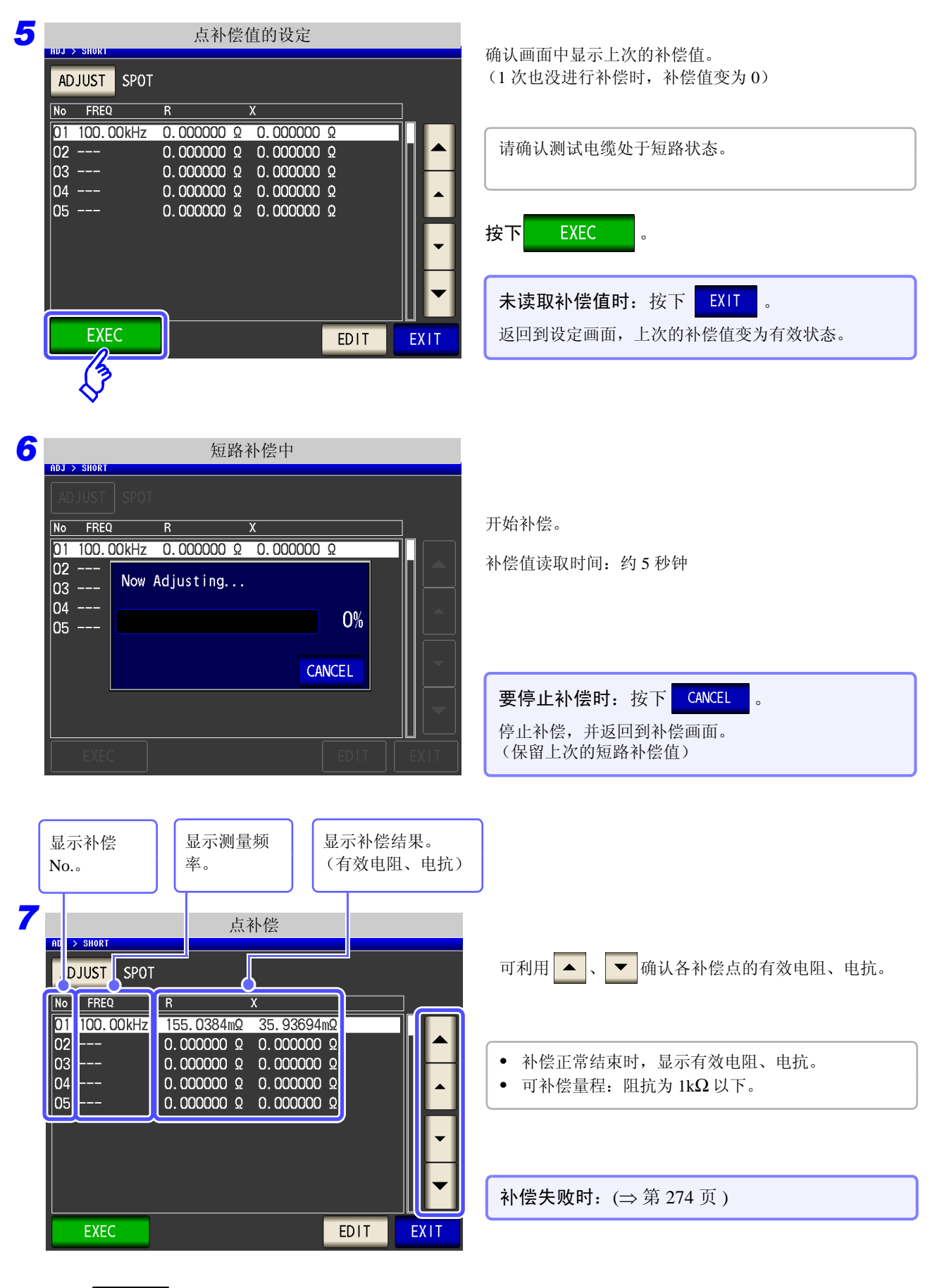

8 按下 EXIT , 关闭设定画面。

#### 未读取正常的补偿值时

如果补偿结束时出现下述错误,按下 | CANCEL |,虽然获取的补偿值变为有效,但该补偿值并不是可保证的 值。

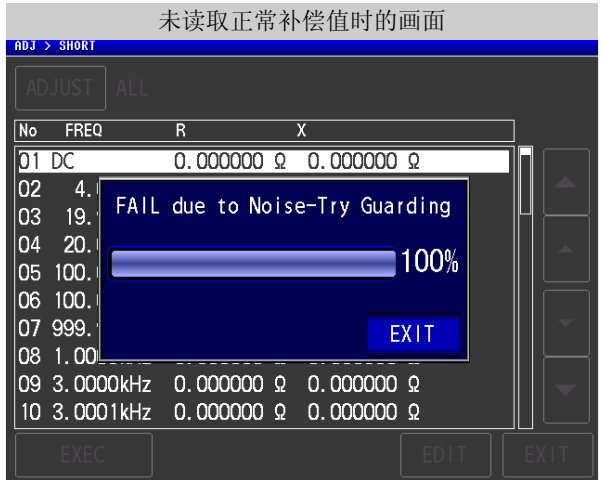

请确认下述项目,重新进行短路补偿。

- 确认测试电缆的连接方法。
- 利用短路板确认测试电缆已被短路。 (不能在测量测试物的同时进行短路补偿)
- 尽可能将测试电缆设为和测量时相同的状态,进行补偿。
- 补偿期间请勿触摸测试电缆,也不要将手靠近测试电缆。

#### <span id="page-279-0"></span>短路补偿失败时

补偿失败时,显示下述窗口。 显示错误信息并停止补偿时 (按下 cANCEL 时), 短路补偿变为 OFF。

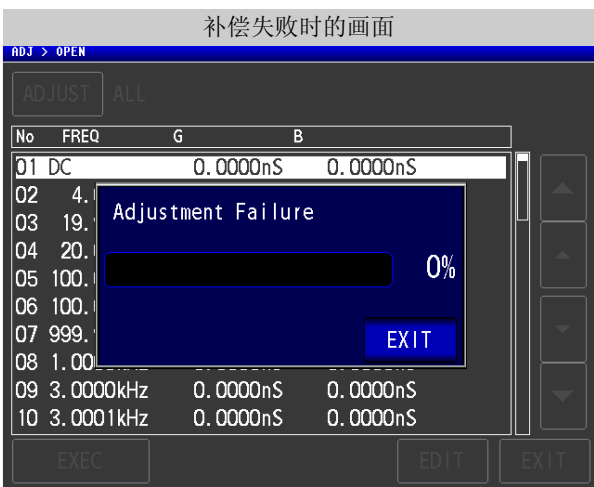

请确认下述项目,重新进行短路补偿。

- 确认测试电缆的连接方法。
- 利用短路板确认测试电缆已被短路。 (不能在测量测试物的同时进行短路补偿)
- 尽可能将测试电缆设为和测量时相同的状态,进行补偿。
- 补偿期间请勿触摸测试电缆,也不要将手靠近测试电缆。

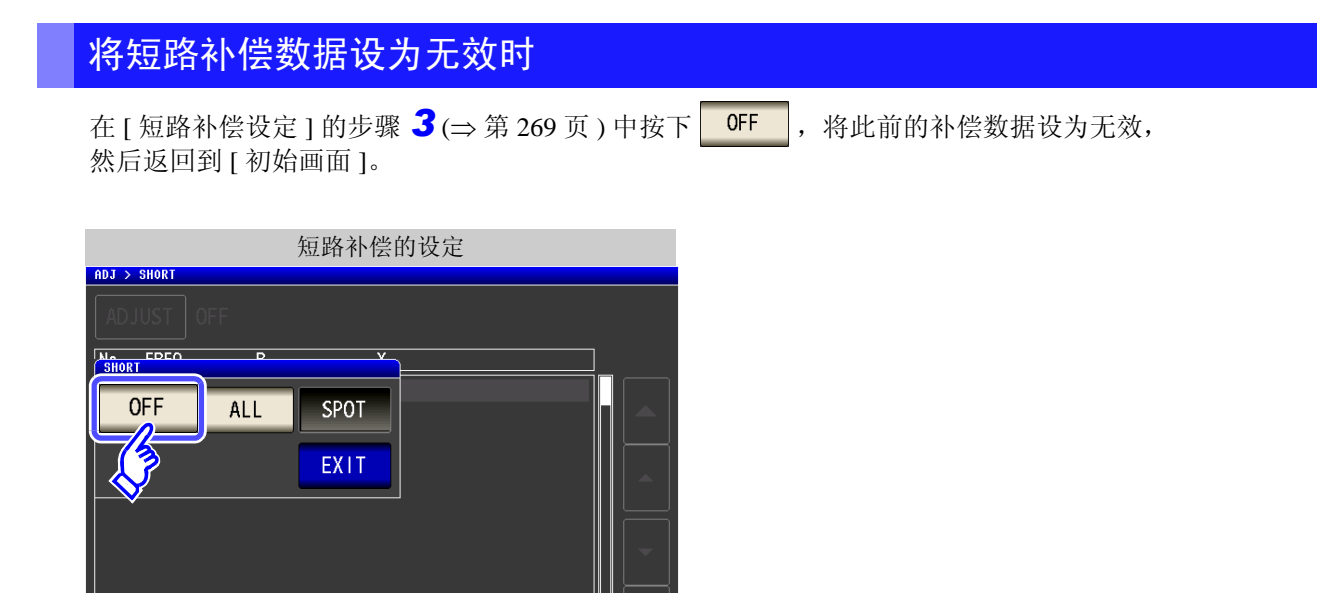

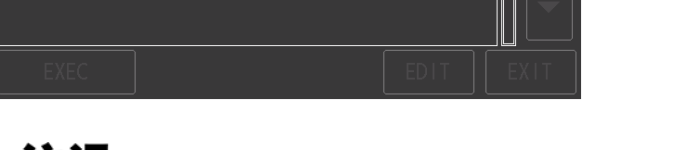

注记 上述操作并不能删除内部保存的补偿值。选择 ALL、 SPOT 时,使用保存的补偿值。

### **7.3** 将值调节为基准值 (负载补偿) *LCR*

*ANALYZER*

参照作为基准的元件,补偿测量值。

可通过测量已知测量值的基准测试物计算补偿系数,对测量值进行补偿。可利用该功能使测量值具有兼容性。 可在最多 5 种补偿条件下取得补偿系数。可单独设定各补偿条件的基准值。

可对各测量频率设定以下 7 种补偿条件。

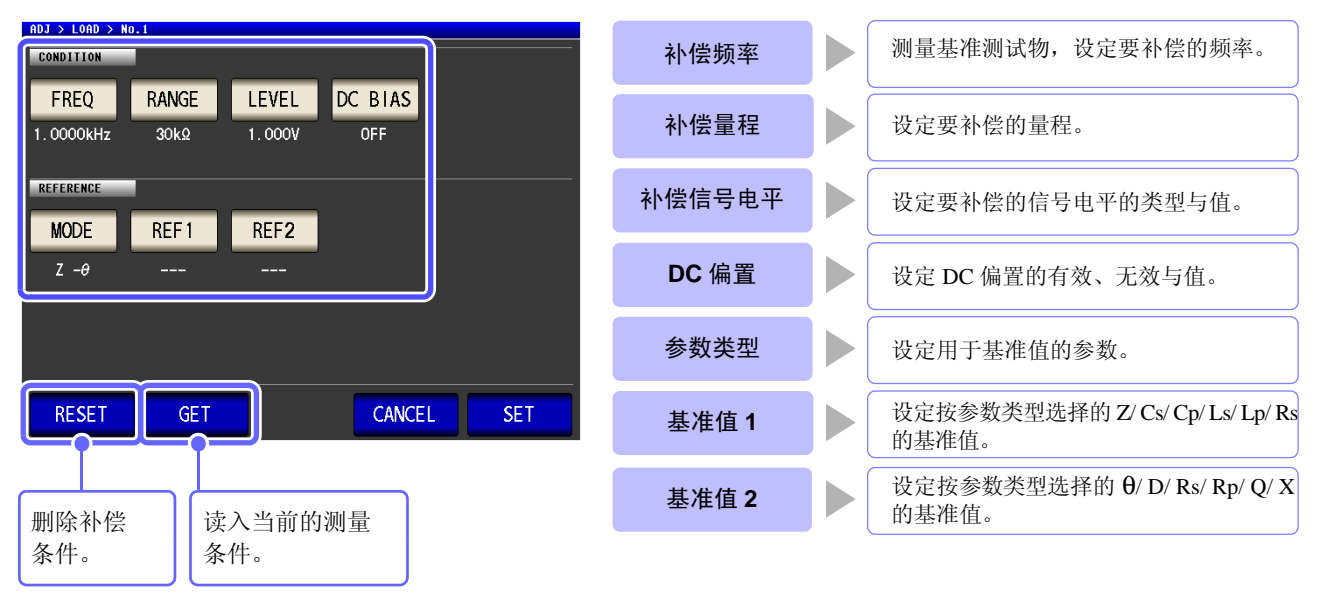

根据由上述设定值计算的基准值 Z、 θ 以及各补偿频率下基准测试物的实测值计算出补偿系数。

 $Z$  补偿系数 =  $(Z = \# \# \# \cap Z)$  ( $Z \leq \# \# \# \cap Z$ θ 补偿值 = (θ 基准值 ) − (θ 实测值 )

首先按下式对测量的 Z、θ进行补偿,然后根据补偿之后的 Z、θ计算各显示参数。

 $Z = ($  补偿前的  $Z$ )  $\times$  ( $Z$  补偿系数 ) θ = ( 补偿前的 θ) + (θ 补偿值 )

• 与补偿条件完全一致时,在最佳条件下进行负载补偿。

• 如果当前的测量频率与补偿频率不一致,初始化面上则会显示下述错误。

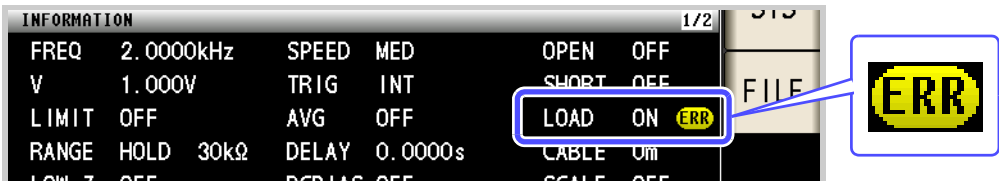

• 补偿频率以外的条件不一致时,虽然进行补偿,但初始化面上会显示下述警告。

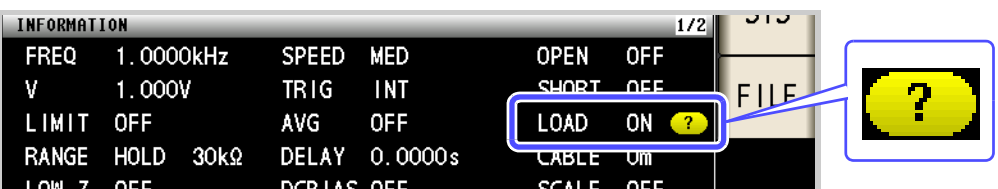

- 开路补偿与短路补偿有效时,负载补偿对开路补偿与短路补偿之后的 Z 与 θ 进行补偿。
- 读入 (测量基准测试物)负载补偿数据时,进入负载补偿画面前的开路与短路补偿设定变 为有效。
- 变更低 Z 高精度模式的设定时,补偿值无效。

### **278**

步 骤

*7.3* 将值调节为基准值 (负载补偿)

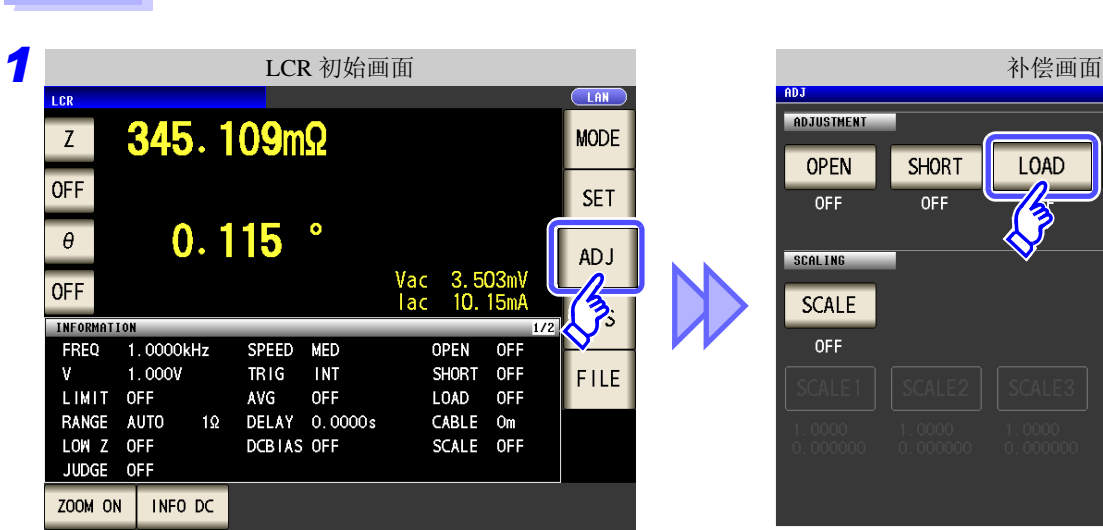

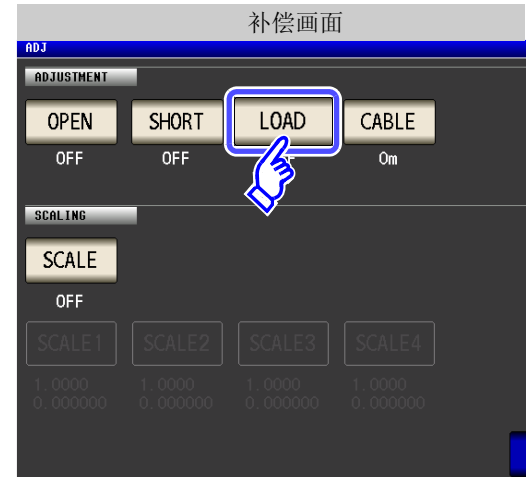

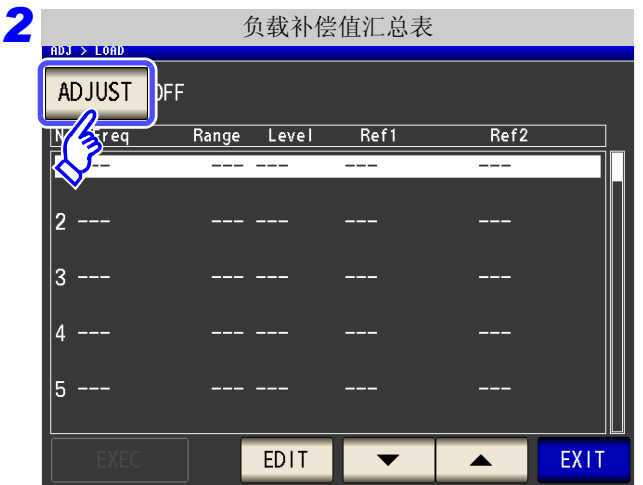

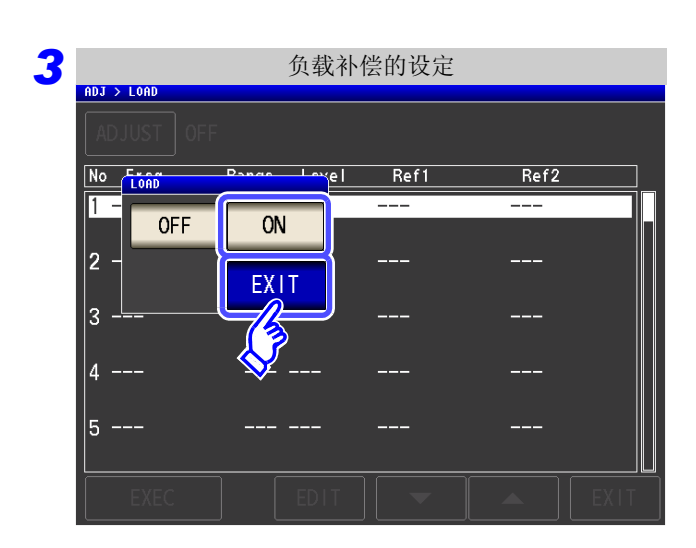

按下 ADJUST 。

选择 <mark>M ,然后按下 EXIT </mark>进行确定。

*7.3* 将值调节为基准值 (负载补偿) **279**

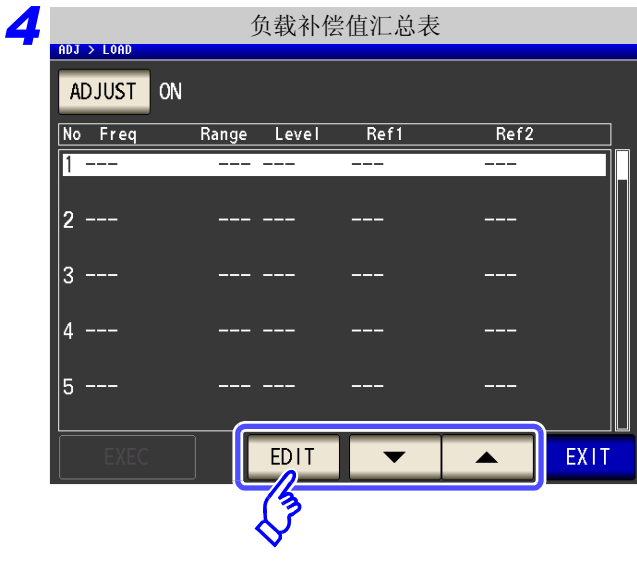

利用 ▲ 、 ▼ 选择要设定的负载补偿条件 编号。

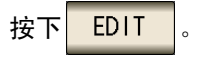

#### *5* 设定补偿条件。

- 补偿频率 (⇒ 第 [281](#page-286-0) 页)
- 补偿量程 (⇒ 第 [282](#page-287-0) 页)
- 补偿电平的类型与值 (⇒ 第 [283](#page-288-0) 页 )
- DC 偏置 (⇒ 第 [284](#page-289-0) 页)
- 用于基准值的参数 (⇒ 第 [285](#page-290-0) 页 )
- 基准值 (⇒ 第 [286](#page-291-0) 页 )

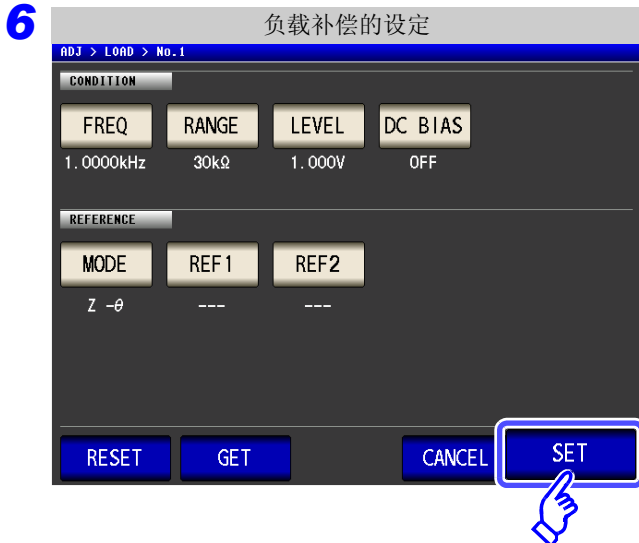

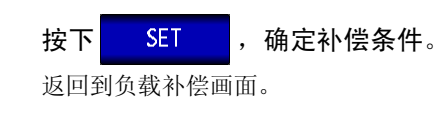

请将基准测试物安装到测试治具上。

#### 要停止补偿时: 按下 CANCEL 废弃补偿条件,返回到负载补偿画面。

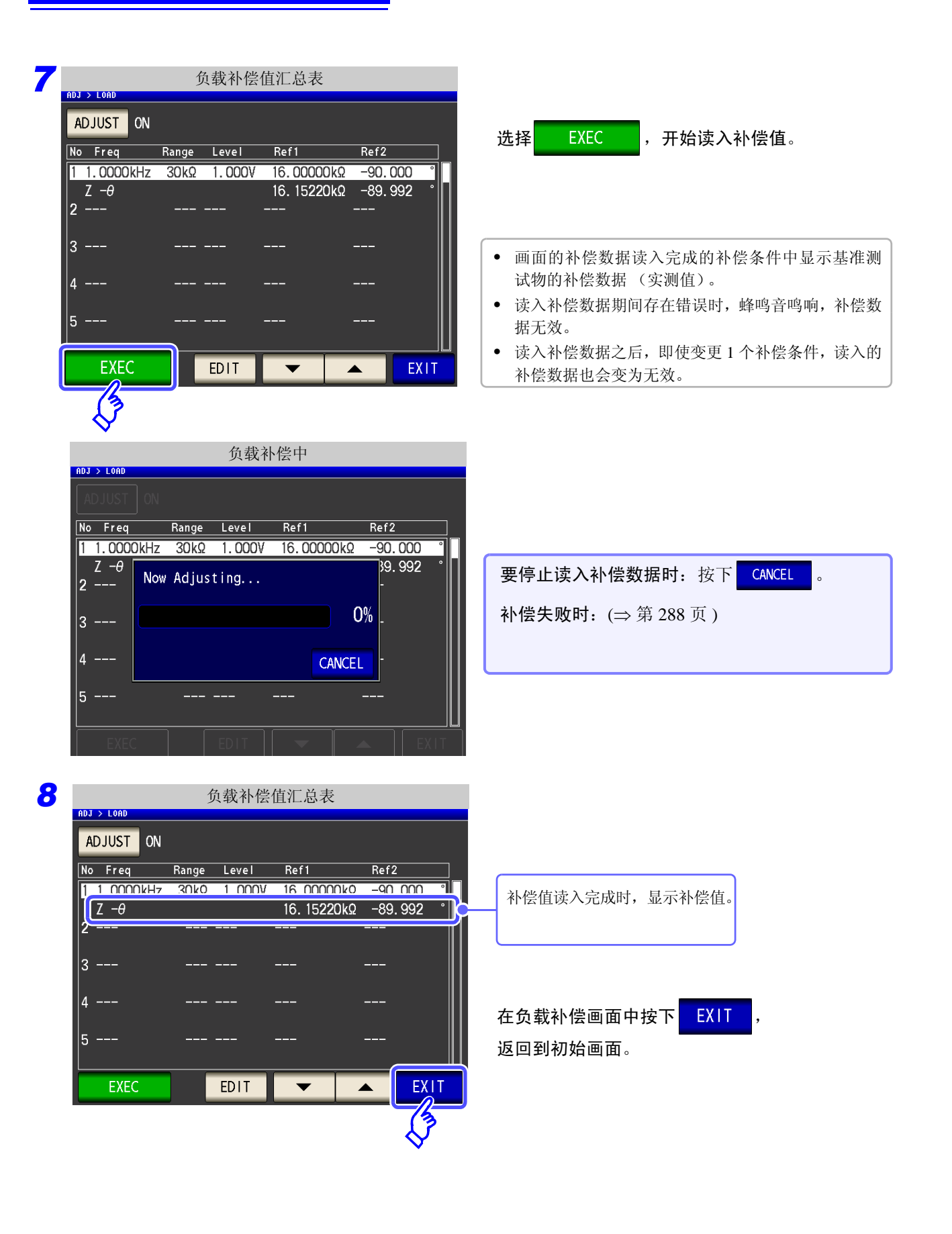

*7.3* 将值调节为基准值 (负载补偿) **281**

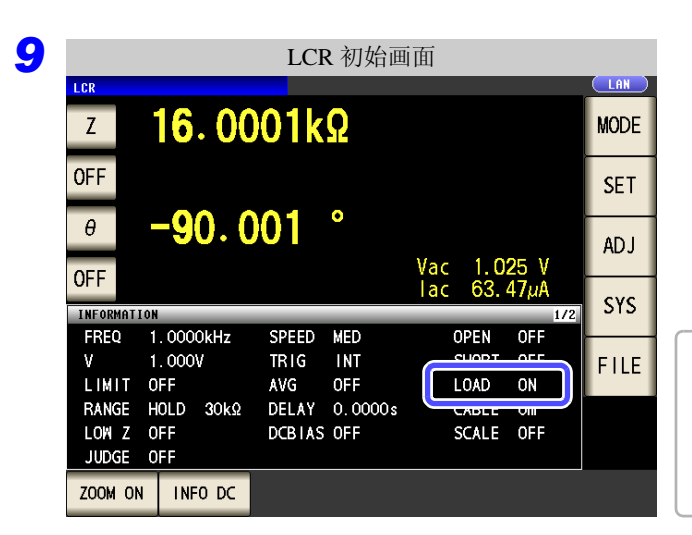

在设定的测量条件下,负载补偿有效时,初始画面 测量条件显示的 LOAD 项目变为 ON 状态。

多个负载补偿条件中设定相同的补偿频率时,仅限于补 偿条件编号最小的补偿条件有效。 如果当前的测量频率与补偿频率不一致,负载补偿则不 能变为有效 (ON) 状态。

<span id="page-286-0"></span>**FREQ** 补偿频率的设定

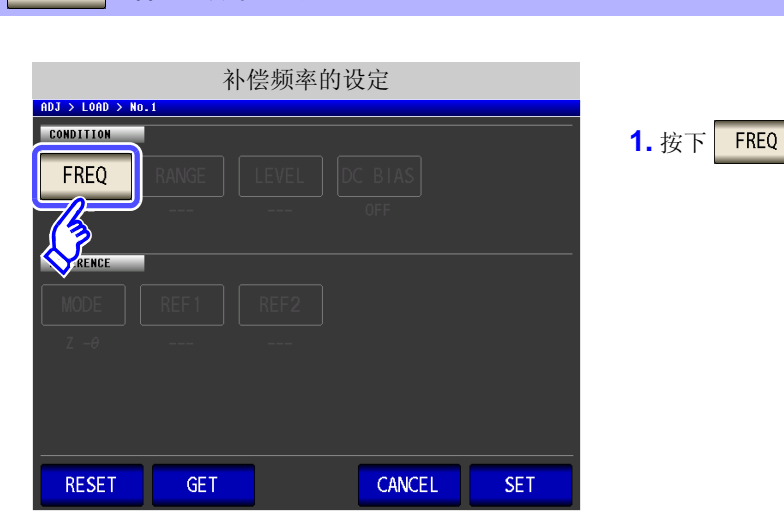

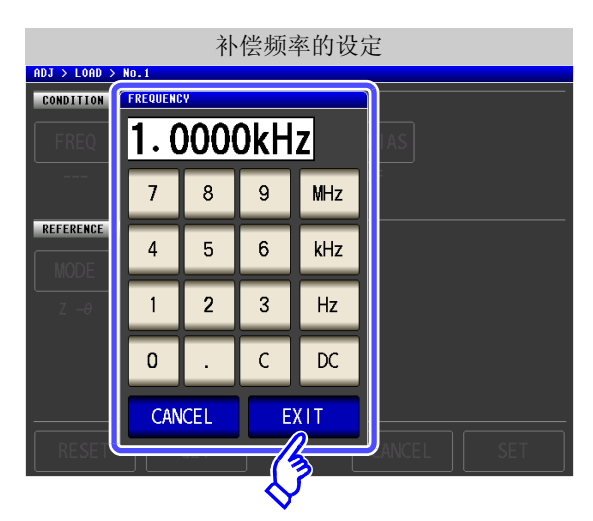

- **2.** 利用 数字键输入补偿频率。 可设定范围:DC、 4.00 ~ 5.0000 MHz
- **3.** 按下单位键进行确定。
- 4. 按下 EXIT , 关闭设定画面。
	- 在测量直流电阻时进行负载补偿的情况下: 按下  $\overline{\kappa}$  。
	- 输入错误时: 按下 C, 重新输入数值。
	- 要停止输入时: 按下 CANCEL , 关闭补偿频率设定画面。

### **282**

*7.3* 将值调节为基准值 (负载补偿)

<span id="page-287-0"></span>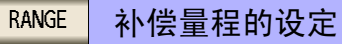

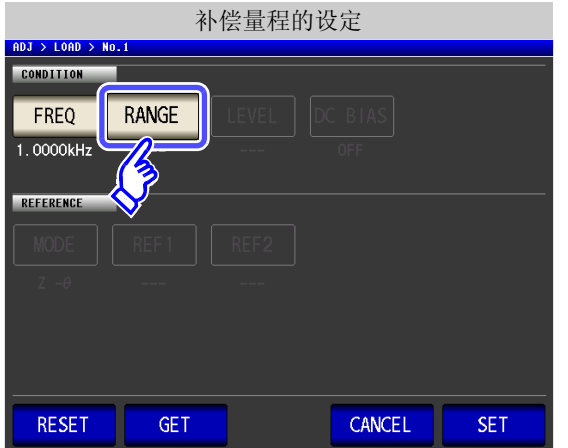

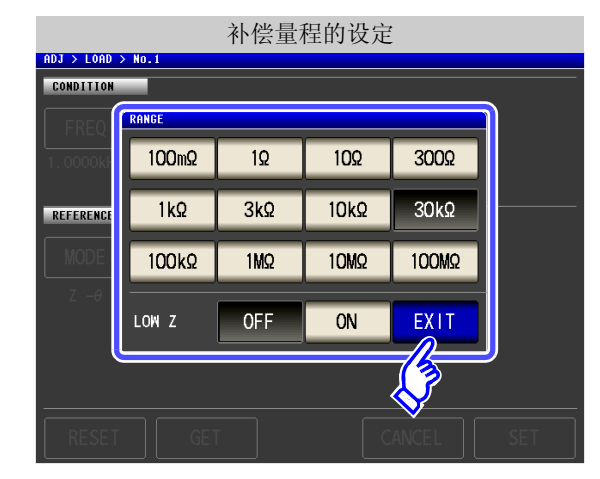

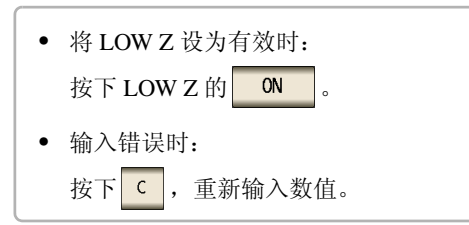

**2.** 选择要补偿的量程。 可设定量程因补偿频率而异。

1. 按下<mark>RANGE</mark>

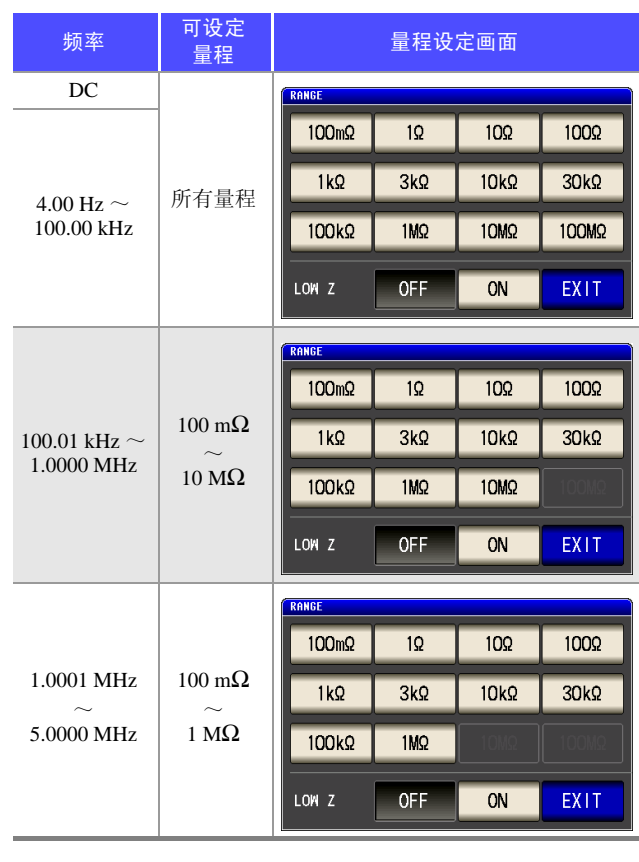

3. 按下 EXIT , 关闭设定画面。

#### 注记 如果未设定补偿频率,则不能设定补偿量程。
第  $\overline{\phantom{0}}$ 章

补偿误差

#### LEVEL 补偿电平类型与值的设定

 $ADJ > LOAD > No.1$ CONDITION LEVEL

REFEREN

О

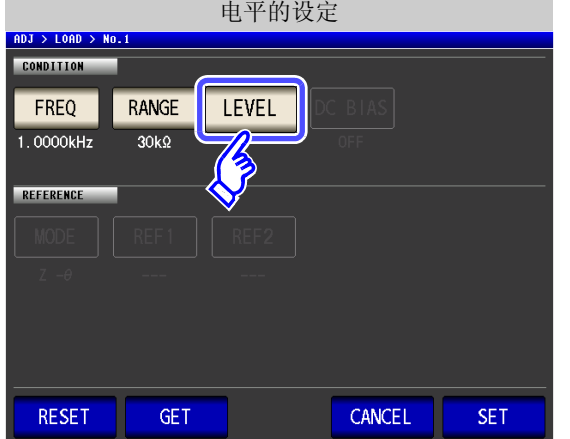

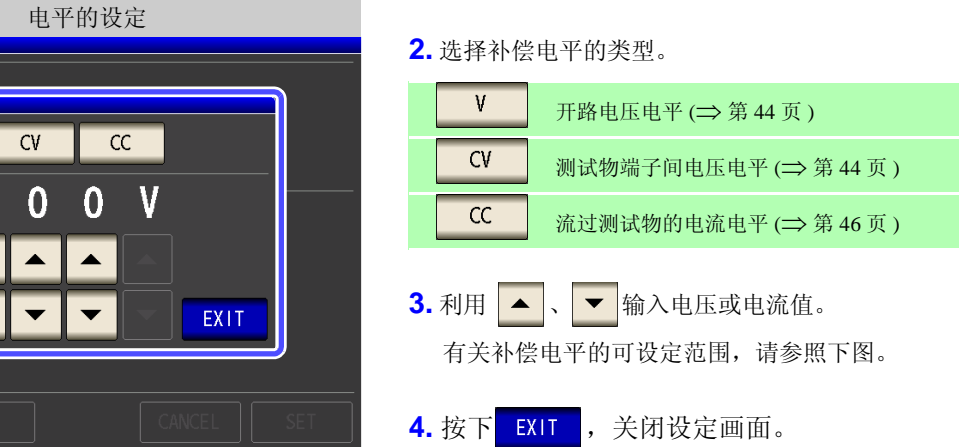

1. 按下 LEVEL |。

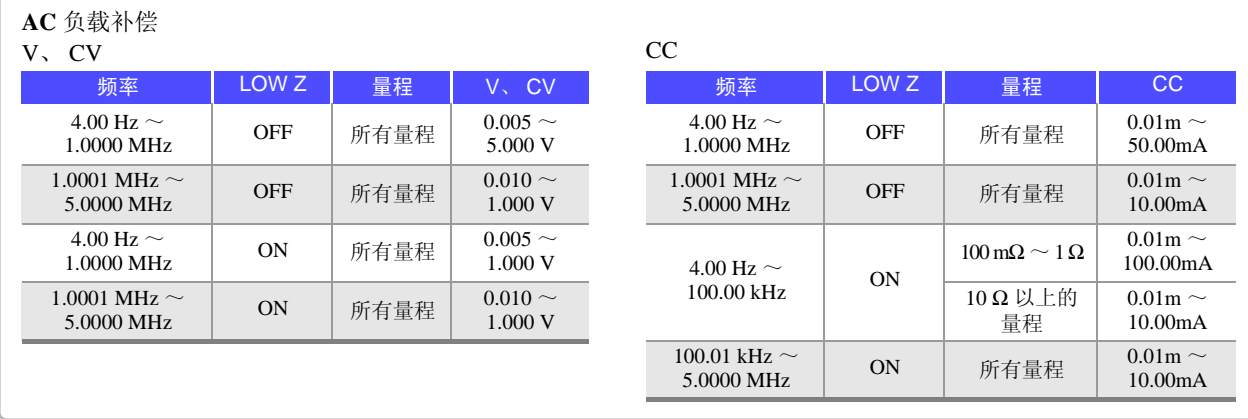

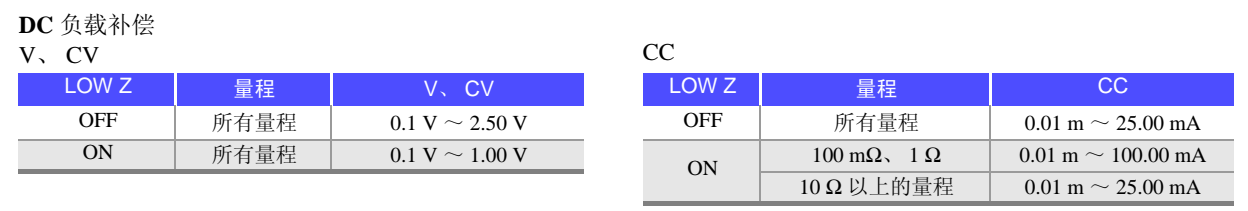

注记 如果未设定补偿量程,则不能设定补偿电平。

*7.3* 将值调节为基准值 (负载补偿)

DC BIAS DC 偏置的设定 DC 偏置的设定  $ADJ > LOAD > NO.1$ **CONDITION** 1. 按下**DC BIAS**。 DC BIAS RANGE **LEVEL** FREQ  $1.000V$  $1.0000kHz$  $30kQ$ REFERENCE  $MODE$  $REF1$  $REF2$  $\overline{z}$  - $\theta$  $\overline{a}$ ЦL. RESET GET CANCEL SET DC 偏置的设定 1DJ > LOAD > **CONDITION 2.** DC 偏置的 ON/ OFF 选择。 DC BIAS RANGE OFF OFF 将 DC 偏置设为 OFF。  $\overline{30k\Omega}$  $ON$  $ON$ 将 DC 偏置设为 ON。 REFERENCE  $0.1$  $\mathbf{0}$  $\mathbf v$  $REF1$ **MODE**  $\overline{C}$  $\blacktriangle$ 3. 利用 ▲ 、 ▼ 输入 DC 偏置值。  $Z - \theta$ EXIT 可设定范围:0.00 ~ 2.50 V 4. 按下 EXIT , 关闭设定画面。 输入错误时: 按下 C, 重新输入数值。

- **注记 •** 如果未设定补偿频率、补偿量程与补偿电平, 则不能设定 DC 偏置。
	- 在补偿频率的设定中选择 DC 时,不能设定 DC 偏置。

<span id="page-290-0"></span>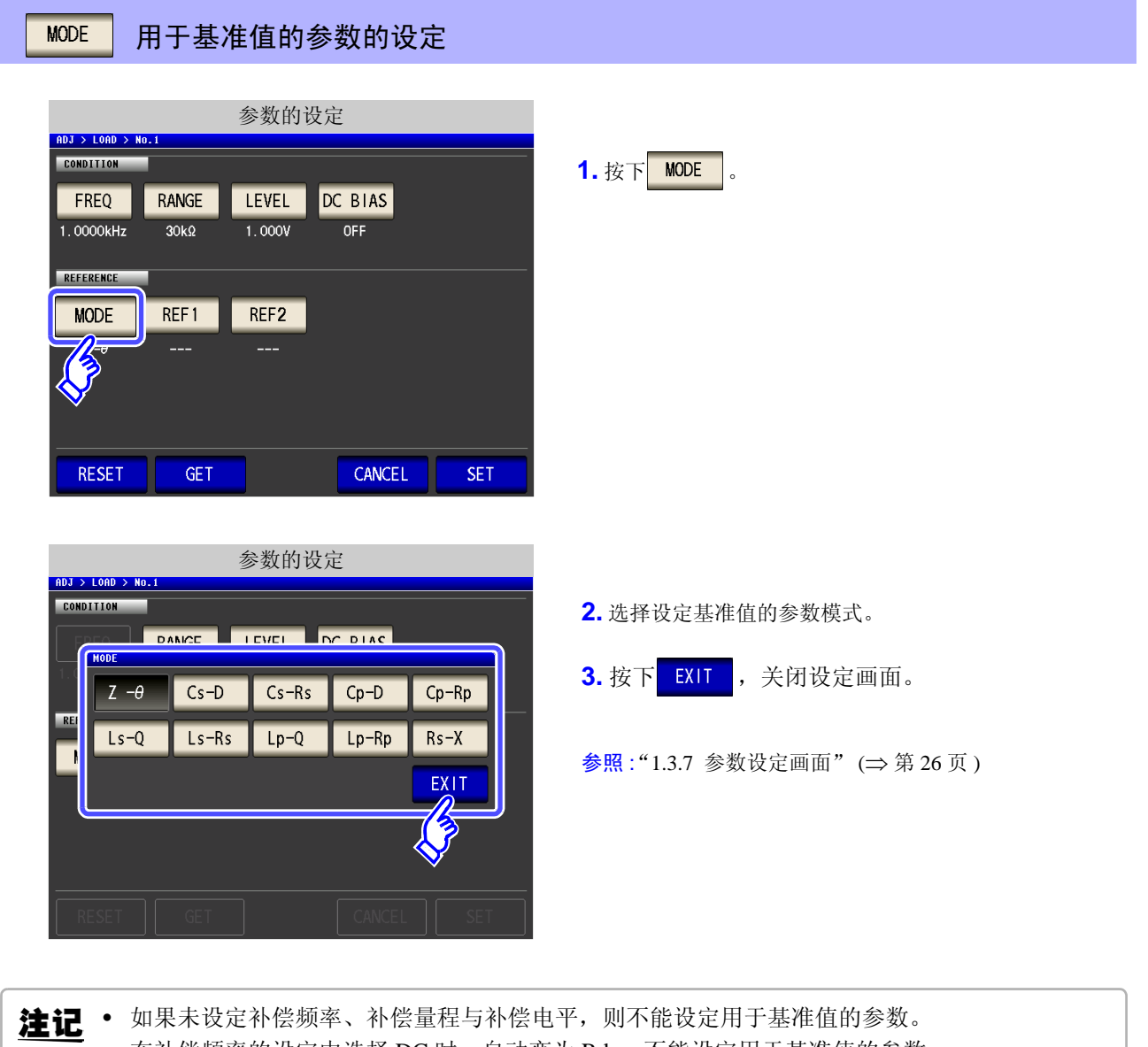

- 在补偿频率的设定中选择 DC 时,自动变为 Rdc,不能设定用于基准值的参数。
- 如果变更用于基准值的参数,基准值 1 与基准值 2 的设定则被清除。

*7.3* 将值调节为基准值 (负载补偿)

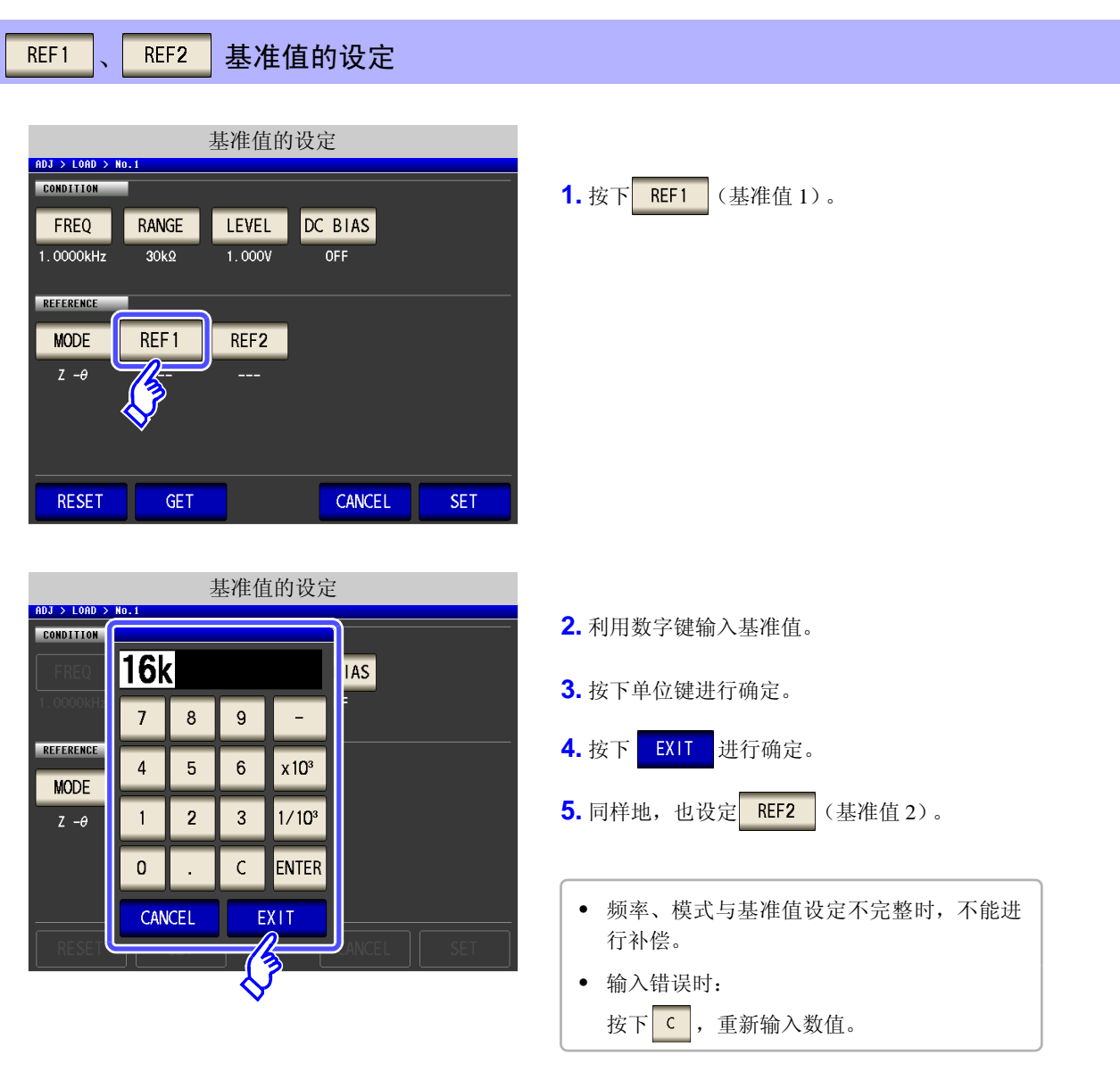

• 如果未设定补偿频率、补偿量程与补偿电平,则不能设定基准值。 • 在补偿频率的设定中选择 DC 时,仅基准值 1 可进行设定。

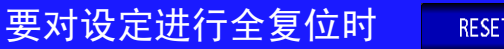

如果按下 RESET , 则取消所有的设定, 可从补偿频率的设定重新开始。

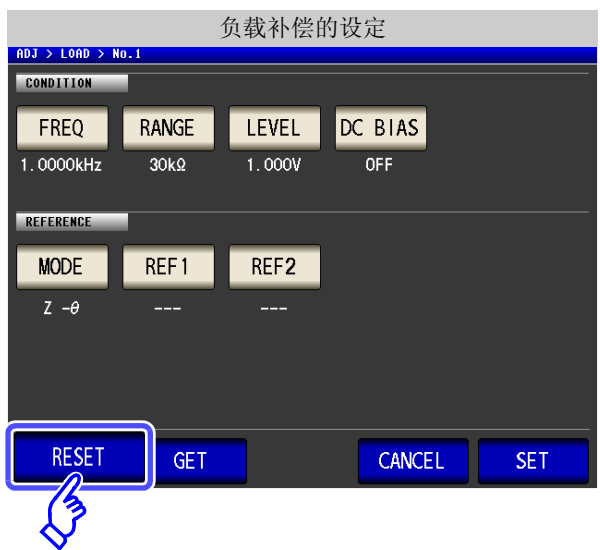

### 将当前的测量条件设为负载补偿条件时

如果按下**6ET ,则可将当前的测量条件(频率、量程、测量信号的类型与电平、DC偏置的设定)** 作为负载补偿条件读入。

**GET** 

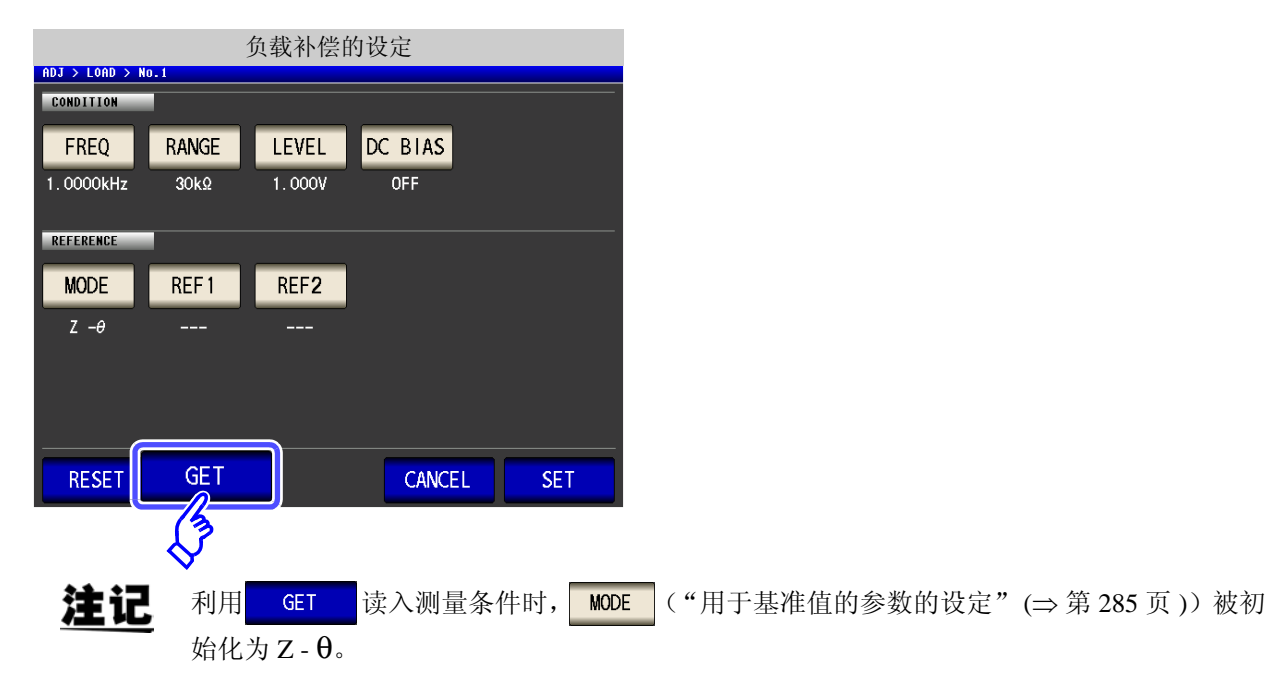

*7.3* 将值调节为基准值 (负载补偿)

### 负载补偿失败时

补偿失败时,显示下述窗口。显示错误信息并停止补偿时(按下 CANCEL 时),负载补偿变为 OFF 状态。

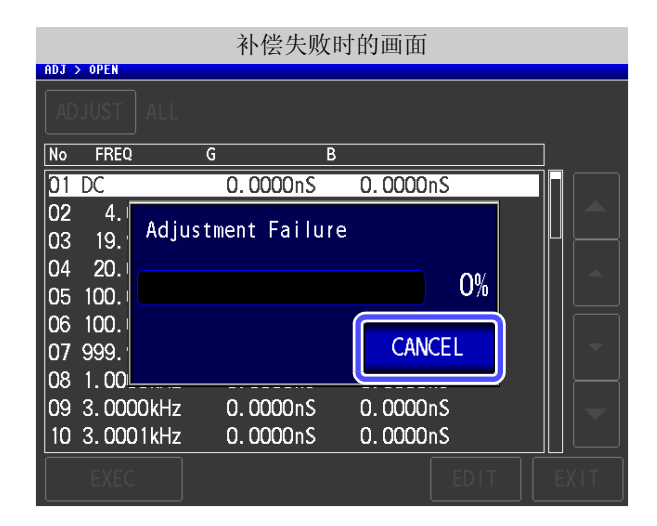

### 将负载补偿设为无效时

如果在 [ 负载补偿设定 ] 中按下 | OFF |, 则可将负载补偿设为无效。

*7.4* 补偿测试电缆的误差 (线缆长度补偿)

#### **7.4** 补偿测试电缆的误差 (线缆长度补偿) *LCR ANALYZER*

高频测量时,测量误差会因电缆的影响而增大。 如果进行电缆长度设定,则可减小测量误差。 请使用 50 Ω 系阻抗的同轴电缆。

#### 步 骤

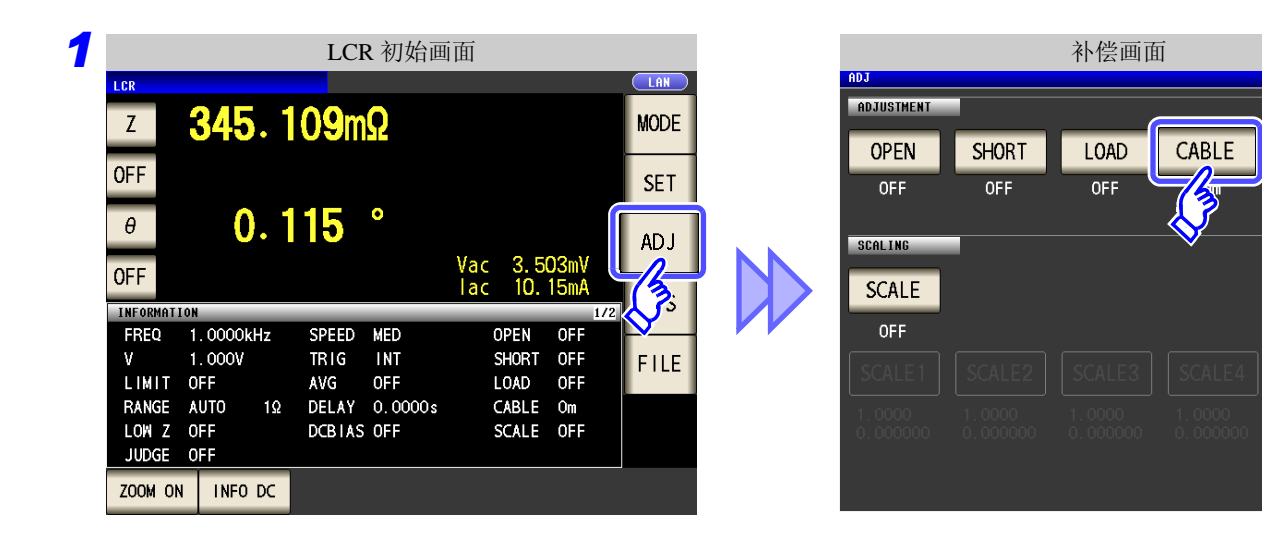

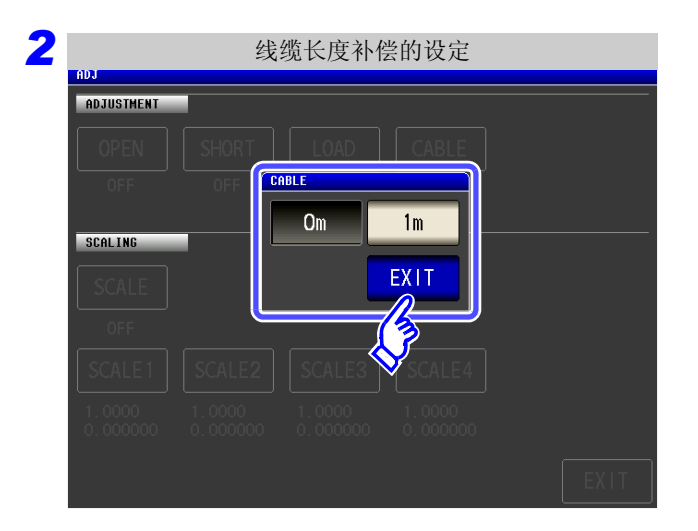

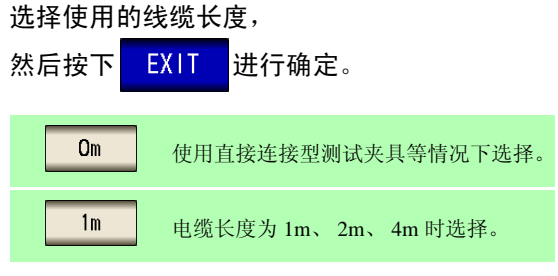

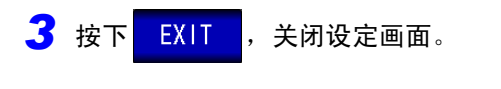

• 使用 2 m 电缆时,精度保证值为 1 MHz。 • 使用 4 m 电缆时,精度保证值为 100 kHz。

## **7.5** 进行值换算 (转换比) *LCR*

是对测量值进行补偿的功能。可实现测量仪器之间的互换性。 针对第 1 ~第 4 参数的测量值设定补偿系数 a、 b, 按下式补偿转换比。 参照 :"附录 1 [测量参数与运算公式"](#page-396-0) (⇒ 附第 1 页 )

 $Y = a \times X + b$ 

但在适合 X 的参数为 D 或 Q 时, 如下式所示, 针对  $\theta$ , 根据施加转换比的  $\theta$  ' 求出 D 或 Q。

 $\theta$  ' = a  $\times$   $\theta$  + b

X:第 1 ~第 4 参数的测量值 a:乘以测量值 X 的值 Y:最终的测量值 b:加上测量值 X 的值

θ ':θ 的补偿值

步 骤

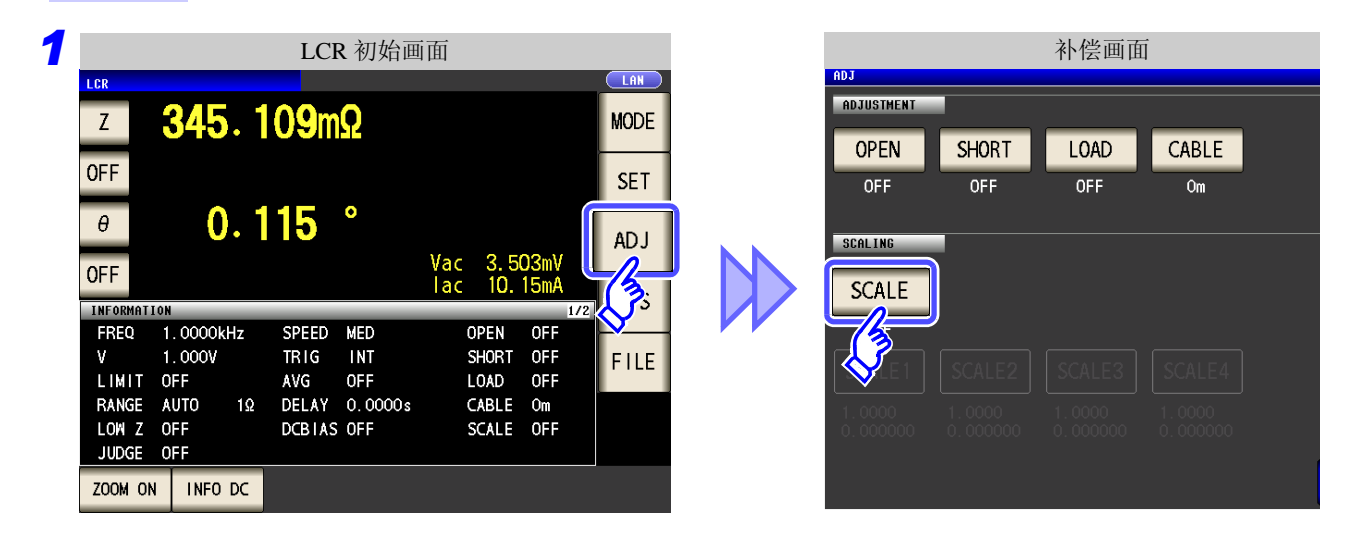

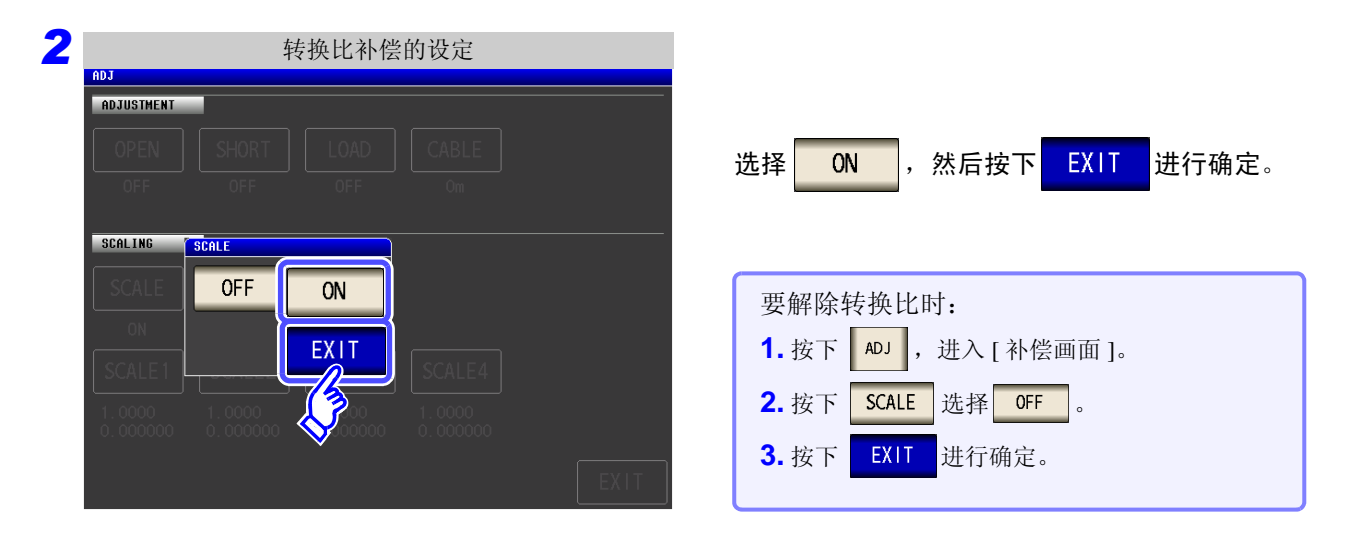

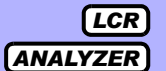

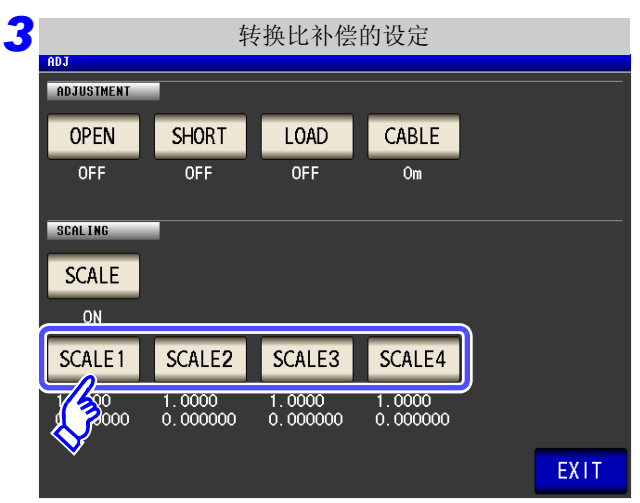

选择要变更参数的补偿系数。

参数与补偿系数编号之间的对应所示。

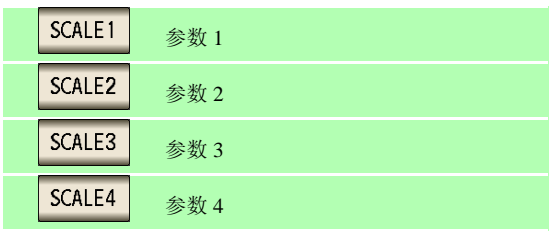

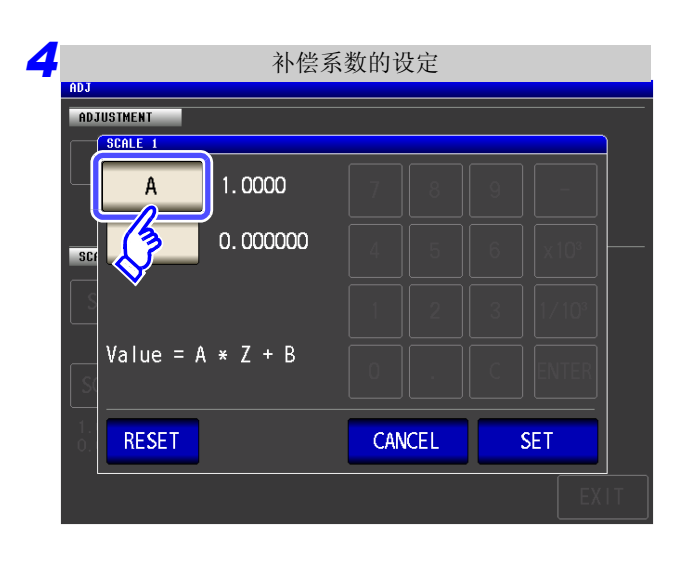

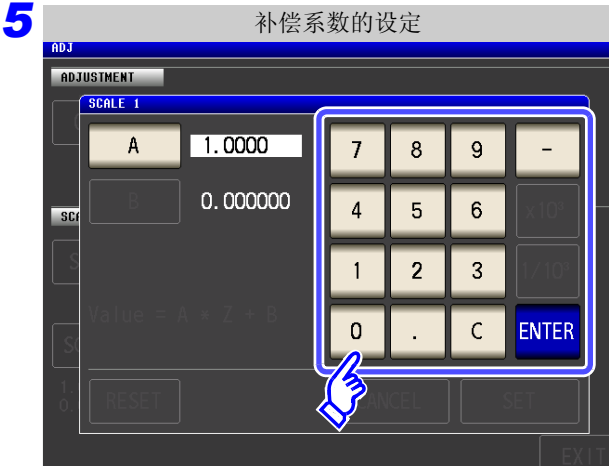

# 按下<br>A

#### 利用数字键设定补偿系数 **A**。

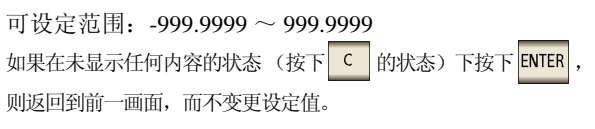

*7.5* 进行值换算 (转换比)

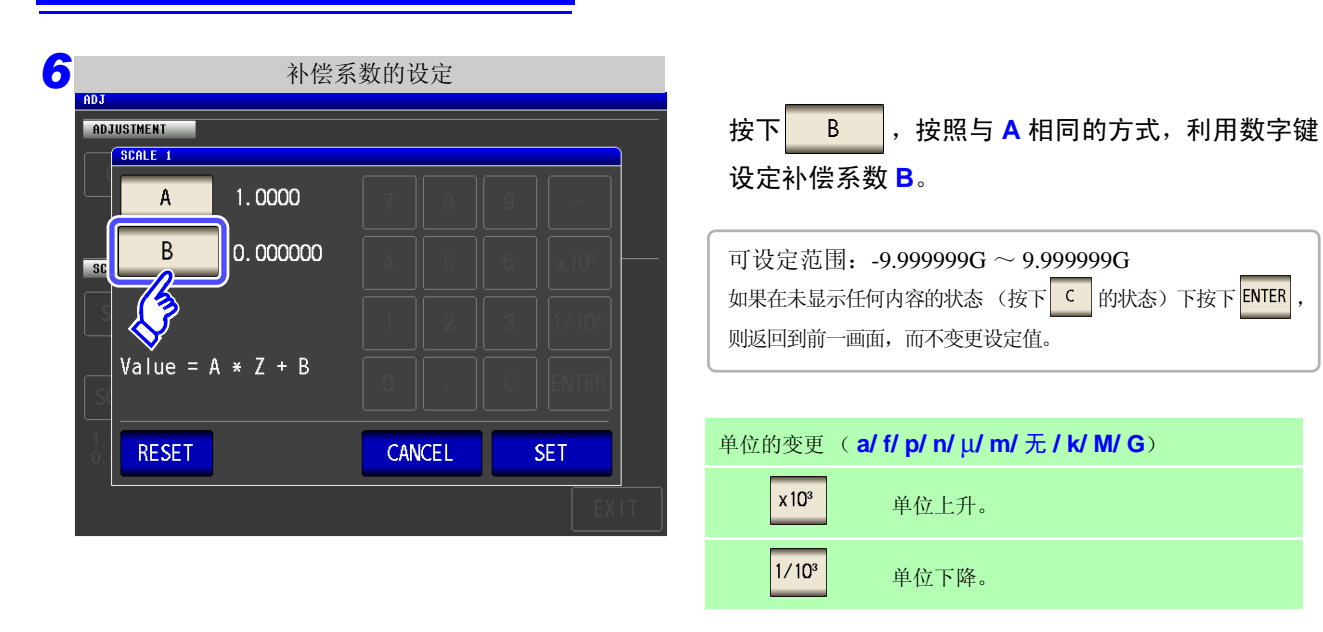

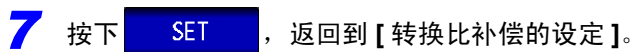

- 注记
	- 多次选择同一参数并设定各不相同的补偿系数时,则以相对于所有编号的参数来说最小编 号参数的补偿系数执行转换比。(其他参数编号的补偿系数无效。)
		- 为下述设定时,针对参数 1、2、4 的"Z",均以参数 1 的补偿系数执行转换比。(参数 2、4 的补偿系数无效)

#### 基准值 1

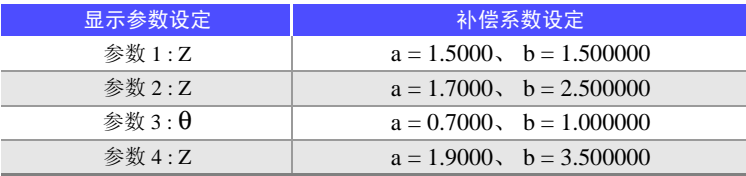

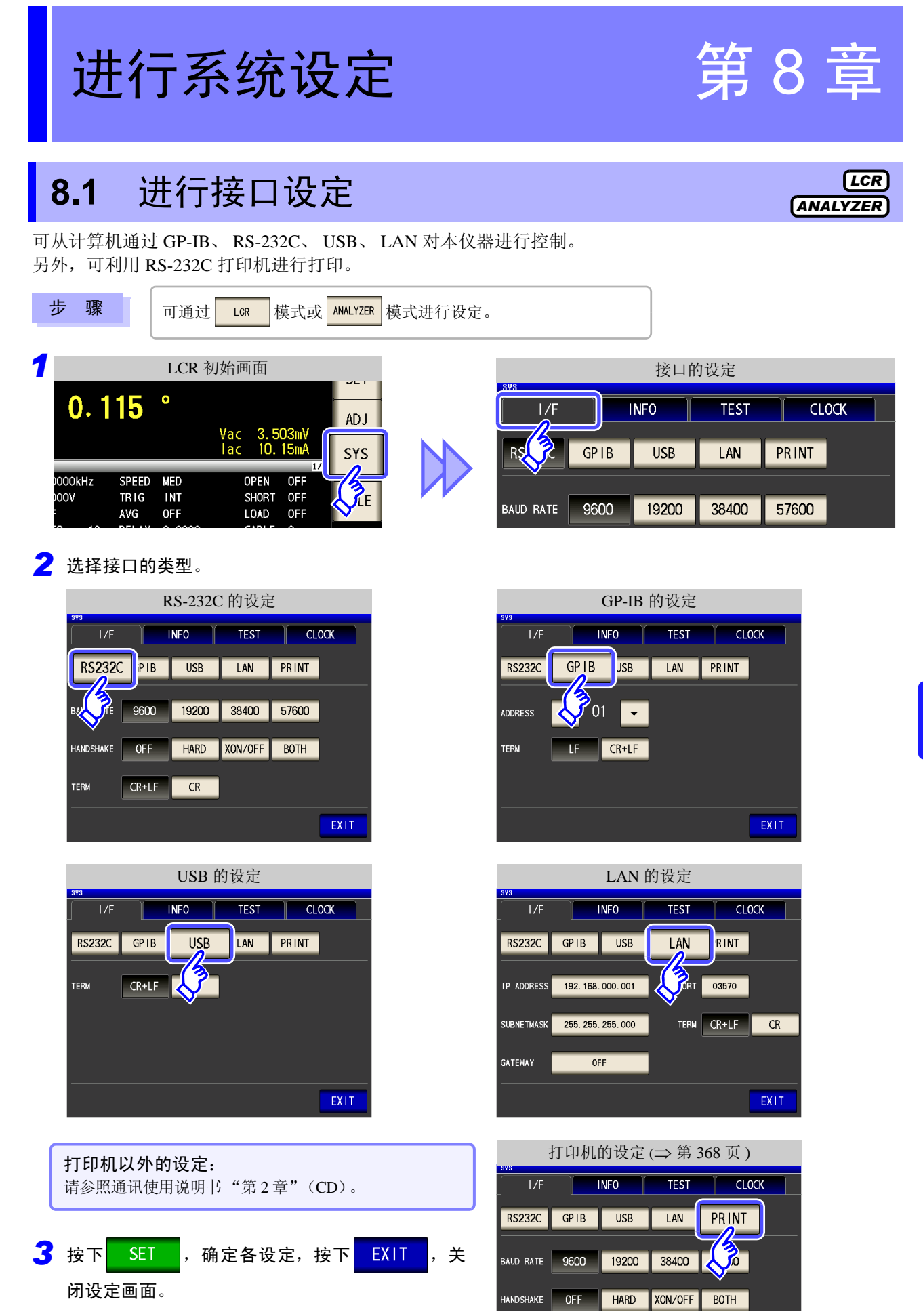

进行系统设定

*8.2* 确认本仪器的版本

# **8.2** 确认本仪器的版本

步 骤 | 可通过 LOR 模式或 ANALYZER 模式进行设定。

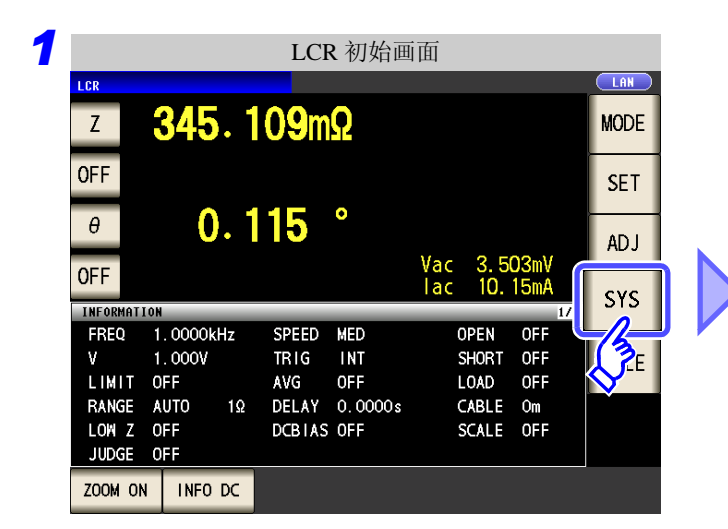

仪器信息

**TEST** 

00-01-67-03-26-39

123456789

 $1004.257$ 

**IM9000 C** 

 $3.00$ 

 $0x15$ 

 $\overline{0}$ 

**CLOCK** 

**EXIT** 

 $INTO$ 

IM3570 IMPEDANCE ANALYZER

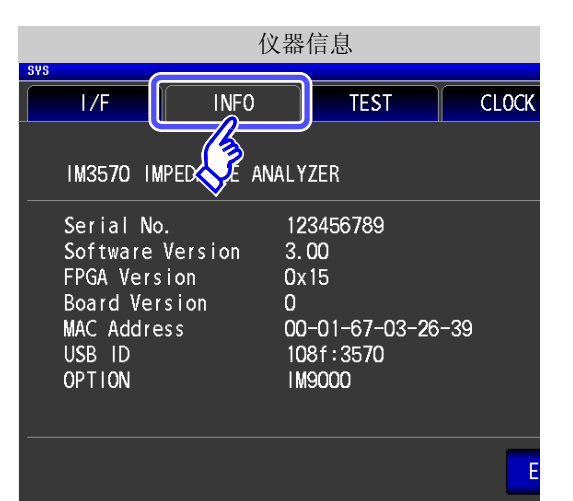

可确认本仪器的版本。

已安装选件 IM9000 等效电路分析软件时显示。

注记

3 按下 EXIT , 关闭设定画面。

*2*

 $\overline{1/F}$ 

Serial No.

FPGA Version

**Board Version** 

MAC Address

LICD **In** 

OPTION

Software Version

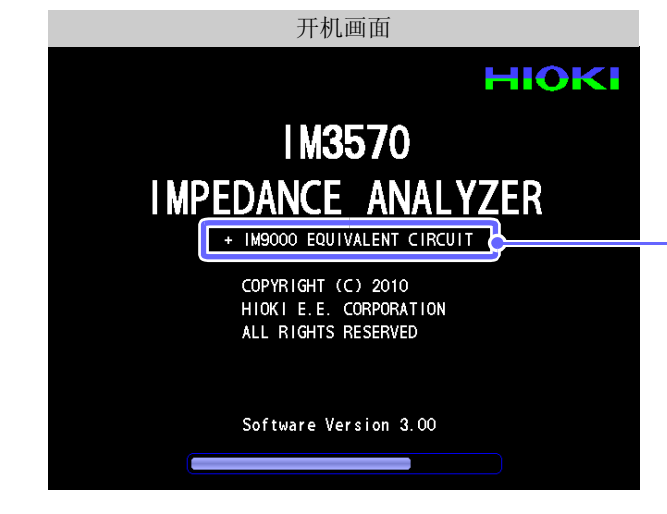

也可以在启动时打开的画面中确认本仪器的 版本。

已安装选件 IM9000 等效电路分析软件时显示 "+ IM9000 EQUIVALENT CIRCUIT"。

## **8.3** 自检查 (自诊断)

可确认本仪器的显示画面。

### 面板测试

可进行面板的检查。

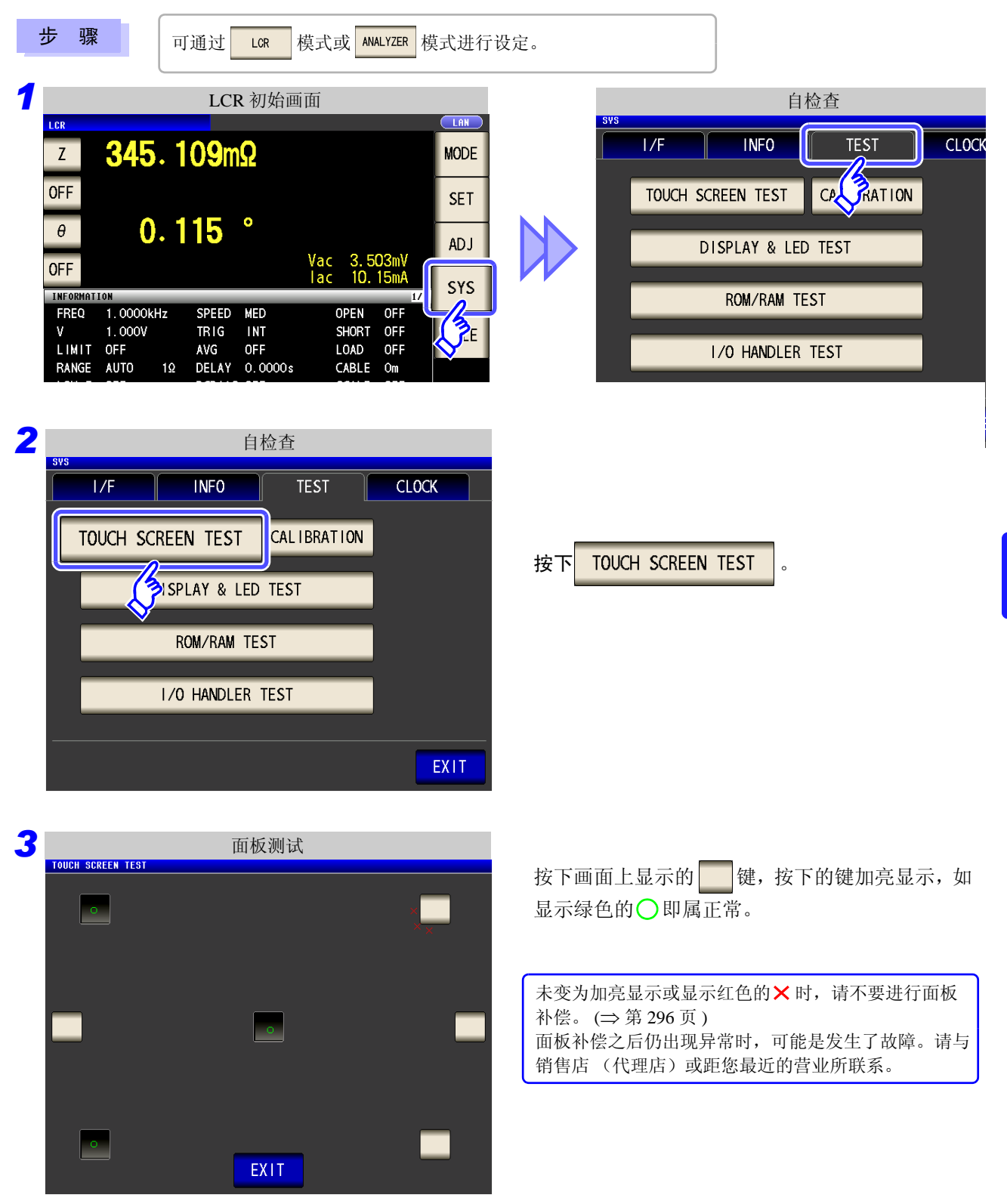

章

进行系统设定

进行系统设定

*8.3* 自检查 (自诊断)

### <span id="page-301-0"></span>面板补偿

可进行触摸面板的位置补偿。

步 骤

可通过 LCR 模式或 ANALYZER 模式进行设定。

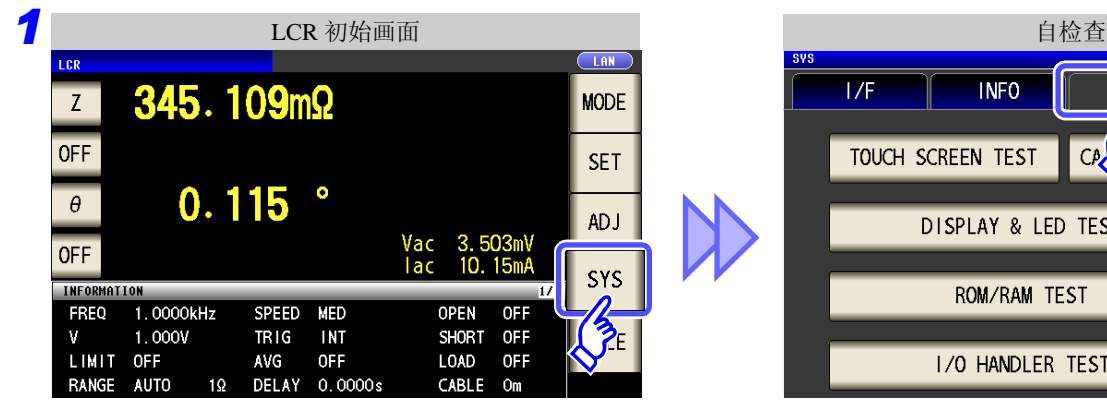

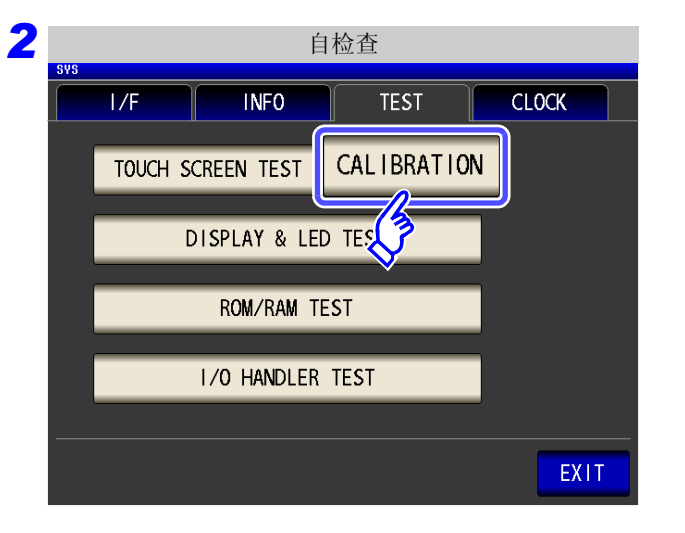

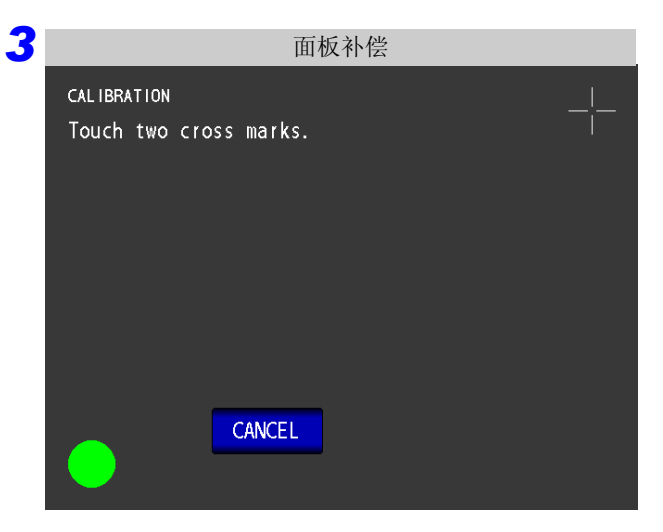

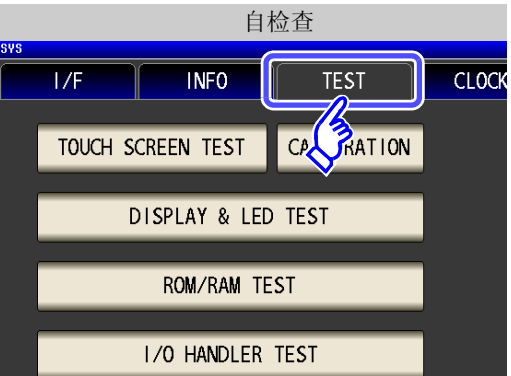

按下 CALIBRATION .

按住直至将 位置显示为绿色的 。

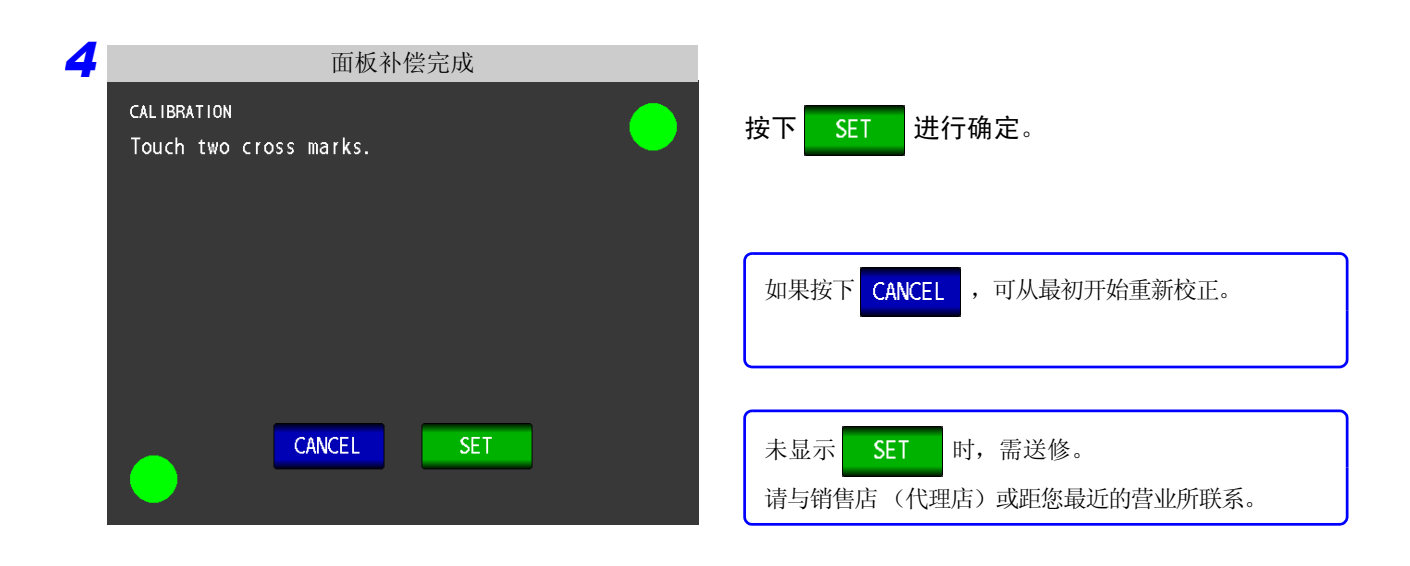

*8.3* 自检查 (自诊断)

### 画面显示测试

检查画面的显示状态与 LED 的点亮状态。

步 骤 | 可通过 LGR 模式或 ANALYZER 模式进行设定。

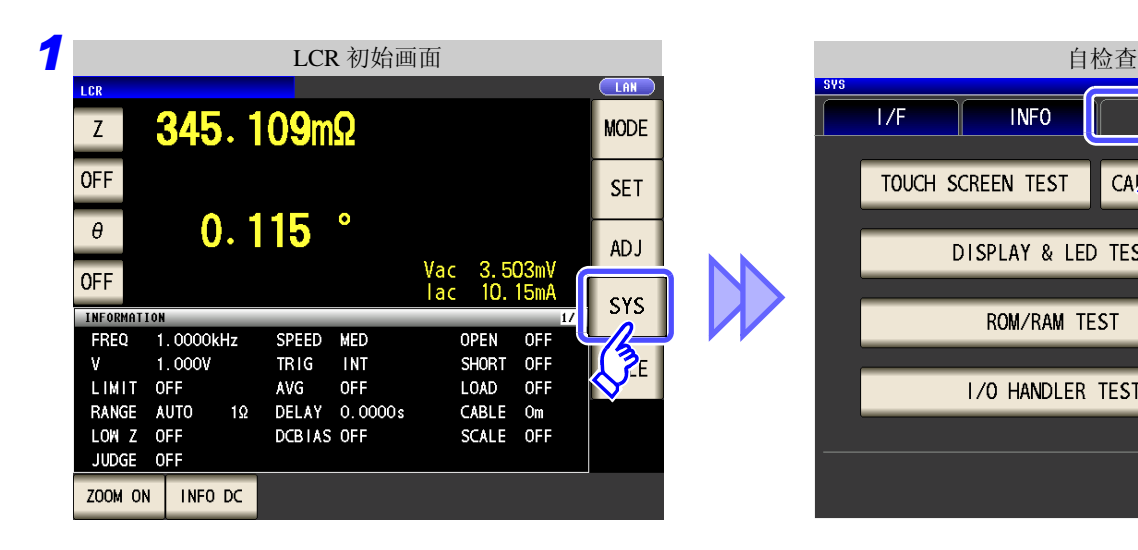

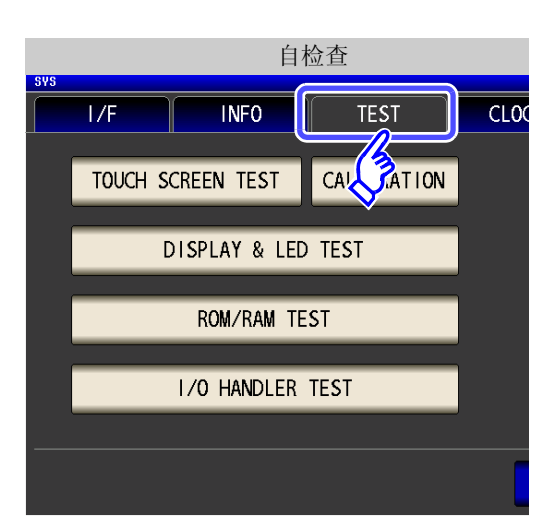

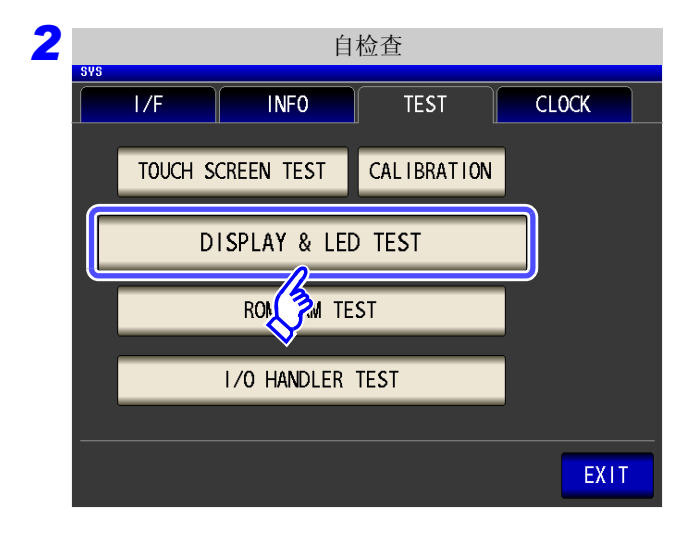

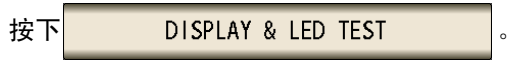

*3* 每次触摸画面时,画面颜色与正面 LED 按下表所示的顺序进行变化。

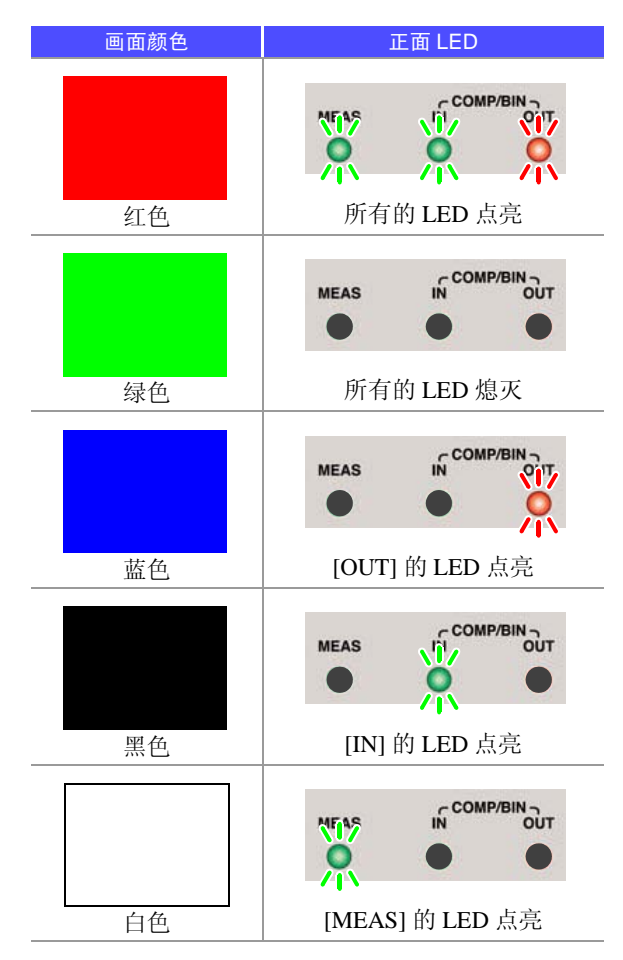

整个画面不是同一颜色时,或者如左图所示, LED 未点亮时,需送修。 请与销售店 (代理店)或距您最近的营业所联系。

<mark>4</mark> 按下<mark>【EXIT</mark>】,关闭设定画面。

*8.3* 自检查 (自诊断)

### ROM/RAM 测试

**2** 自检查

检查本仪器内置的存储器 (ROM、 RAM)。

步 骤

*3*

**M/RAM TEST** 

**ROM** 

**BUS** 

OM ... PASS<br>PRG PASS<br>STD PASS<br>CALO PASS<br>CALO PASS<br>DC PASS<br>LEV PASS

SDRAM ... PASS SRAM ... PASS

 $\ldots$  PASS

可通过 LOR 模式或 ANALYZER 模式讲行设定。

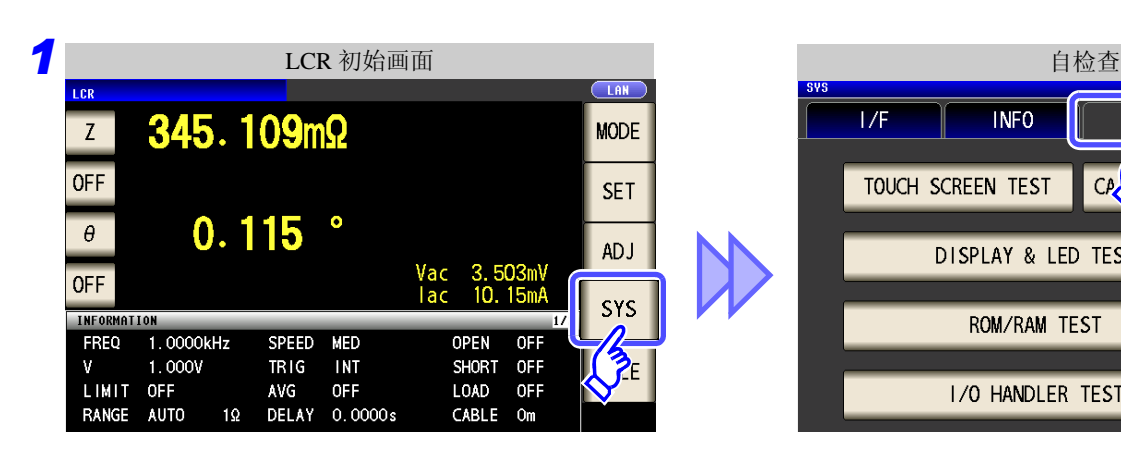

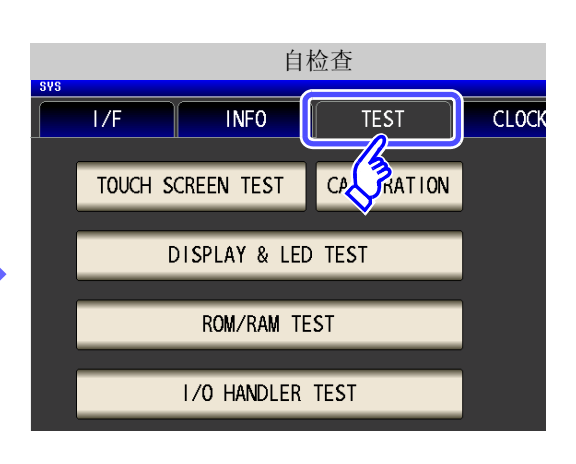

**INFO CLOCK**  $1/F$ TOUCH SCREEN TEST **CALIBRATION** DISPLAY & LED TEST **ROM/RAM TEST**  $1/0$  H **PER TEST** 

EXIT

**EXIT** 

**TEST** 

ROM/RAM 测试

按下 ROM/RAM TEST

测试期间请勿切断电源。

• 按下 KOM/RAM TEST 按钮之后, 自动开始测试。(约 40 秒)

• ROM/RAM 测试期间,不能进行本仪器的任何操 作。

综合判定结果显示为 **[PASS]** 时,表示测试正常结 束。

综合判定结果

综合判定结果为 **[NG]** 时,需送修。 请与销售店 (代理店)或距您最近的营业所联系。

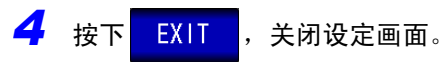

检查来自 EXT I/O 的输出信号是否正常输出,或者是否可正常读入输入信号。

步 骤

可通过 LCR 模式或 ANALYZER 模式进行设定。

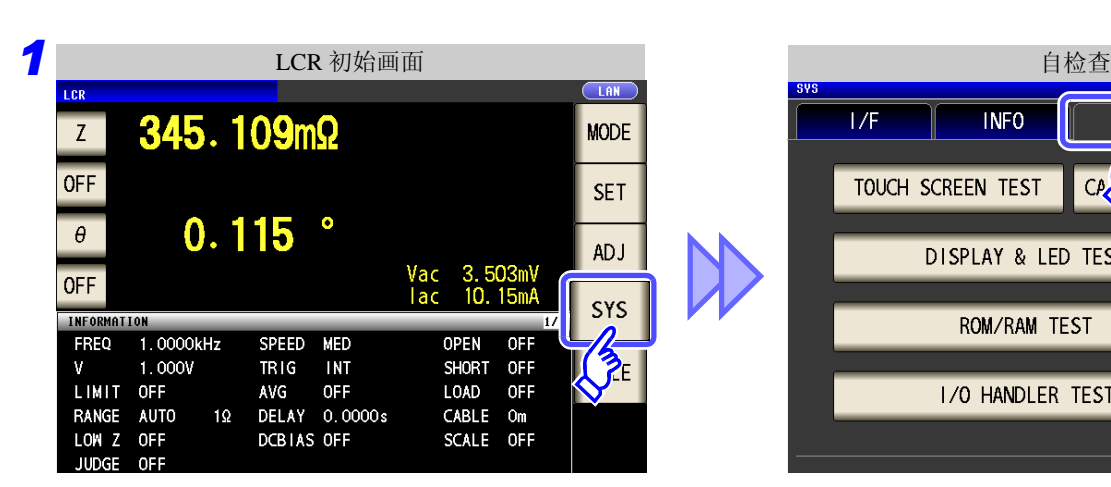

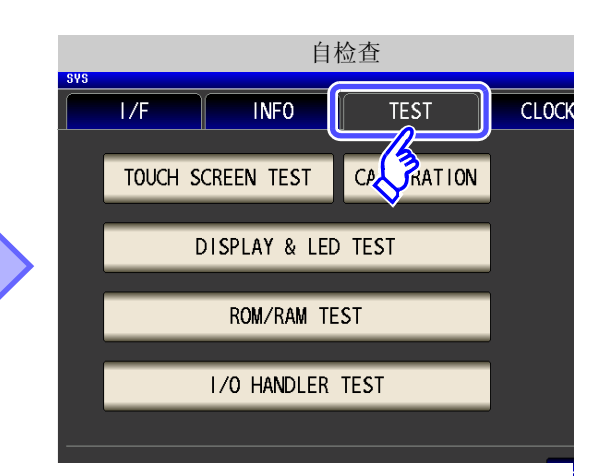

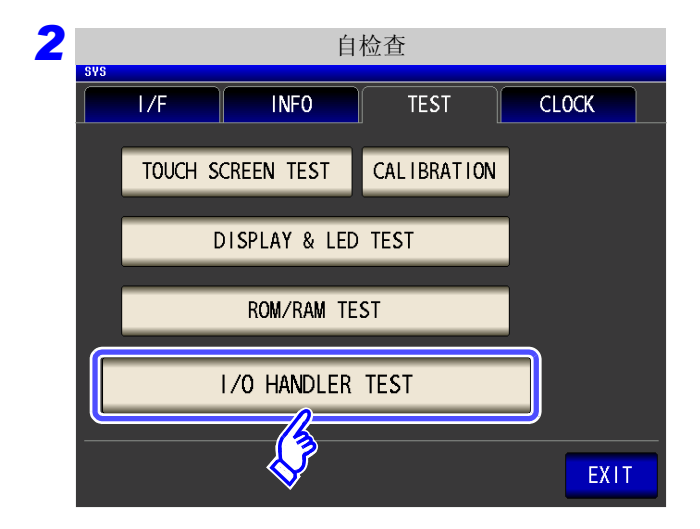

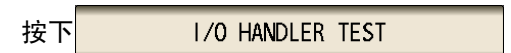

8

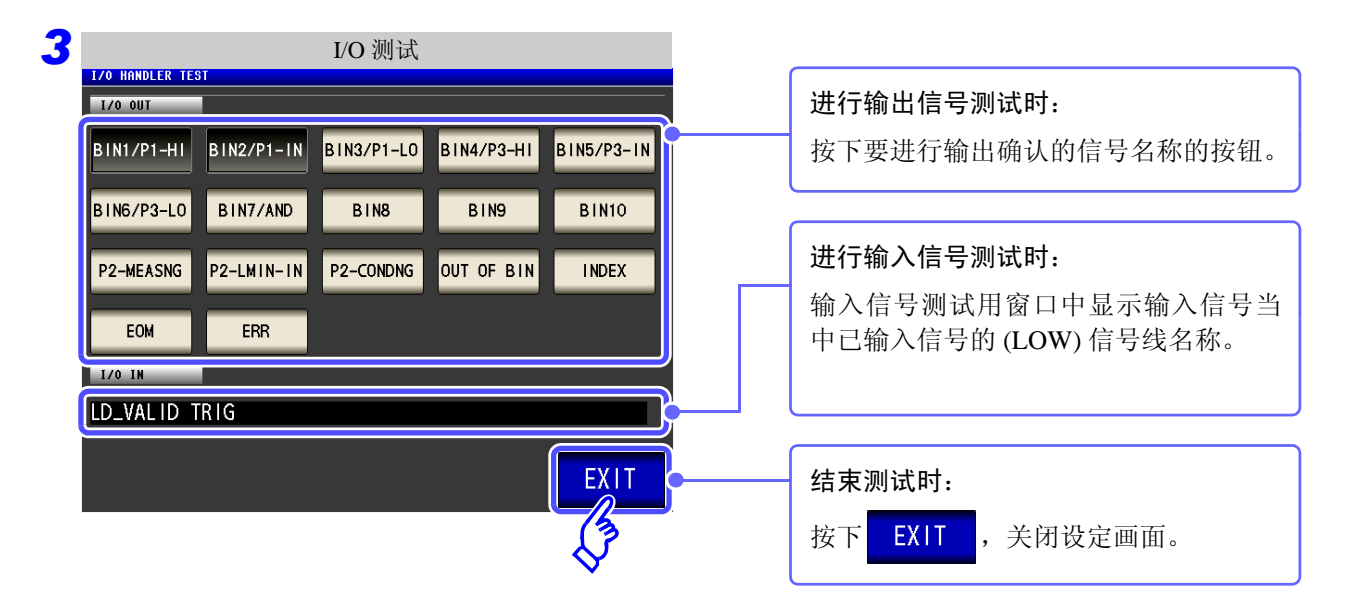

# **8.4** 设定系统日期与时间

可在本仪器上设定日期与时间。 按设定的时间进行数据记录与管理。

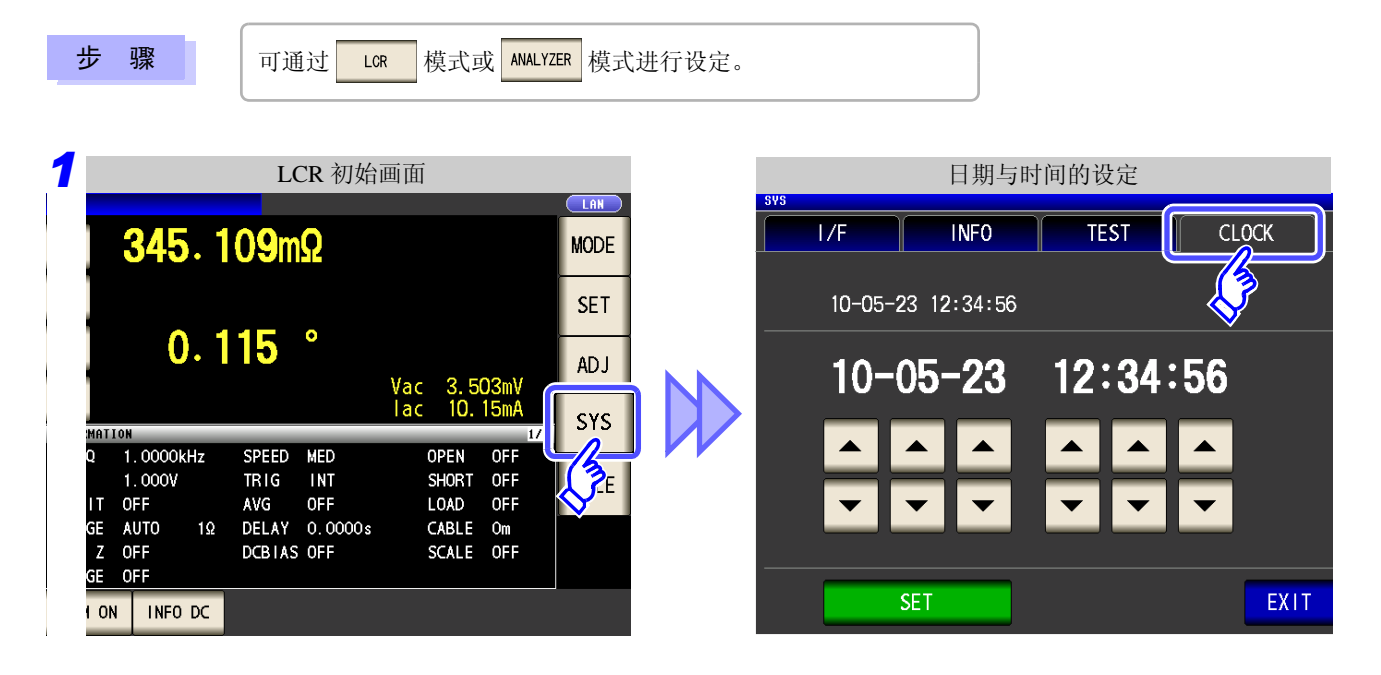

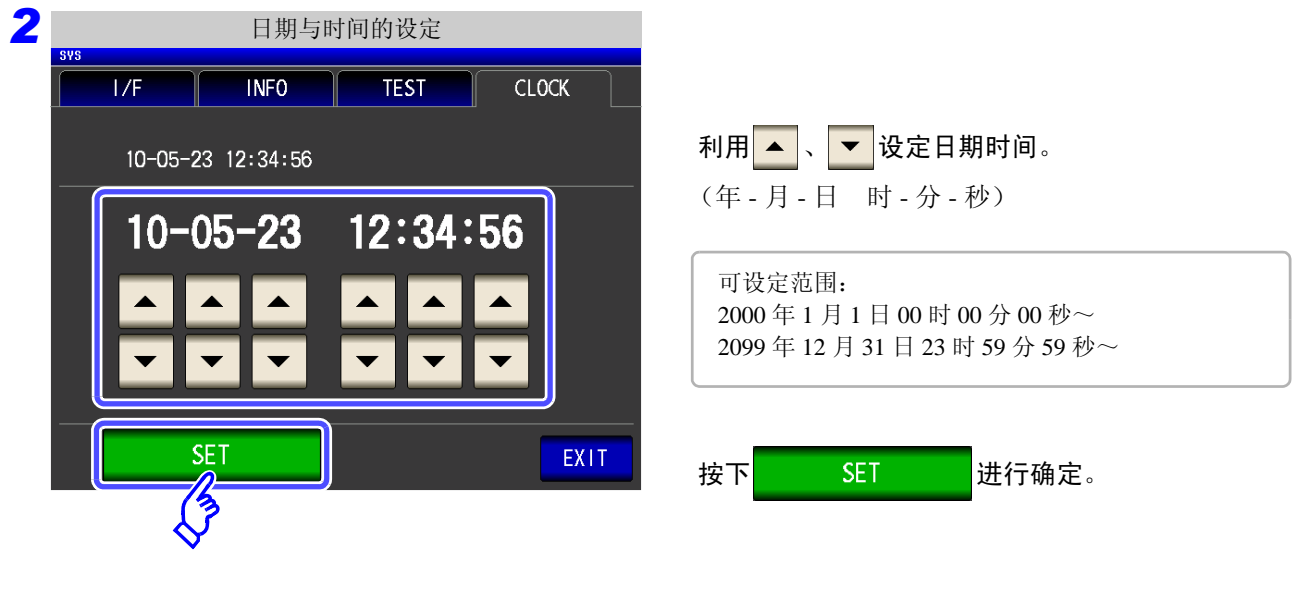

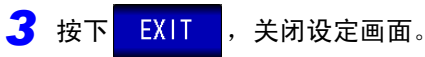

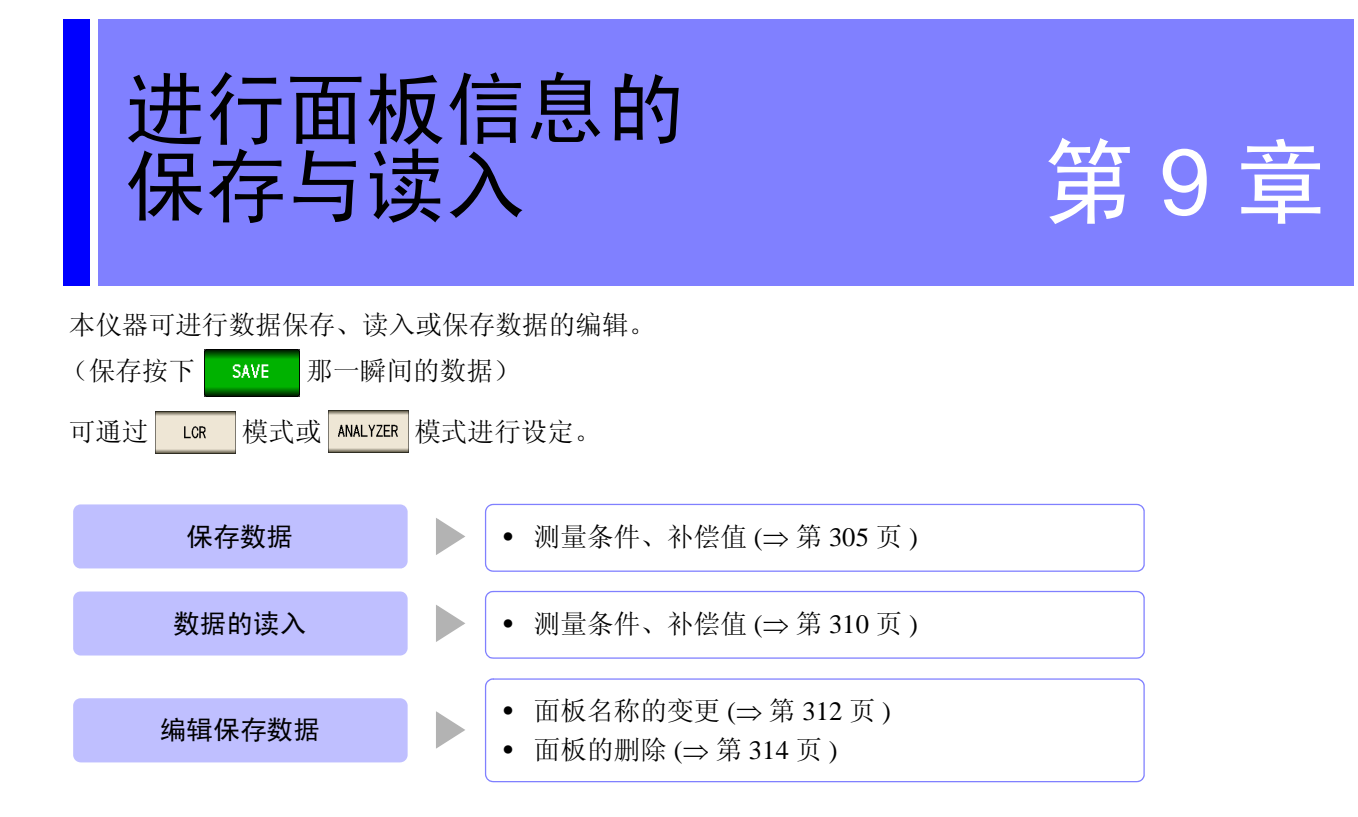

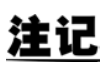

- 本仪器内置有用于备份的锂电池。备份电池的使用寿命约为 10 年。
	- 如果内置电池耗尽,则无法保存测量条件。 请委托本公司的修理服务中心更换电池。(收费)

#### 关于保存画面

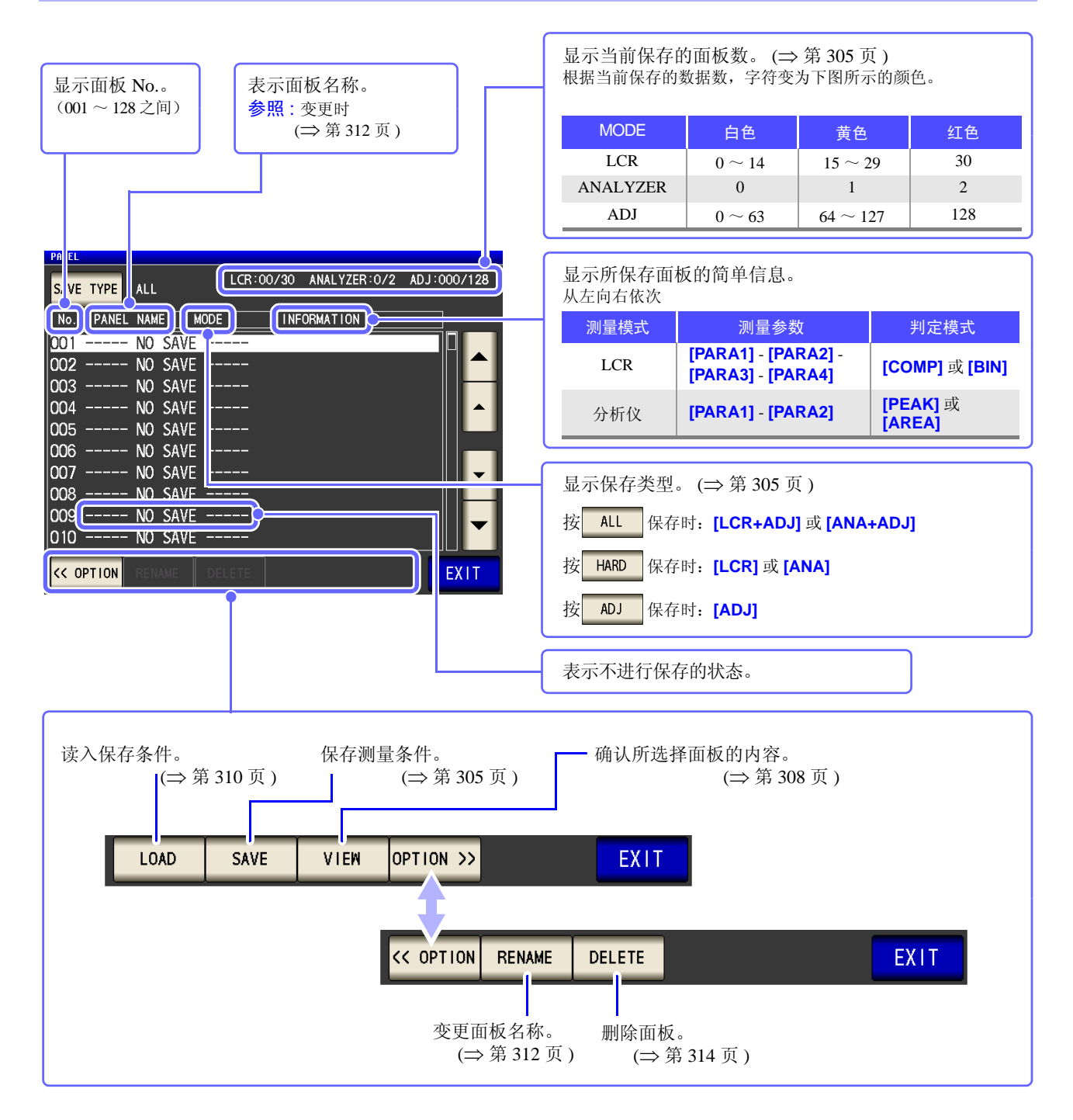

## <span id="page-310-0"></span>**9.1** 保存测量条件 (面板保存功能)

可保存测量条件与补偿值。

- 但 ALL 保存时, 分别将测量条件与补偿值作为 1 个保存数据进行计数。
- (例: 在 LGR 模式下进行 ALL 保存时, 按 1 个 LCR 与 1 个补偿值进行计数)

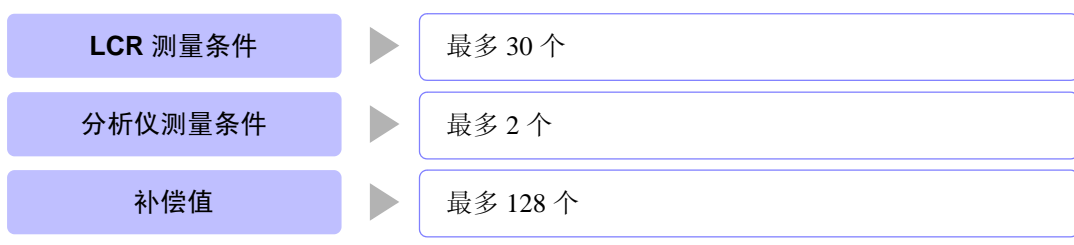

<span id="page-310-1"></span>设定保存类型

步 骤

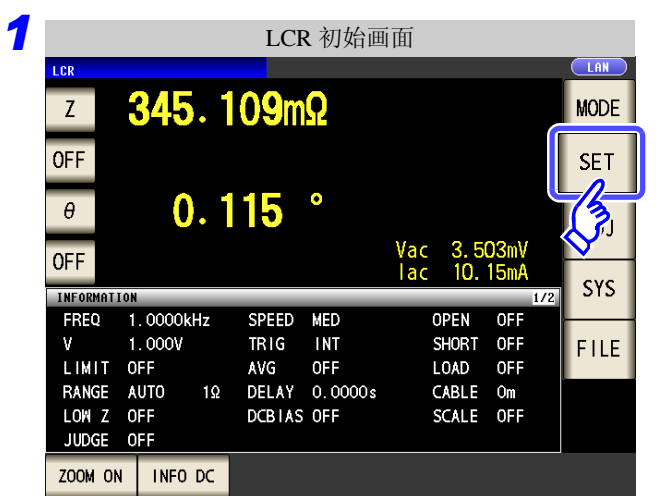

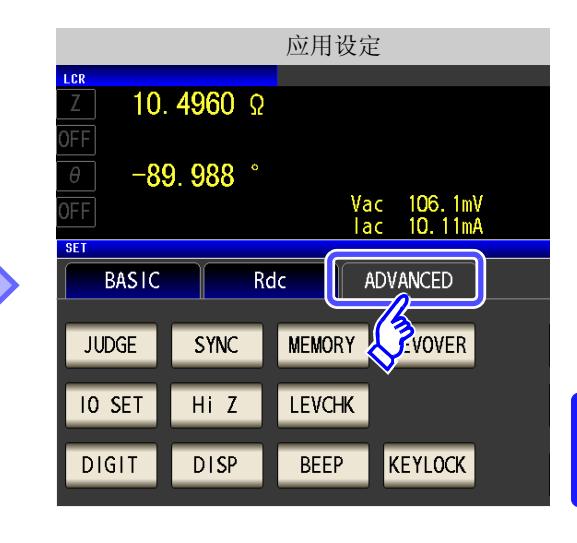

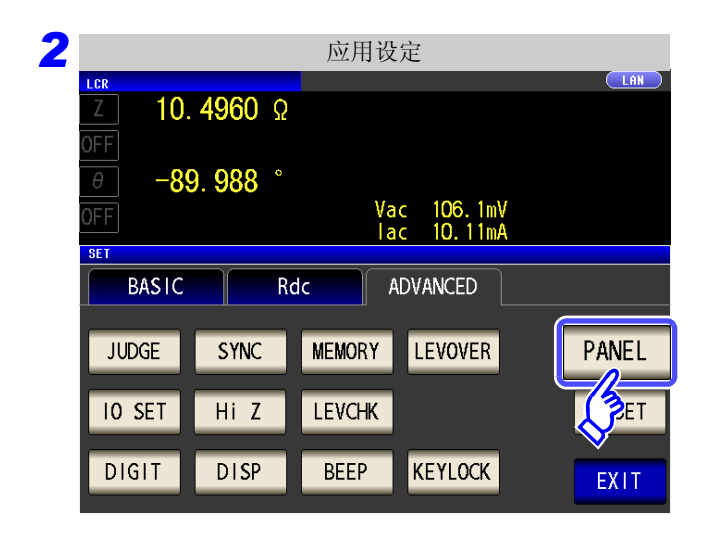

按下 PANEL

### *9.1* 保存测量条件 (面板保存功能) **306**

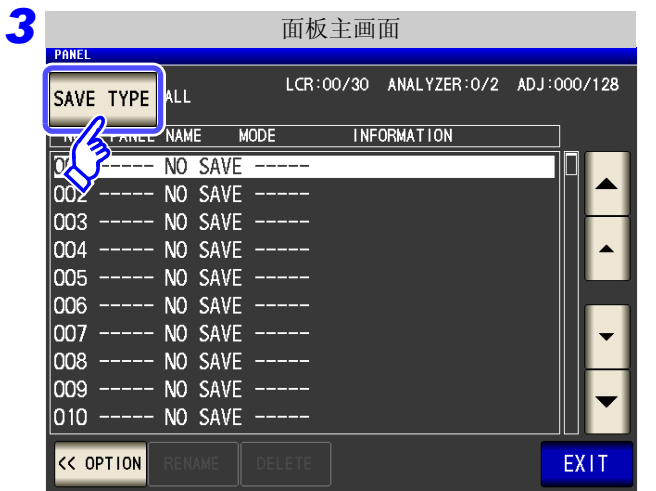

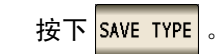

#### *4* LCR:00/30 ANALYZER:0/2 ADJ:000/128 **INFORMATION** No. PANEL NAME MODE  $\Box$ 001 ----- NO SAVE --NO CAVE  $\overline{)002}$ SAVE TYPE 003 – nd 004 -- N HARD ALL **ADJ** – N 005 -006 **N** EXIT 007 <sub>N</sub> 008  $NO$  SAVE  $-$ タ -- NO SAVE |009 -010 ----- NO SAVE

选择保存类型。

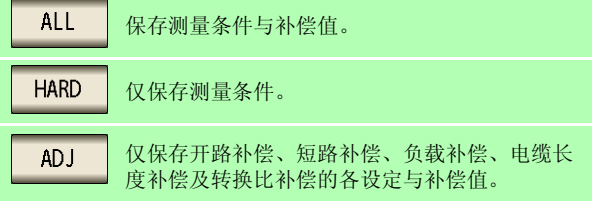

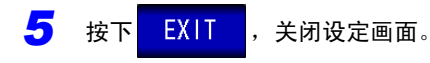

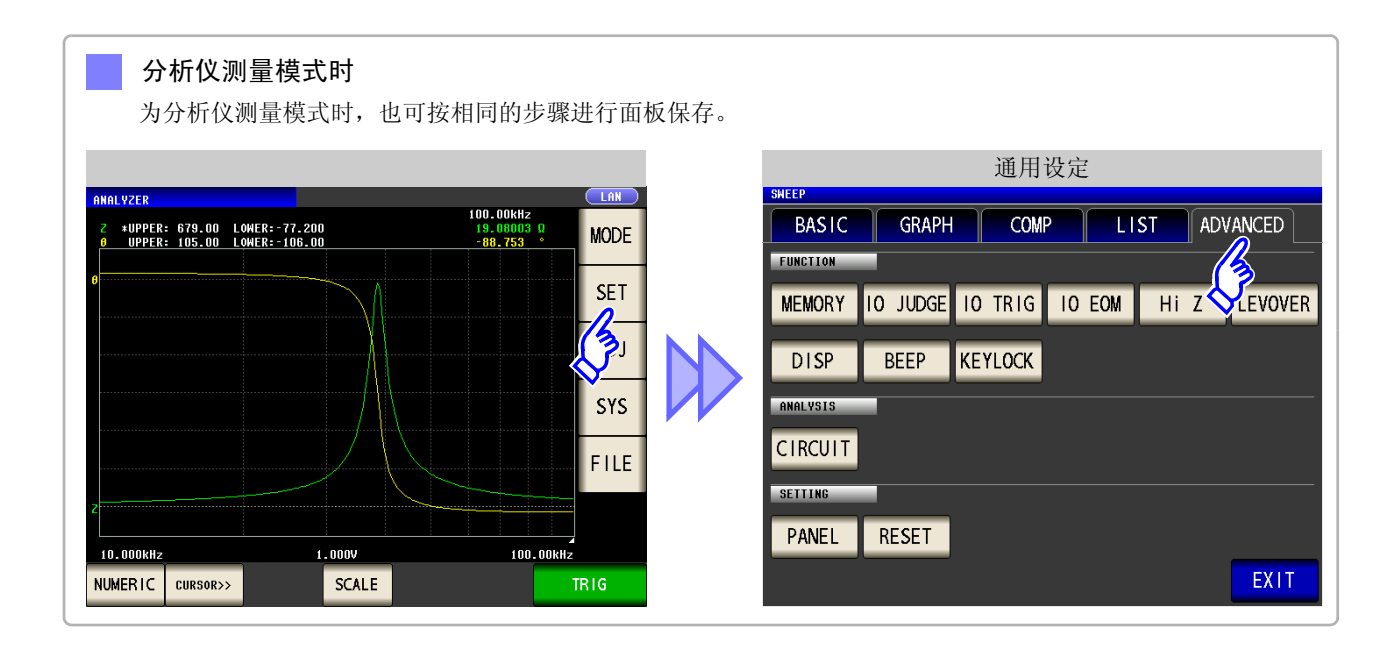

### 设定保存条件

步 骤

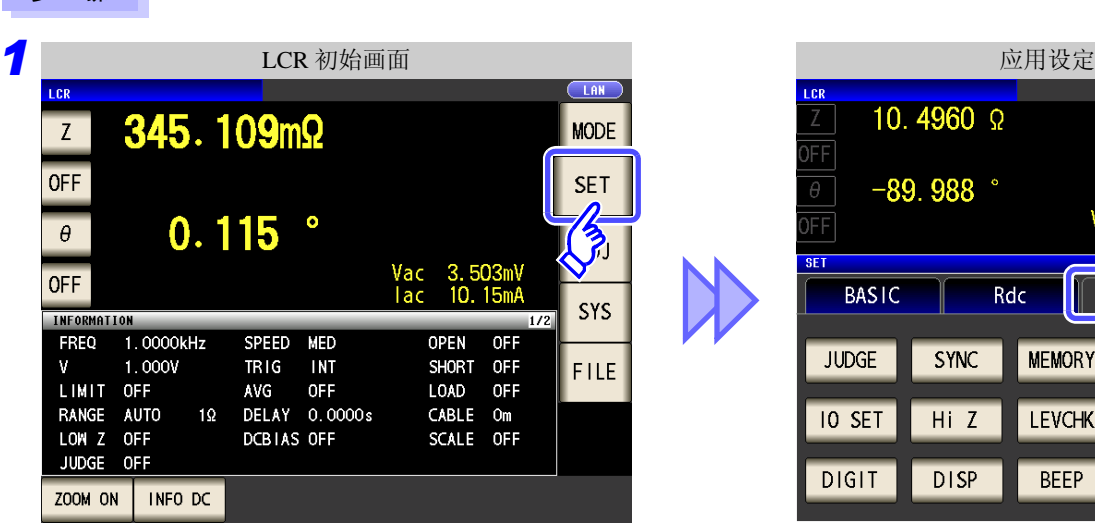

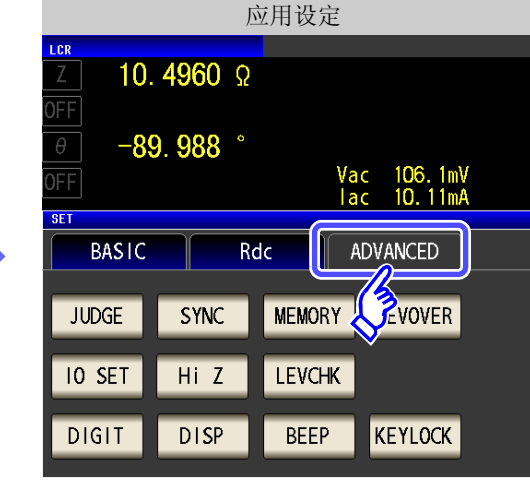

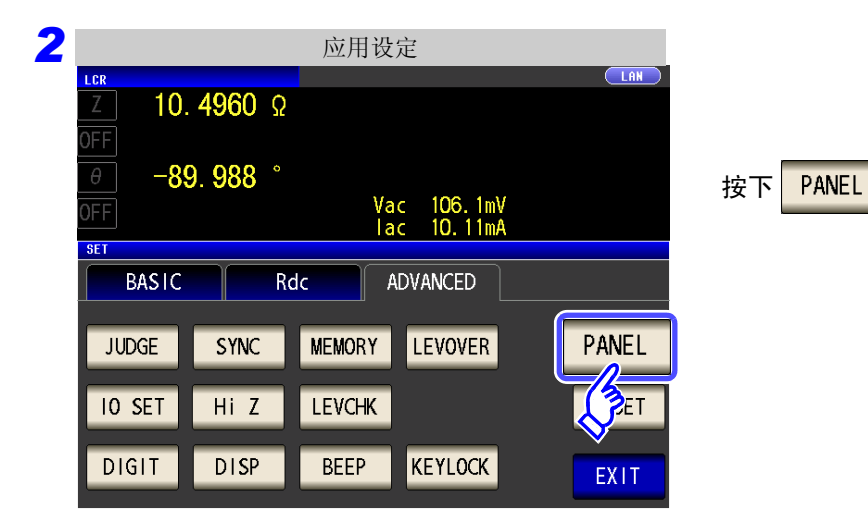

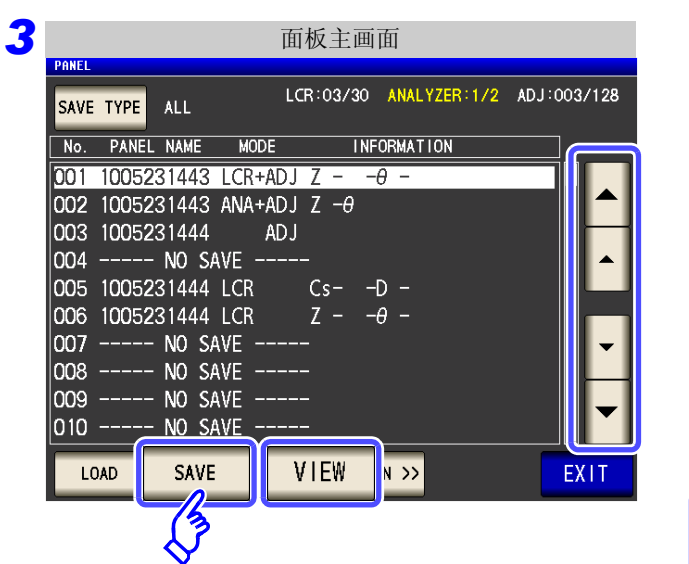

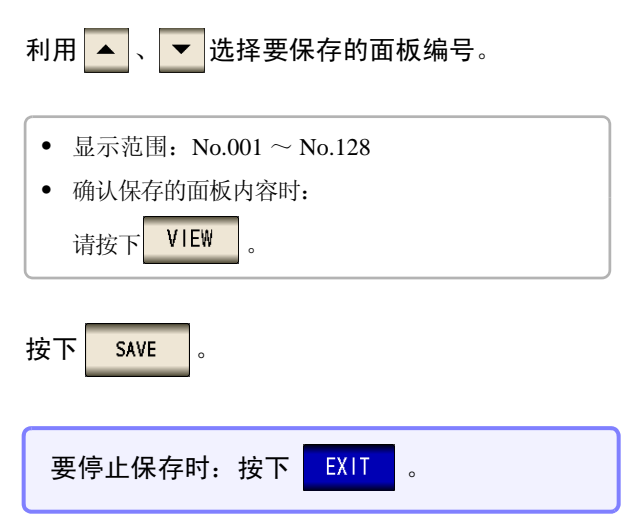

<span id="page-313-0"></span>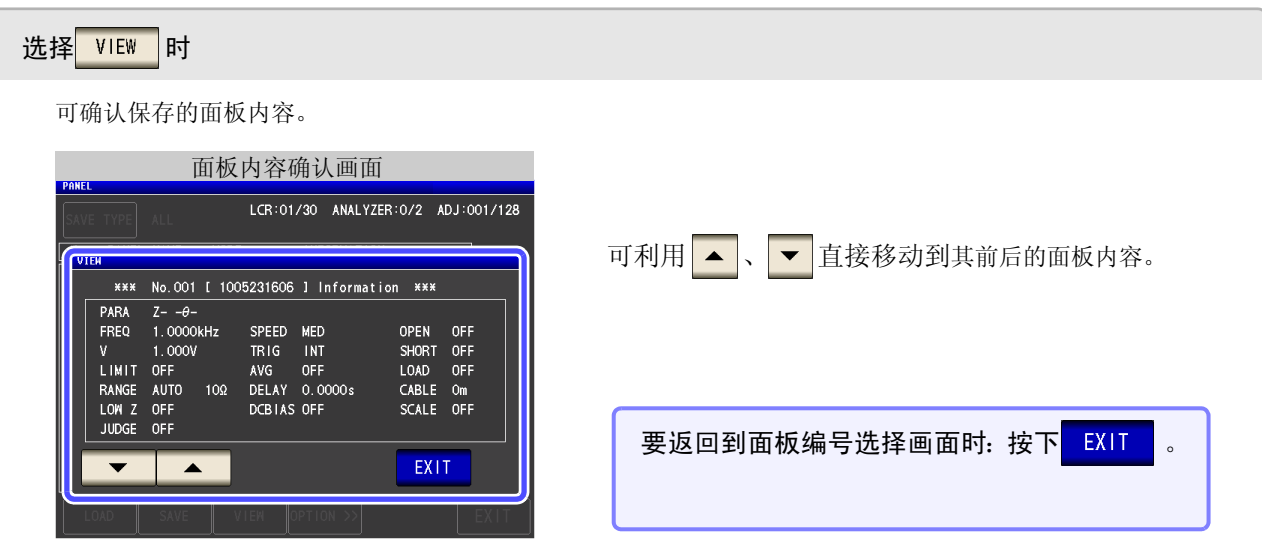

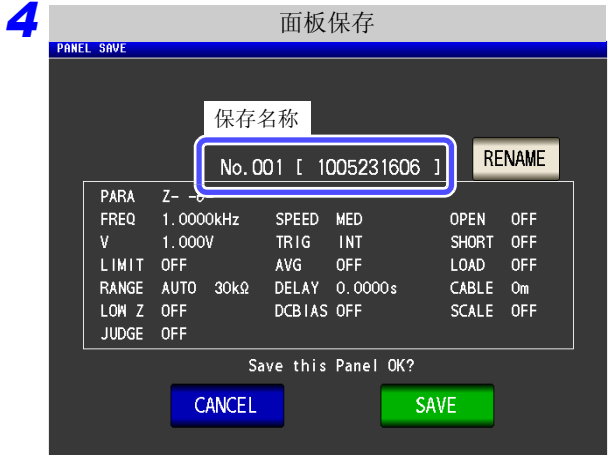

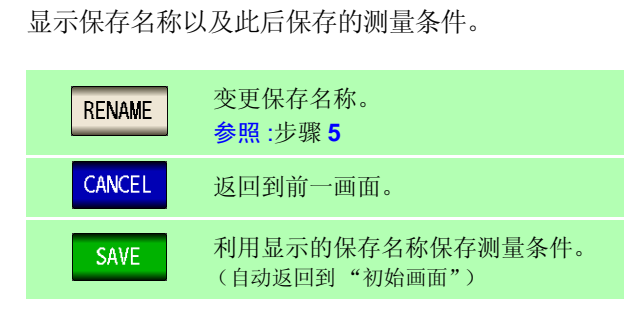

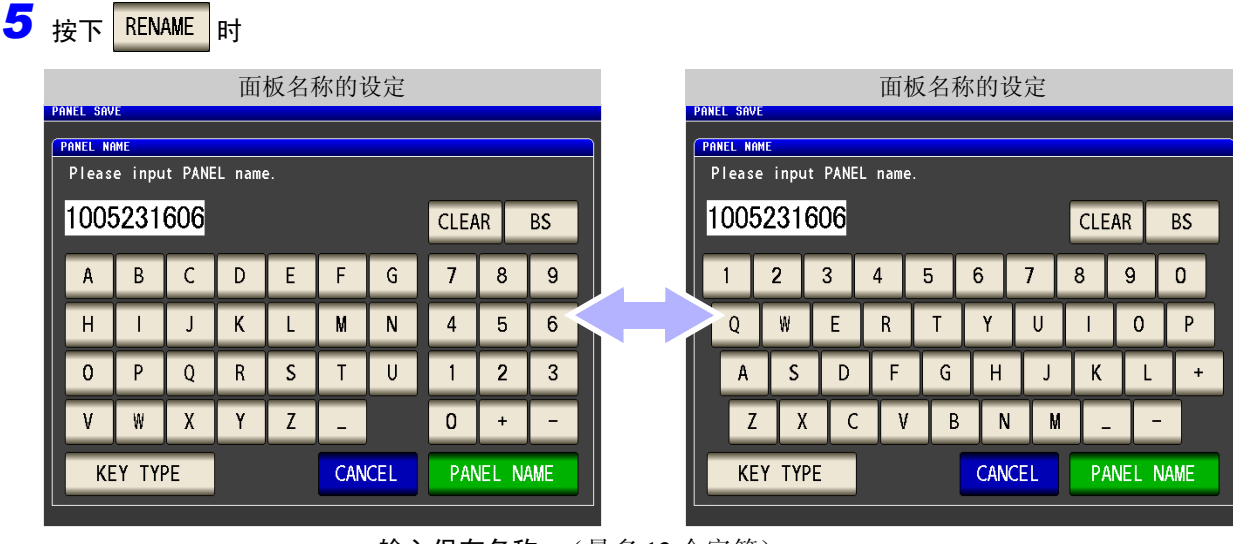

输入保存名称。(最多 12 个字符)

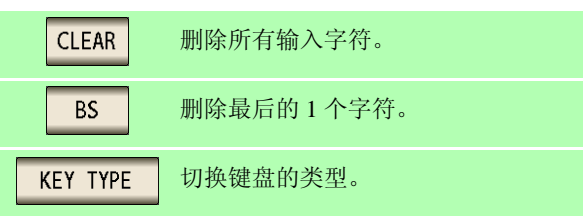

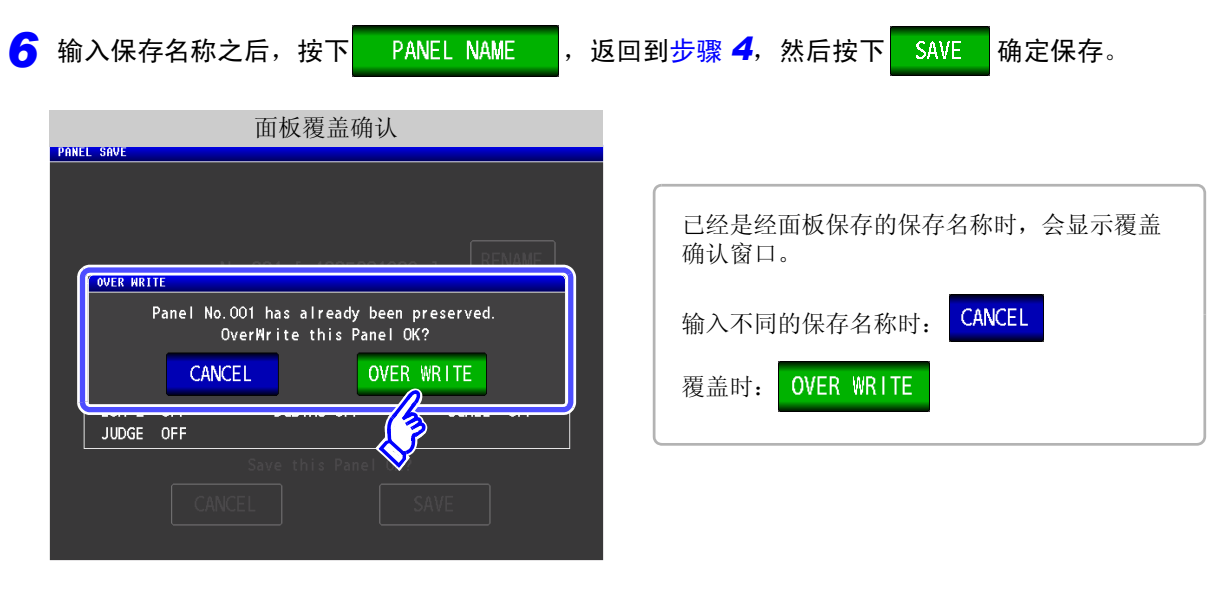

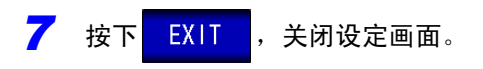

步 骤

*9.2* 读入测量条件 (面板读取功能)

# <span id="page-315-0"></span>**9.2** 读入测量条件 (面板读取功能)

可利用面板读取功能读入保存的测量条件。

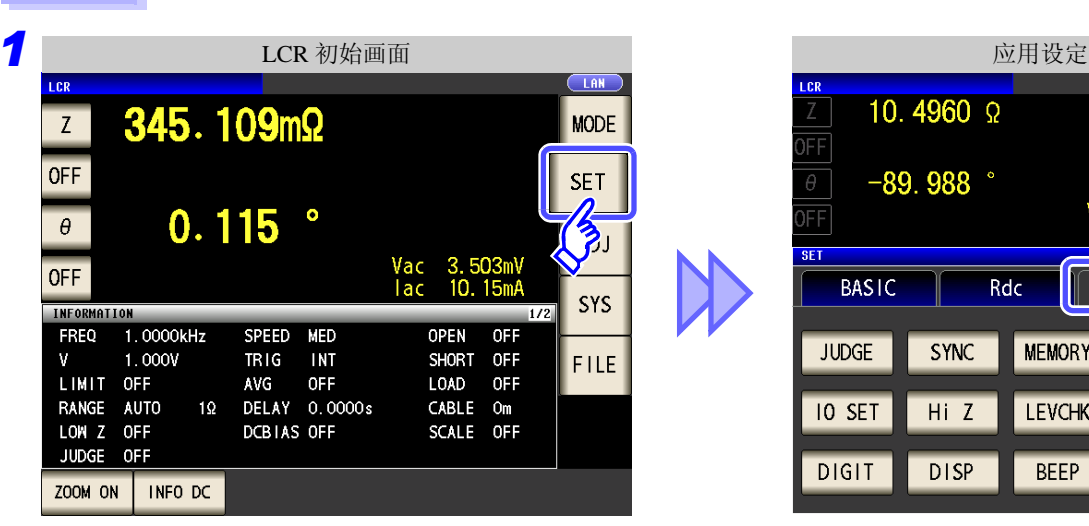

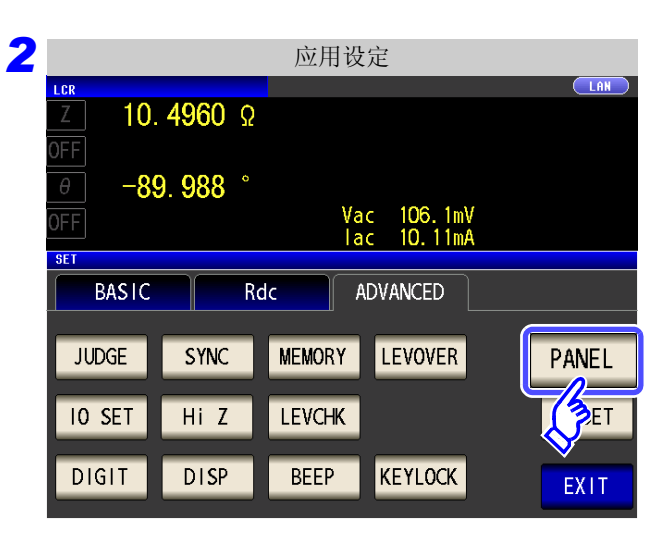

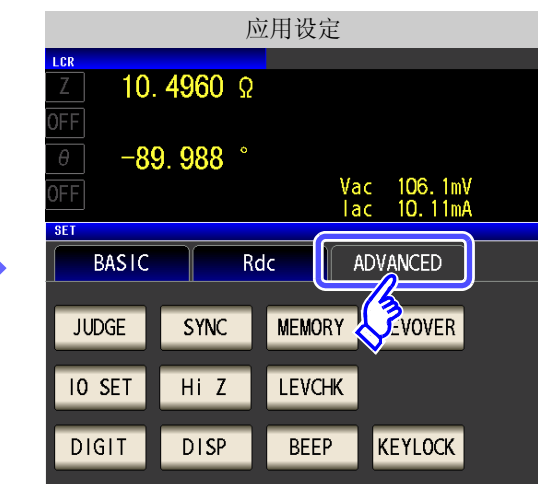

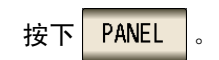

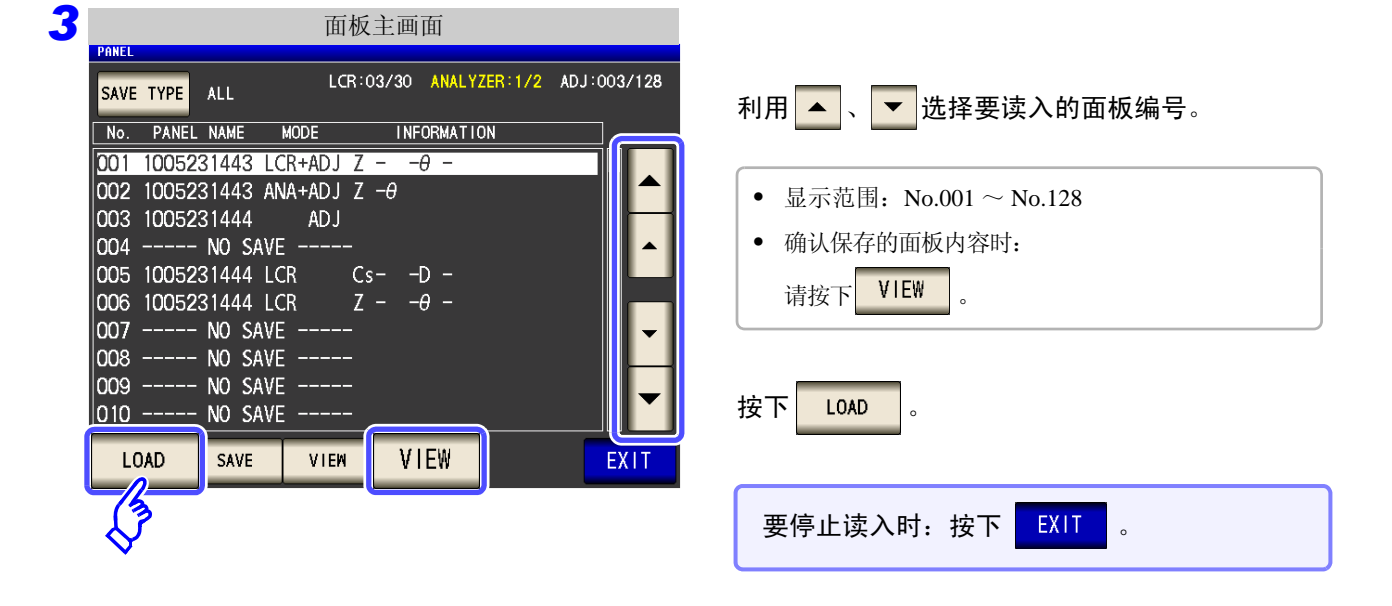

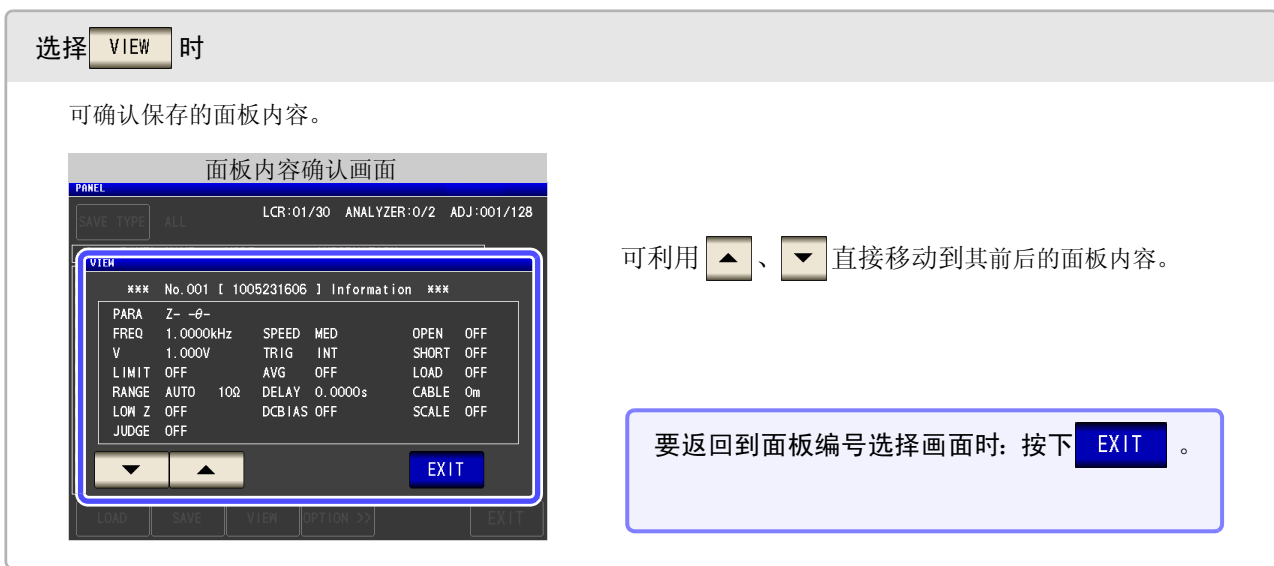

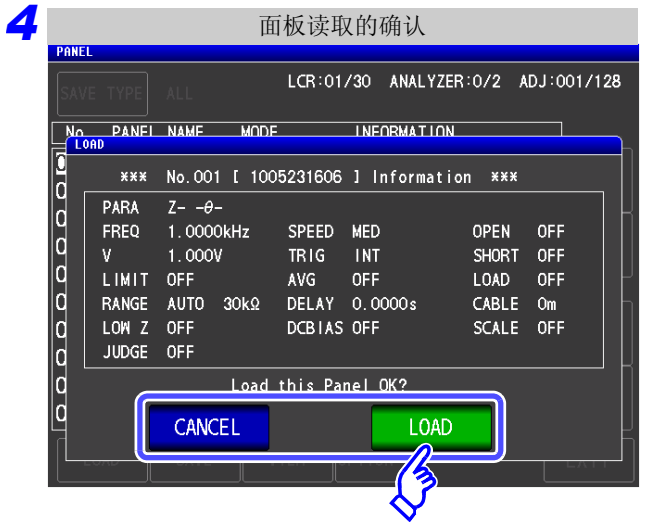

#### 显示读入确认画面。

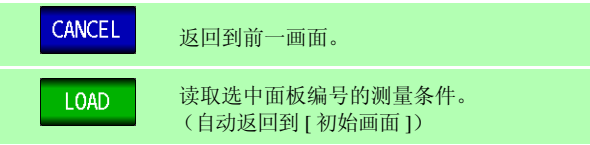

*5* 测量条件读取结束后,自动返回到 [ 初始画面 ]。

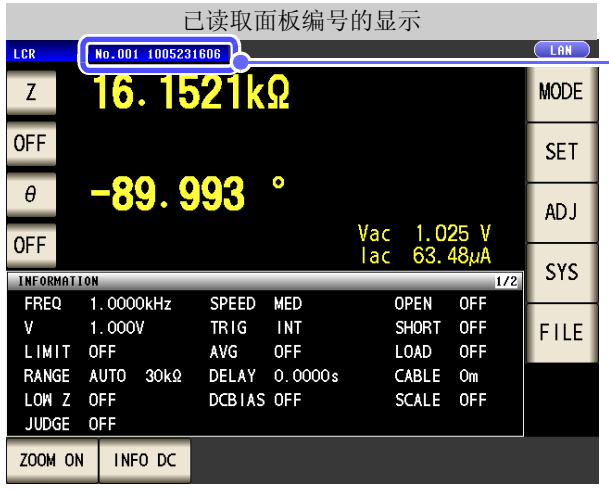

初始画面中显示已读取的面板编号。

保存与读入

步 骤

*9.3* 变更面板名称

# <span id="page-317-0"></span>**9.3** 变更面板名称

变更本仪器中保存的面板名称。

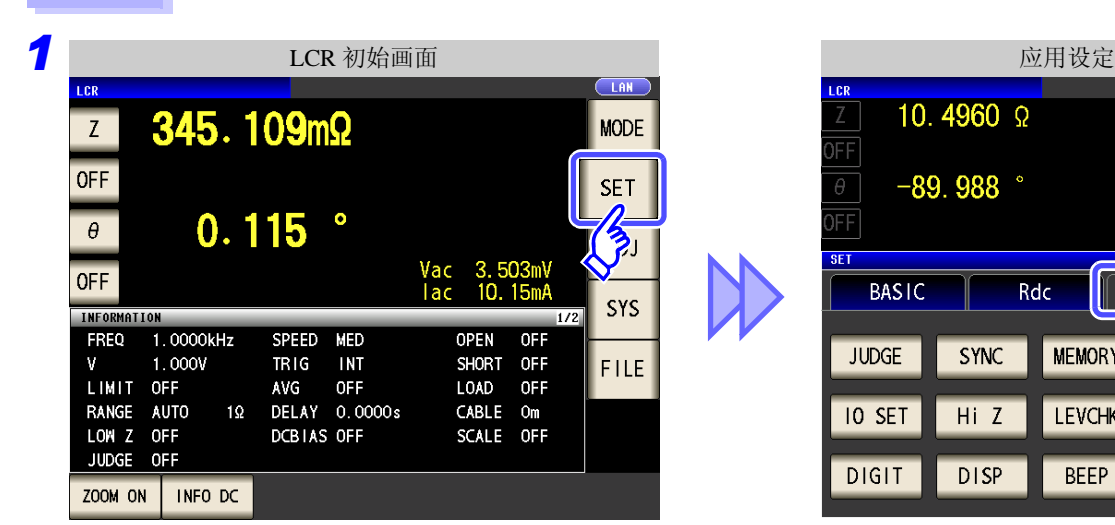

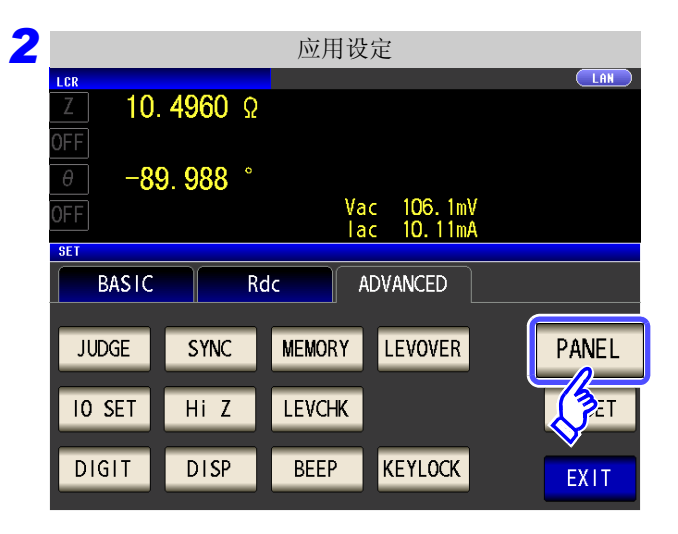

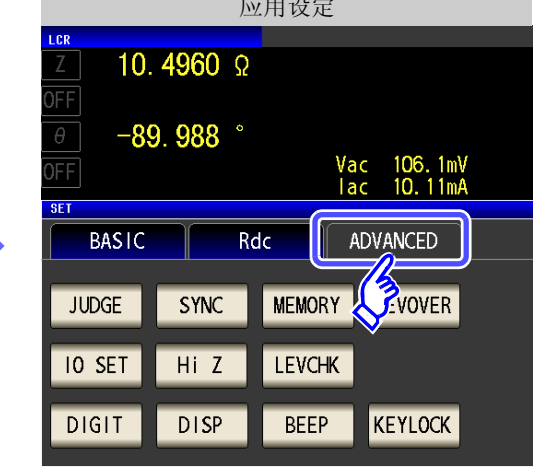

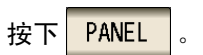

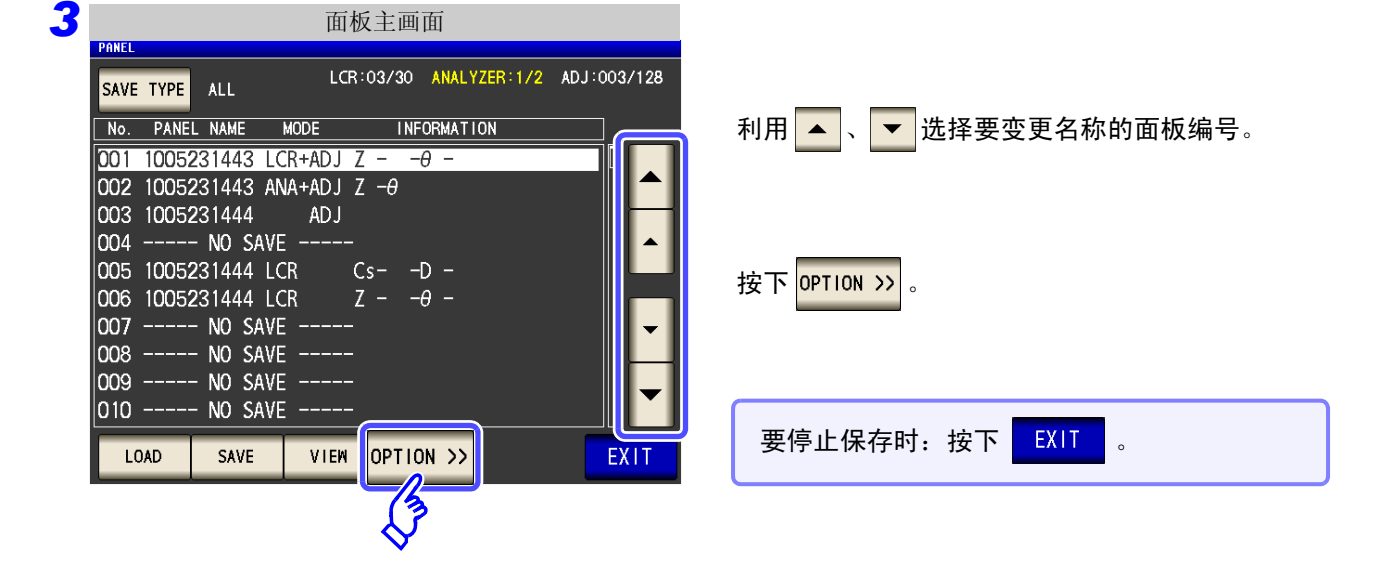

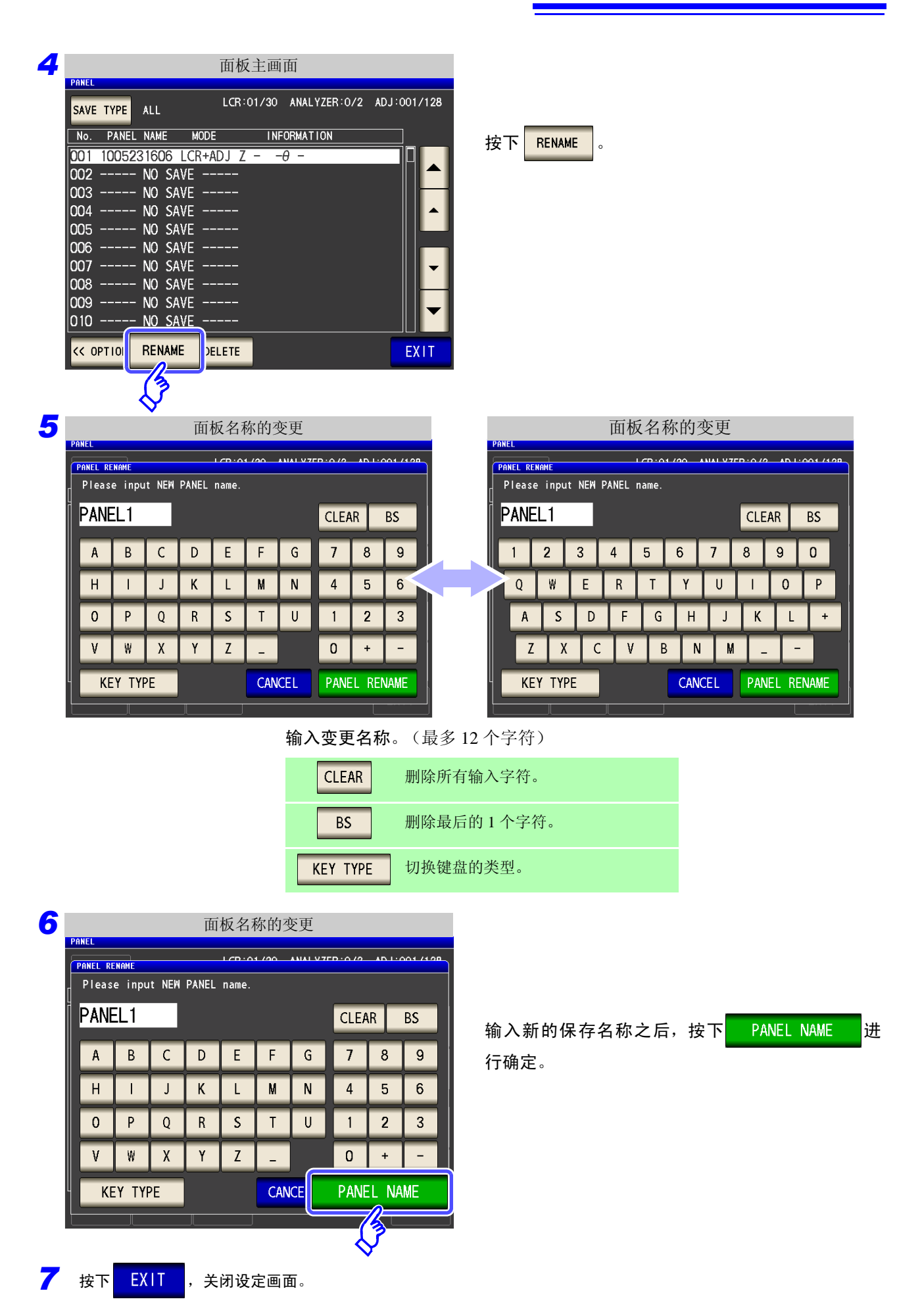

*9.4* 删除面板

# <span id="page-319-0"></span>**9.4** 删除面板

删除本仪器中保存的面板。

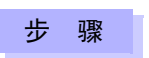

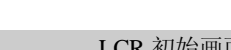

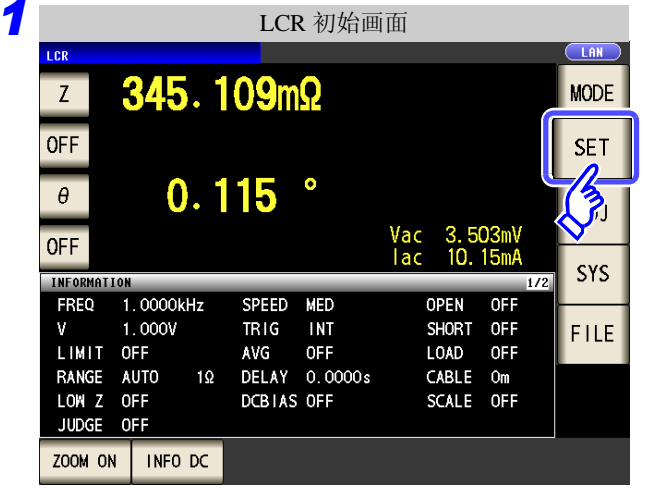

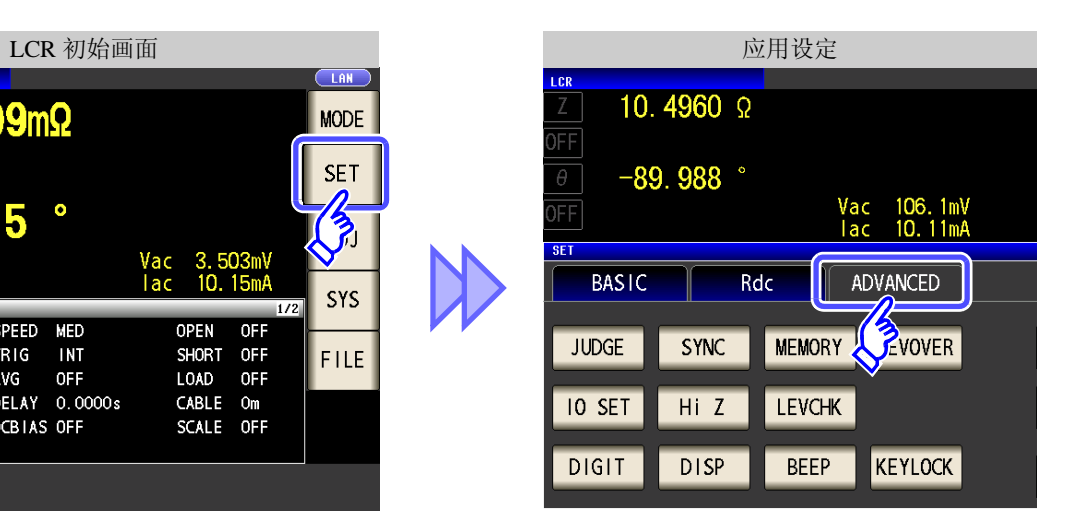

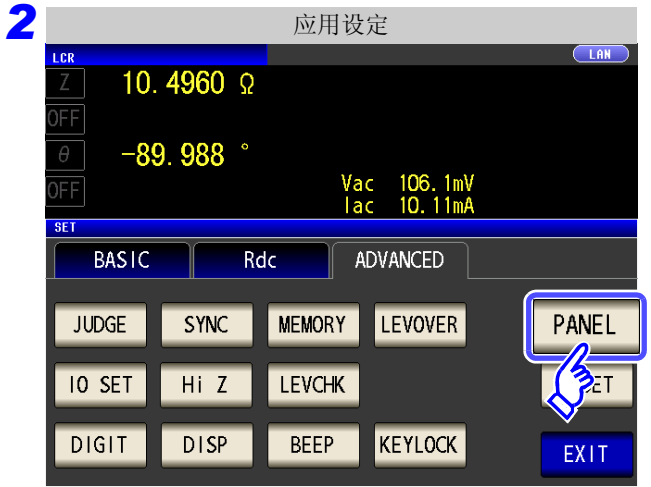

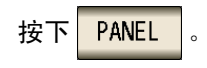

按下 OPTION >>

利用 ▲ 、 ▼ 选择要删除的面板编号。

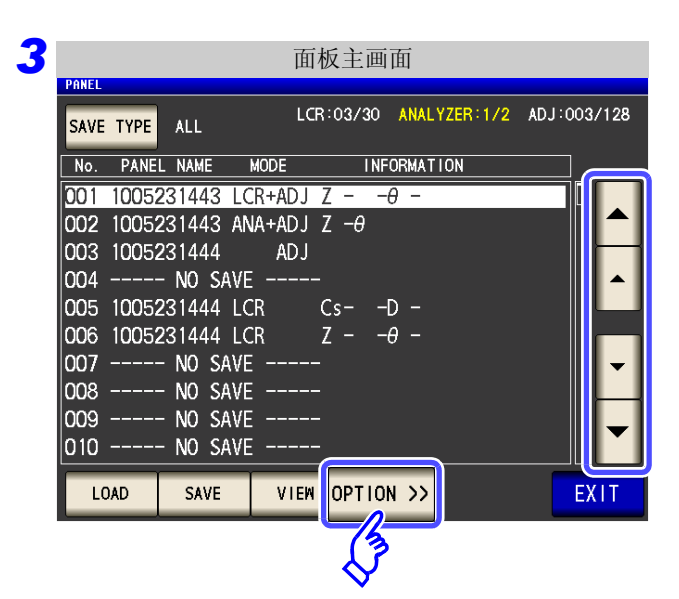

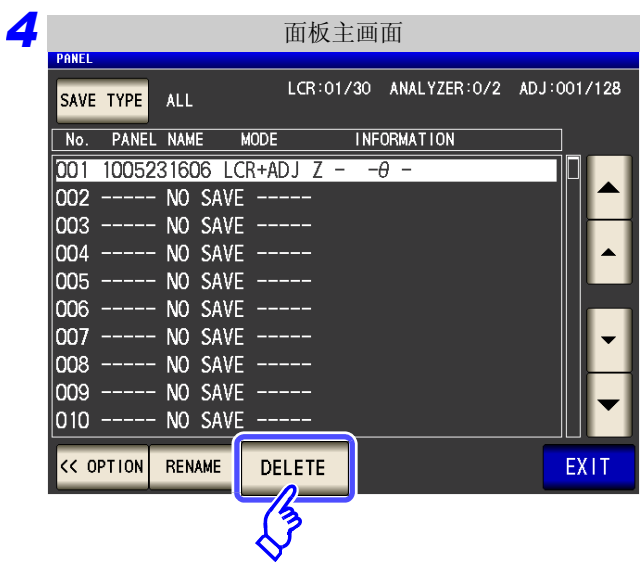

按下 DELETE 。

显示面板中保存的部分内容。

*5* 面板删除的确认 LCR:01/30 ANALYZER:0/2 ADJ:001/128 <u>|</u><br>|Note PANEL NAME | MODE | INFORMATION<br>=|DELETE ┓ 0000000000  $\overline{***}$ No.001 [ 1005231606 ] Information \*\*\* PARA  $\overline{z}$  -  $-\theta$  -FREQ  $1.0000kHz$ SPEED MED OPEN OFF TRIG INT<br>TRIG INT<br>AVG OFF<br>DELAY 0.0000s  $1.000V$  $V$ SHORT OFF LIMIT OFF LOAD OFF RANGE AUTO 30kΩ CABLE Om LOW Z OFF<br>JUDGE OFF DCBIAS OFF SCALE OFF Delete this Pane CANCEL **DELETE** <mark>6</mark> 按下 EXIT , 关闭设定画面。

确认面板中保存的内容。

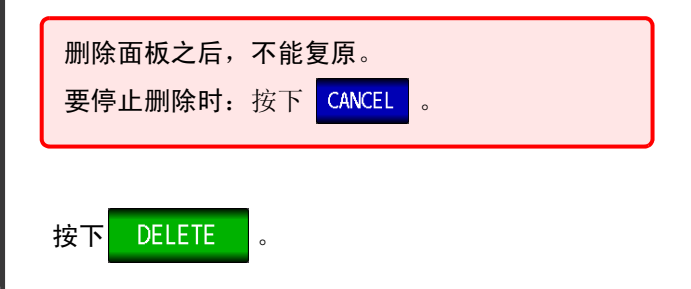

9*8*

<u> 1989 - Johann Barn, marwolaethau a bh</u>

# 使用 U 盘 T T T T T 等 10 章

可将测量值保存到 U 盘 (市售)中。另外,可保存或读入主机的设定。

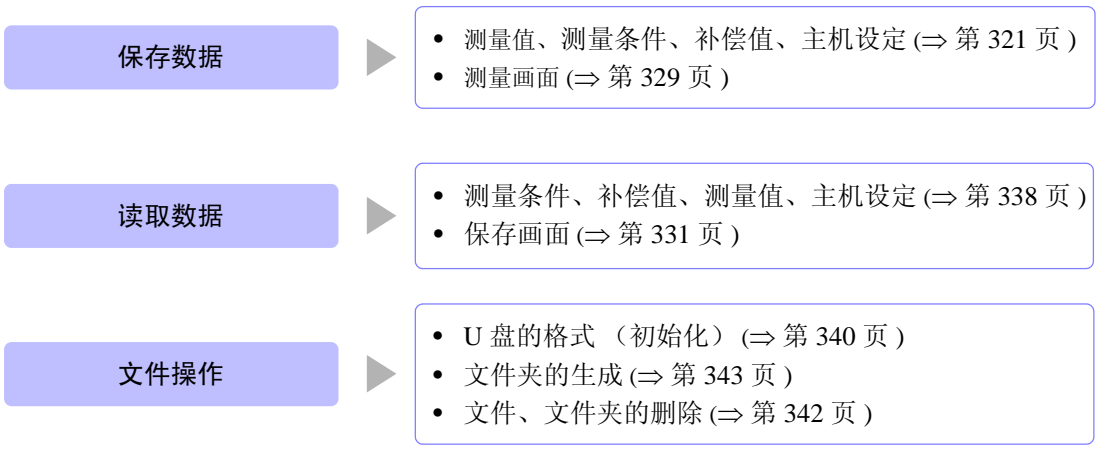

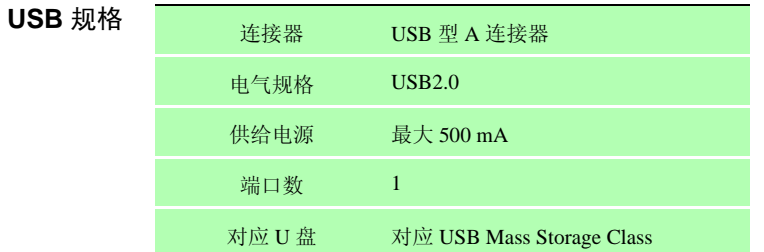

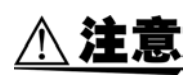

- 因某些异常而导致 U 盘内的数据破坏时,本公司也不能进行数据修复或分析。另外,无论故 障或损失的内容和原因如何,本公司均不予以任何赔偿。建议对必要的数据在计算机内进 行备份。
	- 请勿在弄错U盘正反面和插入方向的状态下强行插入。否则可能会导致U盘或本仪器损坏。
	- 存取 U 盘时,USB 图标的颜色会从蓝色变为红色。存取期间请勿切断本仪器电源。另外,存 取期间切勿从本仪器拔出 U 盘。否则可能会导致 U 盘内的数据破坏。
	- 运输本仪器时,请拔出 U 盘。否则可能会导致本仪器与 U 盘损坏。
	- 请勿在连接 U 盘的状态下移动本仪器。否则可能会导致本仪器与 U 盘损坏。
	- 有些 U 盘易受静电影响。由于静电可能会导致 U 盘故障或本仪器误动作,因此请小心使用。
	- 如果在连接U盘的状态下打开电源,本仪器可能会不能起动(因U盘而异)。在这种情况下, 请先打开电源,然后再连接 U 盘。

注记

U 盘有使用期限。长时间使用之后,可能会无法保存或读入数据。在这种情况下,请购买新 U 盘。

## **10.1 U** 盘的插拔

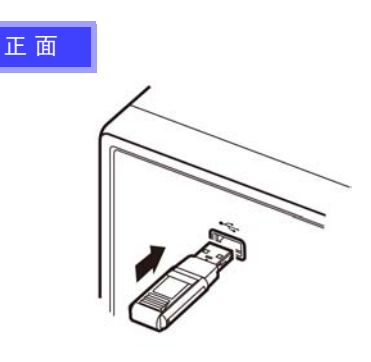

#### ■ 插入 U 盘 将 **U** 盘插入主机正面的 **U** 盘连接器中。

- 请勿插入对应 Mass Storage 级以外的 U 盘。
- 并不对应市售的所有 U 盘。
- U 盘不被识别时,请尝试使用其他 U 盘。

取出 **U** 盘 确认 **U** 盘没有和本仪器存在存取 (保存与读取等)操作之后 拔出。 (无需在本仪器上进行删除操作)

#### 使用 USB 时的画面显示

如果正常识别 U 盘, 测量画面上部则会显示 U 盘图标。 存取 U 盘时, 图标颜色变为红色。

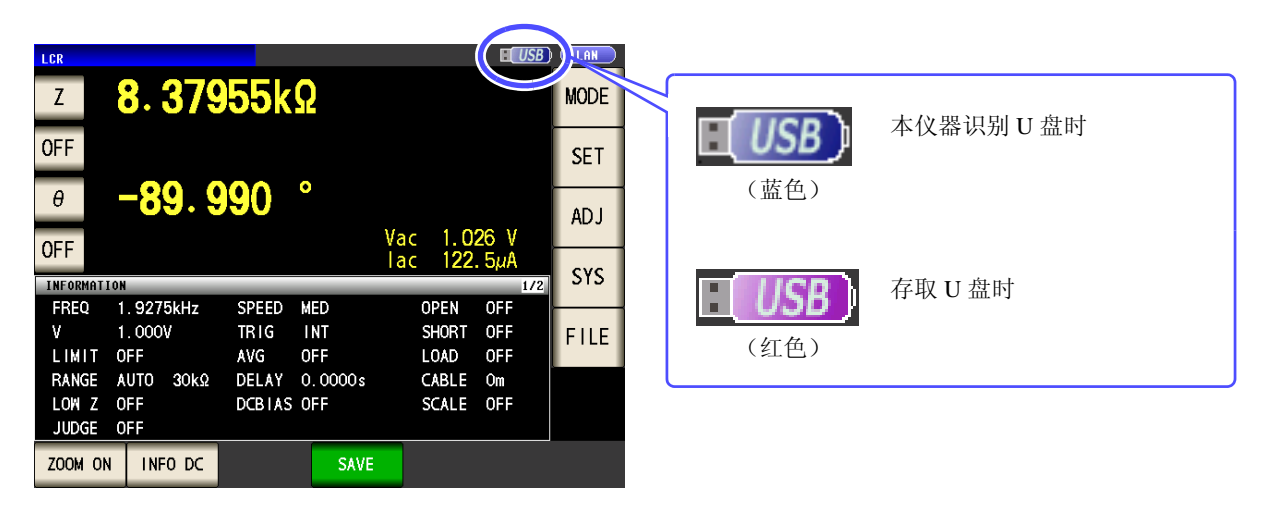

#### 数据类型

本仪器可处理的文件如下所示。

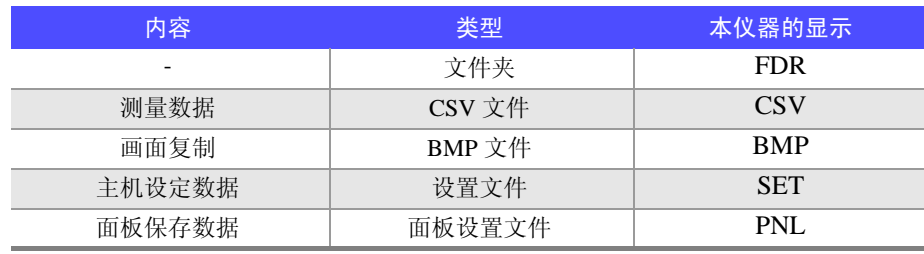

本仪器不能显示双字节字符(中文等)。双字节字符被置换为"??"。
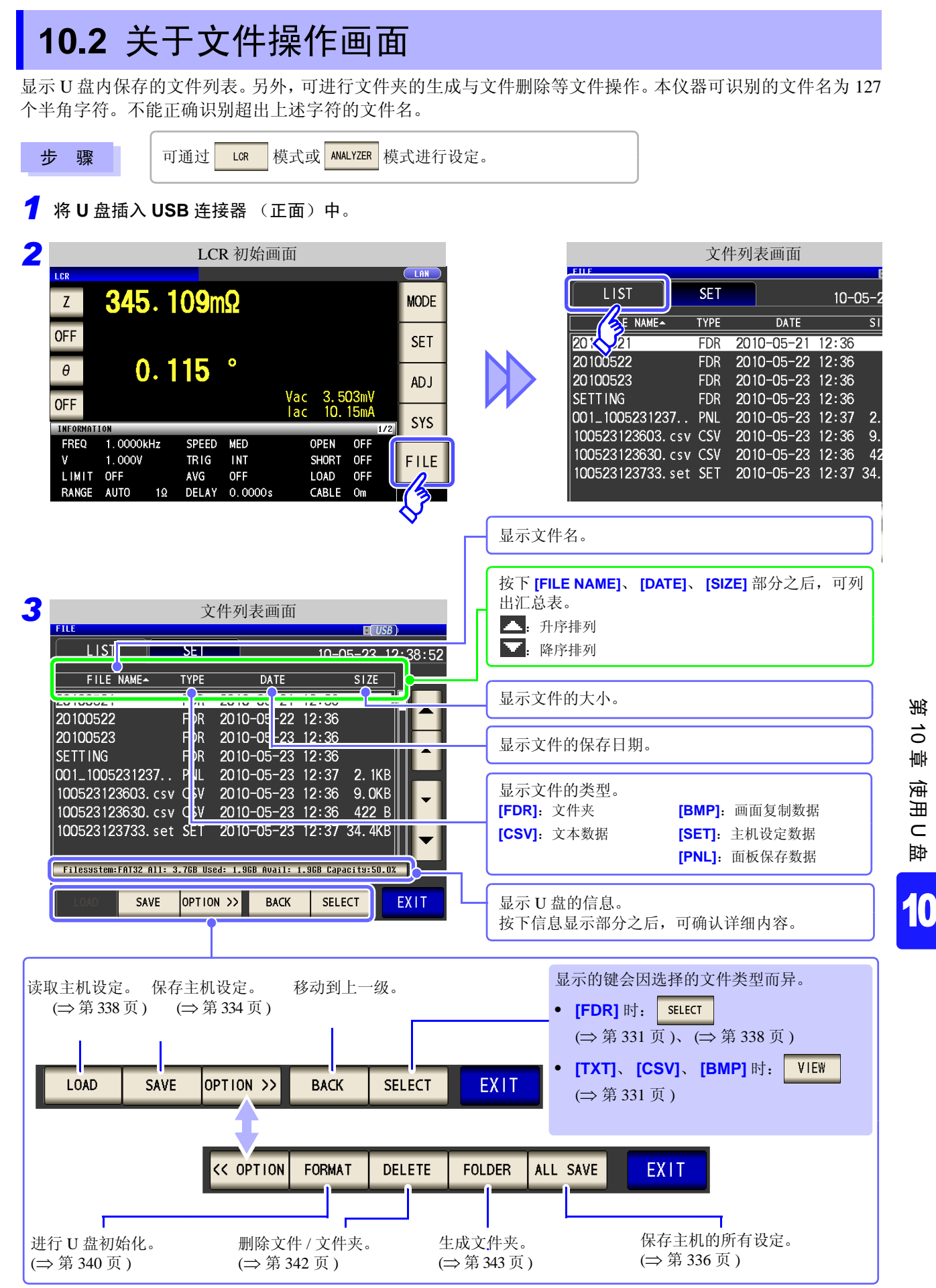

# **10.3** 关于文件保存设定画面

可进行文件保存格式、保存处、文本保存格式等设定。 使用文件保存功能之前,请确认设定。

```
步 骤
```
可通过 LCR 模式或 ANALYZER 模式进行设定。

### *1* <sup>将</sup> **<sup>U</sup>** 盘插入 **USB** 连接器 (正面)中。

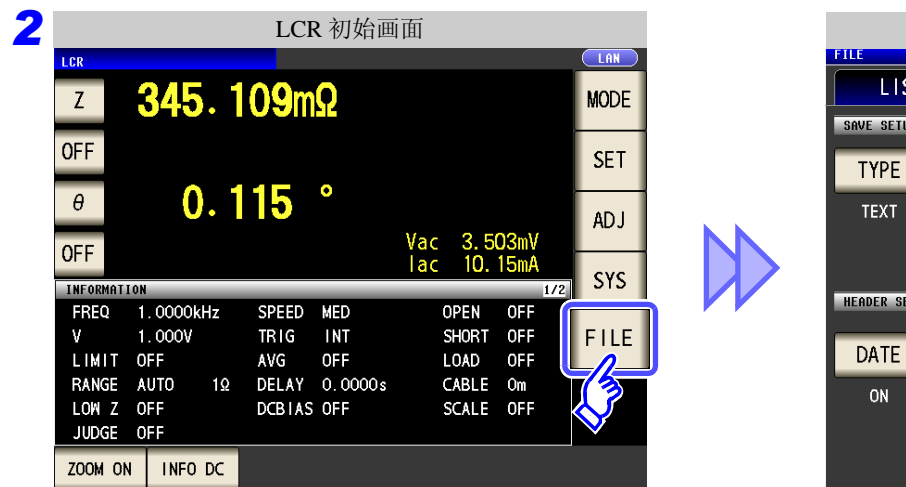

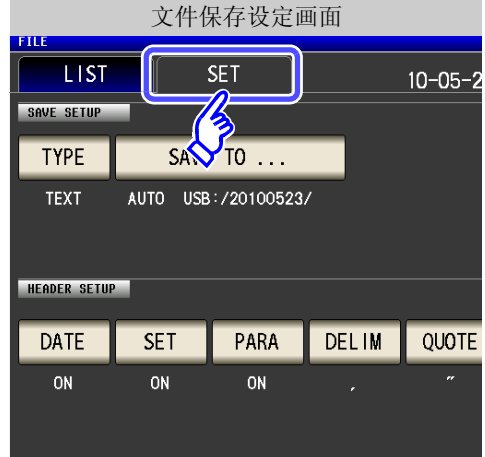

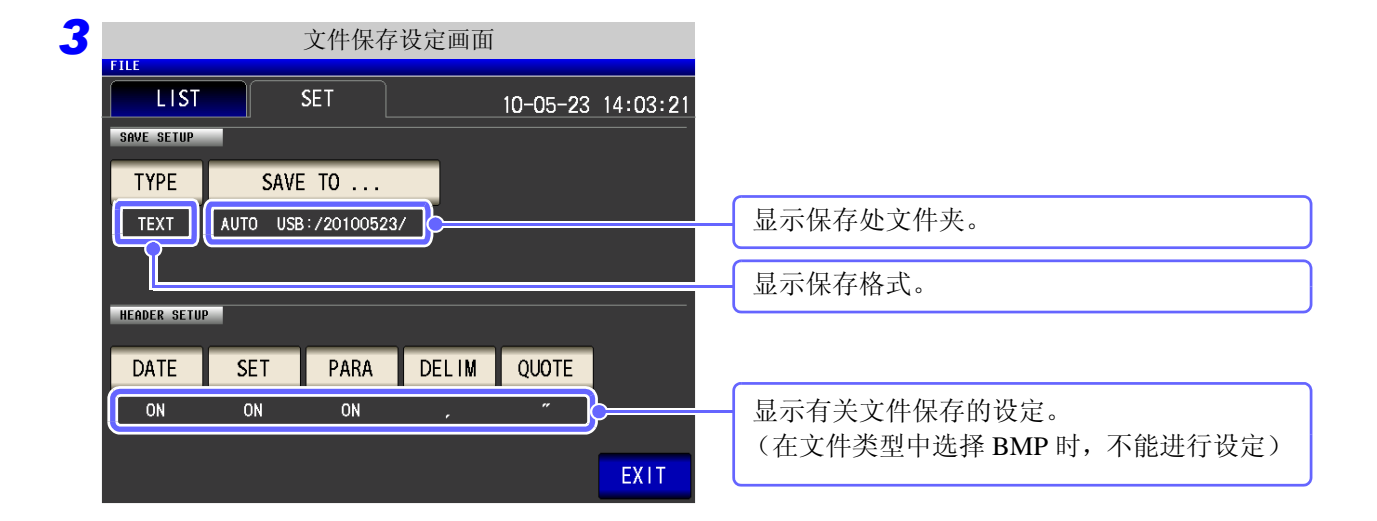

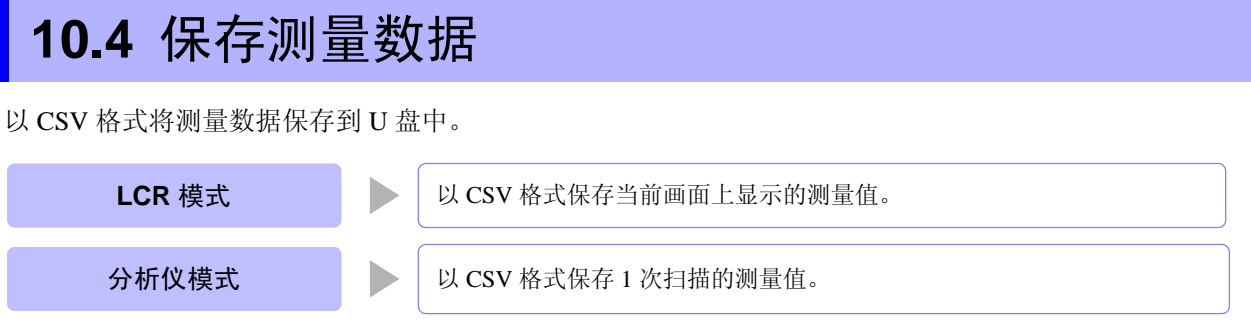

连续测量模式 > 以 CSV 格式保存各面板的测量结果。

## 以文本形式保存测量结果

步 骤

*1* <sup>将</sup> **<sup>U</sup>** 盘插入 **USB** 连接器 (正面)中。

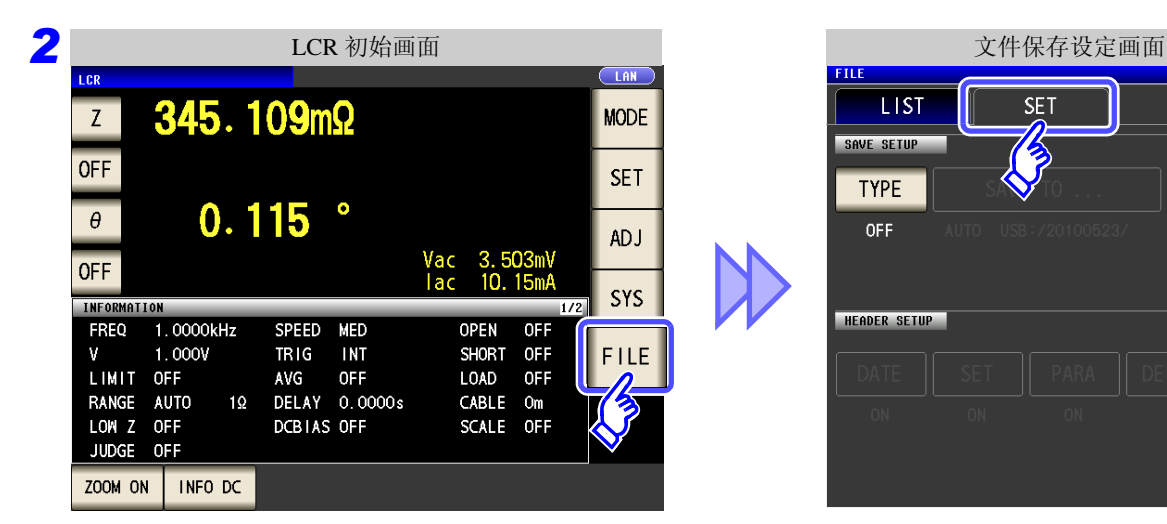

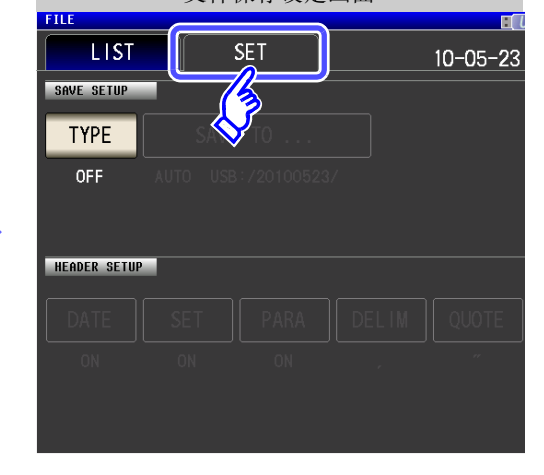

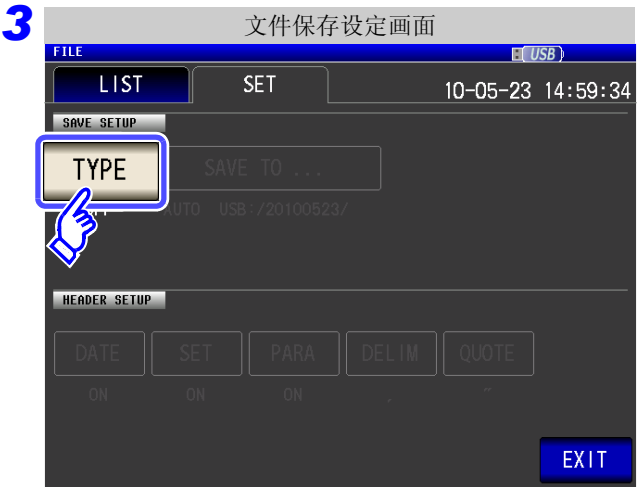

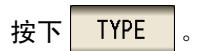

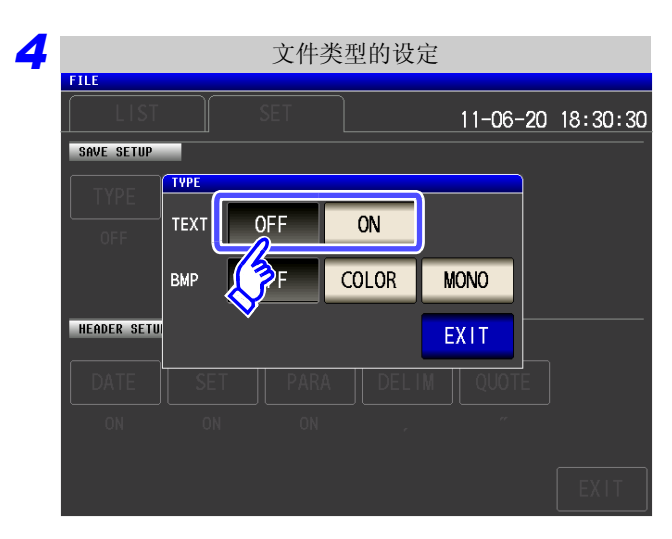

将文本保存设置设为 ON。

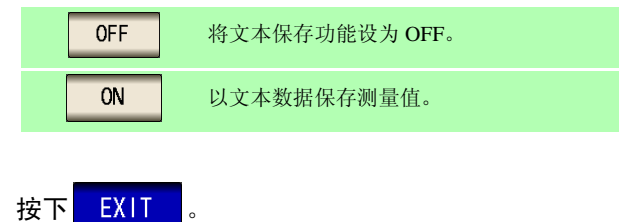

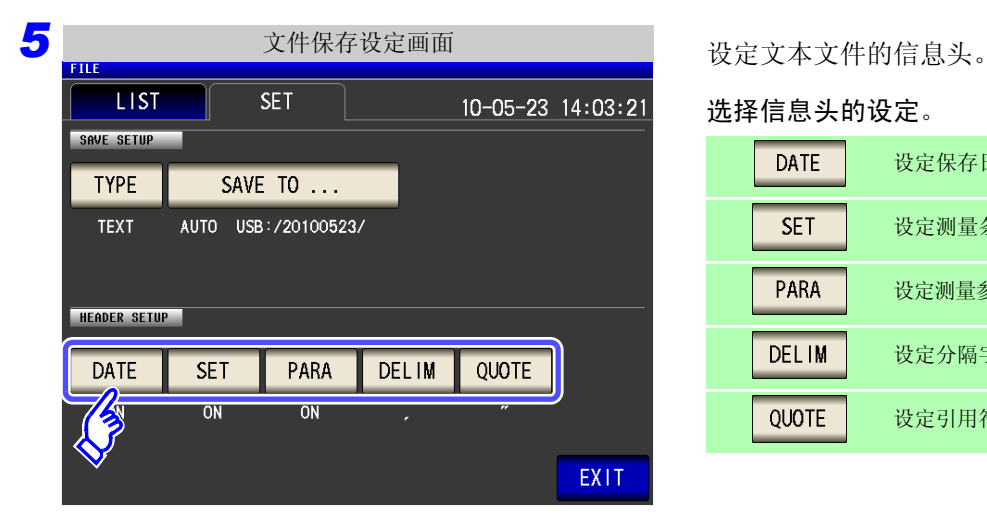

选择信息头的设定。

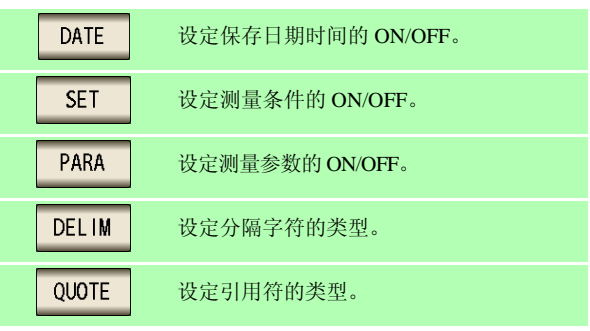

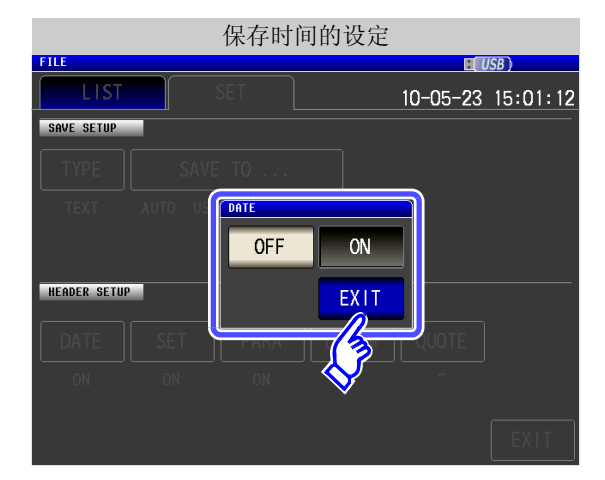

**1.** 保存时间设定的 ON/ OFF 选择。

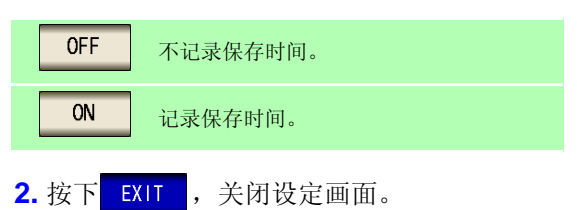

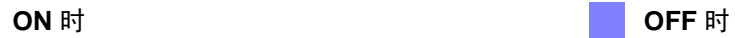

"HIOKI E.E. CORPORATION","IM3570","Ver. 1.00"

"DATE","10-05-23" "TIME","12:35:08"

"FREQ","1.0000E+03","Hz" "V","1.000","V" "LIMIT","OFF"

"HIOKI E.E. CORPORATION","IM3570","Ver. 1.00"

"FREQ","1.0000E+03","Hz" "V","1.000","V" "LIMIT","OFF" "RANGE","30k","Ω","AUTO"

> 更用 U 10 ਠੇ 章 使用  $\subset$ 盘

第

*10.4* 保存测量数据

#### **SET** 测量条件的设定

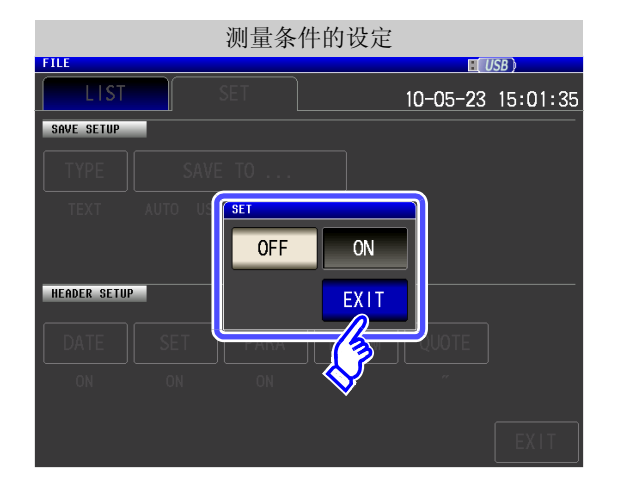

**1.** 测量条件设定的 ON/ OFF 选择。

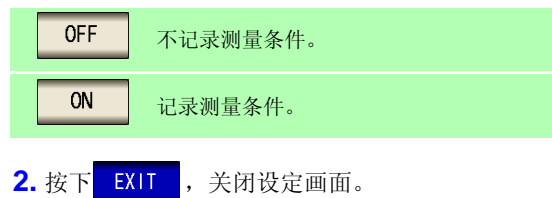

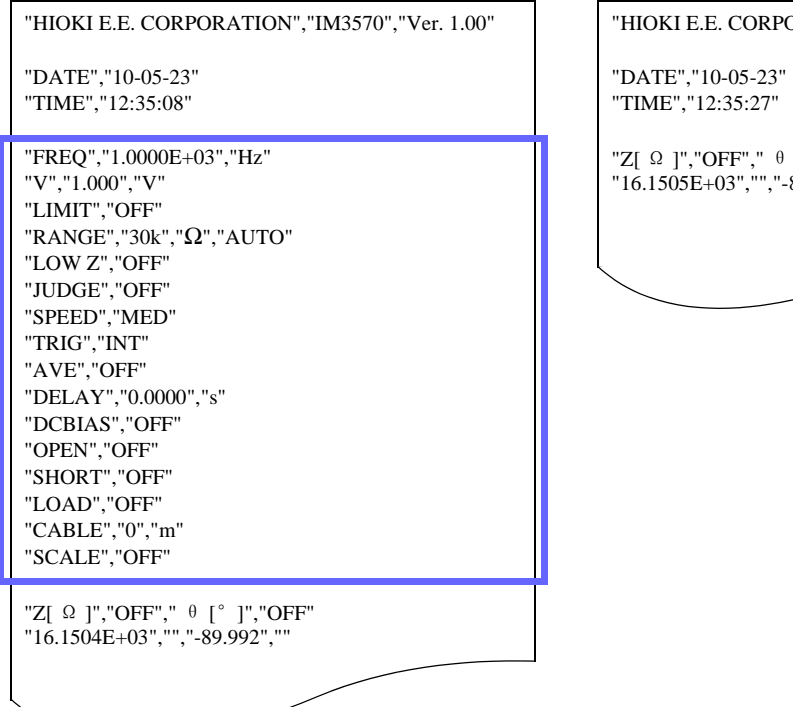

**ON** 时 **OFF** 时

ORATION","IM3570","Ver. 1.00"

"Z[ Ω ]","OFF"," θ [°]","OFF" "16.1505E+03","","-89.992",""

测量参数的设定 PARA

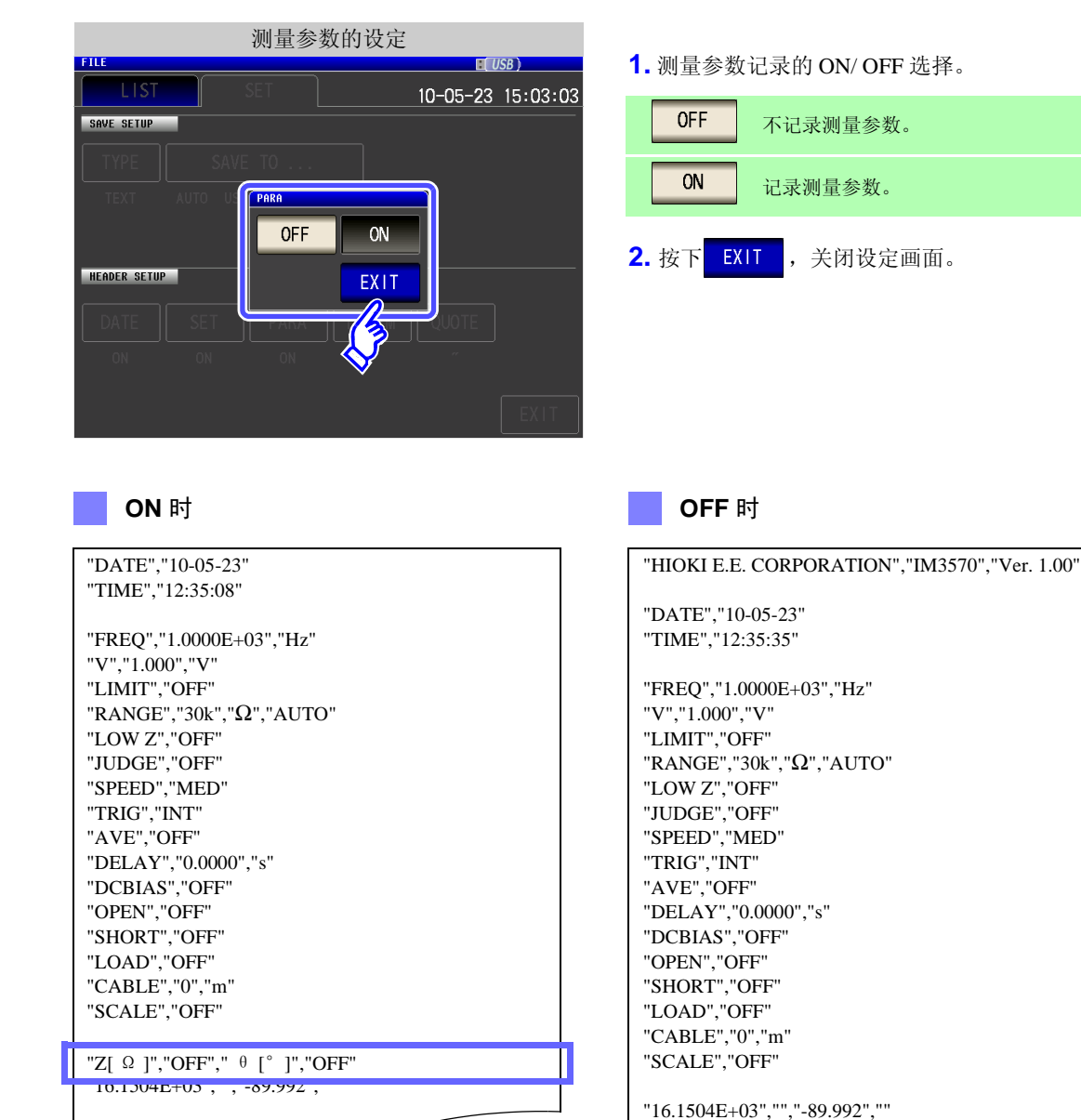

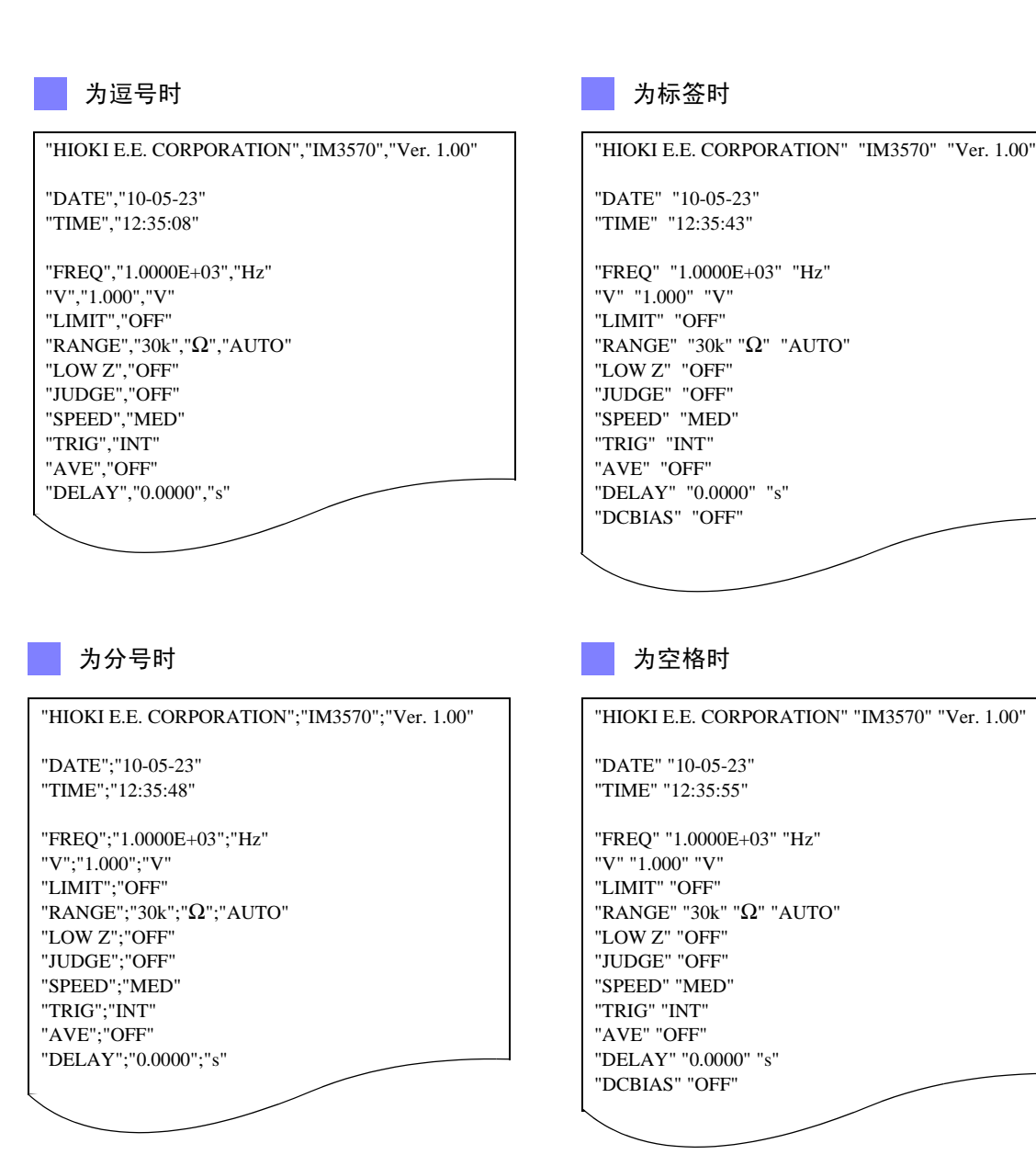

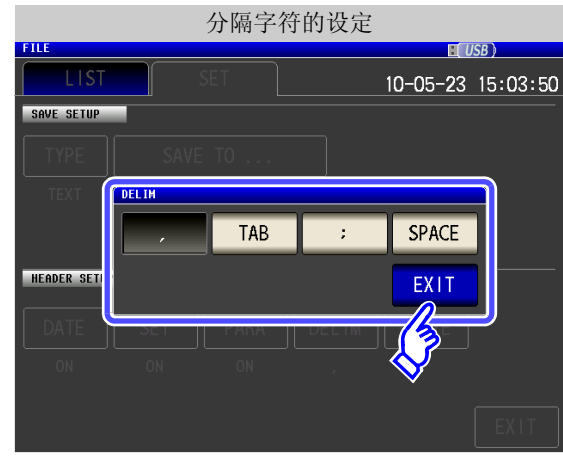

分隔字符的设定

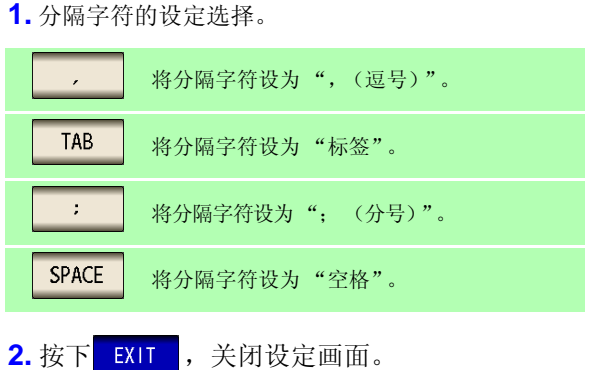

*10.4* 保存测量数据

**DELIM** 

#### 引用符的设定 **QUOTE**

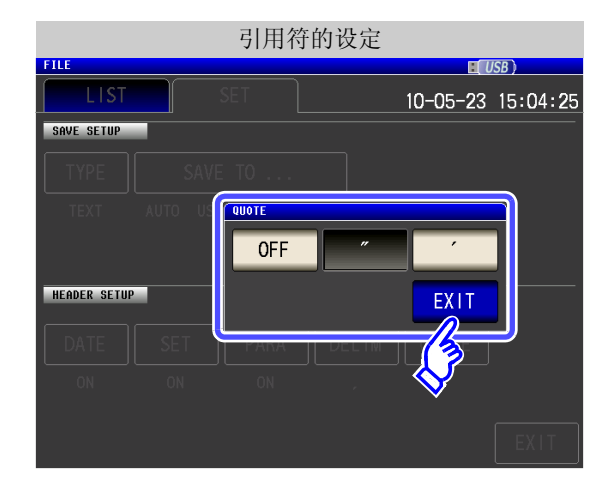

**1.** 引用符的设定选择。

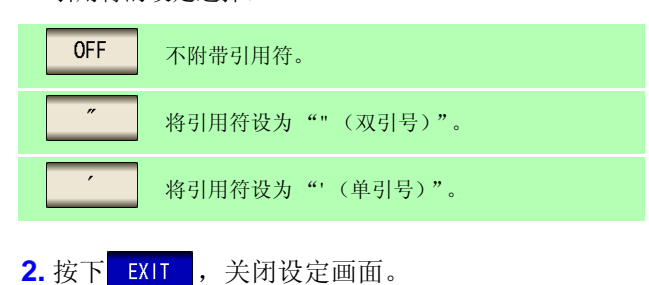

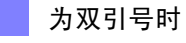

HIOKI E.E. CORPORATION,IM3570,Ver. 1.00 "HIOKI E.E. CORPORATION","IM3570","Ver. 1.00"

#### "DATE","10-05-23" "TIME","12:35:08"

"FREQ","1.0000E+03","Hz" "V","1.000","V" "LIMIT","OFF" "RANGE","30k","Ω","AUTO" "LOW Z","OFF" "JUDGE","OFF" "SPEED","MED" "TRIG","INT" "AVE","OFF" "DELAY","0.0000","s"

为单引号时

DATE,10-05-23 TIME,12:36:04

**OFF** 时

V,1.000,V LIMIT,OFF

FREQ,1.0000E+03,Hz

RANGE,30k,Ω,AUTO LOW Z,OFF JUDGE,OFF SPEED,MED TRIG,INT AVE,OFF DELAY,0.0000,s

'HIOKI E.E. CORPORATION','IM3570','Ver. 1.00'

'DATE','10-05-23' 'TIME','12:36:11'

'FREQ','1.0000E+03','Hz' 'V','1.000','V' 'LIMIT','OFF' 'RANGE','30k','Ω','AUTO' 'LOW Z','OFF' 'JUDGE','OFF' 'SPEED','MED' 'TRIG','INT' 'AVE','OFF' 'DELAY','0.0000','s'

第

**6** 按下 EXIT

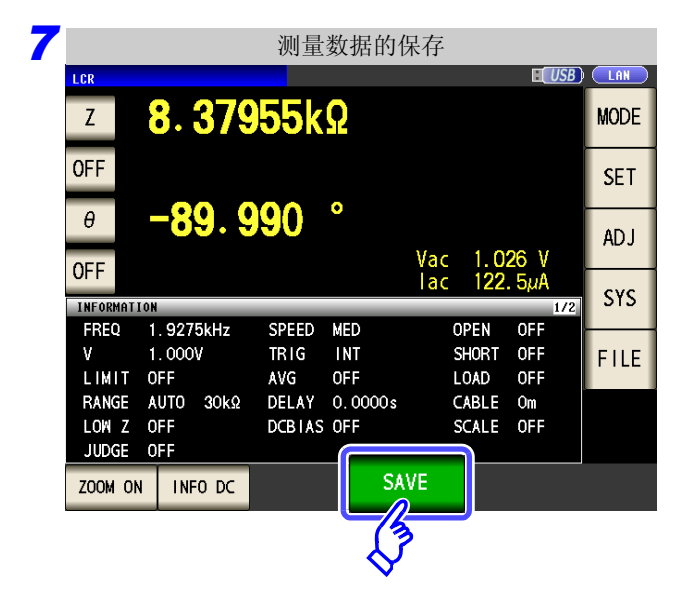

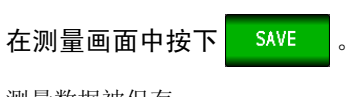

测量数据被保存。

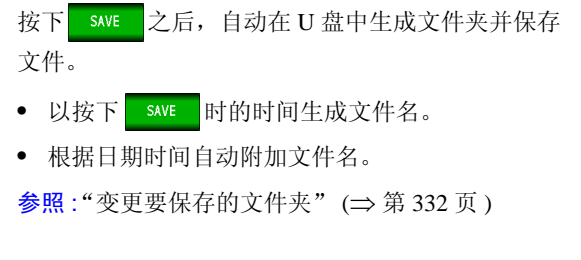

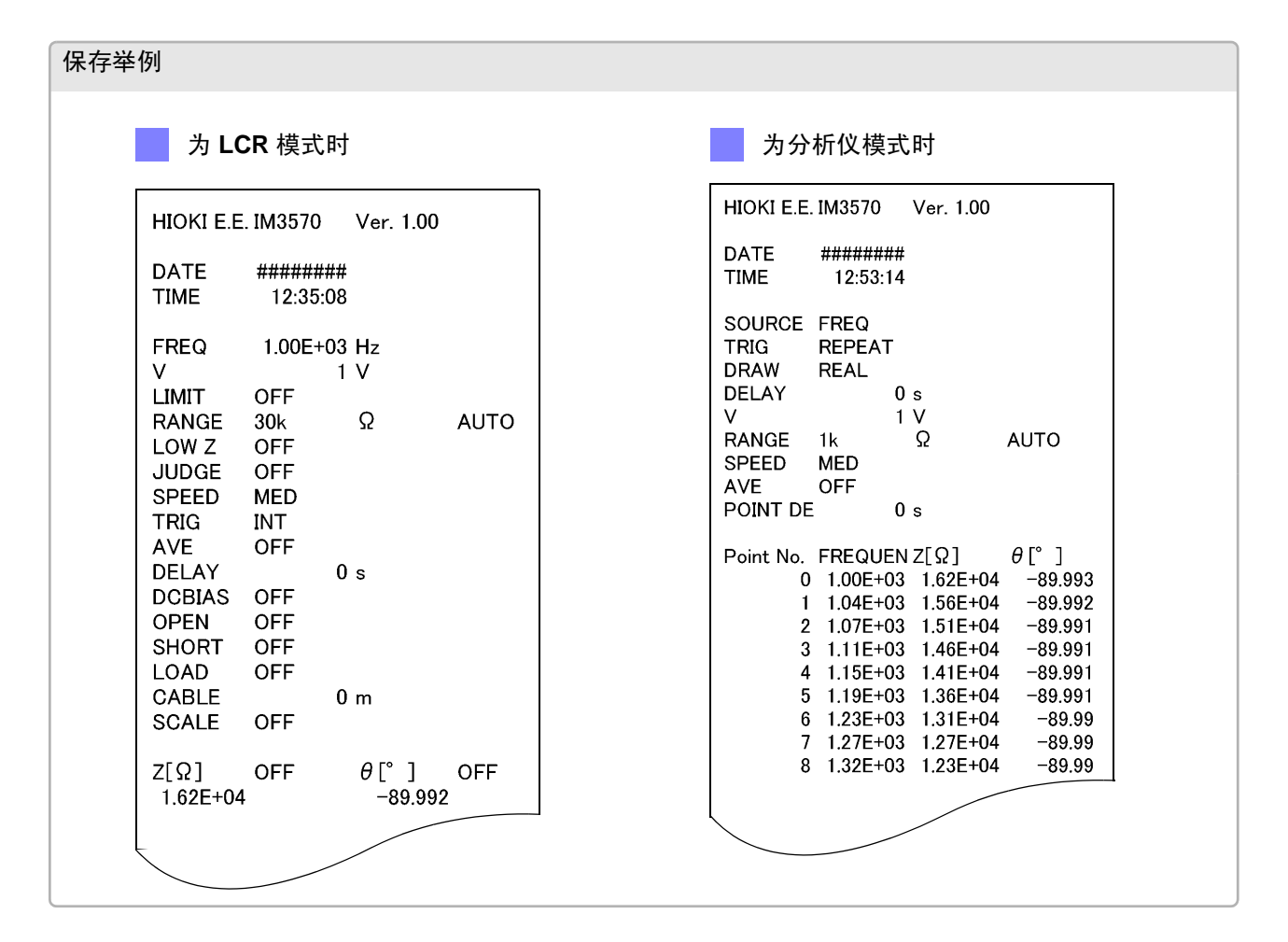

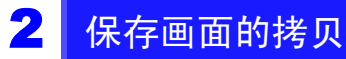

以 BMP 文件格式 (彩色 256 色或单色 2 色) 保存当前显示的画面。 文件扩展名为 .bmp。

步 骤

#### *1* <sup>将</sup> **<sup>U</sup>** 盘插入 **USB** 连接器 (正面)中。

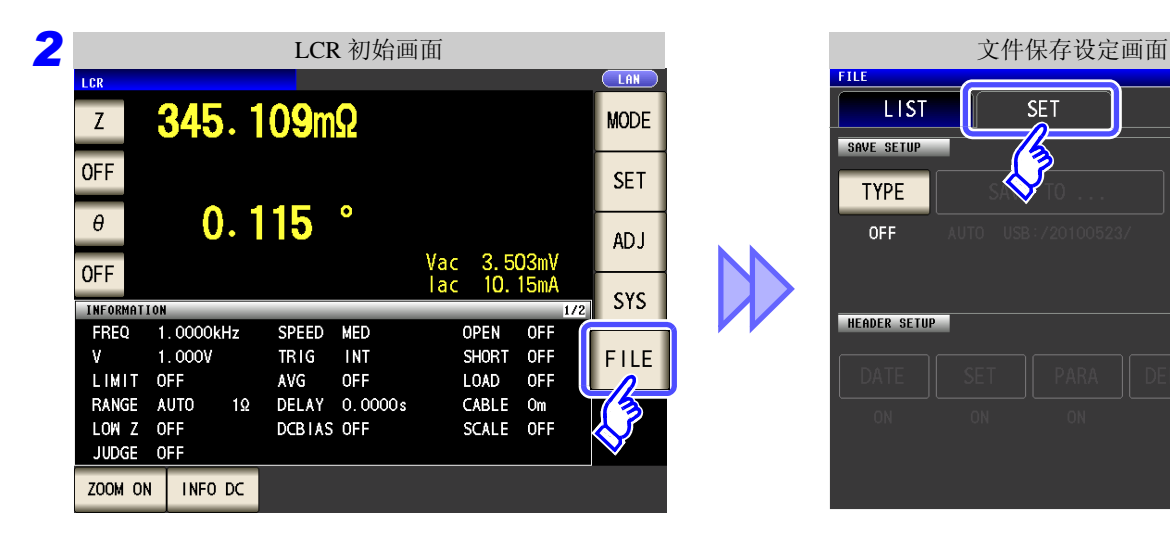

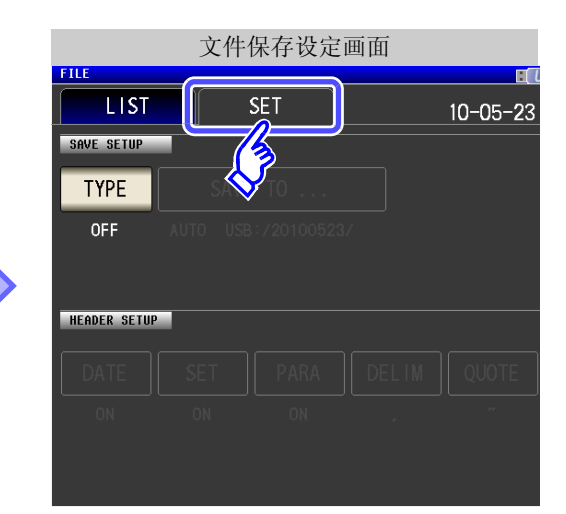

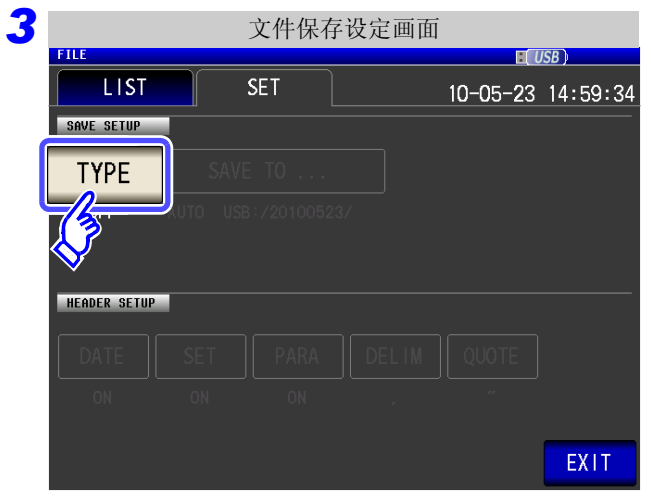

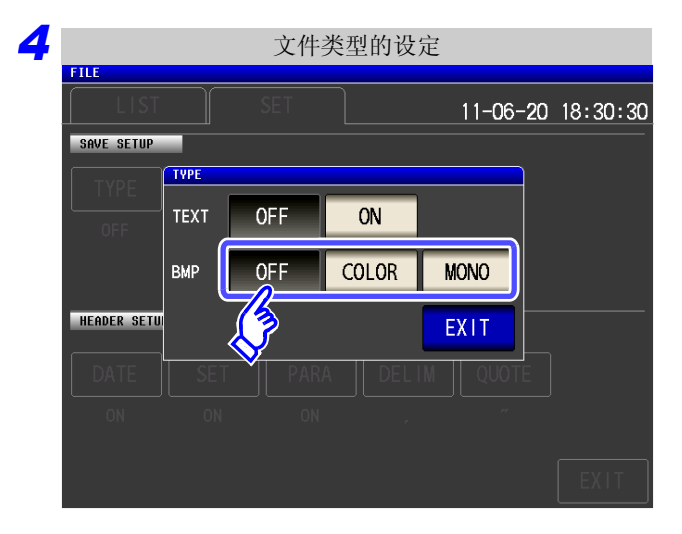

## 将 BMP 保存设置设为 ON。

按下TYPE

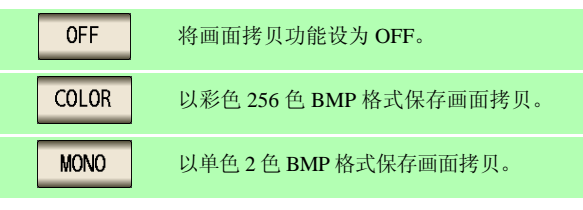

## 按下<mark>EXIT</mark>, 关闭设定画面。

使用 U 10 第 ਠੇ 章  $\subset$ 盘

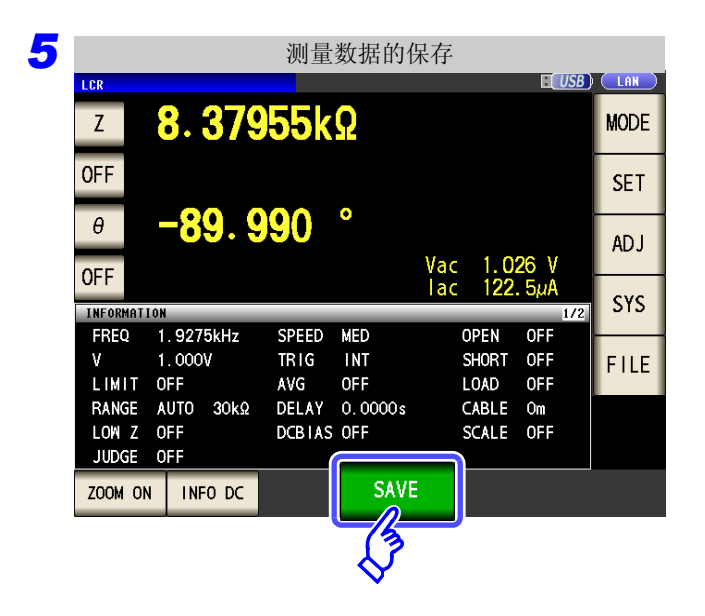

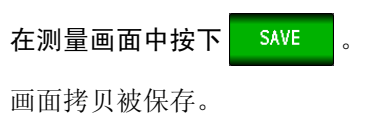

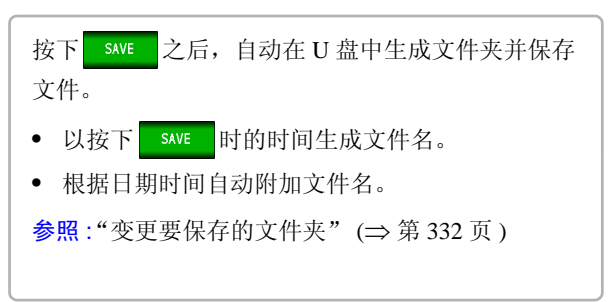

 $\overline{\mathbb{R}}$ 

Vac 836.2mV

#### 保存举例 为 LCR 模式时 **LCR**  $1<sub>CP</sub>$  $155.896 \Omega$ 155.896 Q  $\overline{L}$  $Z$ **OFF OFF**  $-85.942$  °  $-85.943$  $\bullet$  $\theta$  $\theta$ .3mV<br>64m<mark>A</mark> 836 **OFF** OFF  $5.3$ INFORMATION INFORMATION  $1/2$  $1.0000kHz$ FREQ 1.0000kHz **FREQ** SPEED MED OPEN  $0F<sub>E</sub>$  $\mathbf{V}$ 1.000V TRIG  $\mathbf{v}$ 1.000V  $TRIG$ **INT** SHORT OFF LIMIT OFF AVG **OFF LOAD** OFF LIMIT OFF AVG RANGE AUTO 300Ω DELAY 0.0000s CABLE Om RANGE AUTO 300Ω LOW Z OFF LOW Z OFF DCBIAS OFF SCALE OFF JUDGE OFF JUDGE OFF 2011-05-23 13:46:04  $2011 - 05 - 23$   $13:46:10$

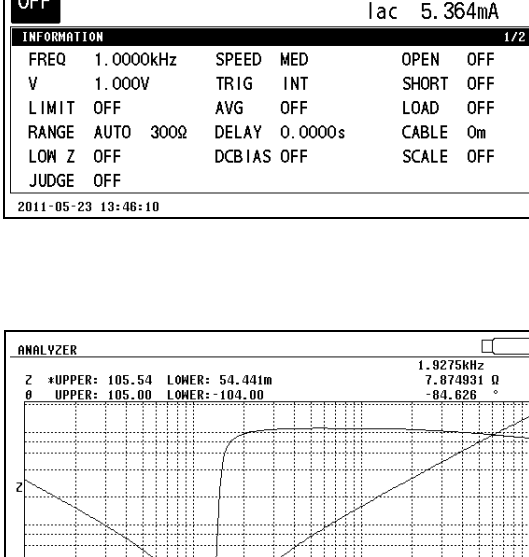

为分析仪模式时

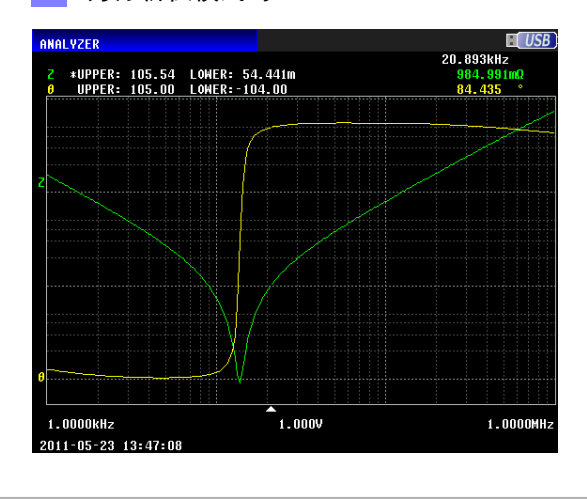

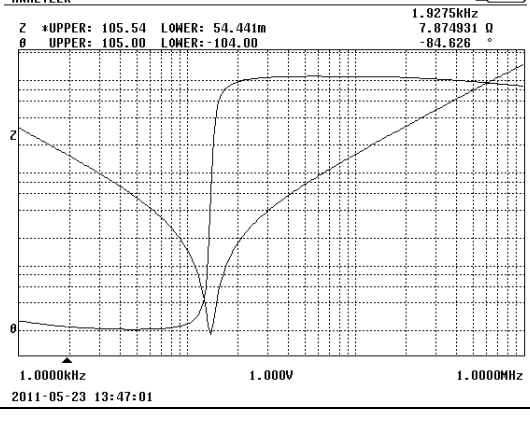

<span id="page-336-0"></span>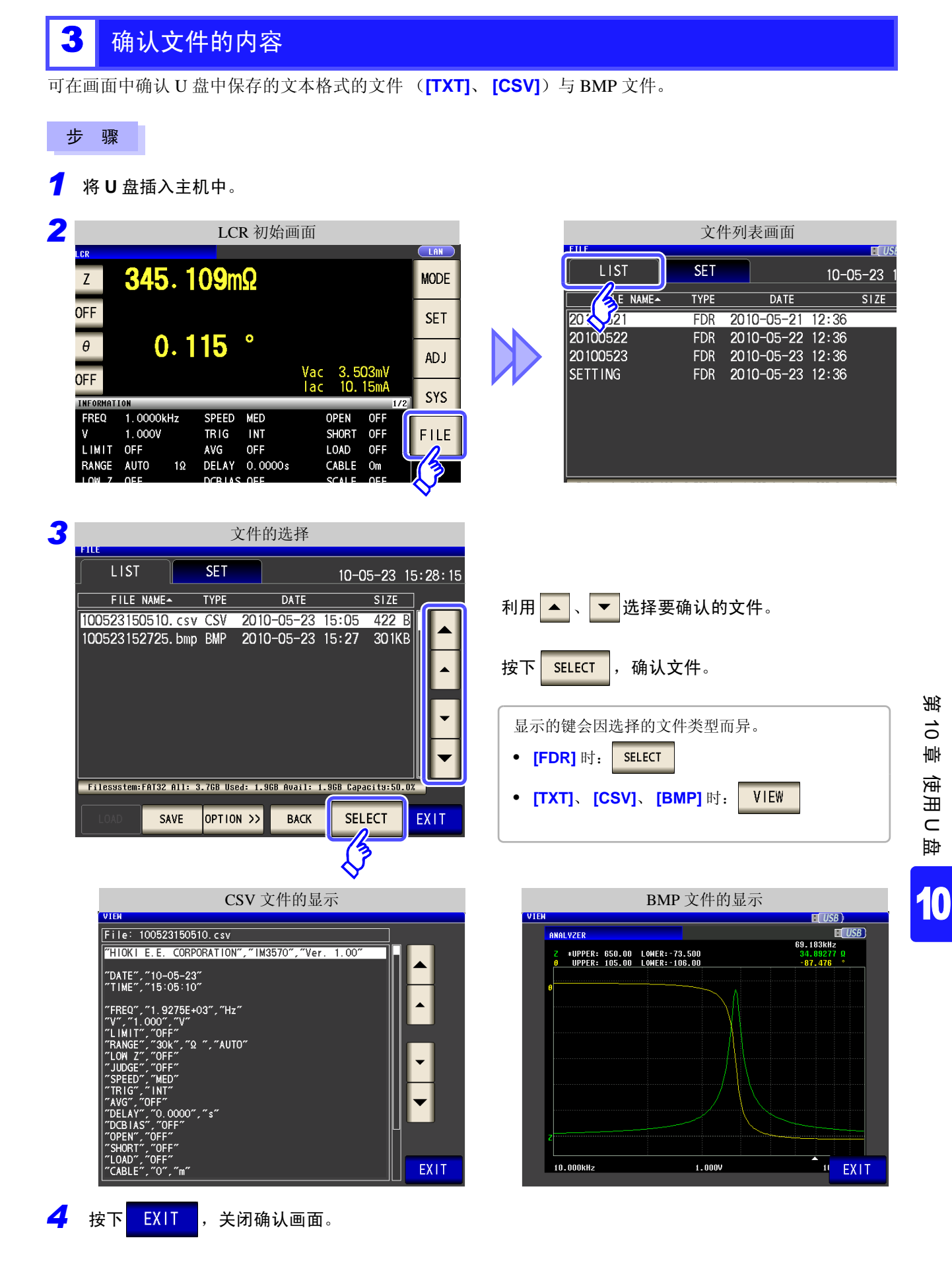

*10.4* 保存测量数据

<span id="page-337-0"></span>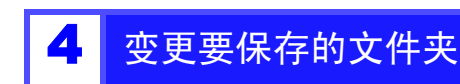

可将数据的保存处设为自动或任意文件夹。

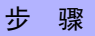

*1* <sup>将</sup> **<sup>U</sup>** 盘插入 **USB** 连接器 (正面)中。

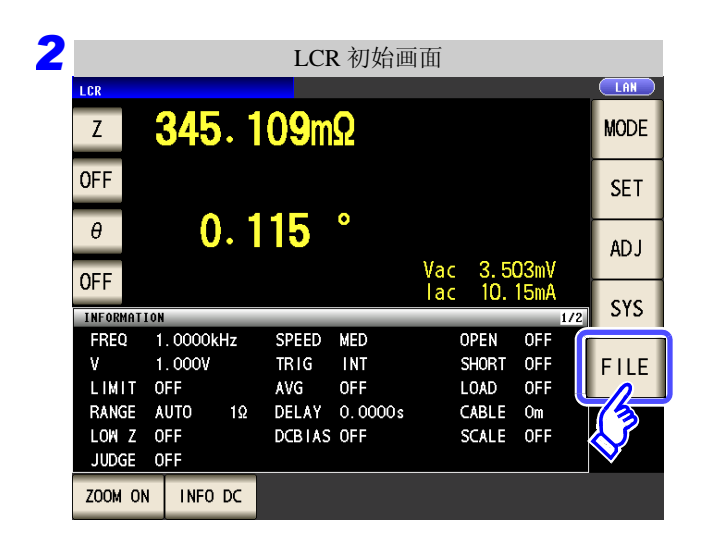

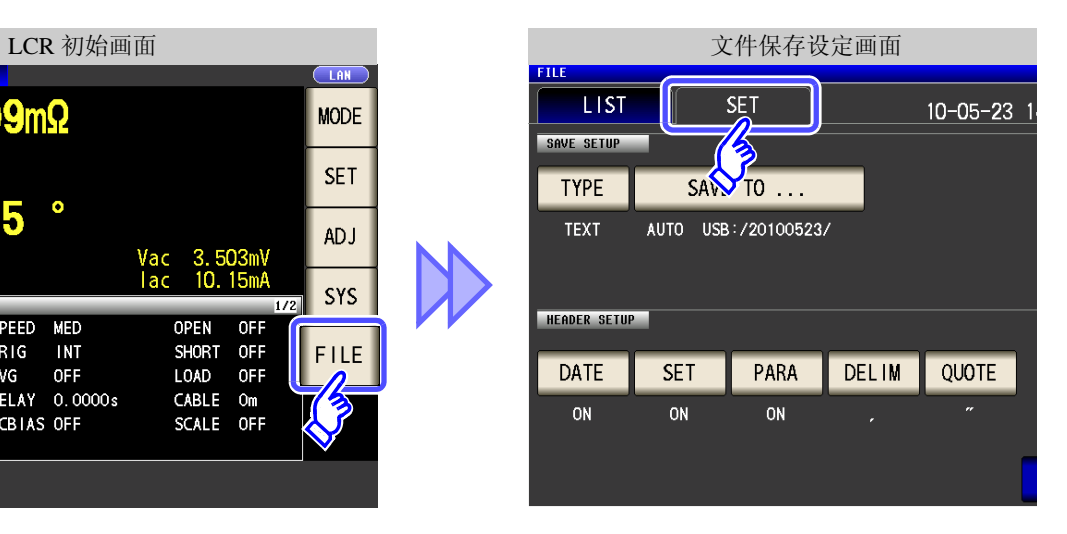

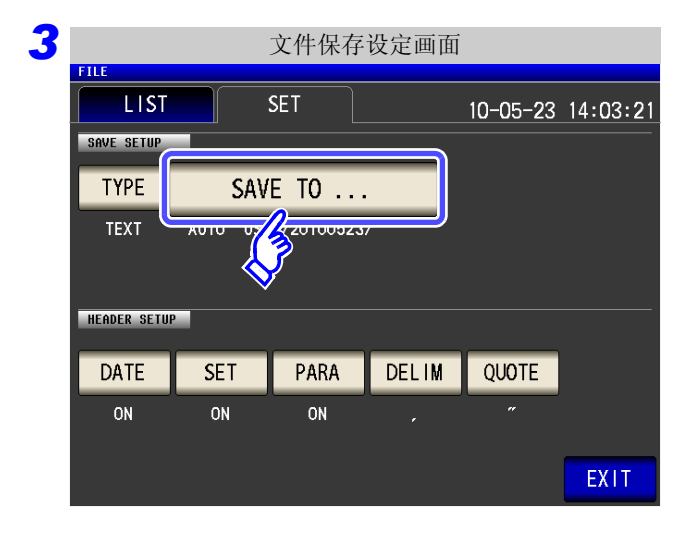

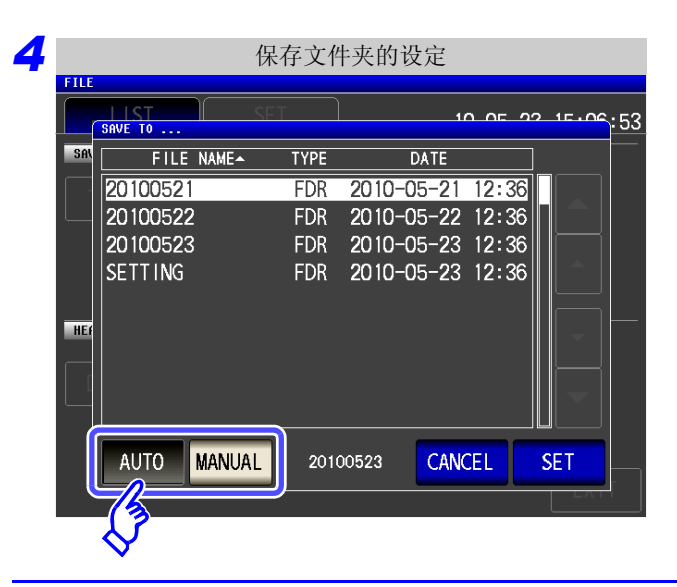

## 按下<br>
SAVE TO ...

#### 选择保存文件夹的设定方法。

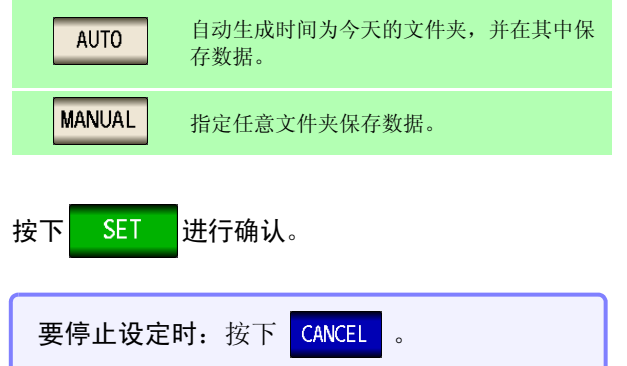

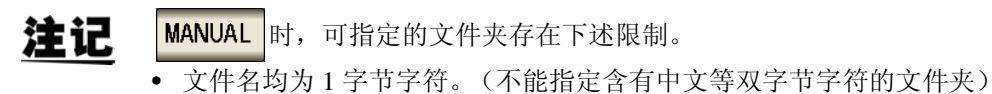

• 文件名的长度应为 12 字符以下。

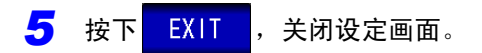

注记 • 可利用 MANUAL 选择的文件夹仅为位于 U 盘根目录下的文件夹。

• 在保存处文件夹中删除指定的文件夹时,在保存时生成文件夹。

# 什么是根目录 **?** 是指 U 盘的最上一级目录。

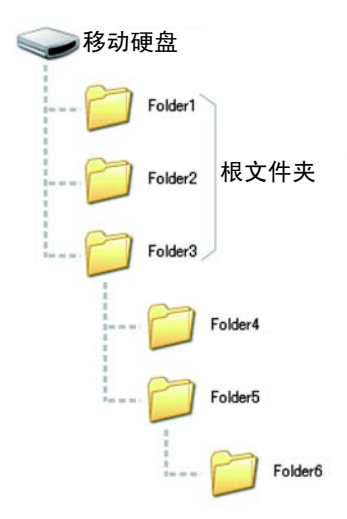

# <span id="page-339-0"></span>**10.5** 保存主机的设定

## 1 保存主机的设定

将本仪器的各种设定信息作为设置文件保存到 U 盘中。设置文件的扩展名为 ".SET"。在想对主机的设定状态 进行备份时,该功能非常便利。

有关保存的设定内容,请参照 "附录 12 [初始设定汇总表"](#page-411-0) (⇒ 附第 16 页 )。

#### 步 骤

### *1* <sup>将</sup> **<sup>U</sup>** 盘插入 **USB** 连接器 (正面)中。

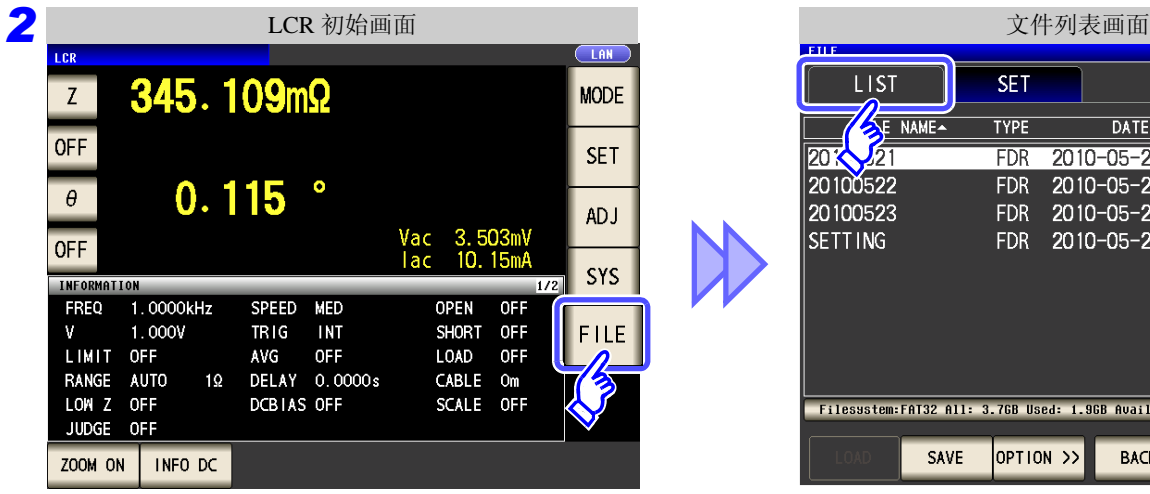

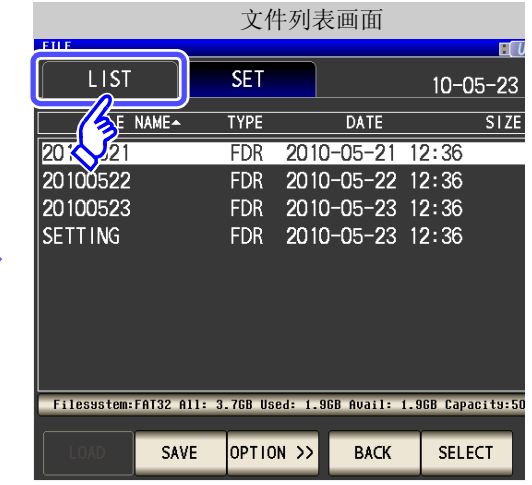

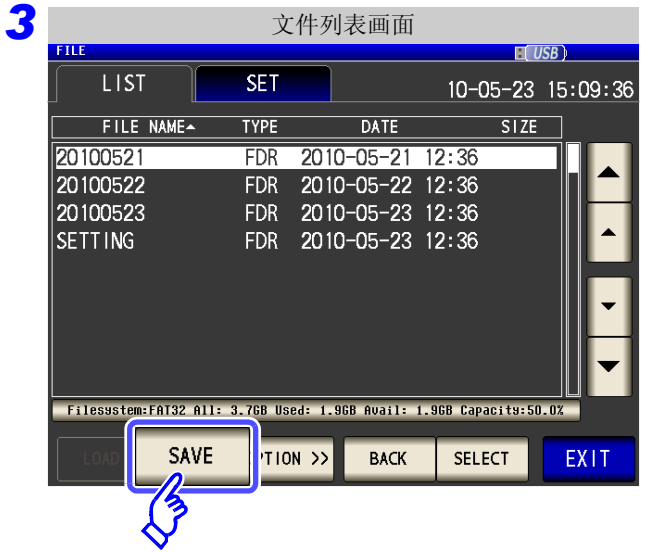

按下 $|$  SAVE

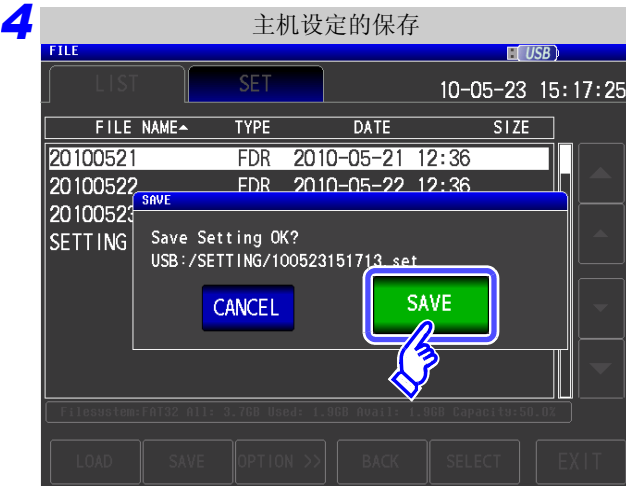

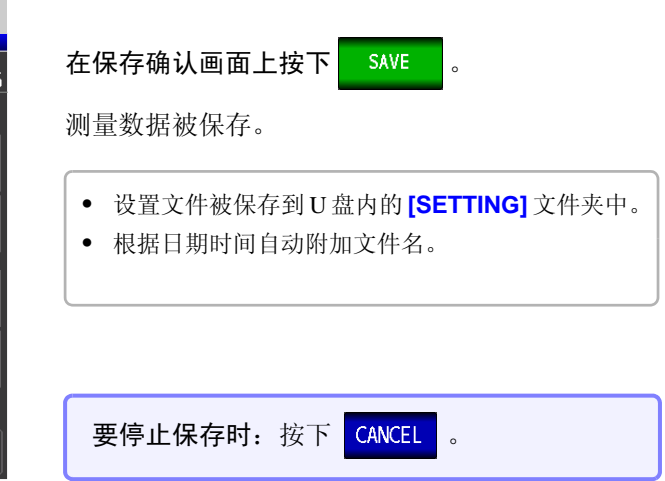

*10.5* 保存主机的设定

## <span id="page-341-0"></span>2 保存本仪器的所有设定 (ALL SAVE 功能)

将包含面板保存内容在内的本仪器各种设定信息作为设置文件保存到 U 盘中。 设置文件的扩展名为 ".SET"。面板保存的扩展名为 ".PNL"。 有关保存的设定内容,请参照 "附录 12 [初始设定汇总表"](#page-411-0) (⇒ 附第 16 页 )。

### 步 骤

#### *1* <sup>将</sup> **<sup>U</sup>** 盘插入 **USB** 连接器 (正面)中。

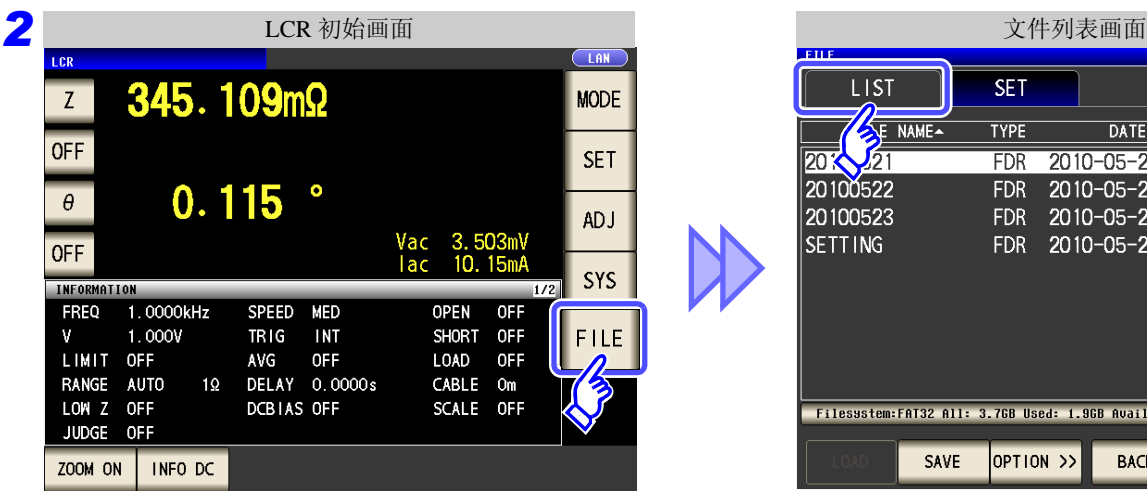

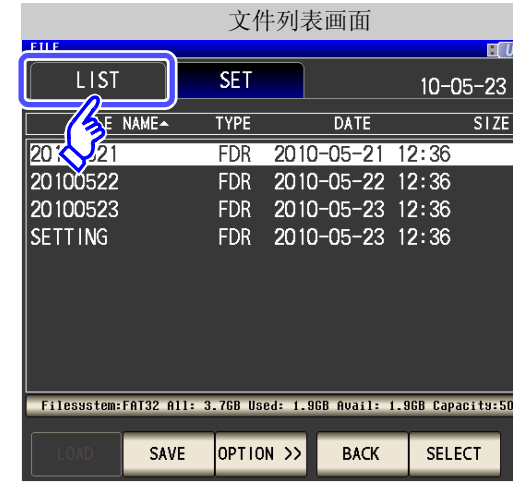

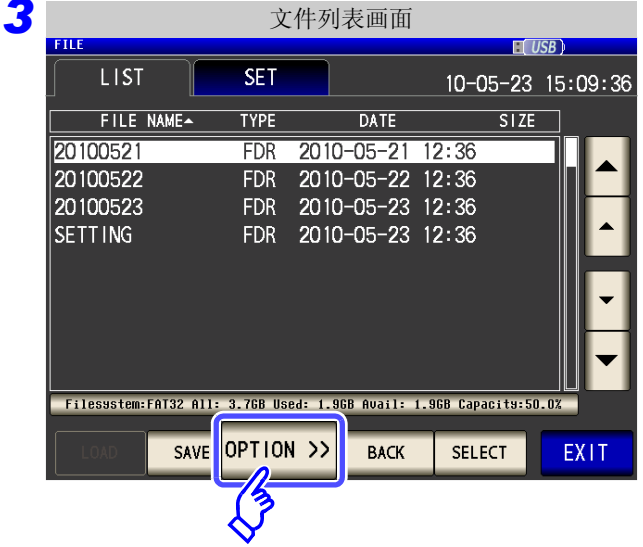

按下 OPTION >>

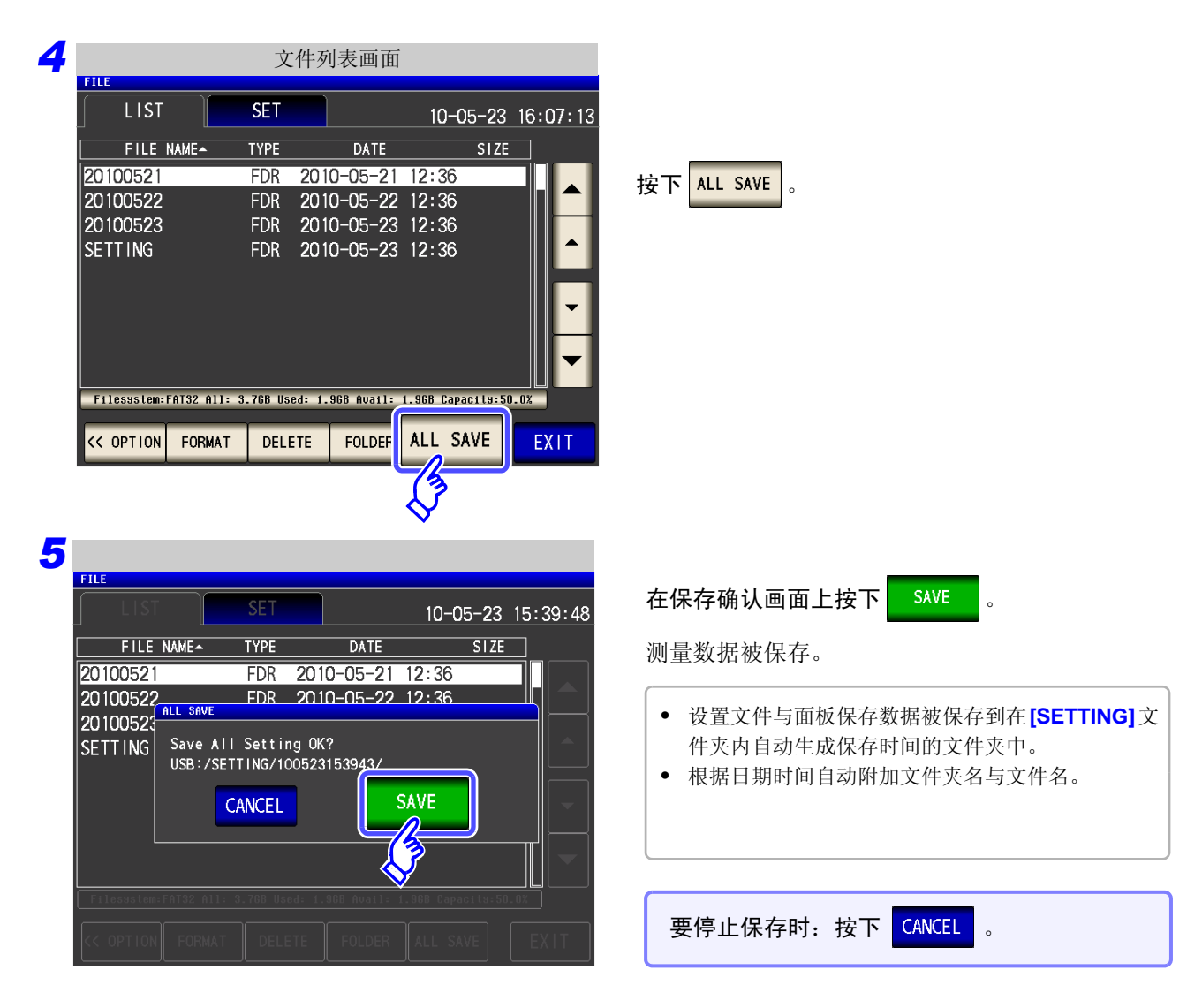

**338**

*10.6* 读取设定条件

<span id="page-343-0"></span>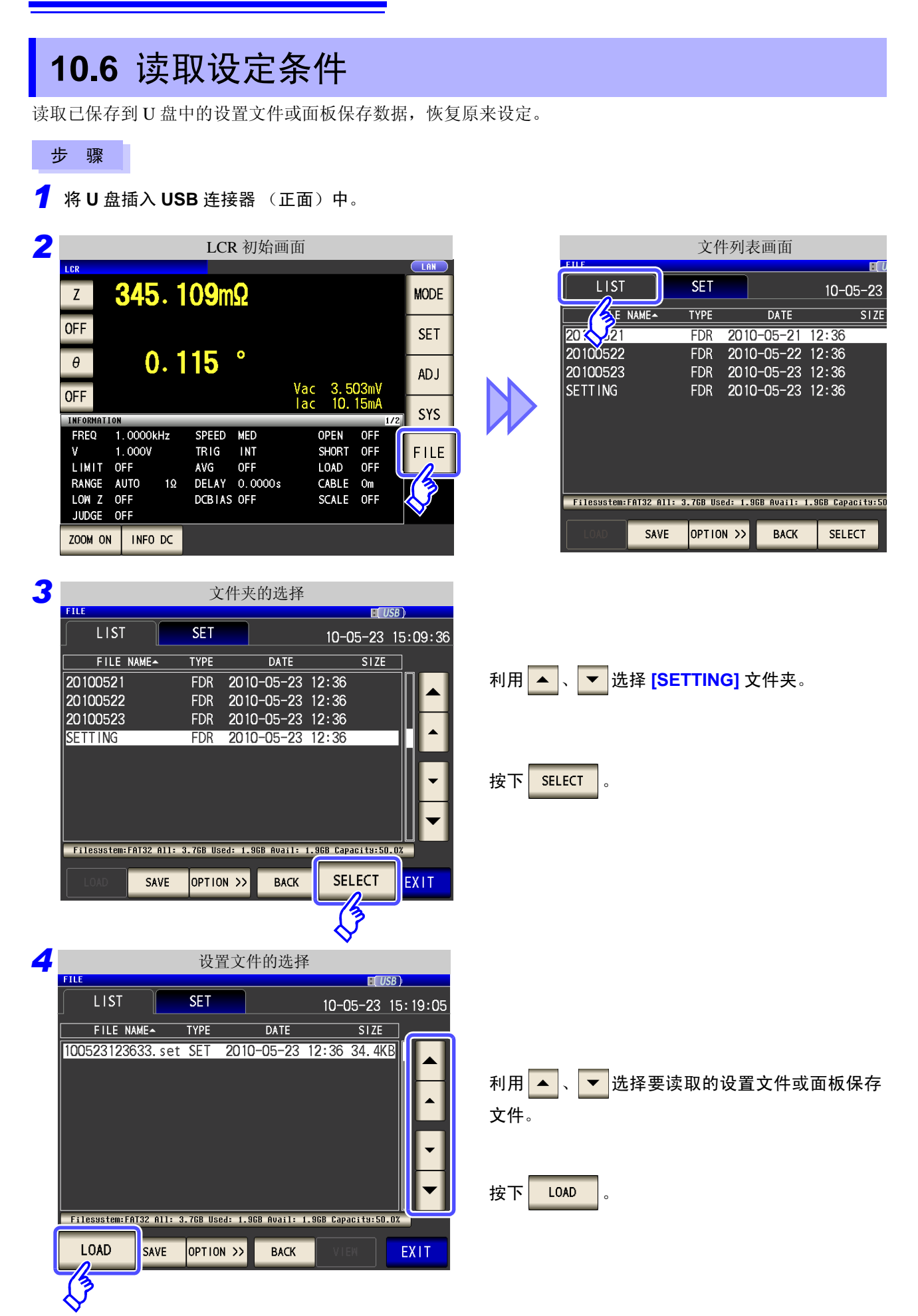

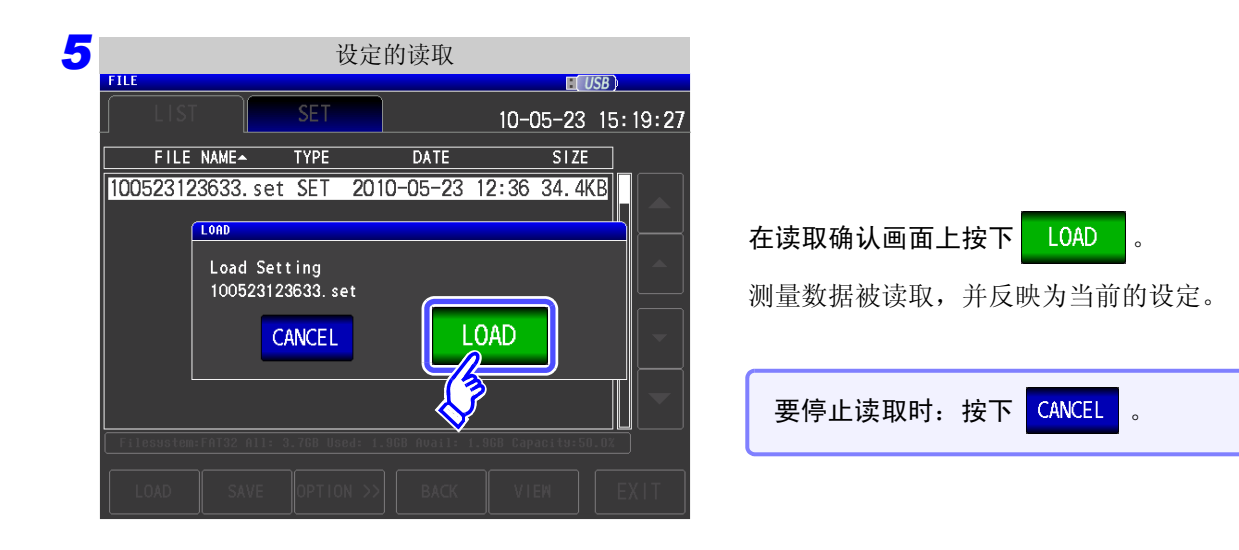

## 显示读取错误时

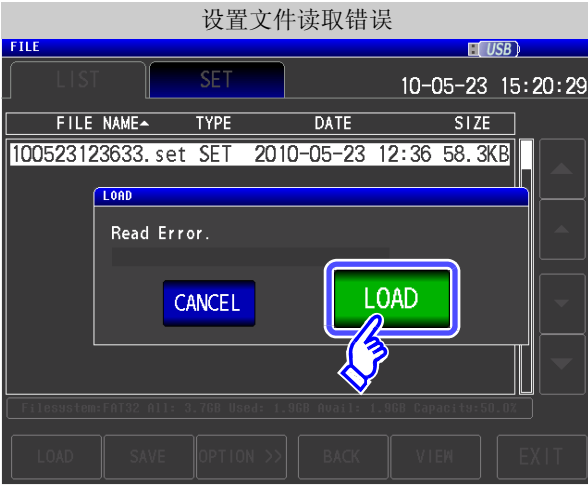

如果按下 LOAD 时显示错误,估计是以下原因造 成的。

- 设置文件损坏
- 不是本仪器可读取的设置文件

# **10.7** 进行文件 **/** 文件夹操作

可对保存在 U 盘中的文件与文件夹进行编辑。

## <span id="page-345-0"></span>1 <sup>对</sup> <sup>U</sup> 盘进行格式化

使用的 U 盘未格式化 (初始化)时执行。将要进行格式化的 U 盘插入到 USB 连接器 (正面)中, (⇒ 第 [318](#page-323-0) [页](#page-323-0) ) 开始格式化。 本仪器以 FAT32 进行格式化。

步 骤

将 **U** 盘插入 **USB** 连接器 (正面)中。 *1*

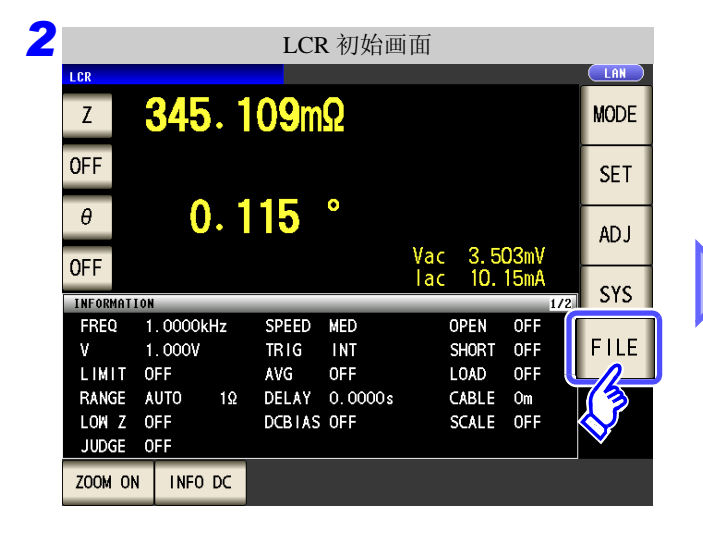

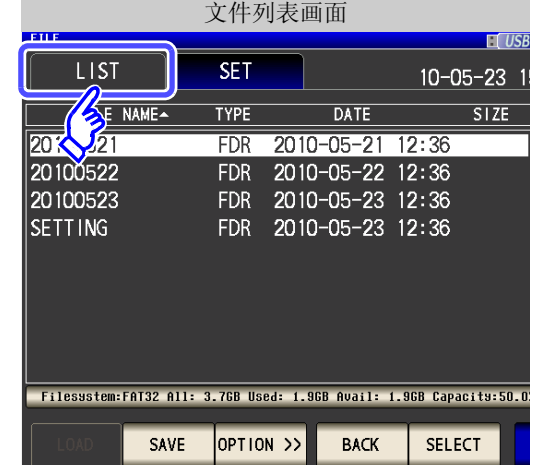

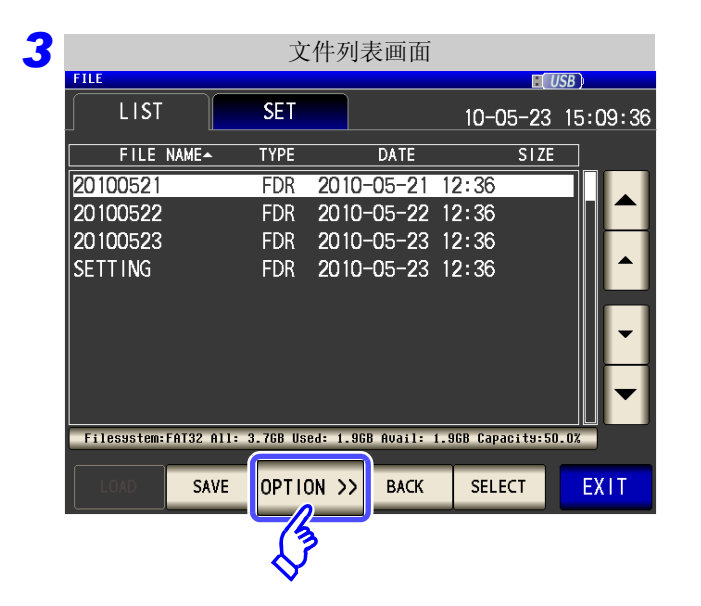

按下 OPTION >>

第  $\vec{o}$ 章

> $\subset$ 盘

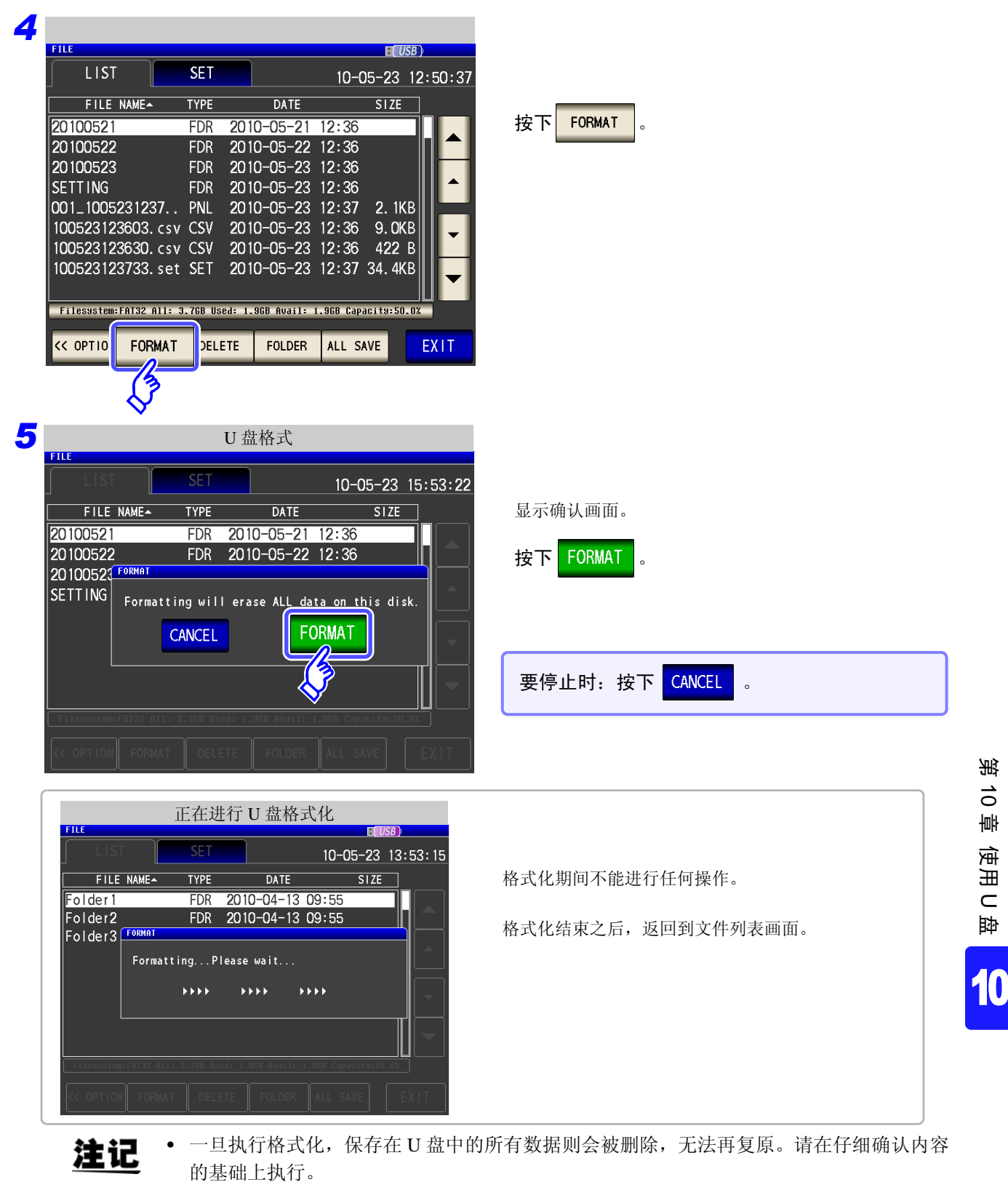

- 建议务必对 U 盘内的重要数据进行备份。
- 如果在本仪器上执行格式化,U 盘的卷标则变为**[NO NAME]**。

## 什么是卷标 **?**

是附加在 U 盘等磁盘驱动器上的名称。 在 Windows 中,可利用微电脑确认各驱动器的卷标。 *10.7* 进行文件 */* 文件夹操作

<span id="page-347-0"></span>2 删除文件 / 文件夹

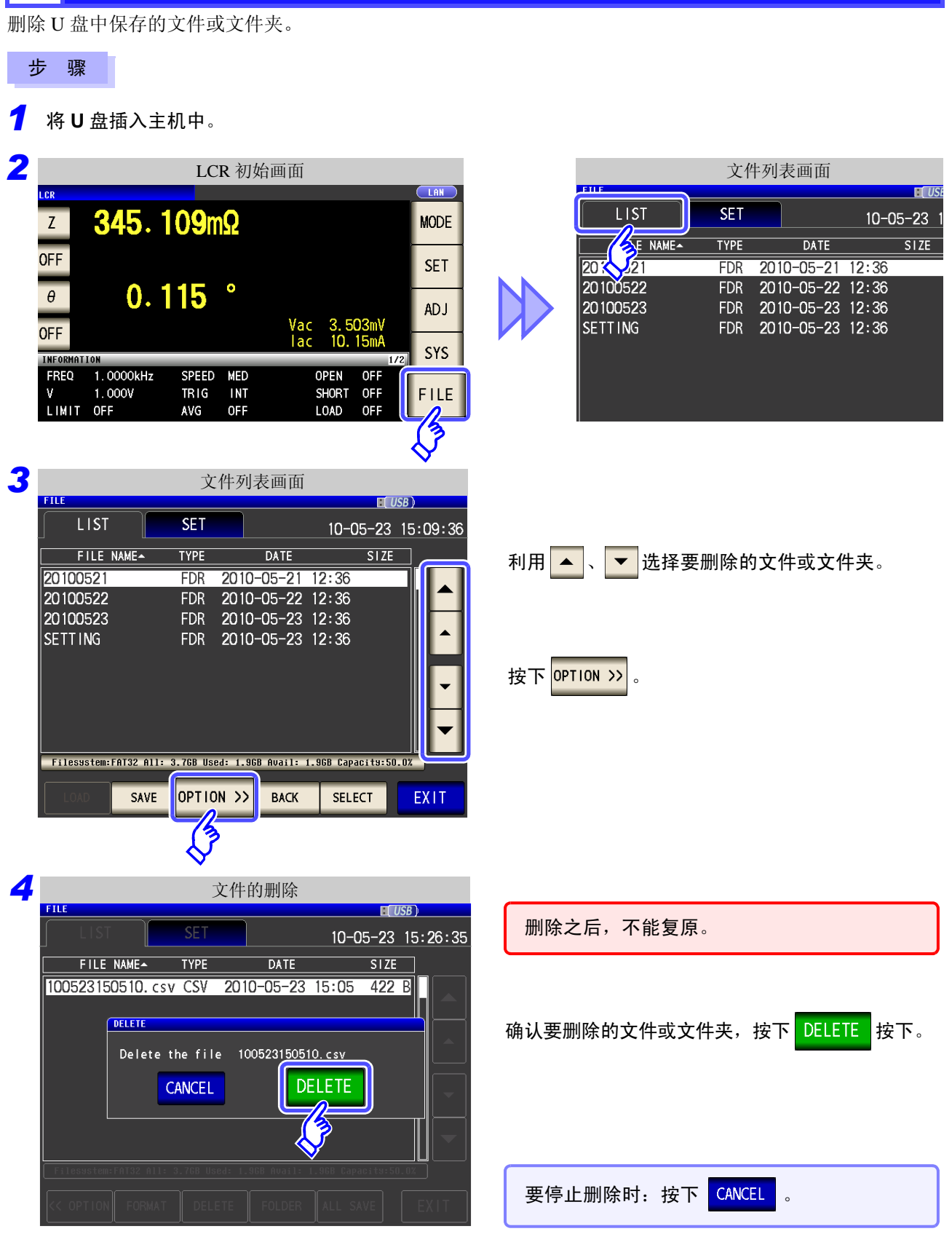

## 注记

要删除的文件夹内有文件时,不能进行删除。删除文件夹时,请删除文件夹内所有的文件。

## <span id="page-348-0"></span>3 生成文件夹

步 骤

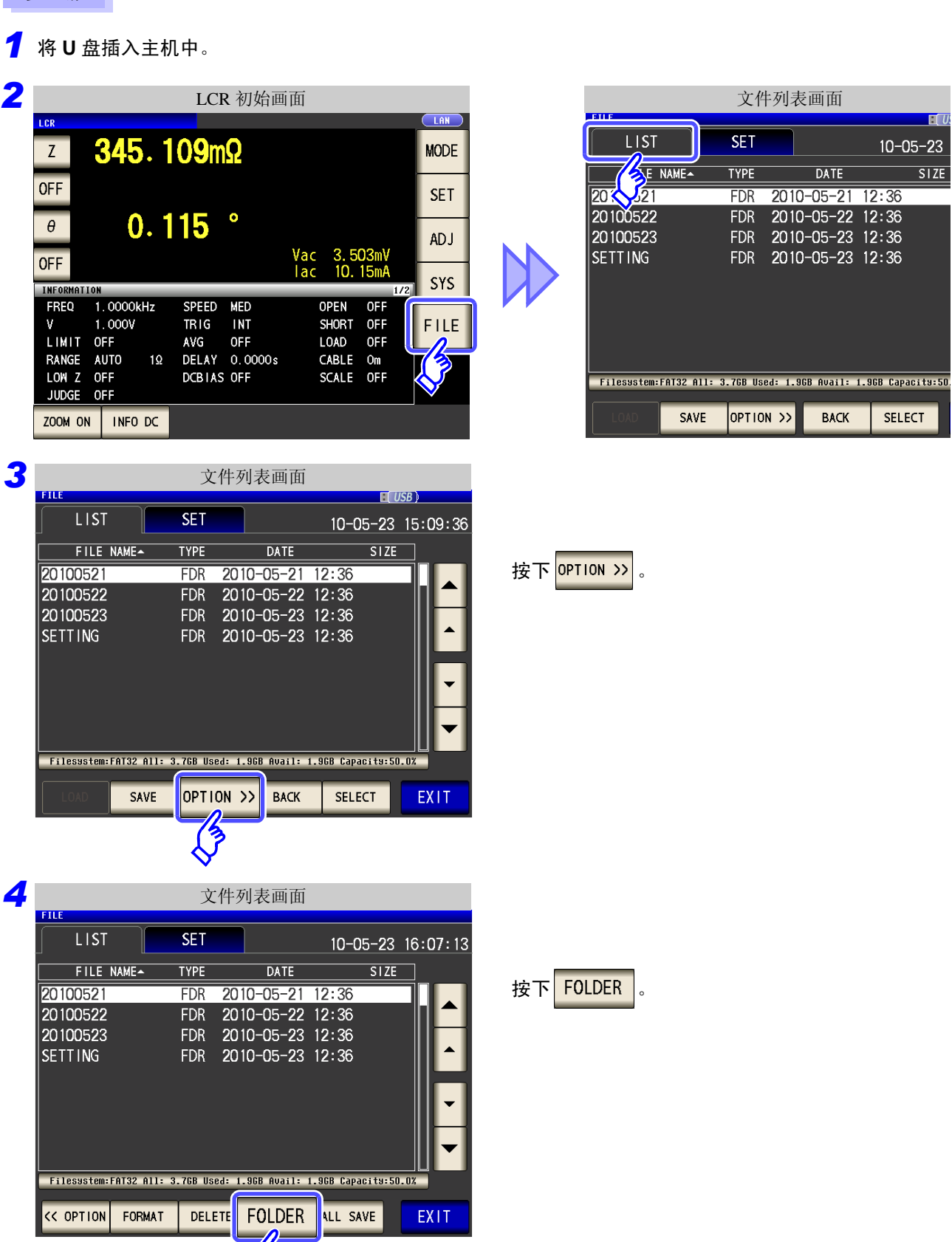

使用 U 10 第  $\vec{o}$ 章  $\subset$ 盘

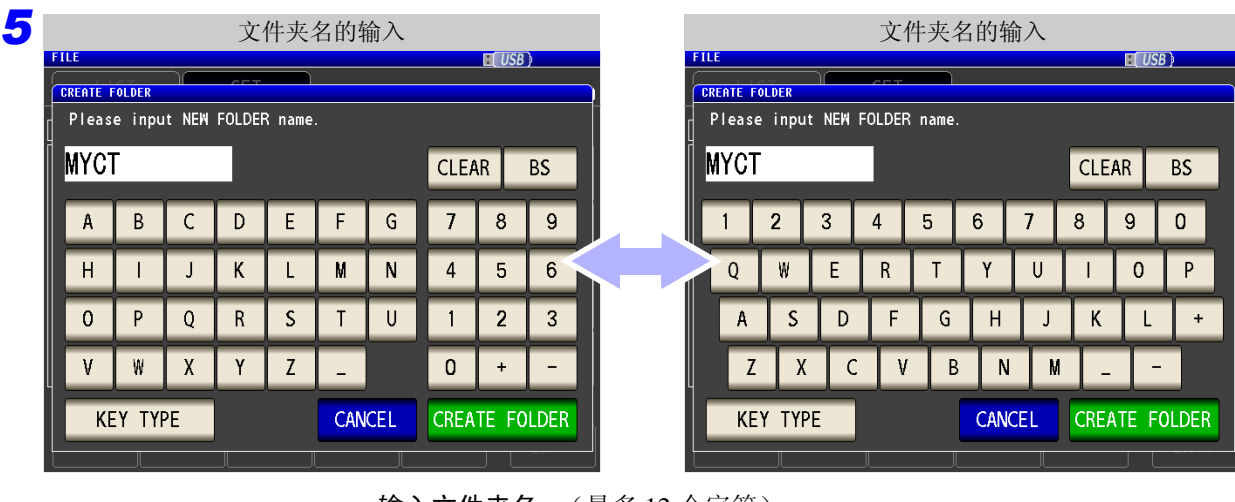

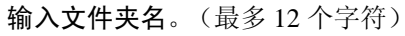

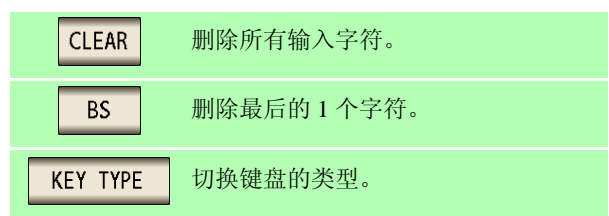

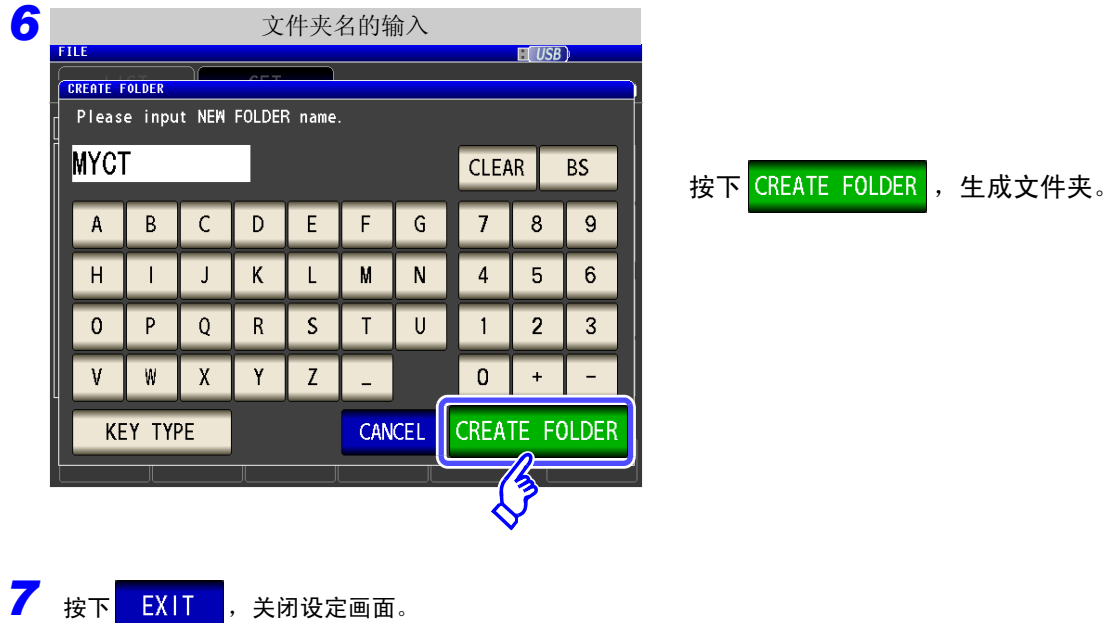

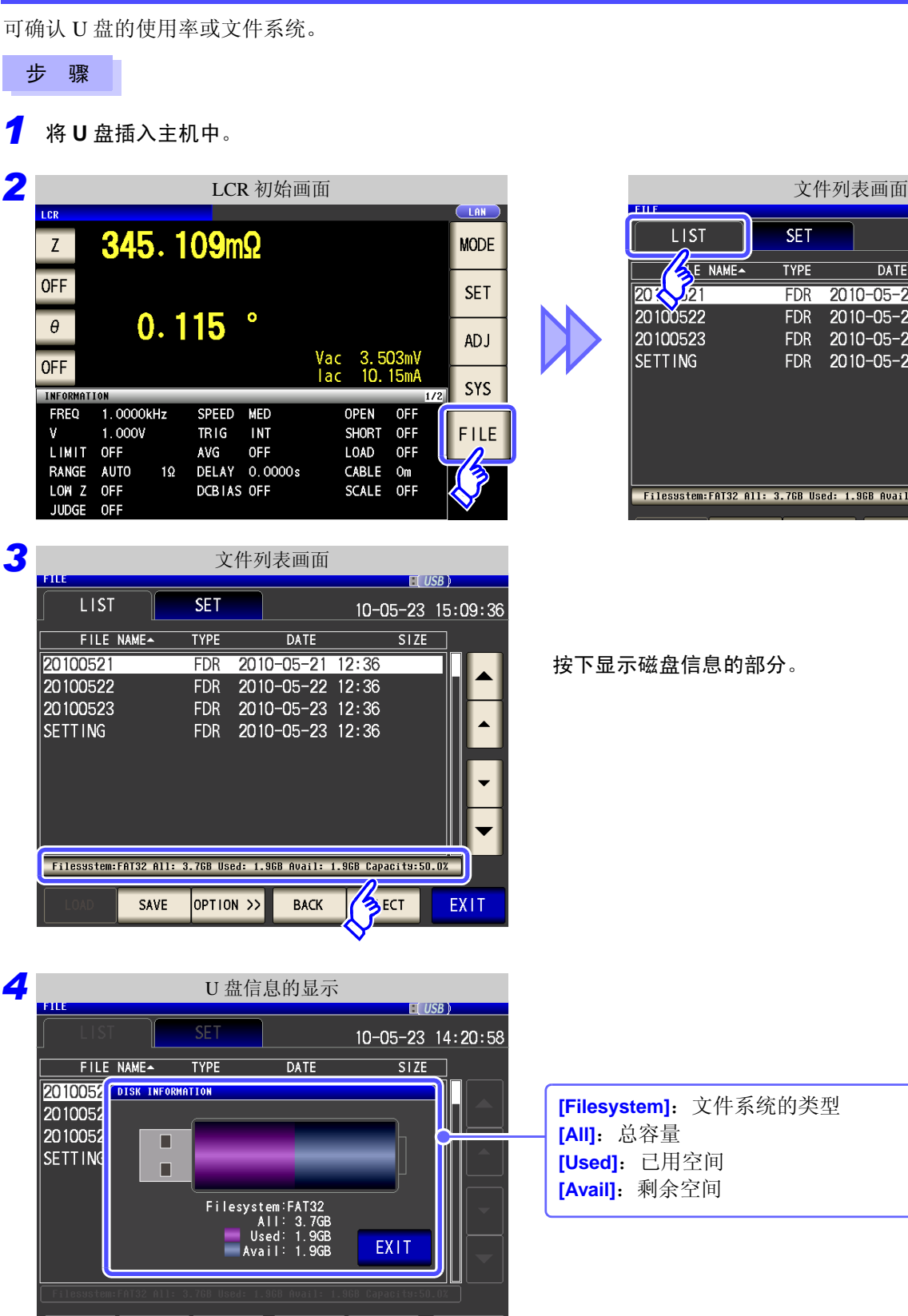

4 显示 U 盘的信息

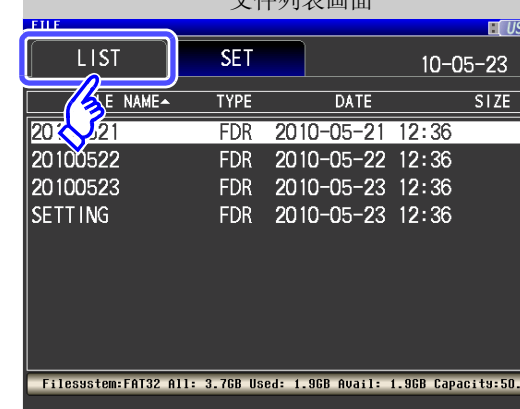

按下显示磁盘信息的部分。

**[Filesystem]**:文件系统的类型

5 按下<mark>EXIT ,关闭确认画面。</mark>

# 进行外部控制 第 11 章

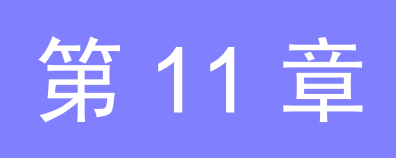

通过利用本仪器背面的 EXT I/O 连接器,可输出测量结束信号与判定结果信号等,或者输入测量触发信号与面 板读取信号等,对本仪器进行控制。

所有的信号都经光电耦合器进行绝缘。(公共端子 (ISO\_COM 端子)与输入输出通用)

请确认输入输出的额定值或内部电路构成,在理解有关安全注意事项的基础上连接控制系统,正确地进行使 用。

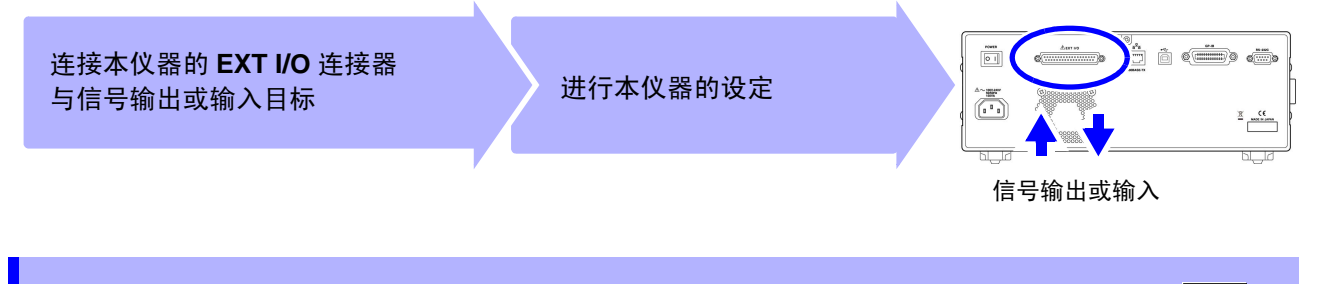

# **11.1** 关于外部输入输出端子与信号

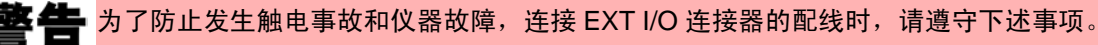

- 请在切断本仪器以及连接仪器的电源之后再进行连接。
- 如果连接配线在操作期间脱落,则可能会接触到其他导电部分,非常危险。请用螺丝可靠地 固定外部连接器的连接。
- 请对连接到 EXT I/O 连接器上的仪器和装置进行适当的绝缘。

为了避免本仪器损伤,请注意以下事项。 • 请勿向 EXT I/O 连接器输入额定值以上的电压或电流。 • 使用继电器时,请务必安装反电动势吸收用二极管。 • 请勿使 ISO\_5V 与 ISO\_COM 形成短路。

参照:["使用连接器与信号的配置"](#page-353-0)(⇒第 348页)

*11.1* 关于外部输入输出端子与信号

## <span id="page-353-0"></span>使用连接器与信号的配置

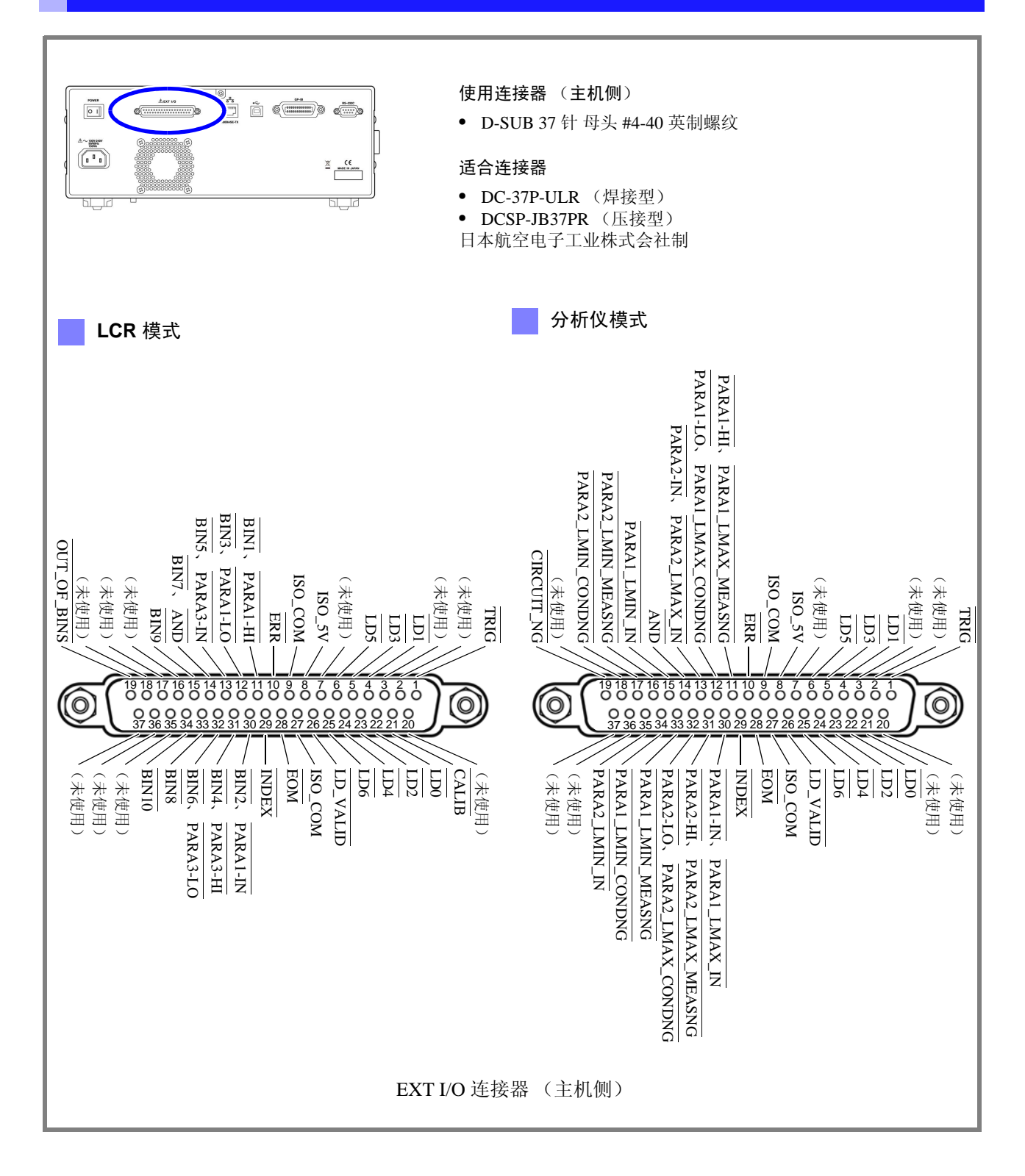

## 注记

连接器的架体连接到本仪器的外壳 (金属部分)上,同时也连接 (导通)到电源输入口的保护接地端子上。由 于未与接地线绝缘,敬请注意。

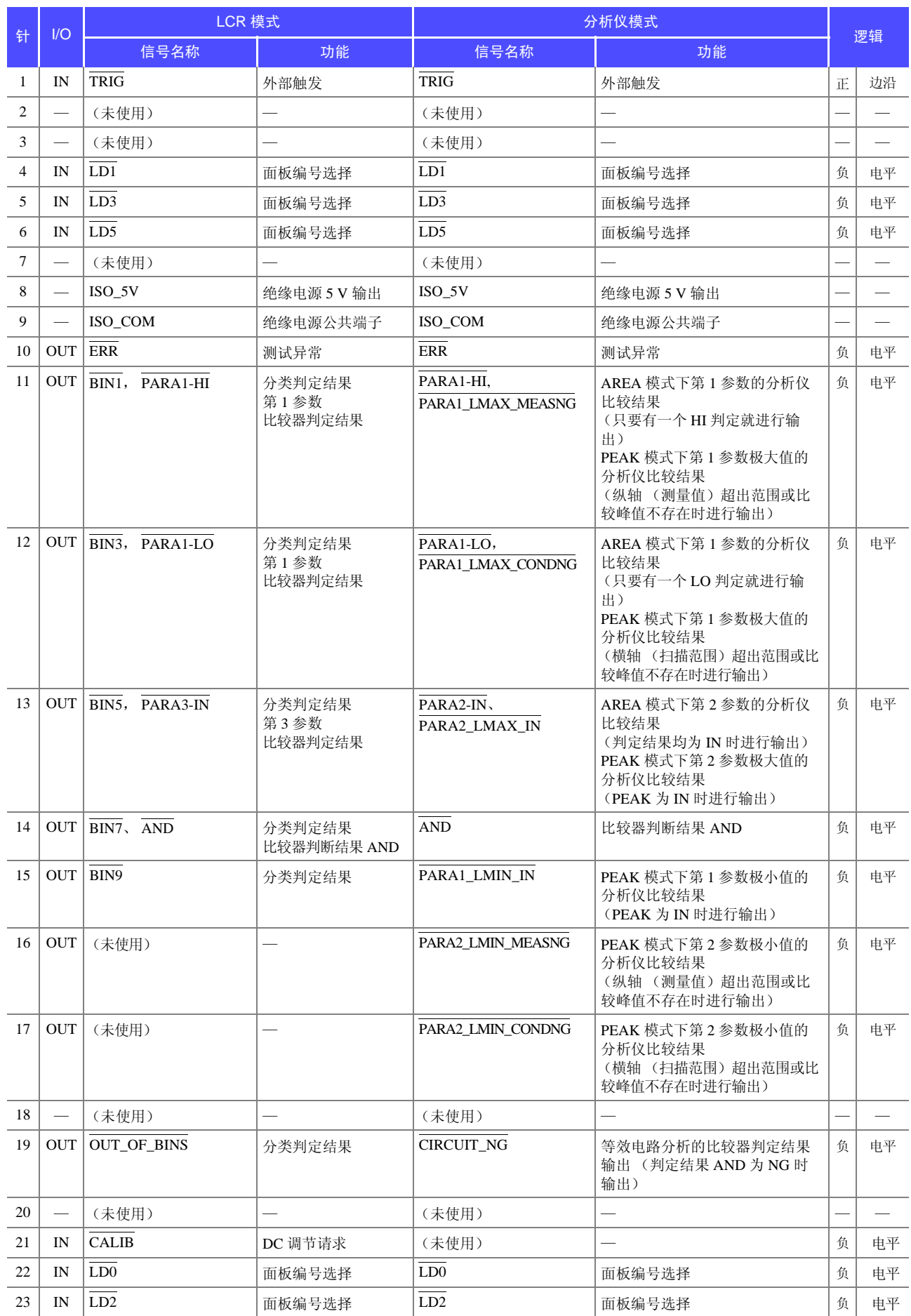

## *11.1* 关于外部输入输出端子与信号

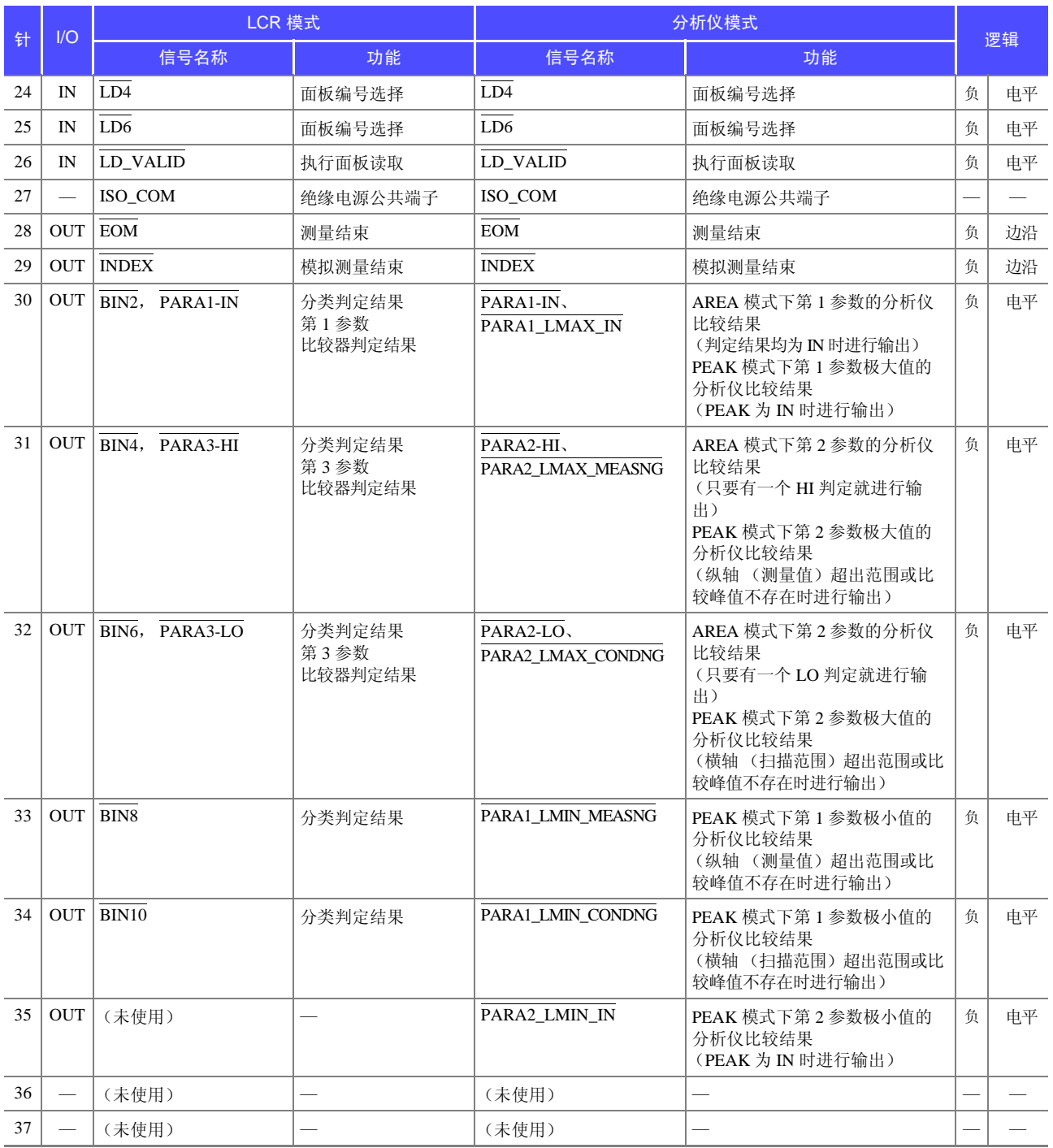

## 各信号的功能

触发的有效边沿可选择上升沿或下降沿。

参照 :["将正在测量的触发输入设为有效、设定触发输入的有效边沿"](#page-119-0) (⇒ 第 114 页 )、 (⇒ 第 [221](#page-226-0) 页 )

### 输入

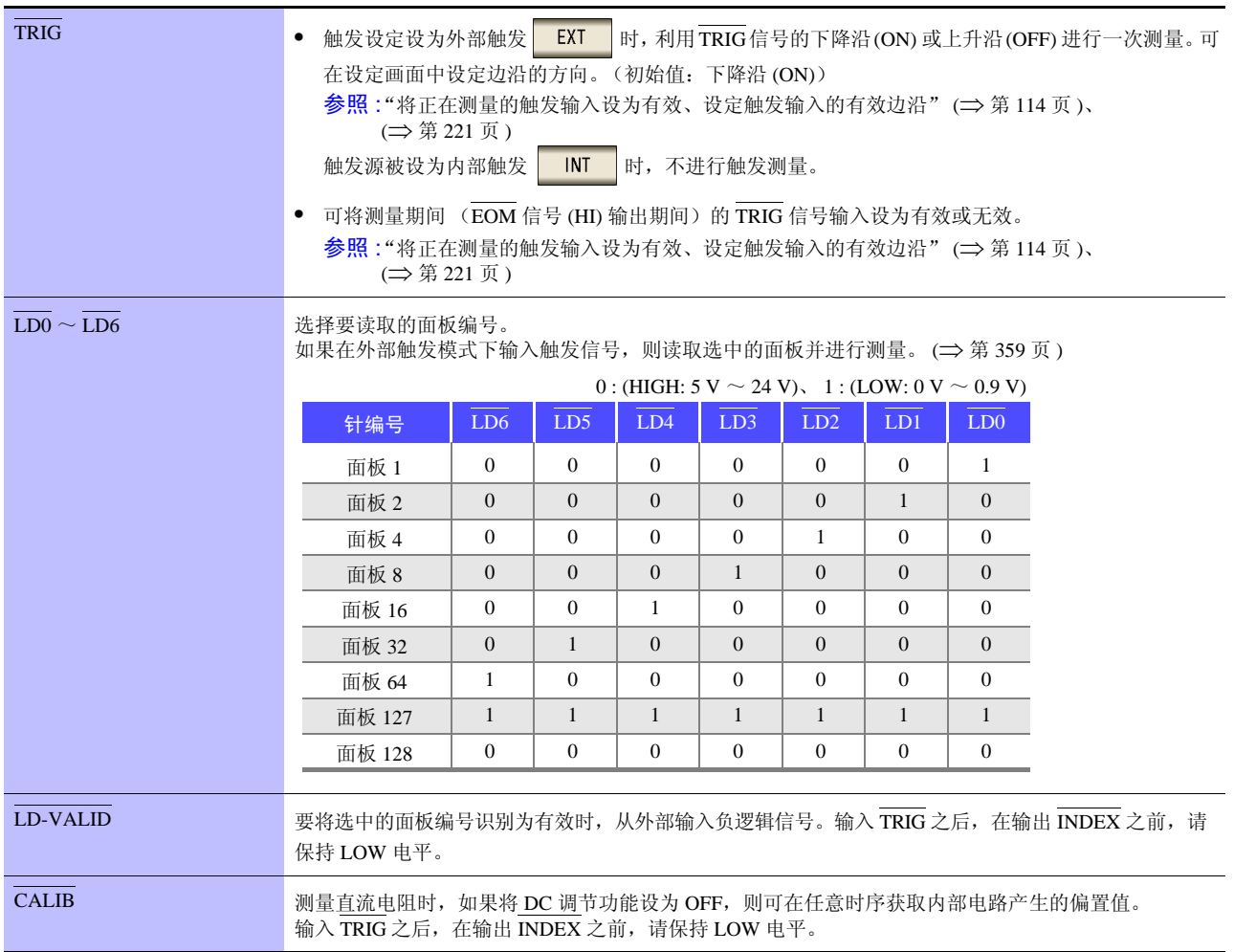

## **352**

*11.1* 关于外部输入输出端子与信号

#### 输出

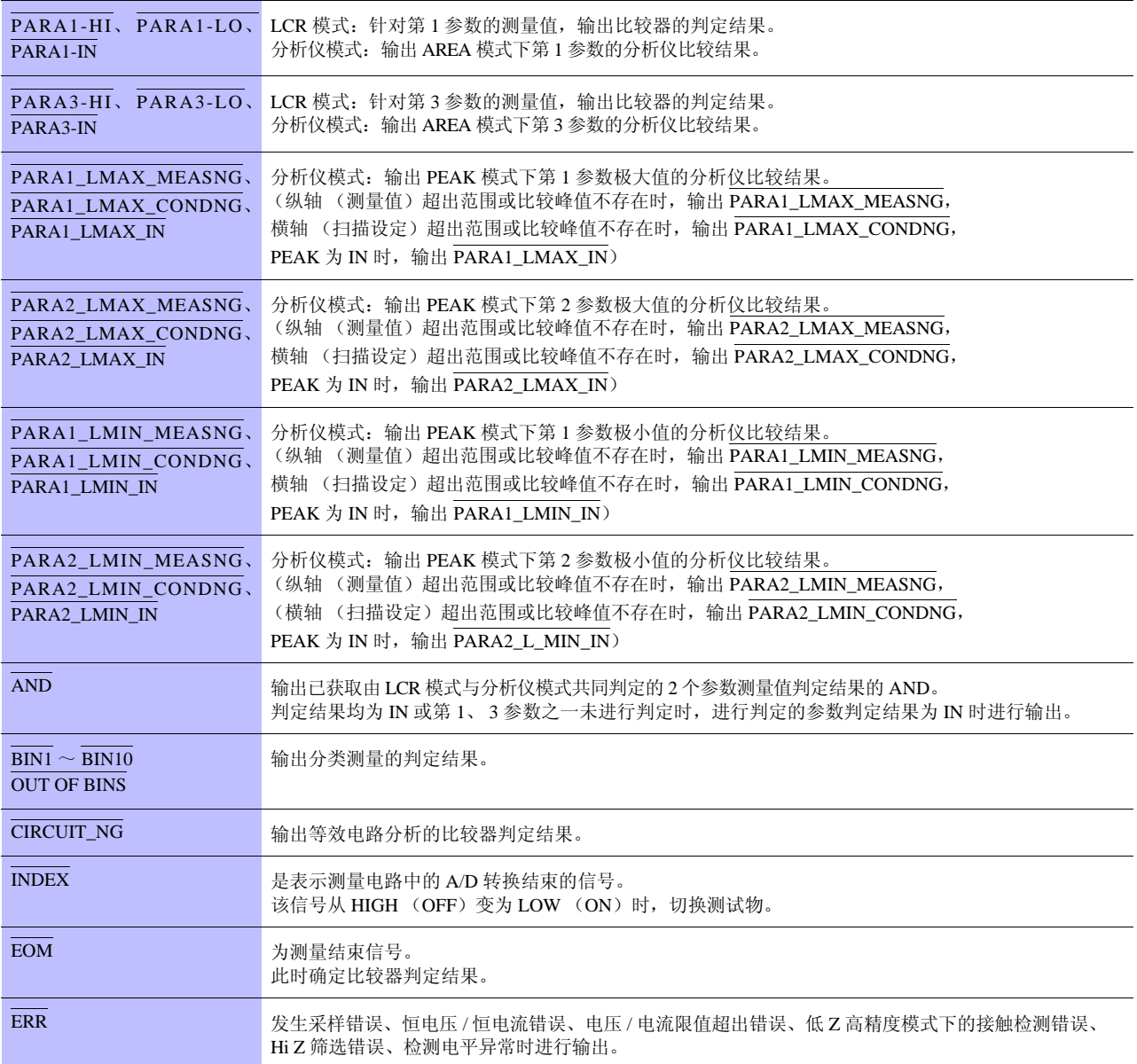

an an 

# **11.2** 时序图

## **11.2.1 LCR** 测量

如果利用比较器设定判定条件 (触发设定为外部触发),并在该状态下从 EXT I/O 输入触发信号或按下画面中 的 TRIG , 则在测量结束之后, 通过 EXT I/O 的比较结果输出信号线输出判定结果。

另外,如果从 EXT I/O 输入触发信号时利用面板读取信号选择面板编号,则在读取该面板 No. 的测量条件之后 进行测量。

这些测量时序的举例如下所示。

(在本时序举例中, TRIG 信号的有效边沿被设为下降沿 (ON))

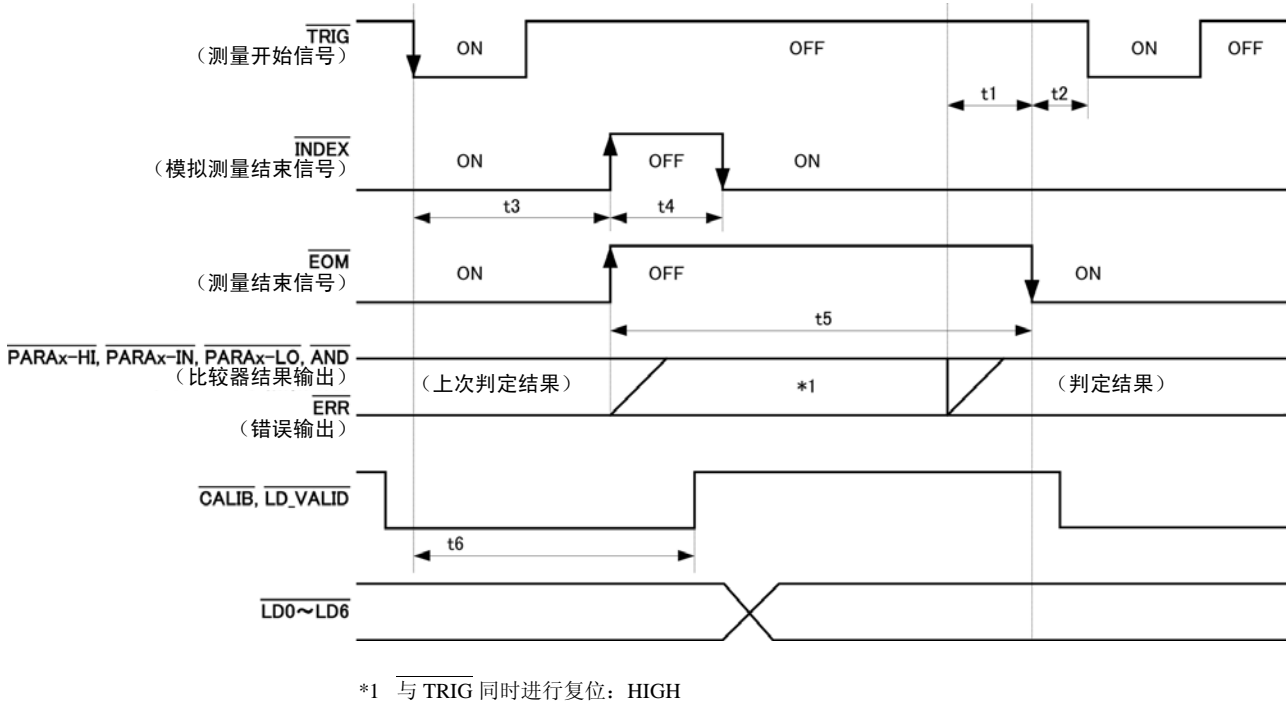

不与 TRIG 同时进行复位:保持上次的判定结果

注记

可利用本仪器或通讯命令选择对比较器与分类测量的判定结果在发出测量开始信号的同时进 行复位,或在测量结束时进行更新。

参照 :"设定比较器、分类判定结果输出~ EOM(LOW) [之间的延迟时间与判定结果的复位"](#page-117-0) (⇒ 第 112 [页](#page-117-0) )、 (⇒ 第 [219](#page-224-0) 页 )

附带 CD 的通讯命令 (**:IO:RESult:RESet**)

*11.2* 时序图

#### 时序图各时间的说明

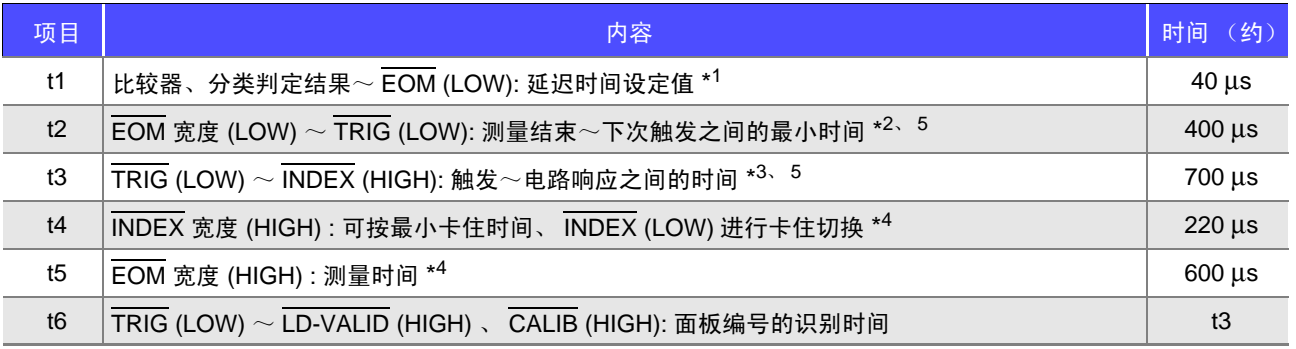

\*1: 进入判定结果  $\leftrightarrow$   $\overline{\mathrm{EOM}}$  输出之间的延迟时间相对于设定值约有 100 μs 的误差。

t1 是设定值为 0.0000 s 时的参考值。

\*2:t2 为将测量期间的触发输入设为无效时的参考值。 (⇒ 第 [114](#page-119-0) 页 )、 (⇒ 第 [221](#page-226-0) 页 )

\*3:利用面板读取功能读入面板编号时,响应时间如下表所示。

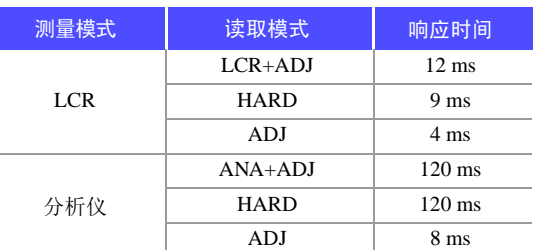

• 触发同步输出功能、触发延迟有效时,加入等待时间。

\*4:测量频率:100 kHz、测量速度: FAST、量程 : HOLD 时的参考值 (⇒ 第 [380](#page-385-0) 页 )

\*5: 在下表所示条件下, 加上时间。

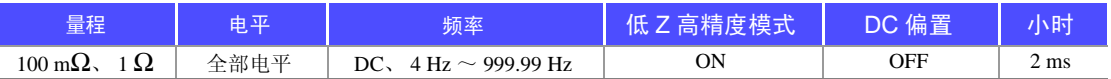

## 注记

- 比较器、分类判定结果的上升沿(LOW → HIGH)的速度因 EXT I/O 连接的电路构成而异,因此,如果使用 EOM 刚刚输出之后的比较器、分类判定结果的电平,则可能会导致错误判定。为防止出现错误判定,可在比 较器、分类判定结果 $\Leftrightarrow$   $\overline{\mathrm{EOM}}$  之间设定延迟时间(t1)。另外, 通过设定在发出测量开始信号的同时对 EXTI/ O 的判定结果信号线进行复位,并在 TRIG 的同时强制切换为 HIGH 电平,在测量结束之后输出判定结果时, 则不会进行 LOW → HIGH 切换。这样, 就可将判定结果 → EOM 之间的延迟时间设定设为最小。但要注意 的是,判定结果确认区间会变为接受下一触发之前这一段。
- 在测量期间通过 EXT I/O 进行触发输入或进行接口通讯时, 由于比较器、分类判定结果 <> EOM 之间的延迟 时间偏差可能会增大,因此在测量期间请尽可能不要进行外部控制。

 $\frac{1}{2}$  会照: "设定比较器、分类判定结果输出~ EOM(LOW) [之间的延迟时间与判定结果的复位"](#page-117-0)(⇒第 112页)、(⇒第 [219](#page-224-0)页) 附带 CD 的通讯命令 (**:IO:OUTPut:DELay**、 **:IO:RESult:RESet**)
### 注记

• 测量频率越高, INDEX、 EOM 变为 HIGH(OFF) 的时间越短。可进行设置,以便在接收 INDEX、 EOM 时,因输入电路方面的原因而导致变为 HIGH(OFF) 的时间过短时,测量结束,在 EOM 变为 LOW(ON) 之后, 维持设置时间的 LOW(ON), 然后再返回 HIGH(OFF)。 另外,如果 EOM: LOW 且 INDEX: LOW 时进行触发输入, 则在开始测量的同时切换为 HIGH(OFF)。

#### **INDEX**、 **EOM** 的输出方法设置

参照 :"4.5.8 设置 EOM [的输出方法"](#page-121-0) (⇒ 第 116 页 ) 附带 CD 的通讯命令 (**:IO:EOM:MODE**)

#### 设置 **EOM** 维持 **LOW(ON)** 的脉宽

参照 :"4.5.8 设置 EOM [的输出方法"](#page-121-0) (⇒ 第 116 页 ) 附带 CD 的通讯命令 (**:IO:EOM:PULSe**)

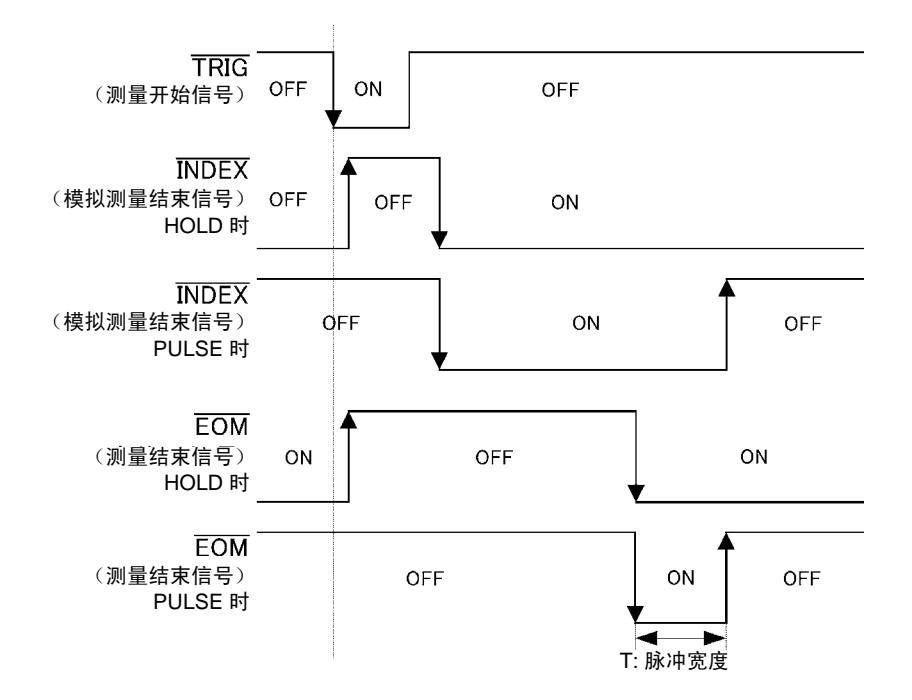

## **11.2.2** 分析仪测量

如果在分析仪模式下从 EXT I/O 输入触发信号或按下画面中的 | FRIG , 则在测量结束之后通过 EXT I/O 比 较结果输出信号线输出判定结果。

另外,如果从 EXT I/O 输入触发信号时利用面板读取信号选择面板编号,则在读取该面板 No. 的测量条件之后 进行测量。

#### 这些测量时序的举例如下所示。

(在本时序举例中, TRIG 信号的有效边沿被设为下降沿 (ON))

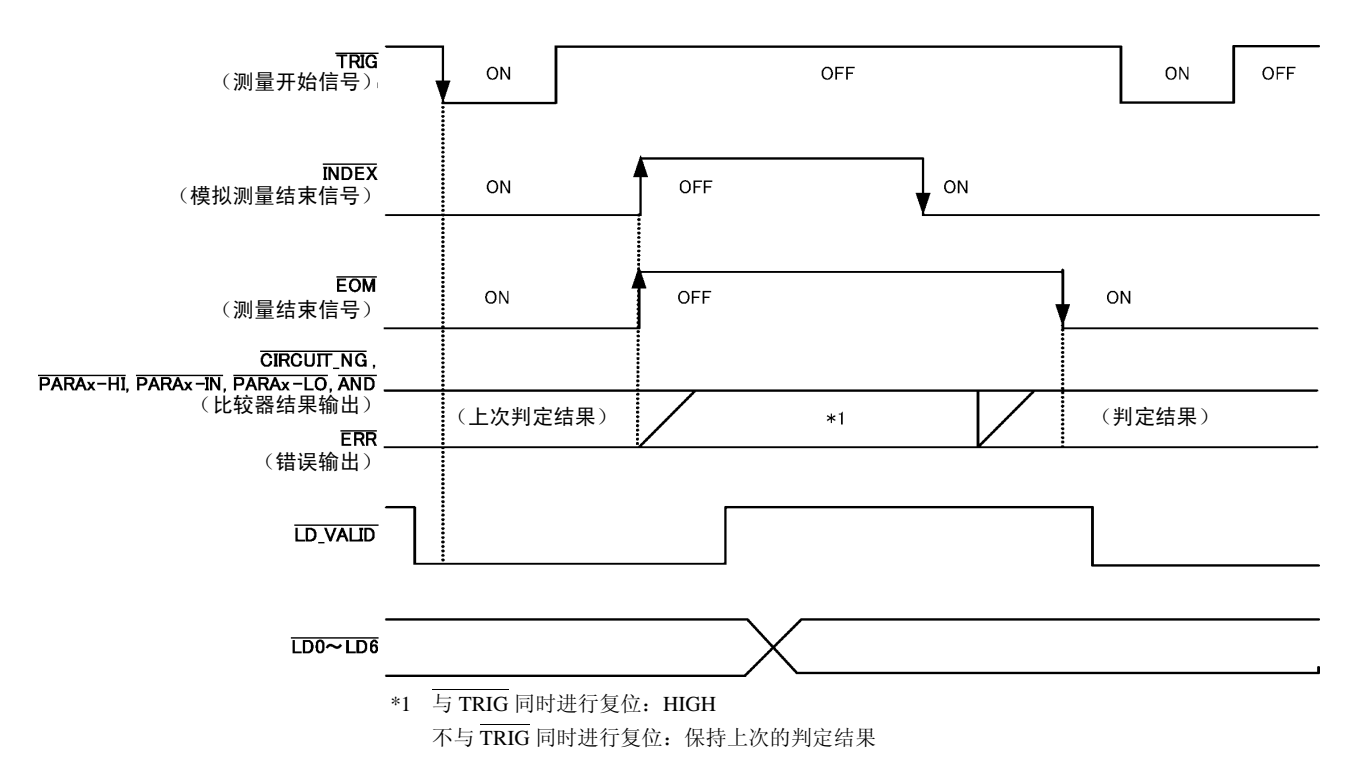

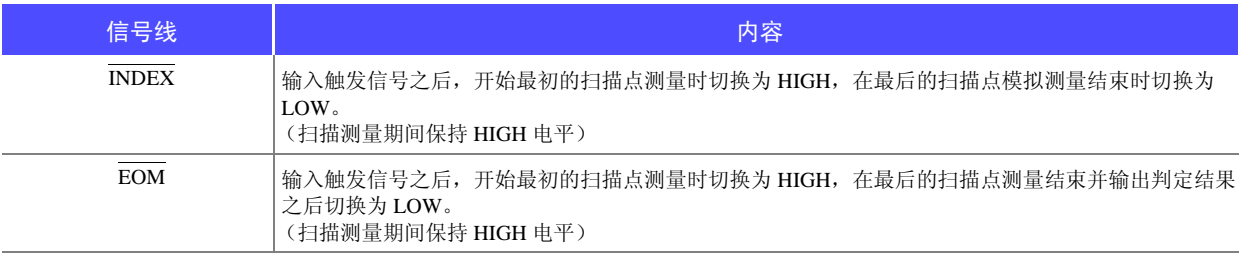

### 注记

- 触发设定被设为STEP时,每1点的测量结束时,INDEX、EOM都会切换为LOW,如果此时有触发输入,则切 换为 HIGH。
- 可利用本仪器或通讯命令选择比较器的判定结果在发出测量开始信号的同时进行复位,或在测量结束时进行 更新。

参照 :"5.9.4 设置比较器判定结果输出~ EOM(LOW) [之间的延迟时间与判定结果的复位"](#page-224-0) (⇒ 第 219 页 ) 附带 CD 的通讯命令 (**:IO:RESult:RESet**)

• 有关其他时序图的各时间, 请参照"[11.2.1 LCR](#page-358-0) 测量"(⇒第 353 页)。

## **11.2.3** 连续测量

如果在连续测量模式下从 EXT I/O 输入触发信号或按下画面中的 网络 网络 ,则在设为在画面上执行的所有面 板 No. 的测量结束之后,通过 EXT I/O 的比较结果输出信号线输出判定结果。这些测量时序的举例如下所示。 (在本时序举例中, TRIG 信号的有效边沿被设为下降沿 (ON))

(例)使用面板 No.1、 2、 4 进行连续测量

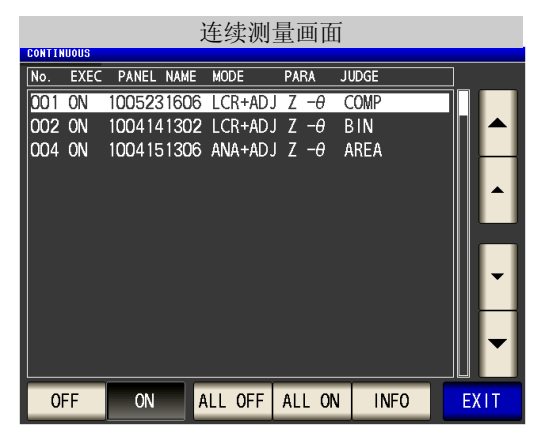

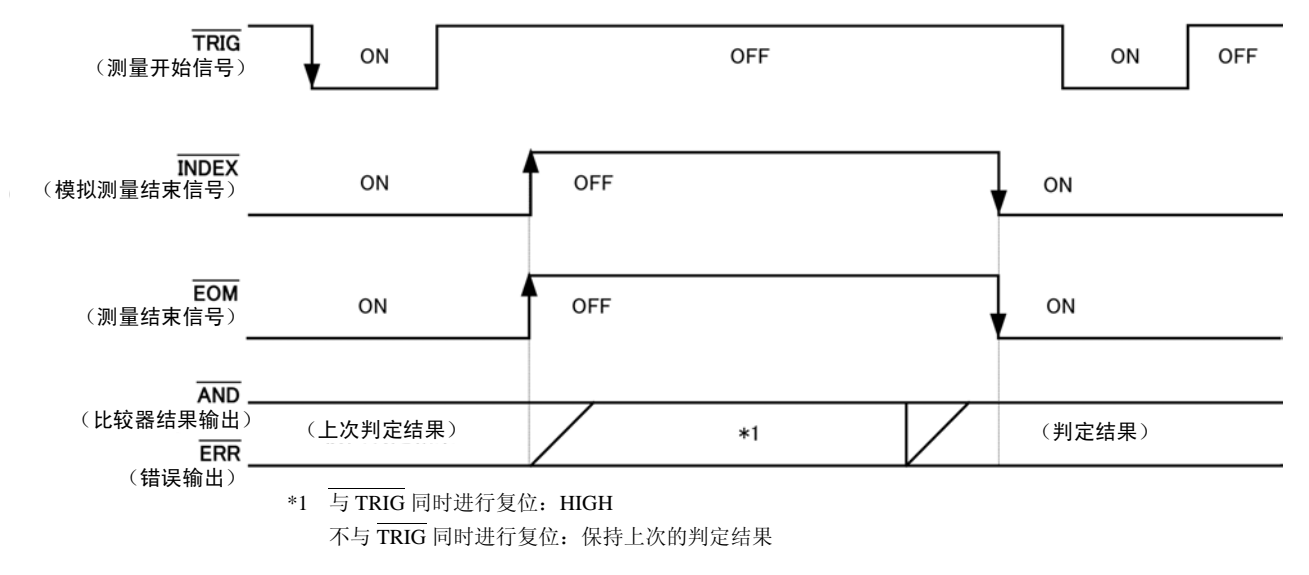

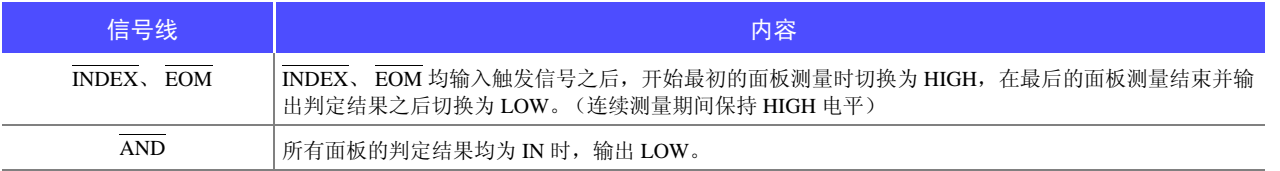

注记 • 在连续测量画面中, 不能使用 AND 以外的比较器结果输出信号、面板读取信号 (LD-VALID、LDO ~  $LD6$ )。

参照 :"第 6 章 [连续测量功能"](#page-258-0) (⇒ 第 253 页 )

• 可利用本仪器或通讯命令选择比较器的判定结果在发出测量开始信号的同时进行复位,或在测量结 束时进行更新。

参照 :"设定比较器、分类判定结果输出~ EOM(LOW) [之间的延迟时间与判定结果的复位"](#page-117-0) (⇒ 第 112 页 )、 (⇒ 第 [219](#page-224-0) 页 )

附带 CD 的通讯命令 (**:IO:RESult:RESet**)

• 有关其他时序图的各时间, 请参照"[11.2.1 LCR](#page-358-0) 测量"(⇒第 353 页)。

输入电路

## **11.3** 内部电路构成

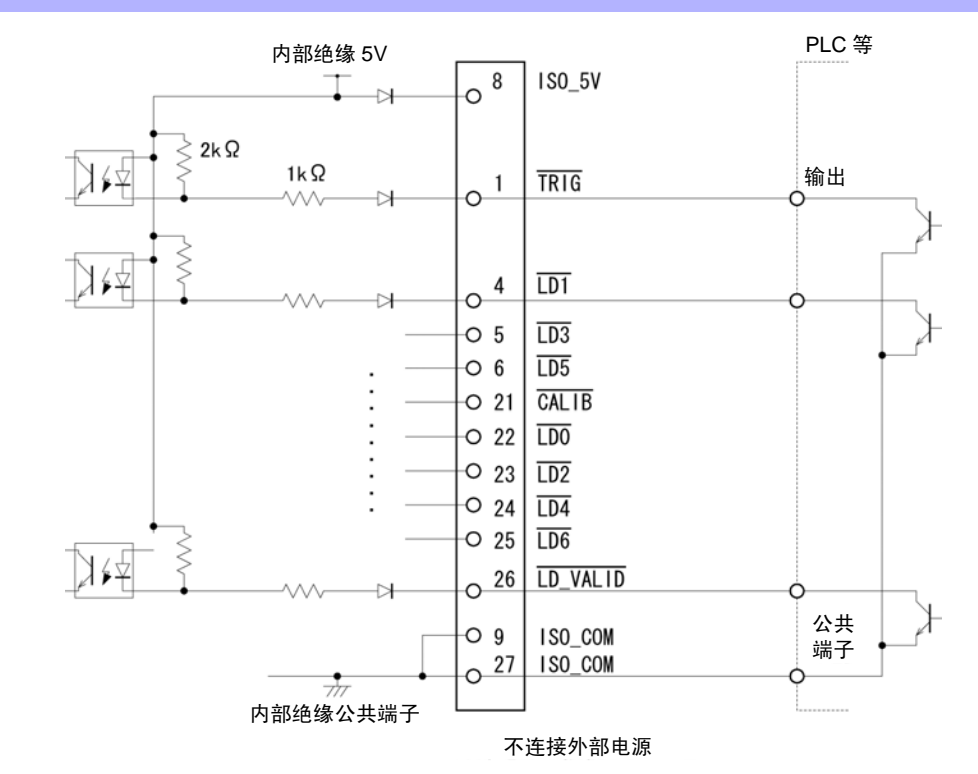

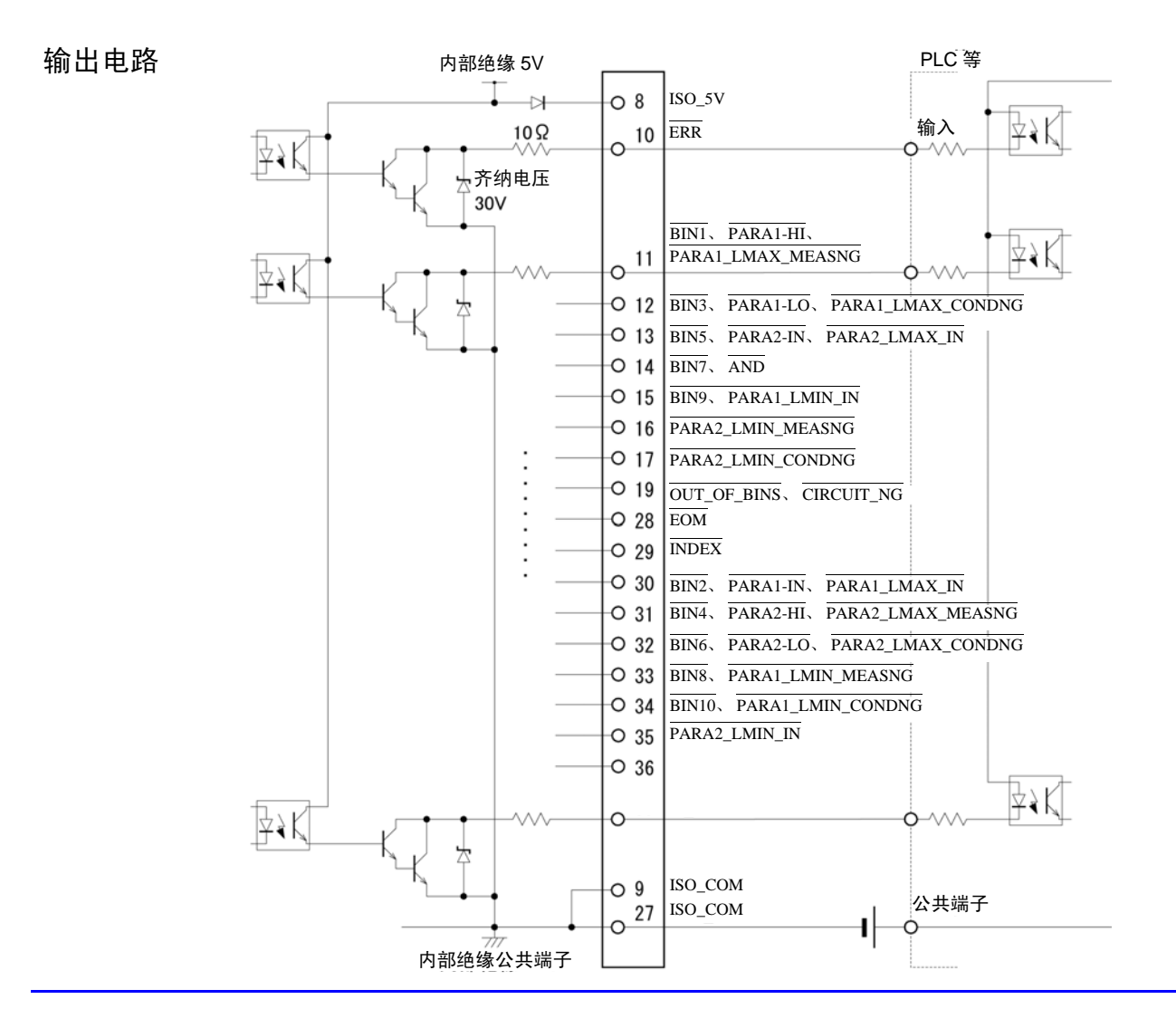

## 电气规格

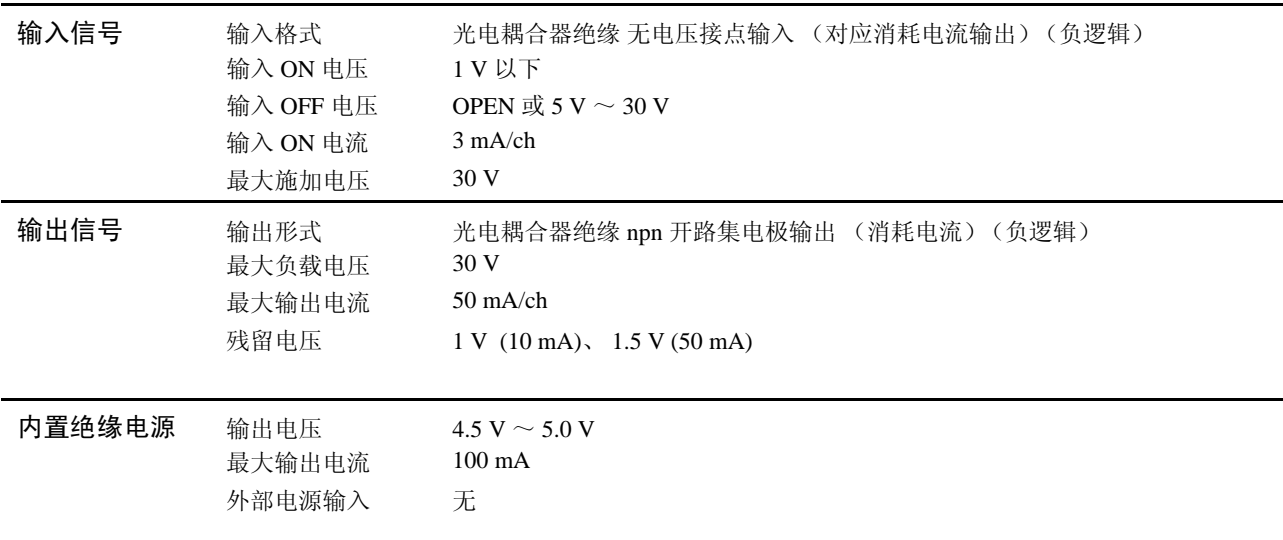

连接举例

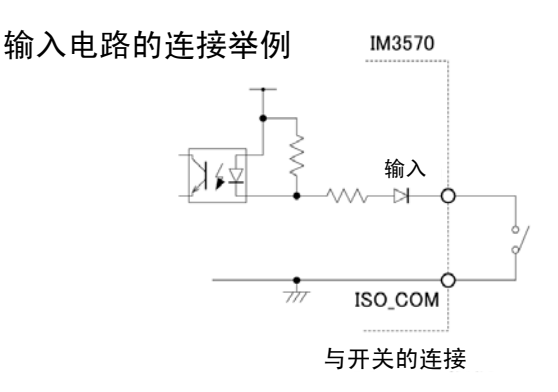

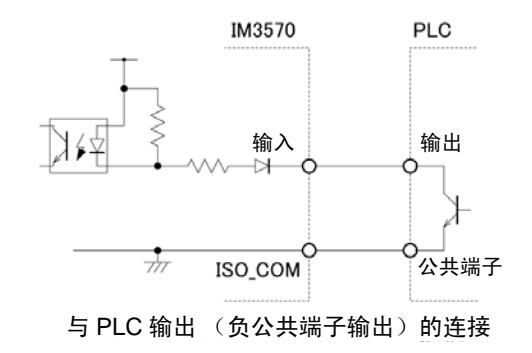

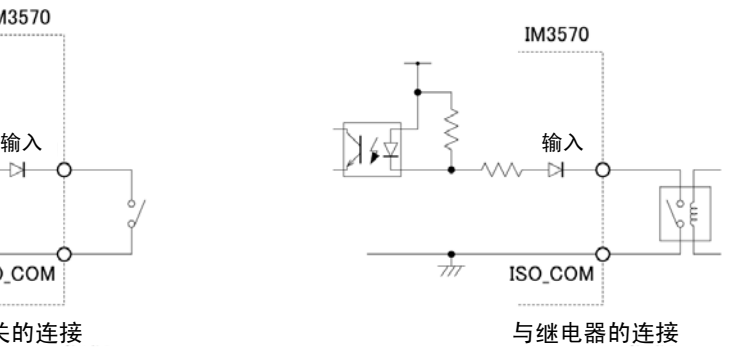

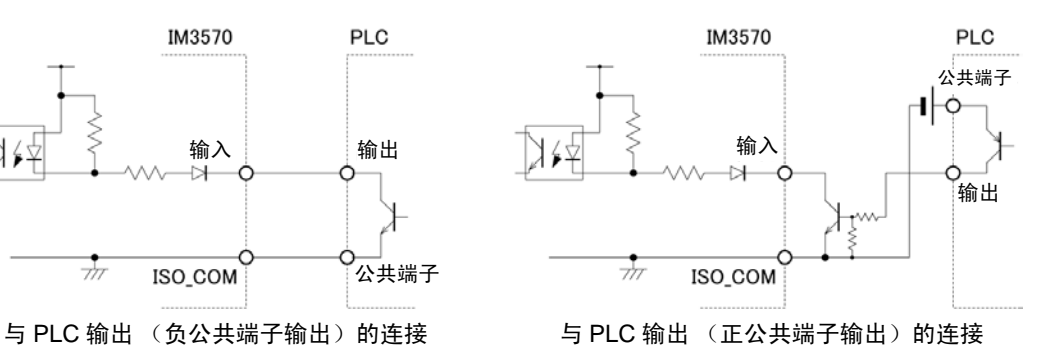

IM3570

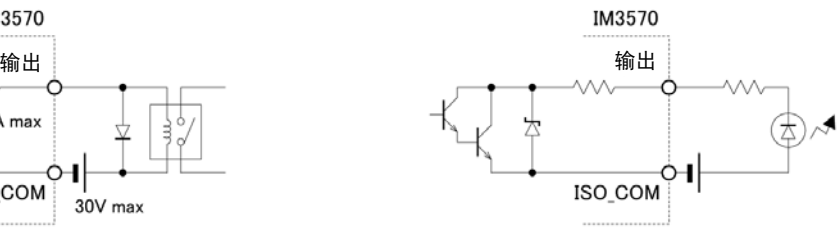

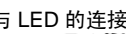

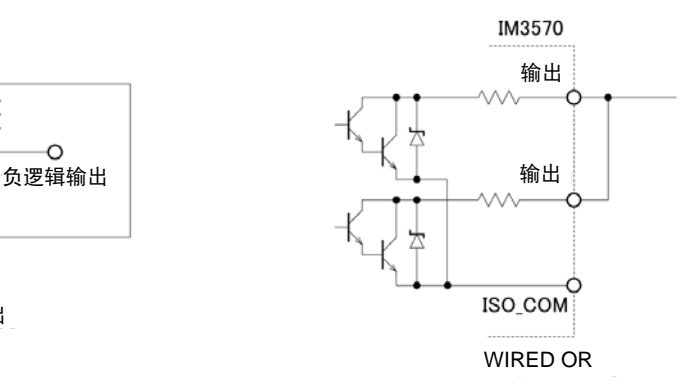

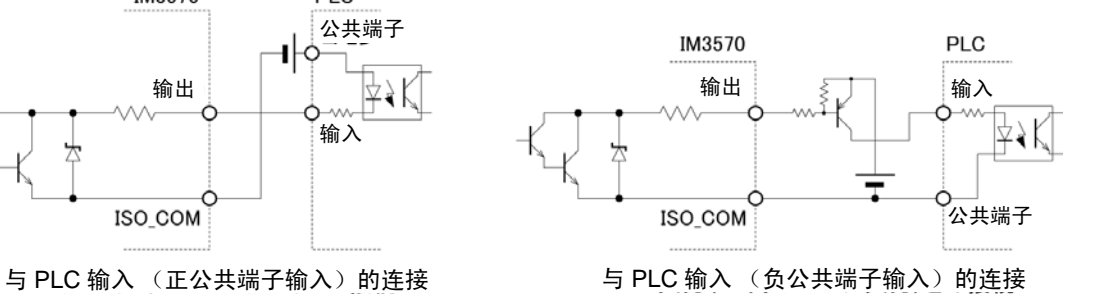

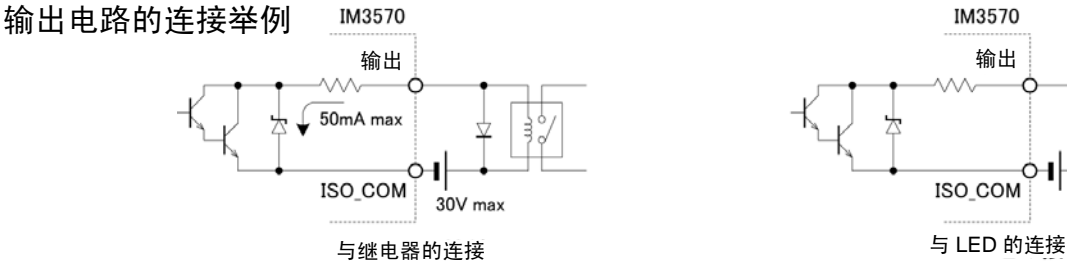

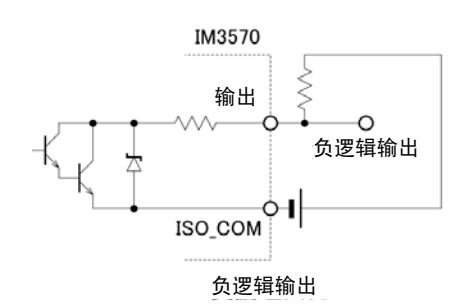

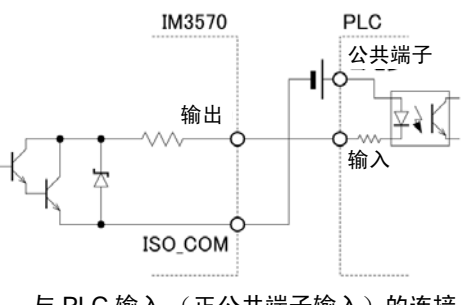

## **11.4** 有关外部输入输出的设定

关于判定结果输出信号的输出时序与触发信号的逻辑,包括以下设定项目。

#### 设定比较器、分类判定结果输出~ EOM (LOW) 之间的延迟时间

可通过主机和通讯设定 EXT I/O 的比较器、分类判定结果输出~ EOM(LOW) 输出之间的延迟时间。 有关设定方法,请参照下述内容。

参照: "设定比较器、分类判定结果输出~ EOM(LOW) [之间的延迟时间与判定结果的复位"](#page-117-0)(⇒第112页)、(⇒第[219](#page-224-0)页) 附带 CD 的通讯命令 (**:IO:OUTPut:DELay**)

#### <span id="page-366-0"></span>设定判定结果的复位

另外,也可以选择是否在发出测量开始信号的同时通过主机或通讯方式对比较器、分类判定结果进行复位。 有关设定方法,请参照下述内容。

参照:"设定比较器、分类判定结果输出~ EOM(LOW) [之间的延迟时间与判定结果的复位"](#page-117-0)(⇒第112页)、(⇒第[219](#page-224-0)页) 附带 CD 的通讯命令 (**:IO:RESult:RESet**)

#### 将正在测量的触发输入设为有效

测量期间 (EOM(HI) 输出期间)可选择是否将 EXT I/O 的触发输入设为有效。 有关设定方法,请参照下述内容。

参照 :["将正在测量的触发输入设为有效、设定触发输入的有效边沿"](#page-119-0) (⇒ 第 114 页 )、 (⇒ 第 [221](#page-226-0) 页 ) 附带 CD 的通讯命令 (**:IO:TRIGger:ENABle**)

#### 设定触发输入的有效边沿

可将上升沿或下降沿选为 EXT I/O 的触发输入的有效边沿。 有关设定方法,请参照下述内容。

参照 :["将正在测量的触发输入设为有效、设定触发输入的有效边沿"](#page-119-0) (⇒ 第 114 页 )、 (⇒ 第 [221](#page-226-0) 页 ) 附带 CD 的通讯命令 (**:IO:TRIGger:EDGe**)

# **11.5** 关于外部控制的 **Q&A**

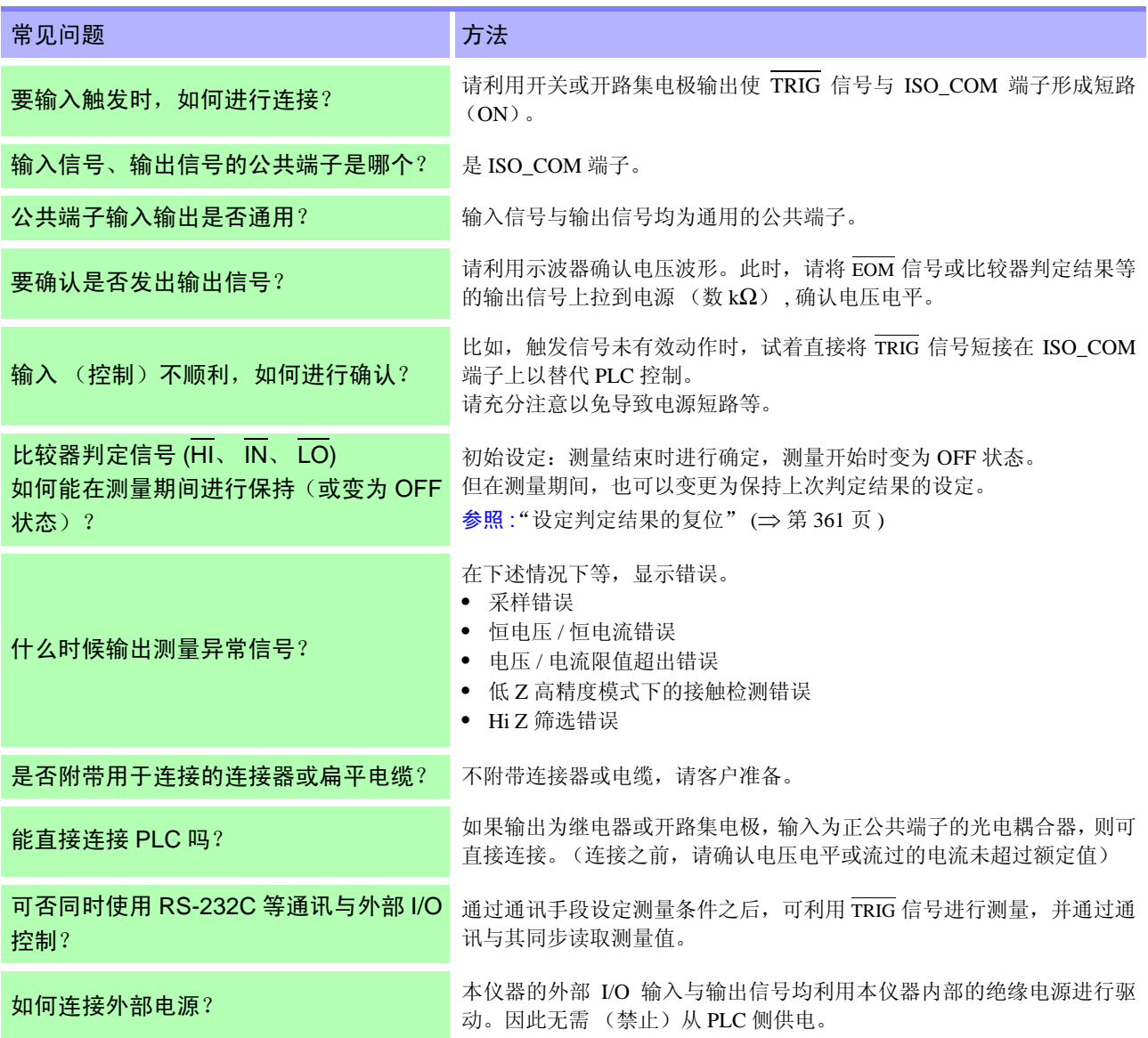

## **11.6** 使用计算机进行测量

可从计算机利用通讯命令通过 GP-IB、 RS-232C、 USB、 LAN 对本仪器进行控制。 要进行通讯时,需在本仪器上设定通讯条件。 有关通讯条件的设定,请参照 "8.1 [进行接口设定"](#page-298-0) (⇒ 第 293 页 )。 有关详细的通讯控制方法,请参照附带的通讯使用说明书 (CD)。

<span id="page-370-0"></span>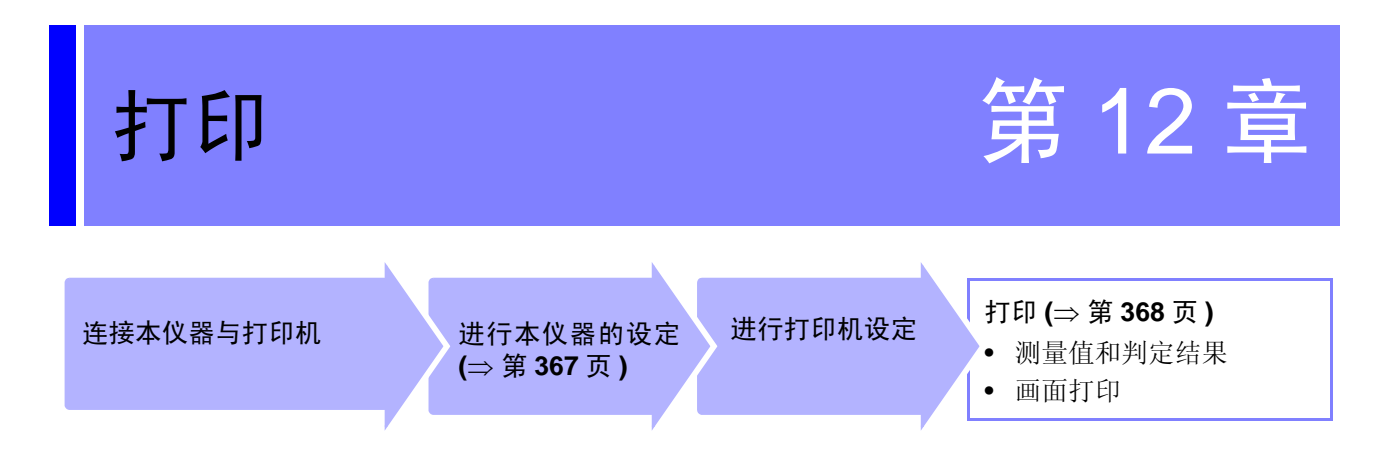

## **12.1** 连接打印机

#### 连接打印机之前

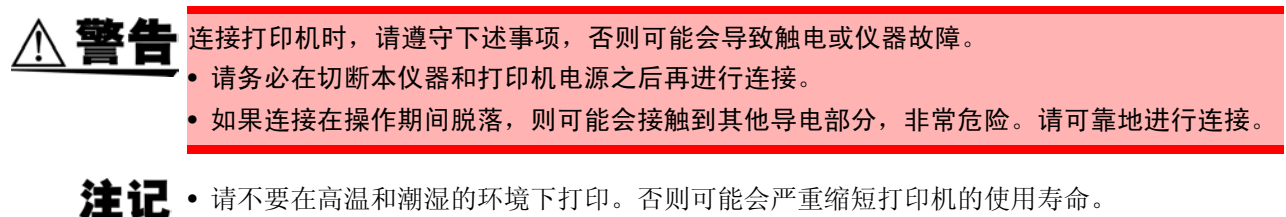

- 请务必使用适合打印机的记录纸。如果使用指定以外的记录纸,不仅会导致性能下降,还会 造成无法打印。
- 如果记录纸未对准纸辊,则可能会卡纸。

#### 关于推荐的打印机

在本仪器上确认可利用三荣电机公司生产的热敏打印机 SD1-31S 进行打印。

如下所示为可与本仪器连接使用的打印机规格。 请在确认打印机的使用或设定之后再进行连接。 参照 :"12.2 [设定本仪器与打印机"](#page-372-1) (⇒ 第 367 页 )

- 接口................................... RS-232C
- 1 行字符数..................... 45 个半角字符以上
- 通讯速度........................ 初始值为 9600bps
- 数据位 ........................... 8 位
- 奇偶性............................ 无
- 停止位............................ 1 位
- 流控制 ........................... 无

注记

可通过主机设置变更通讯速度与流控制。 但请将本仪器与打印机设为相同设置。

*12.1* 连接打印机

### 连接本仪器与打印机

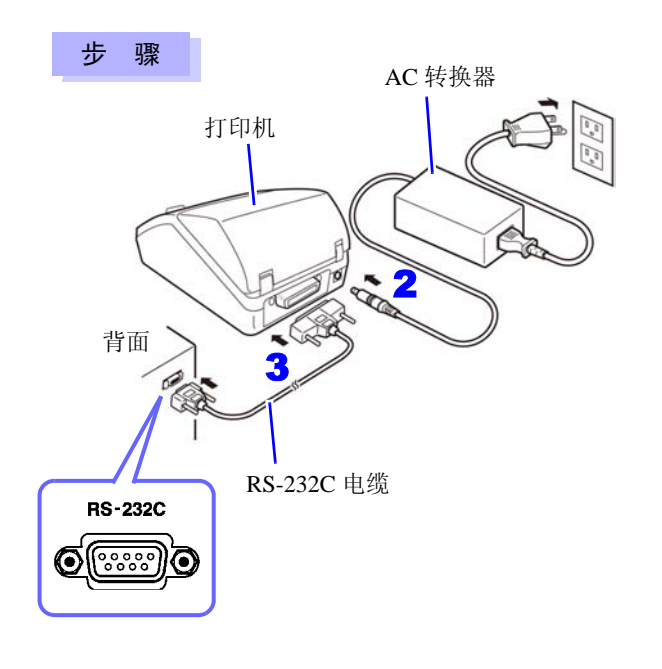

僶

- *1* 确认本仪器与 打印机的电源处于 OFF 状态。
- *2* <sup>在</sup> 打印机上连接AC 转换器,然后将电源插头连接 到插座上。
- **3** 将 RS-232C 电缆连接到本仪器与打印机的 RS-232C 连接器端子上。
- *4* 接通本仪器与打印机的电源。

连接器针排列

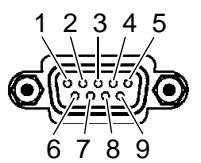

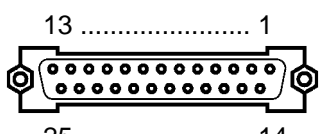

25 ....................... 14 主机 (9针)的连接器 打印机 (25针)的连接器

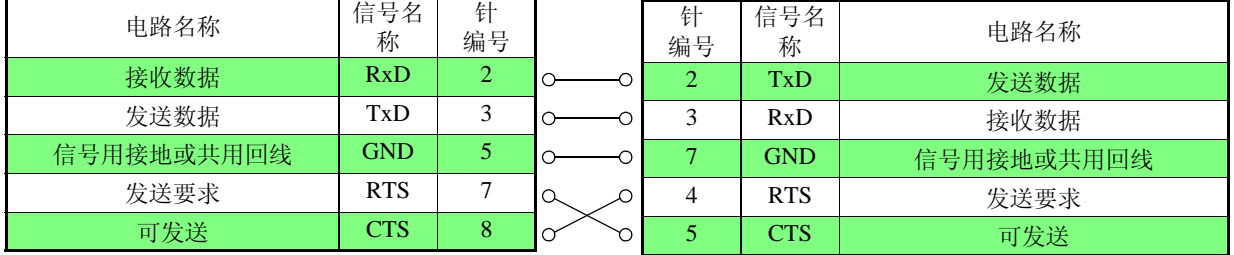

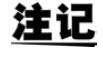

注记 使用硬件流程控制时,需要用于连接 RTS 与 CTS (主机 7 号针 - 打印机 5 号针、主机 8 号针 - 打 印机 4 号针)的 RS-232C 电缆。 RTS 与 CTS 短接的电缆不能用于硬件流程控制。

## <span id="page-372-1"></span>**12.2** 设定本仪器与打印机

#### <span id="page-372-0"></span>进行本仪器的设定

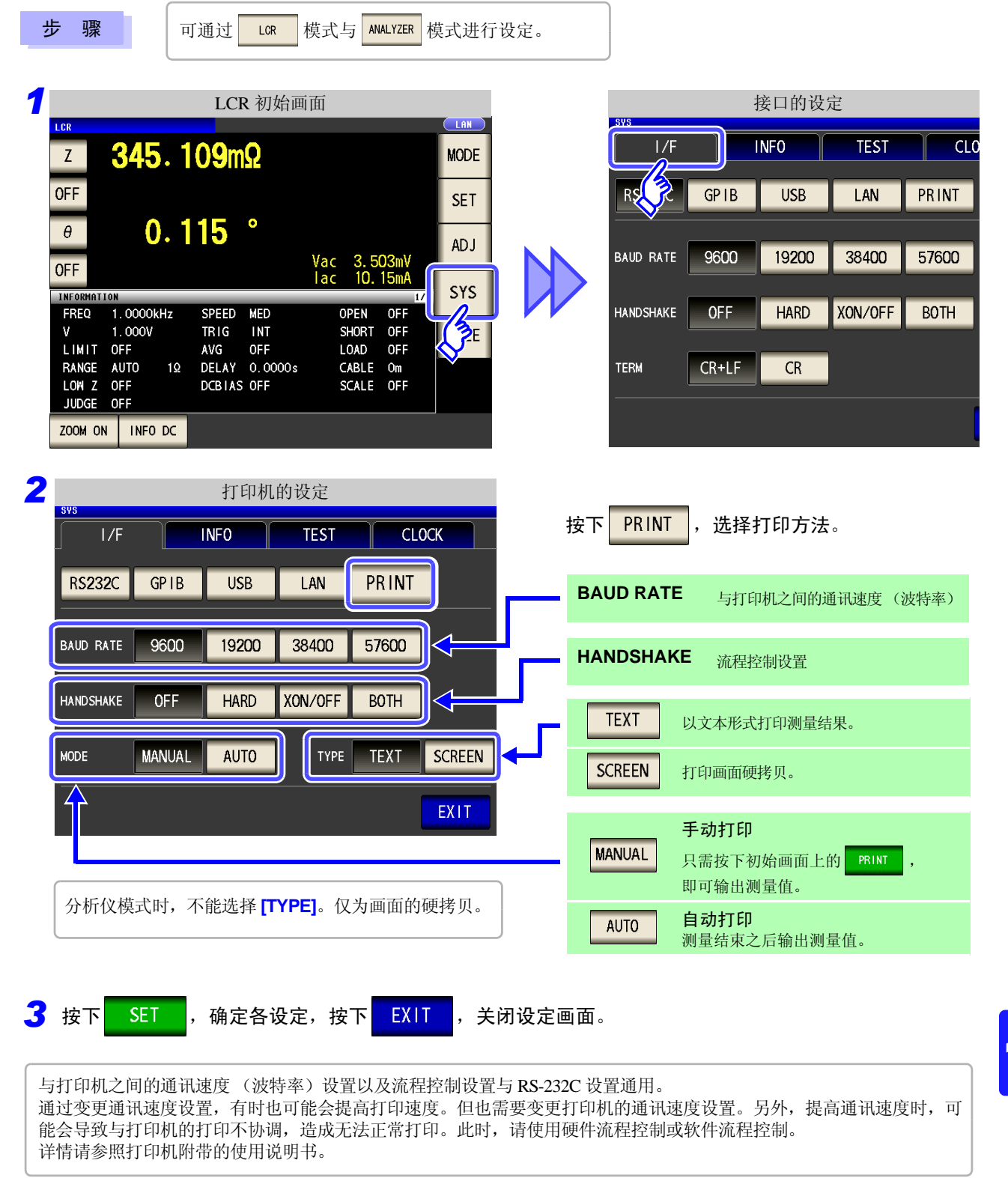

## **368**

*12.3* 打印

## <span id="page-373-0"></span>**12.3** 打印

#### 打印之前

请确认本仪器与打印机的设定 (⇒ 第 [367](#page-372-1) 页 ) 是否正确。

### 打印方法的设定为 AUTO 时

测量结束之后自动进行打印。

### 打印方法的设定为 MANUAL 时

打印在初始画面上按下 PRINT 时的状态。

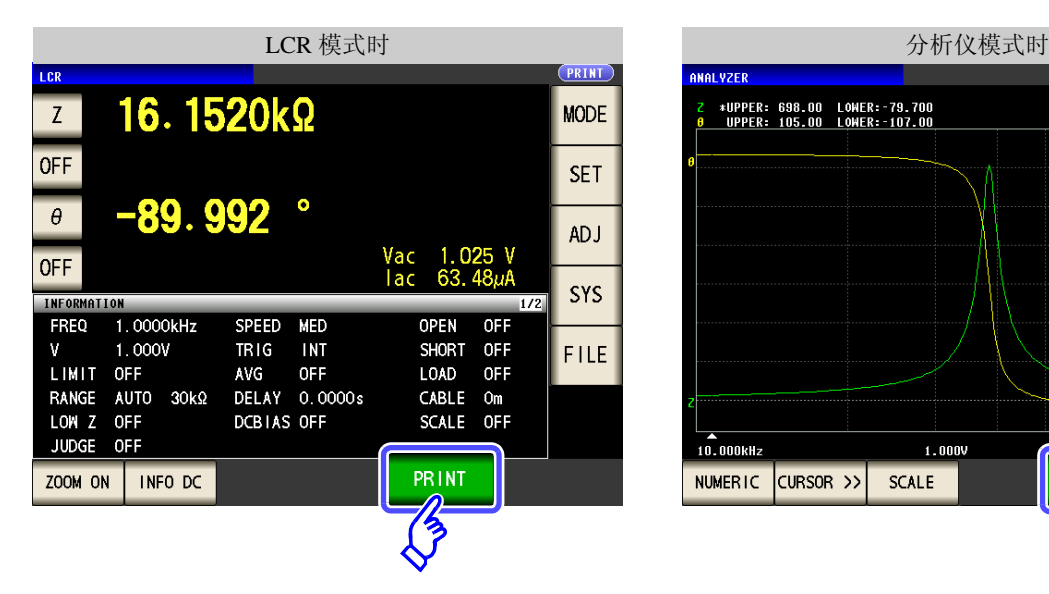

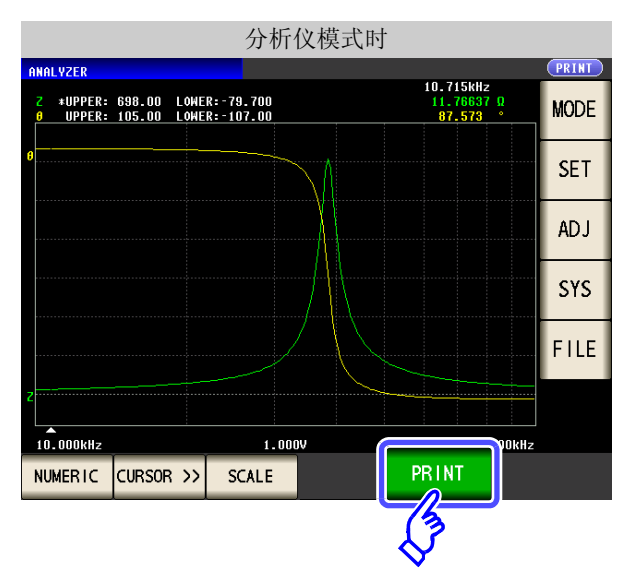

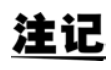

要在 9670 打印机以外打印测量值或显示画面时 参照:通讯使用说明书"第2章关于通讯"(CD)

### 打印举例

打印内容会因本仪器的打印机设定而异。 参照 :"12.2 [设定本仪器与打印机"](#page-372-1) (⇒ 第 367 页 )

#### LCR 模式

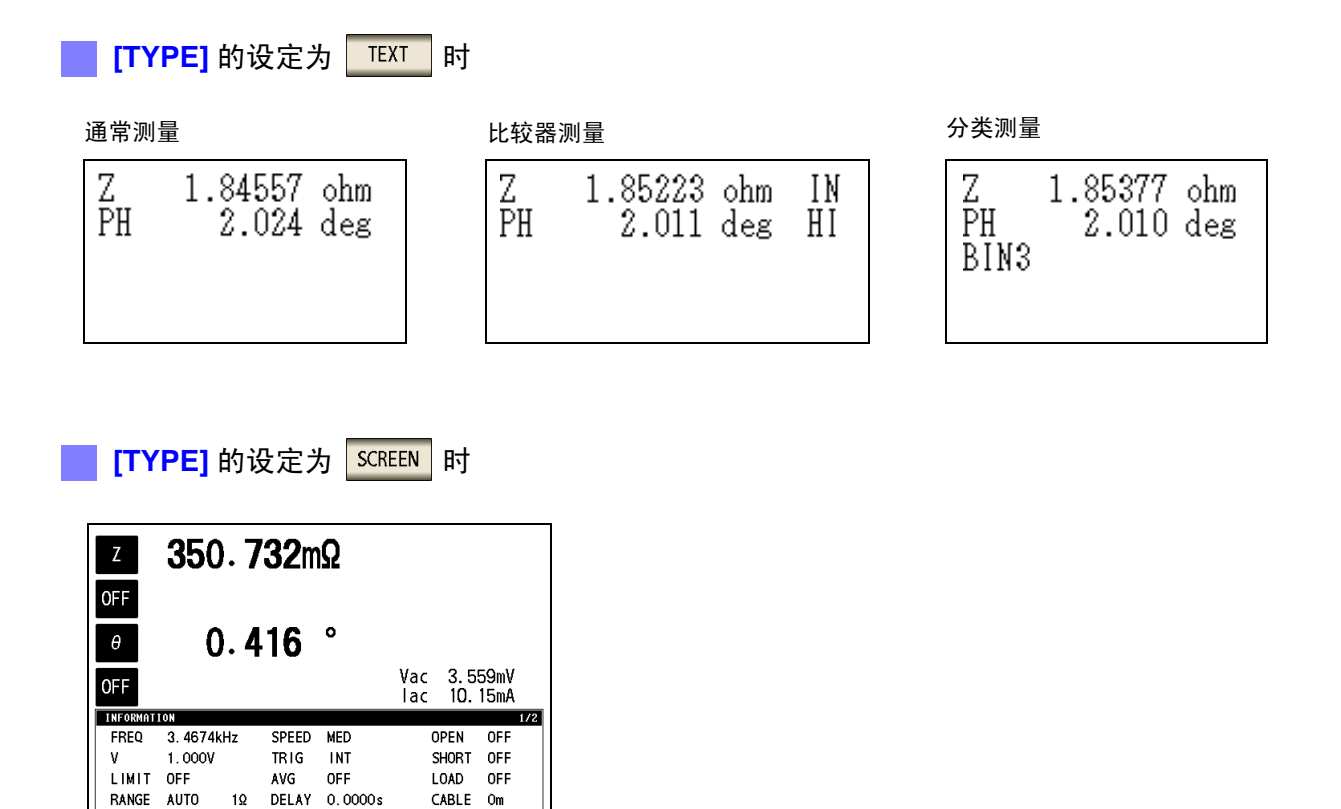

注记 放大显示时, 即使 [TYPE] 的设置为 SCREEN , 也以文本格式进行打印。

SCALE OFF

#### 分析仪模式

LOW Z OFF

JUDGE OFF

分析仪模式时,打印类型 (**[TYPE]**)仅为画面的硬拷贝。

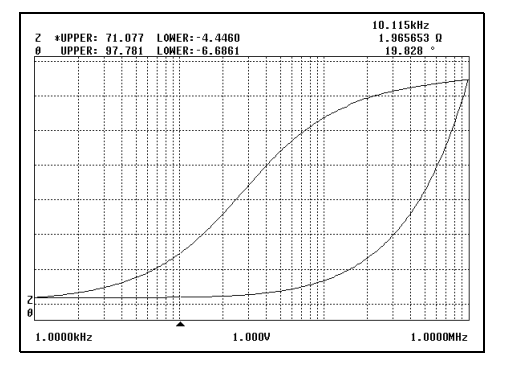

DCBIAS OFF

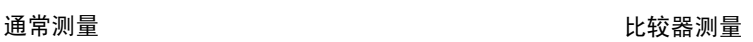

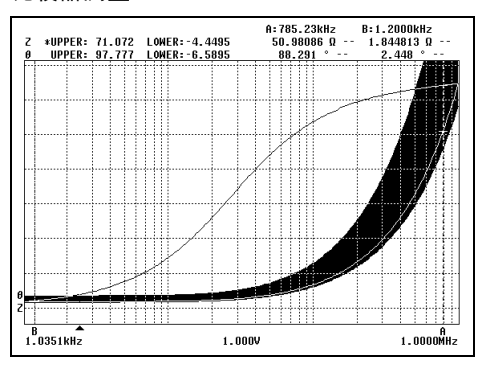

#### 连续测量模式

测量值显示时,以文本形式打印;图形显示时,打印硬拷贝。

#### 测量值显示 おおもの あいかい おおおし おおおお 図形显示

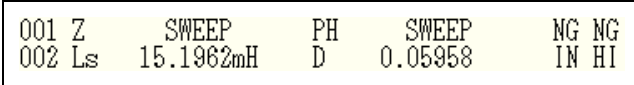

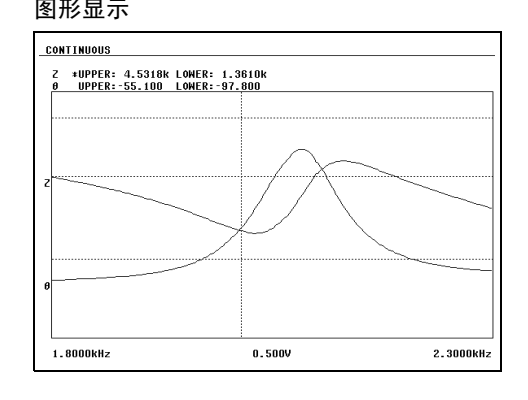

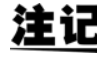

由于不能在连续测量模式下进行打印机设置,因此变更打印机设置时,请在进入 LCR 模式或分 析仪模式之后进行。

## **13.1** 一般规格

规格

#### **1.** 基本规格

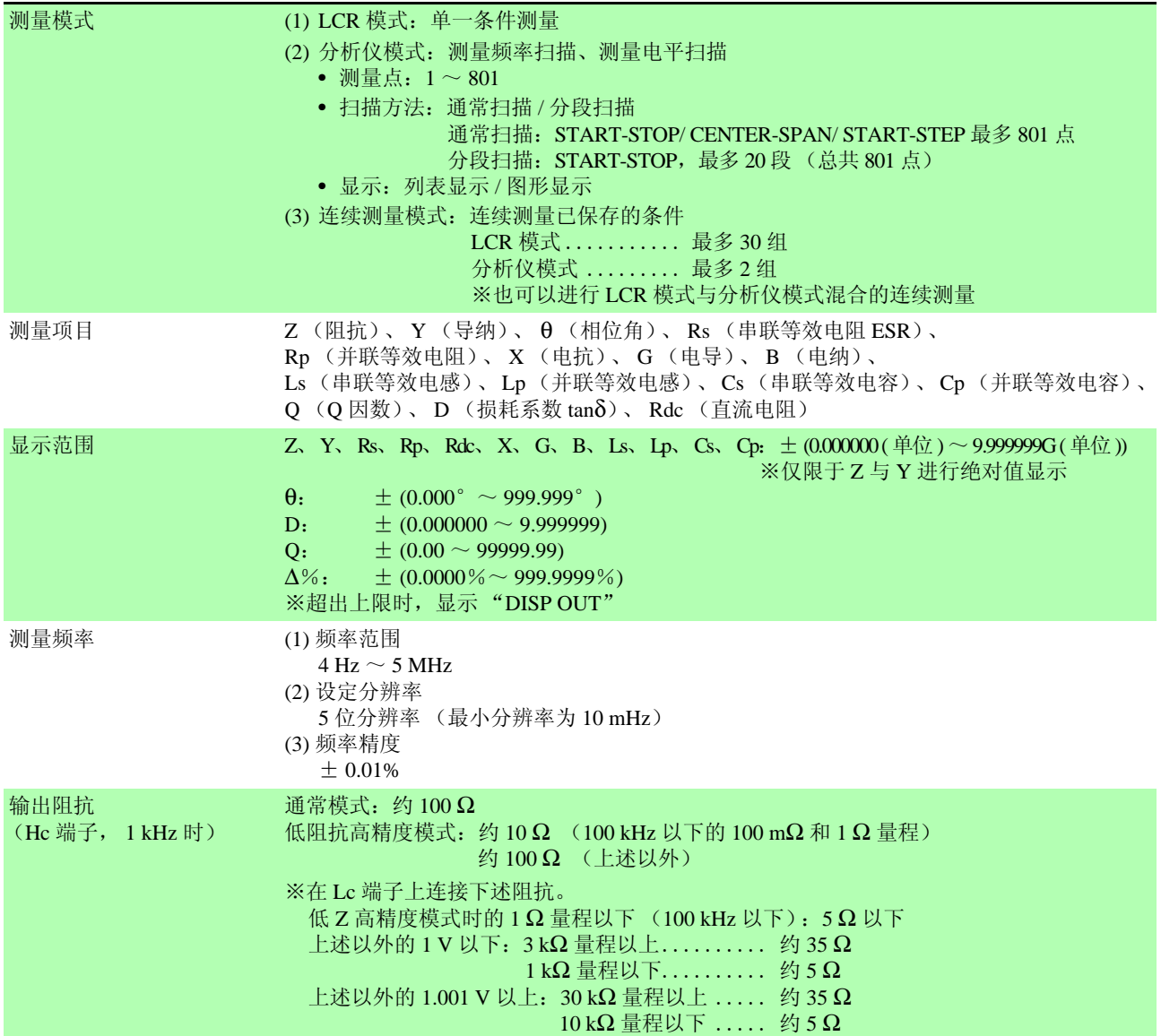

第

## **372**

*13.1* 一般规格

and the control of the control of the control of the control of the control of the control of the control of the control of the control of the control of the control of the control of the control of the control of the cont

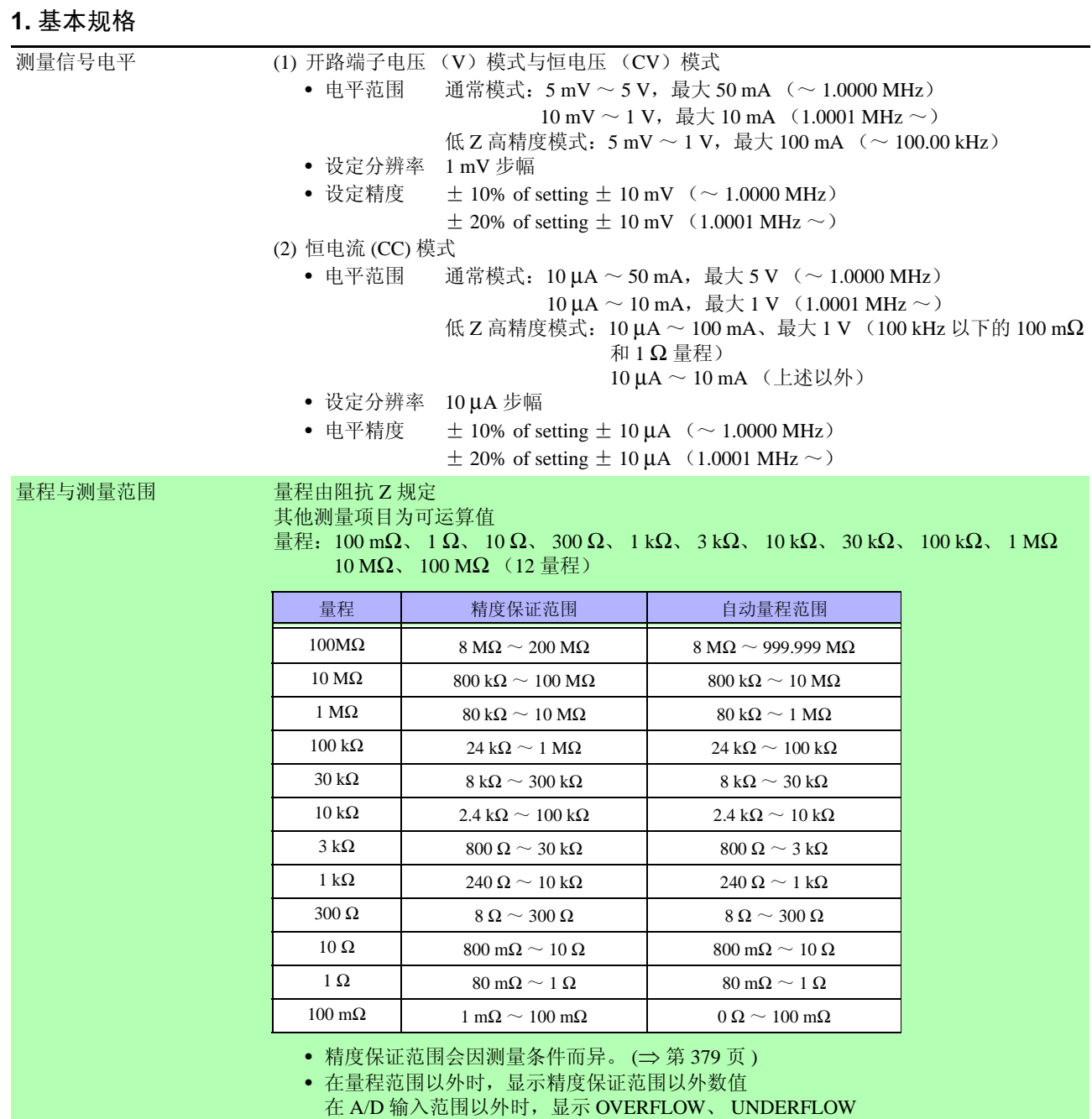

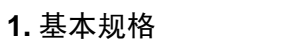

低 Z 高精度模式  $100 \text{ kHz}$  以下的 100 mΩ 和 1 Ω 量程下,可提高测试精度。

- 通过变更为将 Lp 端子设为 0 V 的电路构成,降低接触电阻的影响。
- $\bullet$  通过将输出电阻设为 10 Ω 增大测量电流(最大 100 mA,最大施加电压 1 V), 提高测试 精度。
- 可进行 4 端子的接触检测 (断线检测)。
- 线缆长度补偿仅为 0 m 与 1 m

低 Z 高精度模式的设定范围

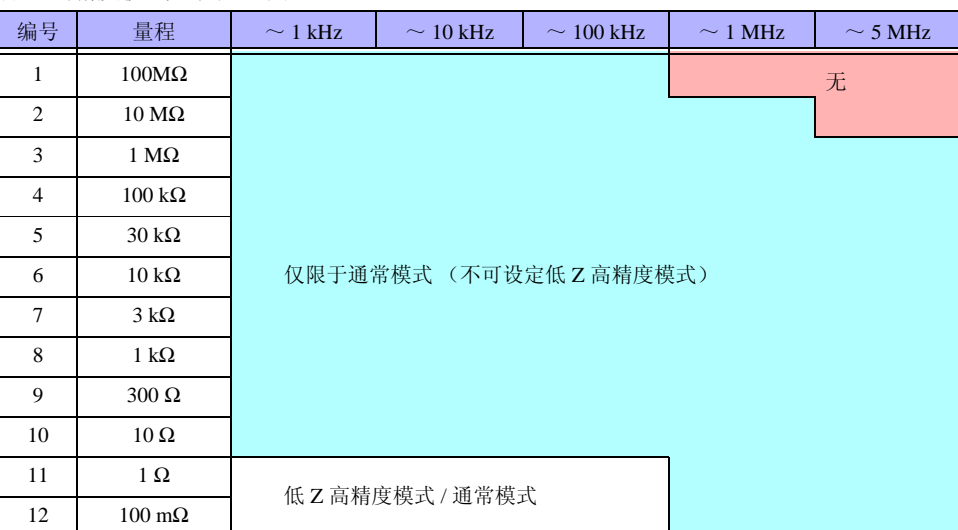

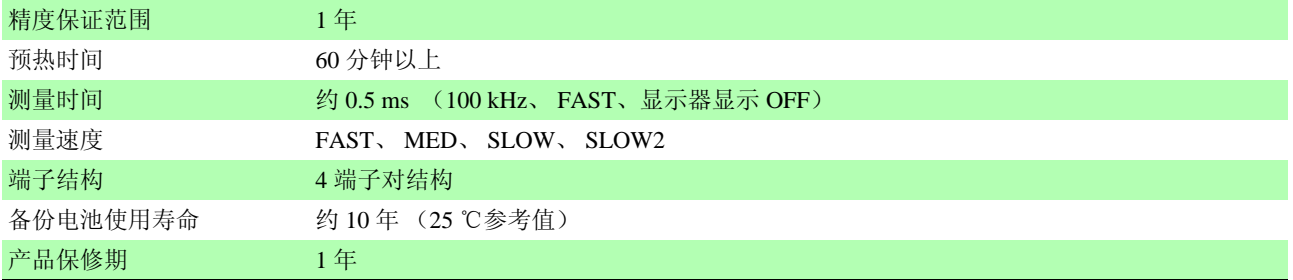

#### **2.** 功能

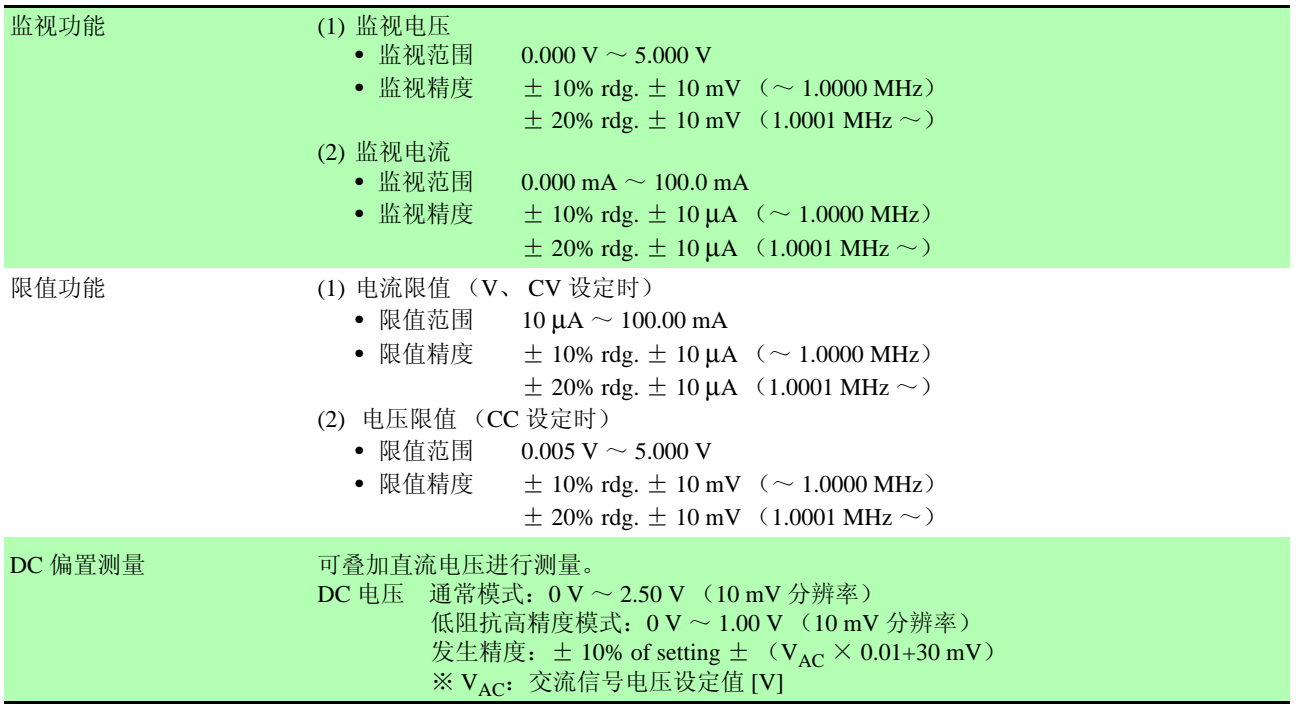

## **374**

*13.1* 一般规格

and the control of the control of the control of the control of the control of the control of the control of the control of the control of the control of the control of the control of the control of the control of the cont

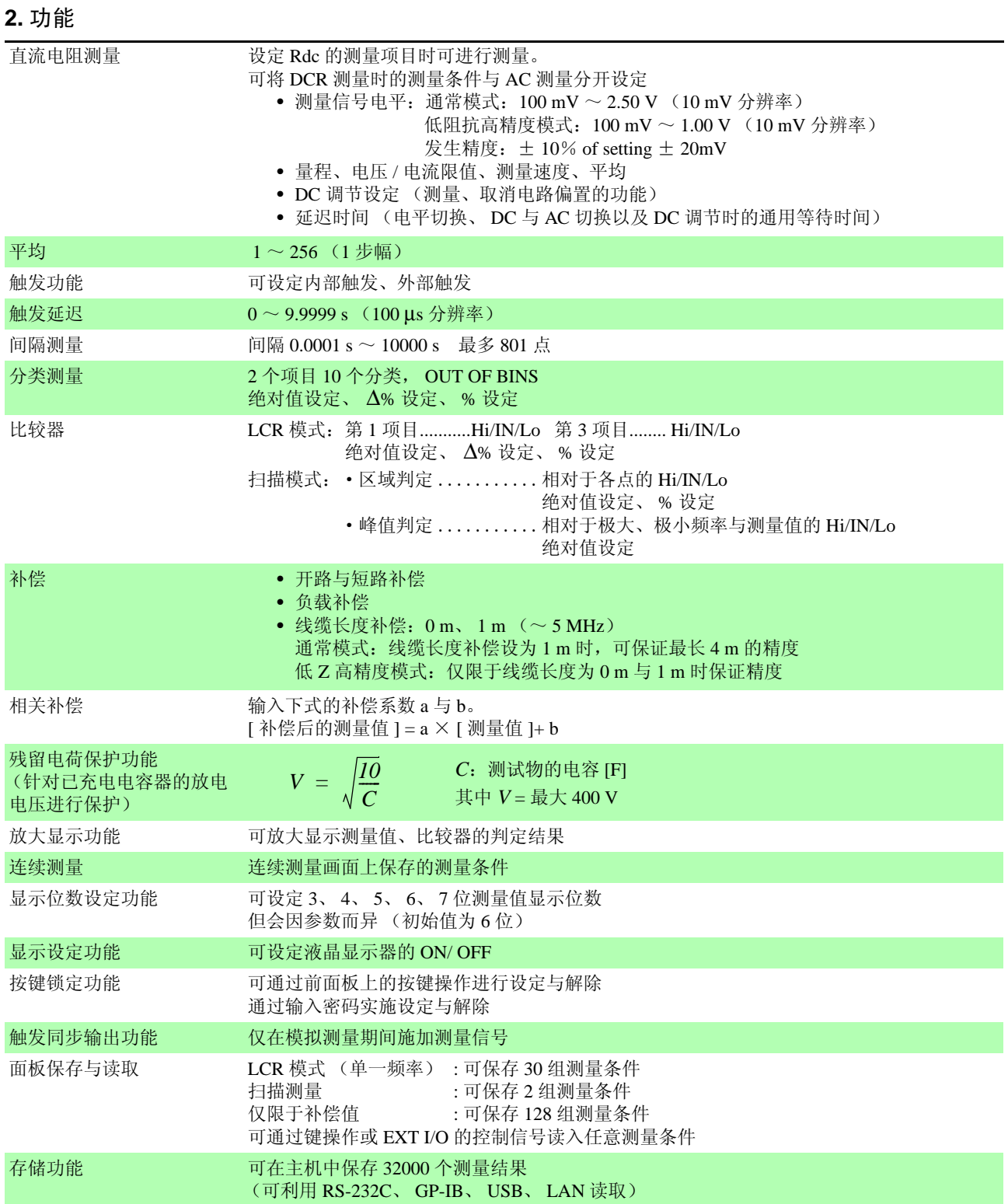

*13.1* 一般规格 375 <mark>13</mark>

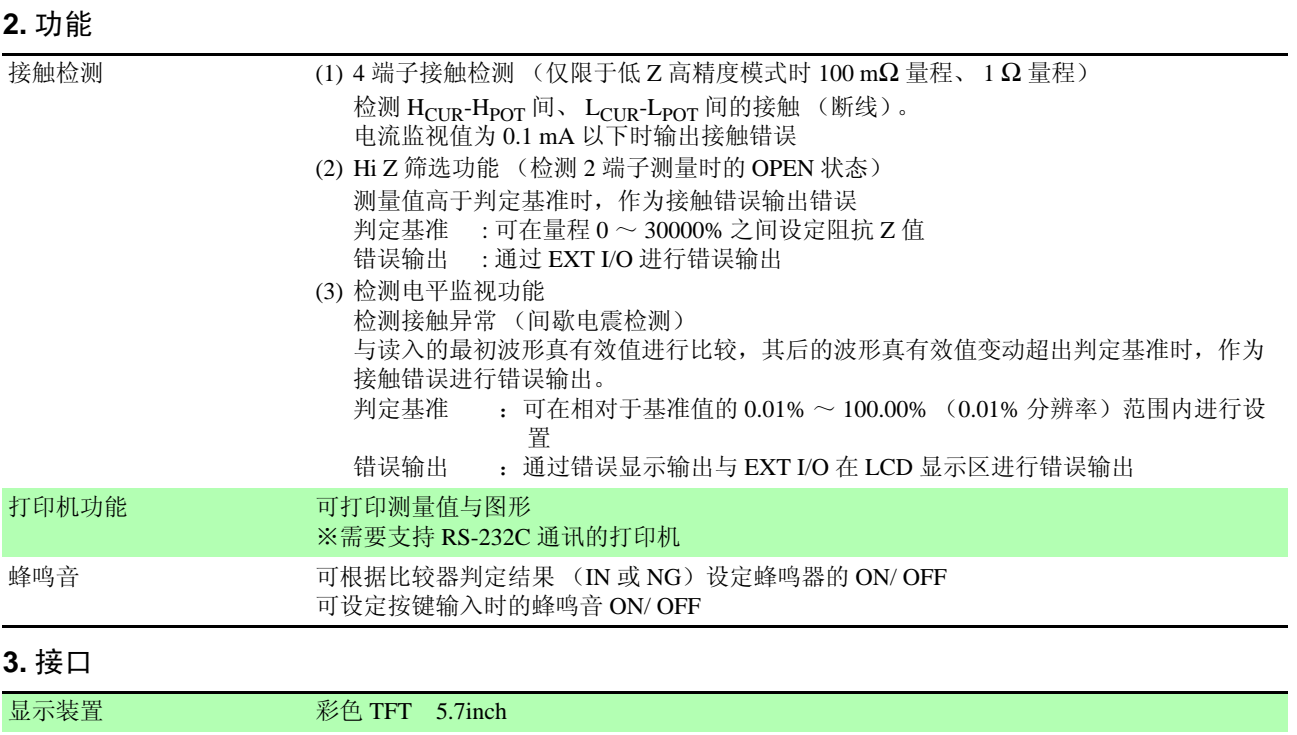

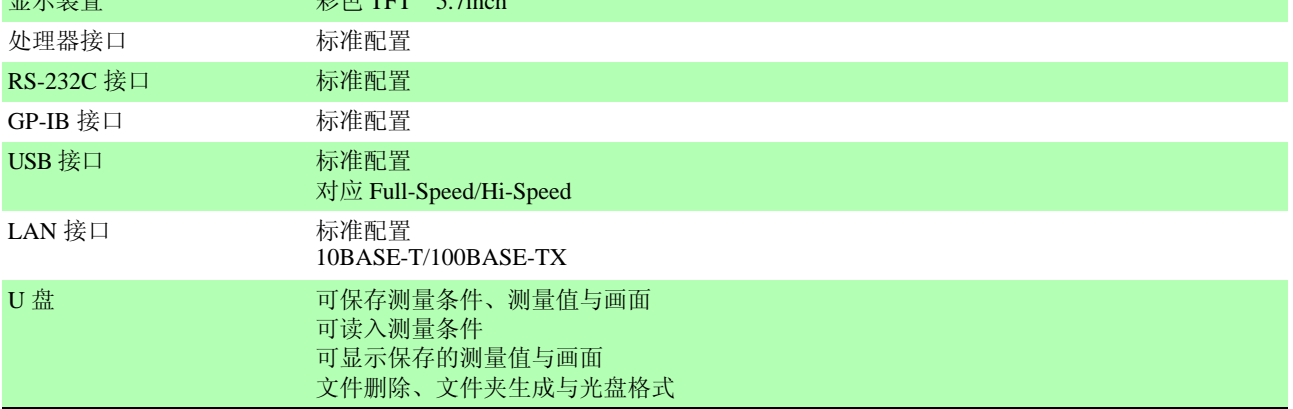

#### **4.** 环境和安全规格

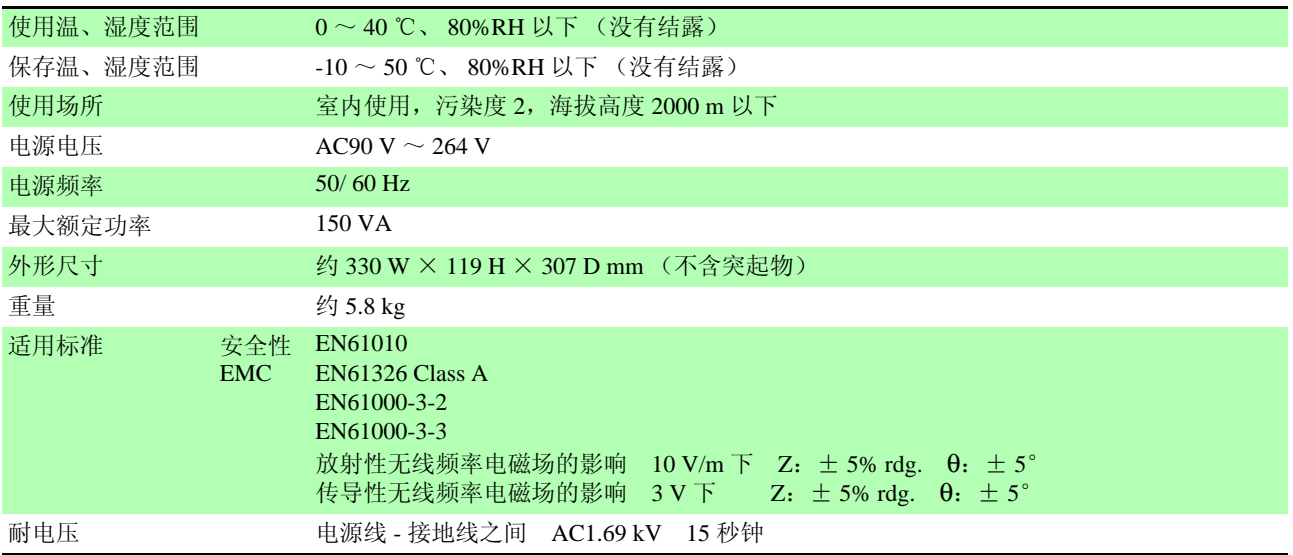

## **376**

*13.1* 一般规格

#### **5.** 附件、选件

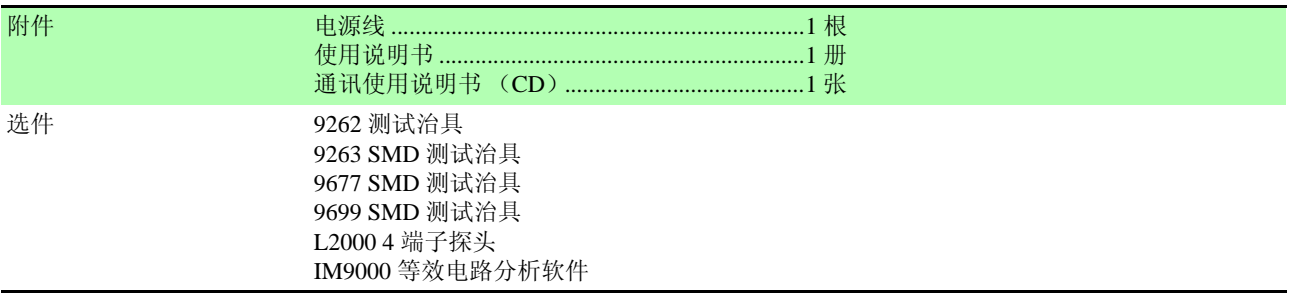

#### 选件

#### **L2000 4** 端子探头

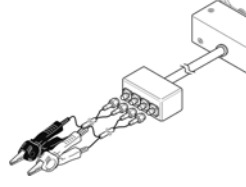

鳄鱼夹型。 具有通用性,可夹住较细~较 粗的线。

测量范围:  $DC \sim 5 MHz$ 最大电压:± 42 Vpeak (AC+DC) 最大电流: ± 1 Apeak (AC+DC) 可测量端子直径:5 mm 以下

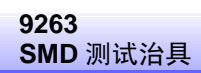

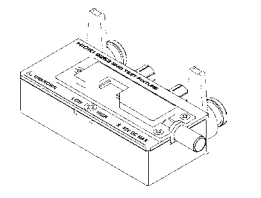

是最适合测量芯片等部件的测试 治具。 (调零之后。 残留电阻 10 mΩ 以下)

测量范围:  $DC \sim 5$  MHz 最大施加电压:  $DC \pm 40 V$ 测试物尺寸:测试物宽度 1 ~ 10 mm

#### **9699 SMD** 测试治具

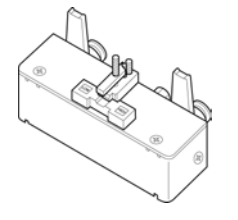

用于电极下面。

测量范围:  $DC \sim 120$  MHz 最大施加电压:  $DC \pm 40$  V 测试物尺寸:测试物宽度 1 ~ 4 mm 测试物高度 1.5mm 以下

#### **9262** 测试治具

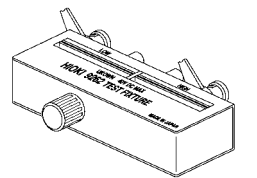

是最适合测量导线元器件等的 测试治具。 (调零之后。 残留电阻 10 mΩ 以下)

测量范围:  $42$  Hz  $\sim$  5 MHz 最大施加电压:  $DC \pm 40 V$ 测试物尺寸:导线直径 φ2 mm 以下 导线节距 5 mm 以上

#### **9677 SMD** 测试治具

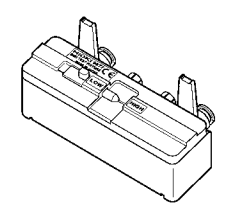

测量范围:  $DC \sim 120$  MHz 最大施加电压:  $DC \pm 40$  V 测试物尺寸:测试物宽度 3.5 ± 0.5 mm 以下

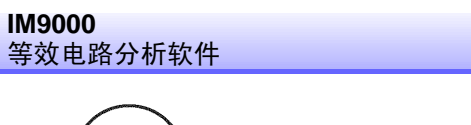

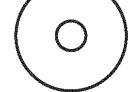

是可在本仪器上进行等效电 路分析等的选件。

- 等效电路分析 (自动、固定) 5 种模式
- 针对等效电路各元件的合格与否判定
- 分析结果模拟
- 科尔 科尔图形 / 导纳圆显示

## **13.2** 测量范围与精度

根据 Z 的精度 [% rdg.] 与 θ 的精度 [° ] (基本精度)与系数由下式计算测试精度。

测试精度 **=** 基本精度× **C** × **D** × **E** × **F** × **G**

C:电平系数 / D:测量速度系数 / E:电缆长度系数 / F:DC 偏置系数 / G:温度系数

#### 基本精度

基本精度系数表的测量条件

- 9262 测试治具
- 测量速度:SLOW2
- 电缆长度:0 m
- 打开电源后 60 分钟以上
- 执行开路补偿与短路补偿
- DC 调节 ON (直流电阻测量时)
- 温湿度:23 ± 5 ℃ 80%RH 以下

与上述测量条件不同时,用电平系数 (C)、测量速度系数 (D)、电缆长度系数 (E)、 DC 偏置系数 (F)温度系数 (G)乘以基本精度。

根据基本精度系数表求出适合测量频率\*1、量程的系数 A 与 B, 然后由下式计算基本精度。 基本精度为 Z 的精度 [%] 与 θ 的精度 [° ]。

\*1 1.001 MHz 以上时,在基本精度上乘以 (f[MHz] + 3) /4。

| \n $1 kΩ$ 量種以上\n $\underline{\underline{1}} kπ$ 紭本<br>\n $\underline{\underline{1}} \underline{\underline{2}} \underline{\underline{1}} \underline{\underline{2}} \underline{\underline{1}} \underline{\underline{1}} \underline{\underline{$ |
|----------------------------------------------------------------------------------------------------|
|----------------------------------------------------------------------------------------------------|

Zx:测试物的阻抗 (实测值或由下式求出的值)

 $Z \times [\Omega] = \omega L[H]$  (θ = 90° 时) = 1 / ω C [F] (θ = -90° 时)<br>= R[Ω] (θ = 0° 时)  $(\theta = 0^{\circ}$  H

*13.2* 测量范围与精度

#### 精度表

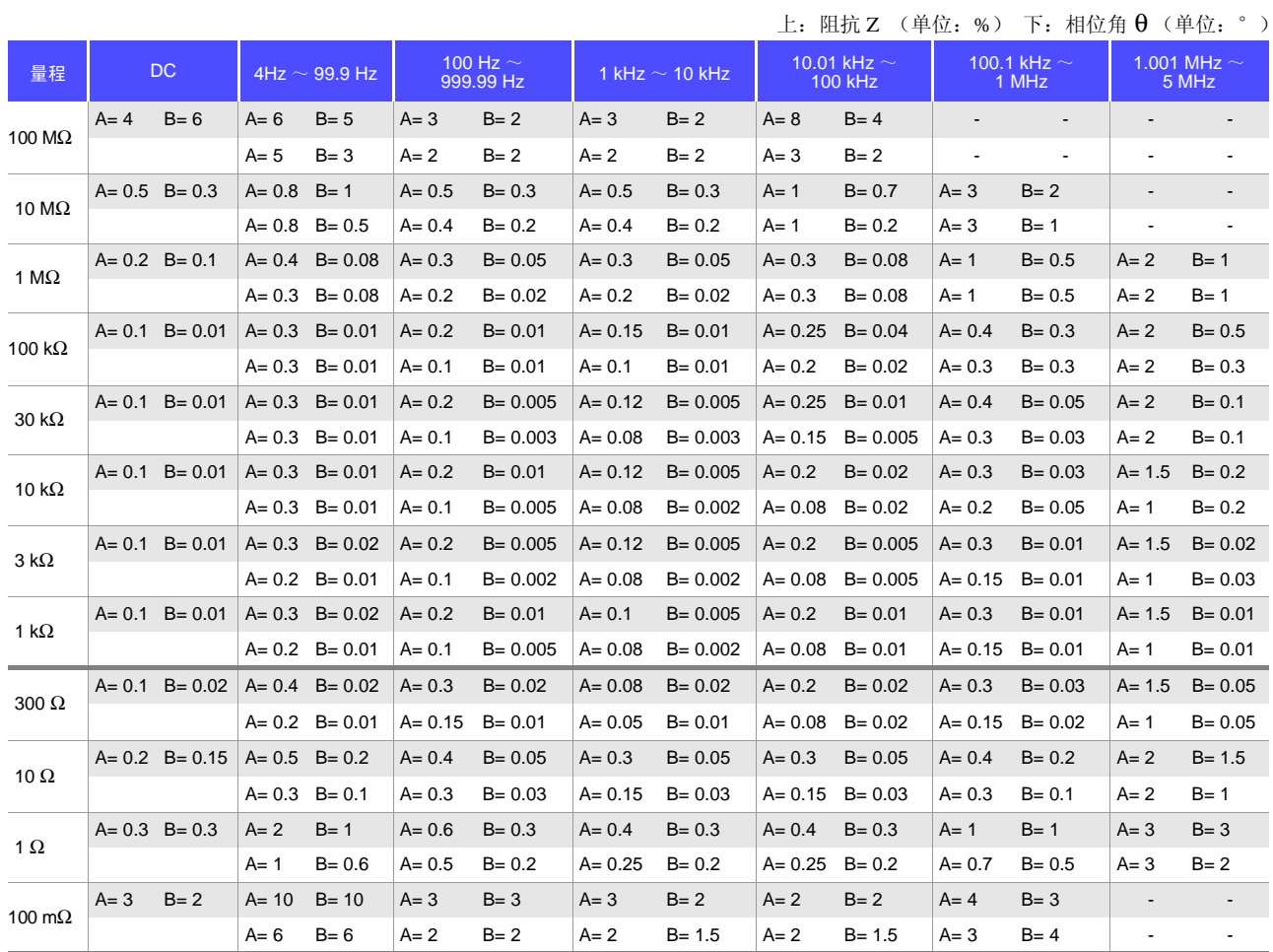

#### **C** 电平系数

根据测量电平系数表求出适合测量电平设定的系数,然后乘以基本精度。

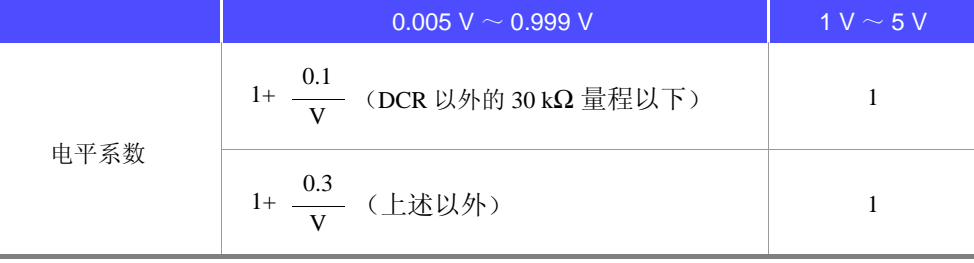

V: 设定值 (相当于 V 模式时) [V]

### **D** 测量速度系数

根据测量速度系数表求出适合测量速度的系数,然后乘以基本精度。

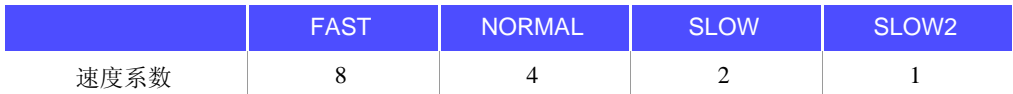

## 第 ದ 章 规格

**E** 测试电缆长度系数

根据测试电缆长度系数表求出适合测试电缆长度的系数,然后乘以基本精度。

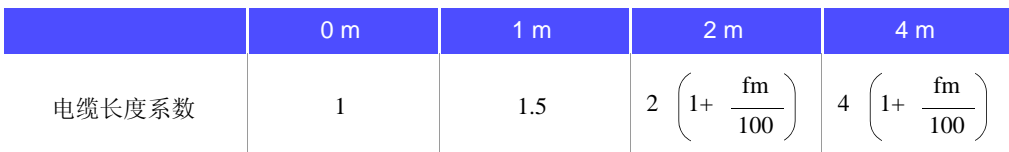

fm:测量频率 [kHz]

※精度保证范围: 0 m, 1 m = 4 Hz  $\sim$  5 MHz, 2 m = 4 Hz  $\sim$  100 kHz, 4 m = 4 Hz  $\sim$  10 kHz

#### **F DC** 偏置系数

根据 DC 偏置系数表求出适合 DC 偏置的 ON/ OFF 的系数, 然后乘以基本精度。

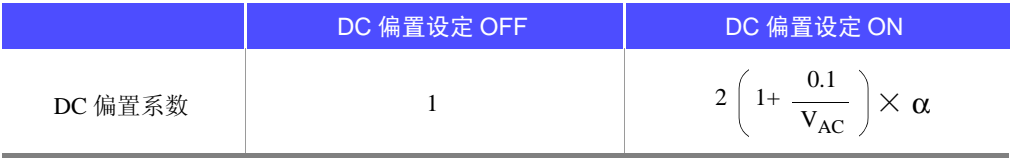

 $V_{AC}$ : 交流信号电压设定值 [V]<br> $\alpha$ : 10 O 量程以下 100 01 kH

 $10 \Omega$  量程以下 100.01 kHz 以上时为 2, 其他情况为 1

#### **G** 温度系数

根据温度系数表求出适合使用温度的系数,然后乘以基本精度。

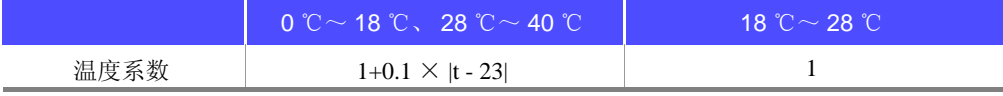

适用温度 (t) 为 23 ℃± 5 ℃时,系数为 1。

#### 精度保证范围

精度保证范围因测量频率、测量信号电平与量程而异。

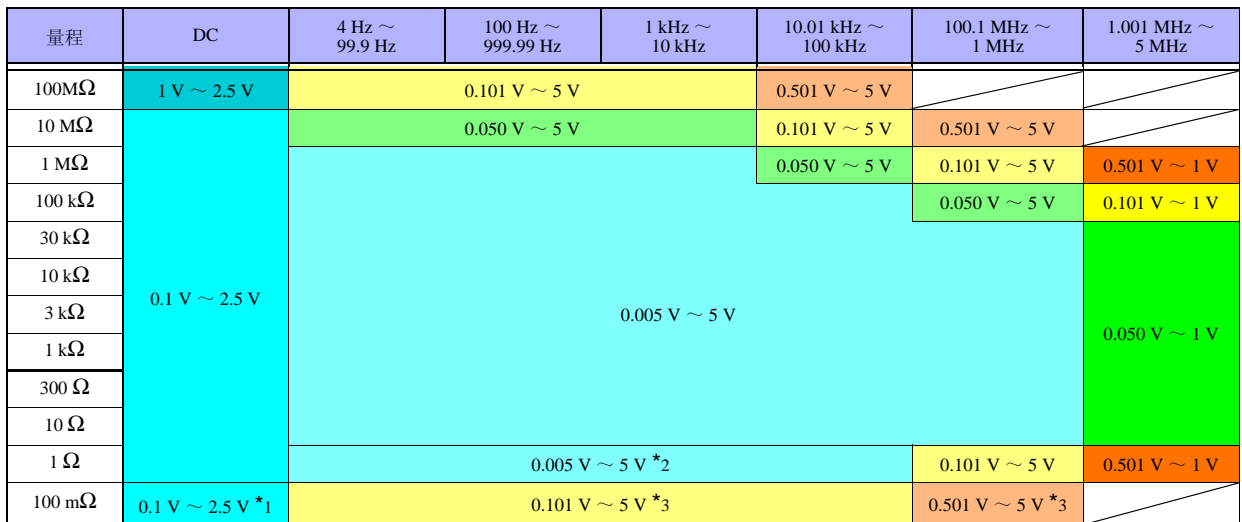

上述电压是指相当时 V 模式时的电压设定值

\*1 精度保证 10 mΩ 以上

\*2 DC 偏置时的精度保证 0.101 V ~ 5 V

\*3 DC 偏置时的精度保证 10 mΩ 以上、 1.001 V ~ 5 V

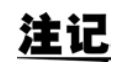

上述精度规格是在使用 1.5D-2 V 同轴电缆并进行本仪器电缆长度设定的状态下规定的。使用 1.5D-2 V 以外的电缆或与本仪器电缆长度设定不同的电缆时,测试误差可能会增大。 H 端子 与 GND 间的静电容量 (对地间容量)、L 端子与 GND 间的静电容量 (对地间容量)较大时, 测试误差可能会增大。请将对地间容量设为 10 pF 以下。

## **13.3** 测量时间与测量速度

测量时间因测量条件而异。请参考下述值。

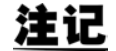

注记 值均为参考值。会因使用条件而异,敬请注意。

### 模拟测量信号 (INDEX)

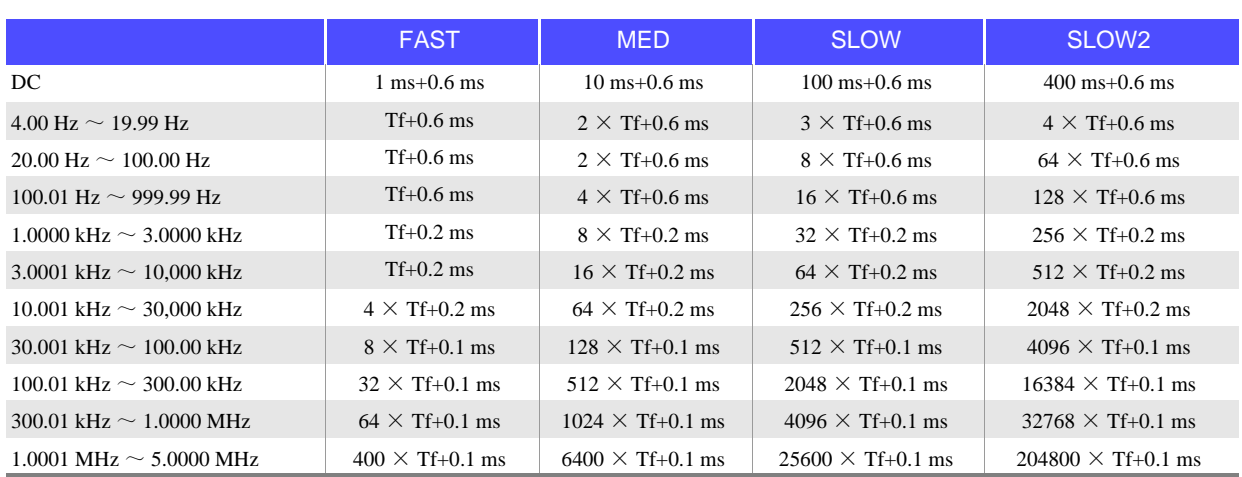

允许误差:  $\pm$  5%  $\pm$  0.2 ms Tf[s]=1 ÷测量频率

DC 的时间是 DC 调节为 OFF 时的时间。 DC 调节为 ON 时, 约为 2 倍。

外部触发时,在模拟测量信号中加上下表所示的时间。

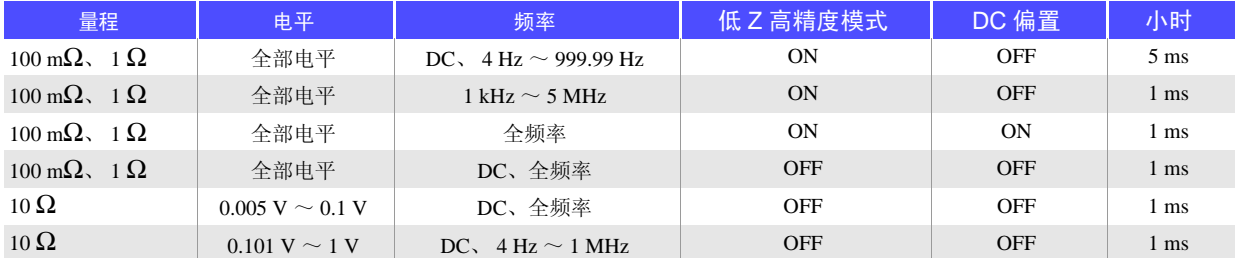

### 测量时间 (EOM)

#### 测量时间 **= INDEX + A + B + C + D + E + F**

#### A. 运算时间 (无 OPEN /SHORT/ LOAD 补偿, HOLD 量程, 通常测量)

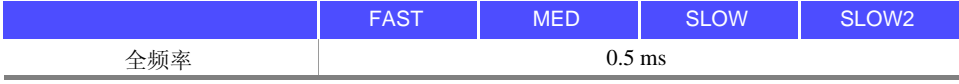

允许误差:  $\pm 10\% \pm 0.1 \text{ ms}$ 

#### **B.** OPEN/ SHORT/ LOAD 补偿

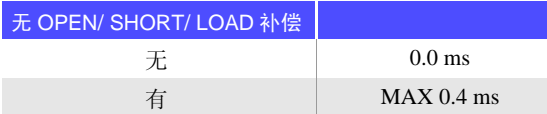

**C.** 测量模式

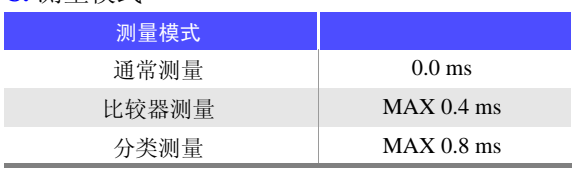

#### **D.** 画面显示

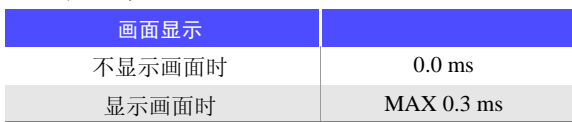

#### **E.** 存储器保存

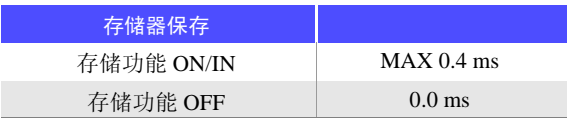

#### **F.** 等效电路分析 (IM9000 选件)

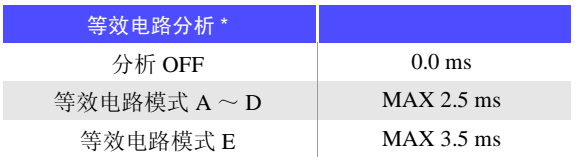

\* 扫描点数 201、等效电路型号选择为 HOLD、分析方法 AUTO 时

*13.3* 测量时间与测量速度

### 等待时间

#### **•** 切换频率时

等待时间因切换的频率而异。

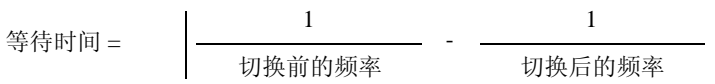

另外,将测量频率划分为以下 7 个范围,跨越不同范围变更频率时,追加 1 ms 的等待时间。但在跨越 1.0001 MHz 以上变更频率时,追加 3 ms 的等待时间。

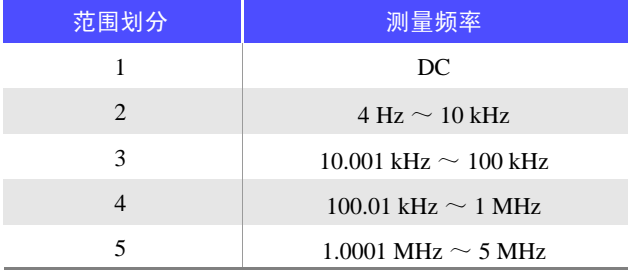

#### **•** 切换电平时

变更交流信号电平时, 加入 300 μs 的等待时间。 另外,将测量信号电平划分为以下 5 个范围。 跨越不同的范围变更电平时,加入 1 ms 的等待时间。

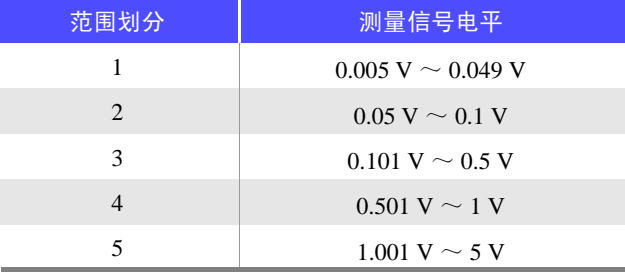

#### **•** 切换量程时

变更量程时, 加入 1 ms 的等待时间。 进行低 Z 高精度模式的 ON/ OFF 时, 也要加入 1 ms 的等待时间。

#### **•** 切换 **DC** 偏置时

变更 DC 偏置的 ON/ OFF 时, 变更 DC 偏置电平时, 加入 300 μs 的等待时间。

#### **•** 测量直流电阻时

变更直流电阻时的测量信号电平时,加入 300μs 的等待时间。 如果在 DC 调节时变更测量信号电平,需加入 300 µs 的等待时间。 DC 延迟设定时, 如果再次变更测量信号电平, 则需再加入这一等待时间。

#### **•** 面板读取时

执行所有的变更之后, 在上述相应等待时间中, "切换频率时的等待时间"与"除此之外等待时间的最 大值"之和为等待时间。 (与测量频率变更等联锁,测量信号电平、量程变更并在完成联锁的所有变更之后,加入相当于上述最 大值的等待时间)

# 维护和服务 第 14 章

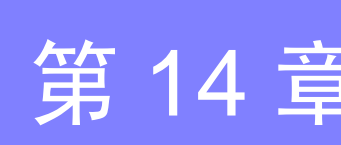

14

## **14.1** 有问题时

委托修理和检查之前,请确认 ["送去修理前"](#page-390-0) (⇒ 第 385 页 ) 与 ["错误显示"](#page-392-0) (⇒ 第 387 页 )。

#### 修理和检查

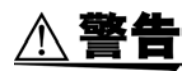

请勿进行改造、拆卸或修理。否则会引起火灾、触电事故或人员受伤。

## 注记

- 确认为有故障时,请确[认"送去修理前"](#page-390-0)(⇒第 385 页),然后与销售店(代理店)或距您 最近的营业所联系。
	- 保险丝熔断时,客户不能自行更换和修理,请与购买店 (代理店)或最近的营业所联系。
	- 确认为有故障时,请确[认"送去修理前"](#page-390-0)(⇒第 385 页),然后与销售店(代理店)或距您 最近的营业所联系。 但在出现下述状态时,请立即停止使用,拔下电源线,并与代理店或距您最近的营业所联 系。
		- 可明显确认到损坏时
		- 不可进行测量时
		- 要在高温潮湿等不理想的状态下长期保存时
		- 因苛刻的运输条件而施加应力时
		- 淋水或者油与灰尘污染严重时 (如果淋水或者油与灰尘进入到内部,则会导致绝缘老化,增大发生触电事故与火灾的 危险性)

### 更换部件和寿命

寿命会因使用环境和使用频度而异。不对下述期间的操作作任何保证。 更换时,请与销售店 (代理店)或距您最近的营业所联系。

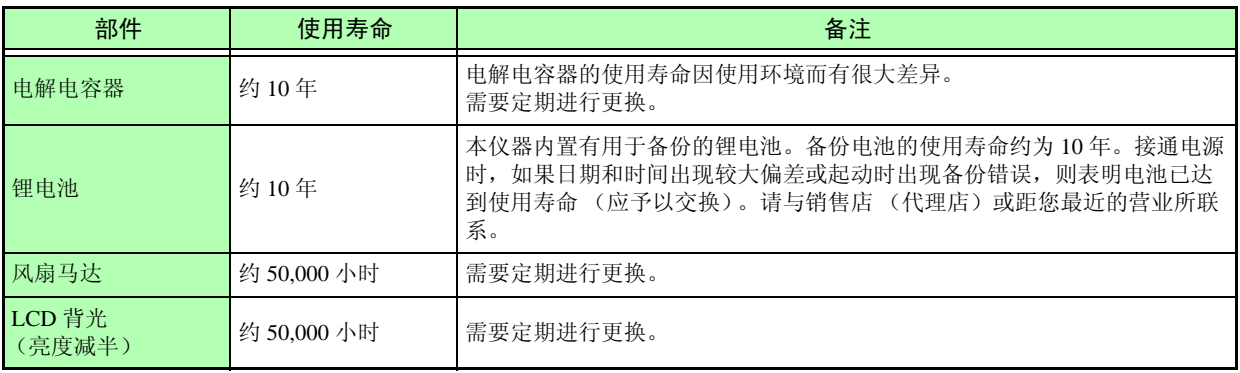

*14.1* 有问题时

### 运输本仪器时

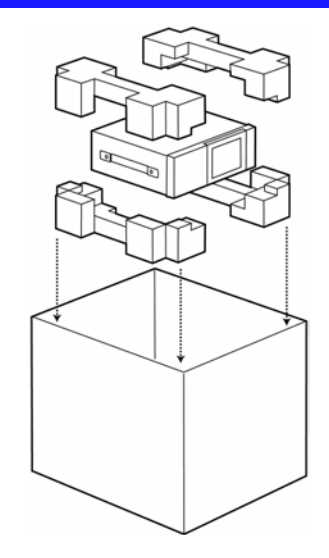

- 请用运输时不会破损的包装,同时写明故障内容。对于运 输所造成的破损我们不加以保证。
- 运输本仪器时,请使用送货时的包装材料。

## 清洁

- 去除本仪器的脏污时,请用柔软的布蘸少量的水或中性洗涤剂之后,轻轻擦拭。请绝对不 注记 要使用汽油、酒精、丙酮、乙醚、甲酮、稀释剂、以及含汽油类的洗涤剂。否则可能会产 生变形和变色。
	- 请用干燥的软布轻轻擦拭 LCD 显示区。

## **14.2** 有问题时

## <span id="page-390-0"></span>送去修理前

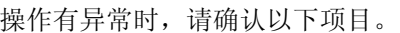

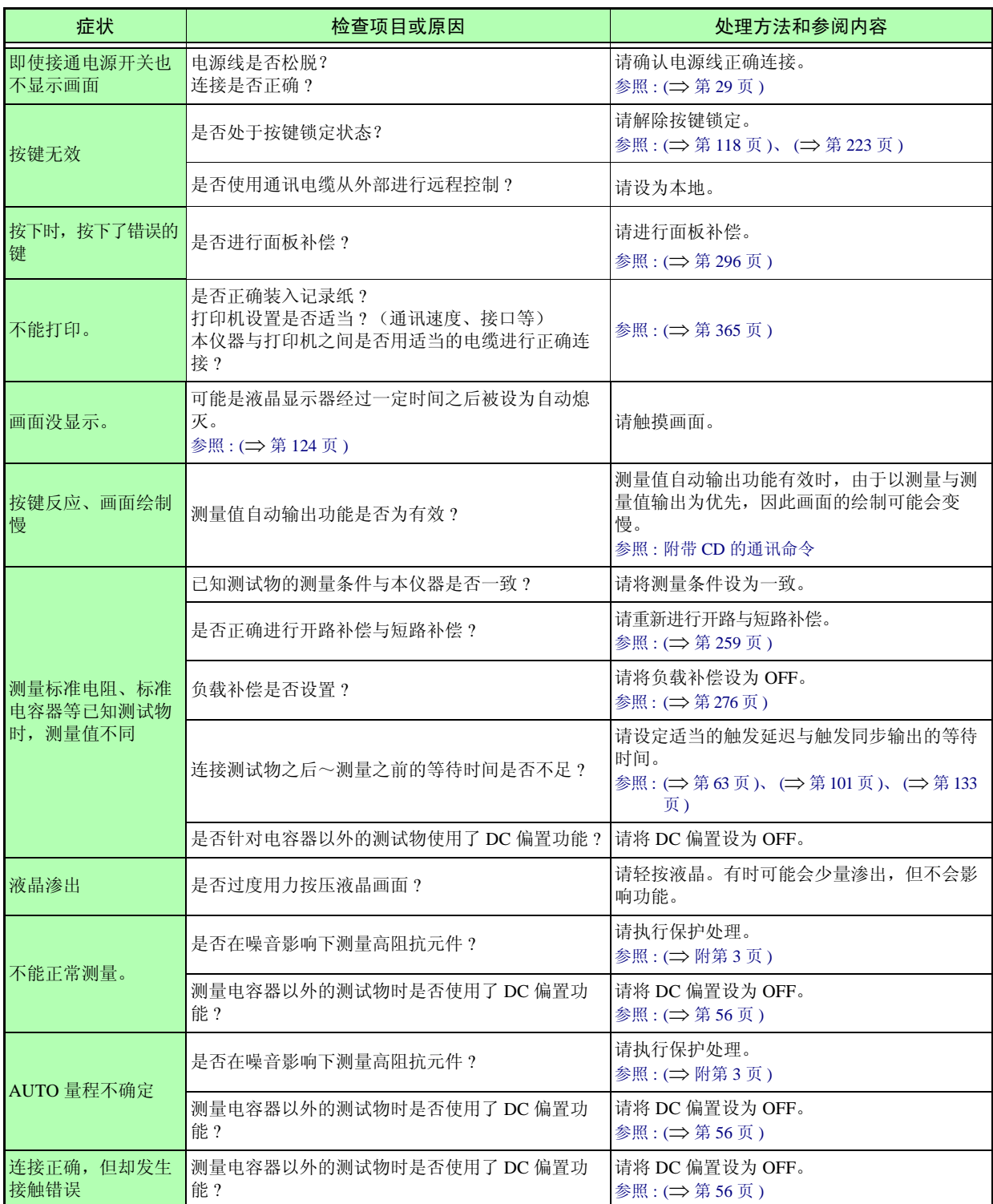

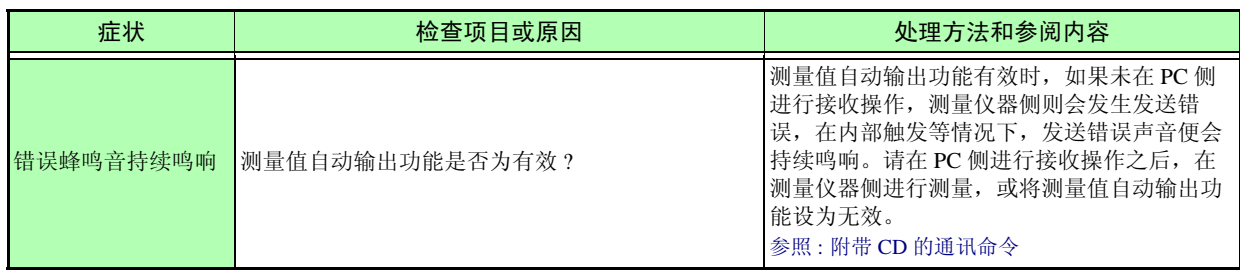

### 原因不明时

请试着进行系统复位。 全部设置变为出厂时的初始设置状态。 参照 : (⇒ 第 [126](#page-131-0) 页 )、 (⇒ 第 [228](#page-233-0) 页 )

### 全复位方法

如果进行全复位,所有的设定都将恢复为出厂时的初始设置状态。 请仅在下述情况下进行全复位。

- 因本仪器异常而无法显示通常复位画面时 (全复位之后进行自检查,请确认有无异常 (⇒ 第 [295](#page-300-0) 页 ))
- 忘记按键锁定的密码时

即使进行全复位也不能正常进行操作时,需送修。 请与销售店 (代理店)联系,销售店不明时,请与距您最近的营业所或日置工程服务有限公司联系。

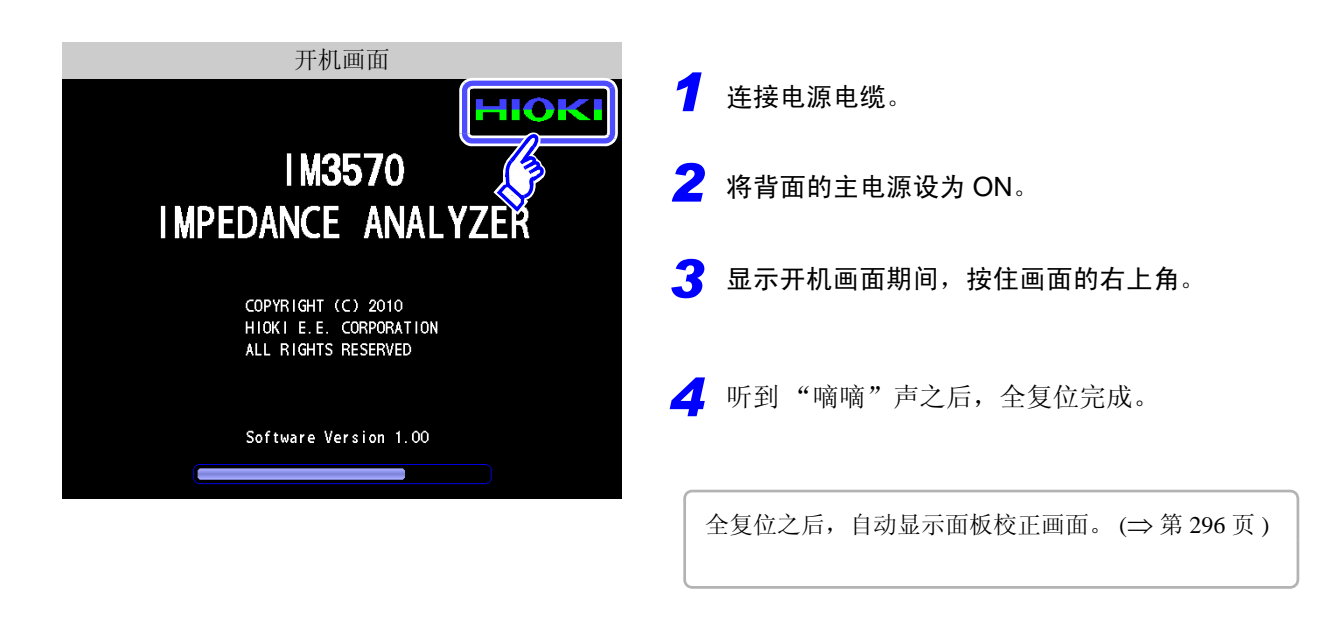

## <span id="page-392-0"></span>**14.3** 错误显示

画面中出现下述显示时,请确认参阅内容。

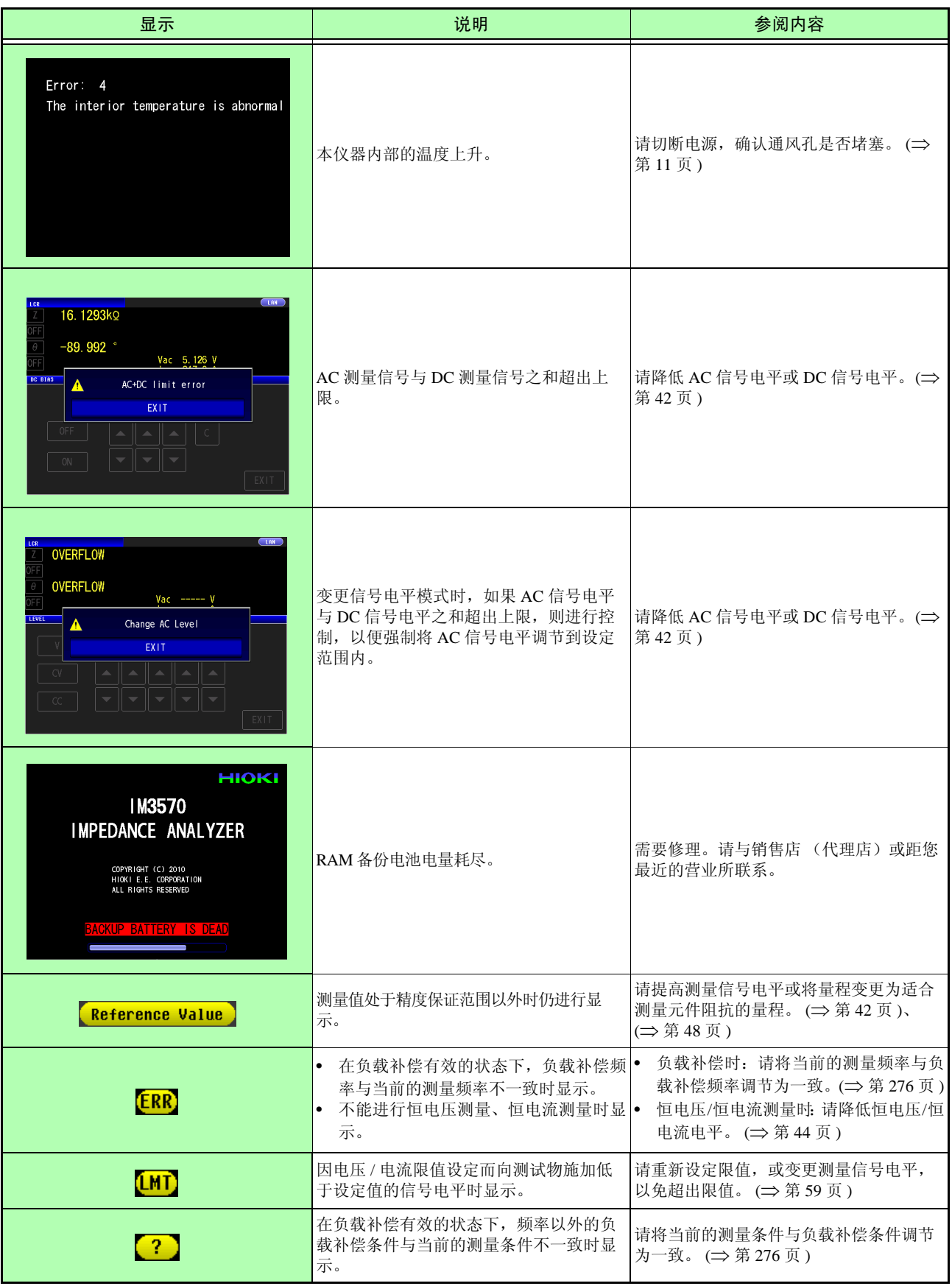

*14.3* 错误显示

**388**

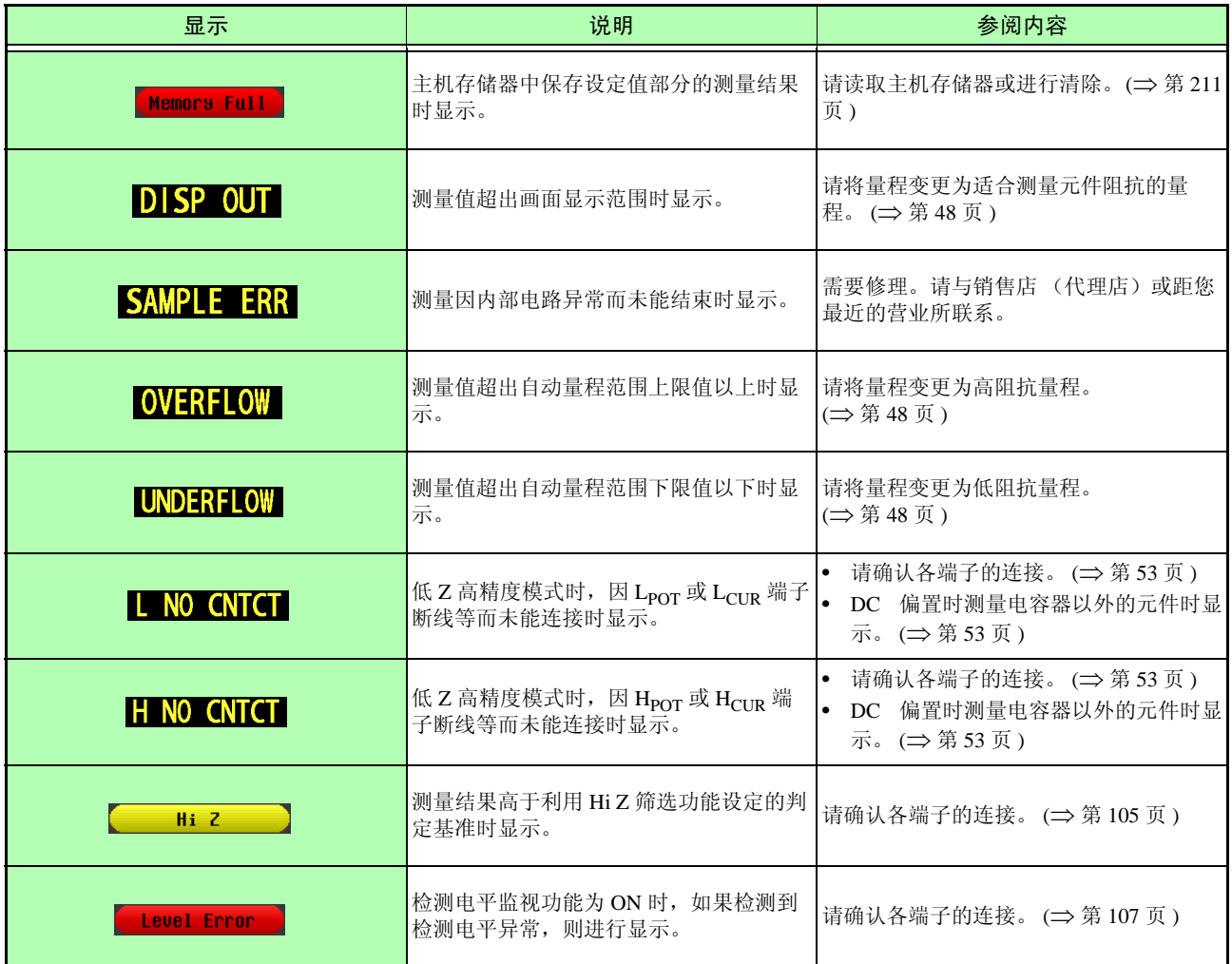

 $\mathcal{L}^{\mathcal{L}}$  and the contribution of the contribution of the contribution of the contribution of  $\mathcal{L}^{\mathcal{L}}$ 

## **14.4** 本仪器的废弃

本仪器使用锂电池作为电源以保存测量条件。 废弃本仪器时,请取出锂电池,按照各地区的规定进行处理。

• 为了避免触电事故,请关闭电源开关,在拔下电源线、探头或测试治具之后,取出锂电池。 • 请勿将电池进行短路、充电、拆开或投入火中。否则可能会导致破裂,非常危险。 • 取出电池时,请将电池保管在儿童够不到的地方以防止意外吞入。 本仪器的保护功能失效时,请注明因不能使用而进行废弃,或不了解本仪器进行操作的具体 原因。 锂电池的拆卸方法

- 所需工具: • 十字螺丝刀 (1 号) 1 把
- 小镊子 1 把 (用于取出锂电池)
- 

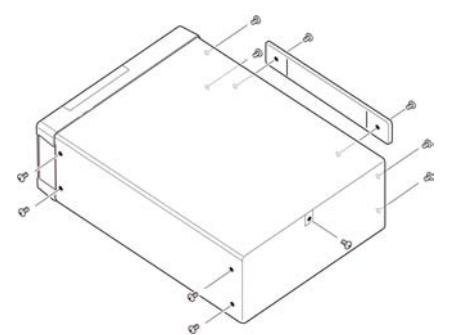

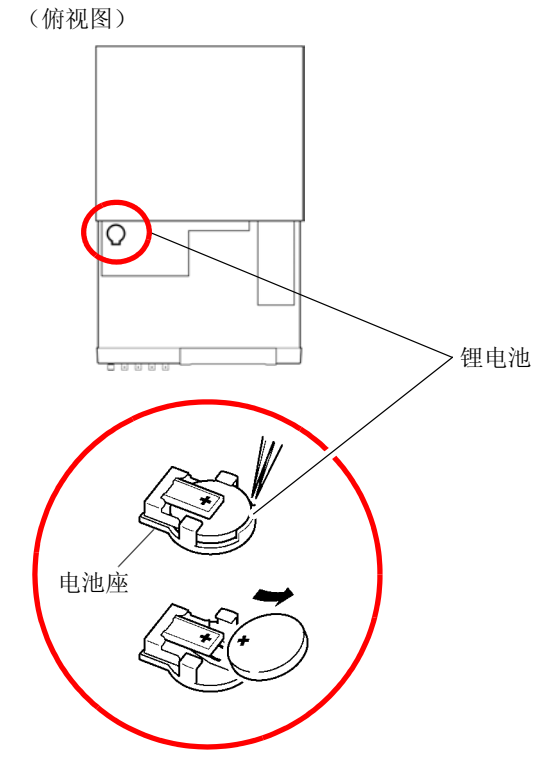

- *1* 确认电源处于 **OFF** 状态, 然后拆下电缆类与电源线。
- *2* 拆下侧面 **<sup>6</sup>** 个及背面 **<sup>1</sup>** 个螺丝。
- **3** 拆下外罩。

<mark>4</mark> 如图所示,将小镊子插入电池与电池座之间,向上抬<br># # # # # # # # # 起电池并将其取出。

### **个注意**

请注意勿使 + <sup>和</sup> − 形成短路。 如果短路, 则可能会产生火花。
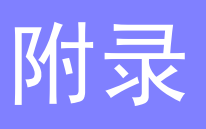

# 附录 **1** 测量参数与运算公式

<span id="page-396-0"></span>一般来说,利用阻抗 *Z* 来评价电路部件等的特性。

本仪器就测量频率的交流信号,测量针对电路部件的电压与电流矢量,并根据该值求出阻抗 *Z*、相位差 θ。 将阻抗 *Z* 在复数平面上展开,可根据阻抗 *Z* 求出下述值。

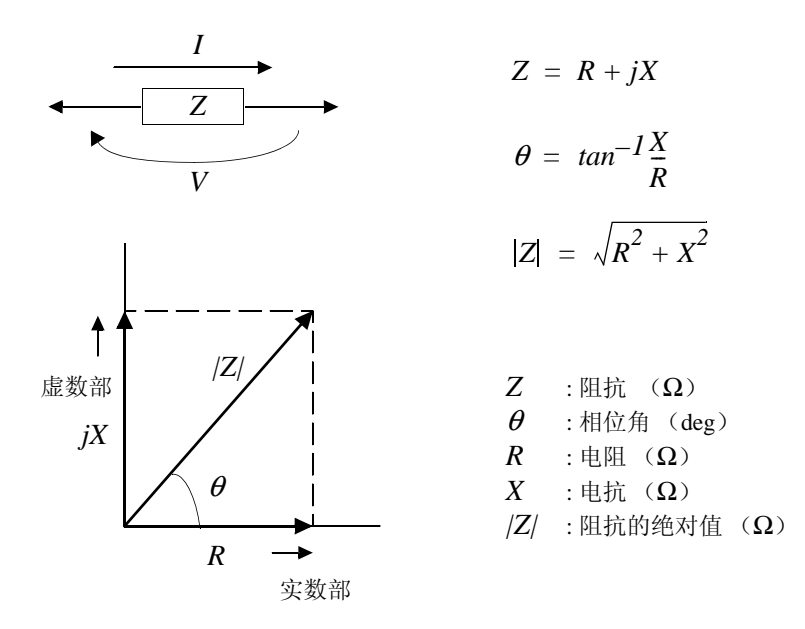

另外,根据电路部件的特性,也可能使用阻抗 *Z* 的倒数 -- 导纳 *Y*。 也可以按照与阻抗 *Z* 相同的方式,将导纳 *Y* 在复数平面上展开,根据导纳 *Y* 求出下述值。

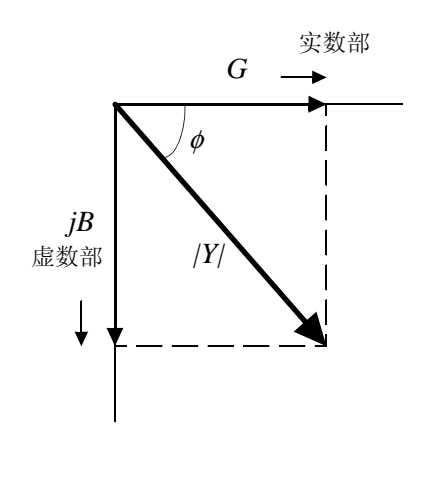

 $Y = G + iB$  $Y = \sqrt{G^2 + B^2}$  $Y$  : 导纳 $(S)$  $\phi = \tan^{-1} \frac{B}{G}$  $= tan^{-1}\frac{B}{2}$ 

 $\phi$  : 相位角 (deg) = - $\theta$ *G* : 电导 (S)  $B$  : 电纳(S) *|Y|* : 导纳的绝对值 (S)

附 录

本仪器根据施加在测试物上的测试物端子间电压 *V*、此时流过测试物的电流 *I* 与电压 *V* 以及与电流 *I* 之间 的相位角 θ、测量频率的角速度 <sup>ω</sup>,按下述运算公式计算各成分。

注记

相位角θ以阻抗*Z*为基准表示。以导纳*Y*为基准进行测量时,反转阻抗*Z*的相位角θ的符号。

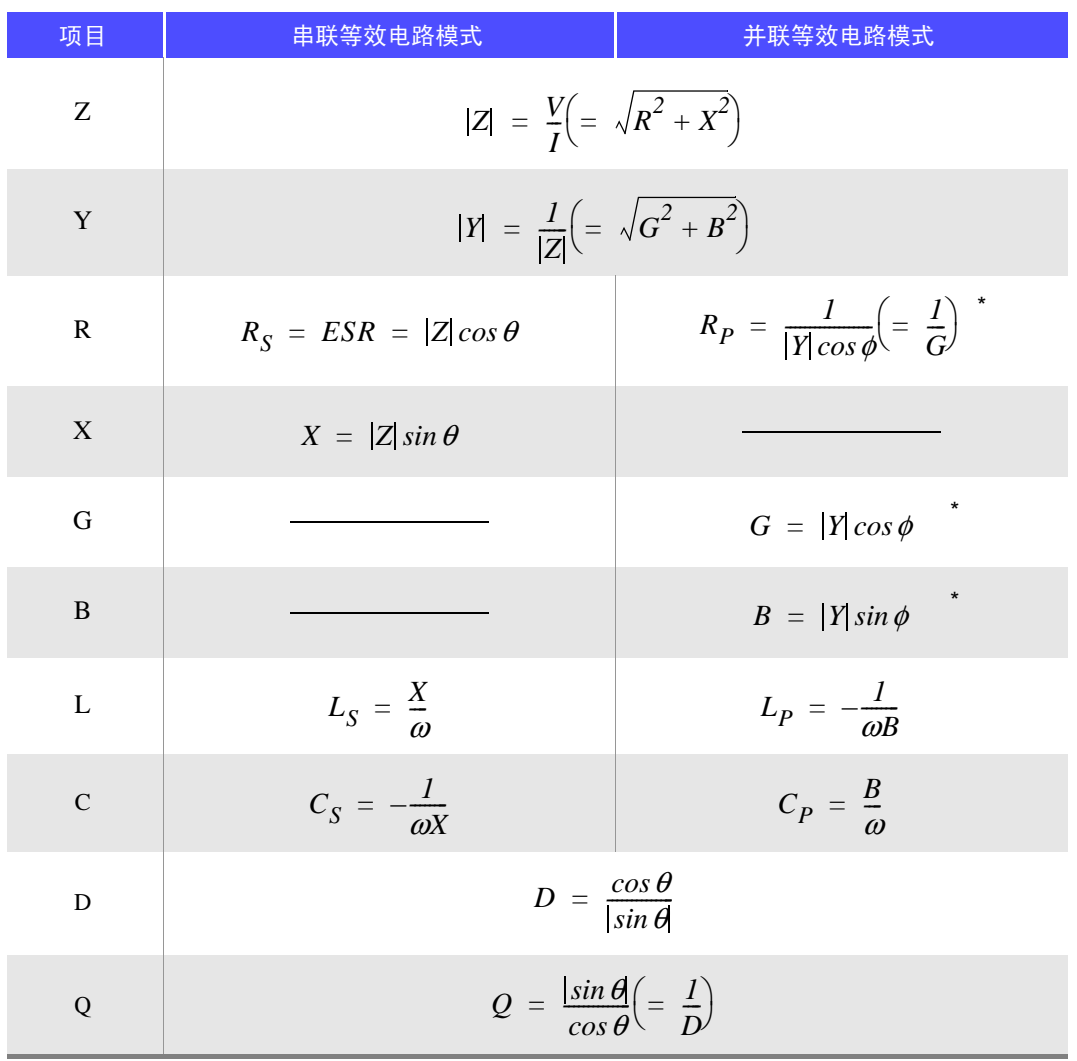

\*  $\phi$  : 导纳 (*Y*) 的相位角 ( $\phi$  = -θ)

*Ls*、 *Cs*、 *Rs* 表示串联等效电路模式下的 *L*、 *C*、 *R* 测量项目。 *Lp*、 *Cp*、 *Rp* 表示并联等效电路模式下的 *L*、 *C*、 *R* 测量项目。

# <span id="page-398-0"></span>附录 **2** 进行高阻抗元件的测量时

高阻抗元件 (比如 100 kΩ 以上的电阻等)易受外部感应噪音等的影响,测量值有时可能会不稳定。如果此时 在连接到 GUARD 端子上的金属板上进行测量 (保护处理),则可进行稳定的测量。

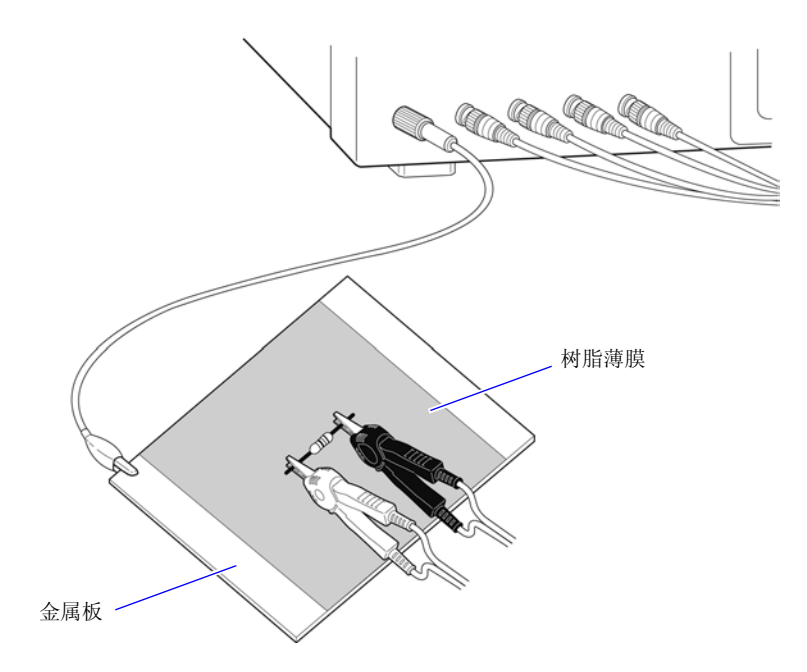

在金属板表面进行测量时,请用树脂薄膜等进行绝缘,以免端子类发生短路。

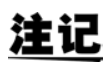

由于开路补偿属于高阻抗测量,因此请务必进行保护处理。如果未进行保护处理,补偿值则会 变得不稳定,从而对测量值产生影响。

# <span id="page-399-1"></span>附录 **3** 进行电路网中的元件测量时

<span id="page-399-0"></span>如果未进行保护处理,则无法测量电路网中的元件。

$$
R = R_2 \cdot \frac{R_3 + R_4}{R_2 + R_3 + R_4}
$$
\n
$$
= \sqrt{\frac{H}{R_1} \cdot \frac{L}{R_2}}
$$
\n
$$
= \sqrt{\frac{H}{R_2} \cdot \frac{L}{R_3}}
$$
\n
$$
= \sqrt{\frac{H}{R_2} \cdot \frac{L}{R_4}}
$$

在图中,测量电阻 *R2* 的电阻值时,即使将探头抵在电阻 *R2* 的两端, 流过电阻 *R2* 的电流与通过电阻 *R3*、 *R4* 流过的电流也会被加在一起, 测量左面所示的并联电阻。

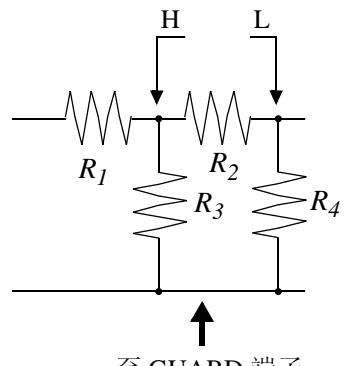

如图所示,如果使用 GUARD 端子,电流则不会流过电阻  $R_4$ ,流过电 阻 *R3* 的电流

被 GUARD 端子吸收,此时可测量电阻  $R_2$  的电阻值。

至 GUARD 端子

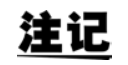

• 但即使是在 *R*<sub>2</sub> >>*R*<sub>3</sub> 并且 *R*<sub>3</sub> = 0 等情况下, 测试精度也不会提高。 • 不能对如图所示的电阻 - 电阻等相同元件的复合电路的进行各元件分离测量。 线圈 - 电容器等复合电路时,通过使用 IM9000 等效电路分析软件 (选件)可进行各元件

的分离测量。 可分离的等效电路模式包括 5 种类型。

参照: "5.10.1 [关于等效电路分析功能"](#page-234-0) (⇒ 第 229 页)

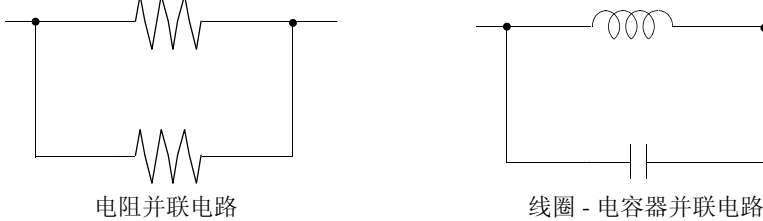

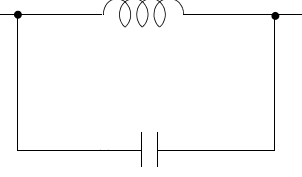

# <span id="page-400-1"></span>附录 **4** 防止混入外来噪音

本仪器的设计可防止因测试电缆与电源线混入噪音而产生误动作。但在噪音显著增大时,则会导致测量误差或 误动作。

下面所示为发生误动作时的噪音对策示例,请予以参考。

## <span id="page-400-2"></span><span id="page-400-0"></span>附录 **4.1** 电源线混入噪音的对策

从电源线混入噪音时,通过采取下述措施可减轻噪音的影响。

#### 保护用接地线的接地

本仪器的保护用接地采取使用电源电缆接地线的结构。

保护用接地不仅可防止发生触电事故,对于利用内置滤波器除去通过电源线混入的噪音也会起到非常重要的作 用。

电源线请使用附带的电源线,并务必连接到已接地的工频电源上。

#### 将噪音滤波器插入到电源线上

将市售的插座型噪音滤波器连接到电源插座上,将本仪器连接到噪音滤波器的输出端子上,以控制噪音从电源 线混入。

各制造商都销售插座型噪音滤波器。

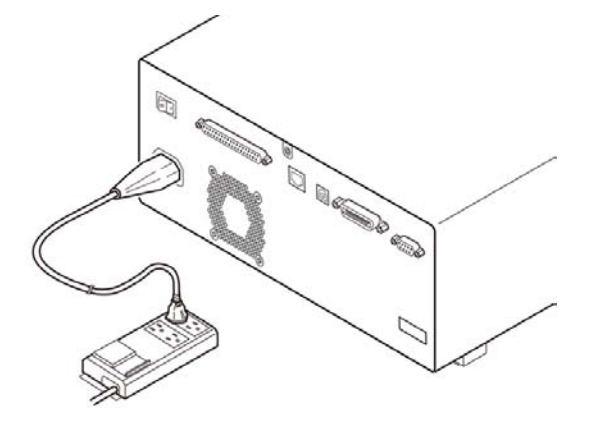

#### 将 EMI 对策抗干扰芯线插入到电源线上

将电源线通向市售 EMI 抗干扰芯线,尽可能安装在靠近本仪器 AC 电源输入口的部分上并进行固定, 控制噪音 从电源线混入。

另外, EMI 对策抗干扰芯线安装在电源插头附近更为有效。

另外,贯通型抗干扰芯线或分割型抗干扰芯线的内径有余地时,在芯线上缠绕几圈电源线,可提高对噪音的衰

减量。各专业制造商销售 EMI 抗干扰芯线或铁氧体磁珠。

<span id="page-401-0"></span>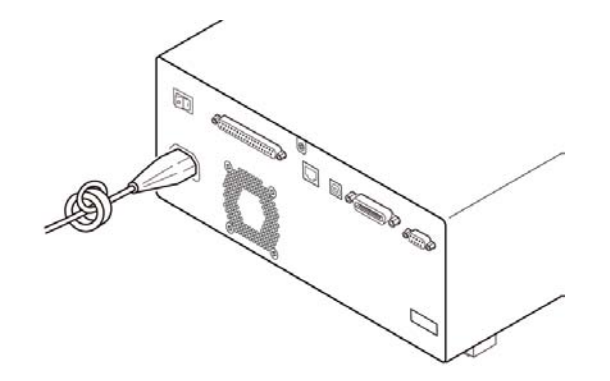

# 附录 **4.2** 测试电缆混入噪音的对策

从测试电缆混入噪音时,通过采取下述措施可减轻噪音的影响。

#### 将 EMI 对策抗干扰芯线插入到市售电缆上

将测试电缆通向市售 EMI 抗干扰芯线,靠近测量端子安装并进行固定,控制噪音从测试电缆混入。 另外,抗干扰芯线的内径有余地时,按照与电源线连接相同的方式,在芯线上缠绕几圈测试电缆,可提高对噪 音的衰减量。

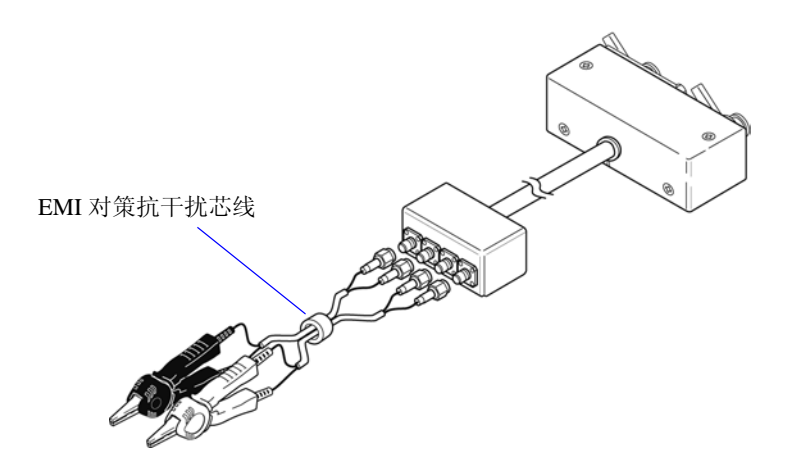

# <span id="page-402-1"></span><span id="page-402-0"></span>附录 **5** 施加 **DC** 偏置

施加 DC 偏置时,作为偏流,向电解电容器、陶瓷电容器等具有电压依存性的测试物上施加直流电压。 另外,向扼流圈等具有电流依存性的测试物上施加直流电流 (偏置)。 由于本仪器不带 DC 偏置输入端子, 因此请按下述方法施加 DC 偏置。

注意

<span id="page-402-2"></span>不能从外部向本仪器的测量端子施加电压。 如果从外部施加电压,则可能会导致本仪器损坏。

# 附录 **5.1** 直流电压偏置的施加方法

施加直流电压偏置时,请参考下述说明。 请按下述方法向电容器等施加直流电压偏置。

#### 直流电压偏置电路

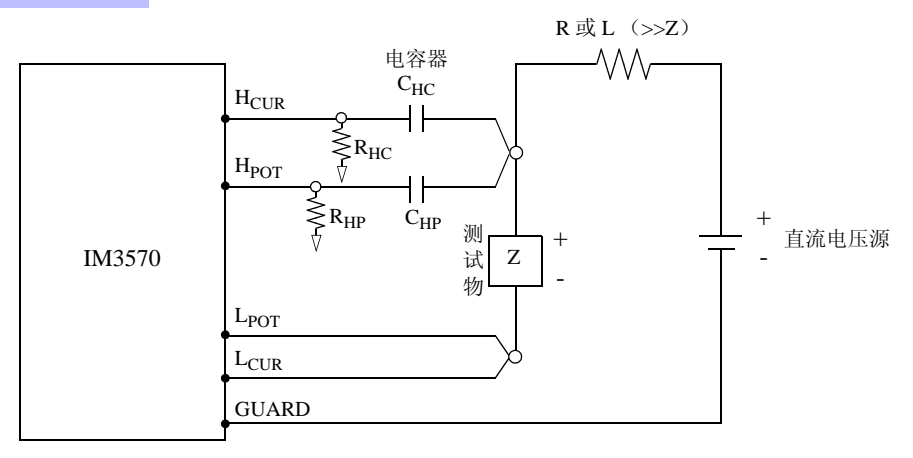

- 请使用相对于测试物 (Z)来说阻抗足够大的 R 或 L。
- H<sub>CUR</sub> 侧请使用输出电阻为(100 Ω)的电容器; H<sub>POT</sub> 侧请使用阻抗相对于 R<sub>HP</sub> 来说十分小的电容器(大容 量)。
- 连接探头、测试物与直流电压源时,请充分注意各极性。
- 施加到测试物上的直流电压需要一定的时间 (该时间因测试物而异)才能达到设定值。在此期间,测量值并 不稳定, 敬请注意。
- 测量之后,请将直流电压源的电压设为 0 V, 进行充电电荷放电之后, 从探头上拆下测试物。
- 如果在未进行放电的状态下从探头上拆下测试物,请随后进行充分的放电。

 $\triangle$  注意 • 为了避免触电事故, 切勿在施加 DC 偏置的状态下触摸测量端子之间。 • 为了避免触电事故,请务必对测试物进行放电。如果在施加直流电压的状态下从测量端子 上拆下测试物,测试物则会保持充电状态,这非常危险。

- 由于可能会导致探头损坏与短路事故,因此,请勿在施加 DC 偏置的状态下,使测量探头的 夹钳之间形成短路。
- 测量直流电阻不大的元件时,直流电流会流向本仪器,可能会导致无法进行正常测量。

# <span id="page-403-0"></span>附录 **5.2** 直流电流偏置的施加方法

施加直流电流偏置时,请参考下述说明。 针对本仪器与扼流圈等直流电流偏置,应按如下所述构成外部偏置电路。

#### 直流电流偏置电路

扼流圈 CH

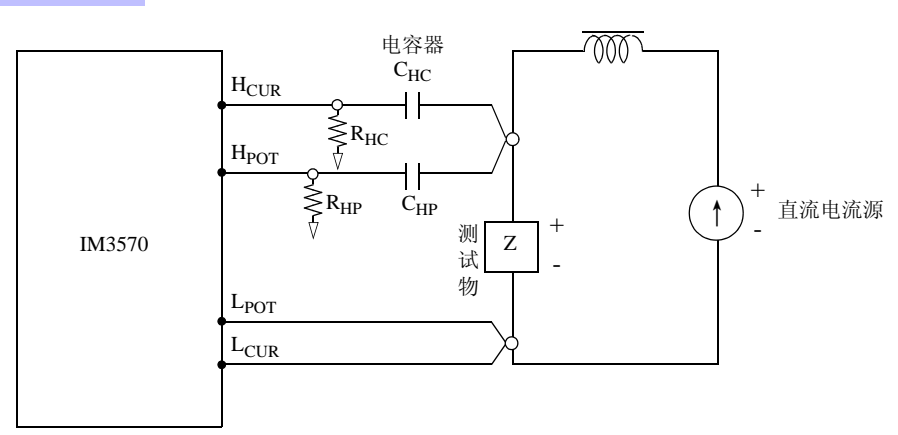

- 将测试物连接到测量探头之后,请缓慢地提高直流电流源的电压,设为指定的直流电流偏置。另外,需要拆 卸测试物时,请缓慢地降低直流电流源的电压,将测试物上的直流电流偏置调节为零之后进行拆卸。
- 请使用相对于测试物 (Z)来说阻抗足够大的扼流圈 (CH)。
- H<sub>CUR</sub> 侧请使用输出电阻为(100 Ω)的电容器; H<sub>POT</sub> 侧请使用阻抗相对于 R<sub>HP</sub> 来说十分小的电容器(大容 量)。
- 连接探头、测试物与直流电流源时,请充分注意各极性。
- 请注意不要因直流偏置电流而使扼流圈 (CH)形成磁饱和状态。
- 施加到测试物上的直流电流需要一定的时间 (该时间因测试物而异)才能达到设定值。在此期间,测量值并 不稳定, 敬请注意。

注意

- 为了避免触电事故, 切勿在施加 DC 偏置的状态下触摸测量端子之间。
- 如果在施加 DC偏置的状态下进行测试物的插拔操作,则会因线圈与测试物的电感而产生反 电动势,这可能会导致本仪器与直流电流源损坏。
- 测量直流电阻较高的元件(含 OPEN 状态)时,H 侧会产生高电压,这可能会导致本仪器损 坏。

# <span id="page-404-0"></span>附录 **6** 残留电荷保护功能

本仪器强化了残留电荷保护功能,在错误地将已充电的电容器连接到测量端子时,保护内部电路以免受电容器 放电电压的影响。 根据测试物的容量值,最大保护电压由下式确定。

$$
V = \sqrt{\frac{I\omega}{C}}
$$

电压 :*V*[V] 最大 400 VDC 容量值:*C*[F]

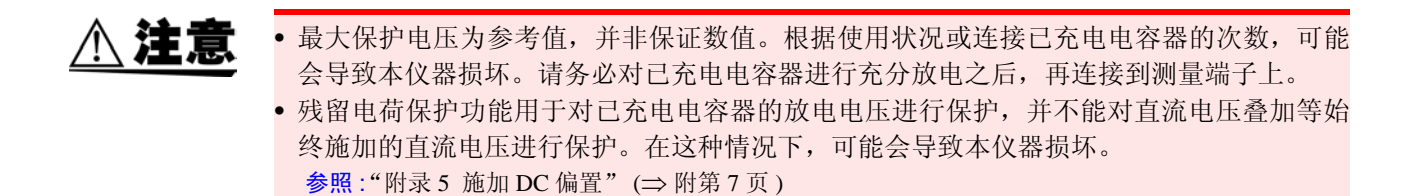

附录 *7* 关于串联等效电路模式与并联等效电路模式

# <span id="page-405-0"></span>附录 **7** 关于串联等效电路模式与并联等效电路模式

本仪器测量流过测试物的电流和测试物两端的电压,求出 Z 与 θ。利用 Z 与 θ 计算 L、C、R 等其他测量项目。 此时,如果串联存在相对于 C (或 L)的电阻成分,临时计算模式成为串联等效电路模式;如果并联存在相对 于 C (或 L) 的电阻成分, 临时计算模式则变为并联等效电路模式。串联等效电路模式和并联等效电路模式下 的运算式是不同的,出于减小误差之需,有时需要选择正确的等效电路模式。

一般来说,测量大容量电容器或低电感等低阻抗元件 (约 100Ω 以下)时,使用串联等效电路模式;测量小容 量电容器或高电感等高阻抗元件 (约 10kΩ 以上)时, 使用并联等效电路模式。不清楚约 100 Ω ~約 10 kΩ 的 阻抗等效电路模式时,请咨询部件制造商予以确认。

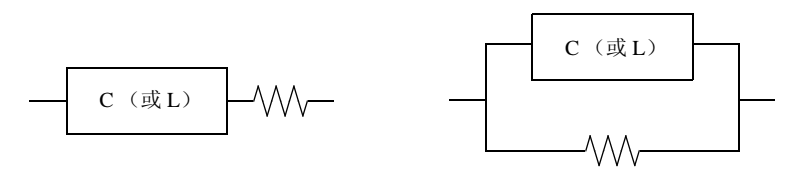

串联等效电路 有一个 医二十二指数 医二十二指数 电路

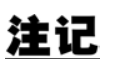

由于均通过计算求出各等效电路模式的测量值,因此可显示双方的值,但适当的等效电路会 因测试物而异,敬请注意。

# 附录 **8** 等效电路模式的选择

使用等效电路功能时必须选择适当的等效电路模式。 下表所示为被测对象与等效电路模式的举例。

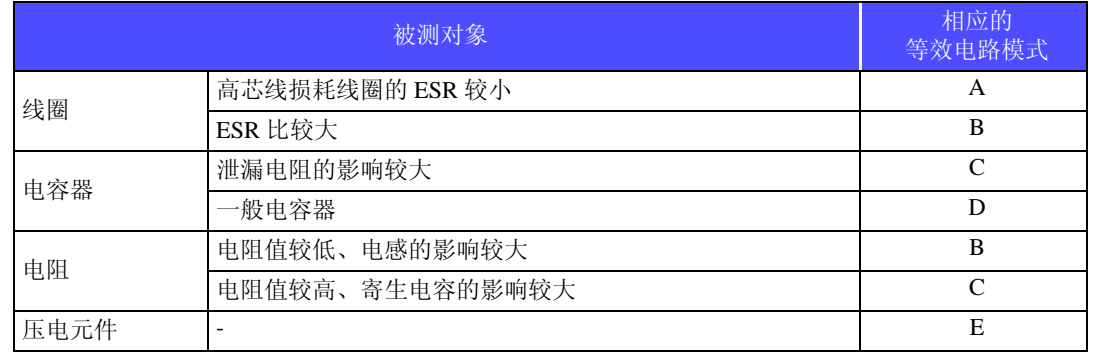

由于正确获得各参数的类型会因实测值而异,因此请对推测的结果进行模拟,通过与实测值比较,选择等效电 路模式。

自动选择等效电路模式时,如果获取频率特性时不带极值,则无法选择最佳模式。因此请适当设置扫描范围, 以便正确获取共振特性。

附录 *9* 关于开路补偿与短路补偿

# <span id="page-407-1"></span><span id="page-407-0"></span>附录 **9** 关于开路补偿与短路补偿

测试治具的残留成分可表示为下述等效电路。另外,由于测量值 Zm 含有该残留成分,因此为了求出真值,需 要求出开路残留成分与短路残留成分,并对测量值进行补偿。

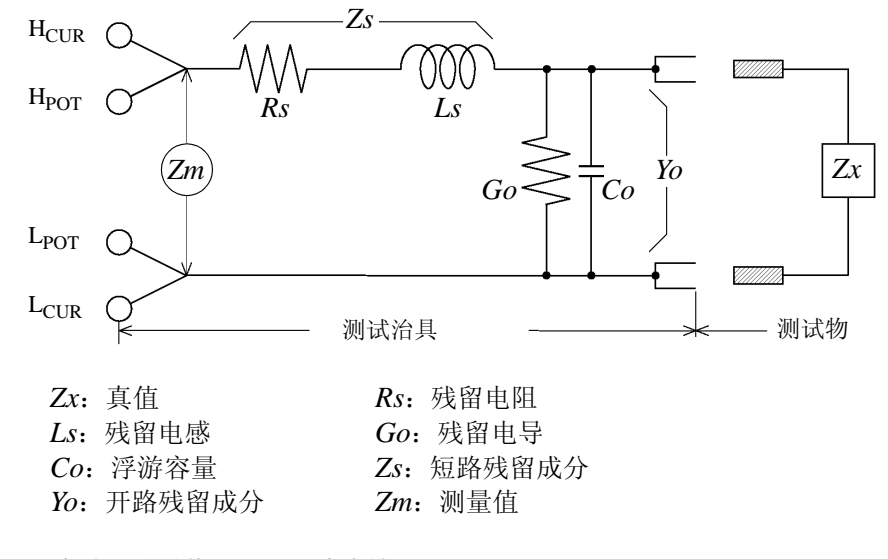

此时,测量值 *Zm* 由下式表达。

$$
Zm = Zs + \frac{1}{Yo + \frac{1}{Zx}}
$$

可按下述方法求出残留成分。

• 开路补偿

将测试治具的端子间置于开路状态,将短路残留成分 *Zs* 设为 *0* 之后,求出开路残留成分 *Yo*。

• 短路补偿

将测试治具的端子间置于短路状态,将开路残留成分 *Yo* 设为 *0* 之后,求出短路残留成分 *Zs*。 将求出的残留成分保存为补偿值,代入运算公式中进行补偿。

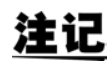

利用测量值 Zm 确定量程。设为 HOLD 时,如果利用测试物的阻抗值确定量程,有时可能无 法进行测量。此时,请在考虑测试物阻抗以及测试治具残留成分的基础上确定量程。

在下述情况下,测量值的误差可能会增大。

• 仅进行短路补偿时

仅进行短路补偿时,由于不能对开路残留成分 Yo 进行补偿,因此开路残留成分 Yo 较大时,误差则会增大。

• 仅进行开路补偿时

仅进行开路补偿时,由于不能对短路残留成分 Zs 进行补偿,因此短路残留成分 Zs 较大时,误差则会增大。 为了避免出现这种情况,进行补偿时,请务必进行开路补偿与短路补偿。

# <span id="page-408-0"></span>附录 **10** 支架安装

本仪器使用时可安装支架安装件。

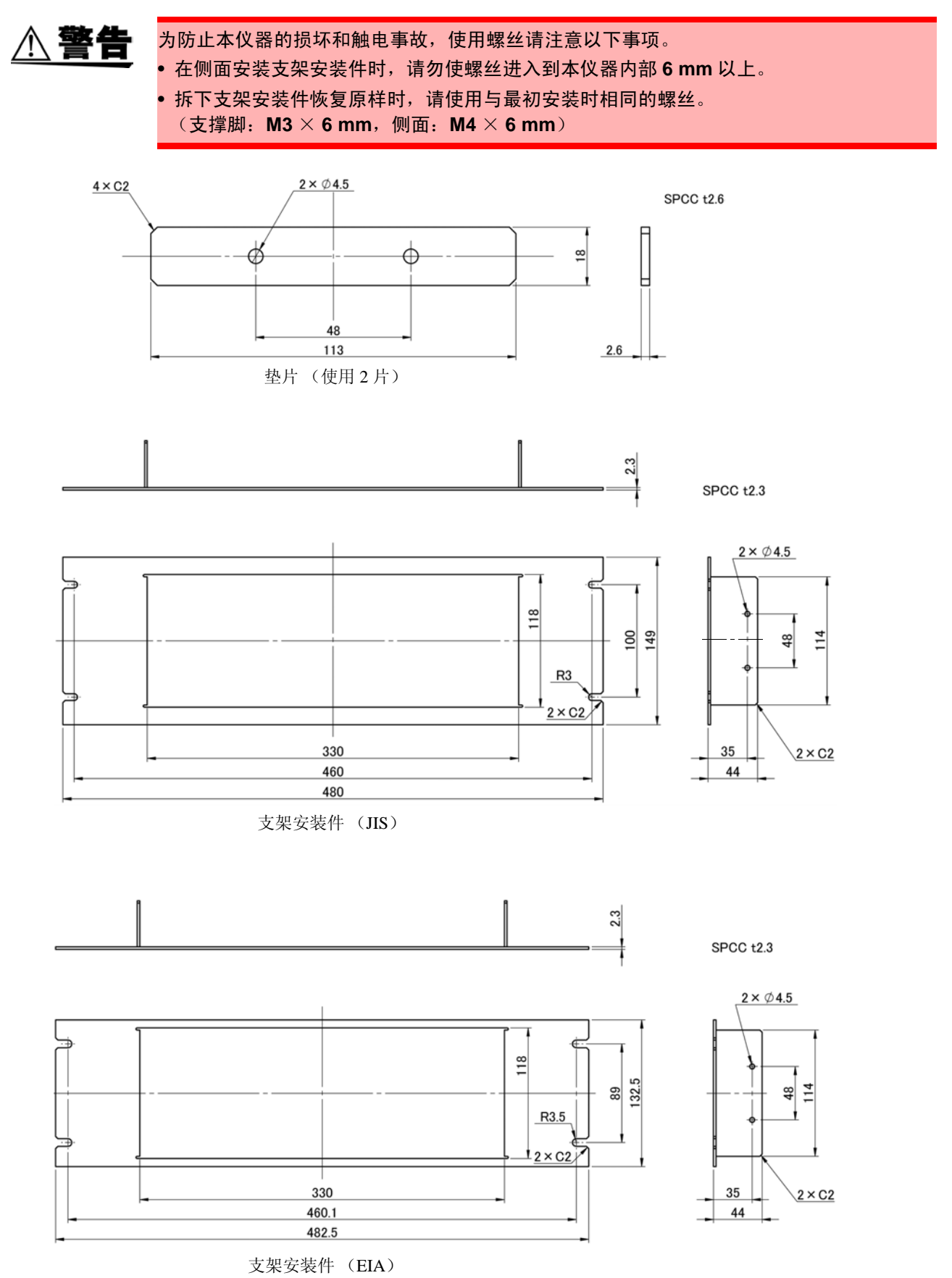

附录 *10* 支架安装

安装方法

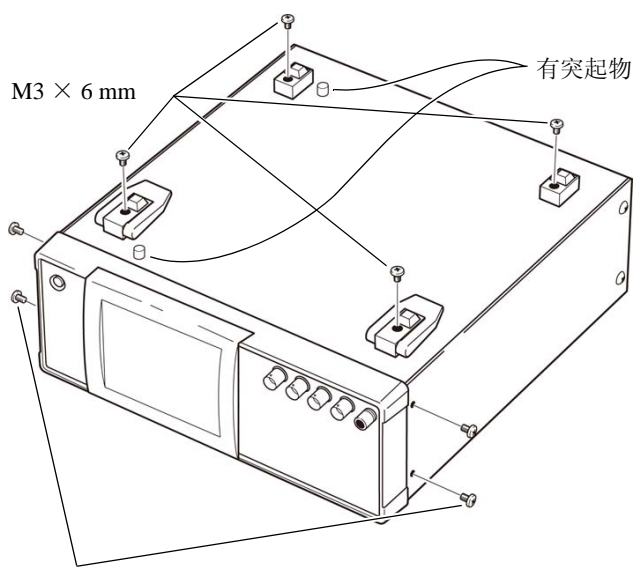

*1* 拆下主机底面的支撑脚和侧面盖子的螺 丝 (正面两侧 **4** 个)。

 $M4 \times 6$  mm

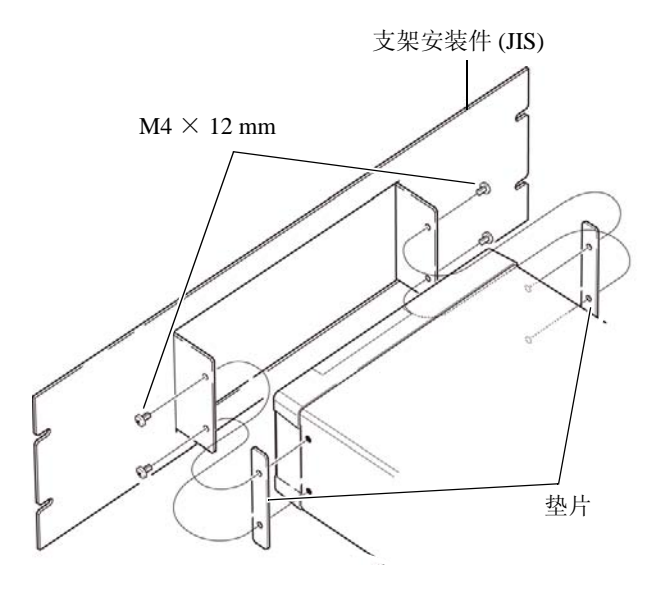

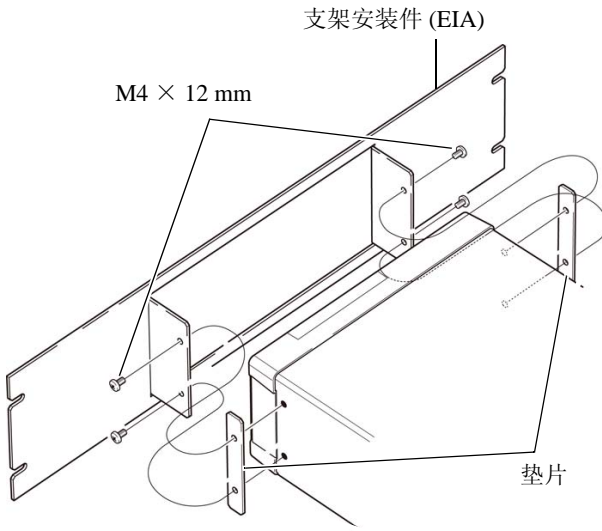

*2* 将垫片放入主机侧面两面, 利用**M4**×**12 mm**螺丝安装支架安装件。

- 在支架上安装时,请使用市售的底座进行 增固。
- 底面上带有 φ6、突起高度为 4 mm 的突起 物,敬请注意。有关详细位置,请确认下页 的外观图。

# <span id="page-410-0"></span>附录 **11** 外观图

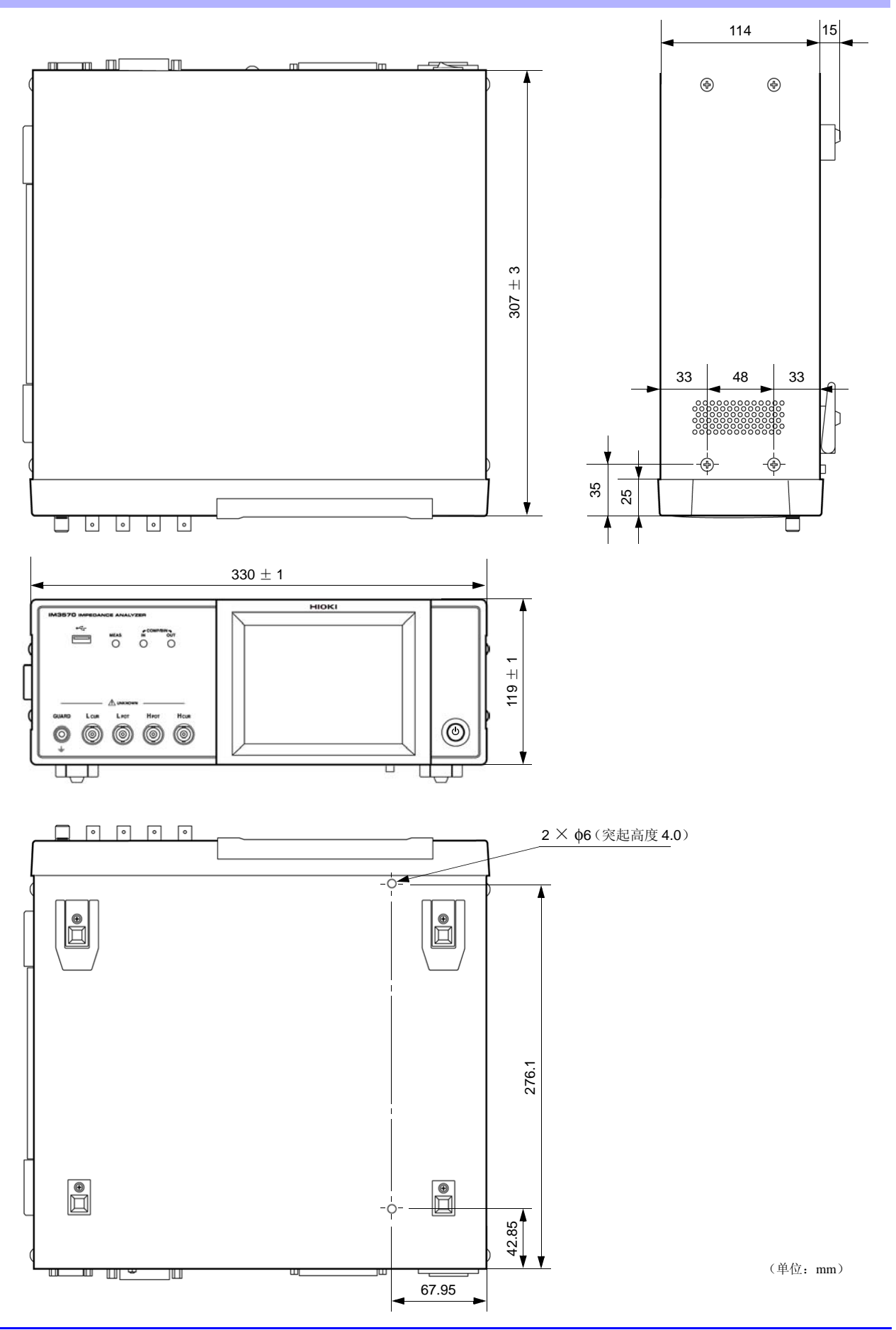

附 录

# 附录 **12** 初始设定汇总表

<span id="page-411-0"></span>

出厂时的设定如下所示。

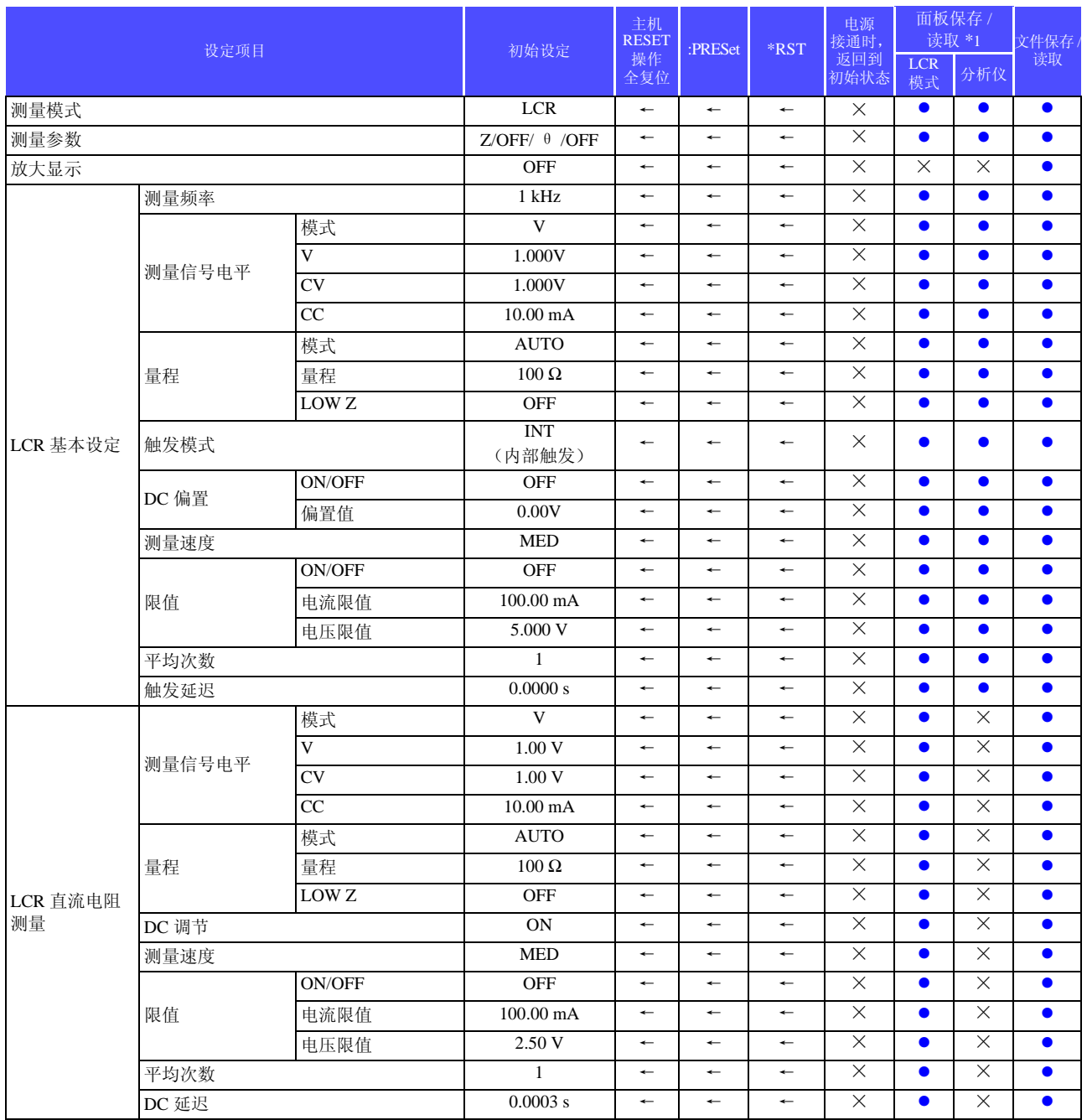

●: 有效 ←: 与左侧相同 ×: 无效 \*1:设为 TYPE=ALL 时, 也保存 ●(ADJ)。

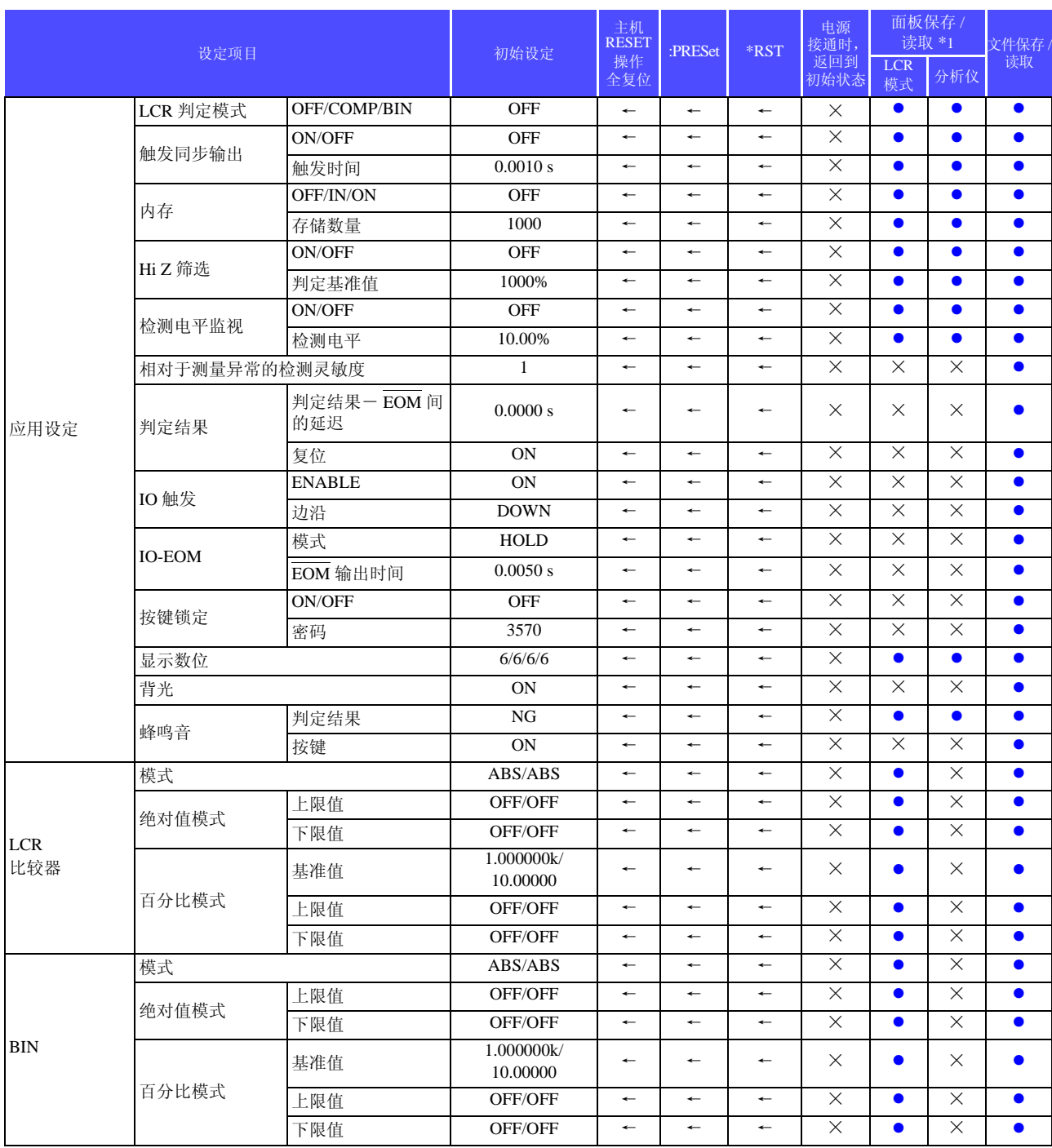

●: 有效 ←: 与左侧相同 ×: 无效 \*1:设为 TYPE=ALL 时, 也保存 ●(ADJ)。

附录 *12* 初始设定汇总表

<sup>附</sup> **18**

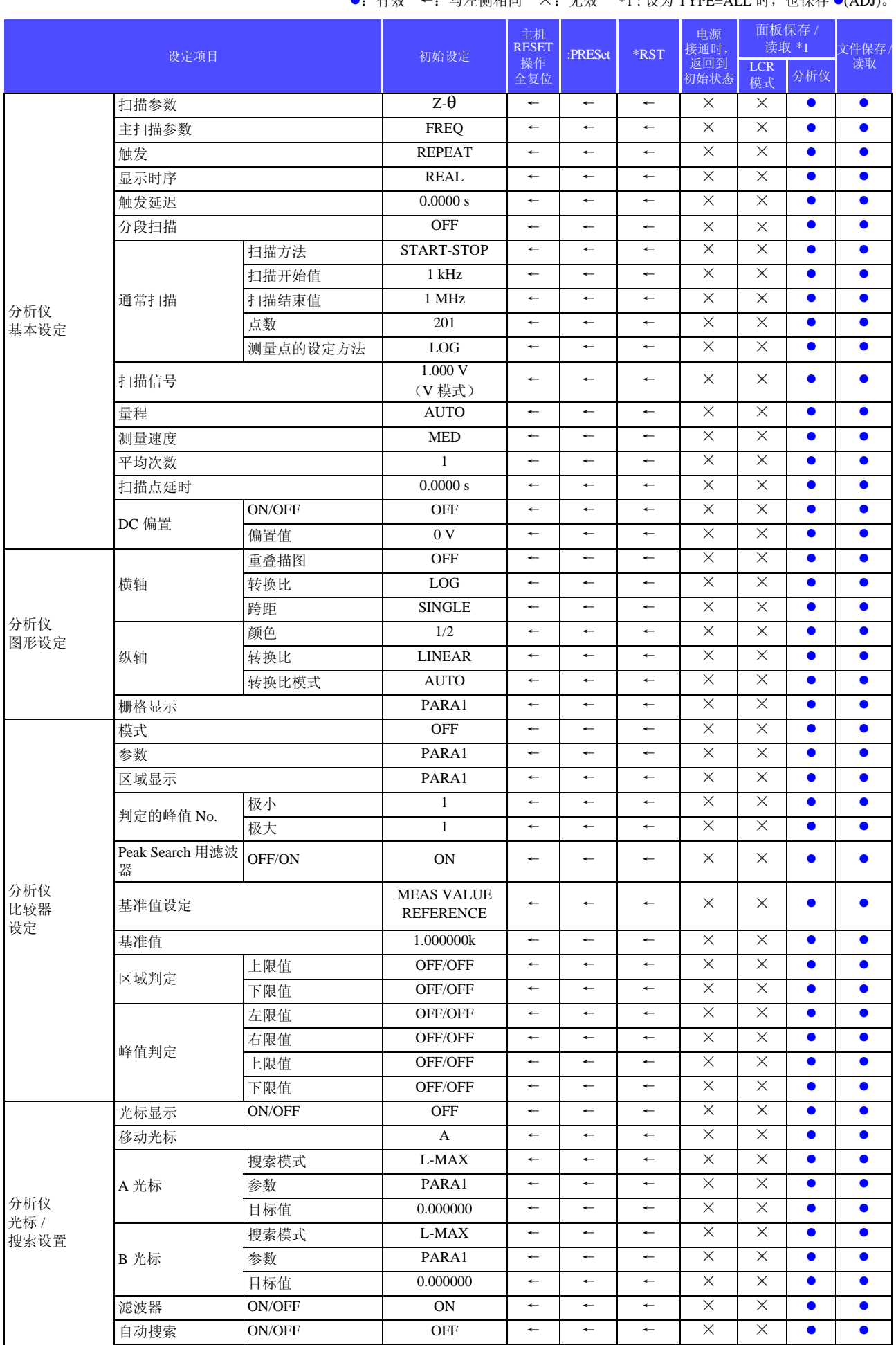

#### ●: 有效 ←: 与左侧相同 ×: 无效 \*1 : 设为 TYPE=ALL 时, 也保存 ●(ADJ)

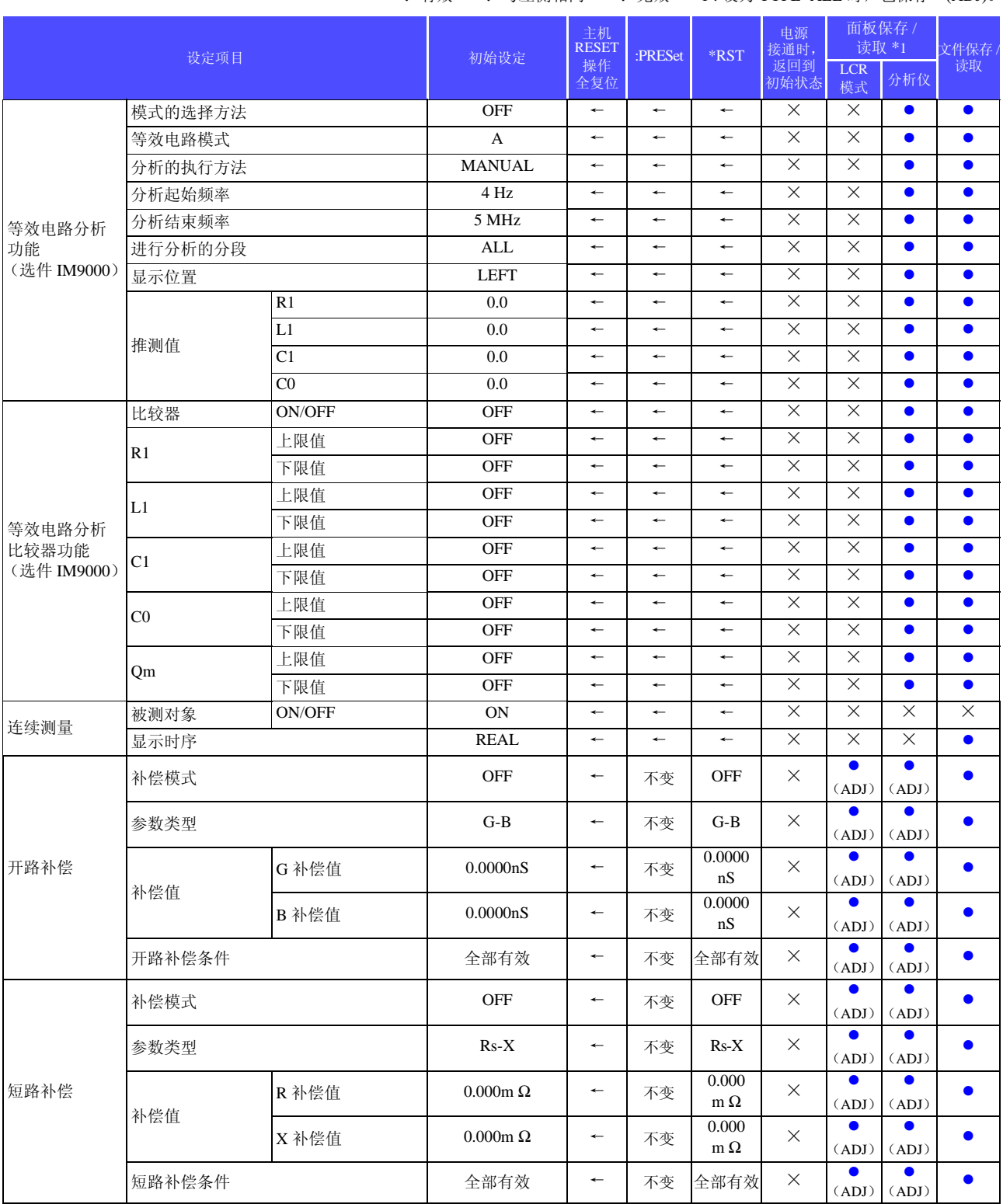

●: 有效 ←: 与左侧相同 ×: 无效 \*1 : 设为 TYPE=ALL 时, 也保存 ●(ADJ)。

附录 *12* 初始设定汇总表 <sup>附</sup> **20**

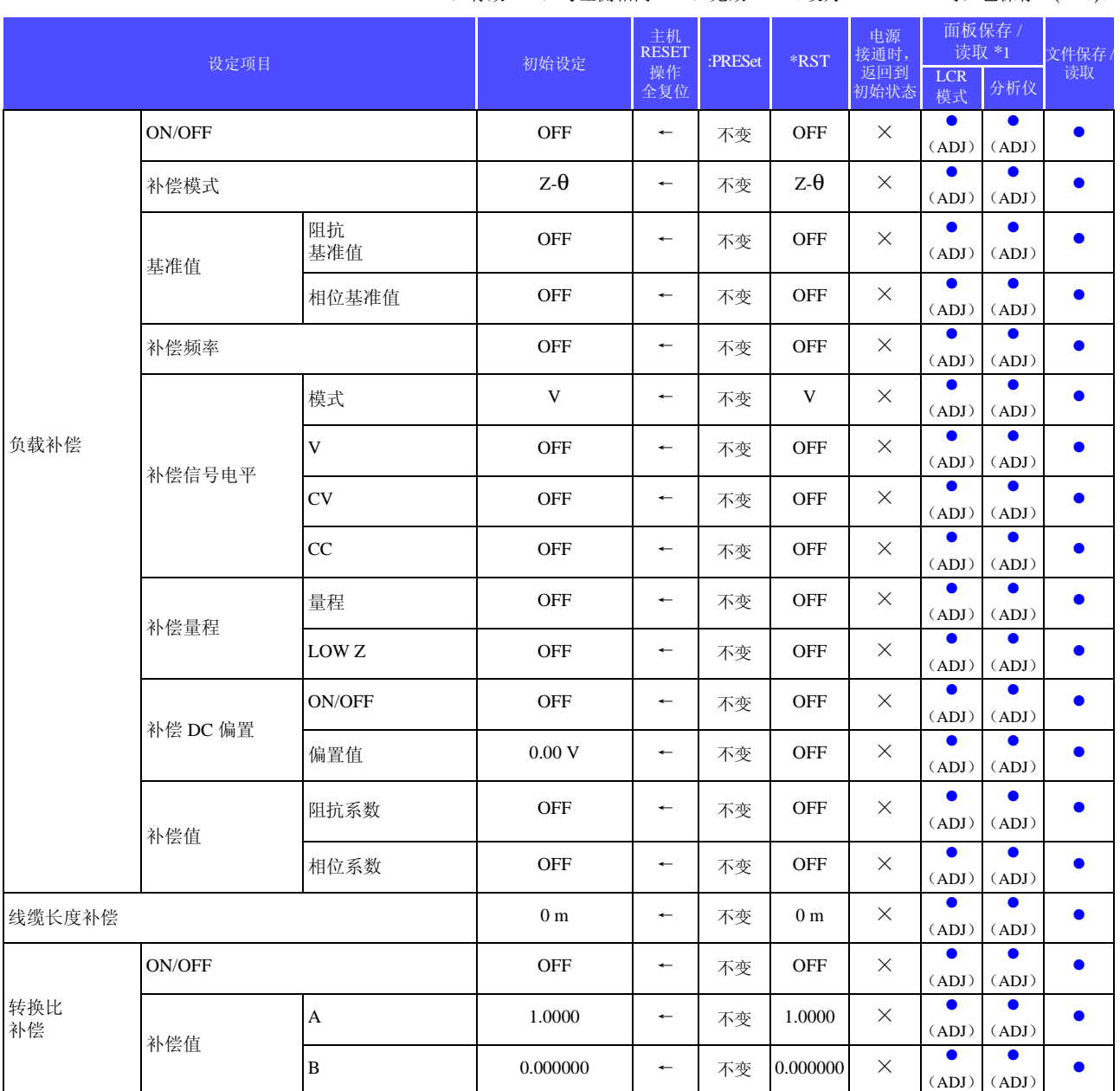

●: 有效 ←: 与左侧相同 ×: 无效 \*1:设为 TYPE=ALL 时, 也保存 ●(ADJ)。

附录 *12* 初始设定汇总表

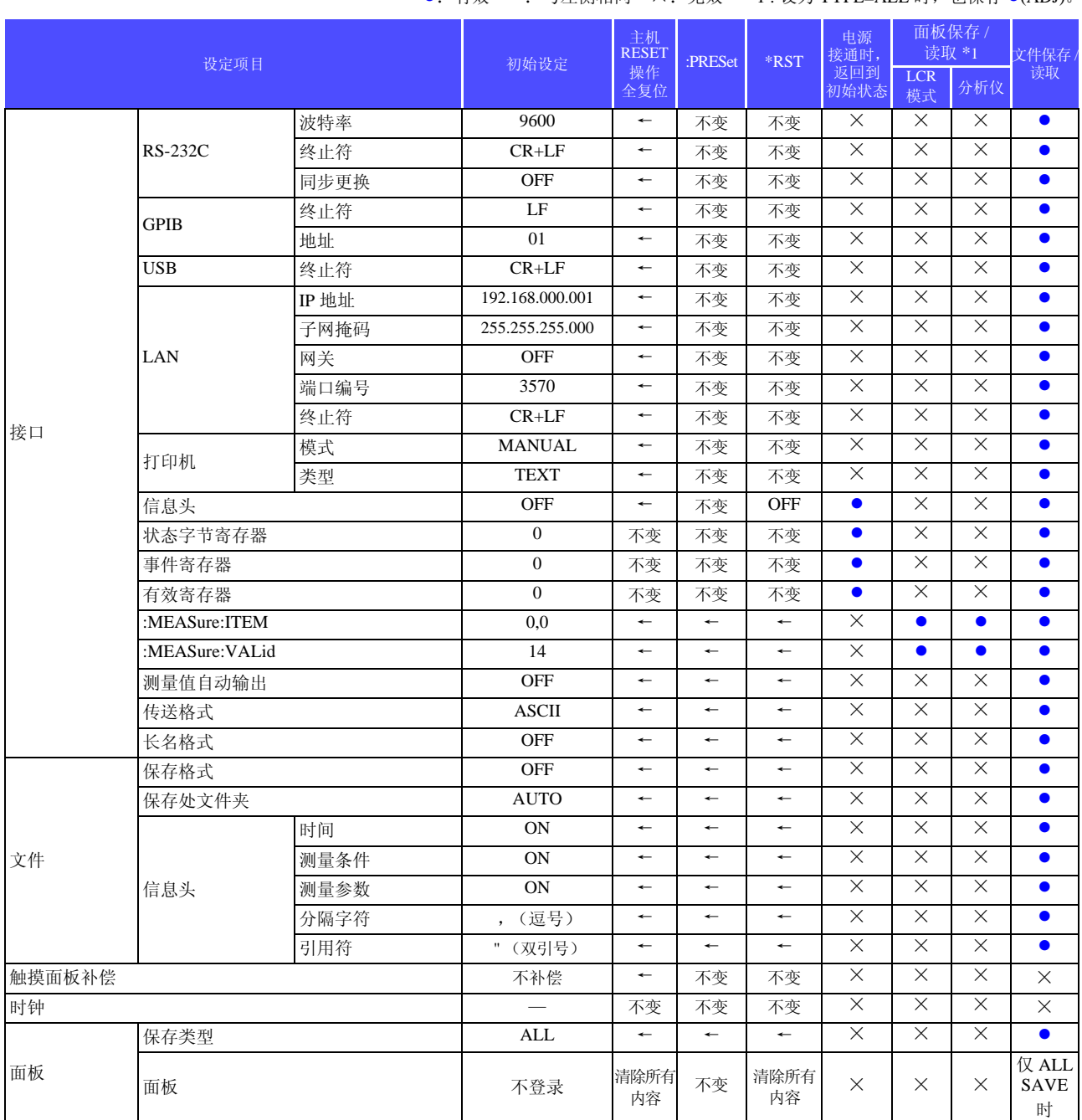

●: 有效 ←: 与左侧相同 ×: 无效 \*1 : 设为 TYPE=ALL 时, 也保存 ●(ADJ)。

# 附录 **13** 设备文件

基于 IEEE488.2 标准的"与标准的执行方法有关的信息"

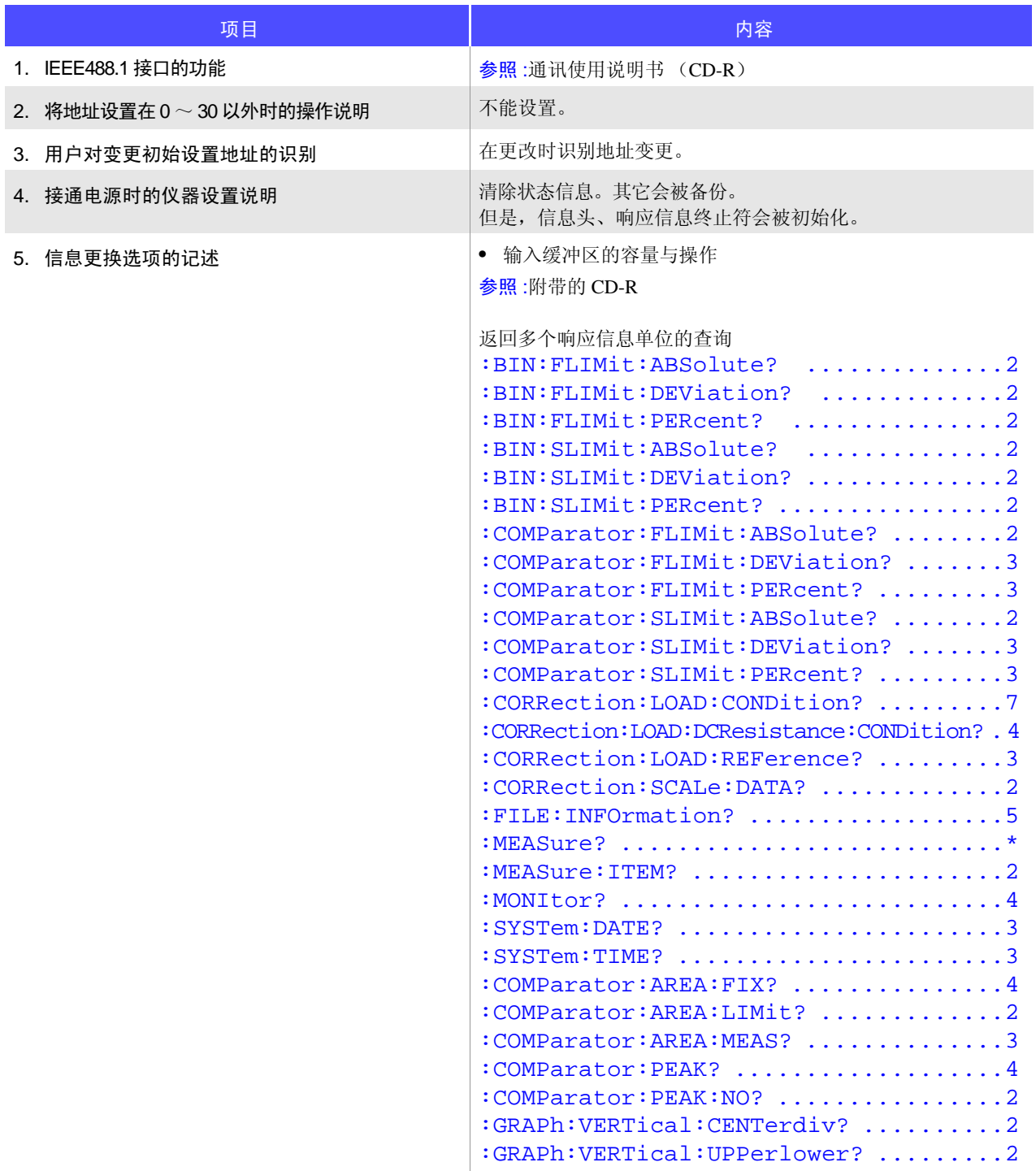

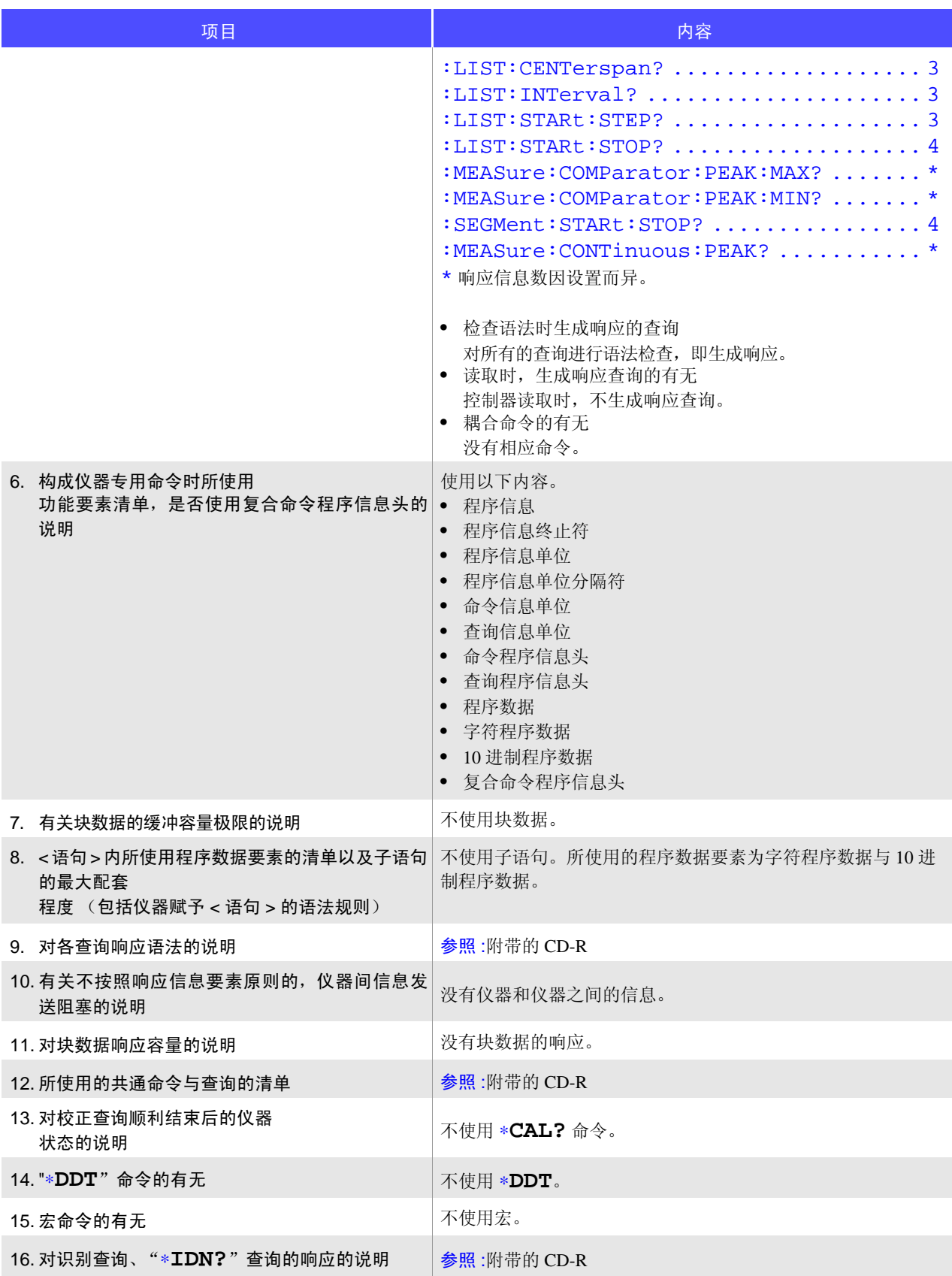

# <sup>附</sup> **24**

附录 *13* 设备文件

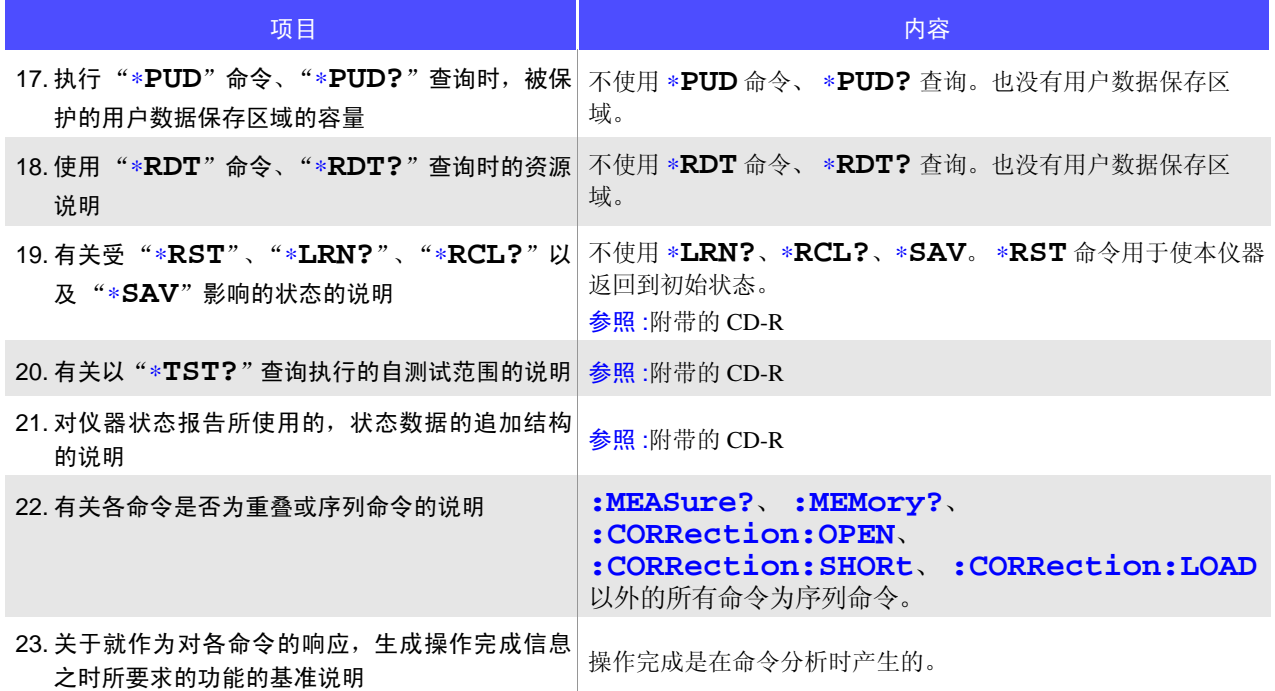

# 索 1 索引

# 索引

# $\blacktriangle$

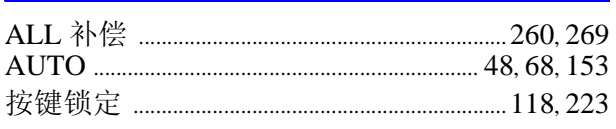

# $\overline{\mathbf{B}}$

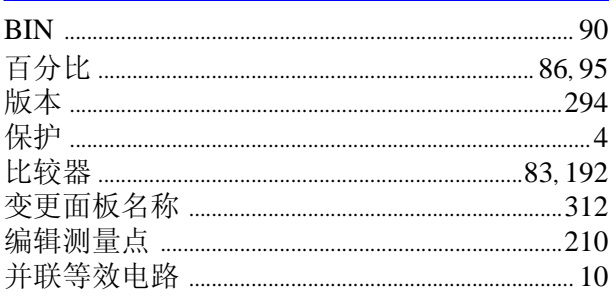

# $\overline{c}$

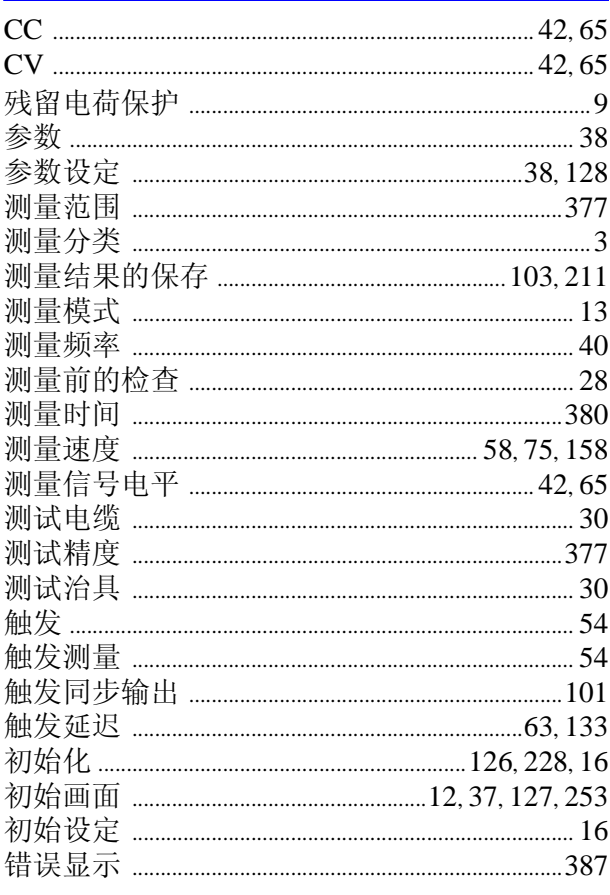

#### $\mathbf{D}$

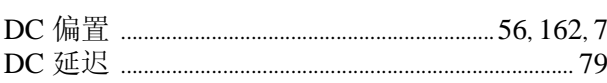

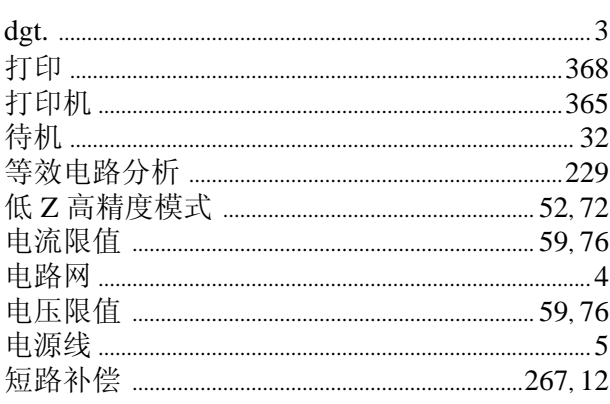

# $\overline{E}$

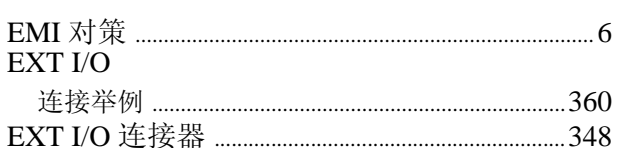

### F

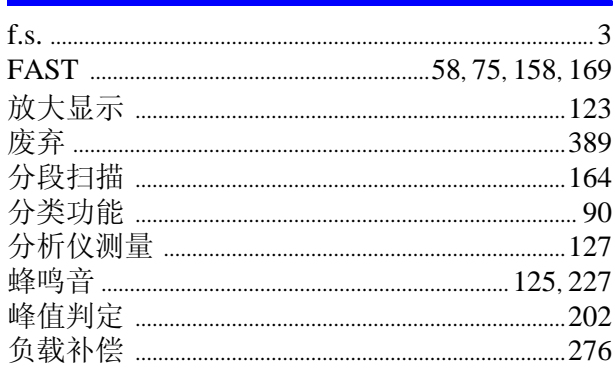

#### $\mathbf G$

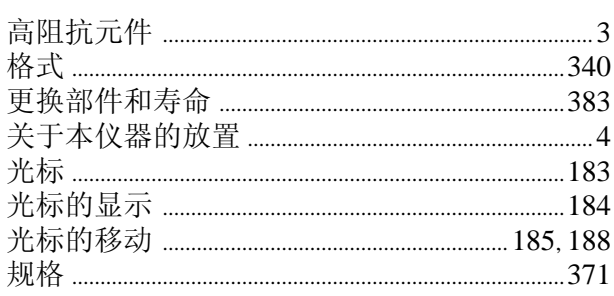

### $\mathsf H$

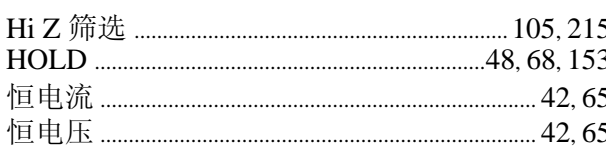

# 索 2

# 索引

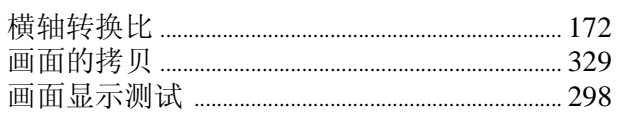

#### п

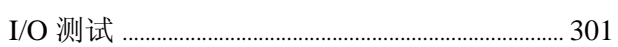

#### $\overline{\mathsf{J}}$

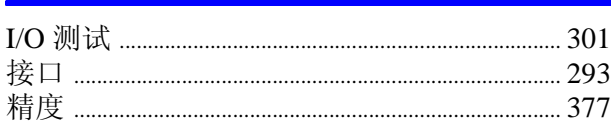

#### K

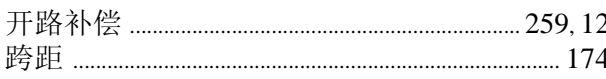

#### L

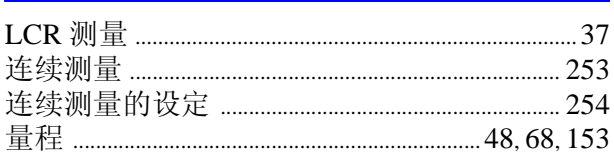

#### M

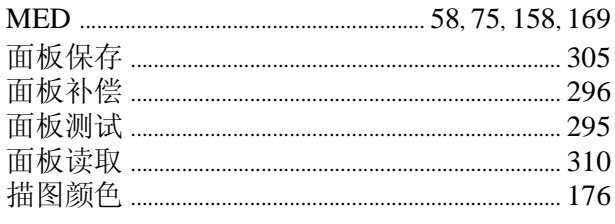

#### N

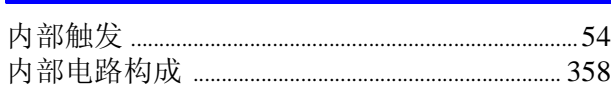

#### P

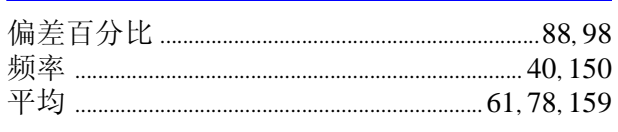

#### $\overline{\mathbf{Q}}$

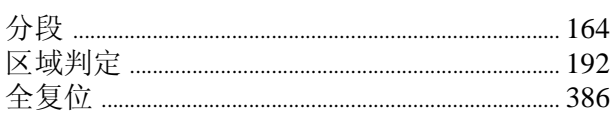

#### R

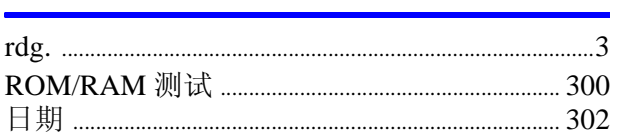

#### S

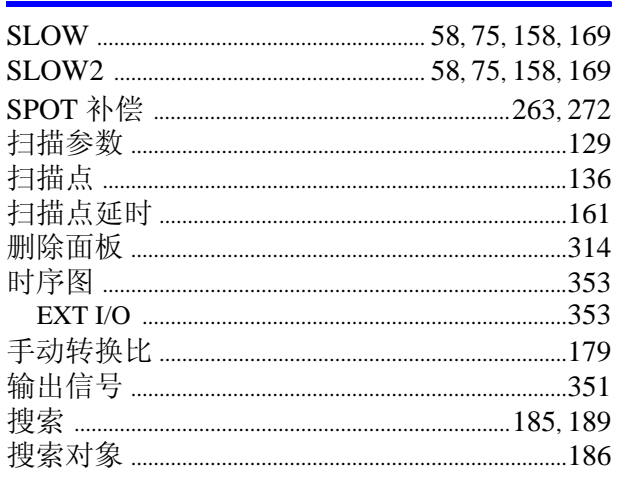

#### $\mathbf T$

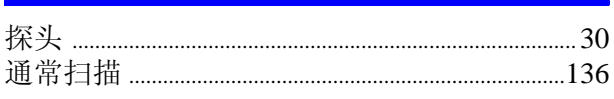

#### $\overline{\mathsf{U}}$

 $\mathbf V$ 

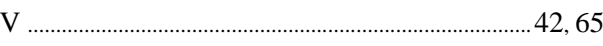

#### W

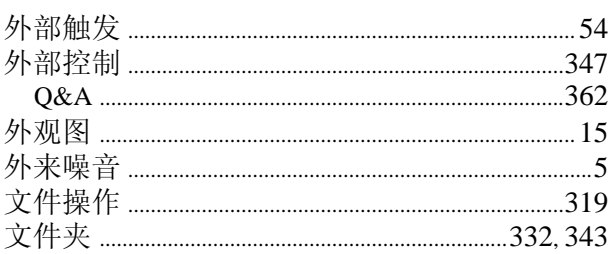

#### $\overline{\mathbf{X}}$

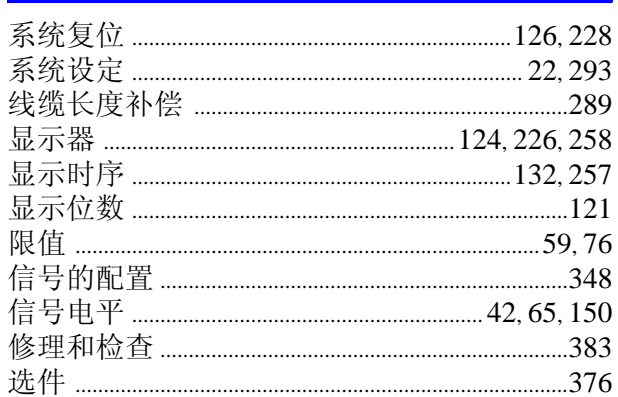

 $\boldsymbol{\bar{\mathbb{R}}}$  3 "<br>\_索引

# $\frac{Y}{1}$

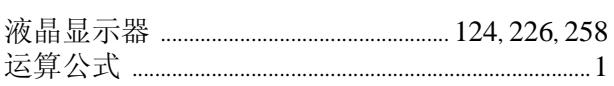

# $\overline{z}$

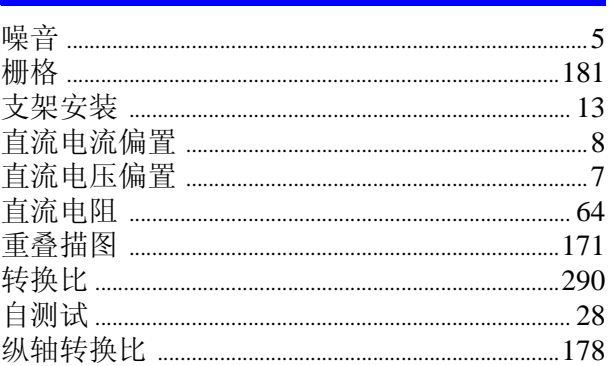

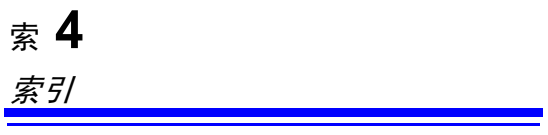

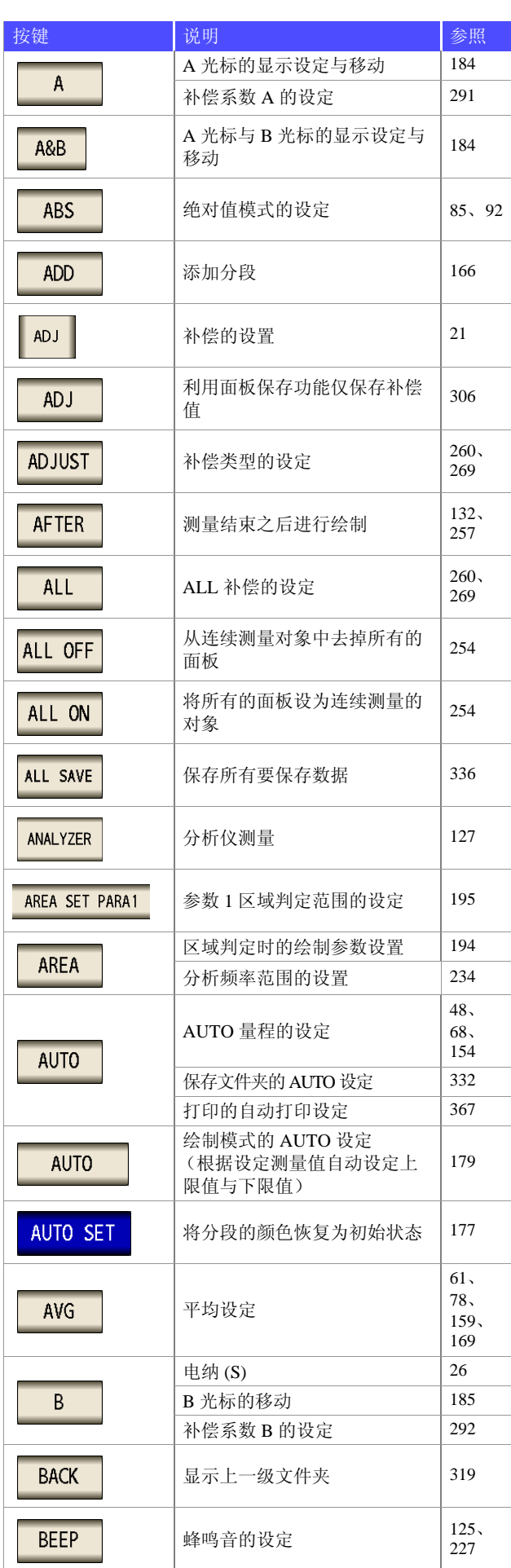

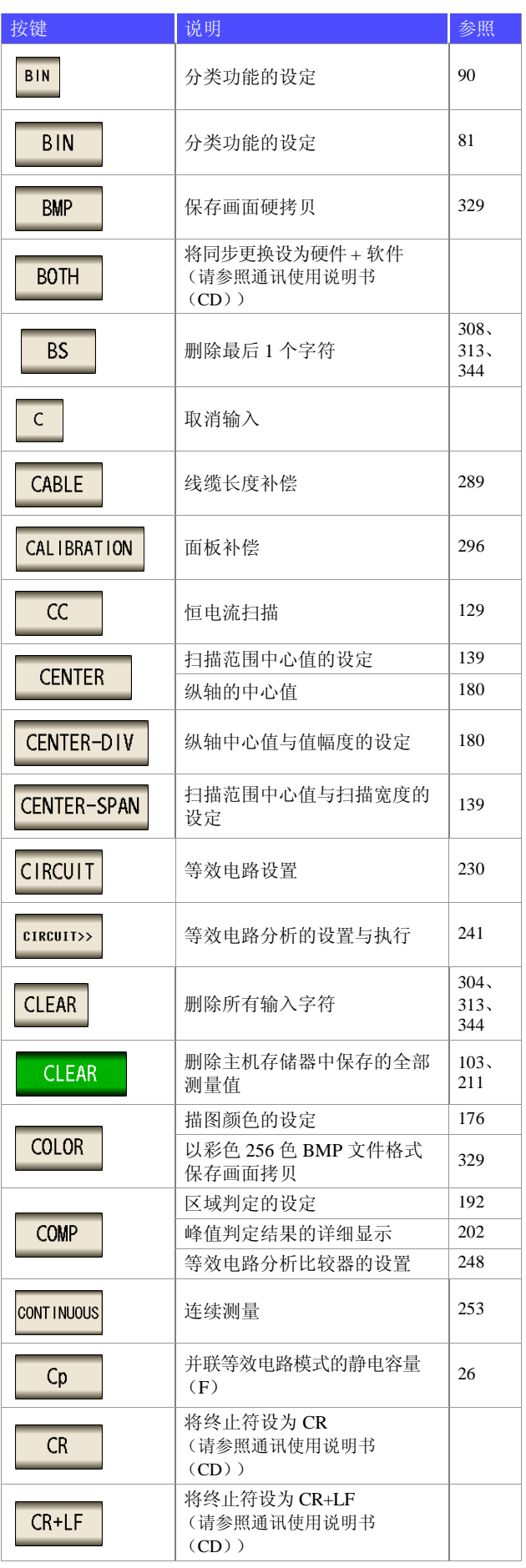

# 索引 <sup>索</sup> **6**

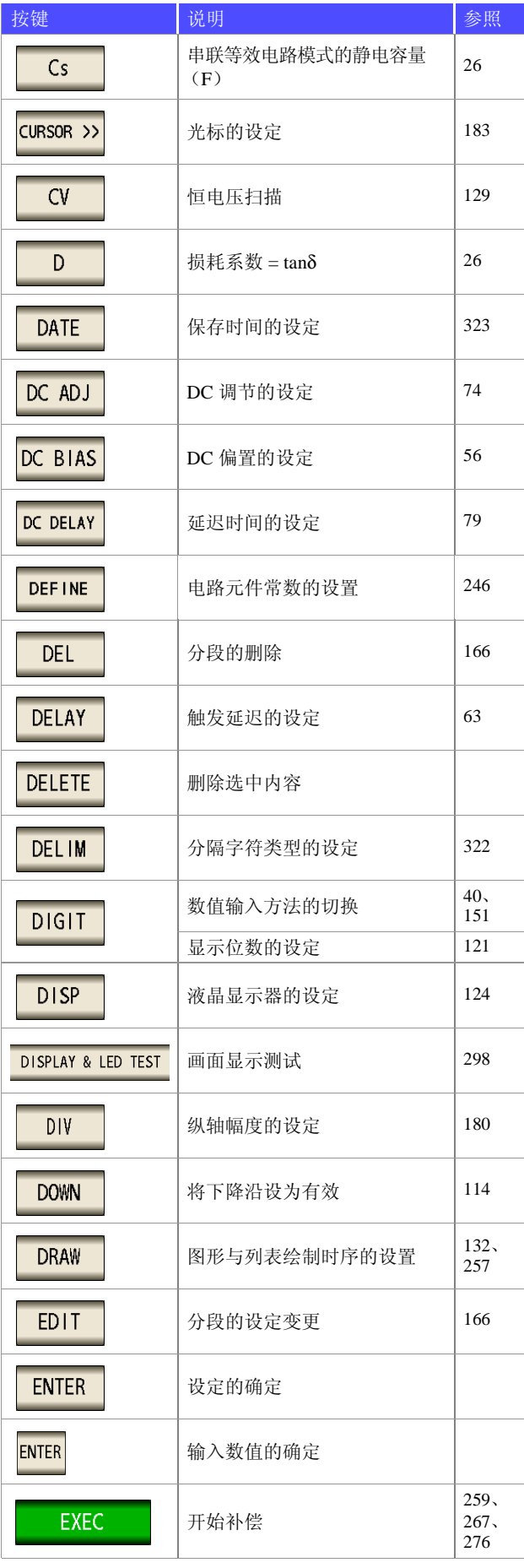

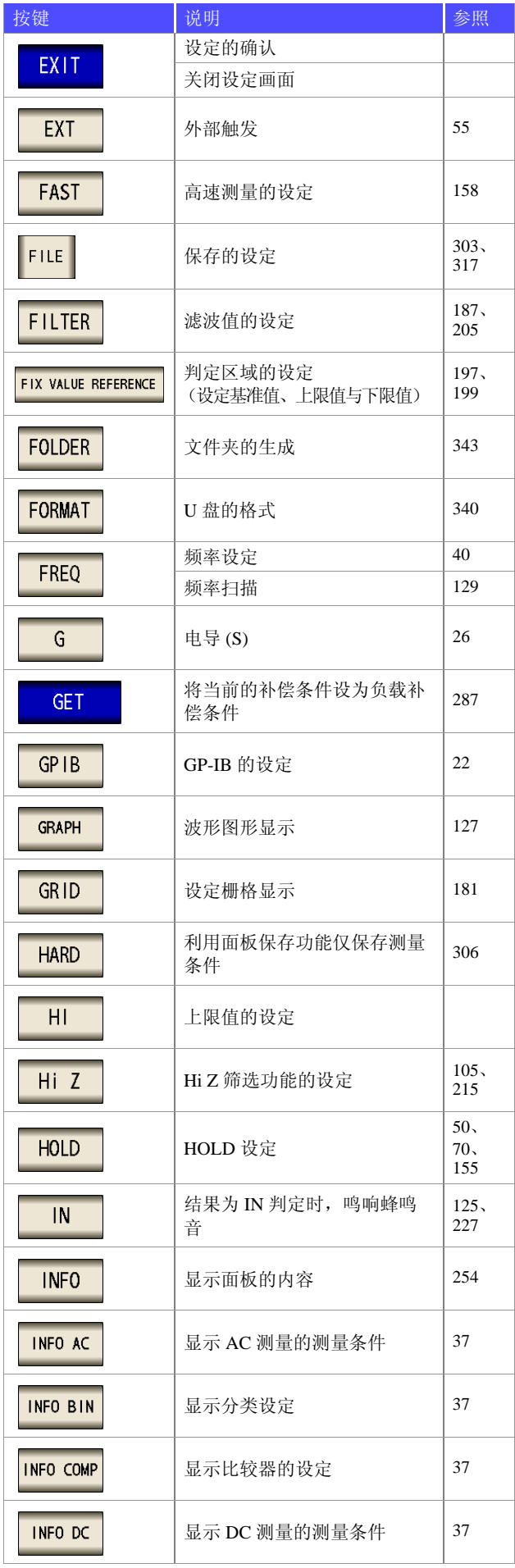

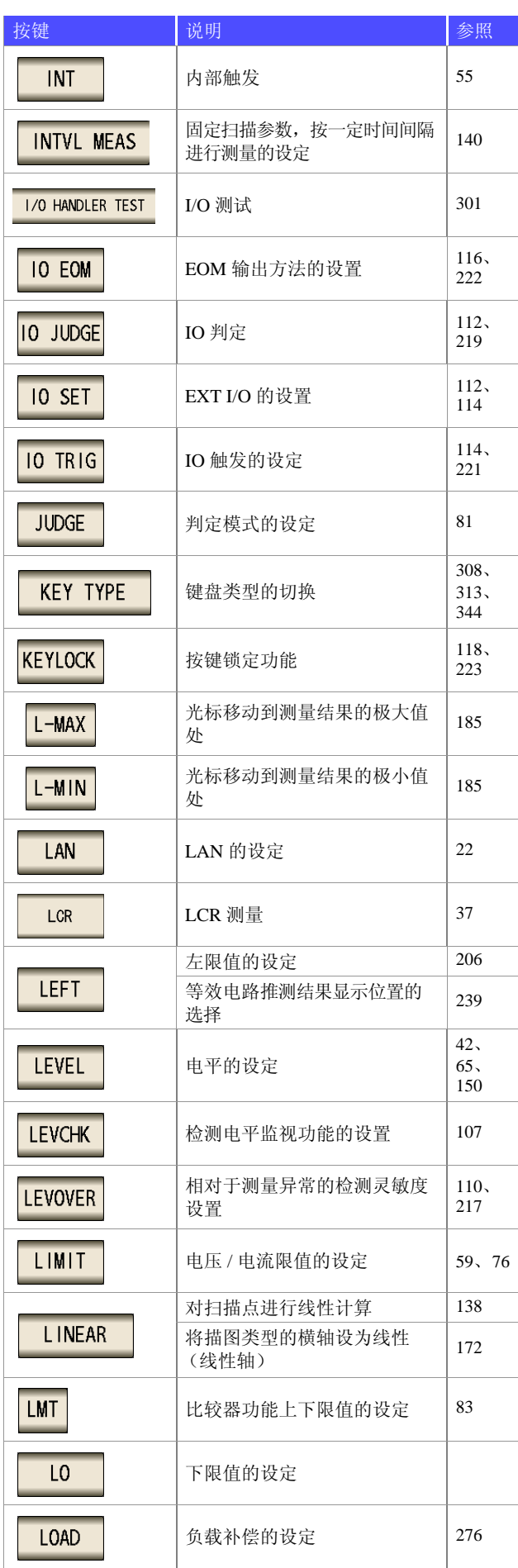

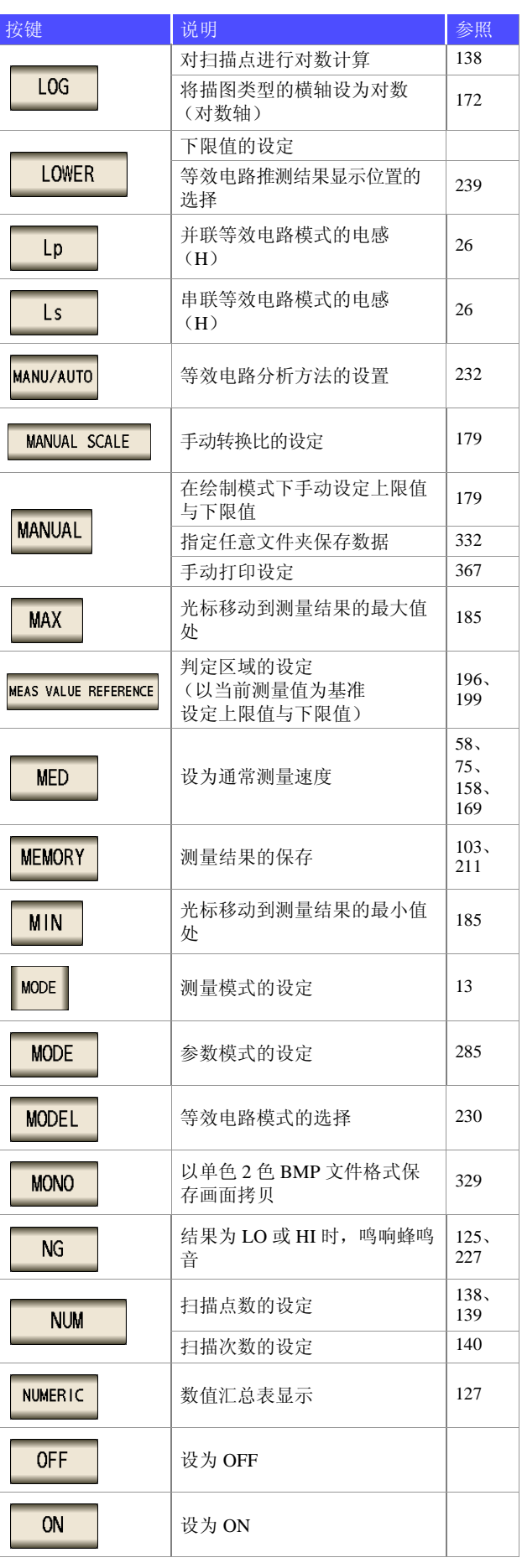

# 索引 <sup>索</sup> **8**

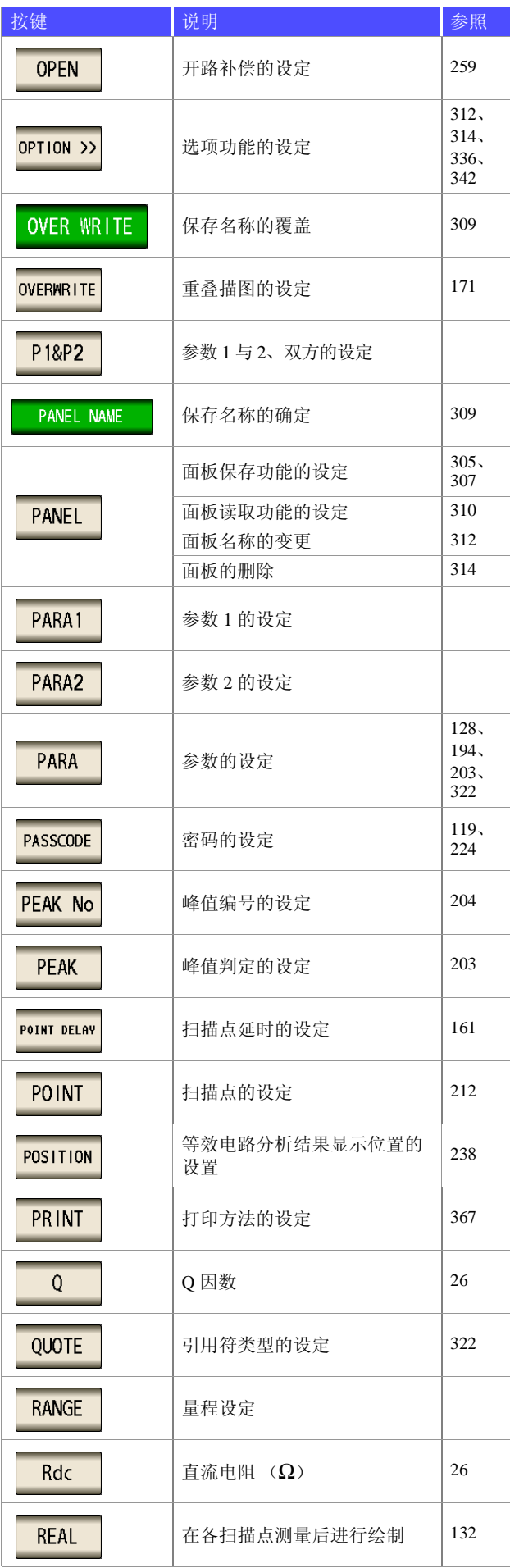

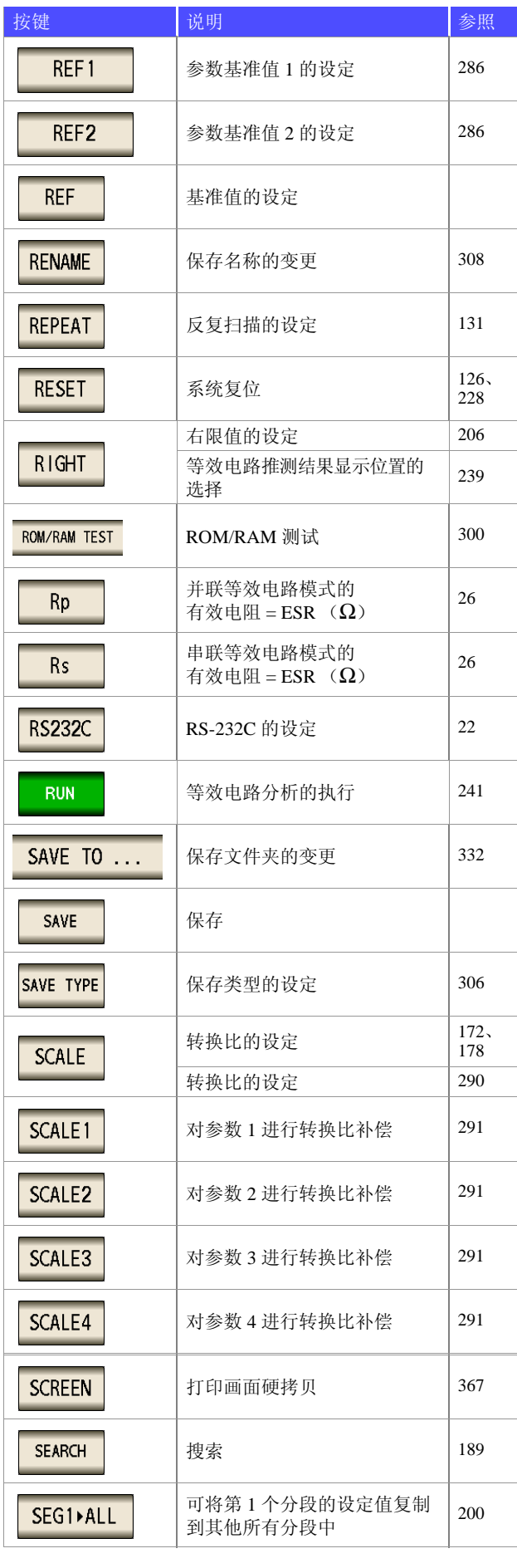

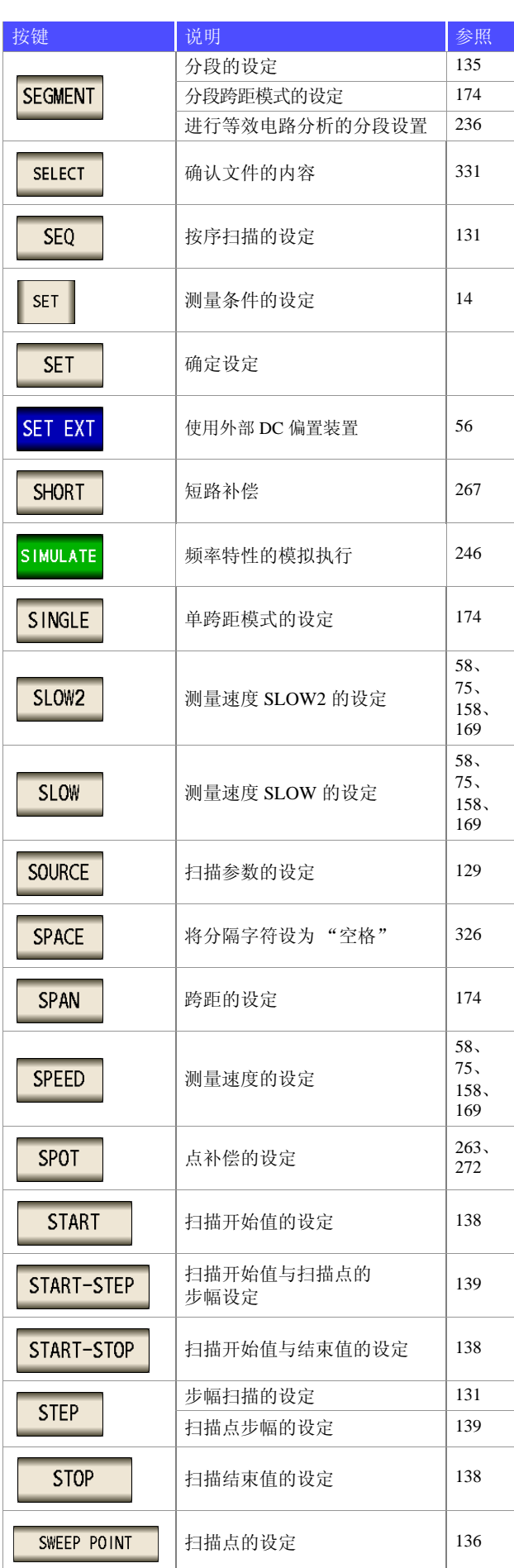

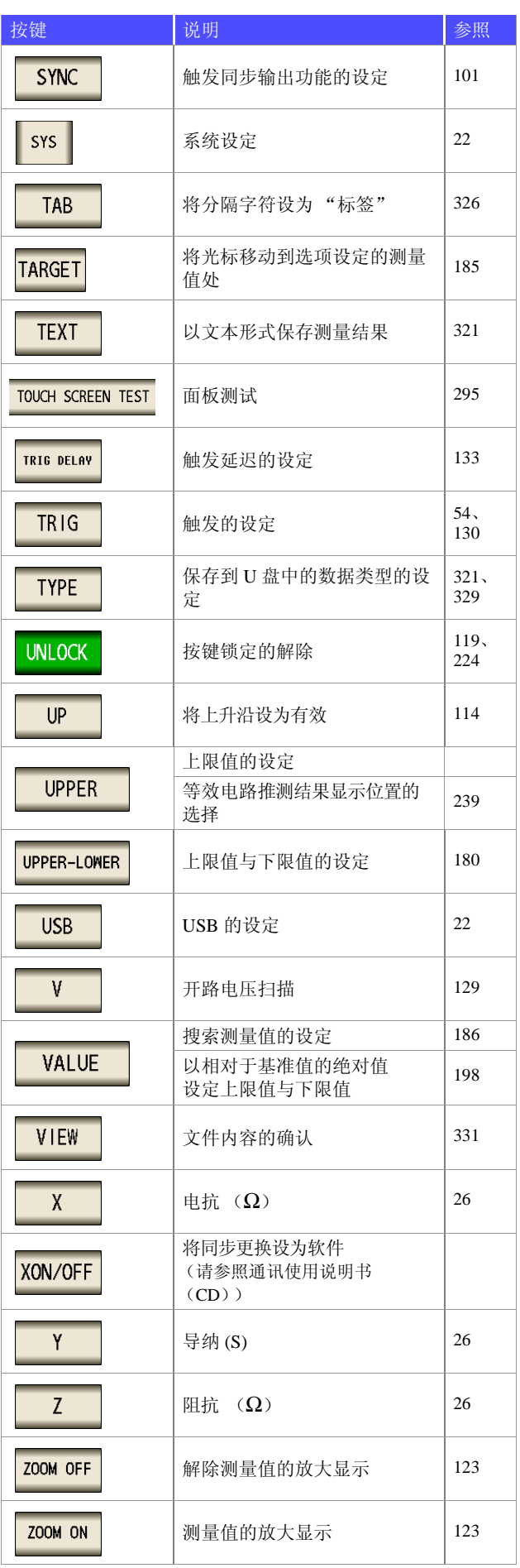

# 索引 <sup>索</sup> **10**

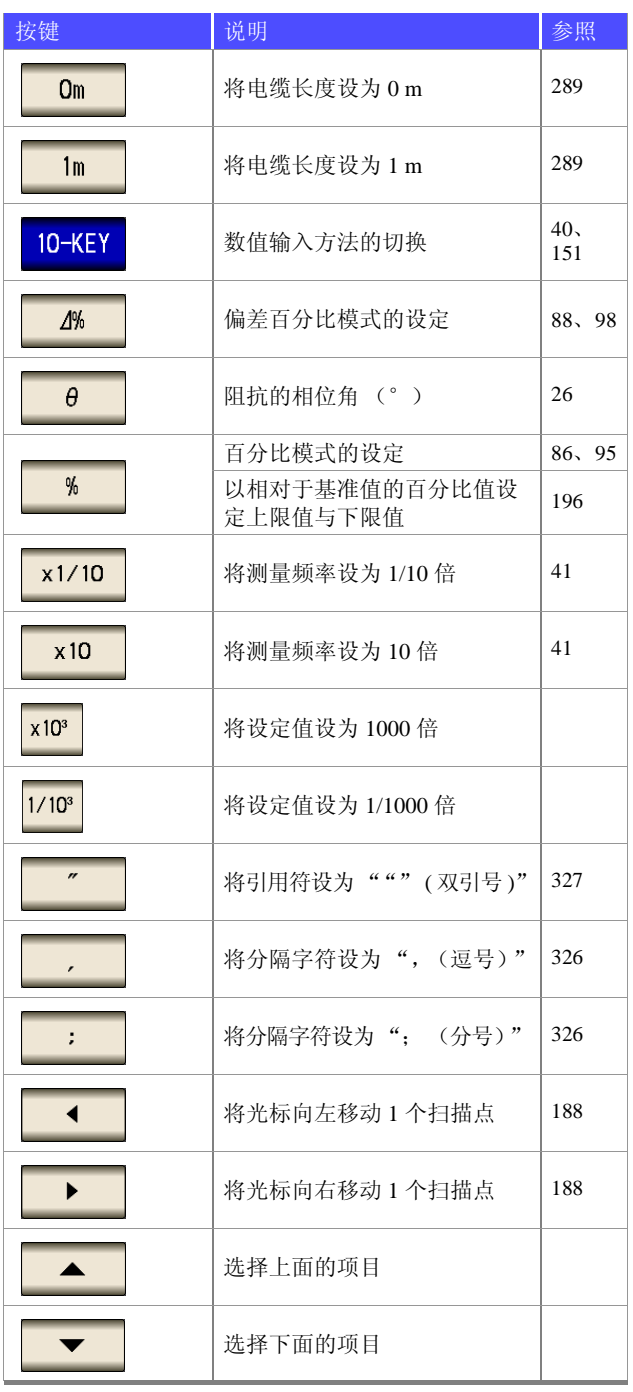

an an

# **HIOKI** 日置雷機株式会社

总部

邮编: 386-1192 日本长野县上田市小泉81 电话: +81-268-28-0562 传真: +81-268-28-0568 电子邮件: os-com@hioki.co.jp 网站: http://www.hioki.cn/

日置(上海)商贸有限公司 邮编: 200021 上海市淮海中路93号 大上海时代广场1608-1610室 电话: 021-63910090/63910092 传真: 021-63910360 电子邮件: info@hioki.com.cn

广州分公司

邮编: 510620 广州市天河区体育西路103号维多利广场A塔3206室 电话: 020-38392673/38392676 传真: 020-38392679 电子邮件: info-gz@hioki.com.cn

北京分公司 邮编: 100125 北京市朝阳区亮马桥路42号光明大厦0703室 电话: 010-84418761/84418762 传真: 010-84418763 电子邮件: info-bj@hioki.com.cn

1104

日置电机株式会社技术支持处编辑出版

- 在手册编写中所有合理的建议都会被采纳。 如果您发现哪里不清楚或有错误, 请联系您的供应商或日置(上海) 商贸有限公司。
- 考虑到产品的发展,此手册的内容会修改。
- 本手册内容涉及著作权保护,禁止非法转载、复制及更改。

日本印刷 印刷使用再生纸